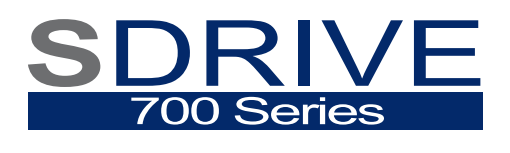

**VARIABLE SPEED DRIVE** 

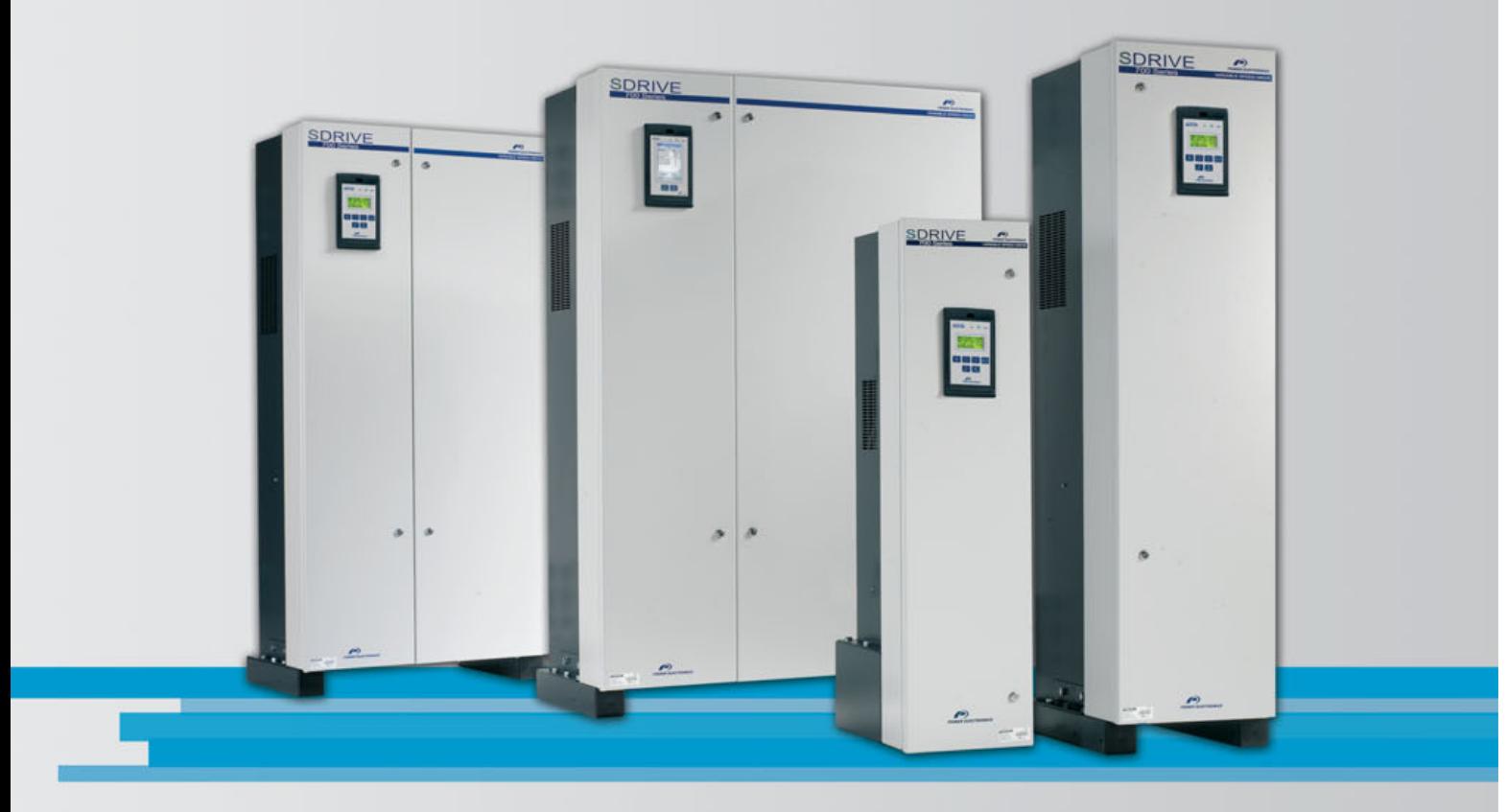

# variable speed drive **User Manual**

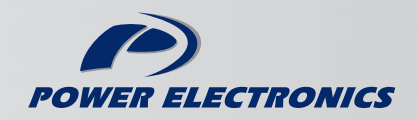

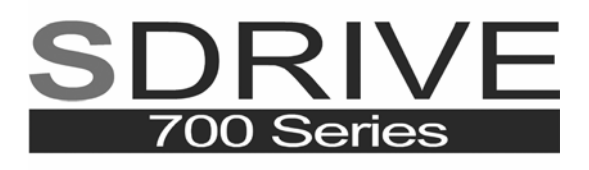

VARIABLE SPEED DRIVE

# variable speed drive User Manual

**Edition: October 2007**  SD70MT01CI Rev. C

### **SAFETY SYMBOLS**

Always follow safety instructions to prevent accidents and potential hazards from occurring.

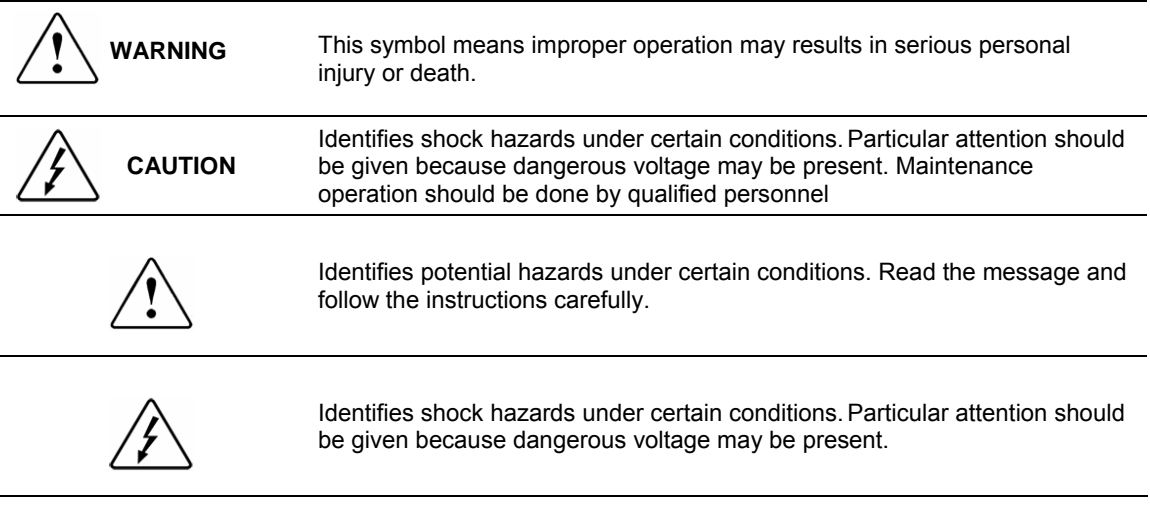

#### **Edition of October 2007**

This publication could present technical imprecision or misprints. The information here included will be periodically modified and updated, and all those modifications will be incorporated in later editions. To consult the most updated information of this product you might access through our website [www.power-electronics.com](http://www.power-electronics.com/) where the latest version of this manual can be downloaded.

#### **Revisions**

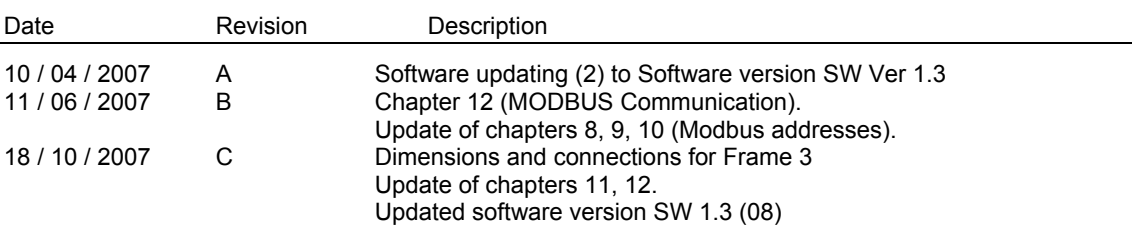

# <span id="page-5-0"></span>**INDEX**

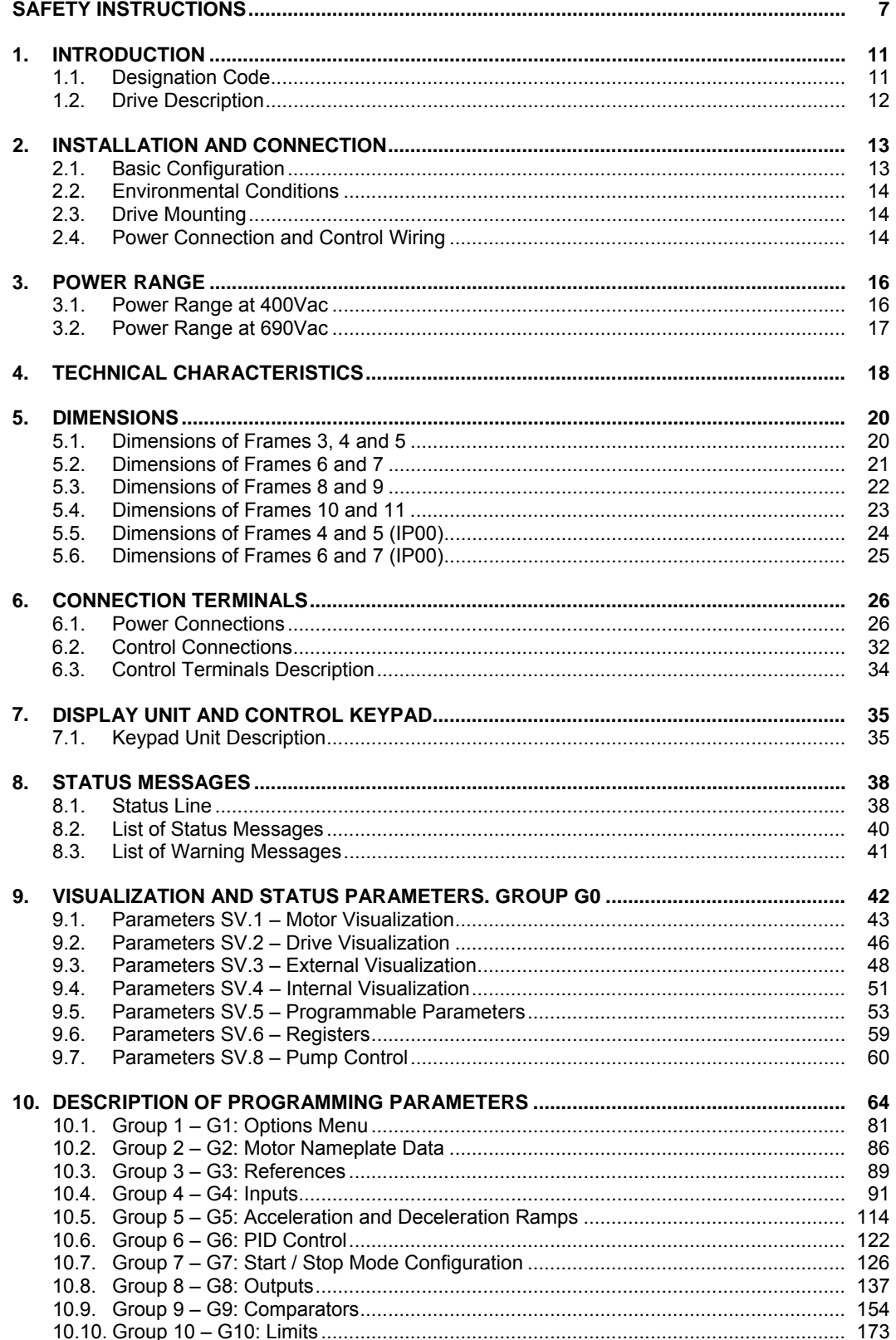

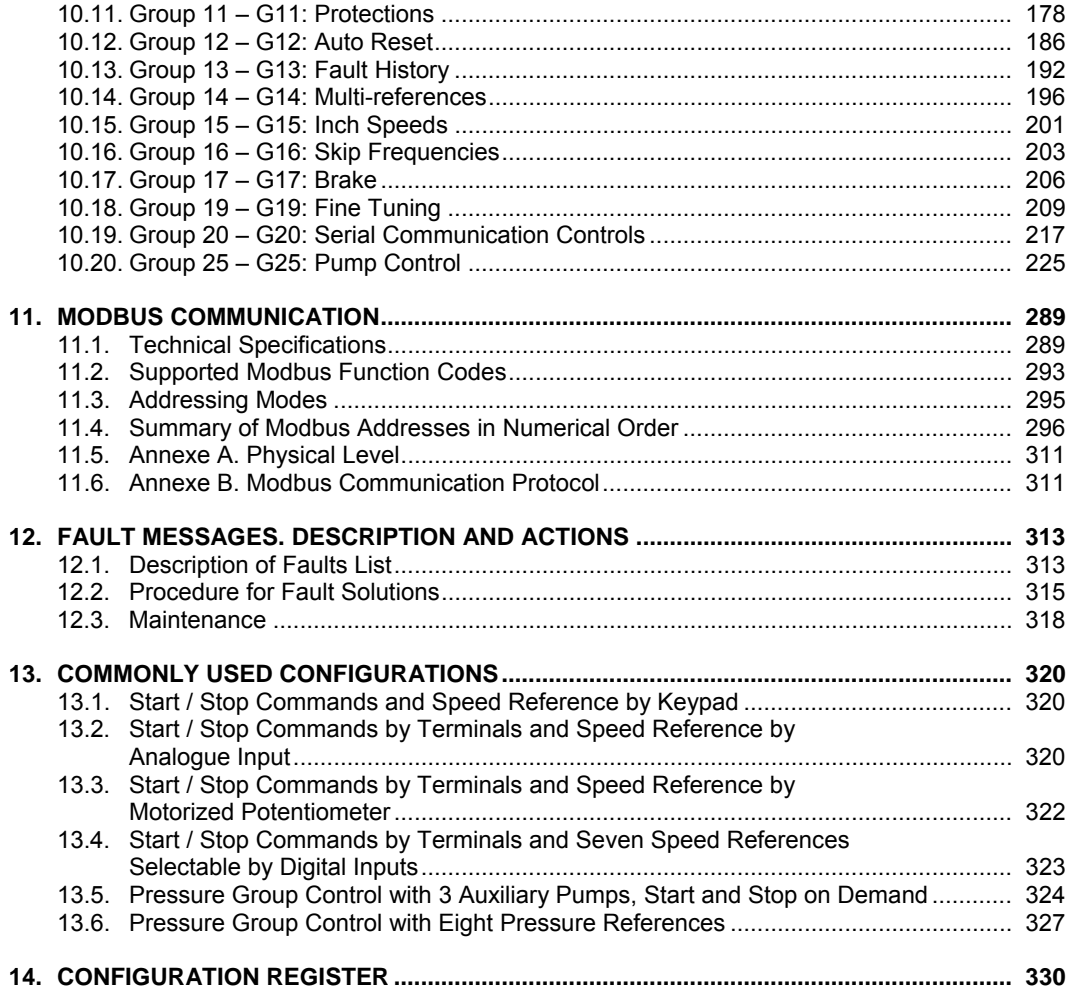

# <span id="page-7-0"></span>**[SAFETY INSTRUCTIONS](#page-5-0)**

### **IMPORTANT!**

- Read this manual carefully to maximise the performance of this product and to ensure its safe use.
- In this manual, safety messages are classified as follows:

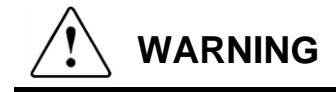

**Do not remove the cover while the power is applied or the unit is in operation.** Otherwise electric shock could occur.

**Do not run the drive with the front cover removed.** Otherwise you may get an electric shock due to the high voltage terminals or exposure of charged capacitors.

**Do not remove the cover except for periodic inspections or wiring, even if the input power is not applied.** Otherwise you may access the charged circuits and get an electric shock.

**Wiring and periodic inspections should be performed at least 10 minutes after disconnecting the input power and after checking the DC Link voltage is discharged with a meter (below 30VDC).**  Otherwise you may get an electric shock.

**Operate the switches with dry hands.**  Otherwise you may get an electric shock.

**Do not use cables with damaged insulation.**  Otherwise you may get an electric shock.

**Do not subject the cables to abrasions, excessive stress, heavy loads or pinching.**  Otherwise, you may get an electric shock.

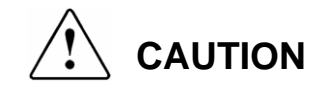

**Install the drive on a non-flammable surface. Do not place flammable material nearby.** Otherwise fire could occur.

**Disconnect the input power if the drive gets damaged.** Otherwise it could result in a secondary accident or fire.

**After the input power is applied or removed, the drive will remain hot for a couple of minutes.** Touching hot parts may result in skin burns.

**Do not apply power to a damaged drive or to a drive with parts missing even if the installation is complete.** Otherwise you may get an electric shock.

**Do not allow lint, paper, wood chips, dust, metallic chips or other foreign matter into the drive.** Otherwise fire or accident could occur.

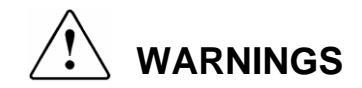

#### **RECEPTION**

- The SDRIVE 700 is carefully tested and perfectly packed before leaving the factory.
- In the even of transport damage, please ensure that you notify the transport agency and POWER ELECTRONICS: 902 40 20 70 (International +34 96 136 65 57) or your nearest agent, within 24hrs from receipt of the goods.

#### **UNPACKING**

- Make sure model and serial number of the variable speed drive are the same on the box, delivery note and unit.
- Each variable speed drive is supplied with a SDRIVE 700 technical manual.

#### **SAFETY**

- **Before operating the drive, read this manual thoroughly to gain and understanding** of the unit. If any doubt exists then please contact POWER ELECTRONICS, (902 40 20 70 / +34 96 136 65 57) or your nearest agent.
- Wear safety glasses when operating the drive with power applied and the front cover is removed.
- Handle the drive with care according to its weight.
- **Install the drive according to the instructions within this manual.**
- Do not place heavy objects on the drive.
- **Ensure that the mounting orientation is correct.**
- Do not drop the drive or subject it to impact.
- The SDRIVE 700 drives contain static sensitive printed circuits boards. Use static safety procedures when handling these boards.
- Avoid installing the drive in conditions that differ from those described in the *Technical Characteristics* section.

#### **CONNECTION PRECAUTIONS**

- To ensure correct operation of the drive it is recommended to use a SCREENED CABLE for the control wiring.
- For EMERGENCY STOP, make sure supply circuitry is open.
- Do not disconnect motor cables if input power supply remains connected. The internal circuits of the SDRIVE 700 series will be damaged if the incoming power is connected and applied to output terminals (U, V, W).
- It is not recommended to use a 3-wire cable for long distances. Due to increased leakage capacitance between conductors, over-current protective feature may not operate correctly.
- Do not use power factor correction capacitors, surge suppressors, or RFI filters on the output side of the drive. Doing so may damage these components.
- Always check whether the DC Link LED is OFF before wiring terminals. The capacitors may hold high-voltage even after the input power is disconnected. Use caution to prevent the possibility of personal injury.

#### **TRIAL RUN**

- Verify all parameters before operating the drive. Alteration of parameters may be required depending on application and load.
- Always apply voltage and current signals to each terminal that are within levels indicated within this manual. Otherwise, damage to the drive may result.

#### **OPERATION PRECAUTIONS**

- When the Auto Restart function is enabled, keep clear of driven equipment, as the motor will restart suddenly after a fault is reset.
- The "STOP / RESET" key on the keypad is active only if the appropriate function setting has been made. For this reason, install a separate EMERGENCY STOP push button that can be operated at the equipment.
- If a fault reset is made with the reference signal still present then a restart will occur. Verify that it is permissible for this to happen, otherwise an accident may occur.
- Do not modify or alter anything within the drive.
- Before programming or operating the SDRIVE 700 series, initialise all parameters back to factory default values.

#### **EARTH CONNECTION**

- The drive is a high frequency switching device and leakage current may flow. Ground the drive to avoid electrical shock. Use caution to prevent the possibility of personal injury.
- Connect only to the dedicated ground terminal of the drive. Do not use the case or the chassis screw for grounding.
- When installing, grounding wire should be connected first and removed last.
- The earth cable must have a minimal cross sectional area that meets local country electrical regulations.
- Motor ground must be connected to the drive ground terminal and not to the installation's ground. We recommend that the section of the ground connection cable should be equal or higher than the active conductor.
- Installation ground must be connected to the drive ground terminal.

# <span id="page-11-0"></span>**1. [INTRODUCTION](#page-5-0)**

## **1.1. Designation Code**

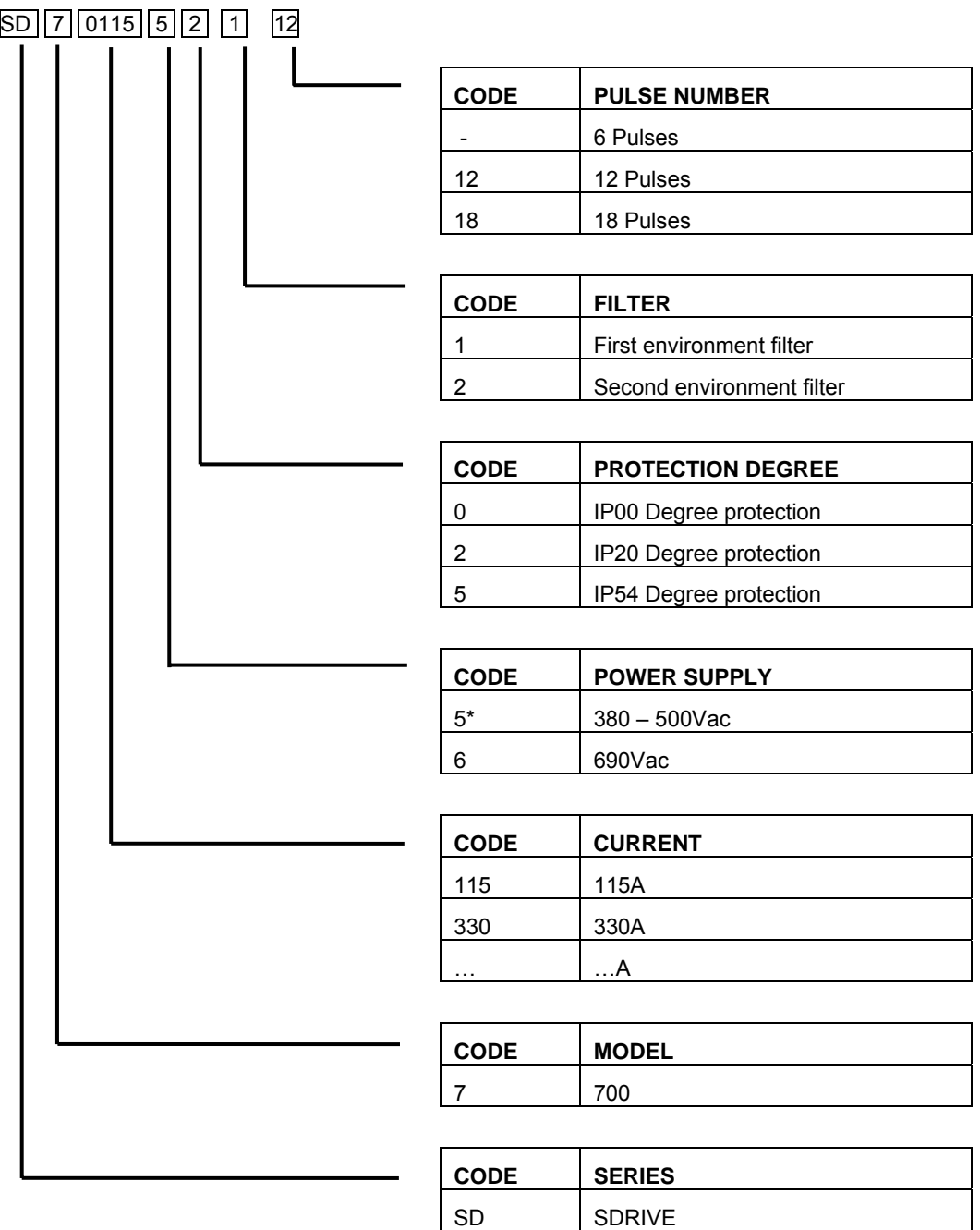

\* In case of 230Vac power supply, consult availability with Power Electronics.

## **1.2. Drive description**

#### The SDRIVE700 is a UNIQUE drive:

- ¾ **Due to its mechanical design.** 
	- **FFA** (**F**ull **F**rontal **A**ccess) has reached an important objective: **to make easy**, in a significant way, its installation and maintenance thanks to its modular independence. It is available in IP00, IP20 and IP54.
- ¾ **Due to features.** 
	- First speed drive incorporating a **Graphical Display** with 3.5" TFT touch screen for fast and easy programming.
	- o Real time clock and perpetual calendar.
	- o USB 2.1 Communication Port.
	- o Fibre Optic Port.

#### ¾ **Due to its reliability.**

**FPA** (**F**ault **P**reventing **A**lgorithms) is able to detect critical situations and correct them avoiding unnecessary downtime in production. Power Electronics has employed a new control strategy: **MCA** (**M**otion **C**ombined **A**lgorithms) combining all the advantages of different traditional motor control and ensuring robustness and stability.

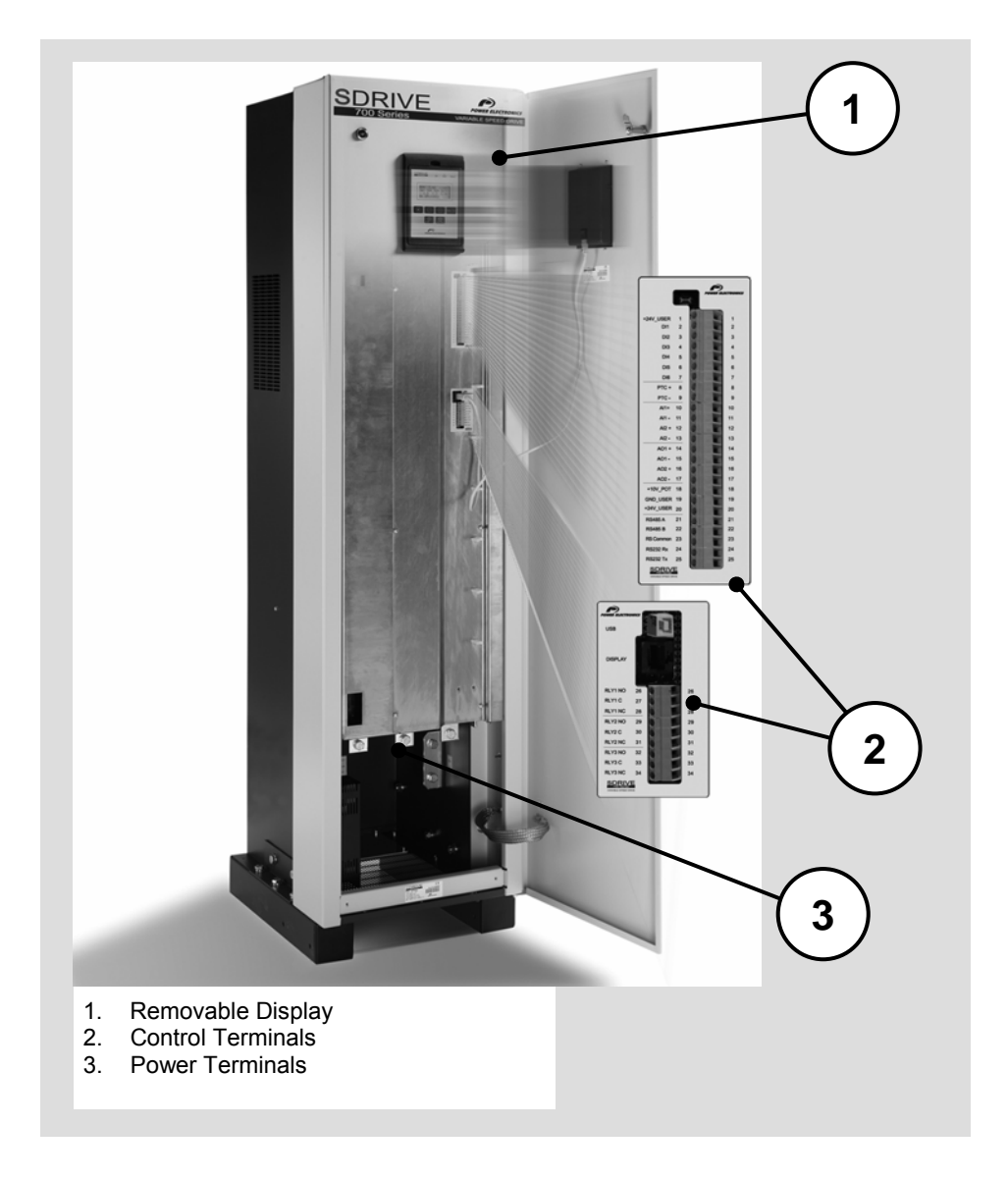

# <span id="page-13-0"></span>**2. [INSTALLATION AND CONNECTION](#page-5-0)**

## **2.1. Basic Configuration**

The following devices are required to operate the drive. Proper peripheral devices must be selected and correct connections must be done to ensure proper operation. An incorrectly applied or installed drive can result in system malfunction or reduction in product life as well as component damage. You must read and understand this manual thoroughly before proceeding.

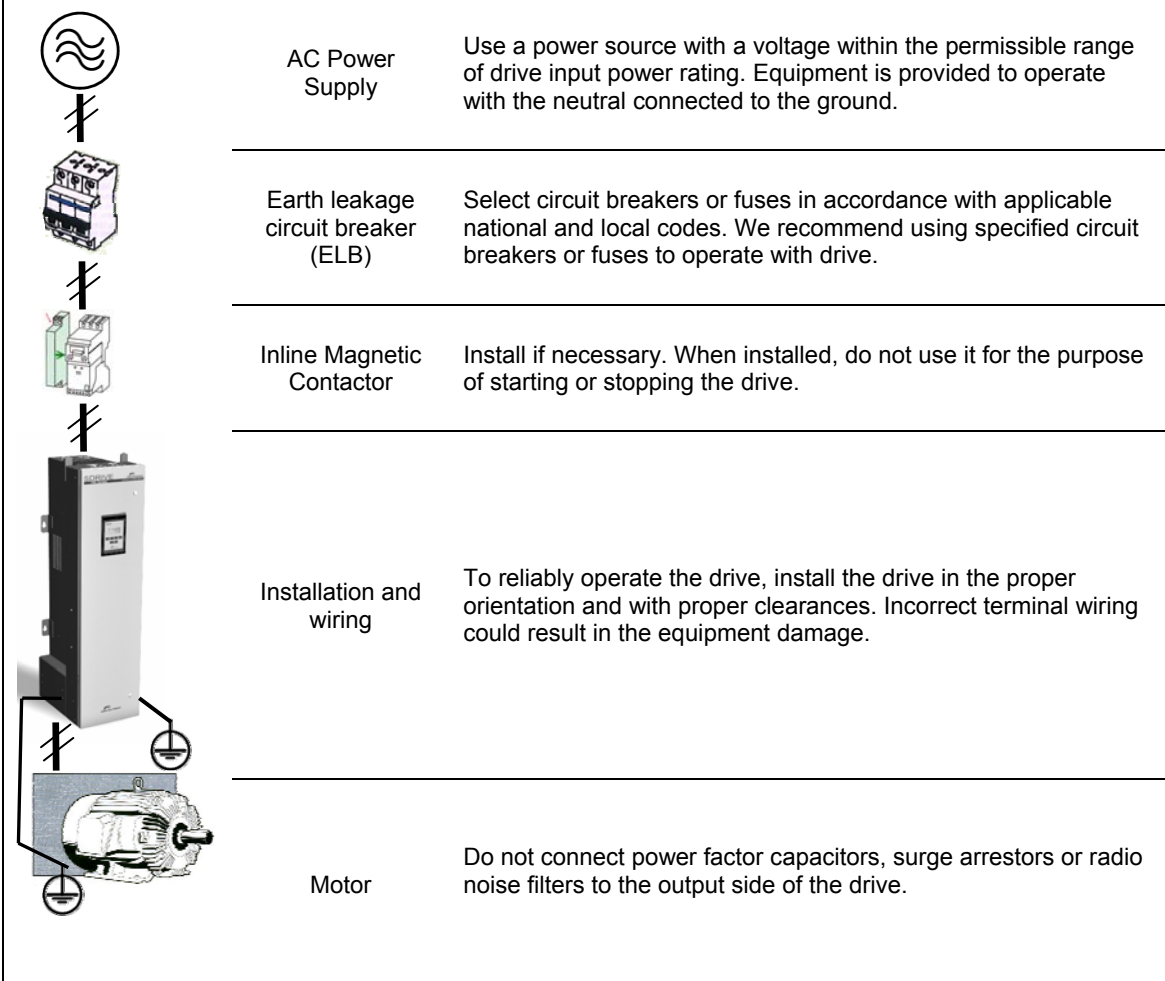

## **2.2. Environmental Conditions**

Verify ambient conditions of mounting location. Ambient temperature should not be below -30ºC or exceed 50ºC. It is necessary to consider the use of the equipment according to normal duty or heavy duty. It is recommended to consult the tables of standard types included in this manual to guarantee correct use of the equipment. Relativity humidity should be less than 95% (non-condensing). Altitude should be below 1.000m (3.300ft).

SD700 is offered with IP00, IP20 and IP54 protection degree. Nevertheless, we recommend protecting it from conductive dust (dry or wet) and water drops. As an electronic device, the SD700 will have a longer life if the installation is done properly in a clean place, with a correct ventilation system and protected from mechanical vibrations.

### **2.3. Drive Mounting**

SD700 should be mounted vertically. It should be well fastened through the anchorages designed for this to avoid any movement.

If the drive is installed inside a cabinet the heated air must be vented out of the cabinet to ensure correct cooling. To avoid such a situation it is also necessary to leave enough horizontal and vertical space with any adjacent equipment.

We recommend cooling the cabinet to evacuate dissipated heat.

## **2.4. Power Connection and Control Wiring**

### **2.4.1. Power Wiring**

Input terminals (drive supply) and output terminals (motor supply) are accessible from the bottom. SD700 is designed for working with 3-phase supply with the neutral connected to the earth.

It is not necessary to use power factor correction capacitors at the SD700 input, and do not connect them to the output of the drive.

Line voltage should be connected to L1, L2 and L3 terminals, and earth will be connected to the terminals assigned for this function.

Motor should be connected to the terminals indicated as U, V and W.

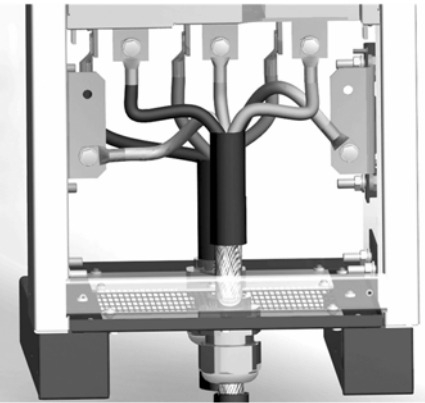

SD70ITP0001CE

*Figure 2.1 Power Connection Detail* 

We recommend installing the drive according to the following connection:

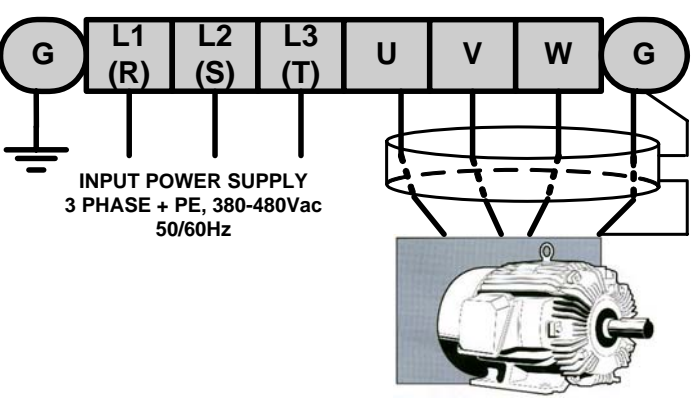

**SD70DTP0003AI**

*Figure 1.2 Power wiring connection* 

**Note:** It is recommended to use an earth cross section equal or higher than active wires cross section.

# **CAUTION**

**Line voltage must never be connected to U, V and W terminals. Otherwise the drive will be damaged.**

### **2.4.2. Control Wiring**

Control wiring should be installed as far as possible from the power wiring. If you have to pass the control wiring next to the power wiring it should do perpendicularly. The cable should be screened and the shield should be connected to ground.

Do not use voltages of 24Vdc and 220Vac into the same cable.

### **2.4.3. Observations before Trial Run**

Before applying voltage, we recommended to check that the power wiring is connected correctly and to verify that the connections are correctly fastened.

It is recommended to close the doors of SD700 before applying voltage the first time.

Before applying voltage to the drive and configuring it, make sure the line voltage is compatible with drive power supply. On the contrary, the drive will be damaged.

After applying voltage to the drive, verify the display is turned on and the status led of the DC bus is also illuminated.

Check line voltages when the display is lit. If the drive does not read one of the 3 phases then check input power wiring.

Before starting the SD700, the parameters should be programmed correctly for proper operation of the motor. Ensure the correct motor parameters are entered before giving the first "start" command to the drive.

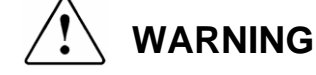

**It is absolutely necessary that the installer guaranties the correct observance of the law and the regulations that are in force in those countries or areas where this device is going to be installed.** 

# <span id="page-16-0"></span>**3. [POWER RANGE](#page-5-0)**

## **3.1. Power Range at 400Vac**

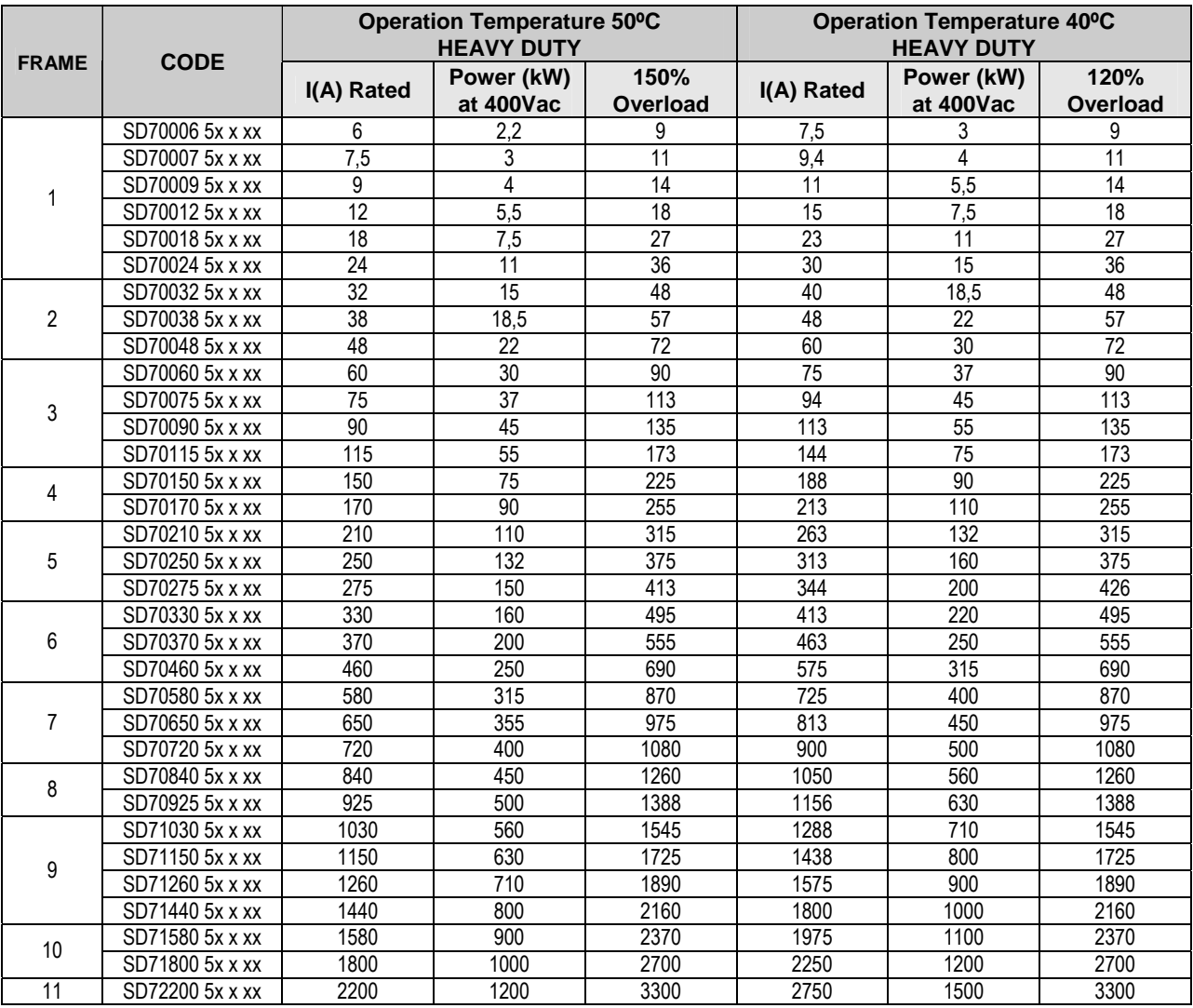

*Table 3.1 Table of power and current data at 400V* 

#### **NOTES:**

- Rated power for standard A.C. motors of 4-pole (1500rpm).
- For higher power units contact Power Electronics.
- The motor nameplate must be checked to ensure that the selected variable speed drive is correct for each specific motor.

## **3.2. Power Range at 690Vac**

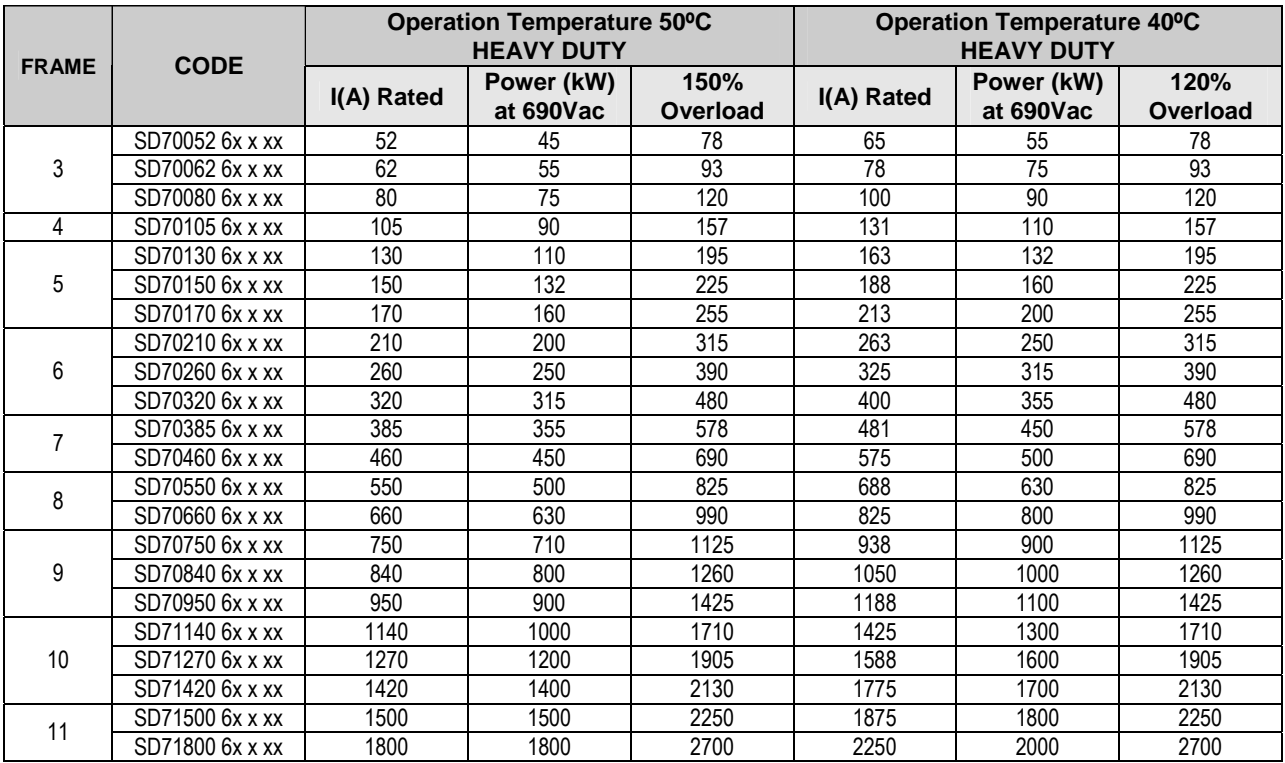

*Table 3.2 Table of power and current data at 690V* 

#### **NOTES:**

- Rated power for standard A.C. motors of 4-pole (1500rpm).
- For higher power units contact Power Electronics.
- The motor nameplate must be checked to ensure that the selected variable speed drive is correct for each specific motor.

# <span id="page-18-0"></span>**4. [TECHNICAL CHARACTERISTICS](#page-5-0)**

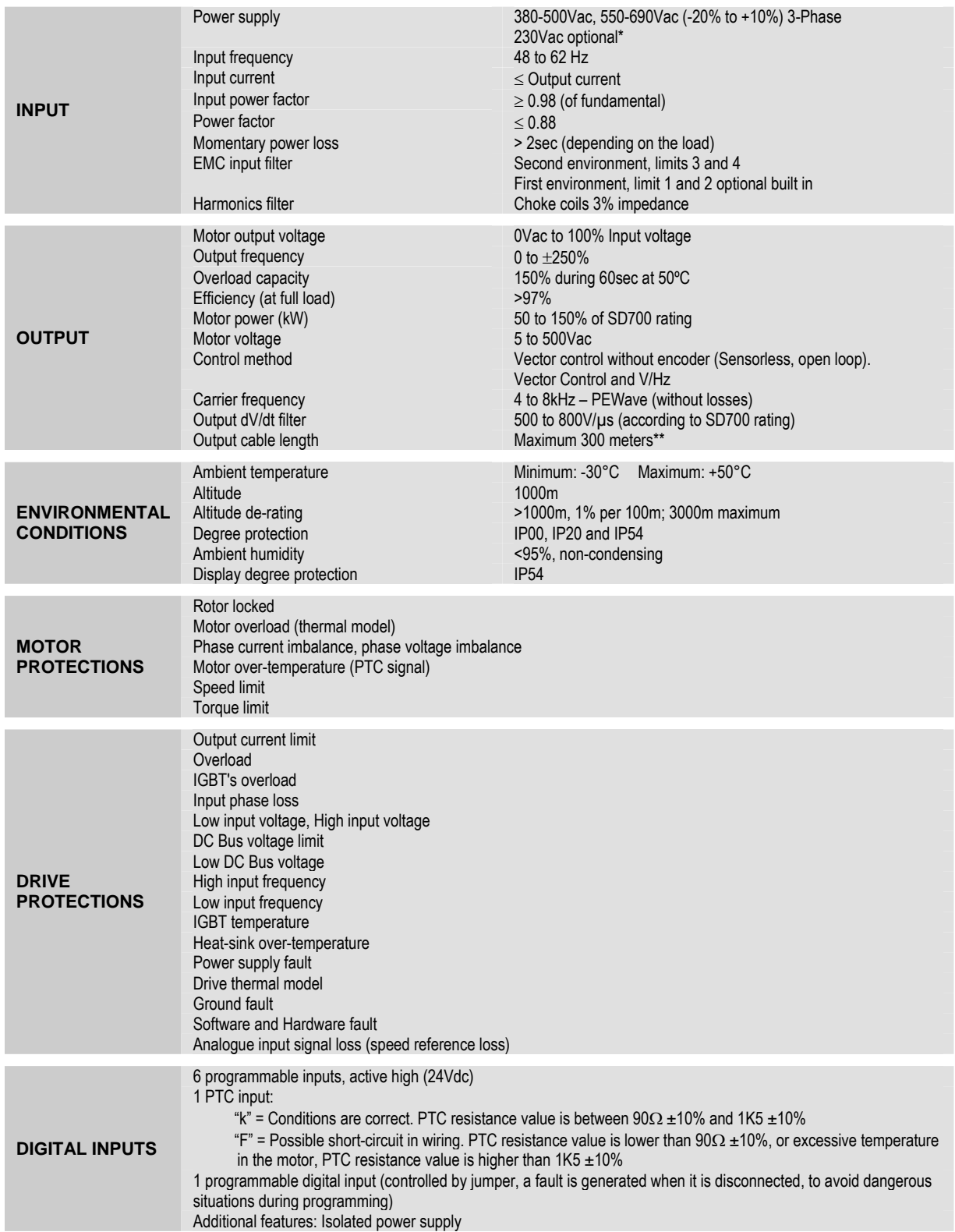

\* Consult availability with Power Electronics.

\*\* Cable length could be increased depending on cable type. Consult with Power Electronics.

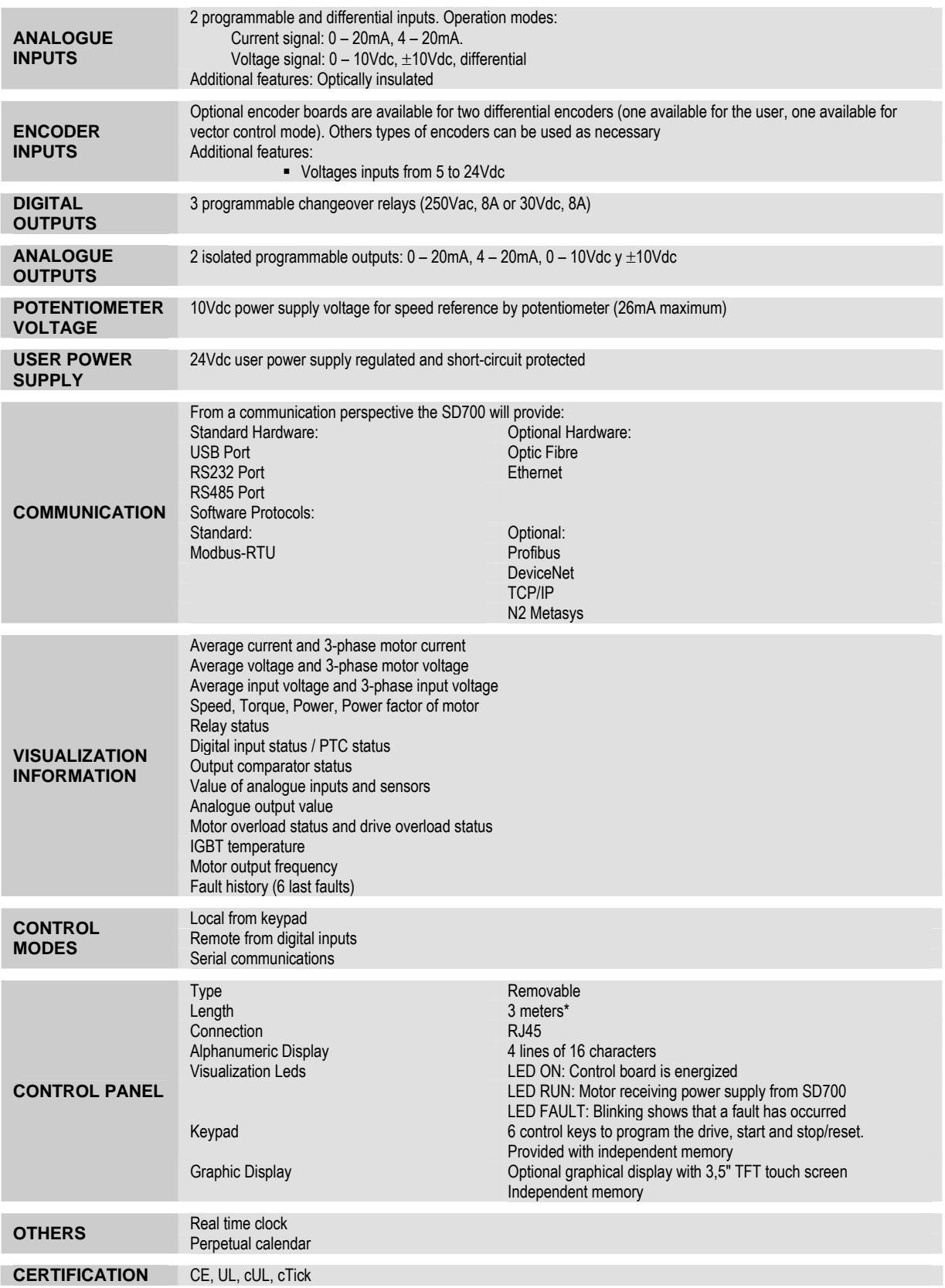

\* Possibility of increasing length. Consult with Power Electronics.

# <span id="page-20-0"></span>**5. [DIMENSIONS](#page-5-0)**

## **5.1. Dimensions of Frames 3, 4 and 5**

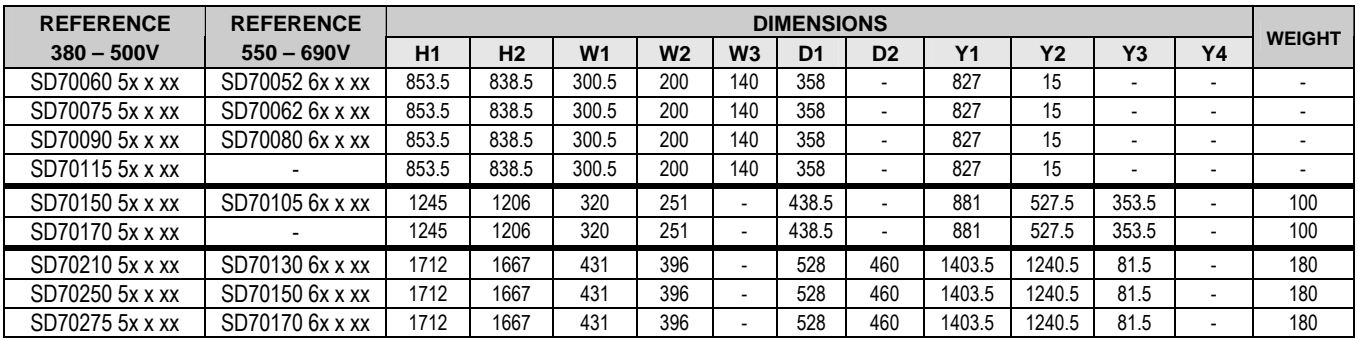

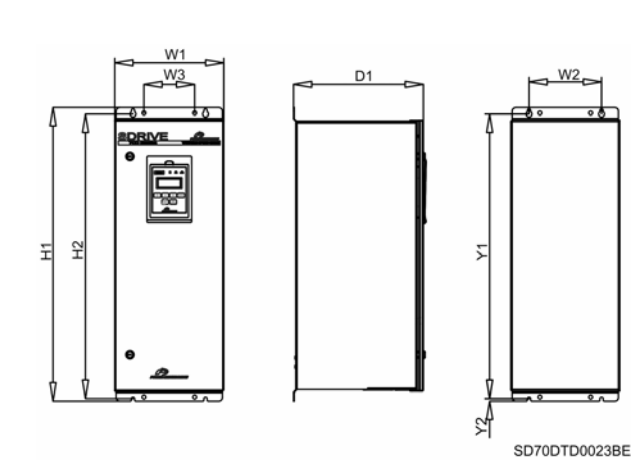

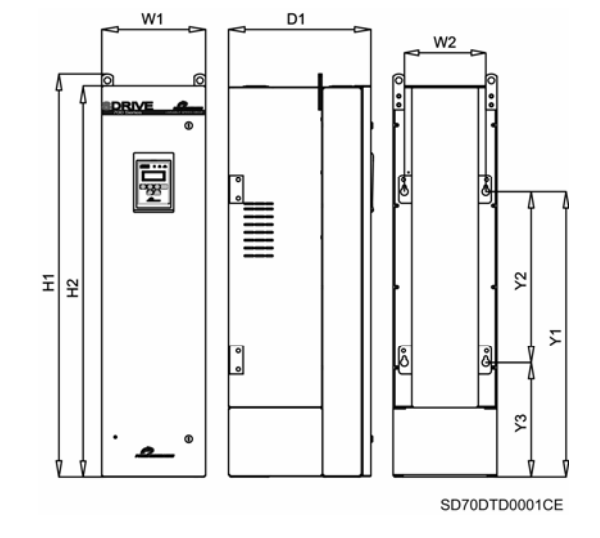

*Figure 5.1 Dimensions of Frame 3 Figure 5.2 Dimensions of Frame 4* 

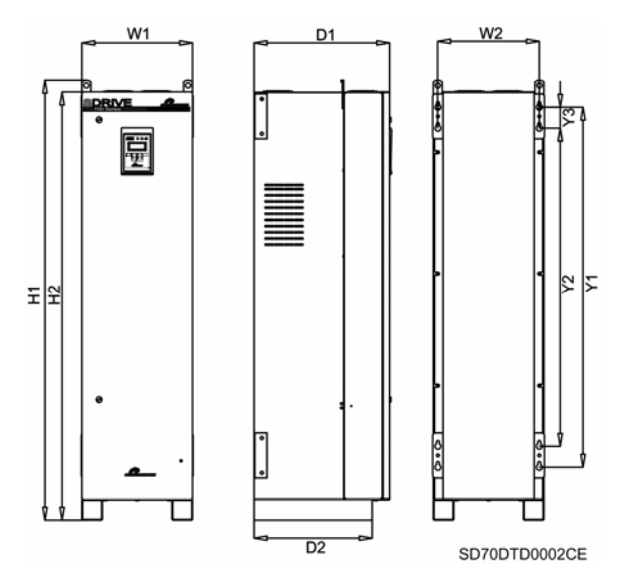

*Figure 5.3 Dimensions of Frame 5* 

# **5.2. Dimensions of Frames 6 and 7**

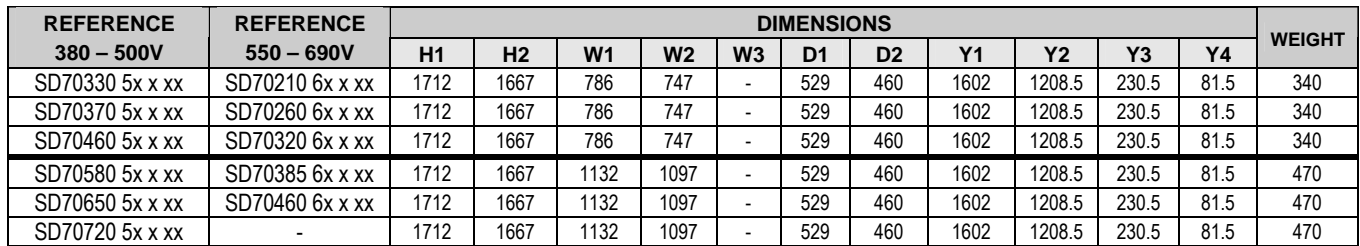

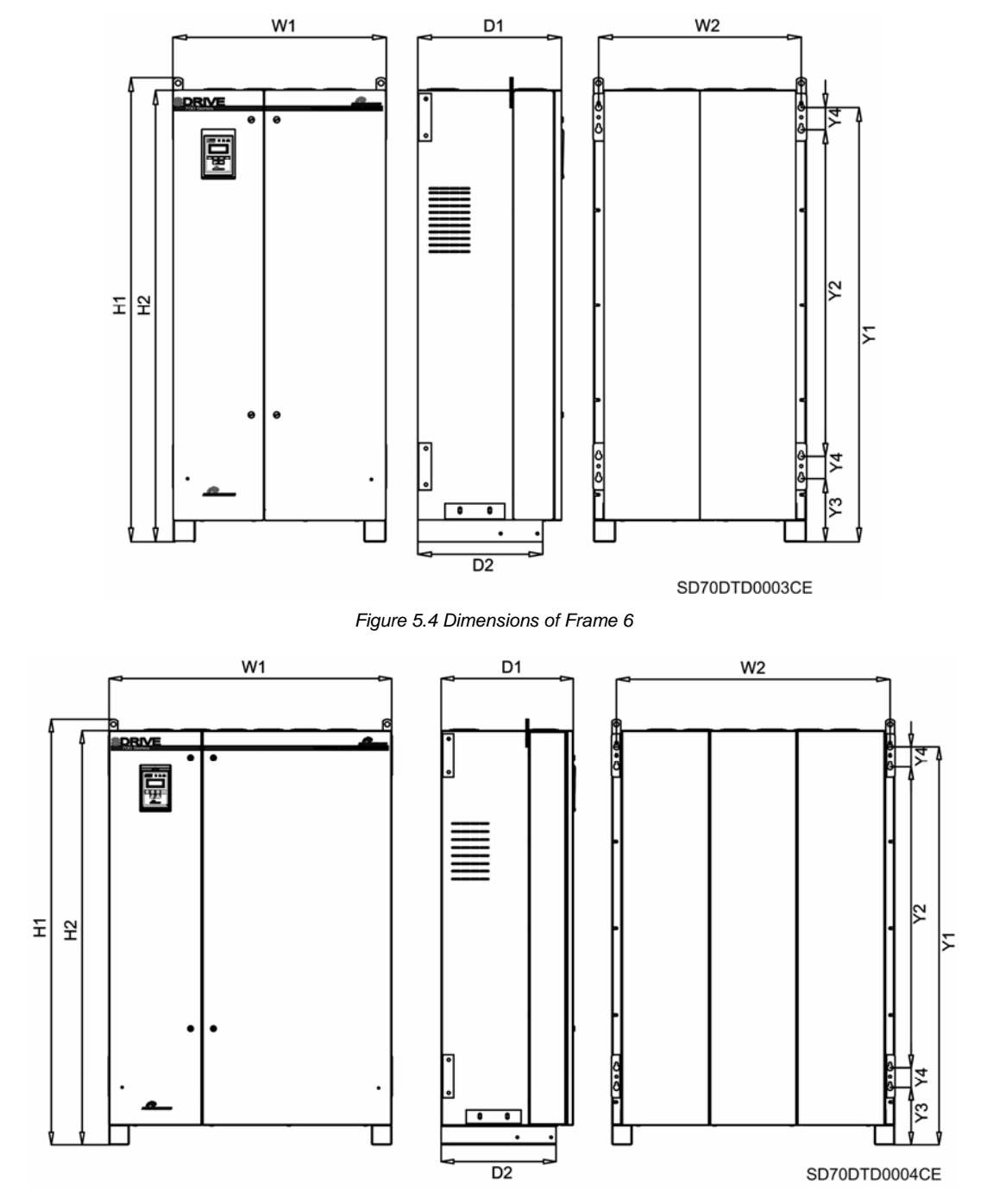

*Figure 5.5 Dimensions of Frame 7* 

# **5.3. Dimensions of Frames 8 and 9**

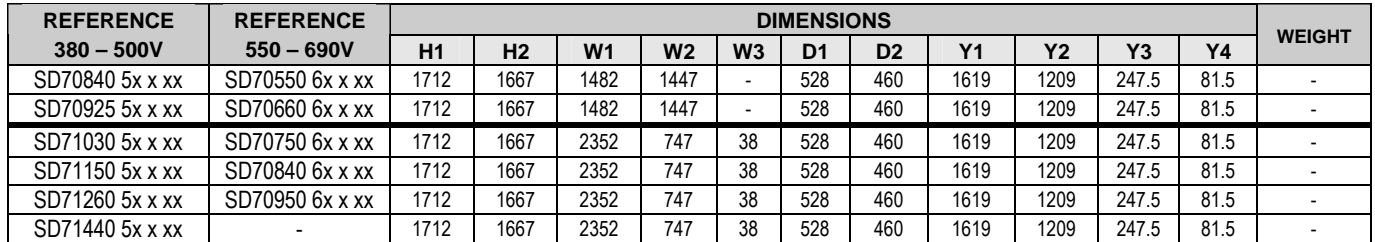

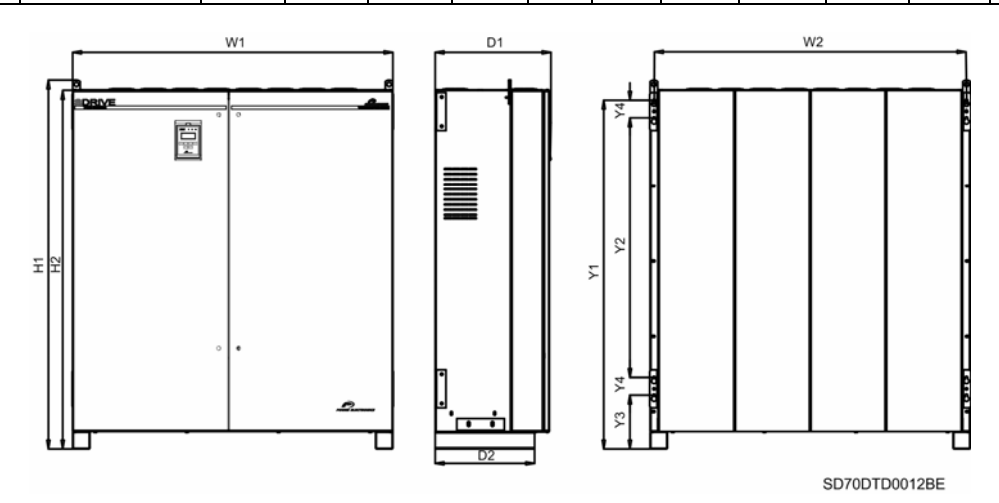

*Figure 5.6 Dimensions of Frame 8* 

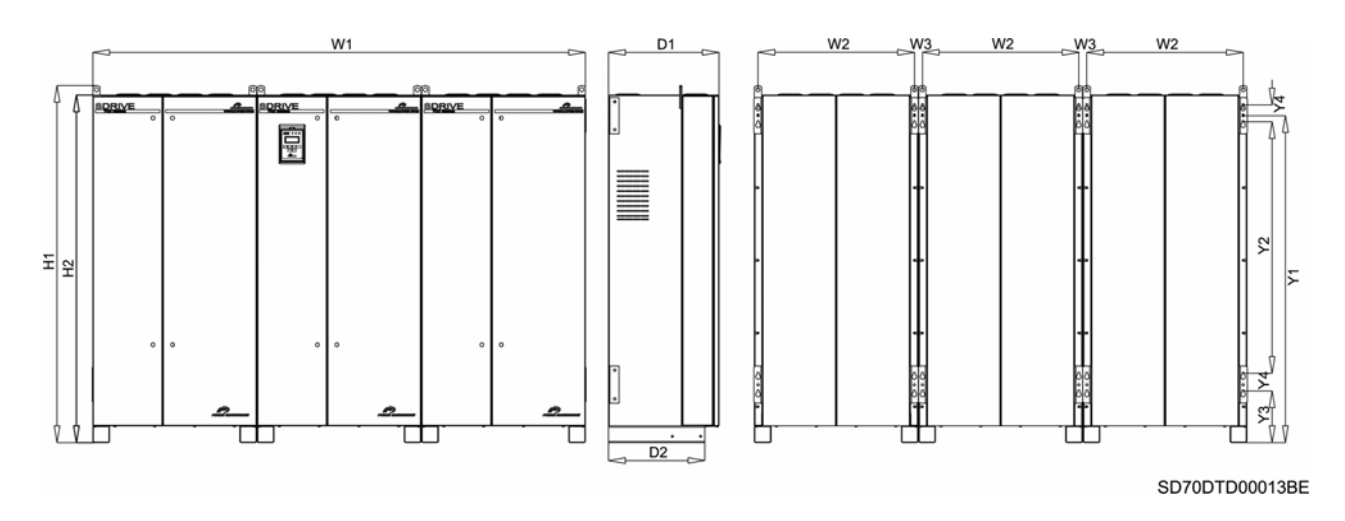

*Figure 5.7 Dimensions of Frame 9* 

# **5.4. Dimensions of Frames 10 and 11**

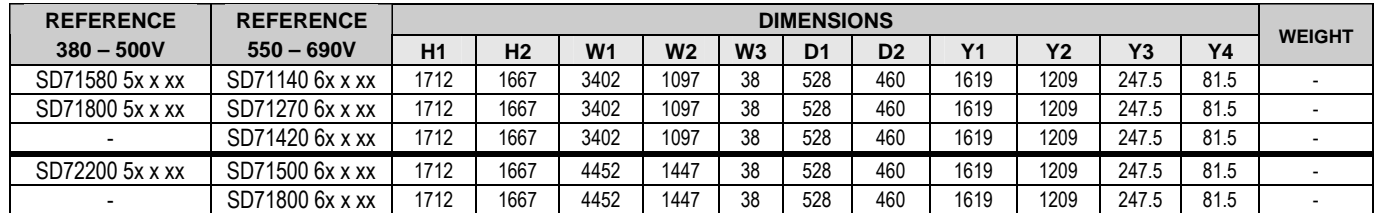

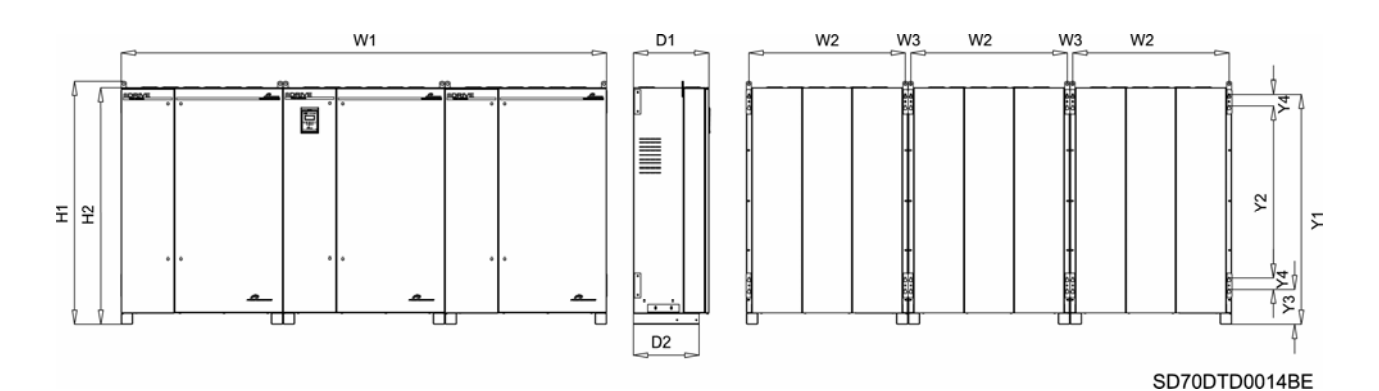

*Figure 5.8 Dimensions of Frame 10* 

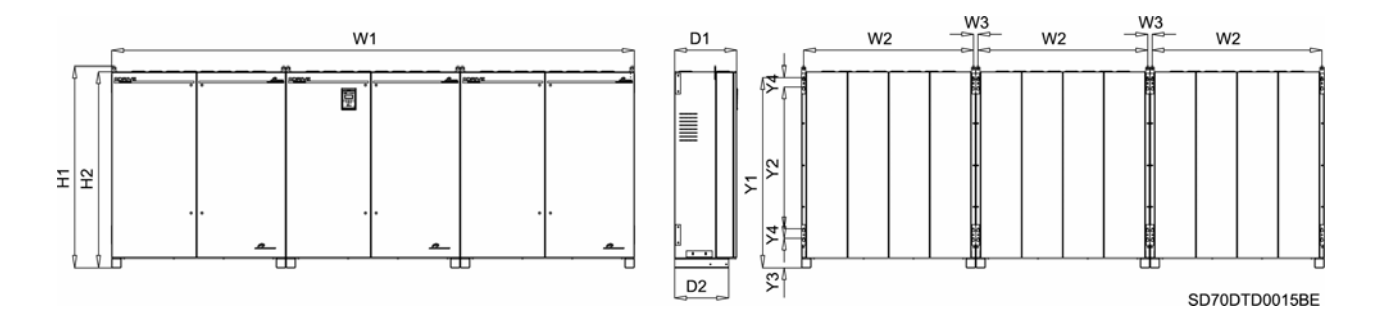

*Figure 5.9 Dimensions of Frame 11* 

# **5.5. Dimensions of Frames 4 and 5 (IP00)**

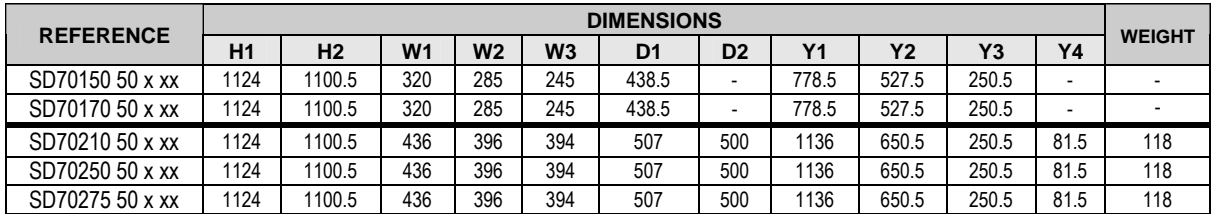

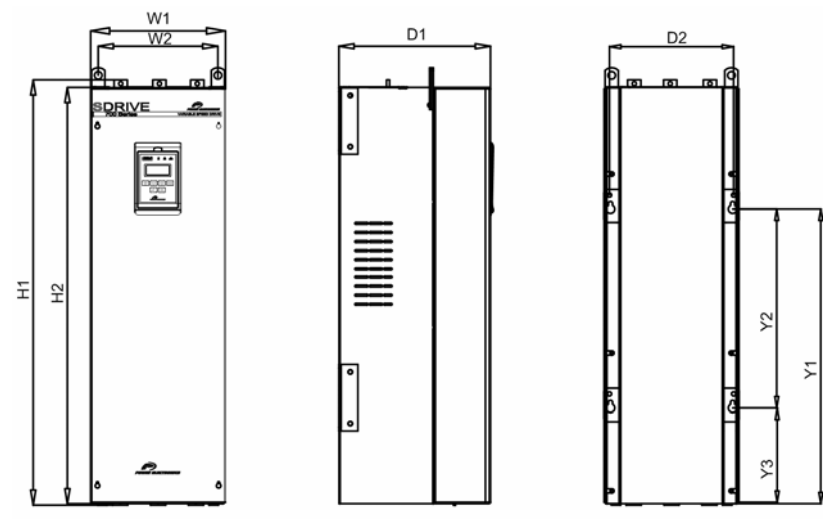

SD70DTD0016AE

*Figure 5.10 Dimensions of Frame 4 IP00* 

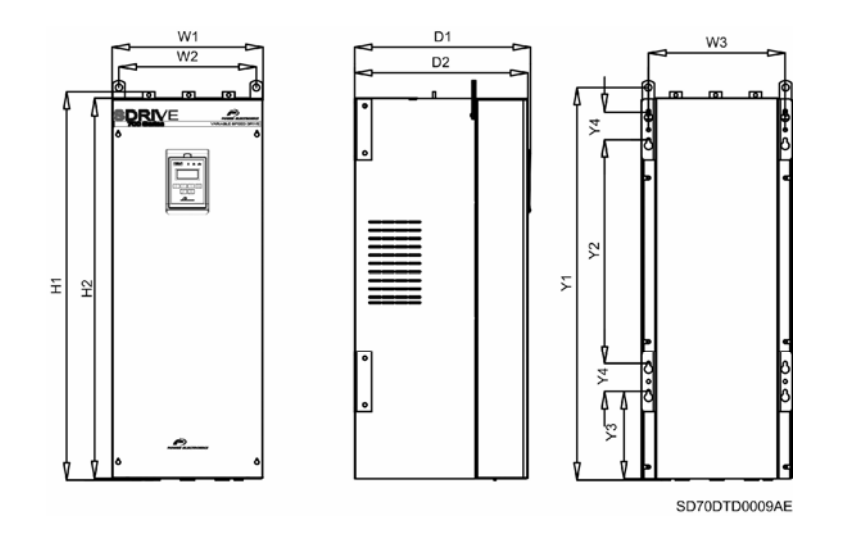

*Figure 5.11 Dimensions of Frame 5 IP00* 

## **5.6. Dimensions of Frames 6 and 7 (IP00)**

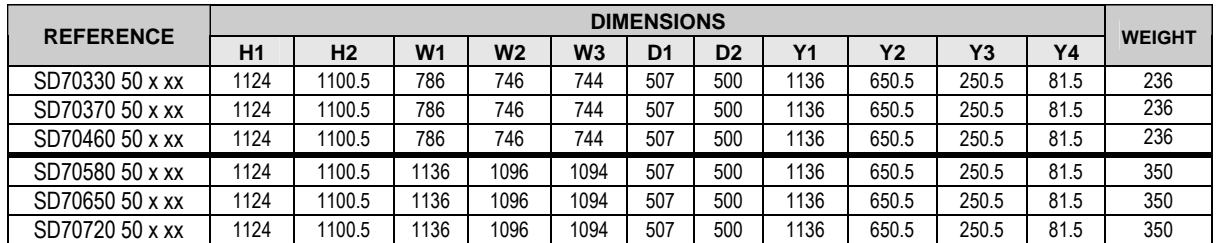

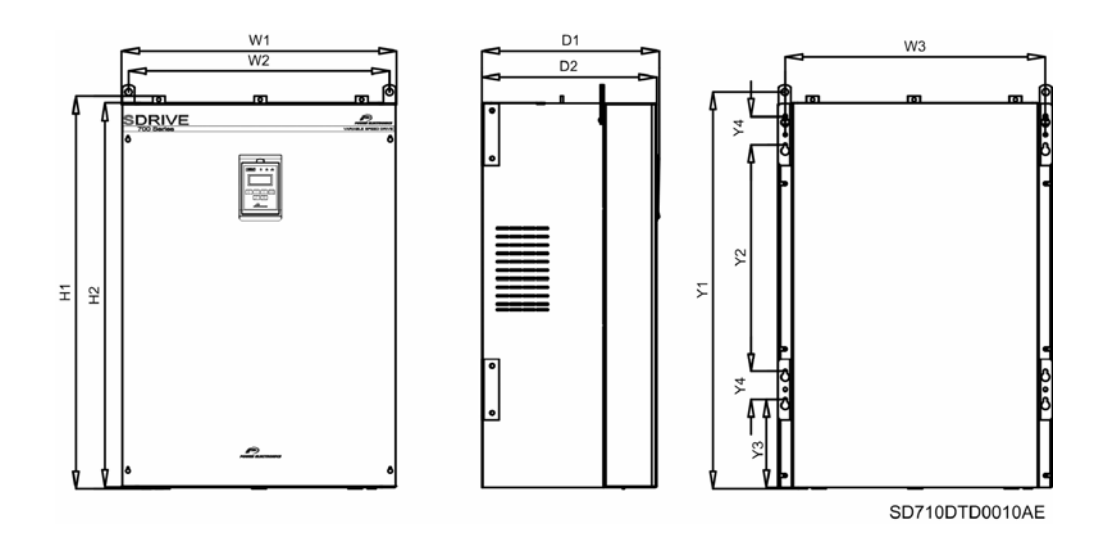

*Figure 5.12 Dimensions of Frame 6 IP00* 

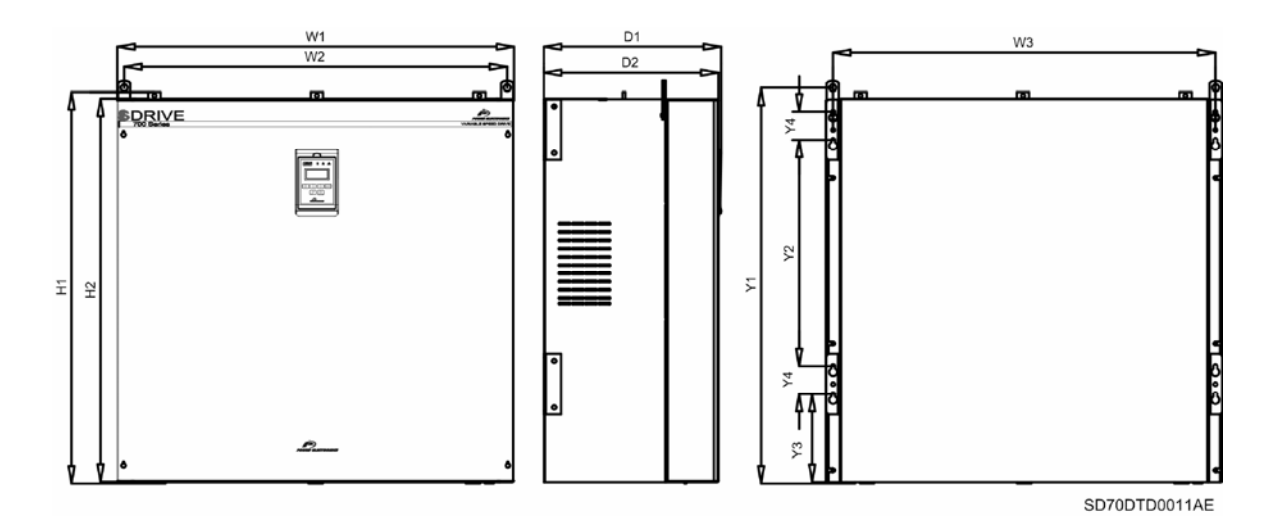

*Figure 5.13 Dimensions of Frame 7 IP00* 

# <span id="page-26-0"></span>**6. [CONNECTION TERMINALS](#page-5-0)**

### **6.1. Power Connections**

**6.1.1. Frame 3 Connections** 

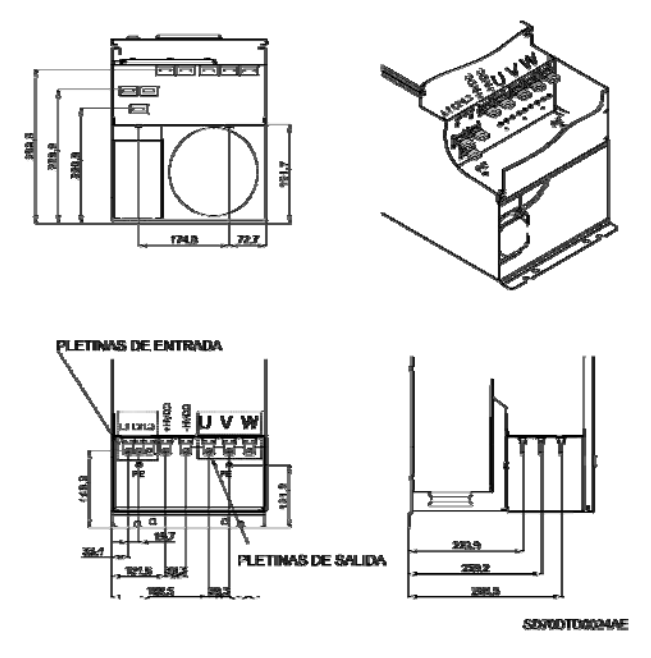

*Figure 6.1 Power connections location for SD70060 5x – SD70115 5x and SD70052 6x – SD70080 6x* 

### **6.1.2. Frame 4 Connections**

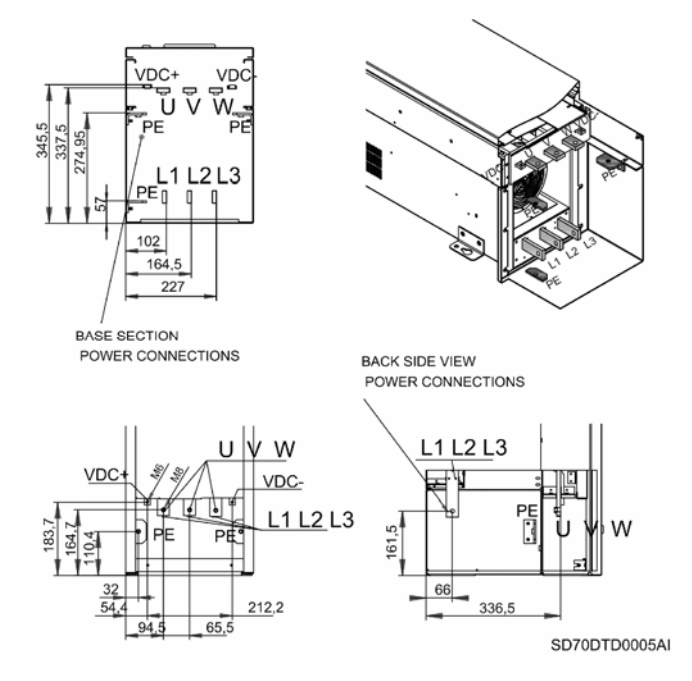

*Figure 6.2 Power connections location for SD70150 5x – SD70170 5x and SD70105 6x* 

### **6.1.3. Frame 5 Connections**

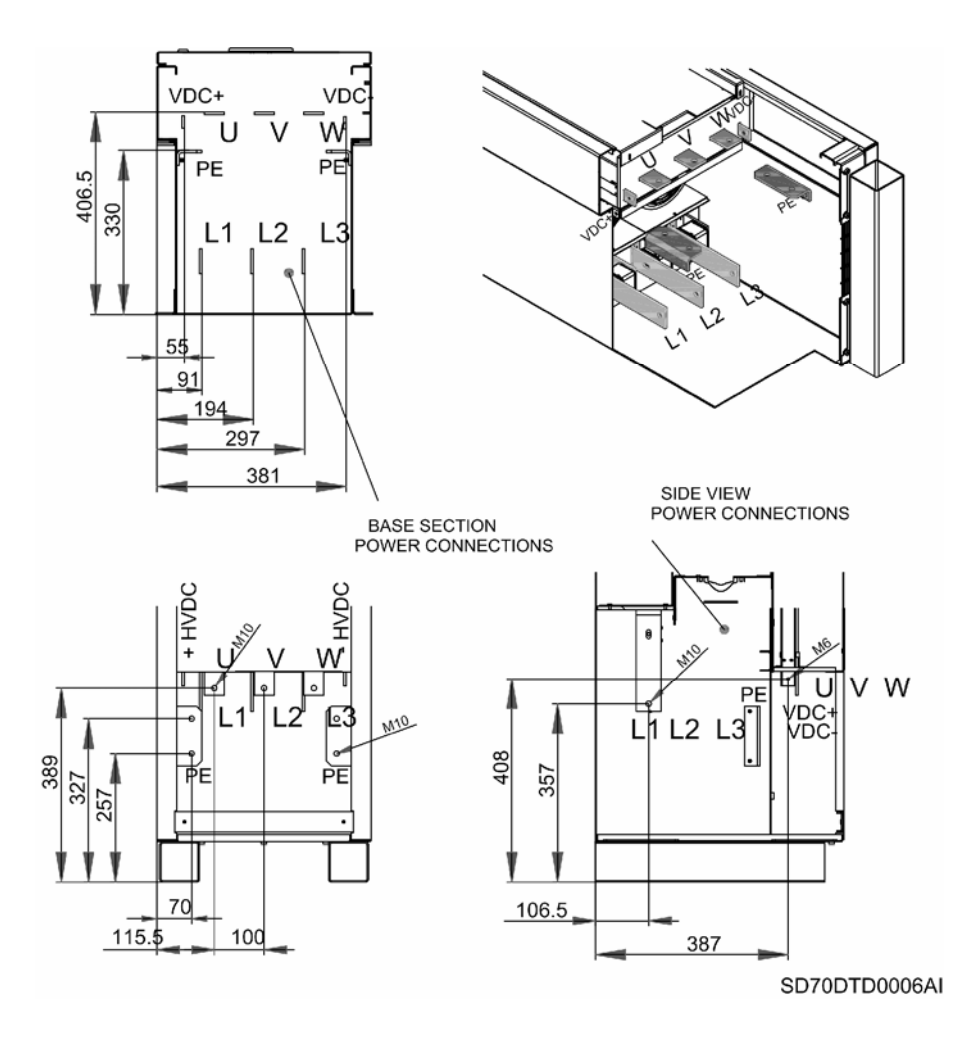

*Figure 6.3 Power connections location for SD70210 5x – SD70275 5x and SD70130 6x – SD70170 6x* 

### **6.1.4. Frame 6 Connections**

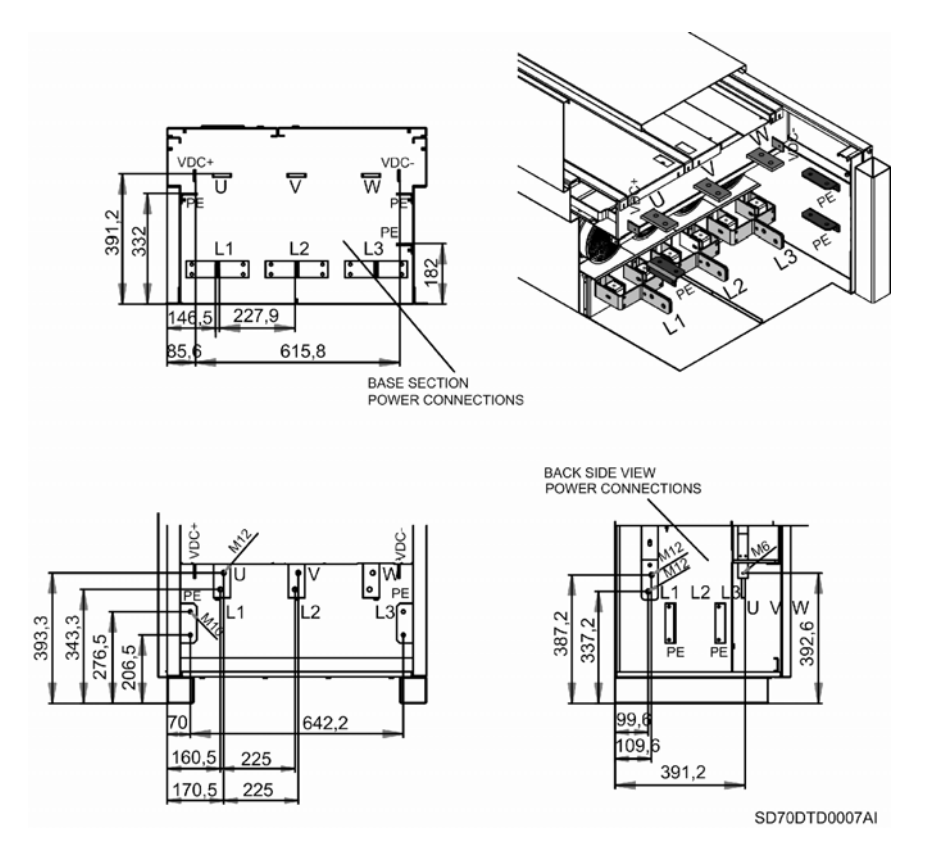

*Figure 6.4 Power connections location for SD70330 5x – SD70460 6x and SD70210 6x – SD70320 6x* 

### **6.1.5. Frame 7 Connections**

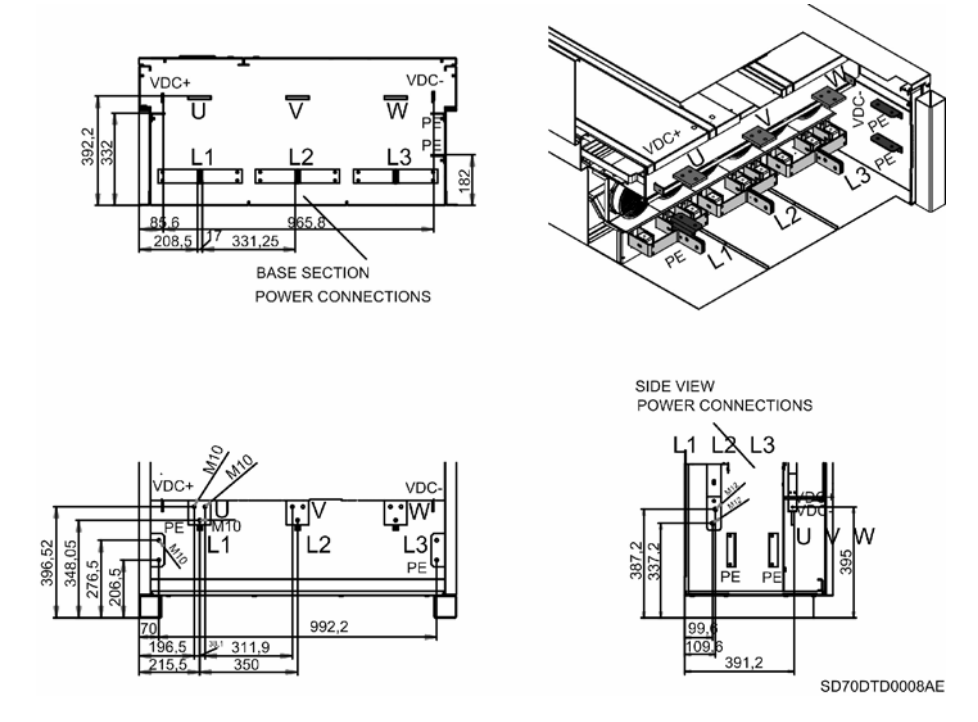

*Figure 6.5 Power connections location for SD70580 5x – SD70720 5x and SD70385 6x – SD70460 6x*

### **6.1.6. Frame 8 Connections**

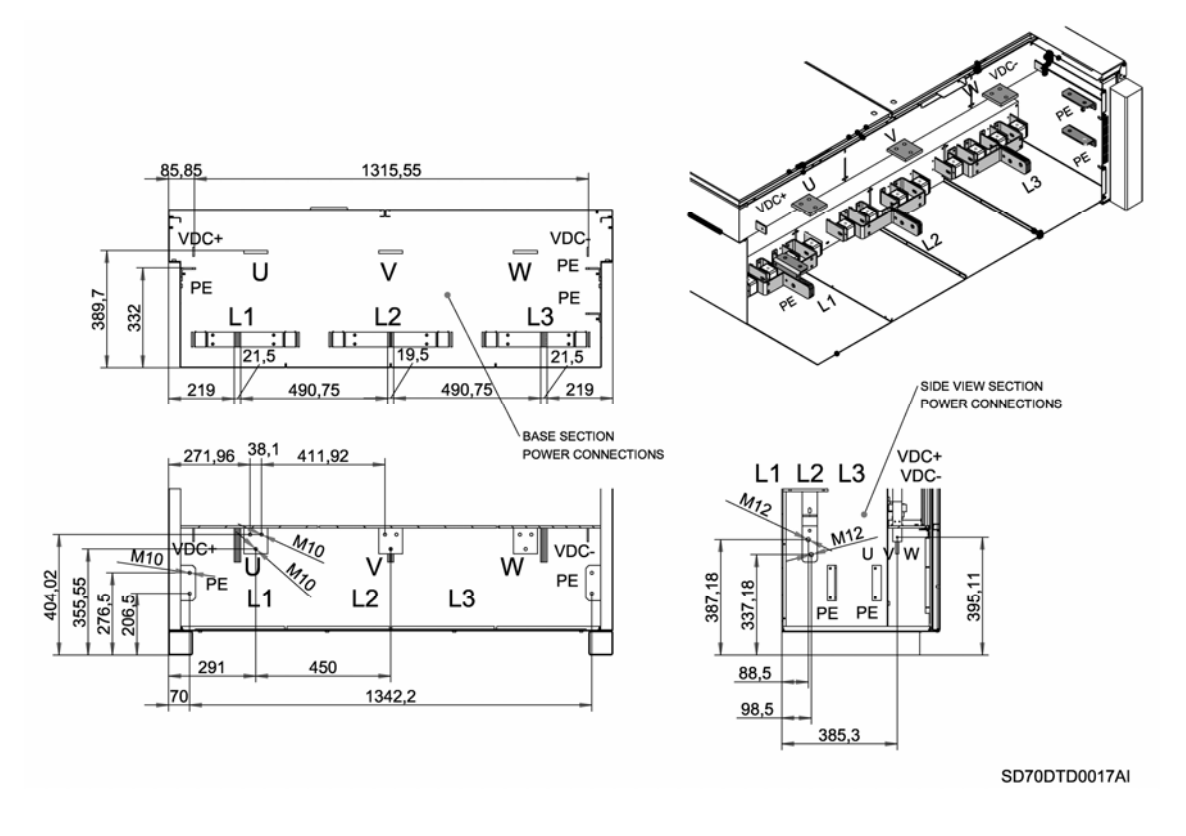

*Figure 6.6 Power connections location for SD70840 5x – SD70925 5x and SD70550 6x – SD70660 6x* 

### **6.1.7. Frame 9 Connections**

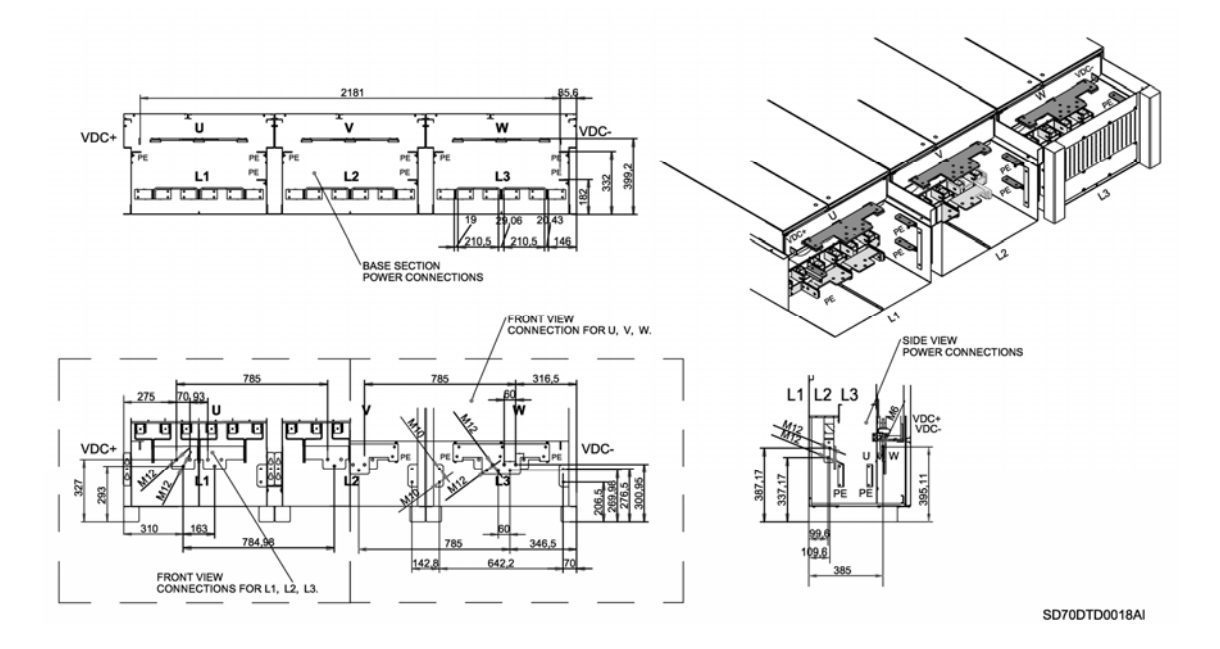

*Figure 6.7 Power connections location for SD71030 5x – SD71440 5x and SD70750 6x – SD70950 6x* 

### **6.1.8. Frame 10 Connections**

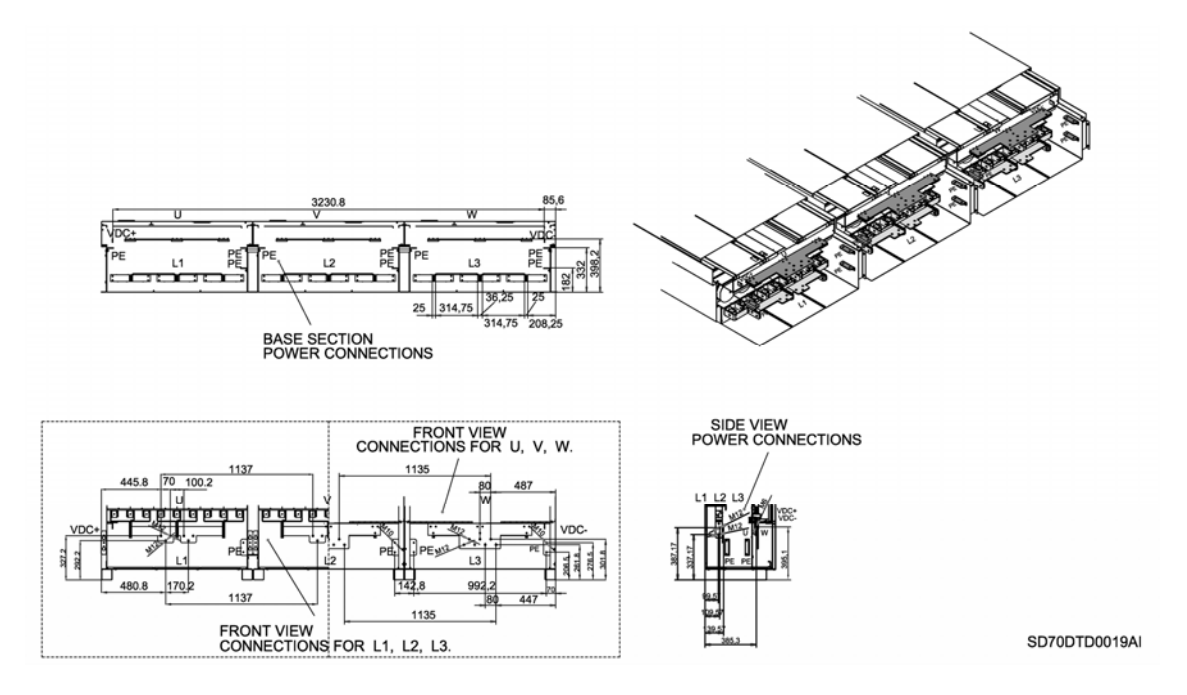

*Figure 6.8 Power connections location for SD71580 5x – SD71800 5x and SD71140 6x – SD71420 6x* 

### **6.1.9. Frame 5 Connections – IP00**

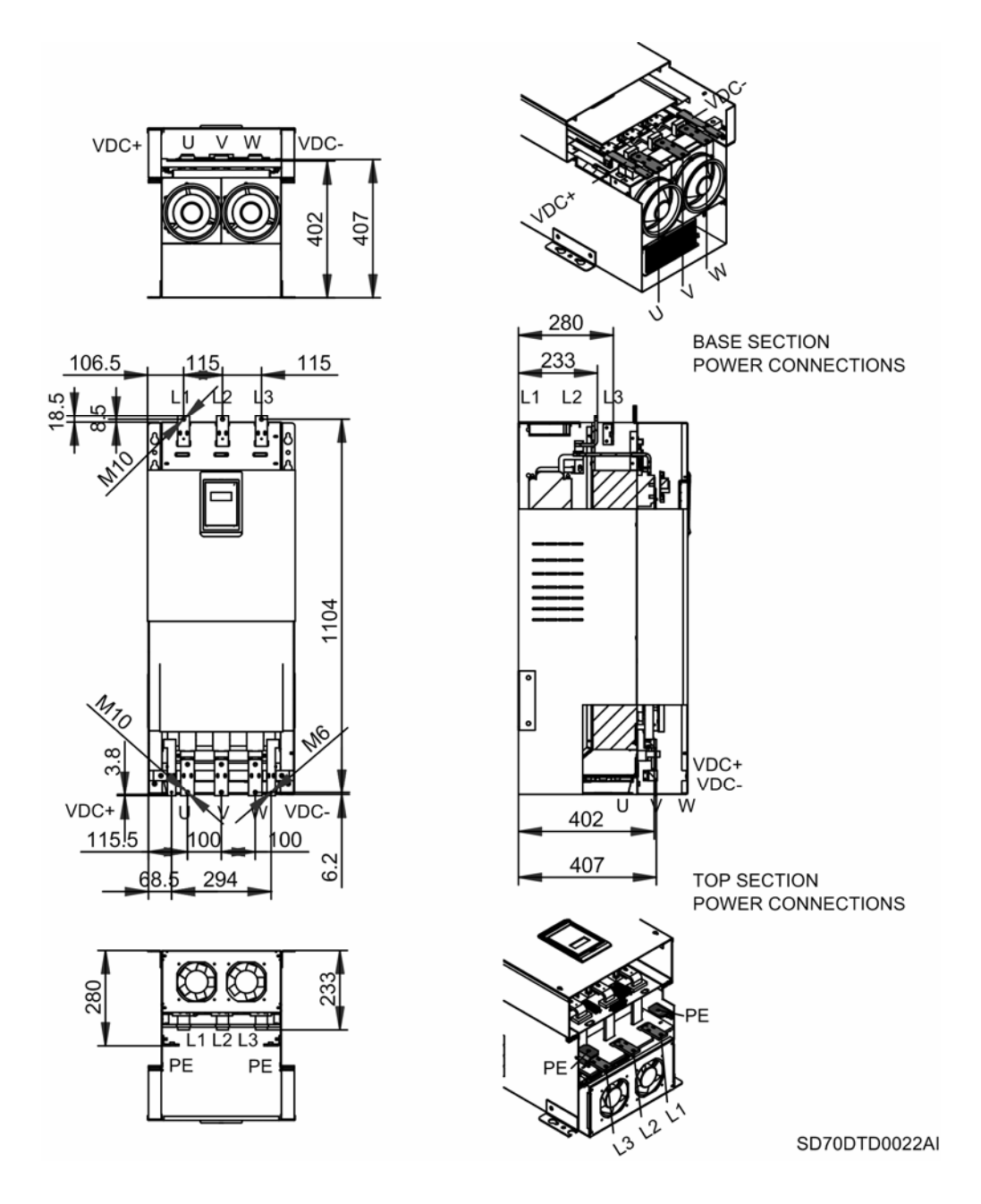

*Figure 6.9 Power connections location for SD70210 50 – SD70275 50 – IP00* 

## **6.2. Control Connections**

The following figure shows the SD700 control board. Although the control board is insulated galvanically, for safety reasons it is recommended not change the wiring while the equipment is connected to the input power supply.

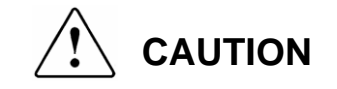

**Changes of control wiring or bridges should be performed at least 10 minutes after disconnecting the input power and after checking the DC Link voltage is discharged with a meter (below 30Vdc). Otherwise, you may get an electric shock.** 

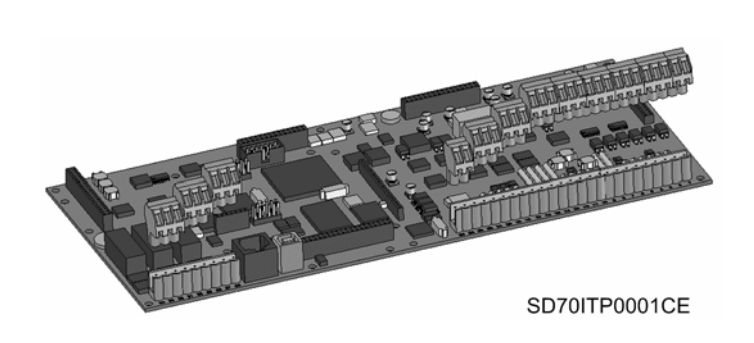

*Figure 6.10 Control board of SD700* 

Users access to the control board is via a series of terminals and plugs. As standard the control board is fitted with terminals and plugs for control input and output connections, display connection, communication serial port (RS232/RS485), communication USB port. Optional boards can be fitted for additional control input / outputs, fibre optic input / output, encoder inputs, serial communication interfaces, dynamic braking control, ...

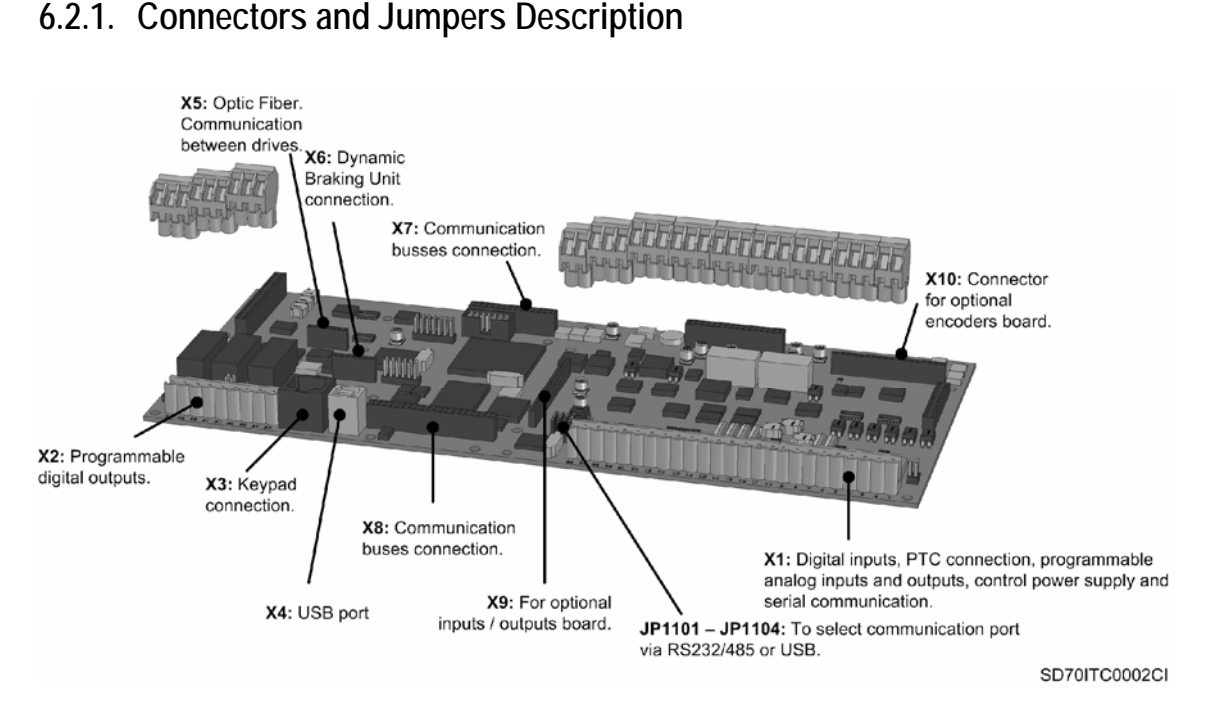

*Figure 6.11 Location and description of user connectors* 

### **6.2.2. Control Wiring**

The following figure provides an overview of the standard wiring of control terminals through the X1 and X2 user connectors.

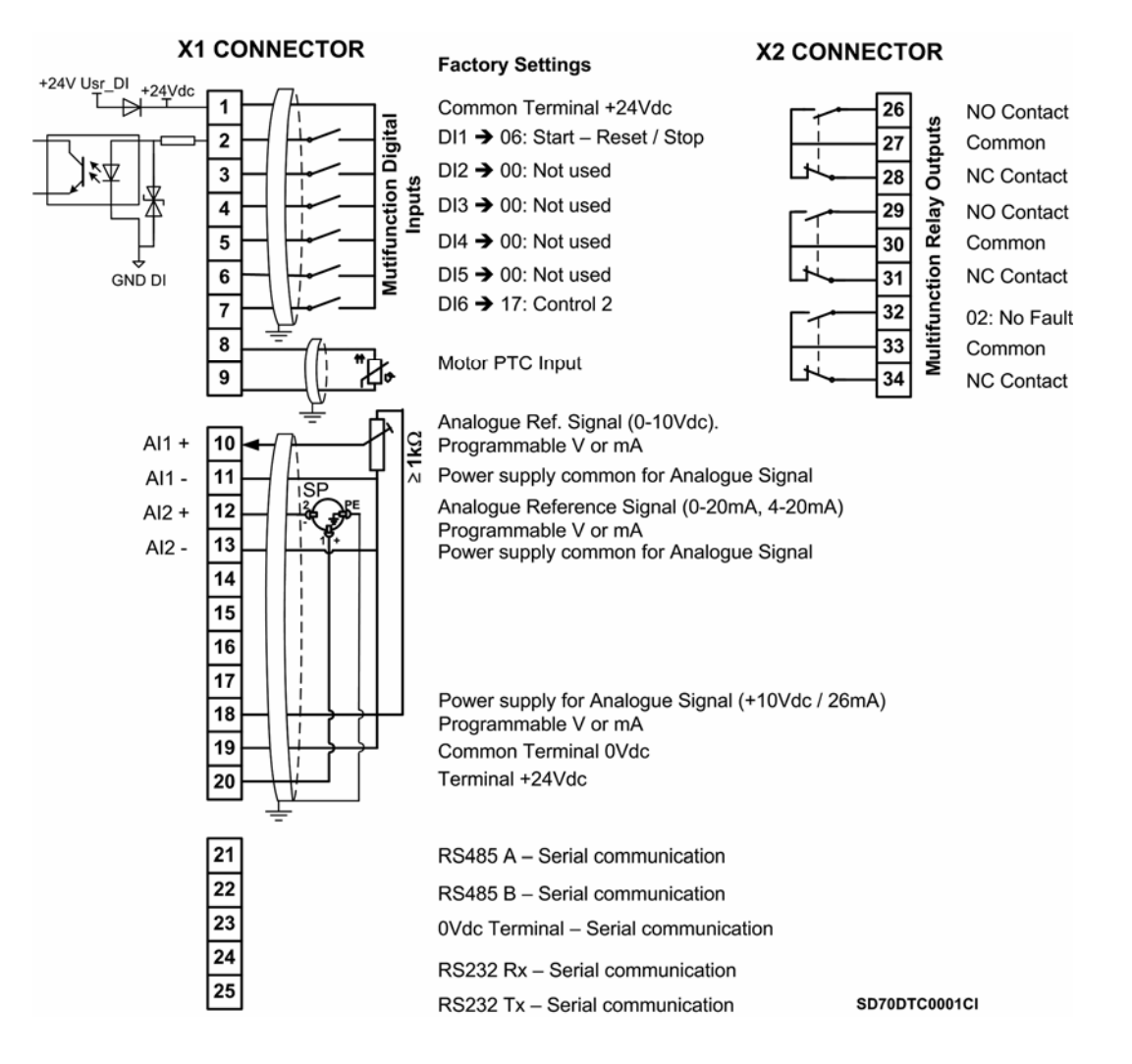

*Figure 6.12 Example of standard wiring of control terminals* 

Digital inputs can be configured individually or collectively. Details on varying standard configurations are available to assist the user.

The following figure shows typical wiring configuration for a 3 wire start / stop push button system.

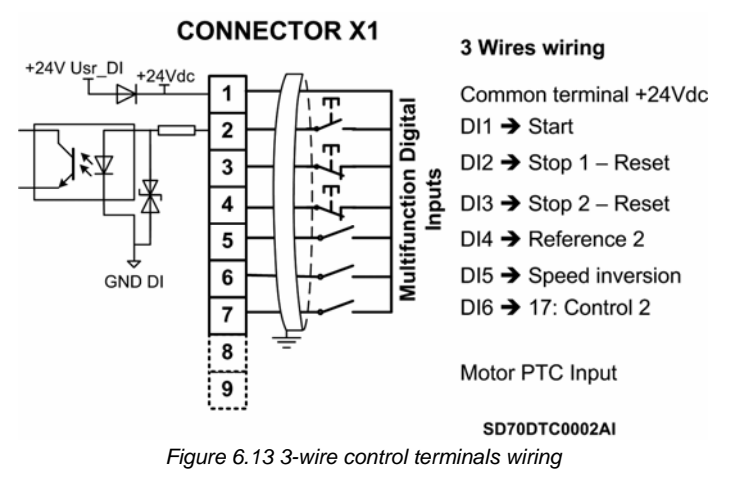

# **6.3. Control Terminals Description**

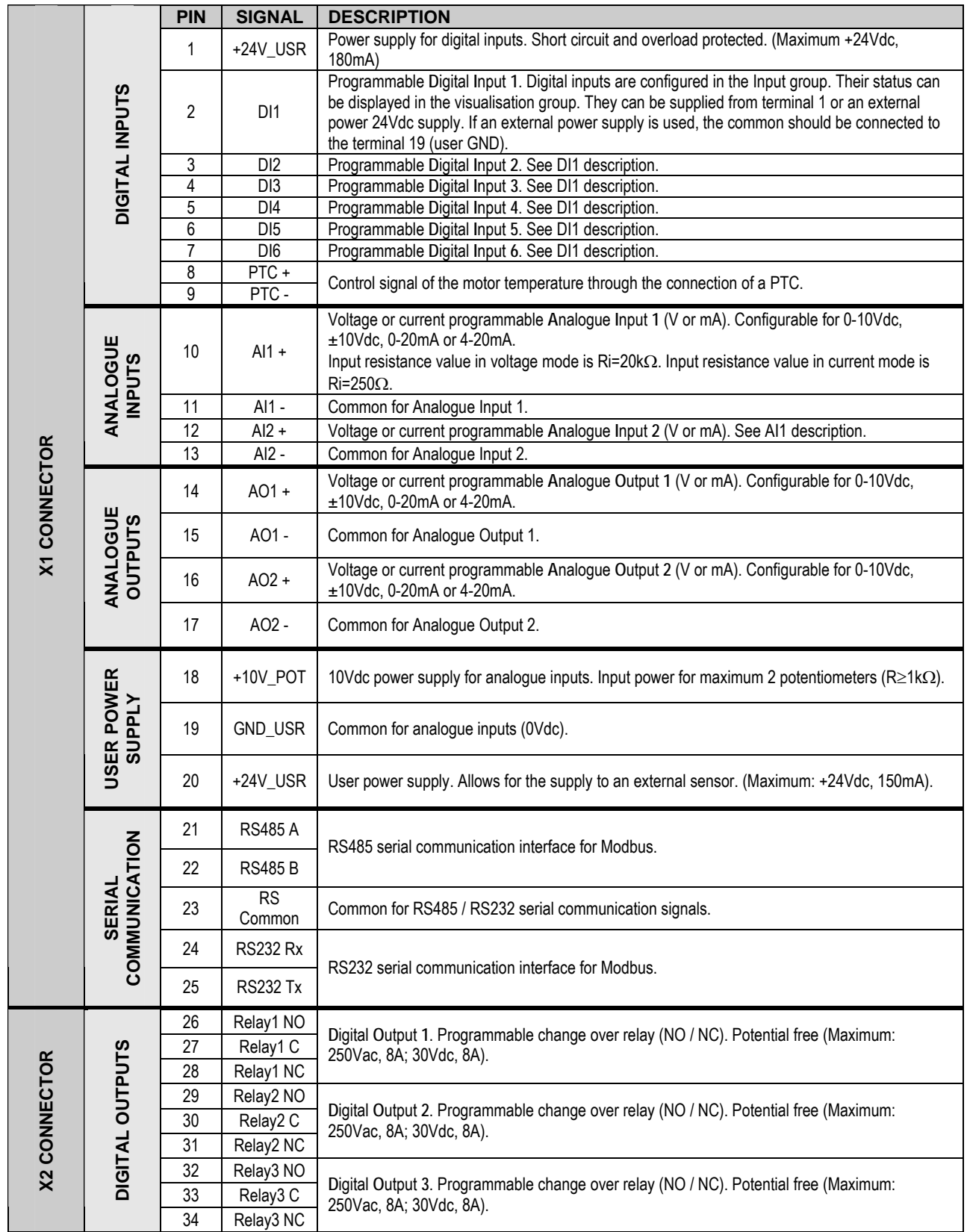

# <span id="page-35-0"></span>**7. [DISPLAY UNIT AND CONTROL KEYPAD](#page-5-0)**

## **7.1. Keypad Unit Description**

The display of the SD700 is removable for remote installation, as the illustration shows. There are three leds on the display which indicate the drive operational status, one LCD screen with 4 lines of 16 characters each and keys for control and parameter setting.

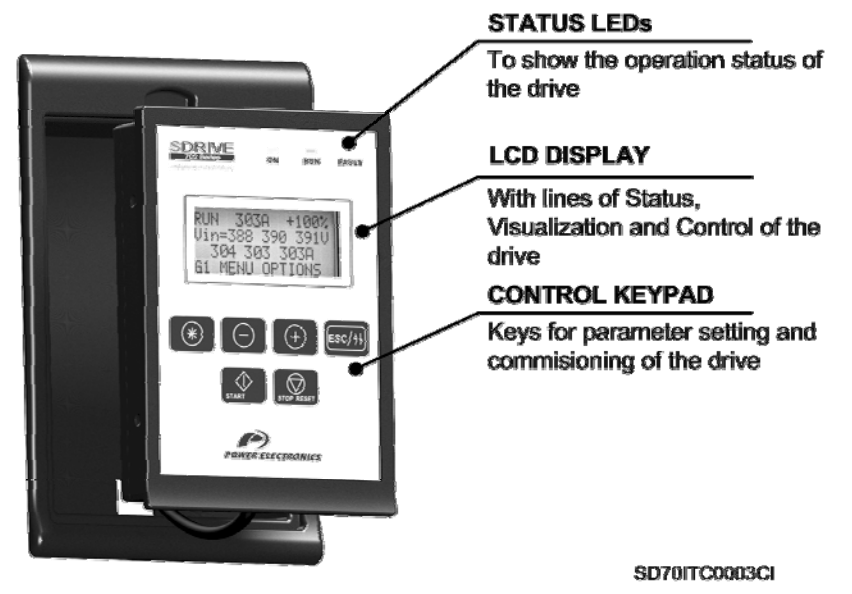

*Figure 7.1 Display Unit and Keypad* 

### **7.1.1. LEDs for Status Indication**

Leds offer an easy method of identifying if the SD700 is powered up, if the drive is supplying output voltage, or if the drive has tripped.

- **Led ON**: Yellow colour. When it is lit, indicates equipment is powered up.
- **Led RUN**: Green colour. When it is lit, indicates the motor is powered by the SD700.
- **Led FAULT**: Red colour. When it is blinking, indicates the equipment is in fault status.

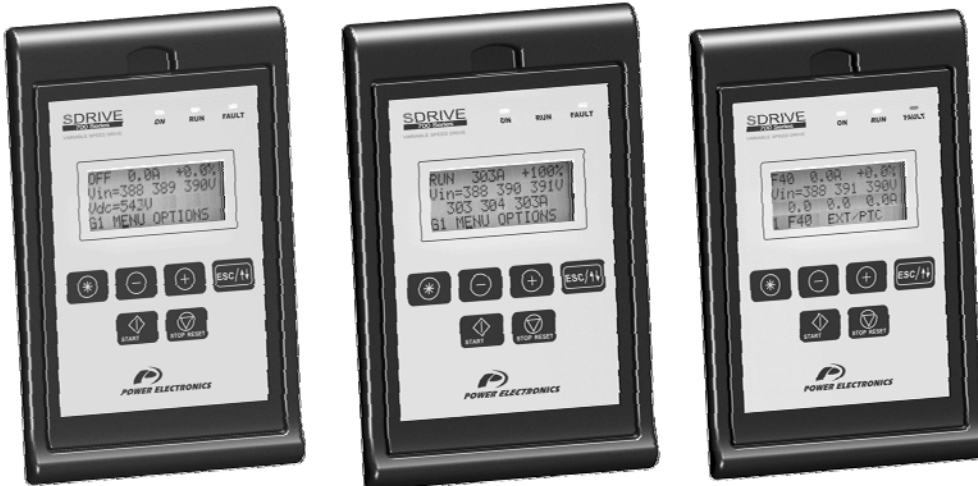

*Figure 7.2 Status Visualization* 

SD70ITC0007CI
### **7.1.2. Alphanumeric LCD Display**

SD700 display has a LCD screen of four lines with sixteen characters each (16x4). Each line has different functions.

**Status Line:** It is the top line. It is always present and shows the SD700 status (STR – Start, STP – Stop, etc…). It also shows the output current and the motor speed.

It is not configurable by the user.

 **Visualization Line 1:** It is the second line of the screen. It is always present and allows the selection of variables from the visualization menu. It is configurable by the user.

 **Visualization Line 2:** It is the third line of the screen. It is always present and allows the selection of variables from the visualization menu. It is configurable by the user.

**Programming Line: It is the fourth line.** It is used to display and / or set different parameters within the SD700. *Figure 7.3 Detail of Display Lines* 

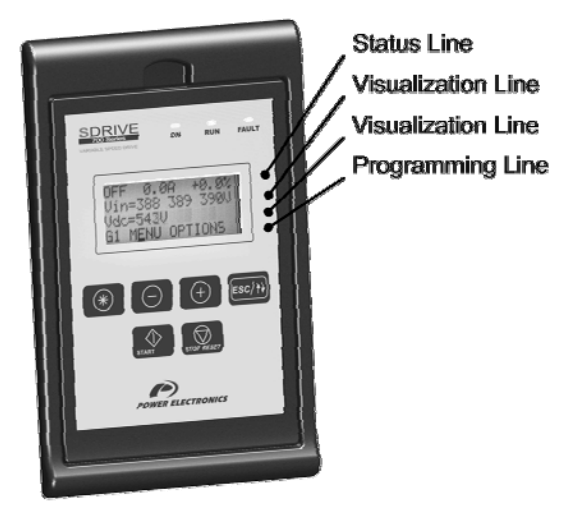

SD70ITC0008AI

#### **7.1.3. Control Keys**

Function keys have multiple uses and can be operated individually or in combination with other keys:

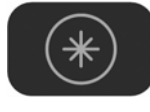

It allows access to different parameters groups and sub-groups, it displays code explanations and allows adjustment of parameter values in combination with other keys. If a group has no sub-groups, it allows direct access to the parameters of the group.

To modify numeric parameters:

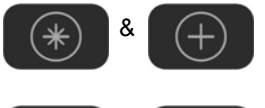

Simultaneously pushed, the value will increase.

Simultaneously pushed, the value will decrease.

To modify parameters of numbered options:

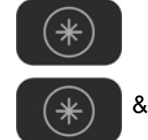

 $\ast$ 

Pushing this key, the extended information will appear.

Simultaneously pushed will ascend the user through the varying options. 8 Simultaneously pushed will descend the user through the varying options.

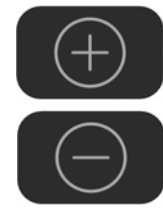

It allows upward movement through the parameters groups and allows navigation for different parameters within a parameter group. It also allows the increase of parameters value.

It allows downward movement through the parameters groups and allows navigation for different parameters within a parameter group. It also allows the decrease of parameters value.

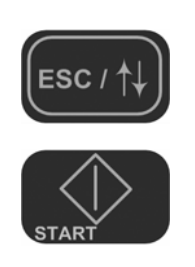

When pushed for 2 seconds (approx.) it allows navigation between the programming line and visualisation lines available to the user. It also offers the possibility of escaping back to the previous sub-group or group.

To start the drive from the keypad when the control has been set as local control (check drive configuration).

To stop the drive from the keypad when the control has been set as local control. In the case of tripping this key can be used to reset the drive, if local control is enabled.

In the following figure you can see a programming example where you can observe the operation explained previously.

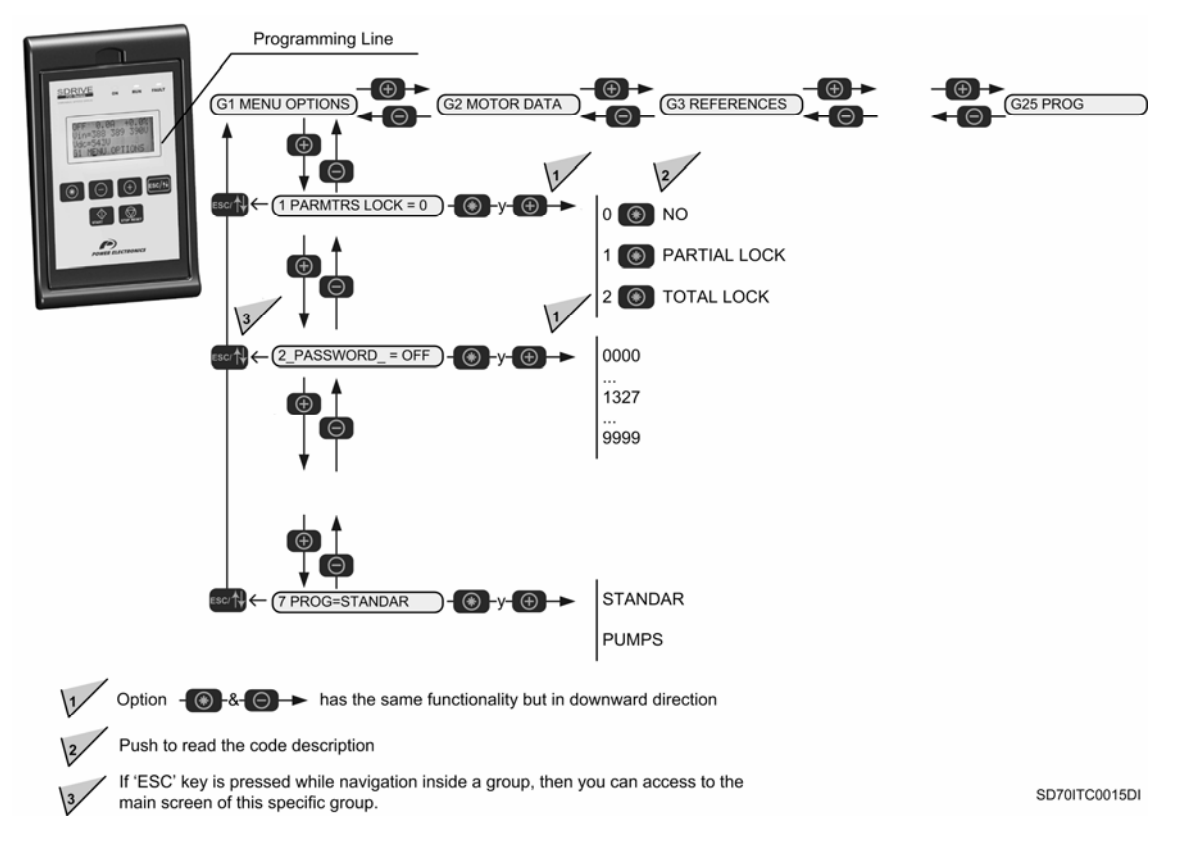

*Figure 7.4 Example of parameters navigation* 

# **8. [STATUS MESSAGES](#page-5-0)**

## **8.1. Status Line**

The upper line of the display corresponds to the status line. In this line we can display the equipment status, motor current (A) and the motor speed (%). It is always displayed and it is not programmable by the user.

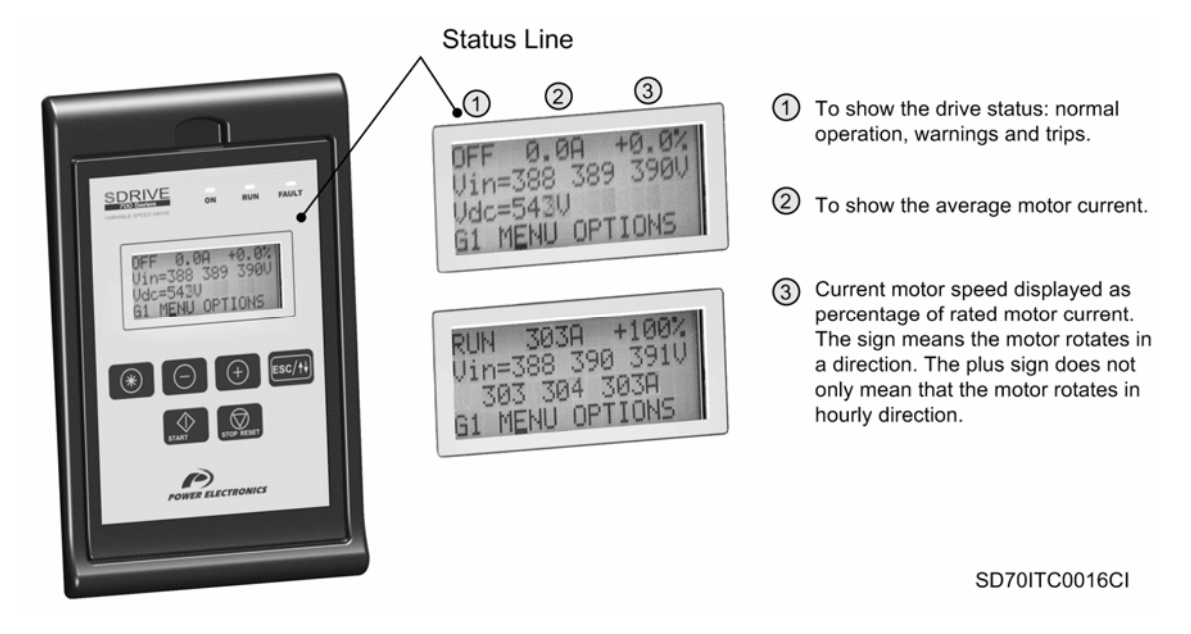

*Figure 8.1 Status Line Description* 

#### **GENERAL STATUS**

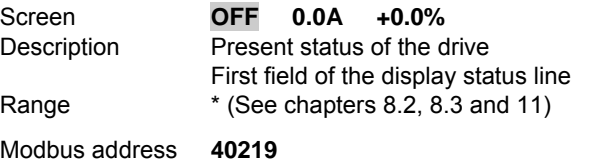

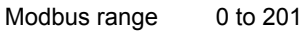

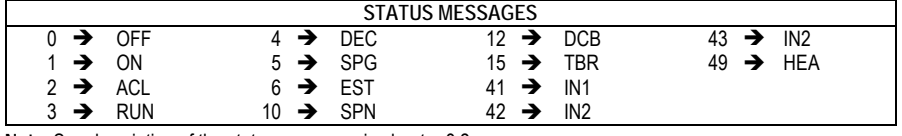

**Note**: See description of the status messages in chapter 8.2

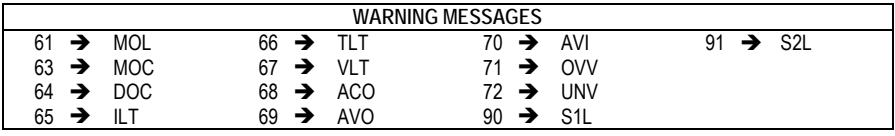

**Note**: See description of the warning messages in chapter 8.3

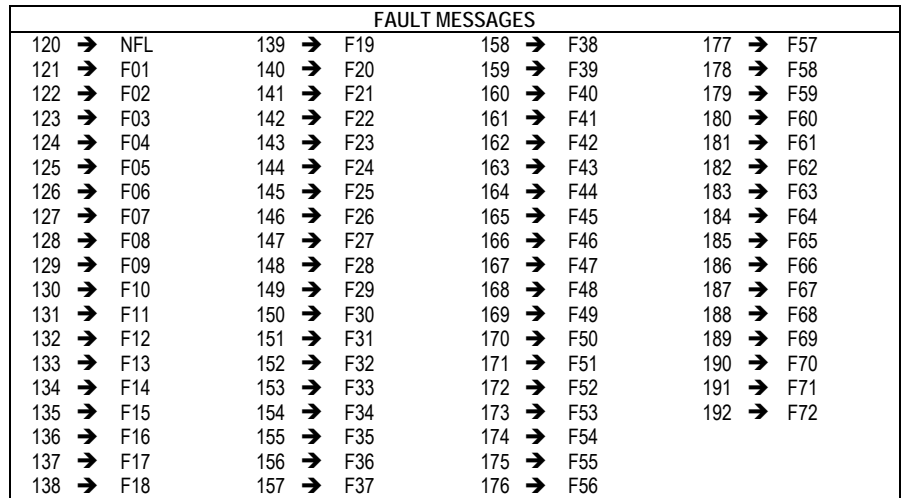

**Note**: See description of the fault messages in chapter 11

Read / Write Read Only

#### **MOTOR OUTPUT CURRENT**

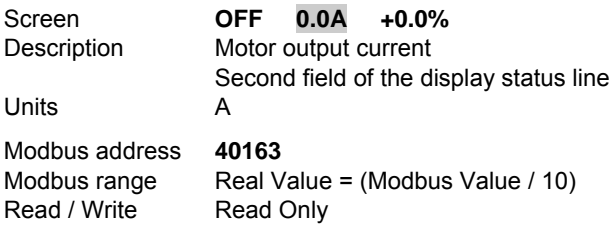

#### **MOTOR SPEED**

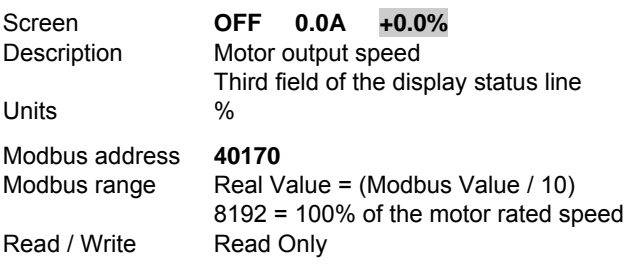

#### **Notes:**

#### **Equipment status.**

Parameter Equipment Status has Word size like the rest of Modbus parameters, but in this case, the more significant byte (MSB), is reserved for internal use (bit by bit). User should only use the less significant byte (LSB) to access to the information of the drive status.

 $\_$  . The contribution of the contribution of the contribution of the contribution of the contribution of the contribution of the contribution of the contribution of the contribution of the contribution of the contributio

#### **Alternation of two statuses.**

During the standard running of the equipment, the drive status value will appear in a stable and continuous way, only changing when the drive status changes (from 'Accelerating' to 'Run', for example). Nevertheless, there are two situations where the status value alternates between two statuses in a blink way:

- First case: If the equipment presents a Warning, this one will appear by alternating with the equipment status, for example, Normal status 'RUN' and the warning 'ILT' in alternative way.
- Second case: If a faults occurs, the status value will alternate between the last status of the drive before occurring the fault and the current fault number, for example, normal status 'RUN' and 'F40' in alternative way.

# **8.2. List of Status Messages**

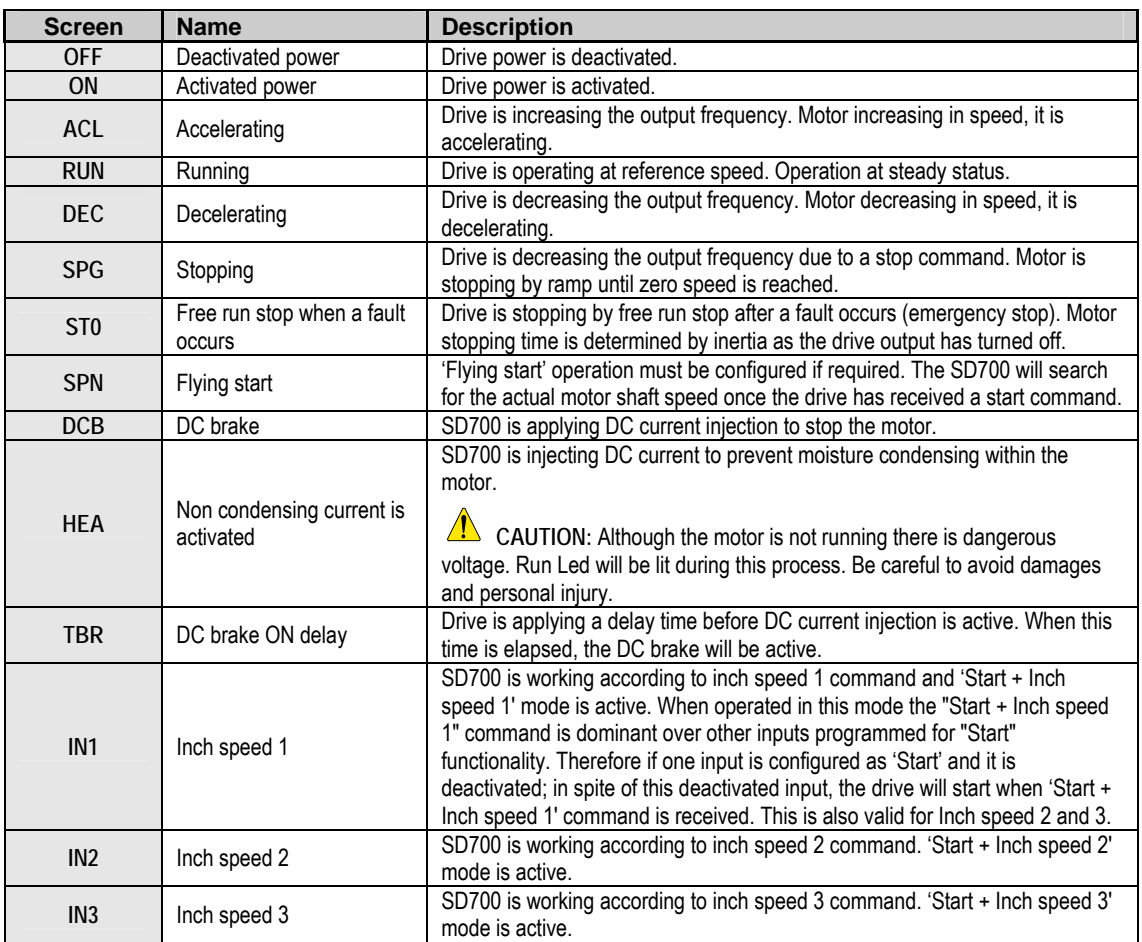

# **8.3. List of Warning Messages**

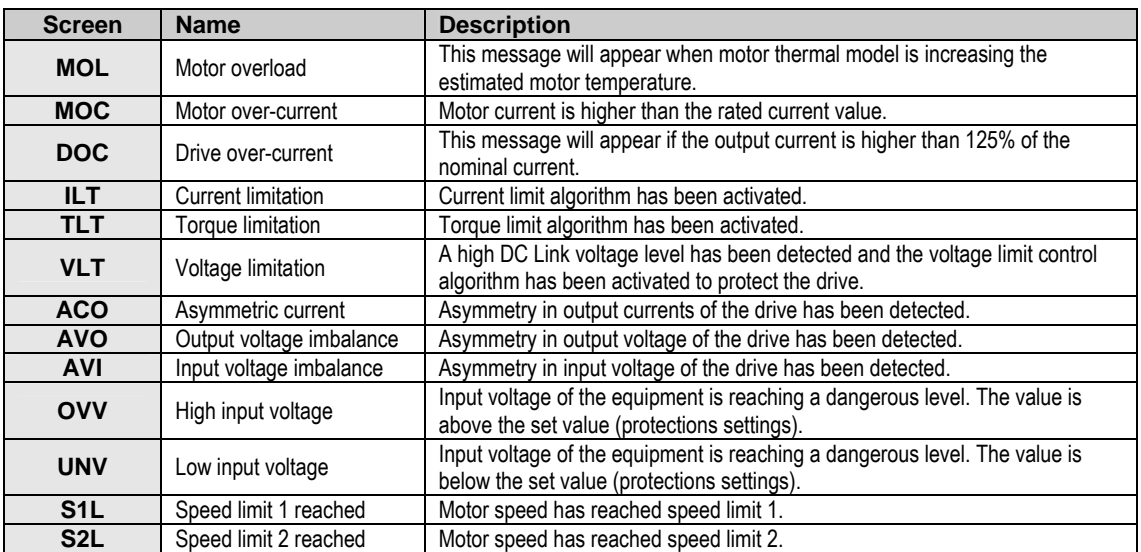

# **9. [VISUALIZATION AND STATUS](#page-5-0)  [PARAMETERS. GROUP G0](#page-5-0)**

These parameters constantly indicate the input signal status and dynamic parameter status of the SD700. Visualization lines are the second and the third lines. The user can select the parameter to be displayed in each line from the different visualization options.

To select a display parameter you should move to the cursor to the second or third line. For this, you need to press **ESC / ↑↓** key for two seconds approximately. The cursor moves from one line to the next. Once located on the second or third line you can navigate like the programming line (line 4) and select the desired parameter to be displayed. Once selected these parameters are saved into memory. These parameters are then displayed on lines 2 and 3 whenever the drive is powered up.

Thanks to these lines user can display desired parameters and obtain additional information easily.

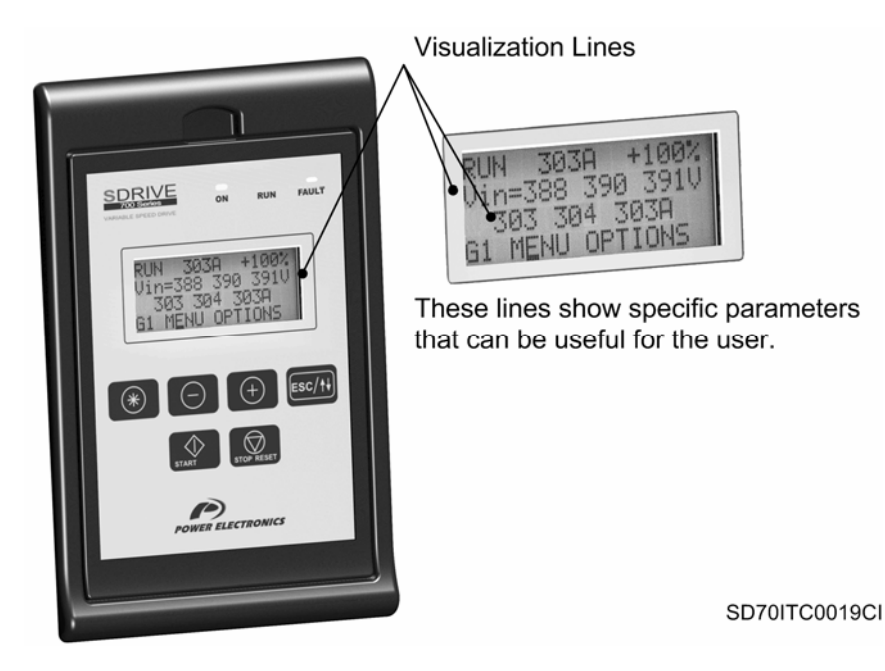

*Figure 9.1 Visualization Lines Description* 

# **9.1. Parameters SV.1 – Motor Visualization**

#### **SV1.1 SPEED REFERENCE**

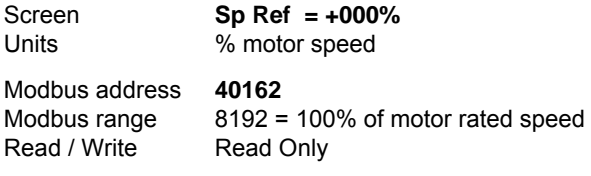

Description It shows the present reference value of speed which is applied to the motor.

#### **SV1.2 MOTOR SPEED**

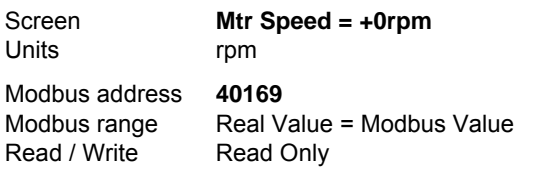

#### Description It shows the motor speed in revs per minute.

#### **SV1.3 MOTOR FREQUENCY**

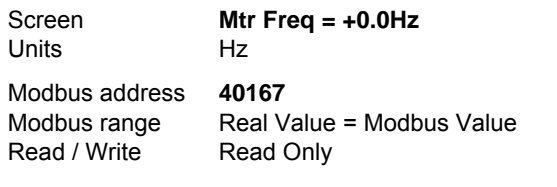

#### Description It shows the operating frequency of the motor.

#### **SV1.4 MOTOR VOLTAGE**

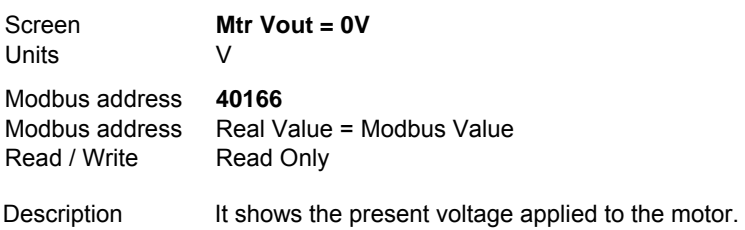

#### **SV1.5 MOTOR CURRENT**

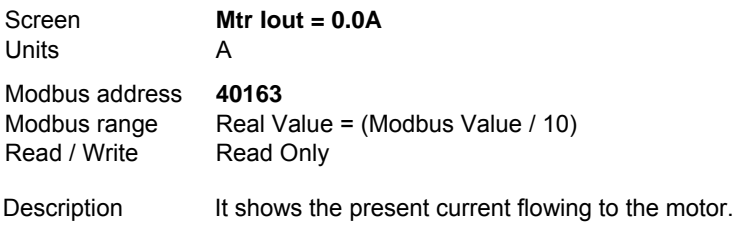

#### **SV1.6 MOTOR TORQUE**

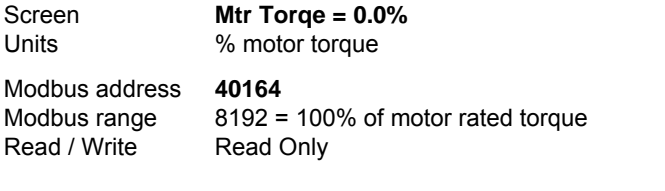

#### Description It shows the present torque applied to the motor.

#### **SV1.7 MOTOR POWER FACTOR**

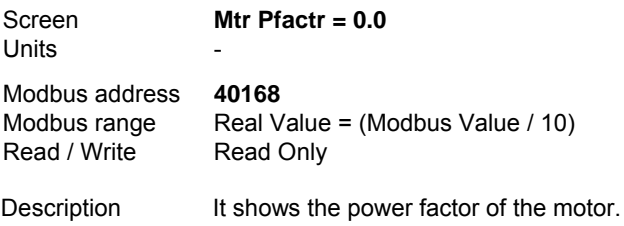

#### **SV1.8 MOTOR POWER CONSUMPTION**

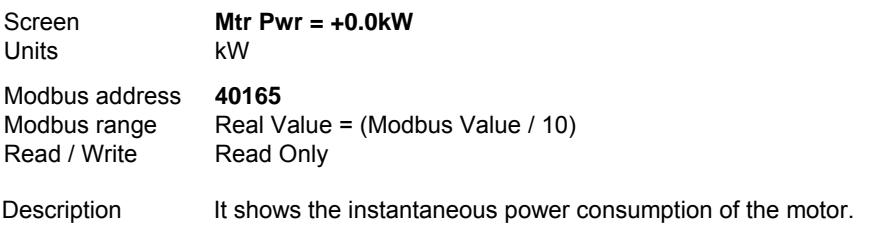

#### **SV1.9 CURRENT CONSUMPTION PER PHASE OF THE MOTOR**

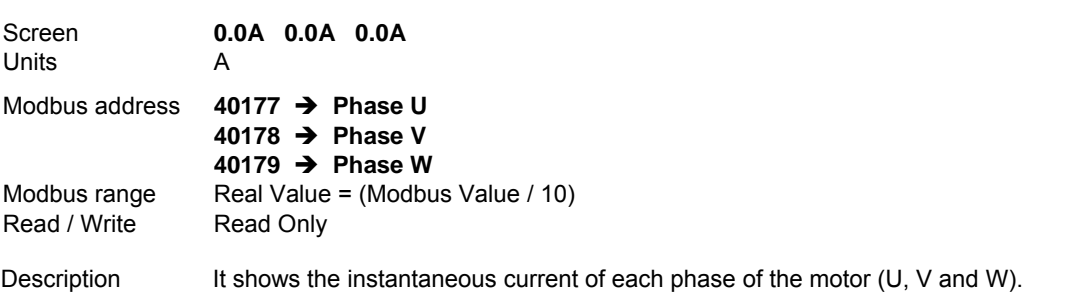

#### **SV1.10 VOLTAGE APPLIED TO THE MOTOR PHASES**

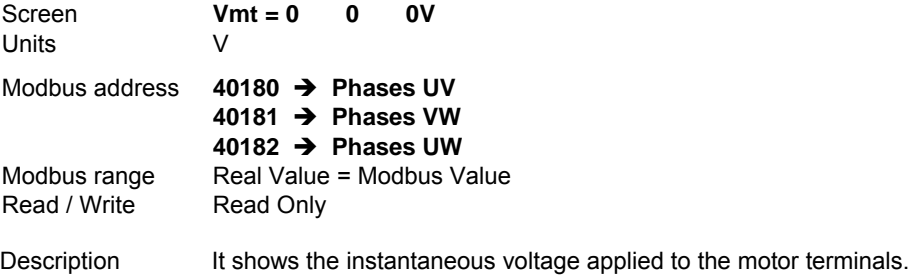

#### **SV1.11 MOTOR PTC CONNECTION**

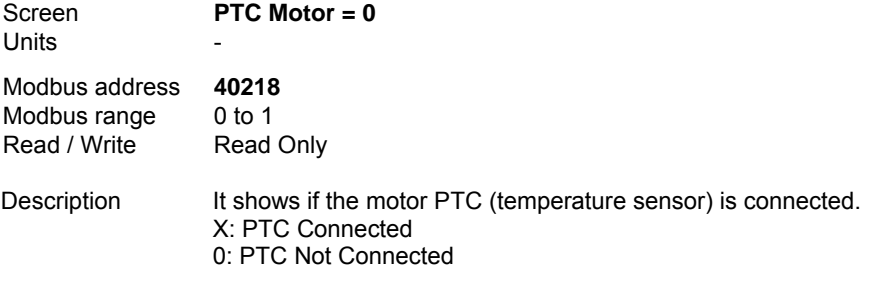

#### **SV1.12 MOTOR TEMPERATURE**

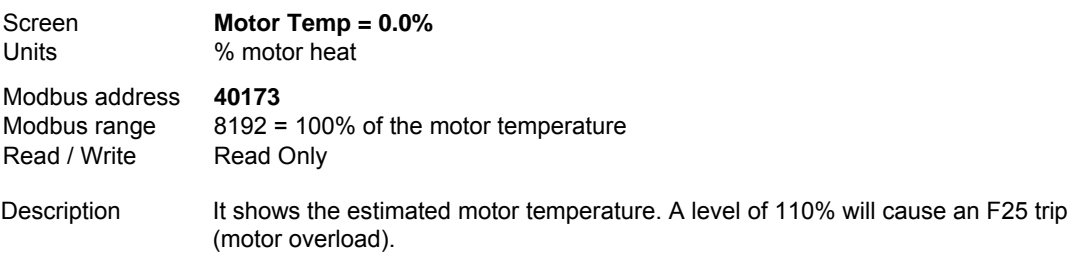

# **9.2. Parameters SV.2 – Drive Visualization**

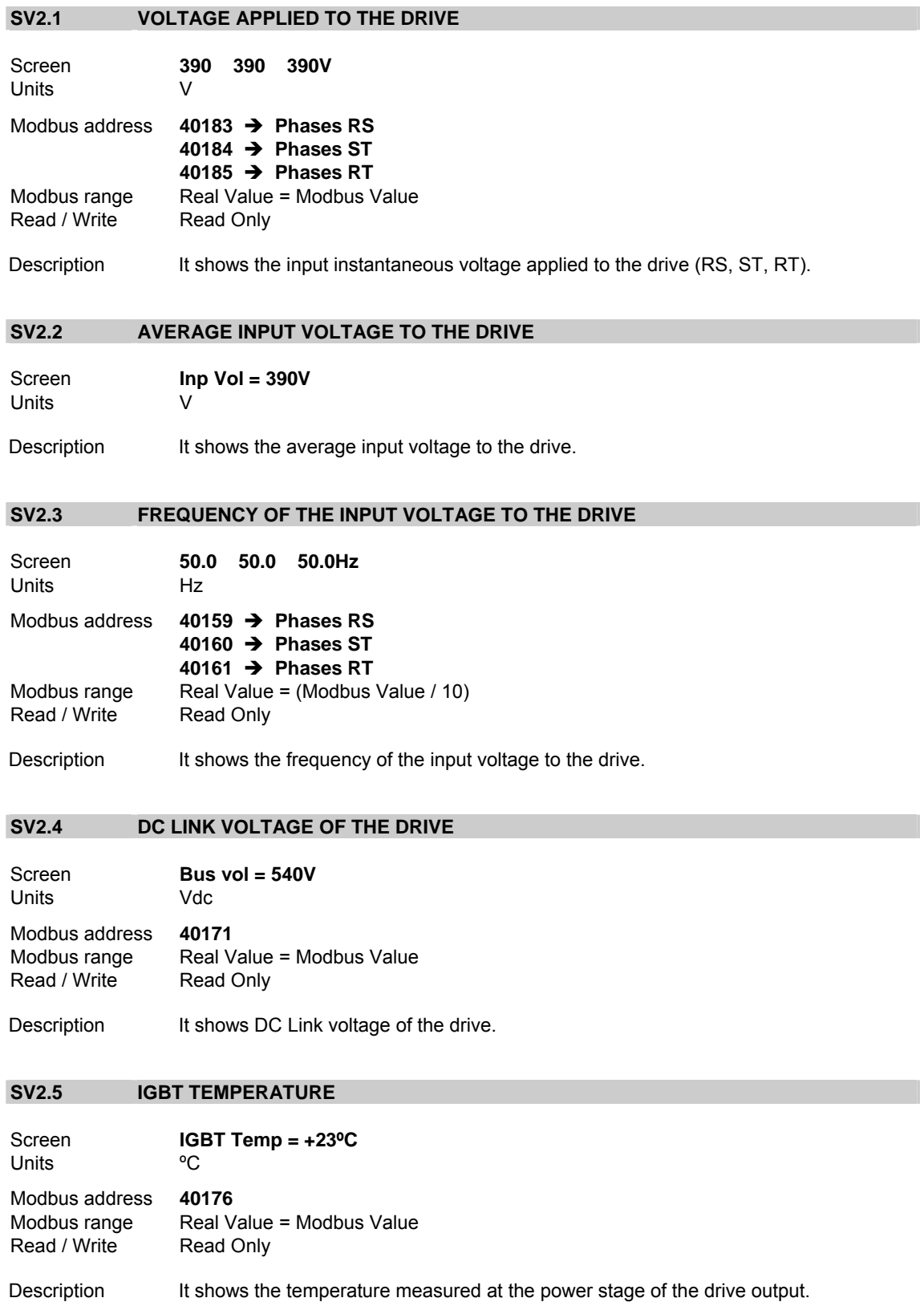

#### **SV2.6 DRIVE TEMPERATURE**

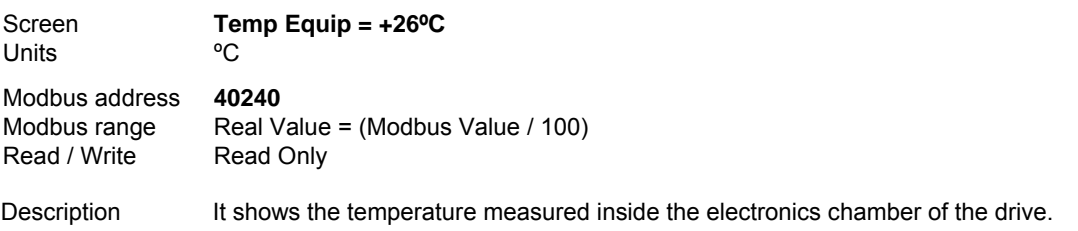

# **9.3. Parameters SV.3 – External Visualization**

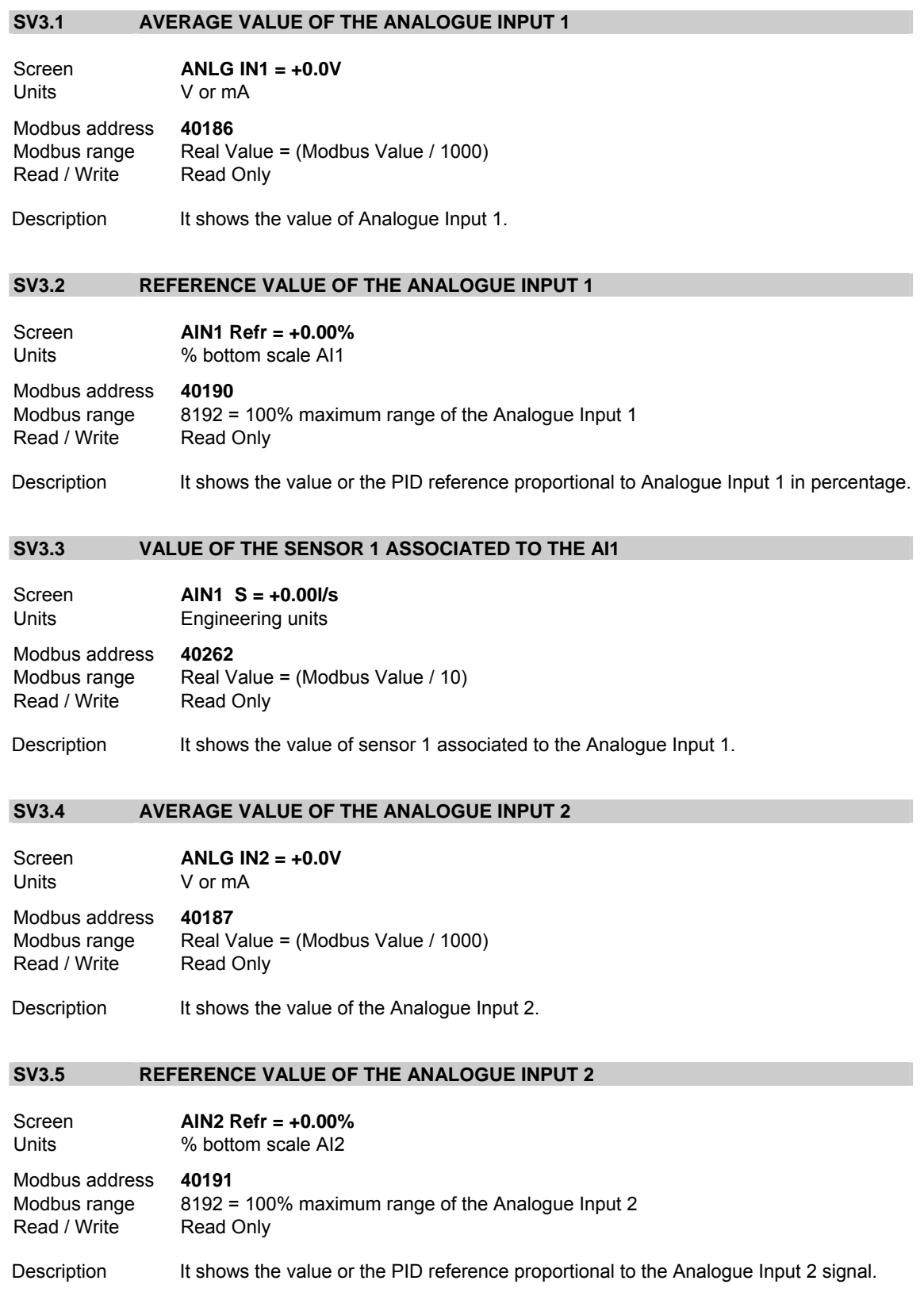

#### **SV3.6 VALUE OF THE SENSOR 2 ASSOCIATED TO THE AI2**

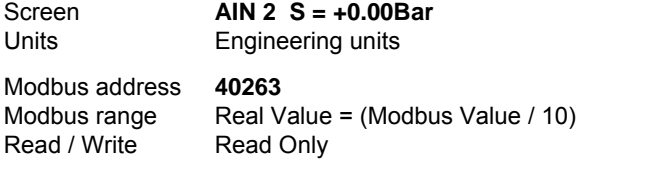

Description It shows the value of sensor 2 associated to the Analogue Input 2.

#### **SV3.7 ANALOGUE OUTPUT 1 VALUE**

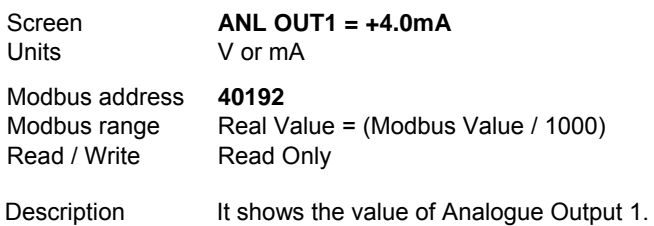

#### **SV3.8 VALUE OF THE MAGNITUDE ASSOCIATED TO AO1**

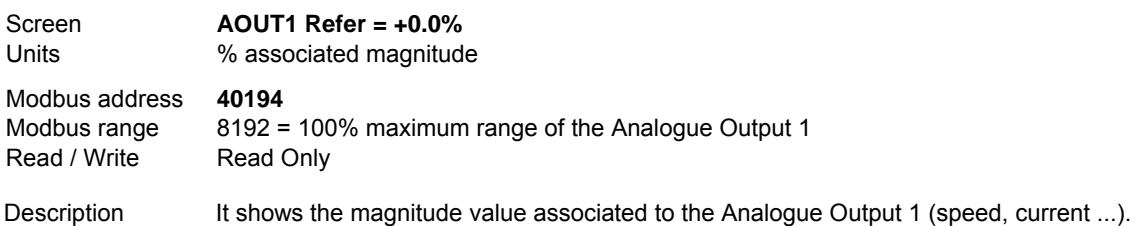

#### **SV3.9 ANALOGUE OUTPUT 2 VALUE**

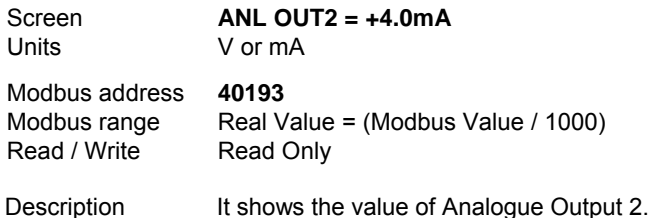

#### **SV3.10 VALUE OF THE MAGNITUDE ASSOCIATED TO AO2**

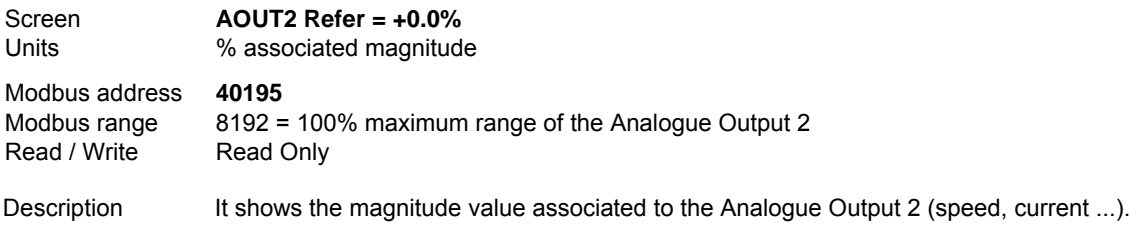

#### **SV3.11 STATUS OF DIGITAL INPUTS**

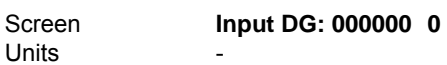

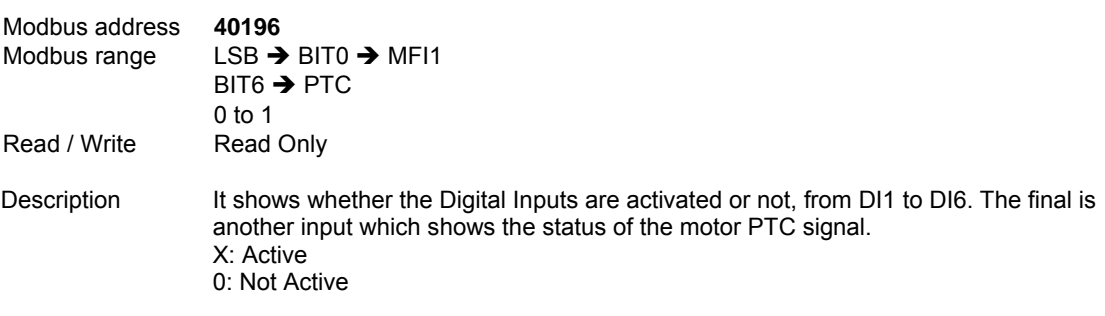

#### **SV3.12 STATUS OF OUTPUT RELAYS**

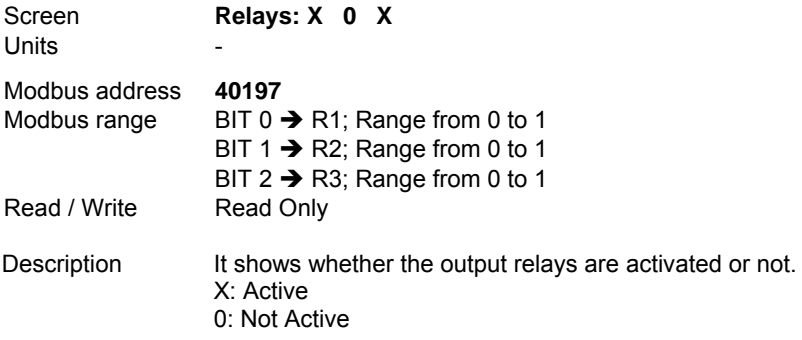

#### **SV3.13 MACHINE SPEED ASSOCIATED TO THE MOTOR**

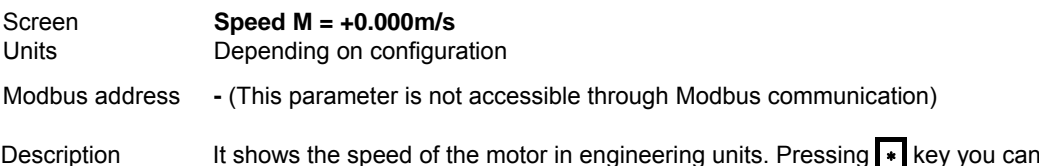

Description It shows the speed of the motor in engineering units. Pressing | ∗ key you can access to the following sub-parameters of configuration:

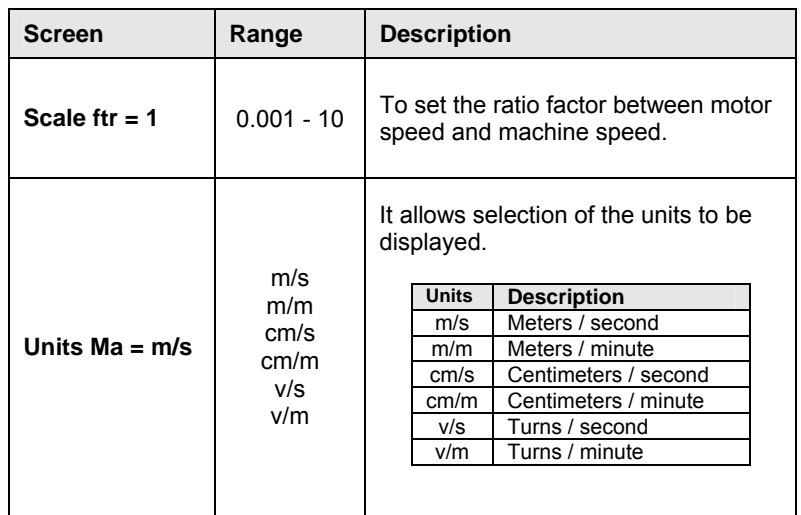

**Note:** They both are settable during run.

# **9.4. Parameters SV.4 – Internal Visualization**

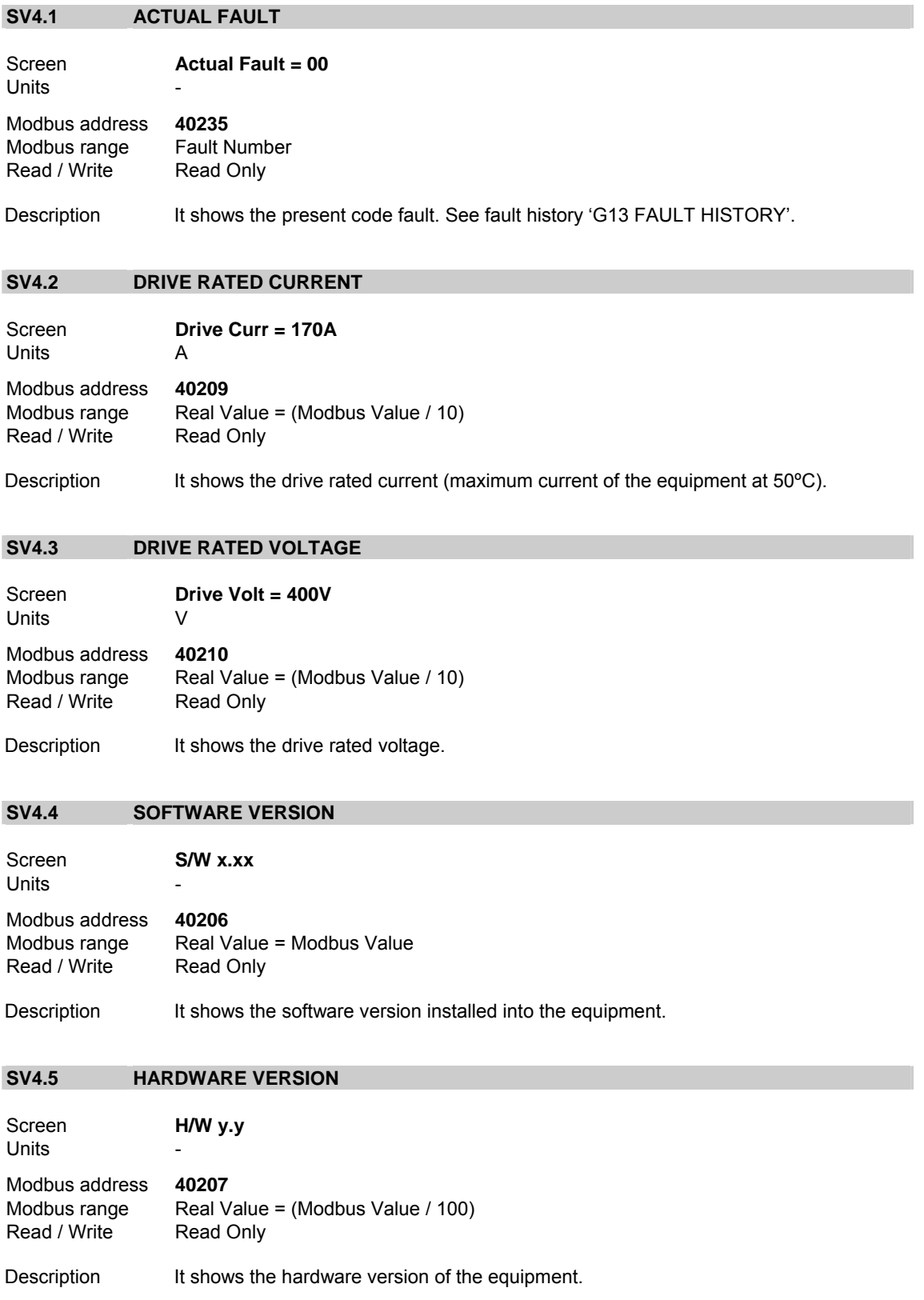

#### **SV4.6 PID REFERENCE VALUE**

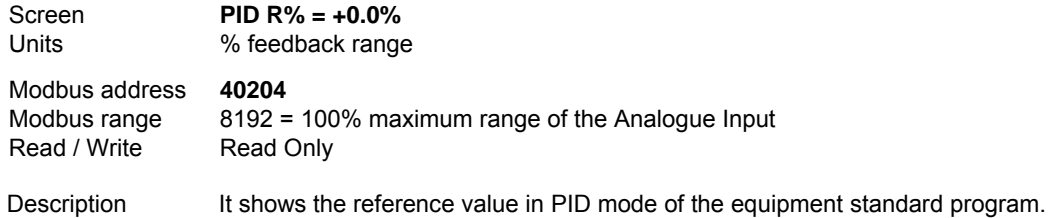

#### **SV4.7 PID FEEDBACK VALUE**

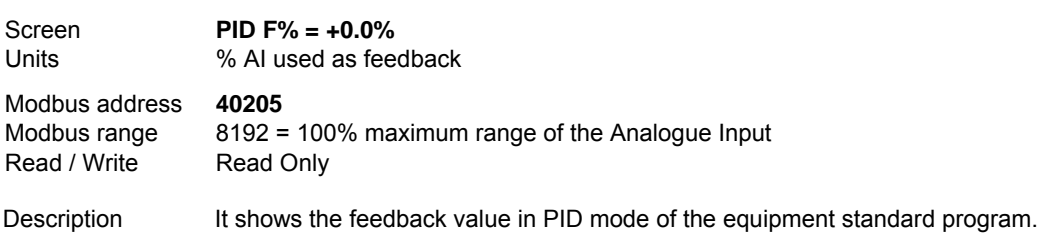

#### **SV4.8 PID ERROR VALUE**

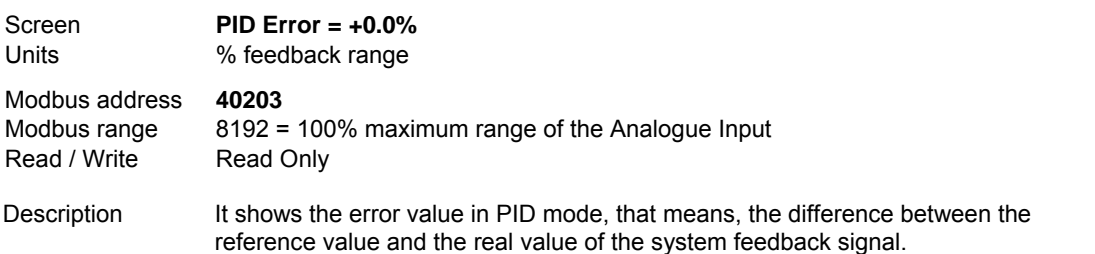

#### **SV4.9 STATUS OF COMPARATORS**

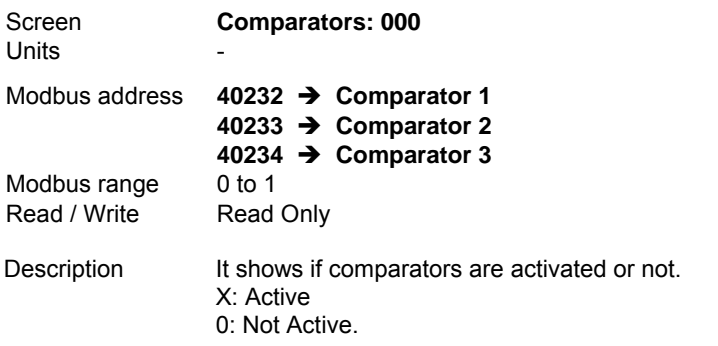

### **9.5. Parameters SV.5 – Programmable Parameters**

This group is not only a display group. Some parameters such as speed, pressure and inch speeds can be adjusted in this group. These parameters are also available in their corresponding parameter groups. This is a simple way to allow user adjustment of basic parameters without entering the main programming groups.

#### **SV5.1 SPEED REFERENCE IN LOCAL MODE**

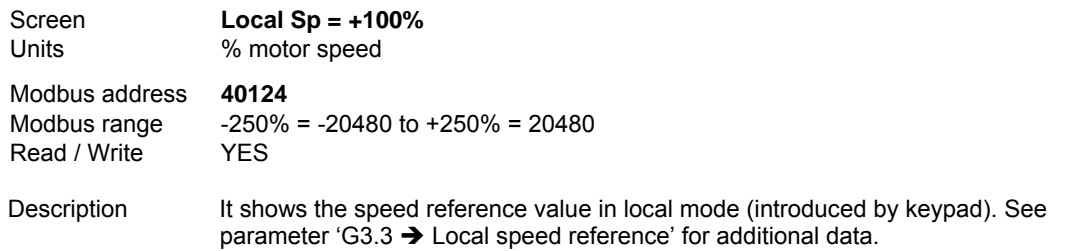

#### **SV5.2 PID REFERENCE IN LOCAL MODE**

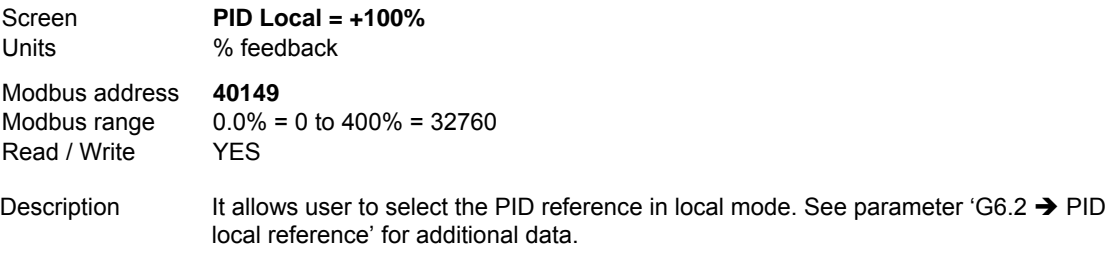

#### **SV5.3 MULTI-REFERENCE 1**

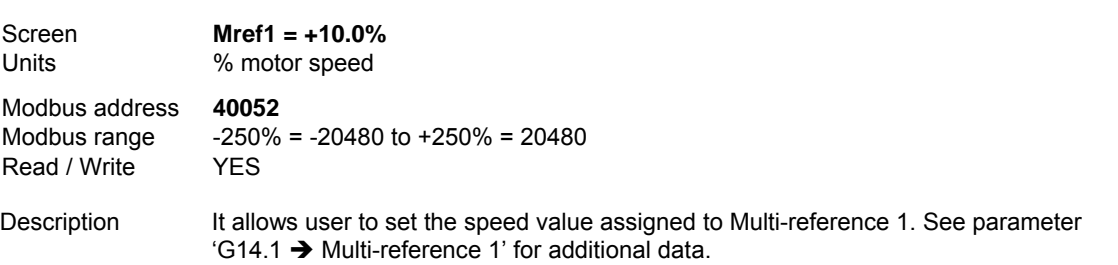

#### **SV5.4 MULTI-REFERENCE 2**

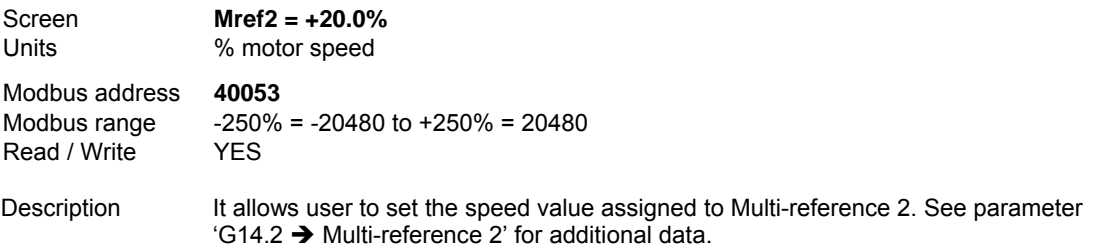

#### **SV5.5 MULTI-REFERENCE 3**

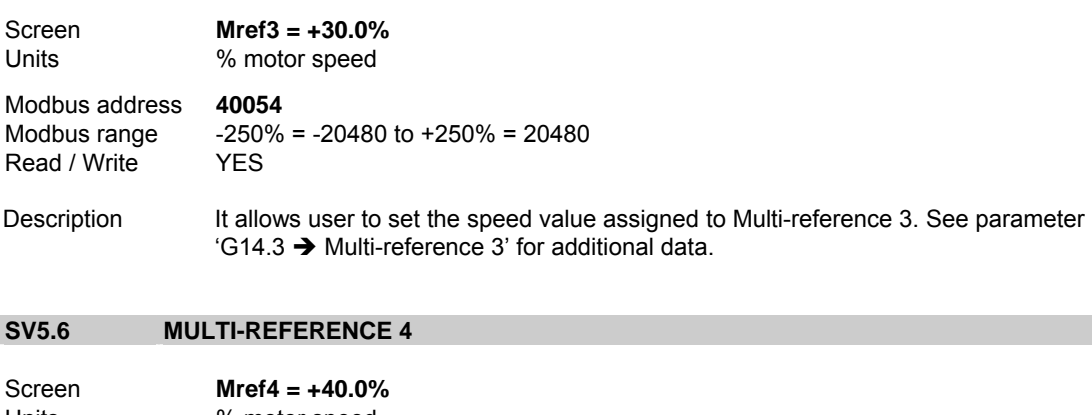

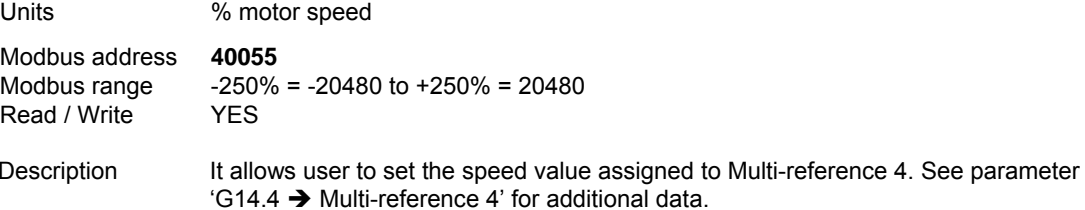

#### **SV5.7 MULTI-REFERENCE 5**

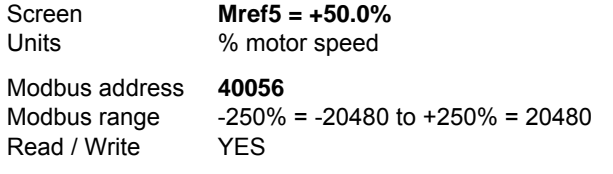

Description It allows user to set the speed value assigned to Multi-reference 5. See parameter  $'G14.5 \rightarrow$  Multi-reference 5' for additional data.

#### **SV5.8 MULTI-REFERENCE 6**

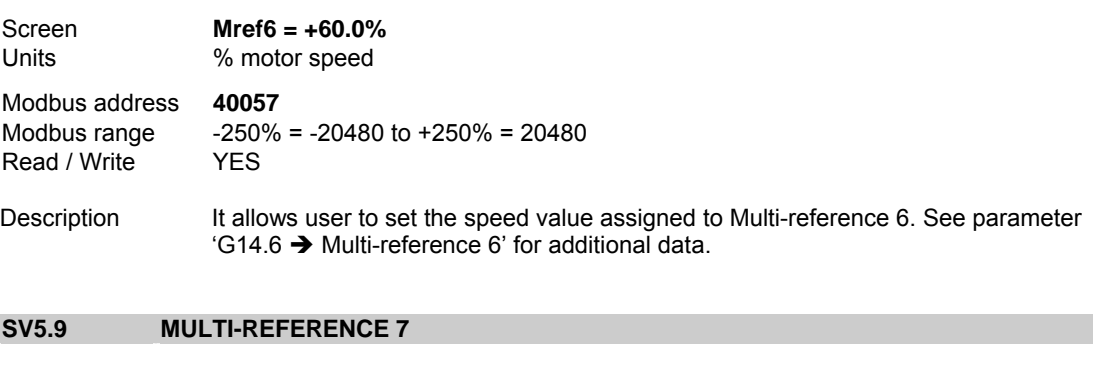

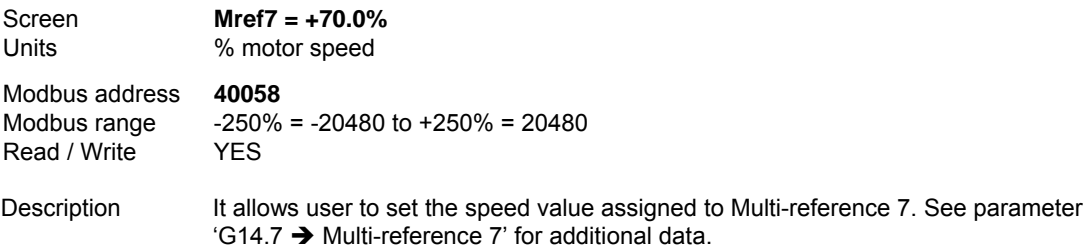

#### **SV5.10 INCH SPEED 1**

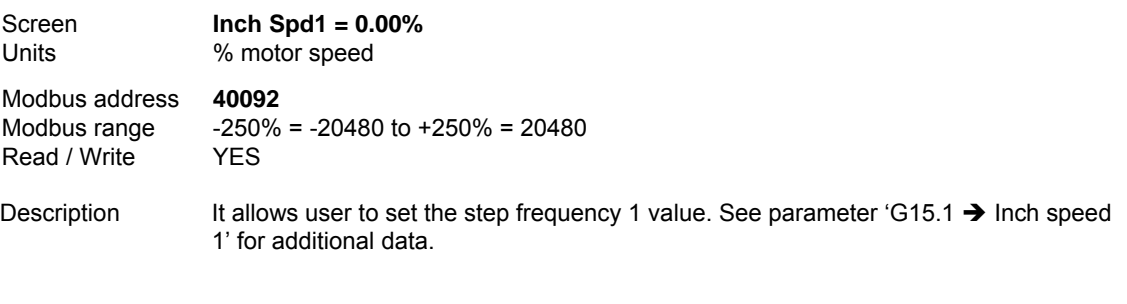

#### **SV5.11 INCH SPEED 2**

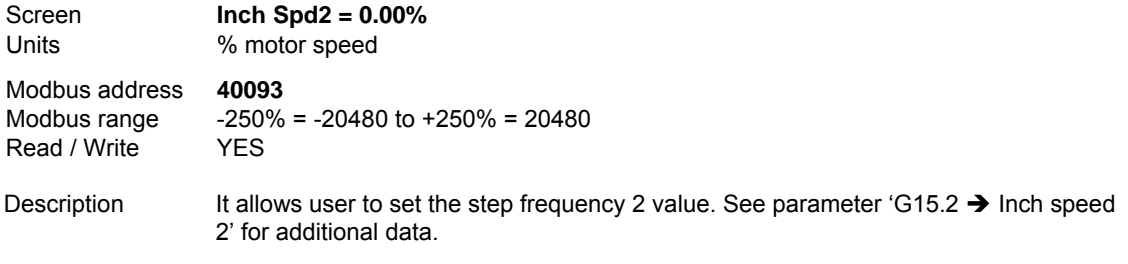

#### **SV5.12 INCH SPEED 3**

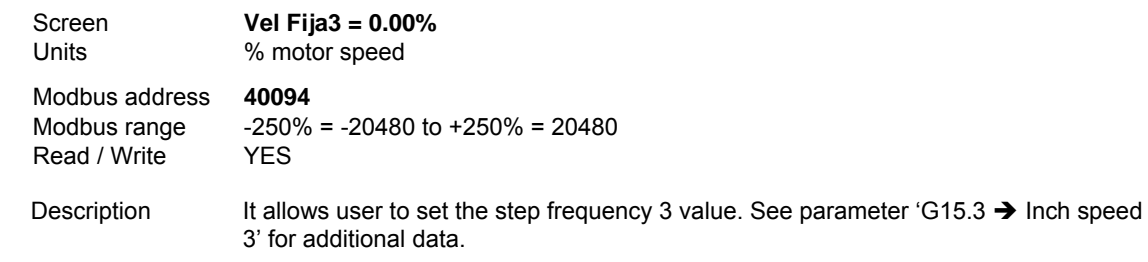

#### **SV5.13 LOCAL MANUAL SPEED REFERENCE**

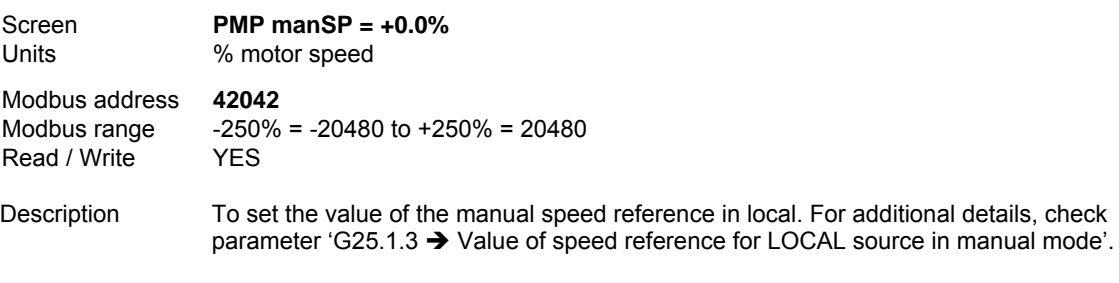

#### **SV5.14 LOCAL SETPOINT 1 FOR PID**

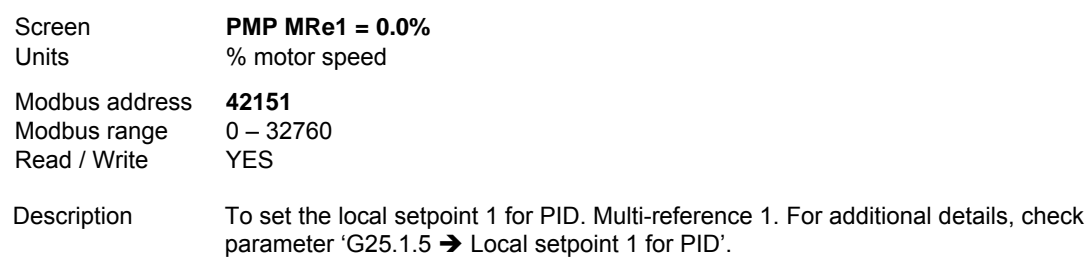

#### **SV5.15 LOCAL SETPOINT 2 FOR PID**

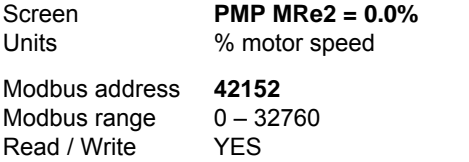

Description To set the local setpoint 2 for PID. Multi-reference 2. For additional details, check parameter 'G25.1.6  $\rightarrow$  Local setpoint 2 for PID'.

#### **SV5.16 LOCAL SETPOINT 3 FOR PID**

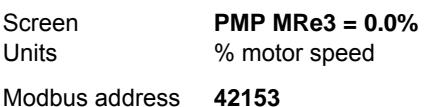

Modbus range  $0 - 32760$ Read / Write YES

Description To set the local setpoint 3 for PID. Multi-reference 3. For additional details, check parameter 'G25.1.7  $\rightarrow$  Local setpoint 3 for PID'.

#### **SV5.17 LOCAL SETPOINT 4 FOR PID**

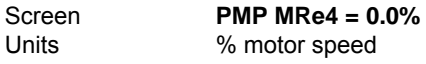

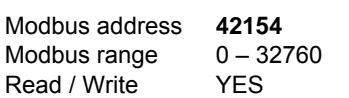

Description To set the local setpoint 4 for PID. Multi-reference 4. For additional details, check parameter 'G25.1.8  $\rightarrow$  Local setpoint 4 for PID'.

#### **SV5.18 LOCAL SETPOINT 5 FOR PID**

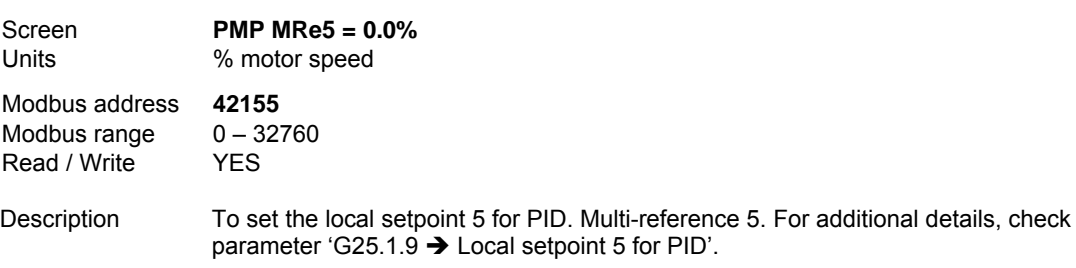

#### **SV5.19 LOCAL SETPOINT 6 FOR PID**

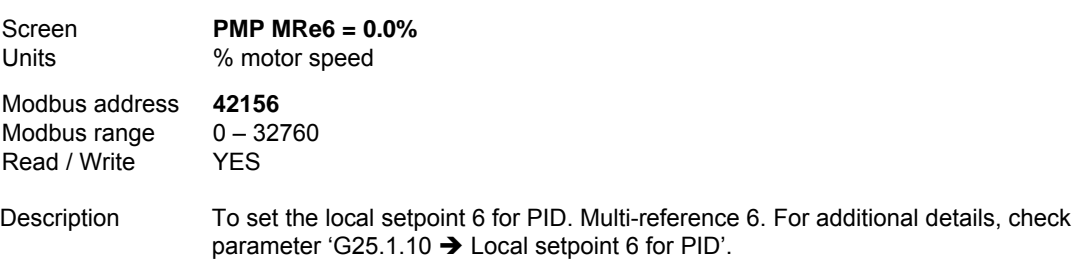

#### **SV5.20 LOCAL SETPOINT 7 FOR PID**

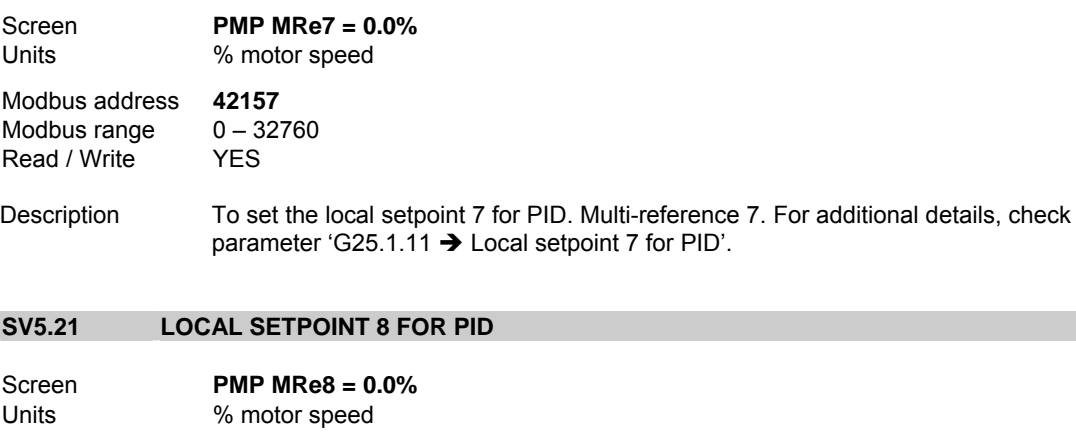

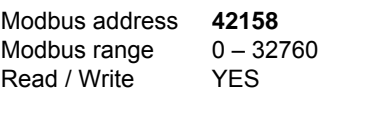

Description To set the local setpoint 8 for PID. Multi-reference 8. For additional details, check parameter 'G25.1.12  $\rightarrow$  Local setpoint 8 for PID'.

#### **SV5.22 TIME FOR AUTOMATIC STOP**

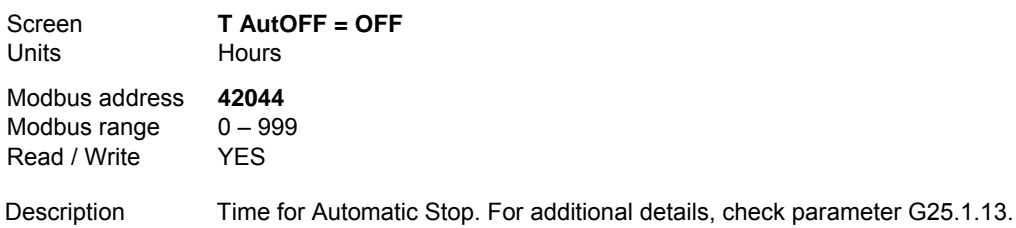

#### **SV5.23 REMAINING TIME FOR AUTOMATIC STOP**

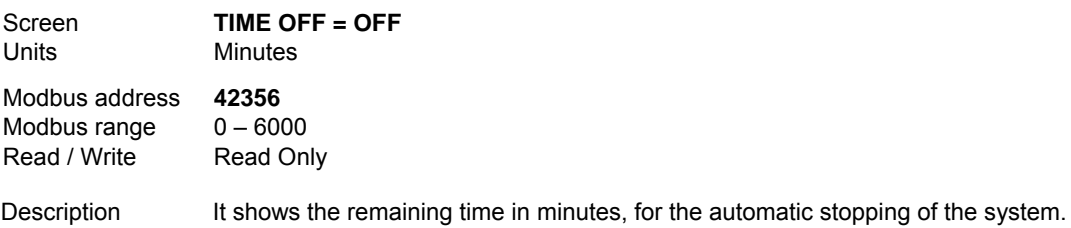

#### **SV5.24 MAXIMUM FLOW LEVEL**

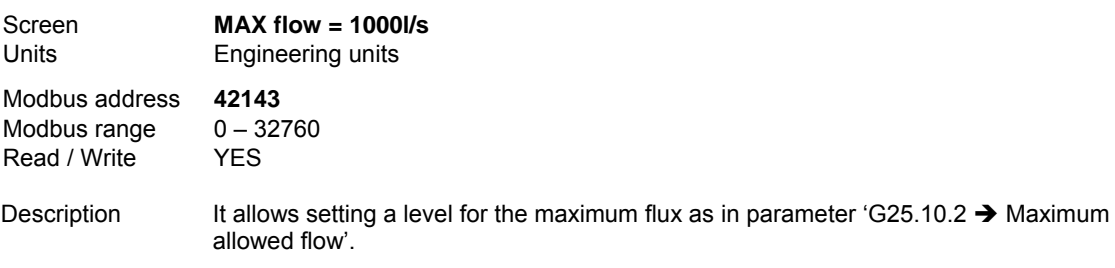

#### **SV5.25 RESET LEVEL FOR THE FLOW CONTROL ALGORITHM**

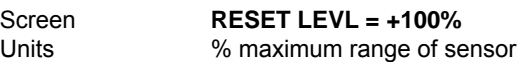

Modbus address **42145**  Modbus range  $0 - 1$ <br>Read / Write YES Read / Write

Description It allows setting a reset level for the flux control algorithm as in parameter 'G25.10.4  $\rightarrow$ Flow percentage to reset algorithm'.

#### **SV5.26 FLOW LEVEL FOR SLEEP MODE**

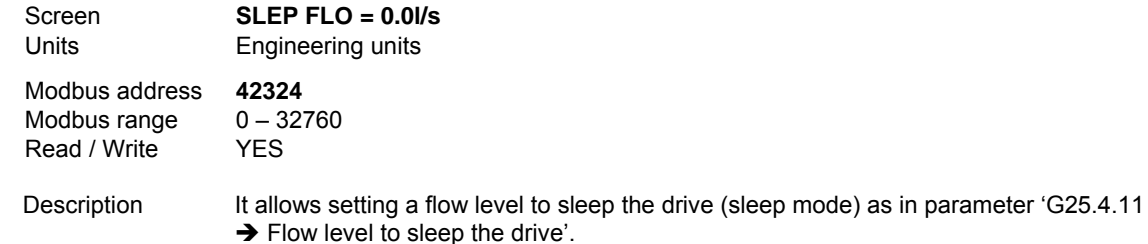

## **9.6. Parameters SV.6 – Registers**

This group includes several registers of general information about the drive use. Therefore, we can visualize a total and partial counter for running time (RUN).

#### **SV6.1 TOTAL TIME OF RUNNING (RUN)**

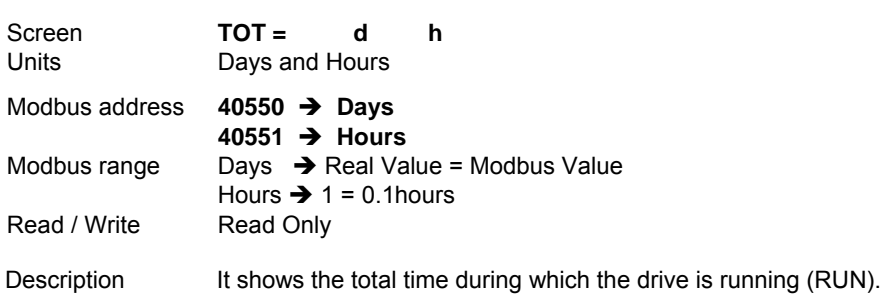

#### **SV6.2 PARTIAL TIME OF RUNNING (RUN)**

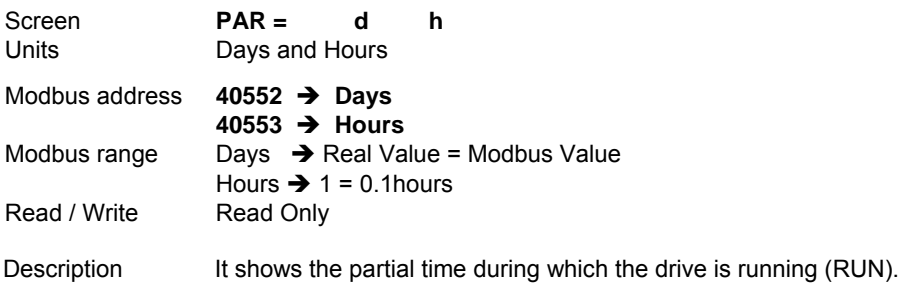

#### **SV6.3 RESET FOR PARTIAL TIME COUNTER OF RUNNING (RUN)**

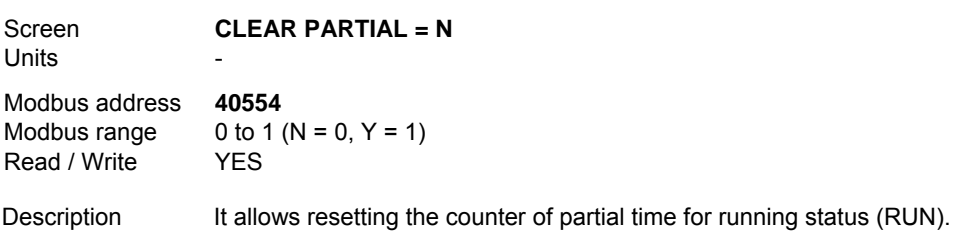

## **9.7. Parameters SV.8 – Pump Control**

#### **SV8.1 VALUES OF PID REFERENCE AND FEEDBACK**

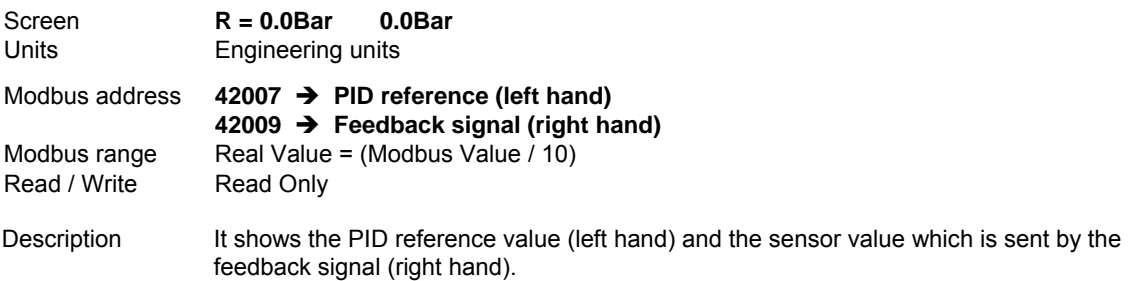

#### **SV8.2 DRIVE STATUS DURING PUMP CONTROL**

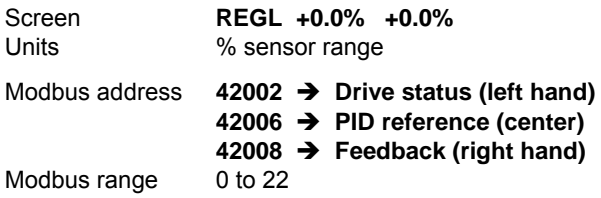

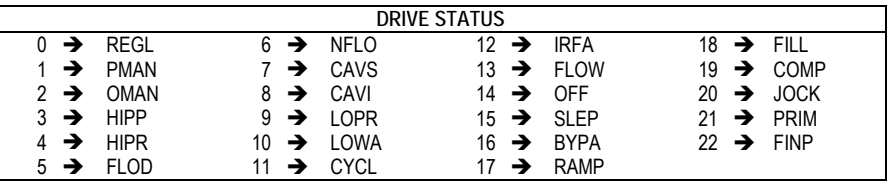

**Note**: See 'Description' for additional information about drive status while pump control is active

Read / Write Read Only

Description It shows the drive status during the pump control operation according to the following table:

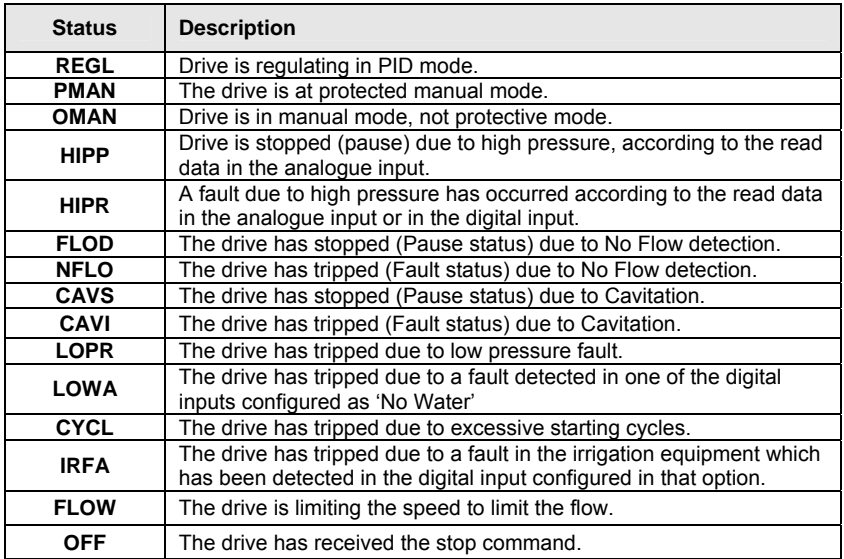

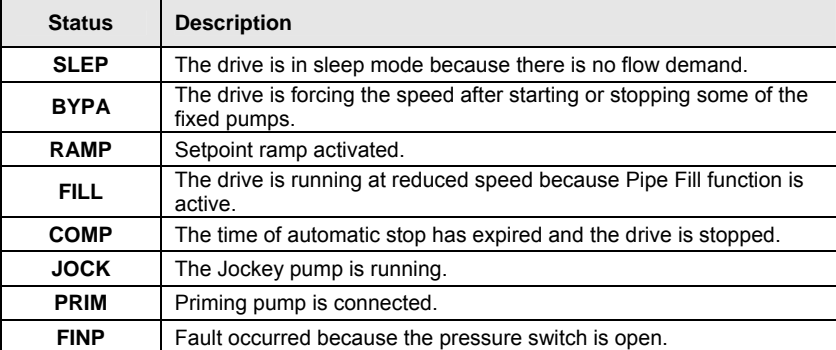

Additionally, the reference in PID mode (as %) followed by feedback (as %) is shown.

#### **SV8.3 STATUS OF FIXED PUMPS 1, 2 AND 3**

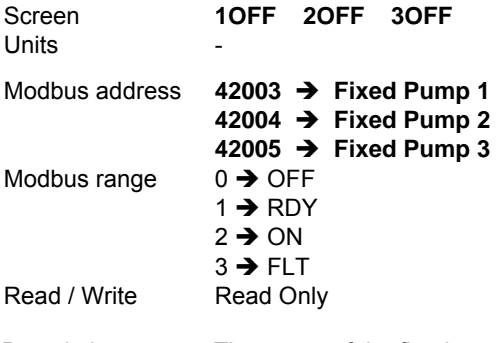

Description The status of the fixed pumps 1, 2 and 3 is shown according to the next information:

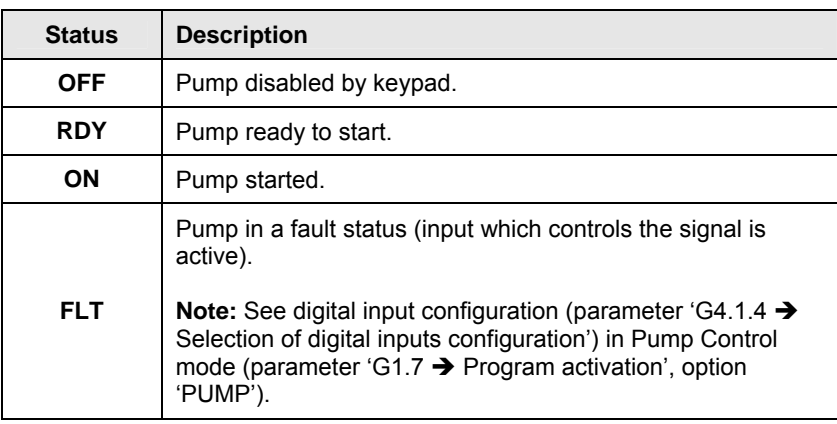

#### **SV8.4 STATUS OF FIXED PUMPS 4 AND 5**

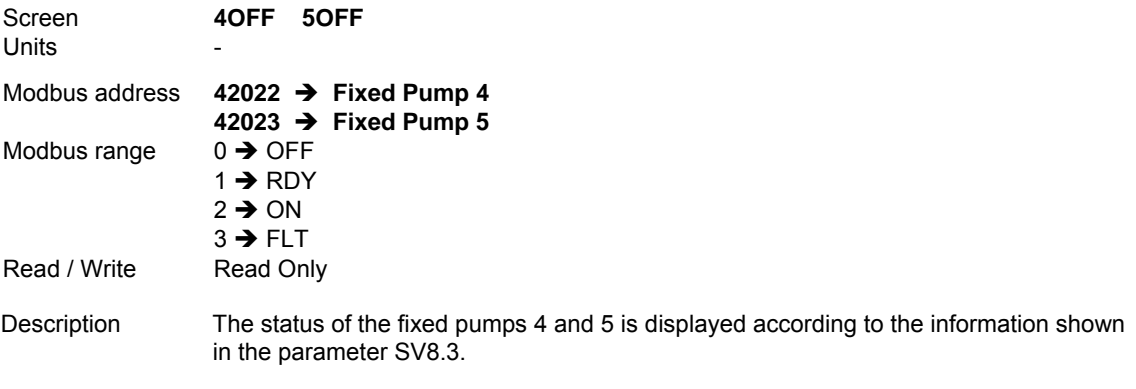

#### **SV8.5 READ FLOW VALUE**

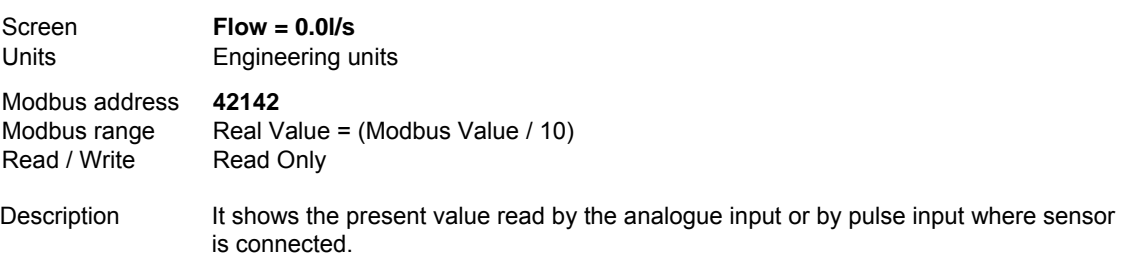

#### **SV8.6 STATUS OF PUMP PROGRAM**

status:

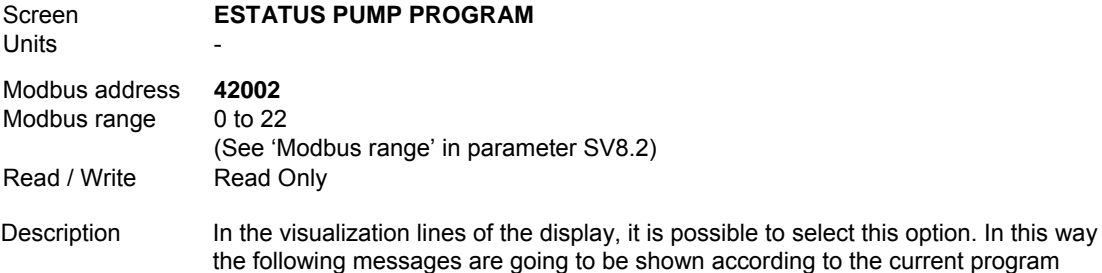

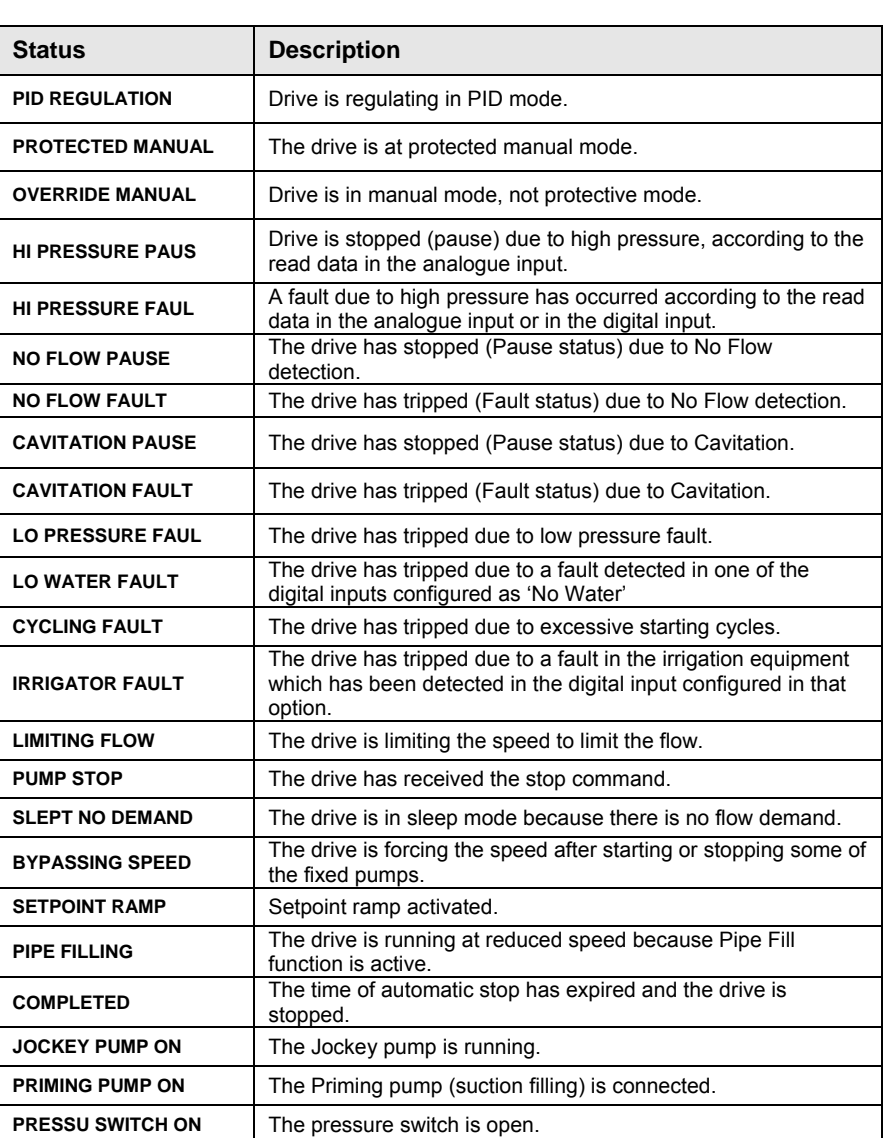

# **10.[DESCRIPTION OF PROGRAMMING](#page-5-0)  [PARAMETERS](#page-5-0)**

The different parameters of the SD700 are displayed in the alphanumeric LCD. These parameters are organized in groups (G1 to G25). To access to the parameters or sub-groups which are in a lower level, press the <sup>∗</sup> key. When you have accessed the desired parameter, this parameter will be shown as either a numerical value or a list of possible options.

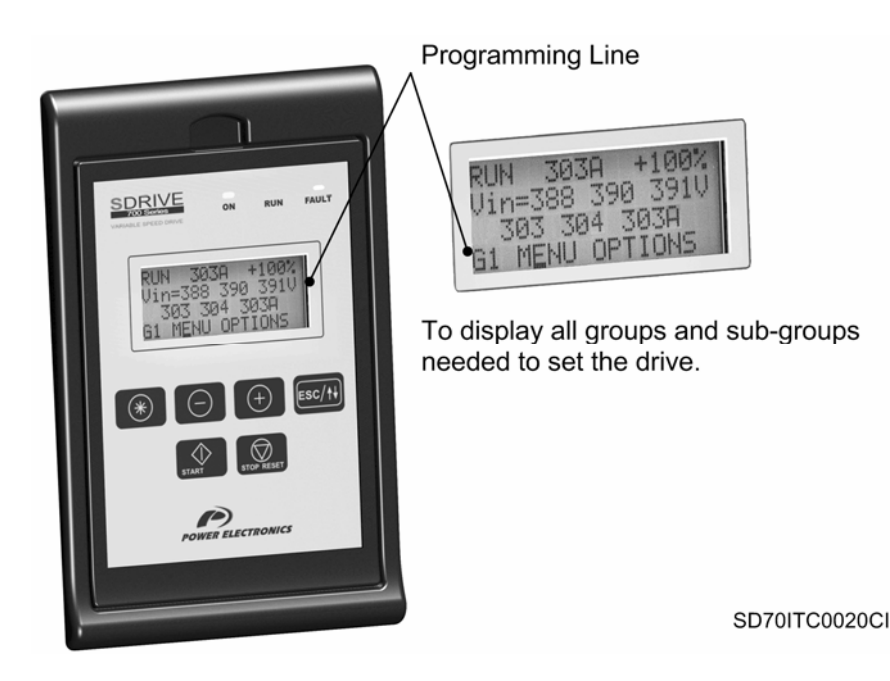

*Figure 10.1 Detail of Programming Line.* 

See the information below for the whole parameter list and possible options of configuration.

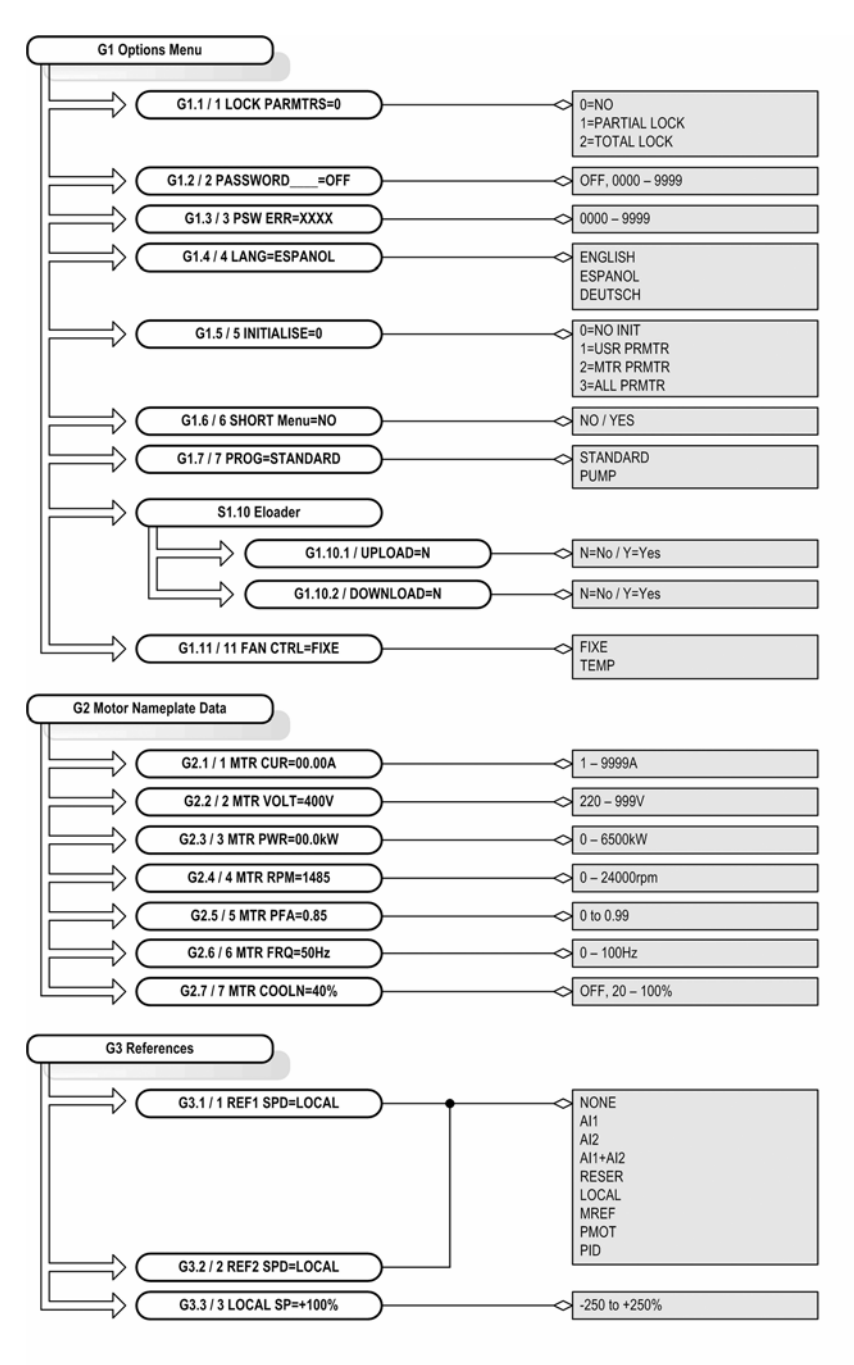

SD70ITG0054BI

*Figure 10.2 Parameters structure from group G1 to group G3* 

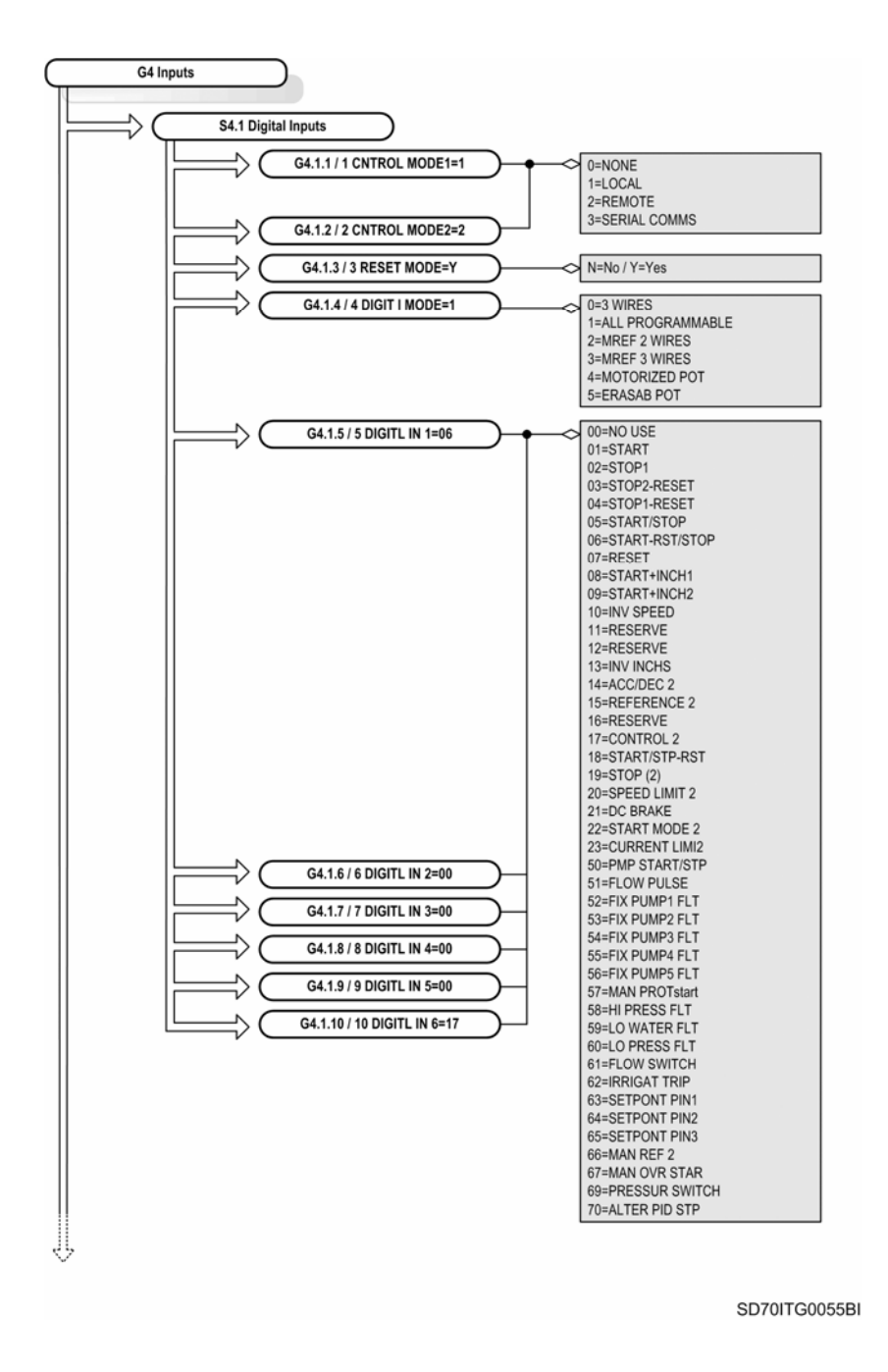

*Figure 10.3 Parameters structure of subgroup S4.1 (G4)* 

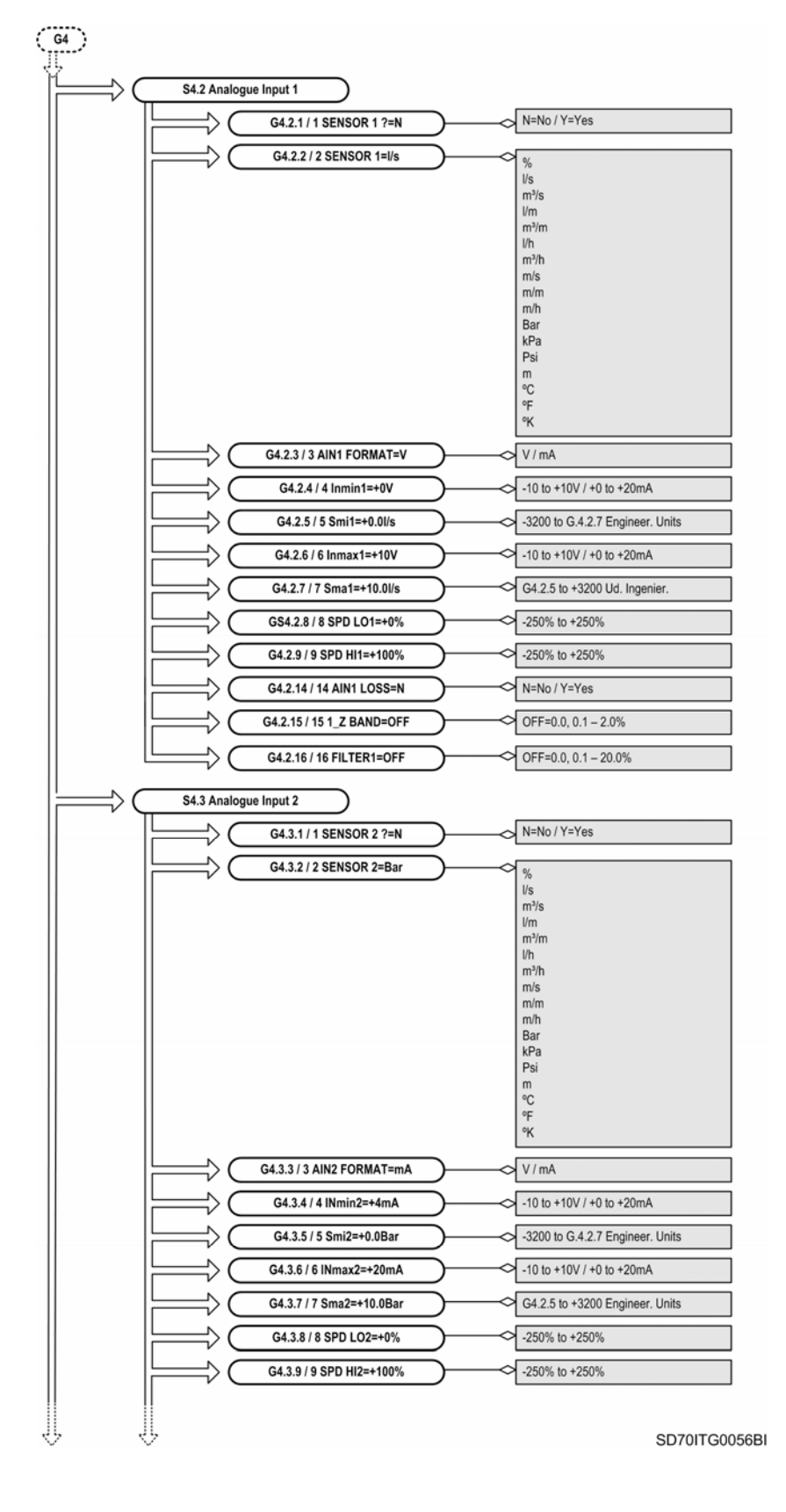

*Figure 10.4 Parameters structure from subgroup S4.2 (G4) to subgroup S4.3 (G4)* 

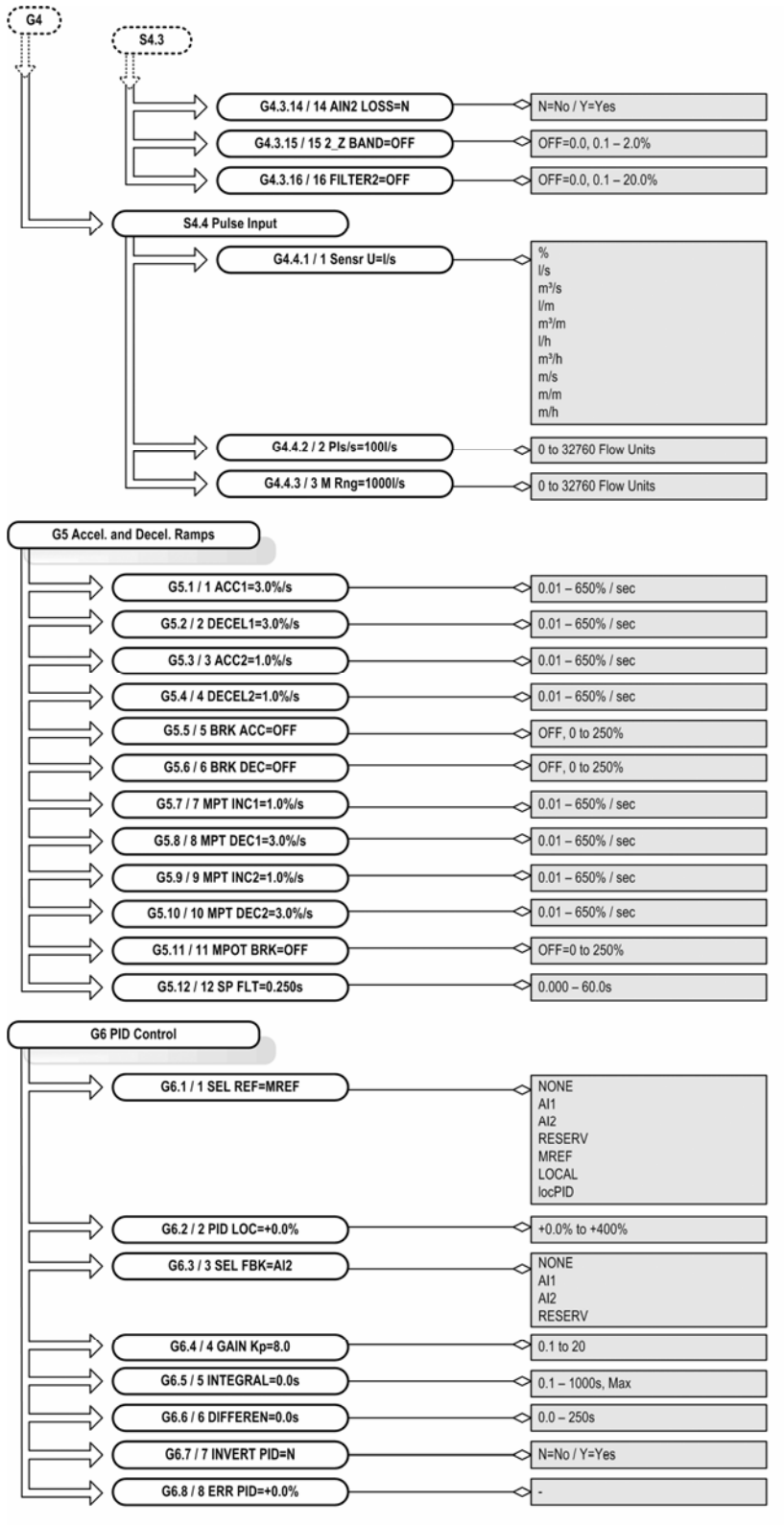

SD70ITG0057CI

*Figure 10.5 Parameters structure from subgroup S4.3 (G4) to group G7*

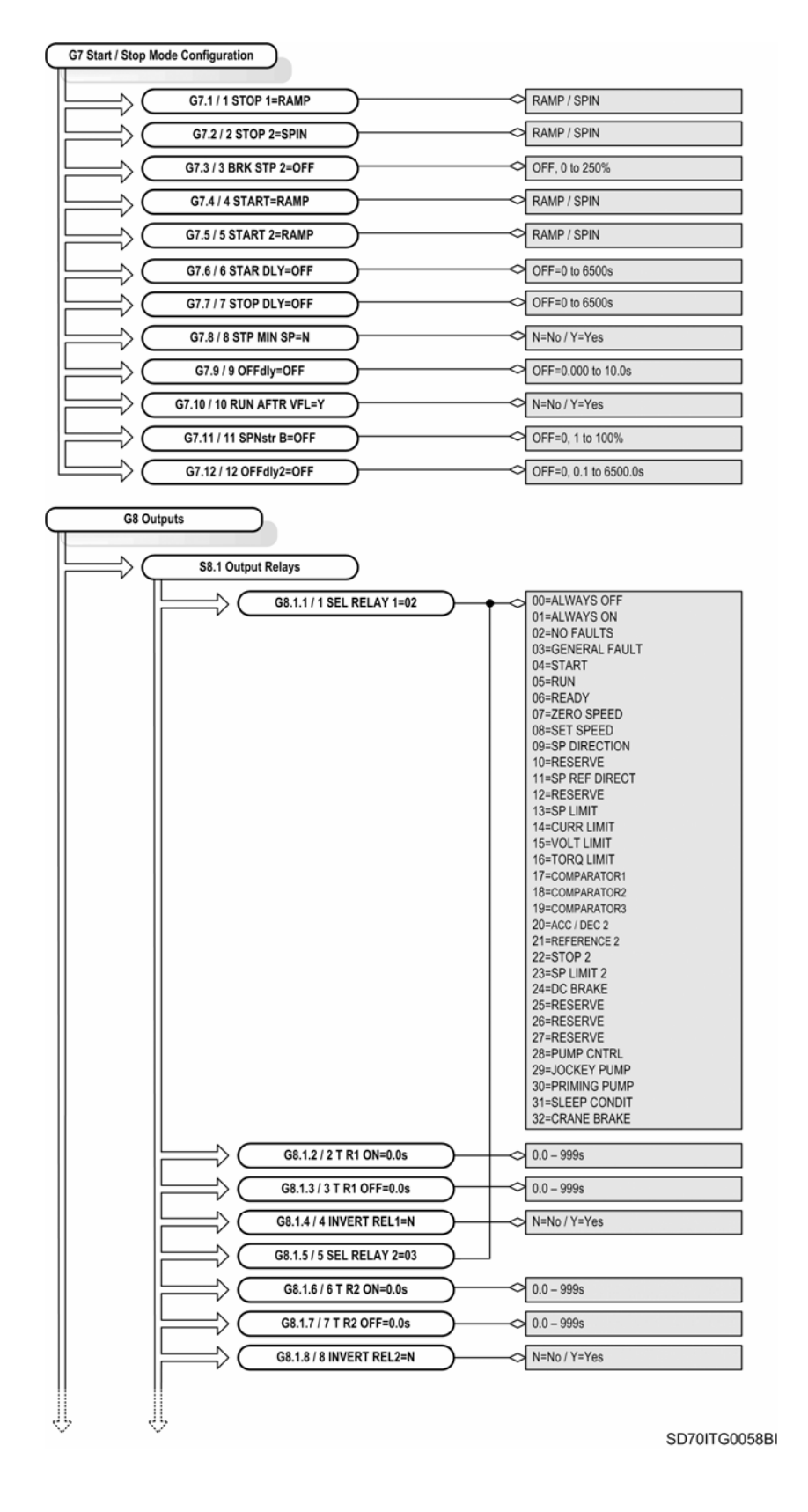

*Figure 10.6 Parameters structure from group G7 to subgroup S8.1 (G8)*

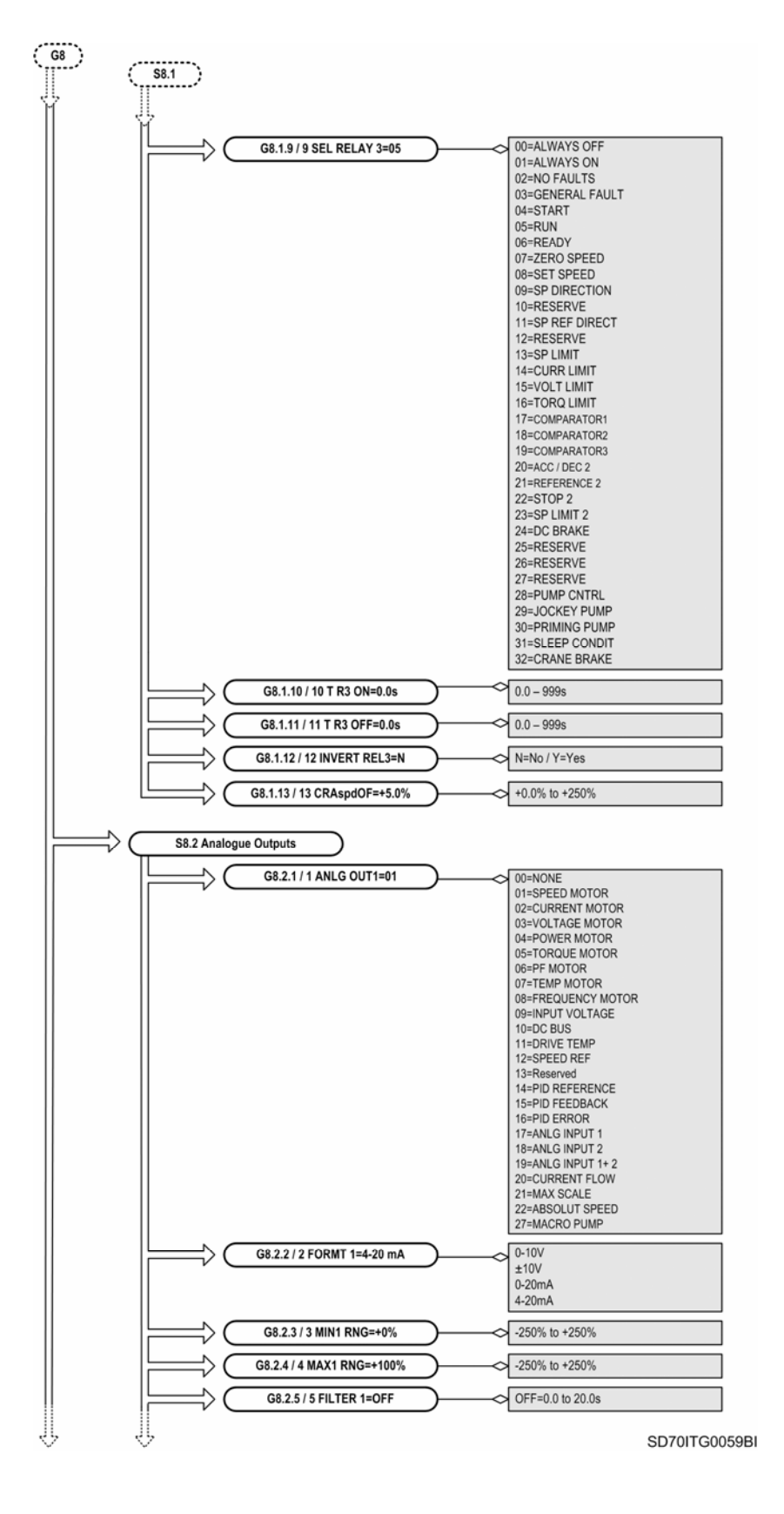

*Figure 10.7 Parameters structure from subgroup S8.1 (G8) to subgroup S8.2 (G8)* 

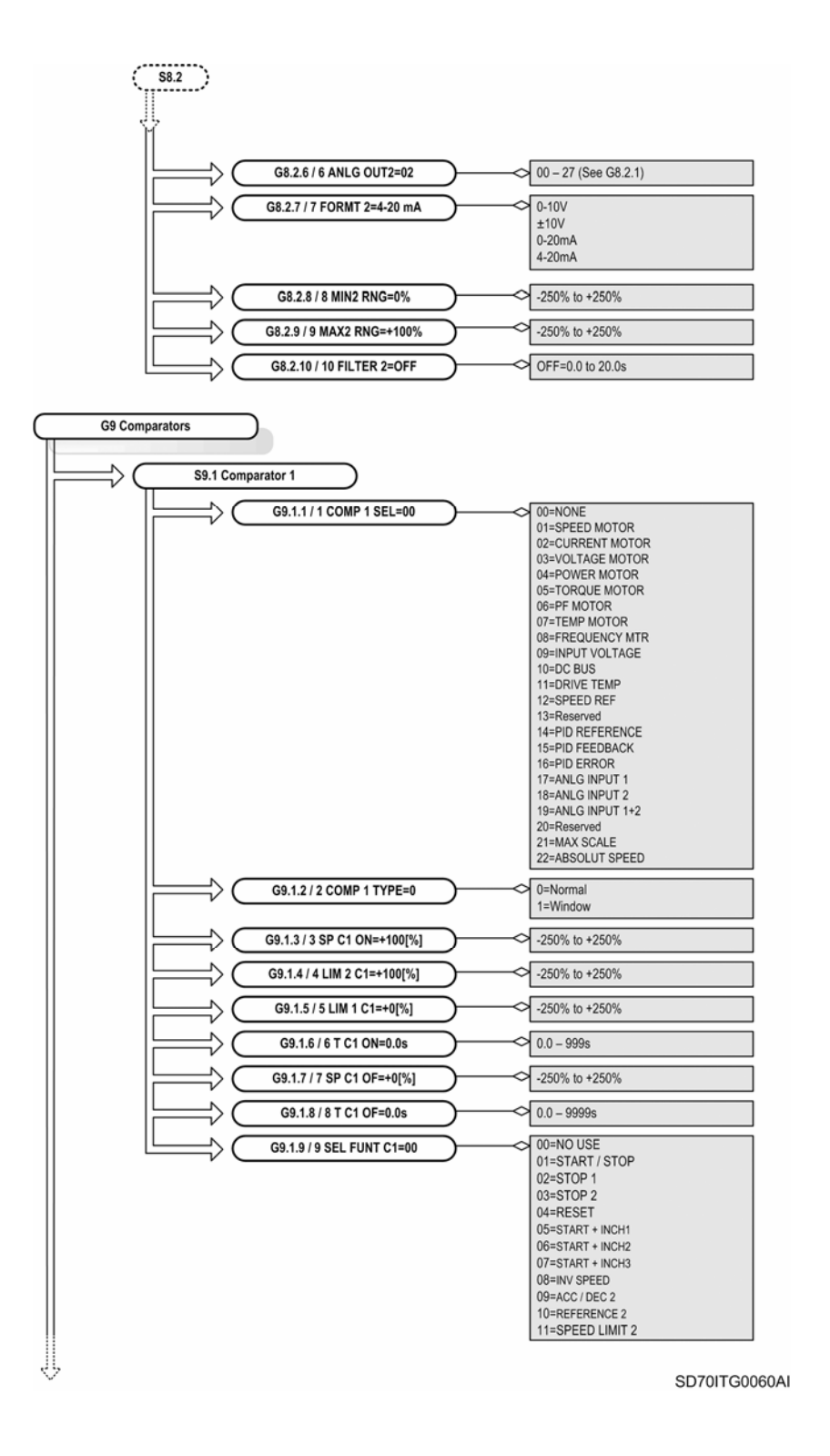

*Figure 10.8 Parameters structure from subgroup S8.2 (G8) to subgroup S9.1 subgroup (G9)*
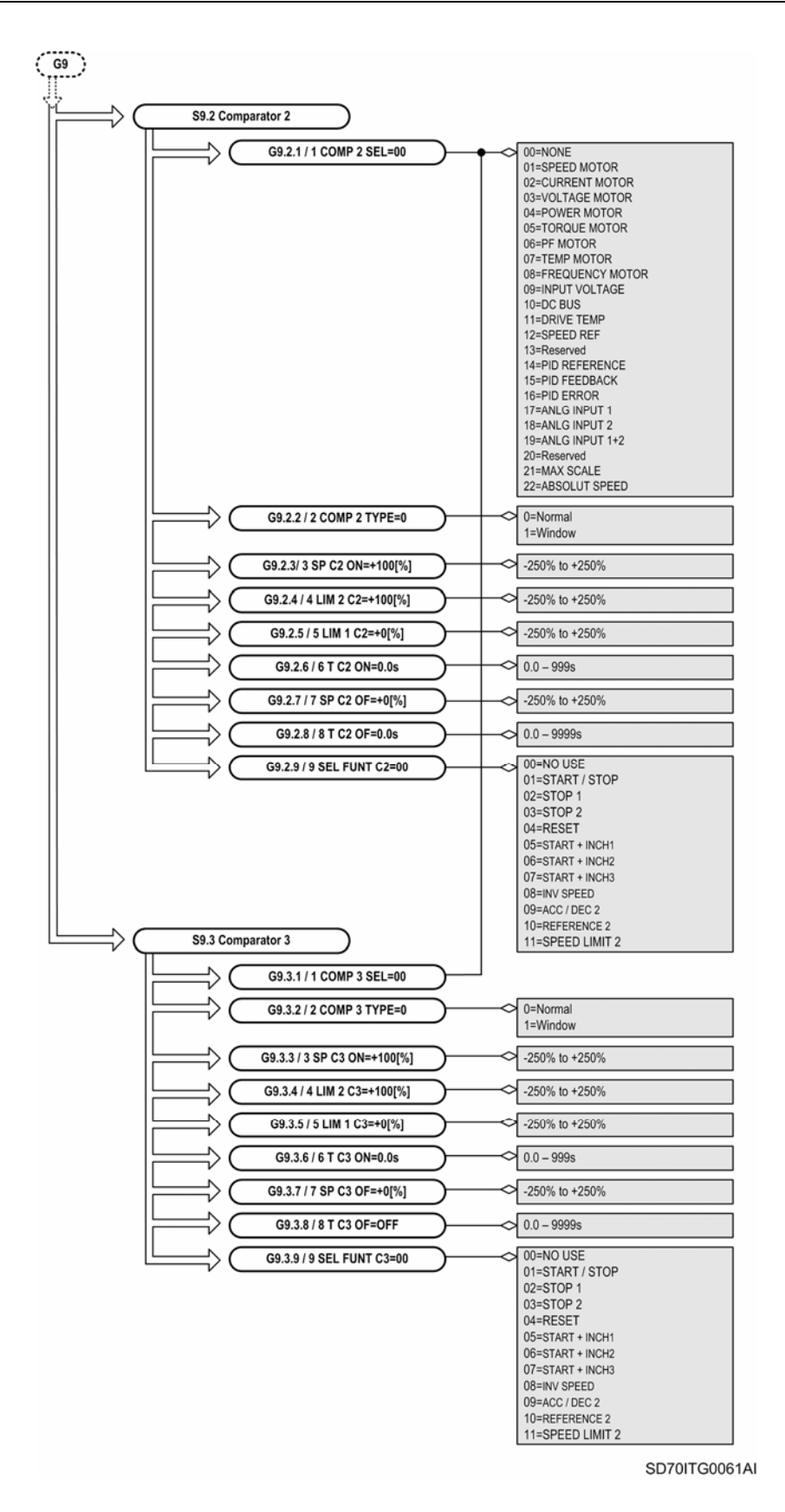

*Figure 10.9 Parameters structure from subgroup S9.2 (G9) to subgroup S9.3 (G9)* 

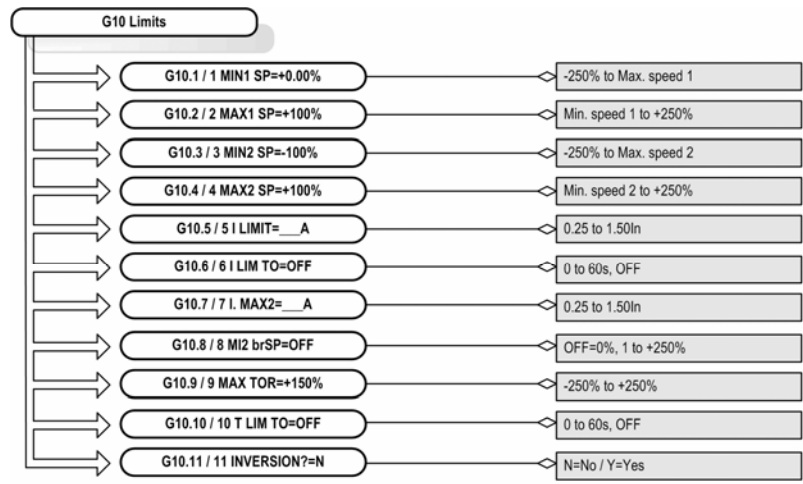

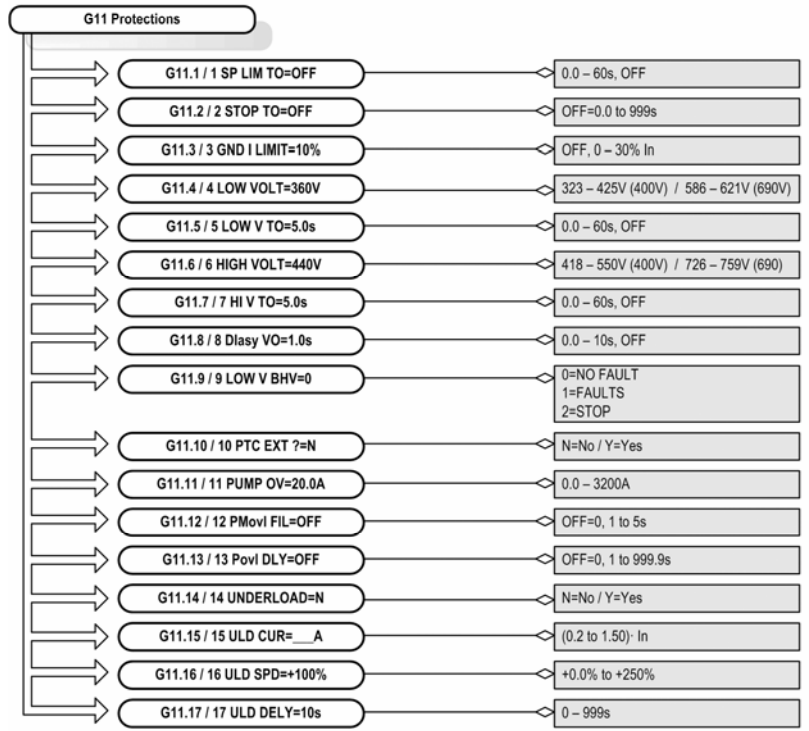

SD70ITG0062CI

*Figure 10.10 Parameters structure from subgroup G10 to group G11* 

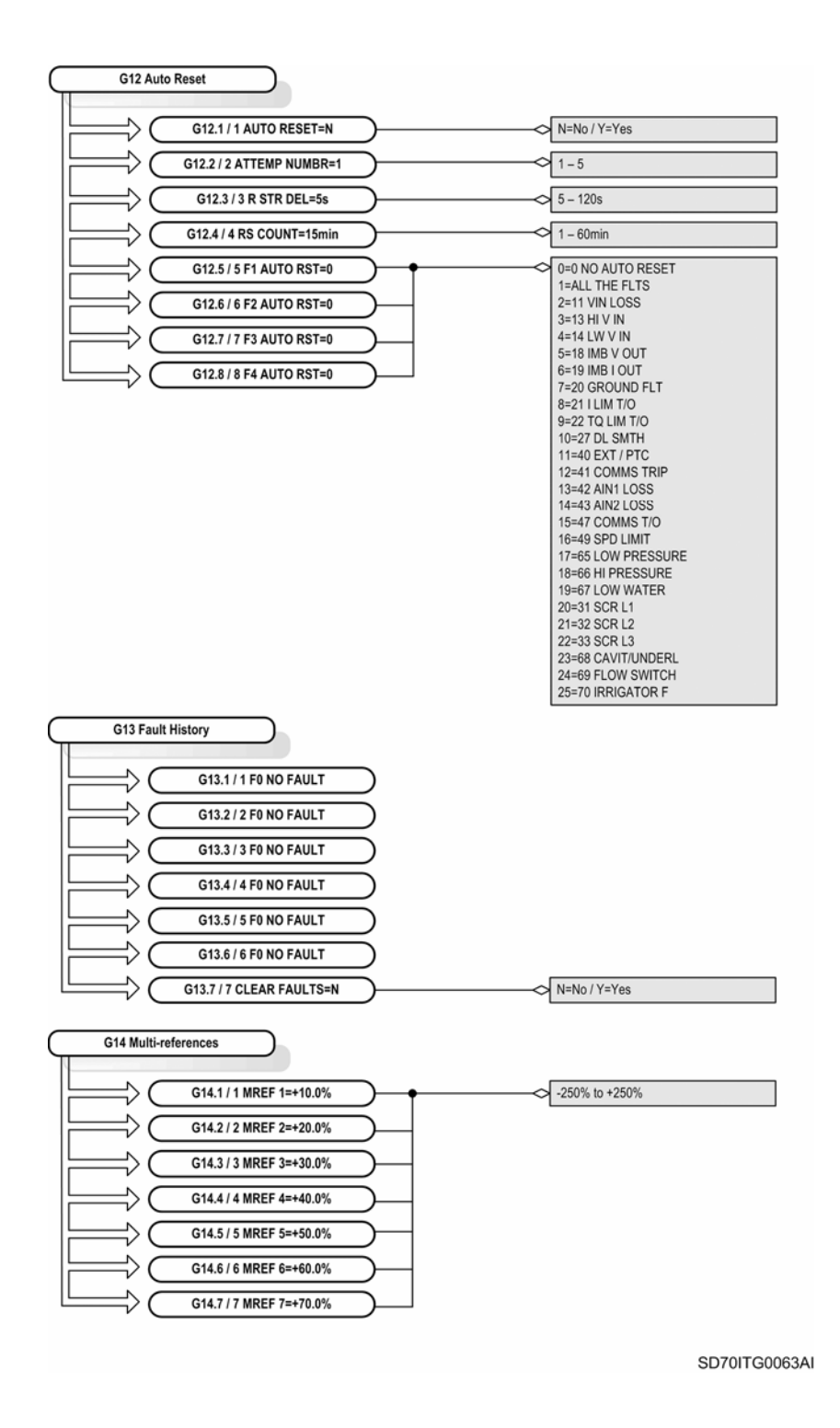

*Figure 10.11 Parameters structure from group G12 to group G14* 

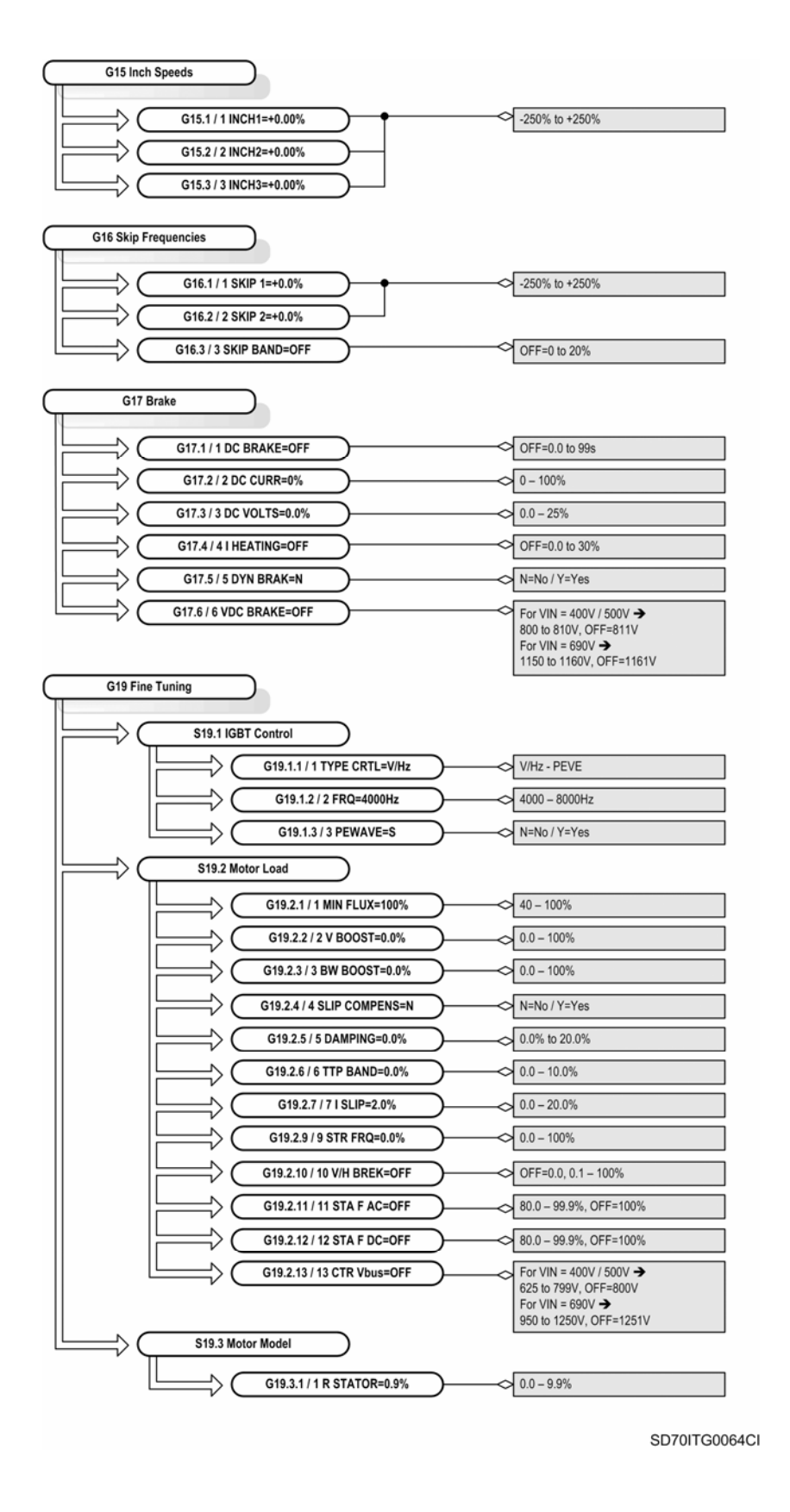

*Figure 10.12 Parameters structure from group G15 to subgroup S19.3 (G19)* 

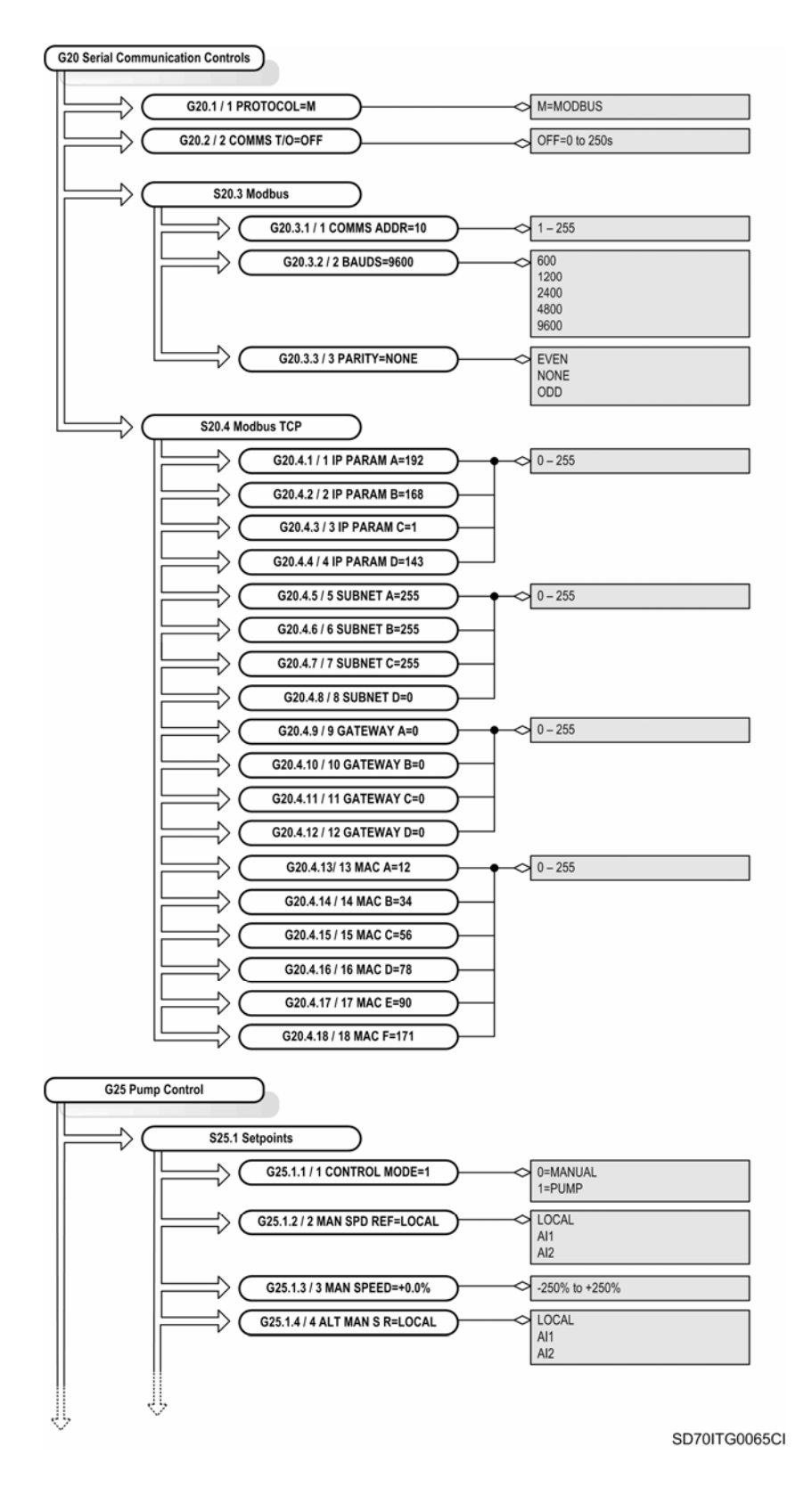

*Figure 10.13 Parameters structure from group G20 to subgroup S25.1 (G25)* 

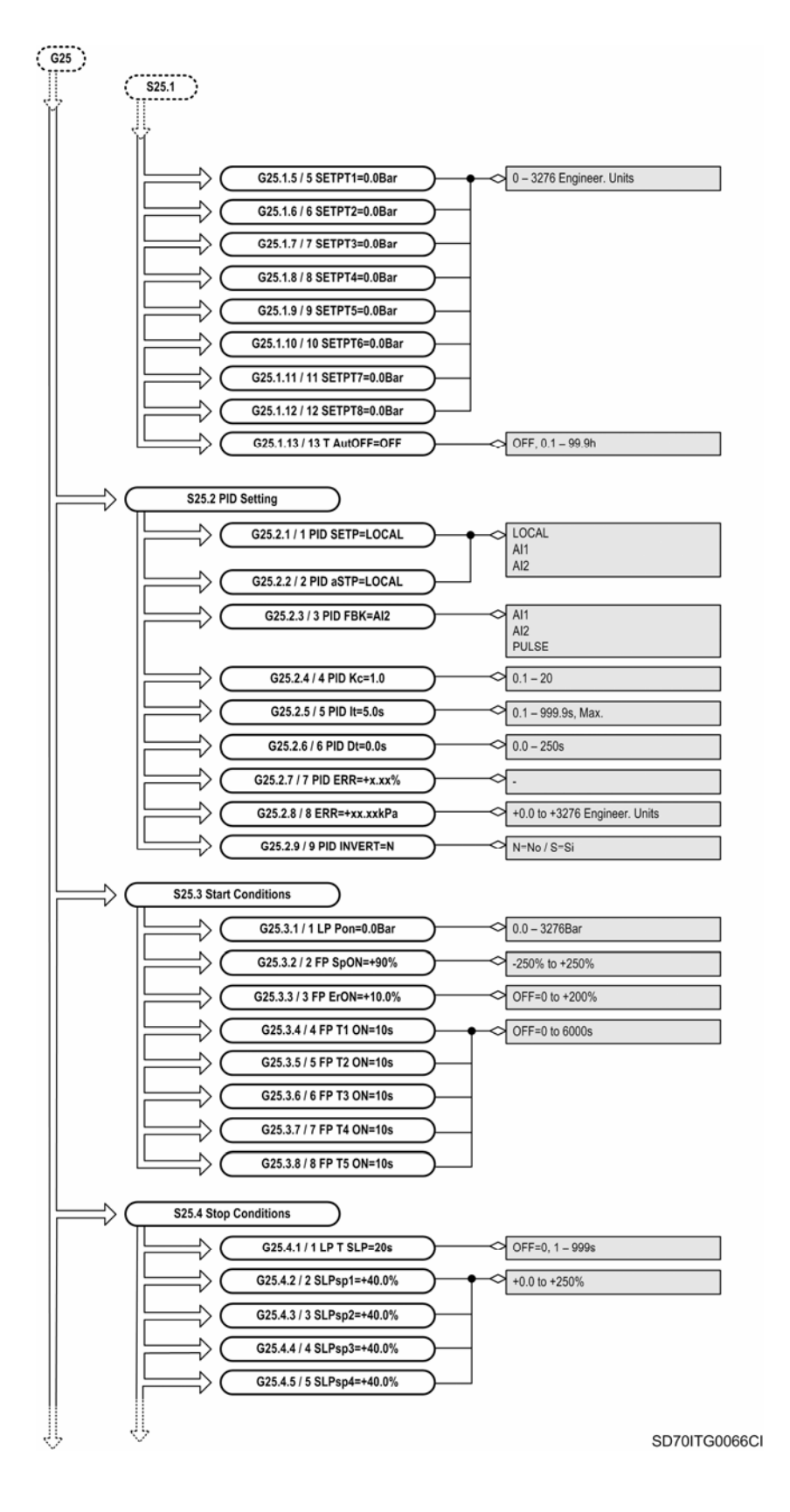

*Figure 10.14 Parameters structure from subgroup S25.1 (G25) to subgroup S25.4 (G25)* 

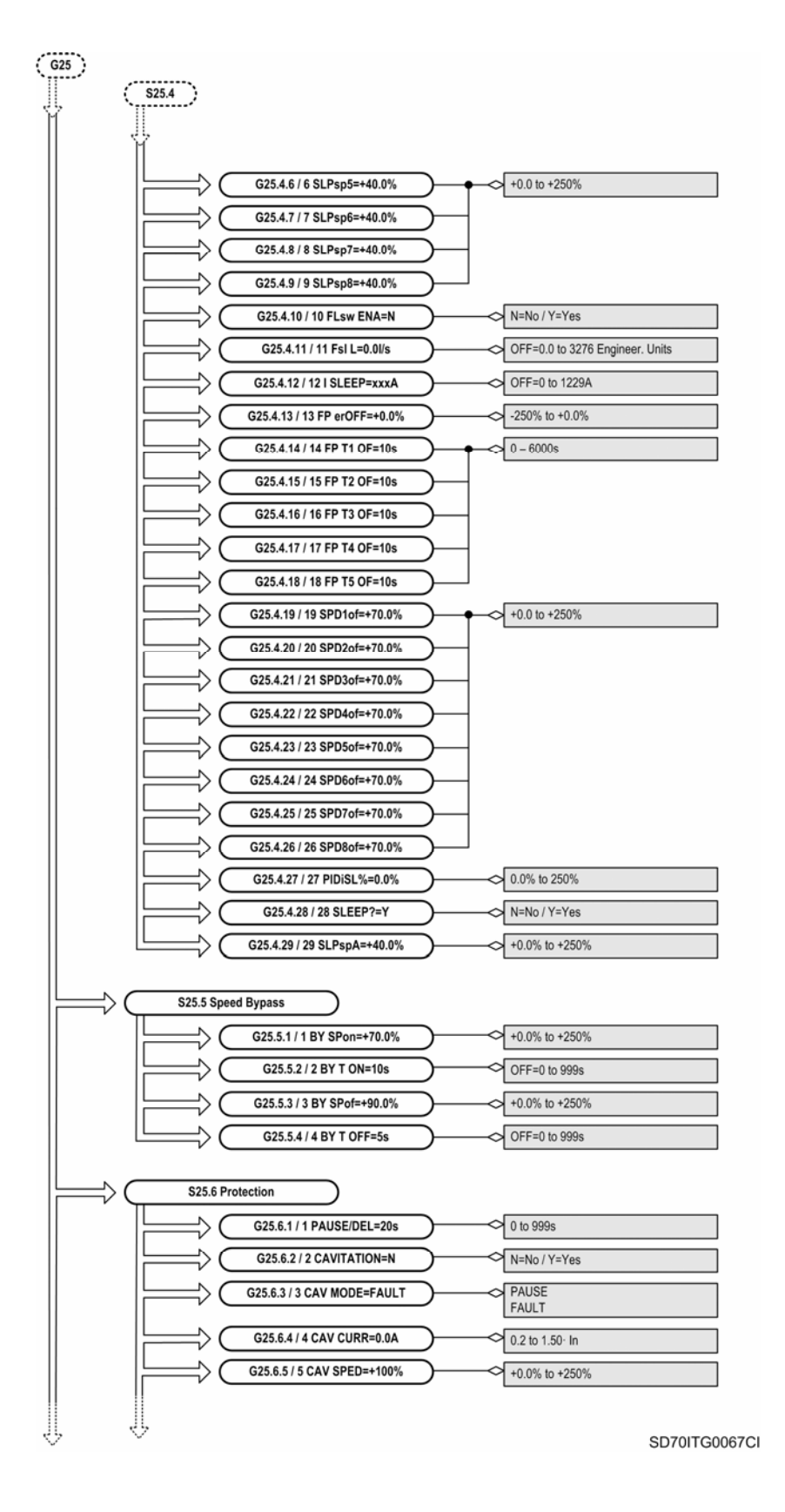

*Figure 10.15 Parameters structure from subgroup S25.4 (G25) to subgroup S25.6 (G25)* 

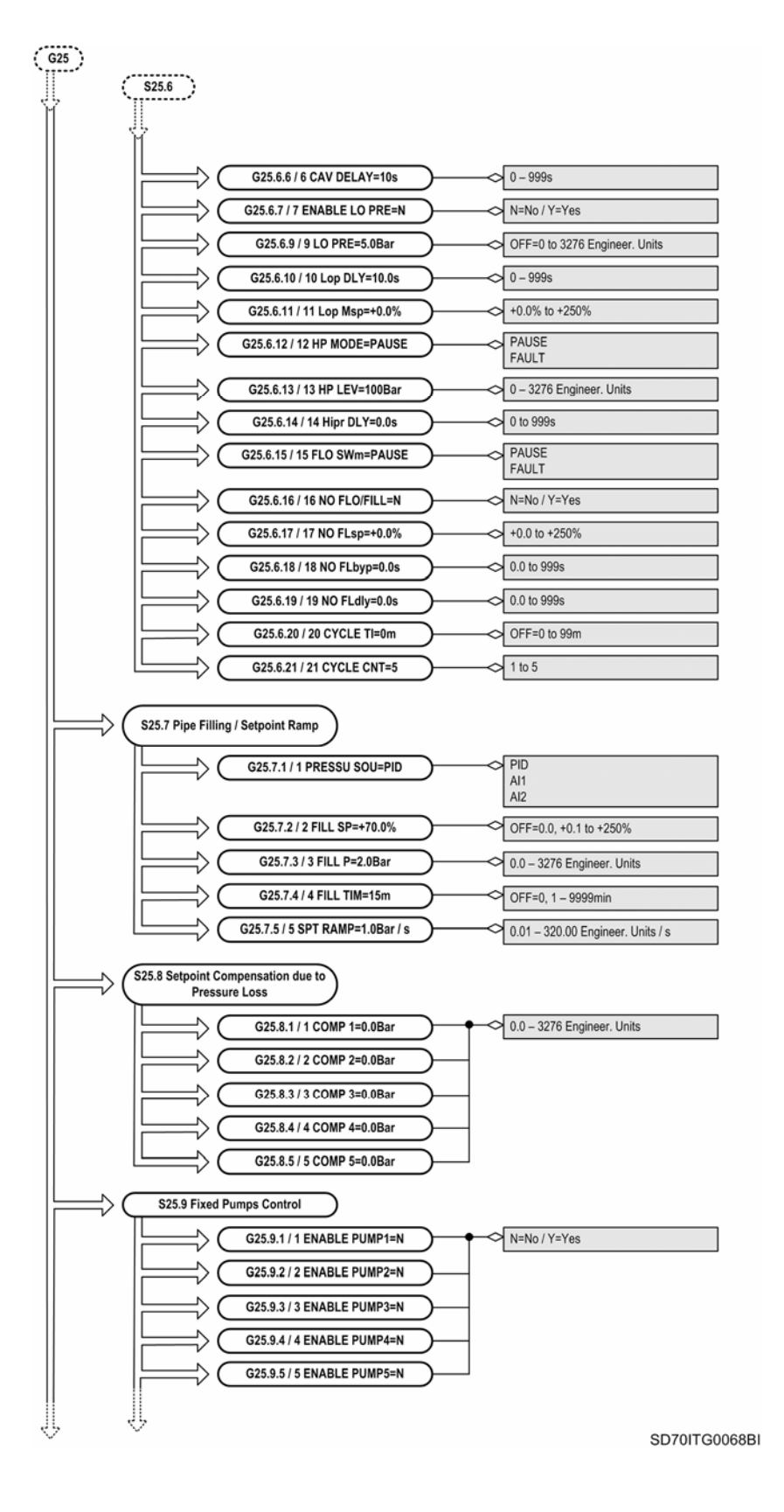

*Figure 10.16 Parameters structure from subgroup S25.6 (G25) to subgroup S25.9 (G25)* 

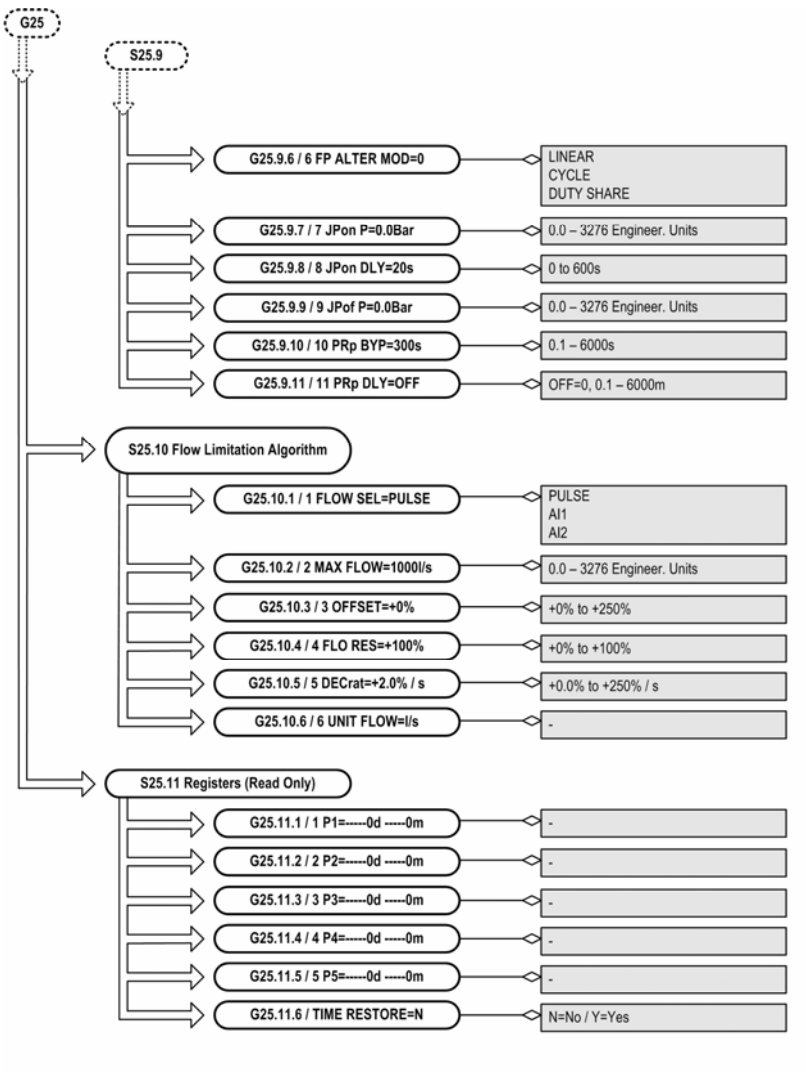

SD70ITG0069CI

*Figure 10.17 Parameters structure from subgroup S25.9 (G25) to subgroup S25.11 (G25)* 

# **10.1. [Group 1 – G1: Options Menu](#page-5-0)**

#### **G1.1 PARAMETERS LOCK**

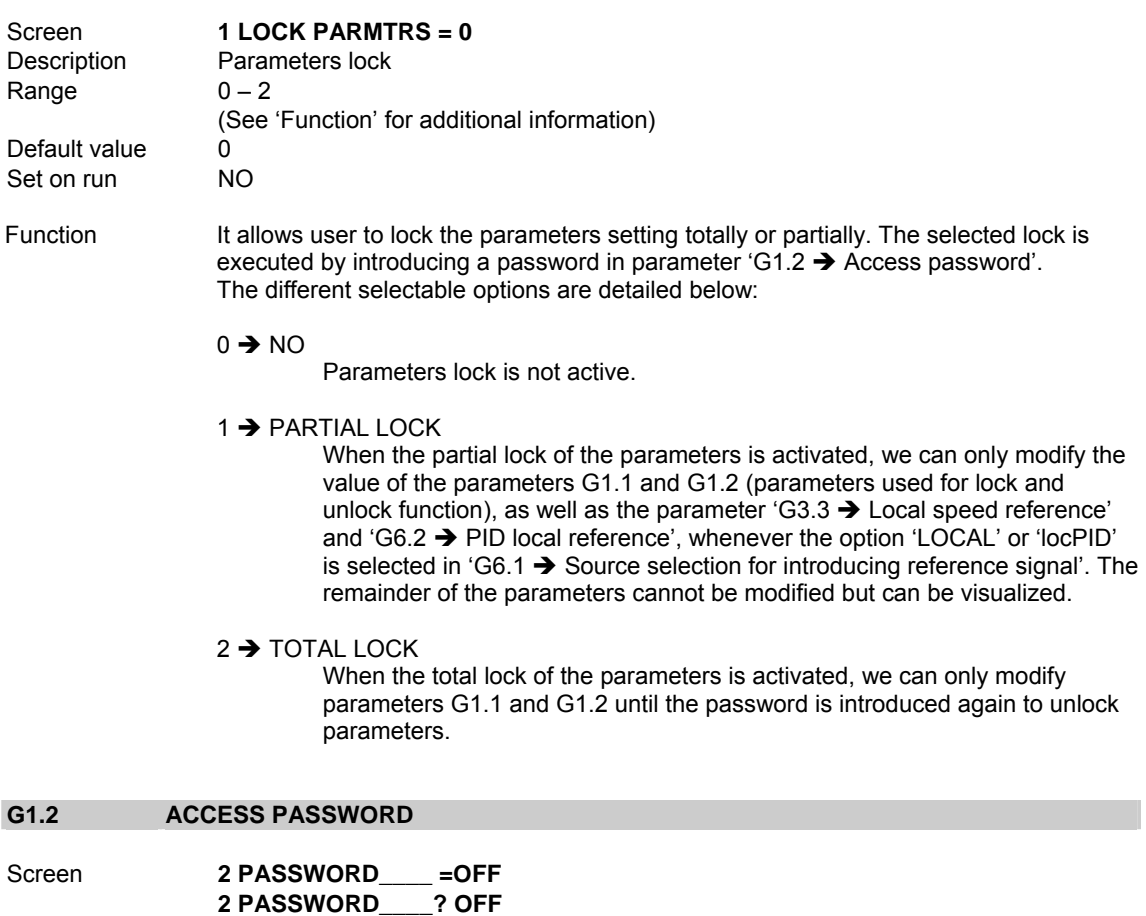

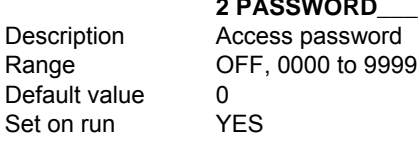

Function It allows user to introduce an access password to lock parameters and avoid unauthorized changes in the programming.

> If we select option '1  $\rightarrow$  PARTIAL LOCK' or '2  $\rightarrow$  TOTAL LOCK' in parameter 'G1.1  $\rightarrow$ PARAMETERS LOCK', this screen appears automatically to request the introduction of the access password:

#### **2 PASSWORD\_\_\_\_=OFF**

 Parameters lock is executed when we introduce the password and this one is memorized after elapsing a few seconds.

To unlock parameters setting you should access to the parameter G1.1 and select option '0  $\rightarrow$  NO'. Next, this screen appears automatically to request the introduction of the access password:

#### **2 PASSWORD\_\_\_\_?OFF**

 Parameters unlock is executed once the password is introduced and after elapsing a few seconds. This password is the same one used for locking parameters.

## **G1.2b UNLOCK PASSWORD RECOVERY**

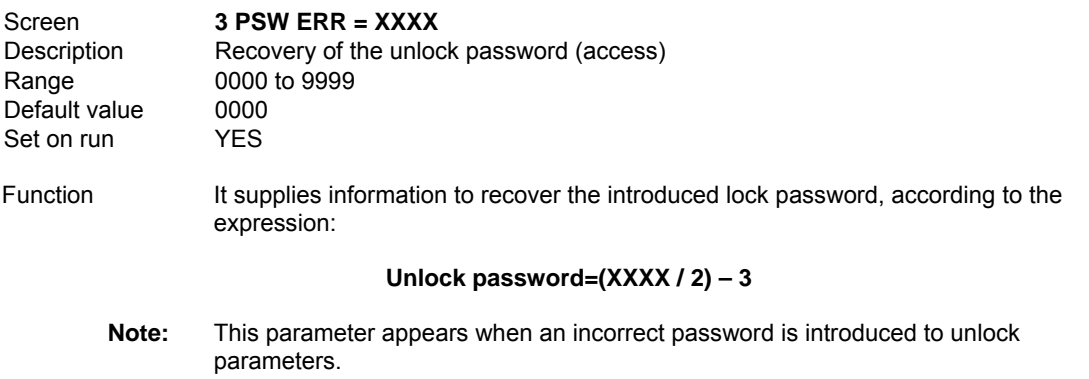

### **G1.4 LANGUAGE SELECTION**

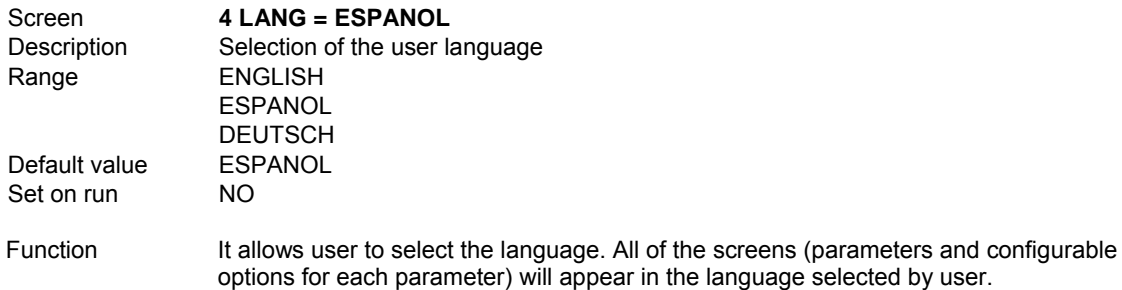

## **G1.5 PARAMETERS INITIALIZE**

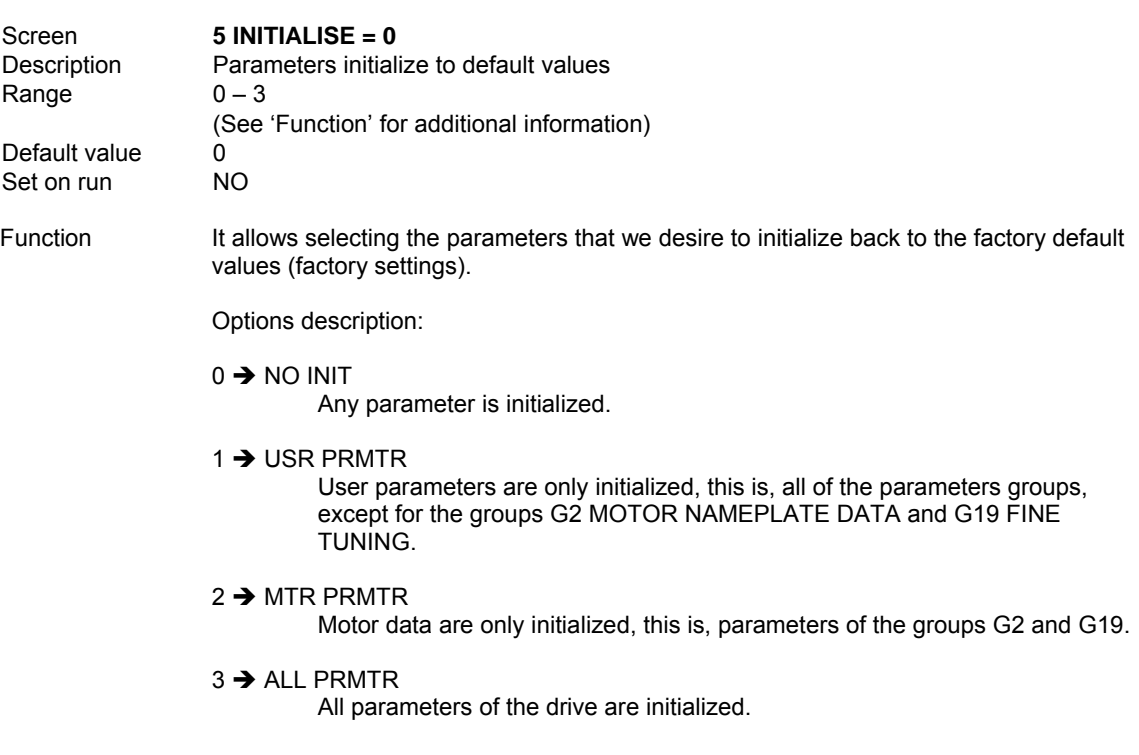

### **G1.6 TO HIDE SOME CONFIGURATION MENUS**

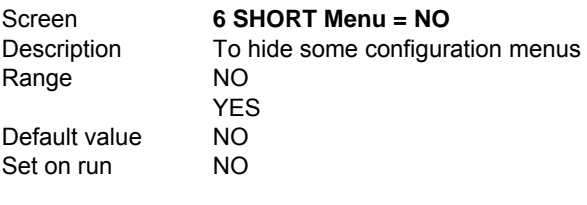

Function When this parameter is active, configuration menus are hidden. Groups G1 OPTIONS MENU, G10 LIMITS, and Visualization groups are only visible.

### **G1.7 PROGRAM ACTIVATION**

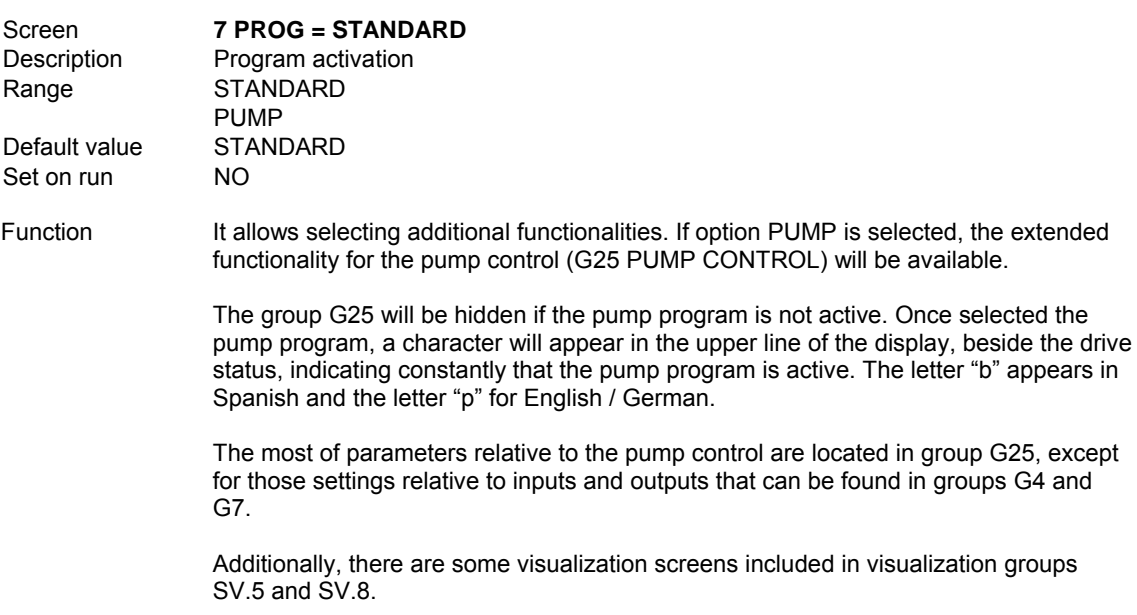

**WARNING:** The activation of pump program changes the inputs and outputs configuration of the equipment automatically. See parameter 'G4.1.4  $\rightarrow$  Selection of Digital Input configuration' for additional information. Output relays are also configured automatically (see 'S8.1 Output Relays'). Make sure there is not a hazard of accidental starting to avoid property damage or personal injury.

## **10.1.1.Subgroup 1.10 – S1.10: Eloader (EEPROM loader)**

### **G1.10.1 SAVE PARAMETERS FROM DRIVE TO DISPLAY**

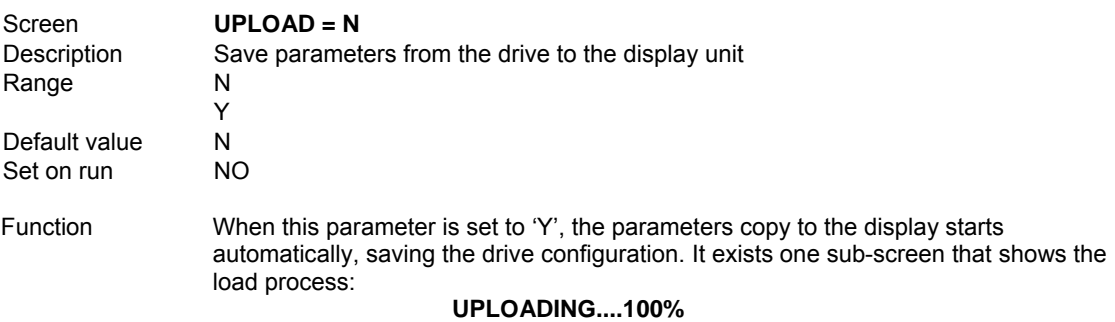

 When the load process is finished, this sub-screen disappears and 'UPLOAD=N' is displayed again.

#### **G1.10.2 SAVE PARAMETERS FROM DISPLAY TO DRIVE**

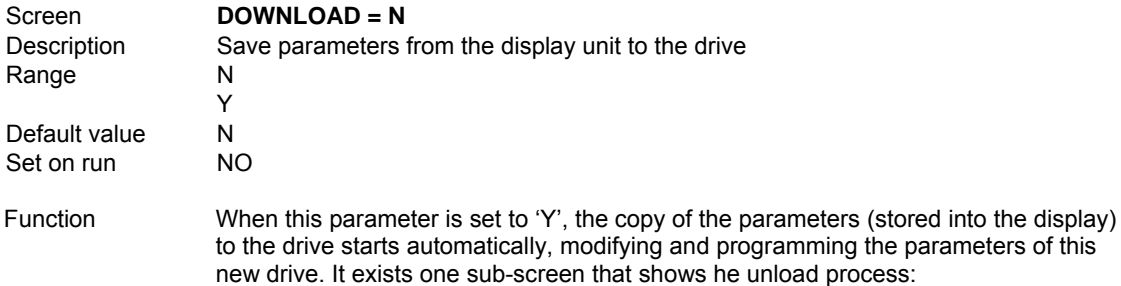

#### **DOWNLOADING....100%**

 When the unload process is finished, this sub-screen disappears and 'DOWNLOAD=N' is displayed again.

### **G1.11 DRIVE FAN CONTROL MODE**

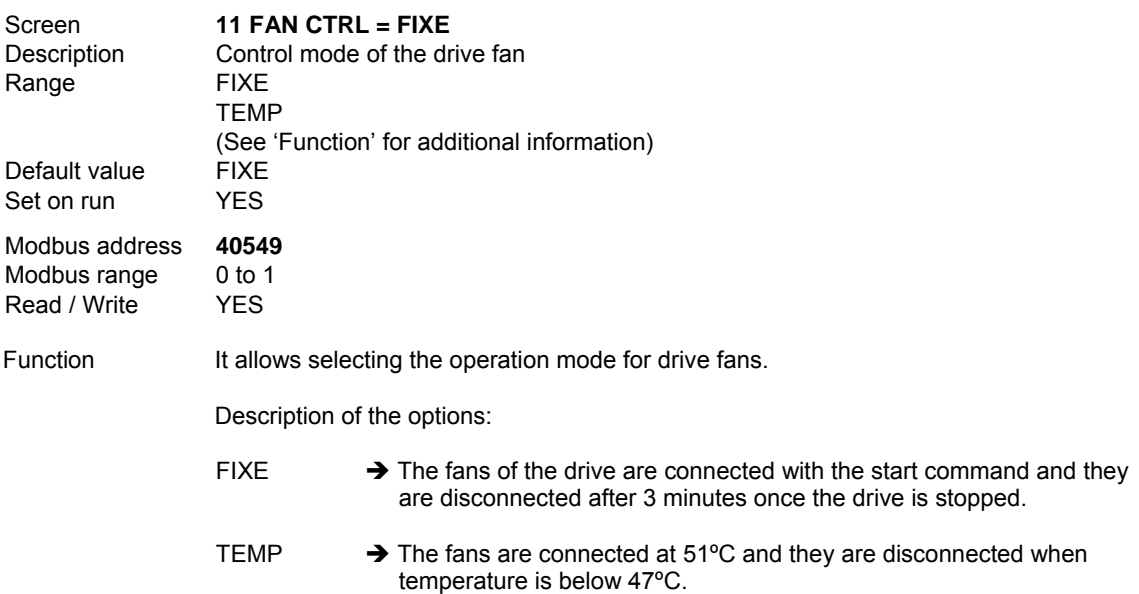

## **10.1.2.Remote Control Functions**

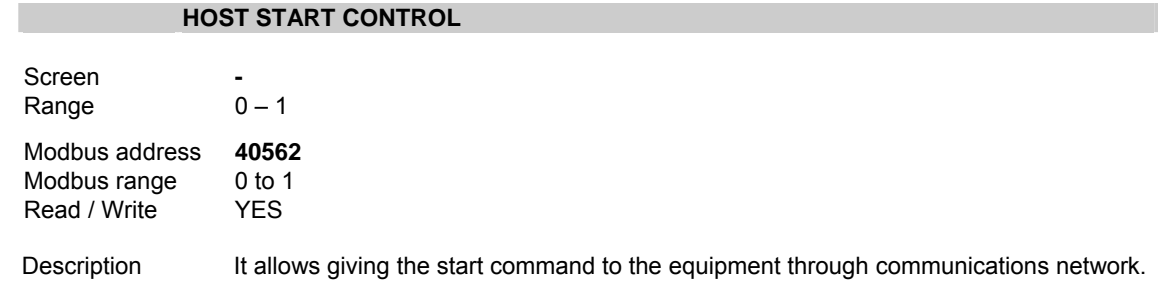

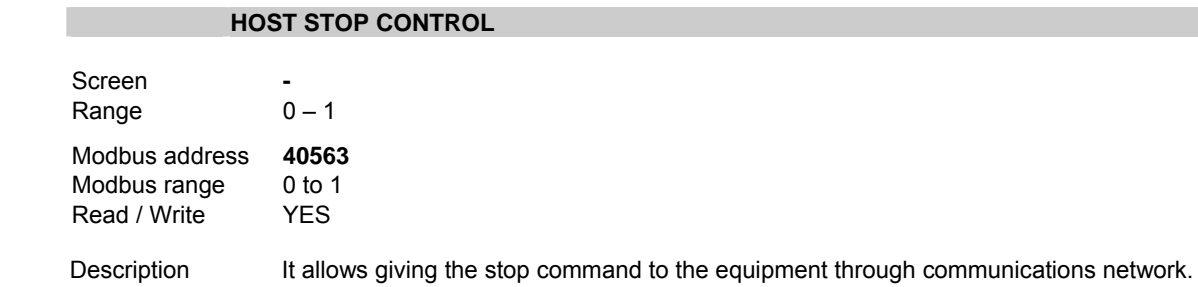

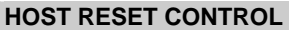

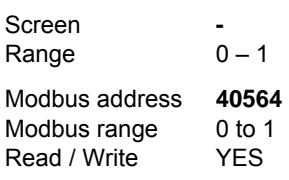

Description It allows giving the reset command to the equipment through communications network.

### **HOST TRIP CONTROL**

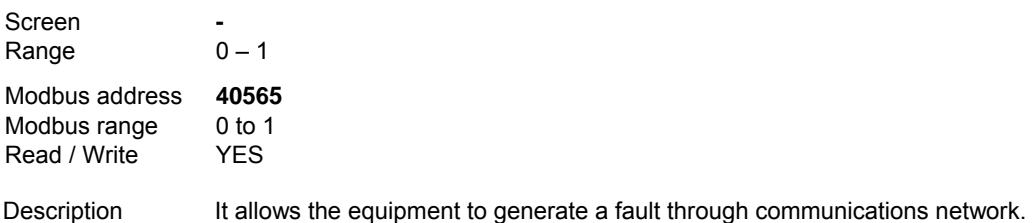

# **10.2. [Group 2 – G2: Motor Nameplate Data](#page-5-0)**

#### **G2.1 MOTOR RATED CURRENT**

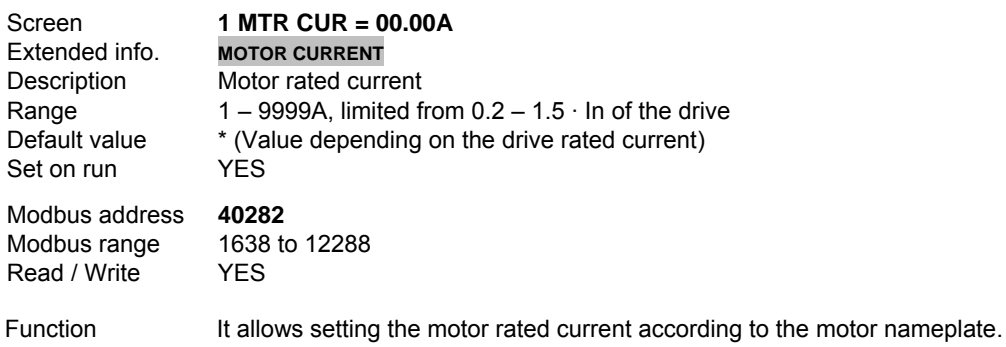

#### **G2.2 MOTOR RATED VOLTAGE**

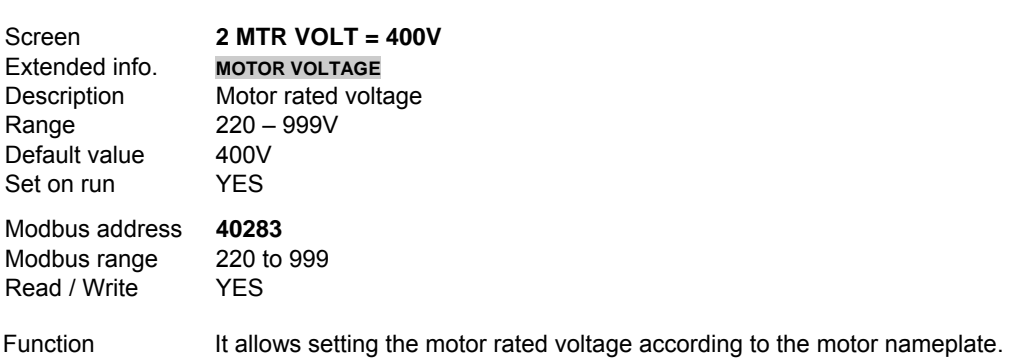

#### **G2.3 MOTOR RATED POWER**

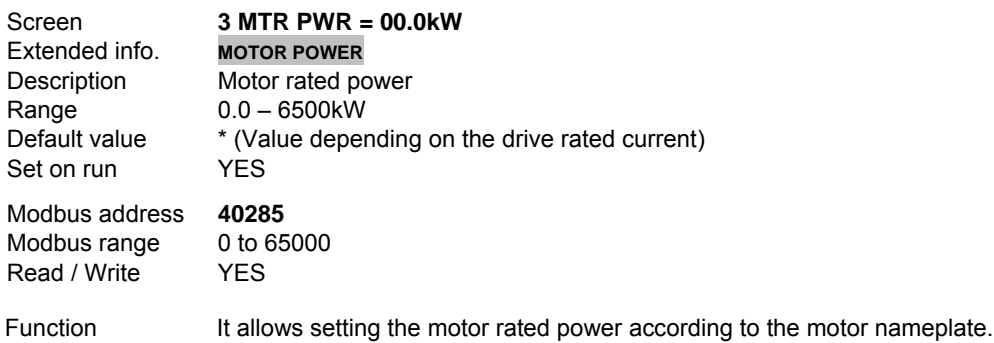

## **G2.4 MOTOR RPM**

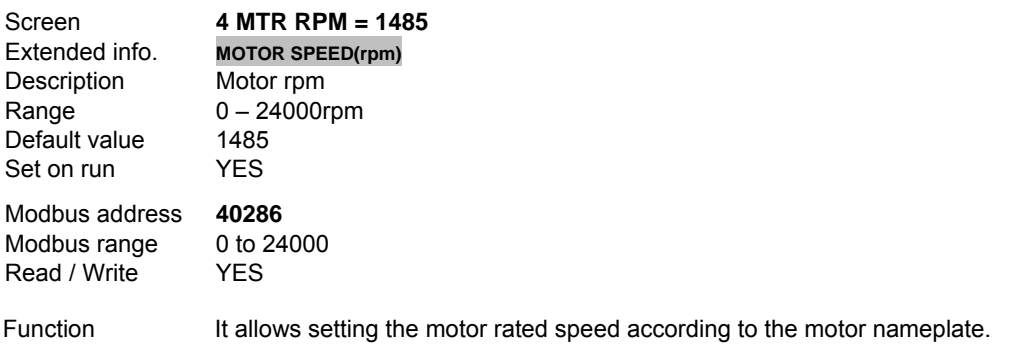

## **G2.5 COSINE PHI**

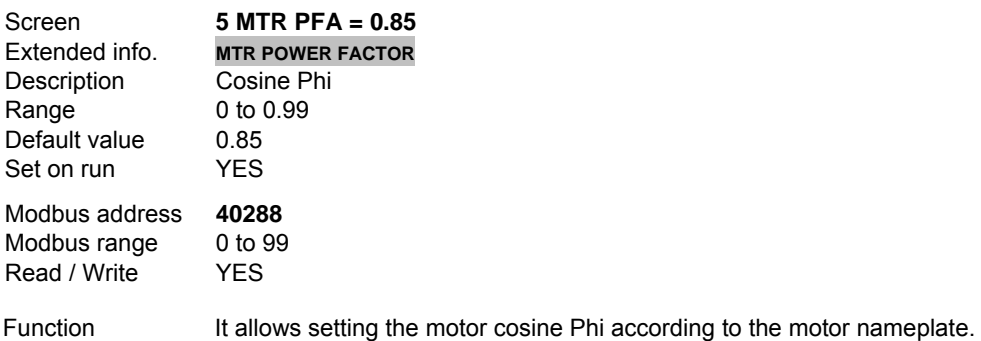

## **G2.6 MOTOR RATED FREQUENCY**

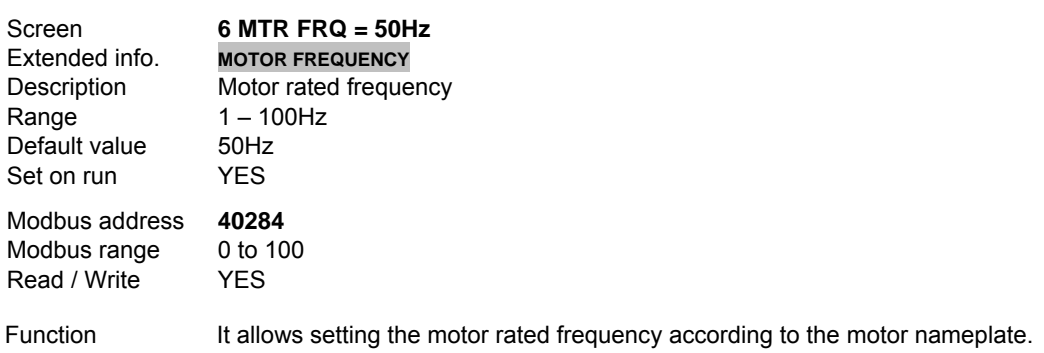

#### **G2.7 MOTOR COOLING AT ZERO SPEED**

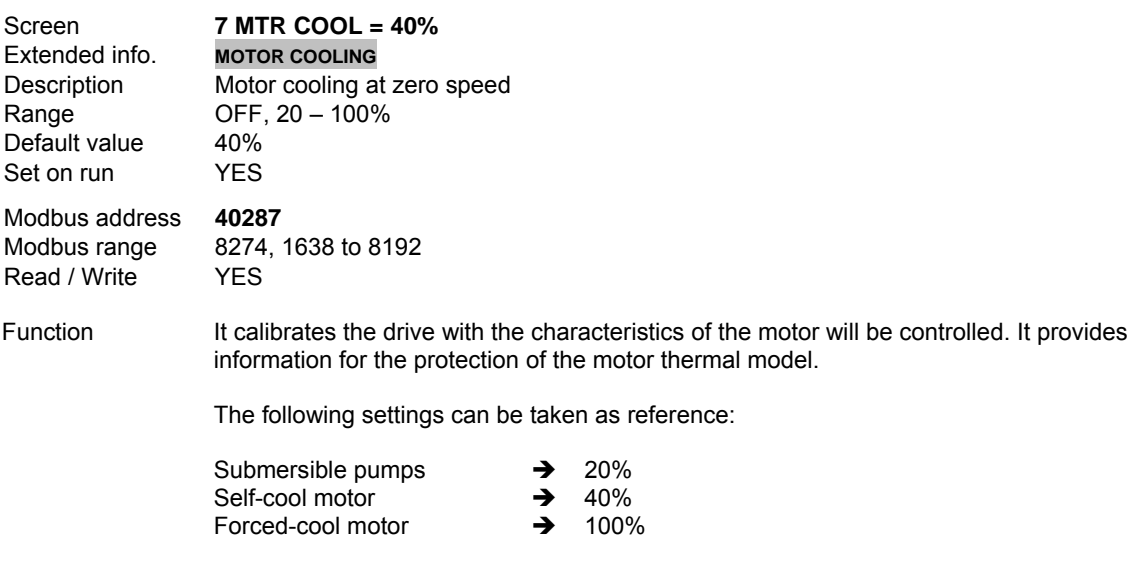

The drive capacity (kW) should be between 50% and 150% of the motor power. The motor must have from 2 to 12 poles.

 $\_$  . The contribution of the contribution of the contribution of the contribution of the contribution of the contribution of the contribution of the contribution of the contribution of the contribution of the contributio

If the motor power is in HP, convert them in kW by using the next formula:

$$
kW = \frac{HP \cdot 746}{1000}
$$

Thermal model is reset when disconnecting the drive power.

These parameters should be introduced before starting the drive. If we introduce illogical values, the drive will not operate correctly.

Introduce the rated parameters of the motor nameplate, current, voltage, frequency, power, speed (rpm) and cosine phi. When the motor nameplate offers multiple configuration possibilities, or the start-delta motor configuration of the winding has been modified, ensure the correct data is introduced for the appropriate configuration.

Calculate the motor cooling efficiency at zero speed and introduce that value (40% is a commonly used value). Where open structures, forced cooling or water-cool motors are used, a higher efficiency at zero speed will be obtained. If the equipment is operating at low speeds for a long time and trips are generated by the thermal model, and the motor is not too much hot, increase the % of the cooling. Thermal model is deactivated by introducing OFF. We advise installing a thermal protection independent to the motor.

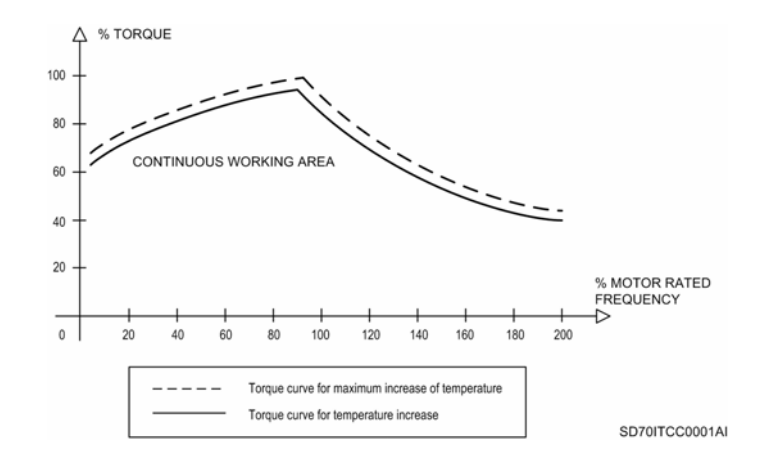

*Figure 10.18 Specific thermal reduction of the motor* 

# **10.3. [Group 3 – G3: References](#page-5-0)**

## **G3.1 REFERENCE SOURCE 1 OF SPEED**

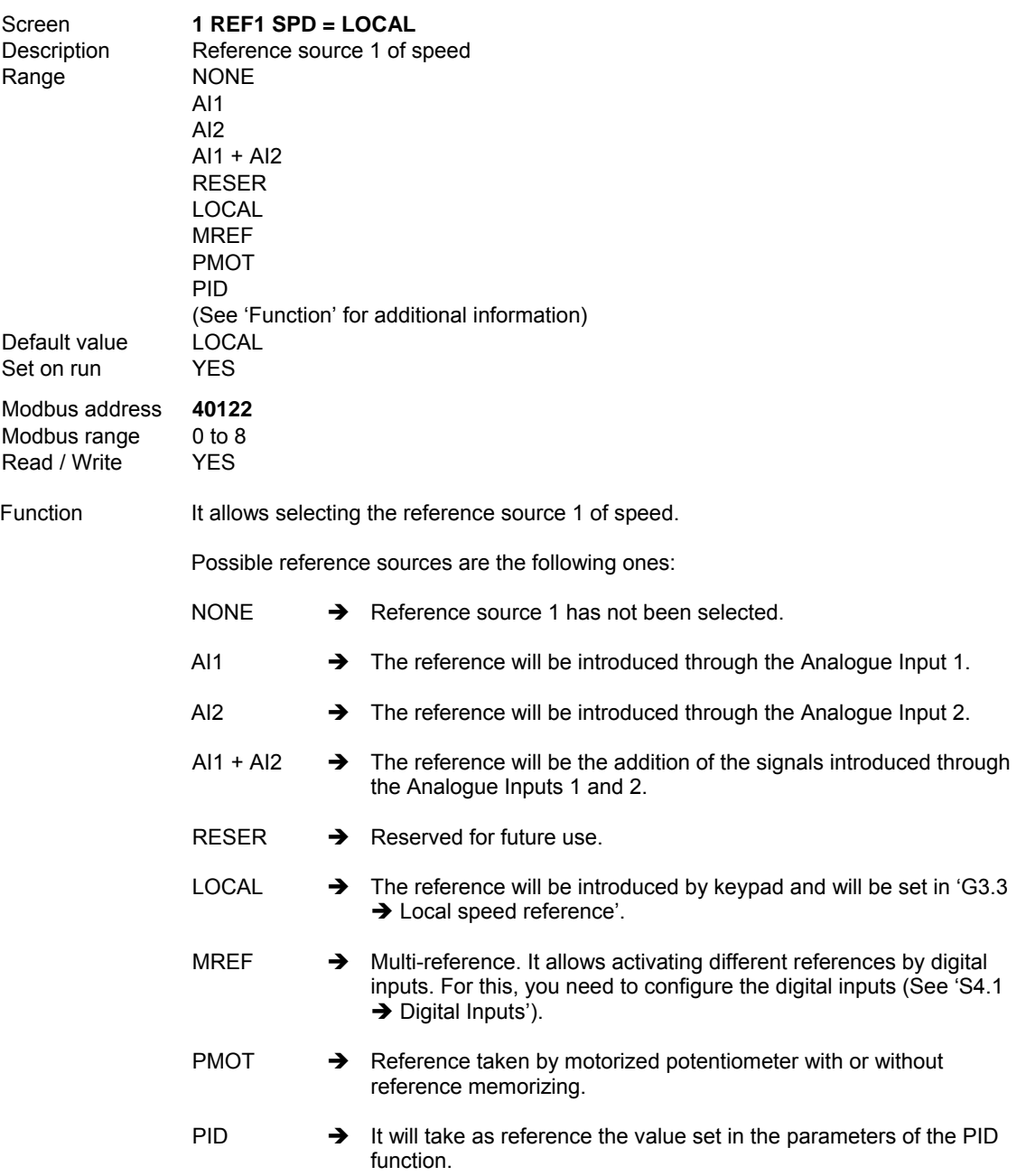

## **G3.2 REFERENCE SOURCE 2 OF SPEED**

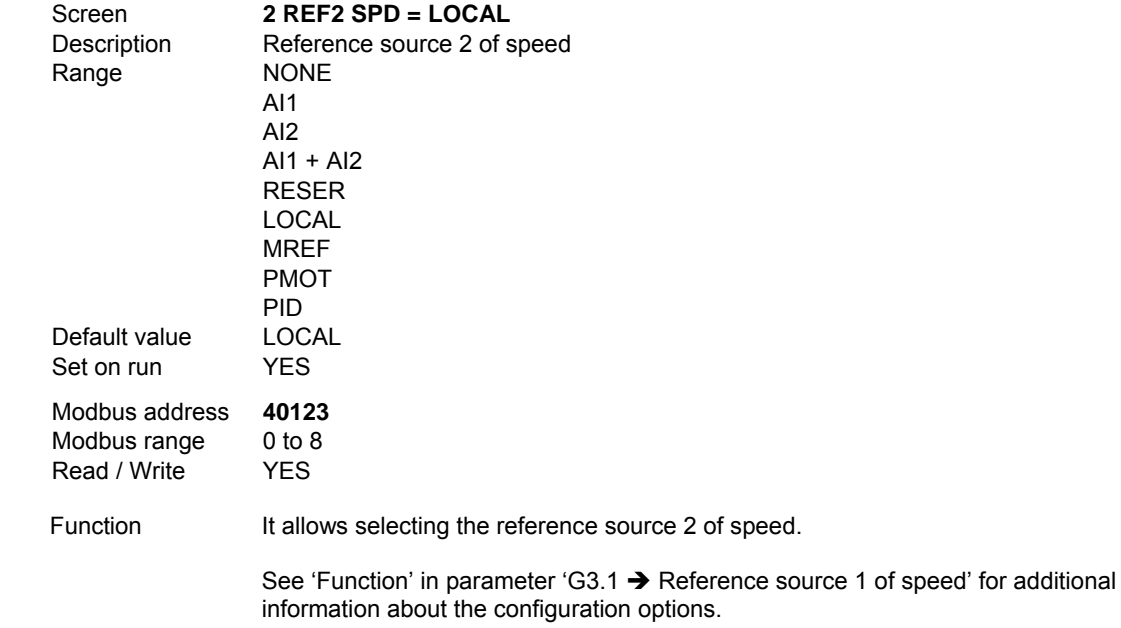

## **G3.3 LOCAL SPEED REFERENCE**

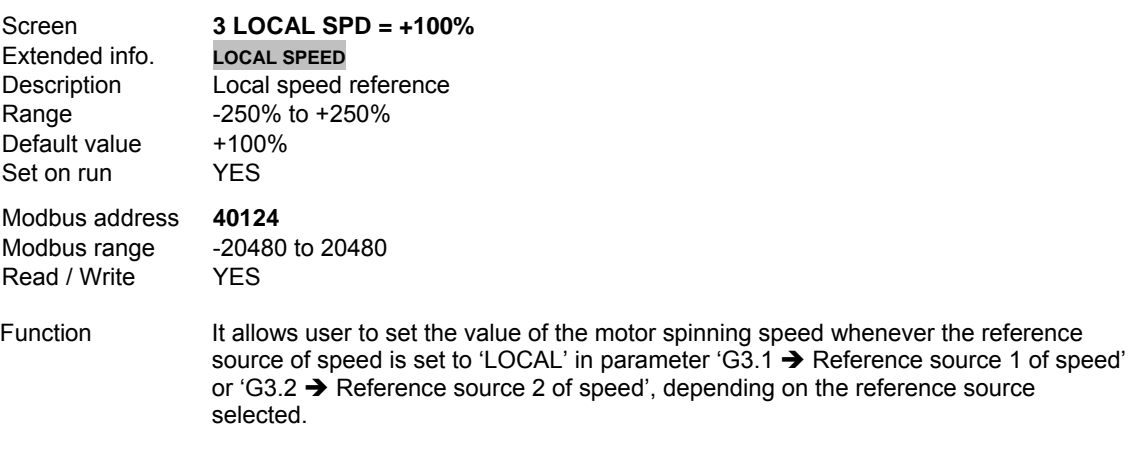

# **10.4. [Group 4 – G4: Inputs](#page-5-0)**

## **10.4.1.Subgroup 4.1 – S4.1: Digital Inputs**

## **G4.1.1 MODO DE CONTROL PRINCIPAL**

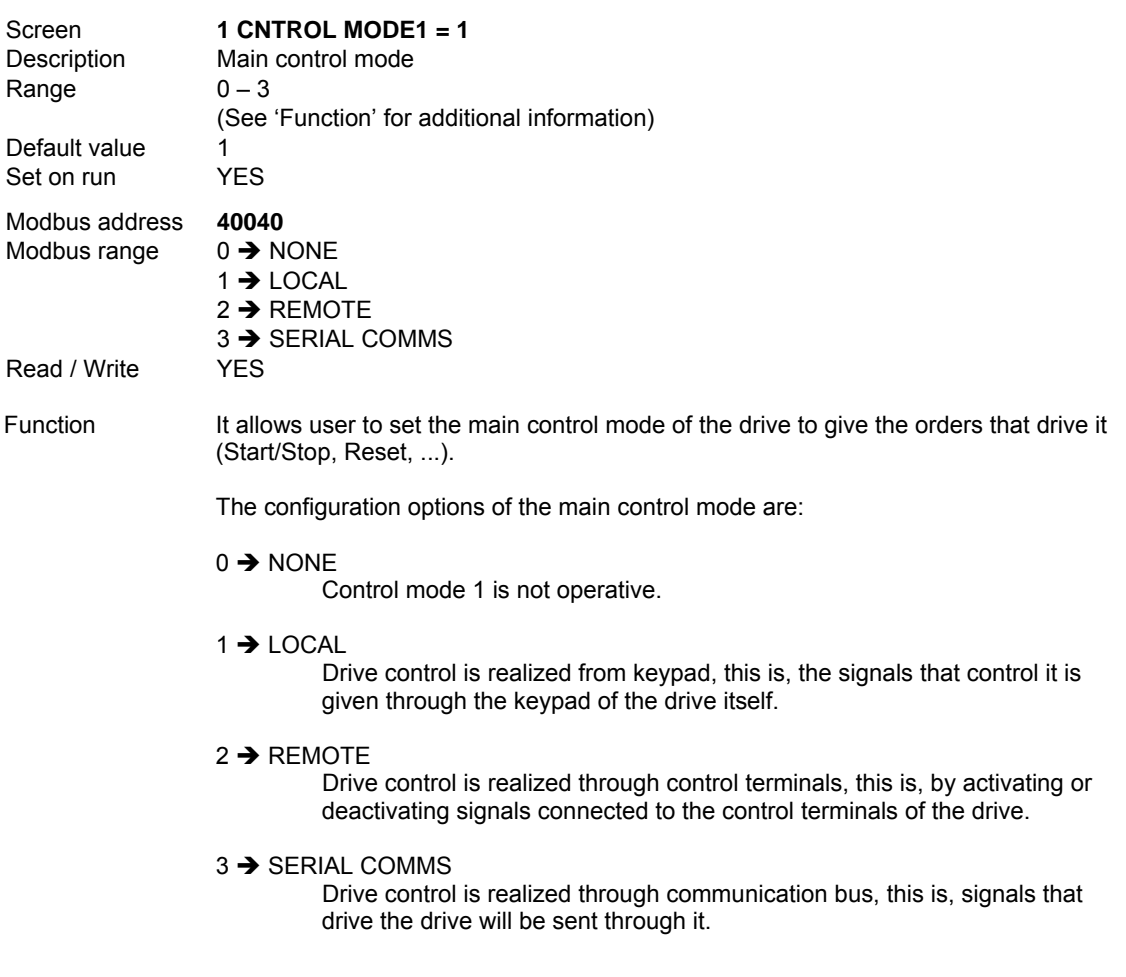

## **G4.1.2 ALTERNATIVE CONTROL MODE**

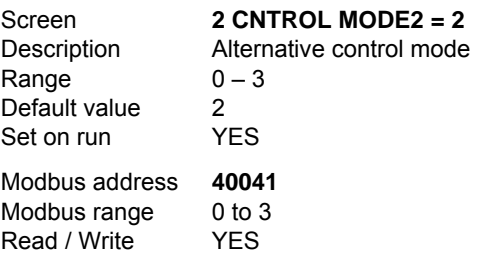

Function It allows user to set the secondary control mode (or alternative) of the drive to give the orders that drive it (Start/Stop, Reset, ...).

> The configuration options of the alternative control mode are the same than the main control mode, therefore, see 'Function' in parameter 'G4.1.1  $\rightarrow$  Main control mode' to obtain additional information.

**Note:** Control mode 2 (alternative) will be activated through digital inputs. For that, one of them should be configured (parameters 'G4.1.5  $\rightarrow$  Multi-function Digital Input 1 configuration' to 'G4.1.10  $\rightarrow$  Multi-function Digital Input 6 configuration') with the option '17  $\rightarrow$  CONTROL 2'. When the input configured for that is activated, the alternative control mode will be activated, disabling the main control mode.

#### **G4.1.3 RESET FROM KEYPAD**

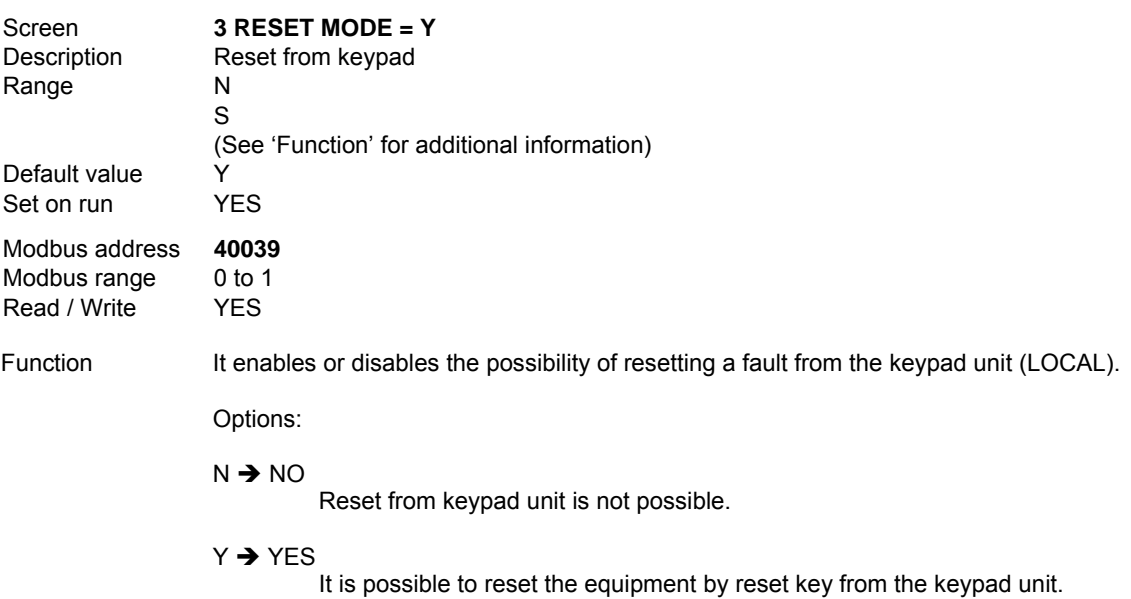

#### **G4.1.4 SELECTION OF DIGITAL INPUTS CONFIGURATION**

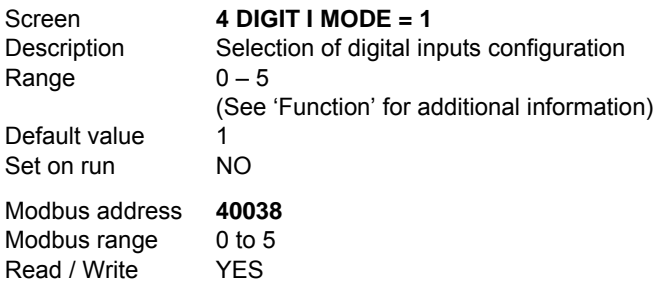

Function It determines the configuration mode of digital inputs. All of the selectable configuration modes assign specific functions to some digital inputs together except for the option '1  $\rightarrow$  ALL PROGRAMMABLE', that allows us to configure them individually.

Description of the configuration modes:

#### $0 \rightarrow 3$  WIRES

It allows controlling the functions of Start/Stop and Reset through the terminals of multi-function digital inputs. Digital inputs will be configured like this:

DI1: '01  $\rightarrow$  START' (NO) DI2: '04  $\rightarrow$  STOP1 – RESET' (NC) DI3: '03  $\rightarrow$  STOP2 – RESET' (NC) DI4: '15  $\rightarrow$  REFERENCE 2' (NO)  $D15: '10 \rightarrow INV$  SPEED' (NC) DI6: '17  $\rightarrow$  CONTROL 2' (NO)

Push buttons are connected to the terminals of the digital inputs 1, 2 and 3. In this mode, all of the digital inputs are used, therefore, we cannot add other functionality to this configuration.

#### $1 \rightarrow$  ALL PROGRAMMABLE

It allows user to configure each digital input individually. The functions assignment to the inputs is realized in parameters 'G4.1.5  $\rightarrow$  Multi-function Digital Input 1 configuration' to 'G4.1.10  $\rightarrow$  Multi-function Digital Input 6 configuration'.

#### $2 \rightarrow$  MREF 2 WIRES

Two of the six digital inputs, DI5 and DI6, are configured to select the settings of multiple references, getting up to 4 references set before. These ones can be speed references or PID references. See group G14 MULTI-REFERENCES.

The four remaining inputs (DI1 to DI4) can be programmed individually in the parameters 'G4.1.5  $\rightarrow$  Multi-function Digital Input 1 configuration' to 'G4.1.8  $\rightarrow$  Multi-function Digital Input 4 configuration'.

**Note:** To configure this mode, as well as selecting this option, it is necessary to realize one of the settings described below.

- 1. Choice of 'multi-references' as speed references. We should set the parameter 'G3.1  $\rightarrow$  Reference source 1 of speed' and/or 'G3.2  $\rightarrow$  Reference source 2 of speed' with option 'MREF'.
- 2. Choice of 'multi-references' as PID references. First, we should enable the PID regulator in 'G3.1  $\rightarrow$  Reference source 1 of speed' and/or 'G3.2  $\rightarrow$  Reference source 2 of speed' option 'PID', and next, select option 'MREF' in parameter 'G6.1  $\rightarrow$  Source selection for introducing reference signal'.

#### $3 \rightarrow M$ RFF 3 WIRES

Three of the six digital inputs, DI4, DI5 and DI6, are configured to select the settings of the multiple references, getting up to 7 references set before. These ones can be speed references or PID references. See group G14 MULTI-REFERENCES.

The three remaining inputs (DI1 to DI3) can be programmed individually in the parameters 'G4.1.5  $\rightarrow$  Multi-function Digital Input 1 configuration' to 'G4.1.7  $\rightarrow$  Multi-function Digital Input 3 configuration'.

**Note:** To configure this mode, as well as selecting this option, it is necessary to realize one of the settings described below.

- 1. Choice of the 'multi-references' as speed references. We should set the parameter 'G3.1  $\rightarrow$  Reference source 1 of speed' and/or 'G3.2  $\rightarrow$  Reference source 2 of speed' with option 'MREF'.
- 2. Choice of the 'multi-references' as PID references. First, we should enable the PID regulator in 'G3.1  $\rightarrow$  Reference source 1 of speed' and/or 'G3.2  $\rightarrow$  Reference source 2 of speed' option 'PID', and next, select option 'MREF' in parameter 'G6.1 → Source selection for introducing reference signal'.
- 4  $\rightarrow$  MOTORIZED POT

It allows setting the speed reference by two push buttons connected to digital inputs:

DI5: Up (it increases the speed reference). Contact NO.

DI6: Down (it decreases the speed reference). Contact NC.

The reference limits will be the speed limits of the equipment that are set in group G10 LIMITS.

While 'Up' push button is pressed, the speed increase can be set according to a double ramp in group G5 ACCELERATION AND DECELERATION RAMPS. In case of decreasing the speed occurs the same thing, this is, that decrease can be set in the same way:

 $'G5.7 \rightarrow$  Ramp 1 for reference increase of motorized potentiometer'  $'G5.8 \rightarrow$  Ramp 1 for reference decrease of motorized potentiometer' 'G5.9 → Ramp 2 for reference increase of motorized potentiometer'  $'G5.10 \rightarrow$  Ramp 2 for reference decrease of motorized potentiometer'  $'G5.11 \rightarrow$  Speed for changing the acceleration and deceleration ramp'

See group G5 ACCELERATION AND DECELERATION RAMPS for additional information about these parameters.

**Note:** In this mode, the speed reference set by the potentiometer will be memorized even if the motor is stopped, and also if the power supply is lost.

Note: For using this function it is necessary to set 'G3.1 > Reference source 1 of speed' or 'G3.2  $\rightarrow$  Reference source 2 of speed' with option 'PMOT' according to the selected source.

We can observe the operation of the motorized potentiometer in the following figure.

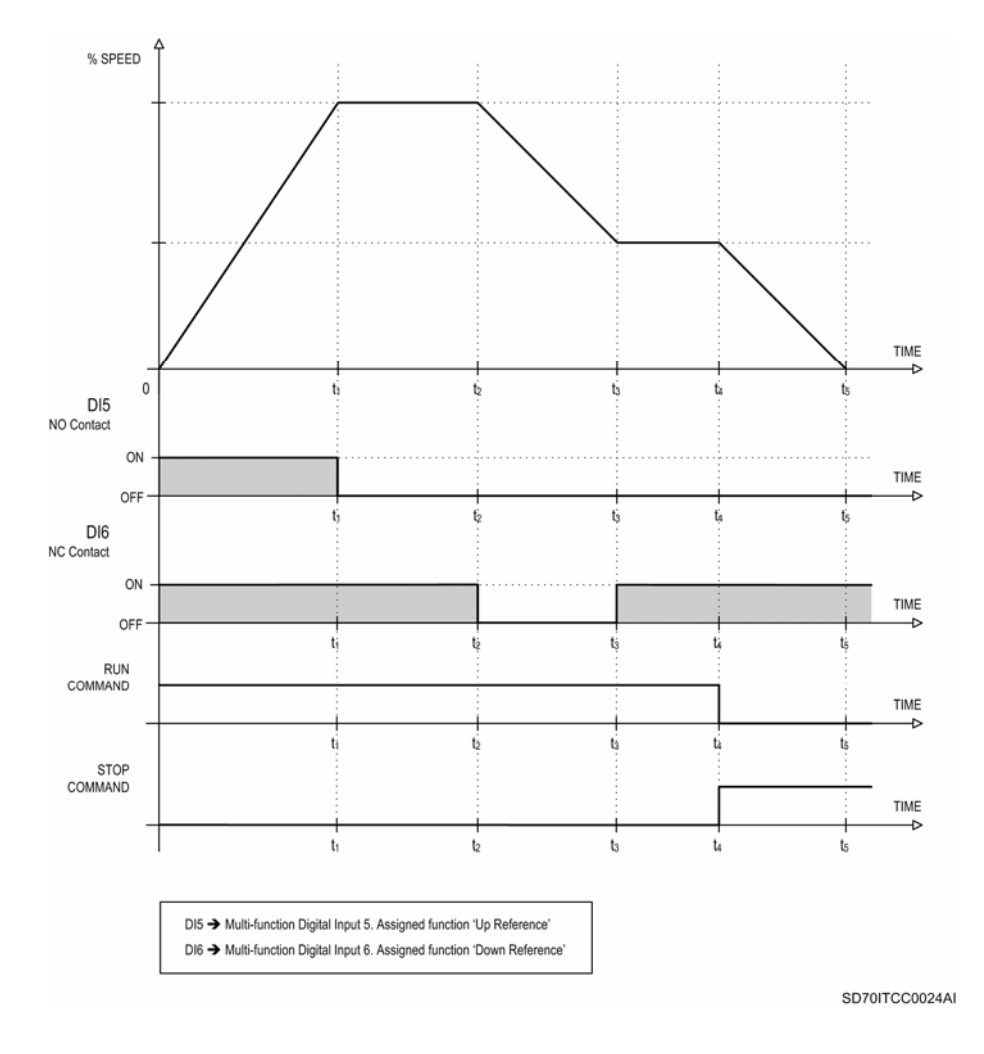

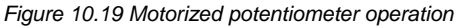

#### $5 \rightarrow$  ERASAB POT

It operates like option '4  $\rightarrow$  MOTORIZED POT', but when the motor is stopped or the power supply is lost, the speed reference will not be memorized, but the minimum reference value set in 'G10.1  $\rightarrow$  Minimum speed limit 1' or 'G10.3  $\rightarrow$  Minimum speed limit 2' will be taken.

DI5: Up (it increases the speed reference). Contact NO. DI6: Down (it decreases the speed reference). Contact NC.

The reference limits will be the speed limits of the equipment that are set in group G10 LIMITS.

Like in the previous mode, we can set the increase and the decrease of the speed (while push buttons 'Up' or 'Down' are pressed) according to a double ramp for each case (settings in group G5 ACCELERATION AND DECELERATION RAMPS). Read option '4  $\rightarrow$  MOTORIZED POT'.

See figure 10.19.

**Note:** For using this function it is necessary to set 'G3.1 → Reference source 1 of speed' or 'G3.2 > Reference source 2 of speed' with option 'PMOT' according to the selected source.

**Caution:** Digital input configuration changes automatically the settings of the digital inputs themselves. Make sure there is not a hazard of accidental starting to avoid personal injuries or property damages.

Pumps program activation, in 'G1.7  $\rightarrow$  Program activation' set to 'PUMP', requires the following considerations:

There are some configuration options available when the pump program is active, which can be set in the same way that the options available in the standard program. Nevertheless, when the pump program is active, the drive will assume that only the configurable options from 50 to 69 (for 'G4.1.5  $\rightarrow$  Multi-function Digital Input 1 configuration' to 'G4.1.10  $\rightarrow$  Multi-function Digital Input 6 configuration') can be set, without taking into consideration the setting on parameter 'G4.1.4  $\rightarrow$  Digital Input configuration selection', which means a block setting.

All that means that the user will configure the pump program freely, according to his requirements, selecting the correct functionality and protections. For a correct programming of the digital inputs when the pump program is active, there is additional information in G25 PUMP CONTROL.

**Note**: Selection of the pump program will set all the Digital Inputs (from G4.1.5 to G4.1.10) to mode '00  $\rightarrow$  NO USE'. If re-programming is needed, it will be necessary to configure their functionality in a separate way again. So it guarantees a safety installation operation, avoiding that hardware external to the equipment can cause any kind of damage.

**Note:** The digital outputs will also be affected due to pump control activation.

To select one auxiliary pump it is necessary to act in the following way:

- Set any free digital input to options '52  $\rightarrow$  FIX PUMP1 FLT', '53  $\rightarrow$  FIX PUMP2 FLT', '54  $\rightarrow$  FIX PUMP3 FLT', '55  $\rightarrow$  FIX PUMP4 FLT' or '56  $\rightarrow$  FIX PUMP5 FLT'.
- To enable the control of the pump 1, 2, 3, 4 and/or 5 set the corresponding parameter G25.9.1, G25.9.2, G25.9.3, G25.9.4 and G25.9.5 respectively to 'Y'.

To remove this pump configuration and release the relay for another use, the user should:

Disable the control of the pump in the corresponding parameter G25.9.1, G25.9.2, G25.9.3, G25.9.4 or G25.9.5 respectively, by setting these parameters to 'N'.

## **G4.1.5 MULTI-FUNCTION DIGITAL INPUT 1 CONFIGURATION**

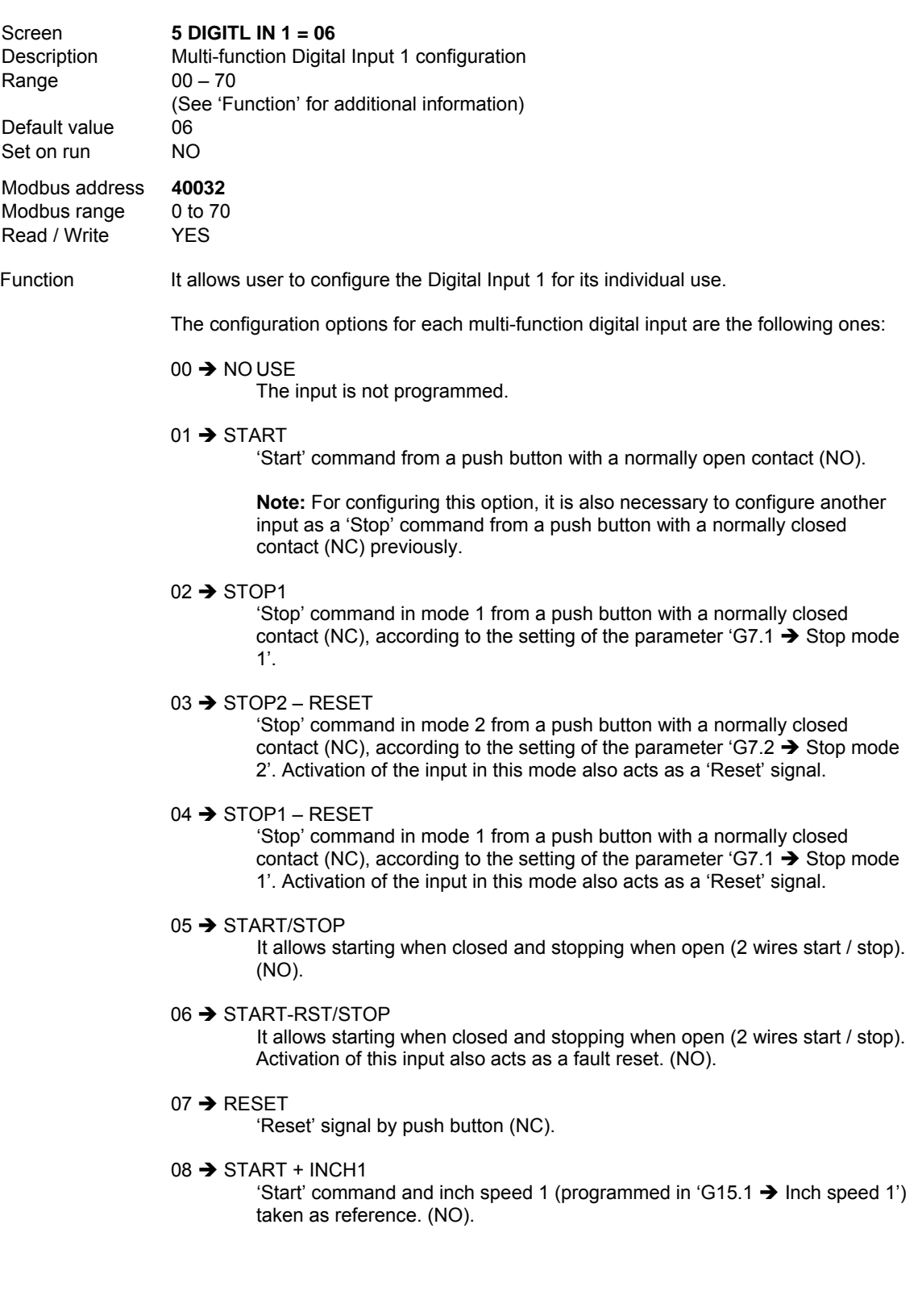

 $09 \rightarrow$  START + INCH2

'Start' command and inch speed 2 (programmed in 'G15.2  $\rightarrow$  Inch speed 2') taken as reference. (NO).

**Note:** If two inputs, configured with options '08 → START + INCH1' and '09 → START + INCH2', are activated simultaneously, combination of 'Start + Inch speed 3' is obtained. Inch speed 3 is programmed in parameter 'G15.3  $\rightarrow$  Inch speed 3'.

10  $\rightarrow$  INV SPEED

It causes a deceleration of the motor until motor is stopped, and inverts the rotation direction. (NO).

**Note:** Rotation inversion must be enabled in parameter 'G10.11 → To enable speed inversion'.

11  $\rightarrow$  RESERVE

Reserved for future use.

 $12 \rightarrow$  RESERVE

Reserved for future use.

 $13 \rightarrow$  INV INCHS

It inverts the inch speed reference set in 'G15.1  $\rightarrow$  Inch speed 1', 'G15.2  $\rightarrow$ Inch speed 2' or 'G15.3  $\rightarrow$  Inch speed 3'. (NO).

**Note:** Rotation inversion must be enabled in parameter 'G10.9  $\rightarrow$  To enable speed inversion'.

 $14 \rightarrow$  ACC/DEC 2

It activates the use of the alternative acceleration and deceleration ramps programmed in 'G5.3  $\rightarrow$  Acceleration ramp 2' and 'G5.4  $\rightarrow$  Deceleration ramp 2'. (NO).

15  $\rightarrow$  REFERENCE 2

It allows selecting the alternative speed reference programmed in 'G3.2  $\rightarrow$ Reference source 2 of speed'. (NO).

 $16 \rightarrow$  RESERVE

Reserved for future use.

 $17 \rightarrow$  CONTROL 2

It activates the alternative control mode programmed in 'G4.1.2  $\rightarrow$ Alternative control mode'. (NO).

18  $\rightarrow$  START/STP – RST

Like option '06  $\rightarrow$  START – RST/STOP', but 'Reset' signal will be activated after the drive is stopped. (NO).

 $19 \rightarrow$  STOP (2)

'Stop' command in mode 2 from a push button with a normally closed contact (NC), according to the setting of the parameter 'G7.2  $\rightarrow$  Stop mode  $2'$ 

 $20 \rightarrow$  SPEED LIMIT 2

Change to the alternative speed limits programmed in 'G10.3  $\rightarrow$  Minimum speed limit 2' and 'G10.4  $\rightarrow$  Maximum speed limit 2'. (NO).

 $21 \rightarrow DC$  BRAKE

It allows activating or deactivating dynamic brake unit. (NO).

#### $22 \rightarrow$  START MODE 2

To select the alternative starting mode (Ramp / Spin) adjusted in parameter  $'G7.5 \rightarrow$  Start mode 2'. (NO).

 $23 \rightarrow$  CURRENT LIMI2 To select the alternative current limit adjusted in 'G10.7  $\rightarrow$  Alternative current limit'. (NO). 24  $\rightarrow$  EXTERN EMERGE To generate the fault 'F56 EMERGEN.STOP'. (NC).  $50 \rightarrow$  PMP START/STP Automatic starting of the system. (NO). 51 → FLOW PULSE Pulse input for the flowmeter. (NO).  $52 \rightarrow$  FIX PUMP1 FLT Auxiliary pump 1 fault. (NO).  $53 \rightarrow$  FIX PUMP2 FLT Auxiliary pump 2 fault. (NO).  $54 \rightarrow$  FIX PUMP3 FLT Auxiliary pump 3 fault. (NO).  $55 \rightarrow$  FIX PUMP4 FLT Auxiliary pump 4 fault. (NO).  $56 \rightarrow$  FIX PUMP5 FLT Auxiliary pump 5 fault. (NO).  $57 \rightarrow$  MAN PROTstart Manual starting including those protections enabled by the user. (NO).  $58 \rightarrow H$ I PRESS FLT High Pressure trip. (NC). 59  $\rightarrow$  LO WATER FLT No Water trip. (NC).  $60 \rightarrow$  LO PRESS FLT To detect a low pressure situation. (NO). 61 → FLOW SWITCH To connect an external flow switch (open / closed). (NC).  $62 \rightarrow$  IRRIGAT TRIP To detect an external fault from the irrigation equipment. (NO).

63 → SETPONT PIN1

(Low bit).

Configuration of the low, medium and high bit respectively, for multiple PID setpoints selection, according to the following table:

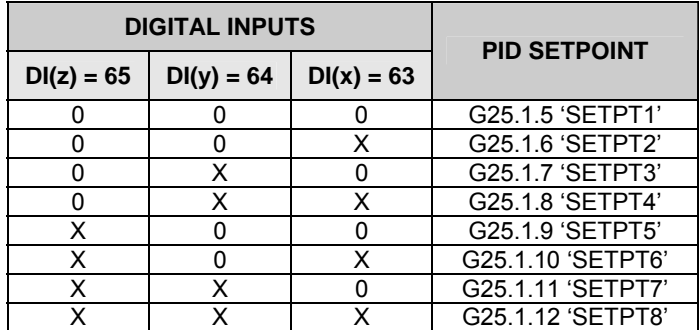

They are NO contacts.

 $64 \rightarrow$  SETPONT PIN2 (Medium bit).

See option '63' above.

 $65 \rightarrow$  SETPONT PIN3 (High bit).

See option '63' above.

 $66 \rightarrow$  MAN REF 2

To select the second source or the alternative source for the speed reference adjusted in 'G3.2  $\rightarrow$  Selection for speed reference 2'. (NO).

 $67 \rightarrow$  MAN OVR STAR

Manual starting without protections, for testing starting. (NO).

69  $\rightarrow$  PRESSUR SWITC

Detection of the pressure existing in the system to be used with the Priming pump. (NO).

 $70 \rightarrow$  ALTER PID STP

When the input configured with this option is activated, the pump program will consider the alternative PID setpoint according to the setting of the parameter 'G25.2.2  $\rightarrow$  Alternative PID setpoint source'. (NO).

## **G4.1.6 MULTI-FUNCTION DIGITAL INPUT 2 CONFIGURATION**

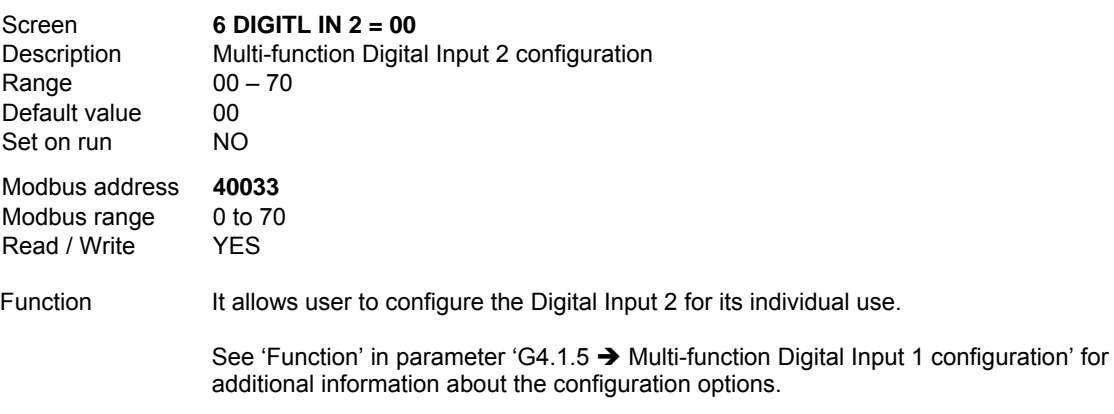

#### **G4.1.7 MULTI-FUNCTION DIGITAL INPUT 3 CONFIGURATION**

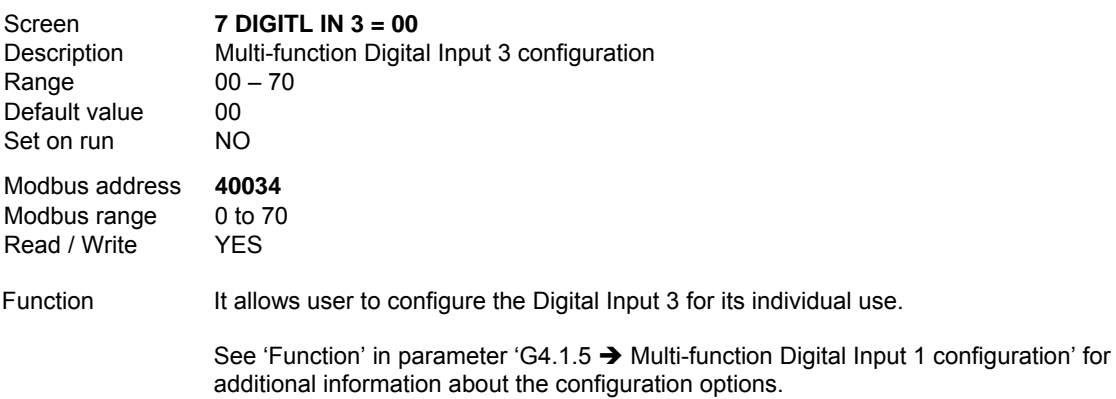

## **G4.1.8 MULTI-FUNCTION DIGITAL INPUT 4 CONFIGURATION**

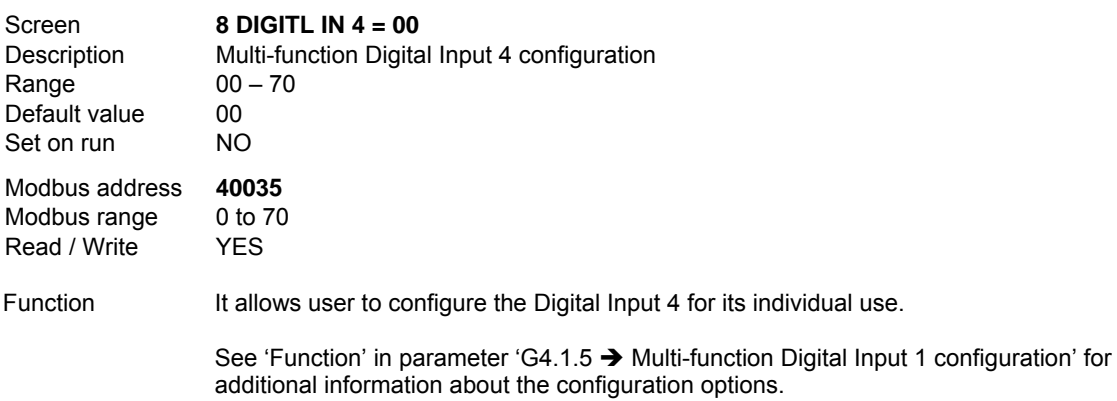

#### **G4.1.9 MULTI-FUNCTION DIGITAL INPUT 5 CONFIGURATION**

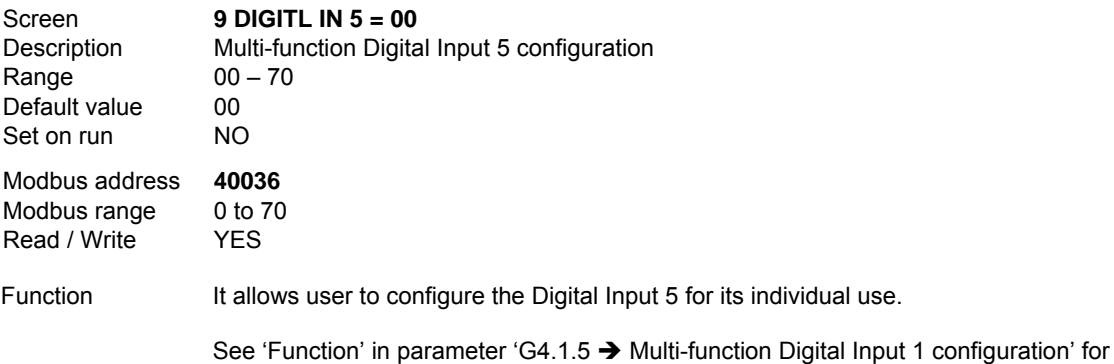

additional information about the configuration options.

## **G4.1.10 MULTI-FUNCTION DIGITAL INPUT 6 CONFIGURATION**

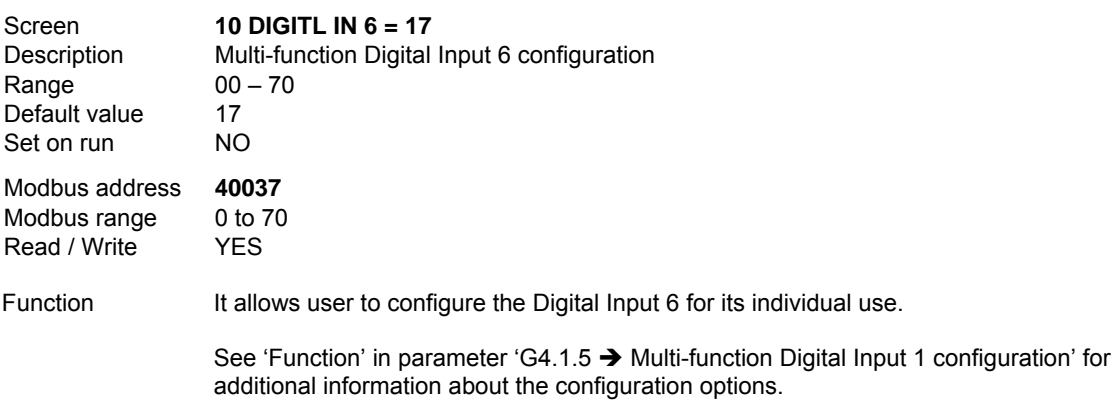

## **10.4.2.Subgroup 4.2 – S4.2: Analogue Input 1**

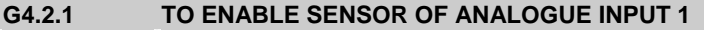

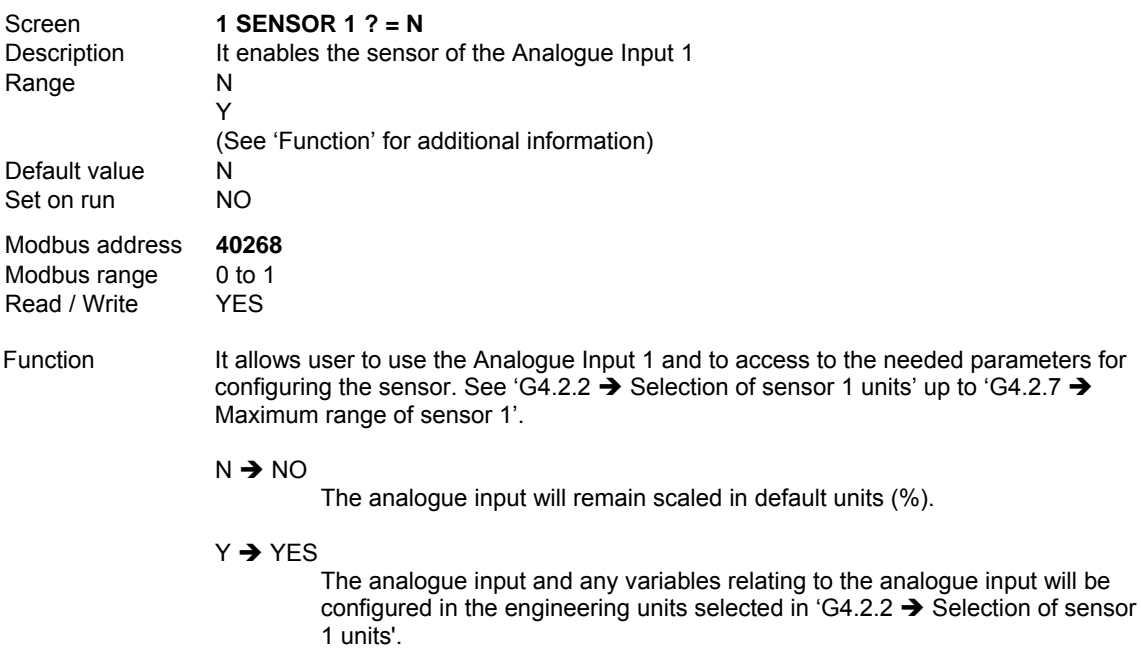

## **G4.2.2 SELECTION OF SENSOR 1 UNITS**

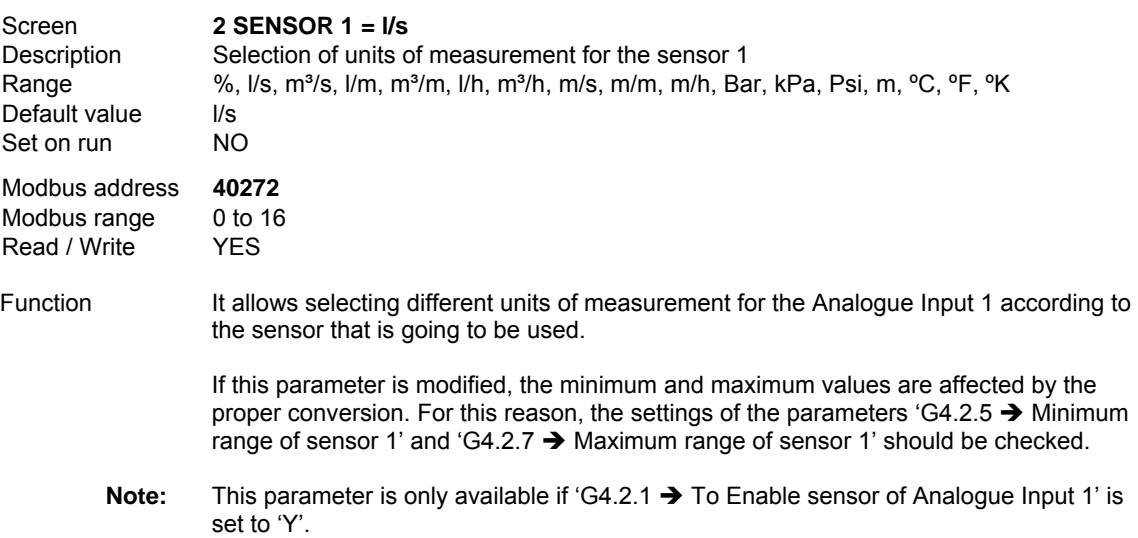

## **G4.2.3 ANALOGUE INPUT 1 FORMAT**

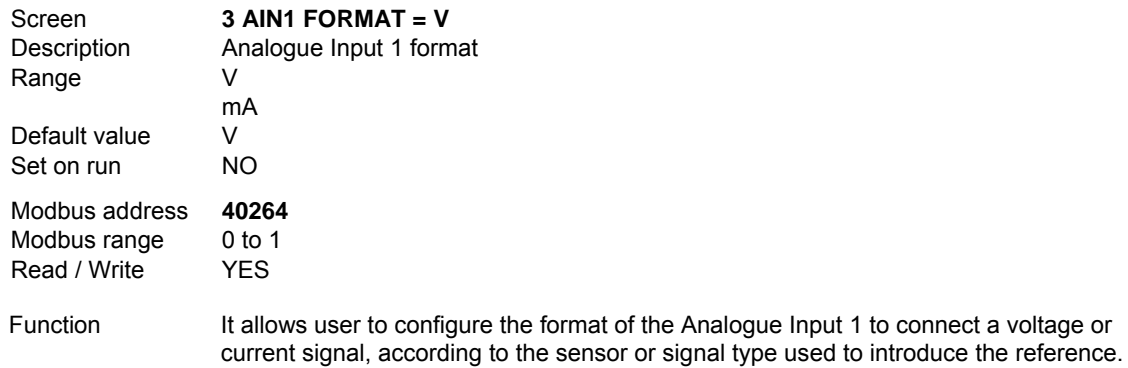

#### **G4.2.4 MINIMUM RANGE OF ANALOGUE INPUT 1**

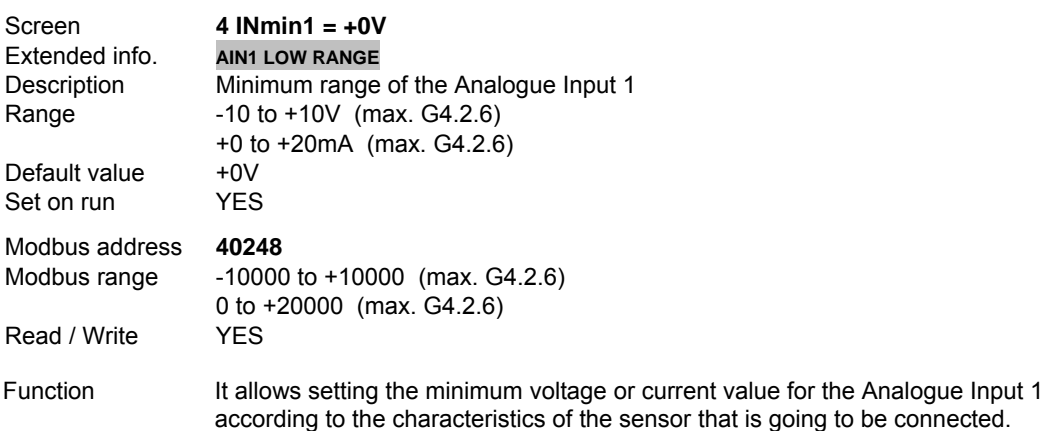

## **G4.2.5 MINIMUM RANGE OF SENSOR 1**

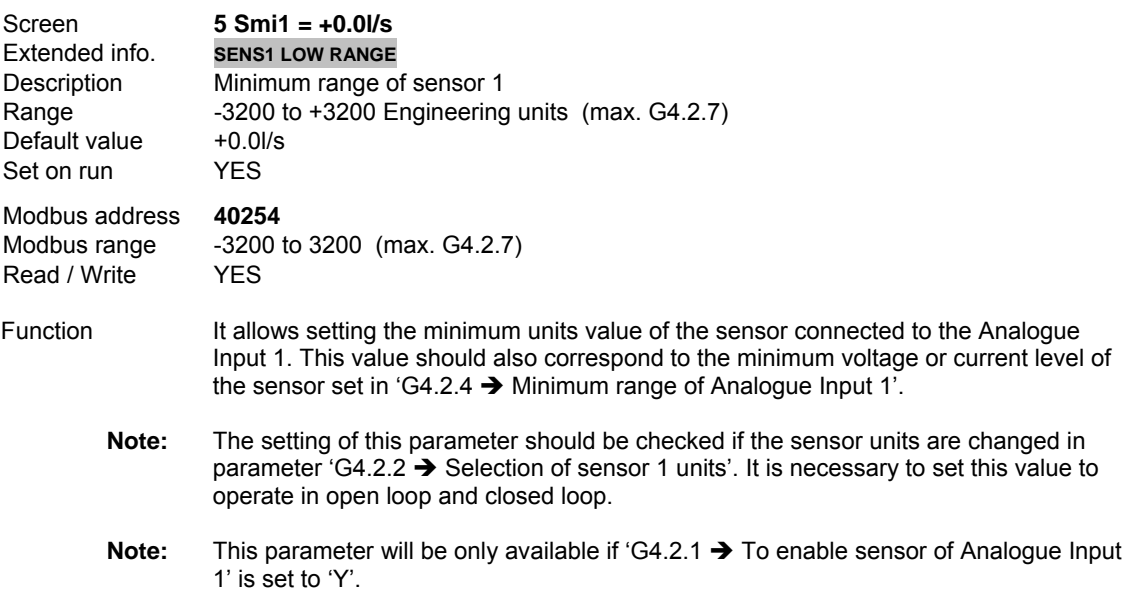

## **G4.2.6 MAXIMUM RANGE OF ANALOGUE INPUT 1**

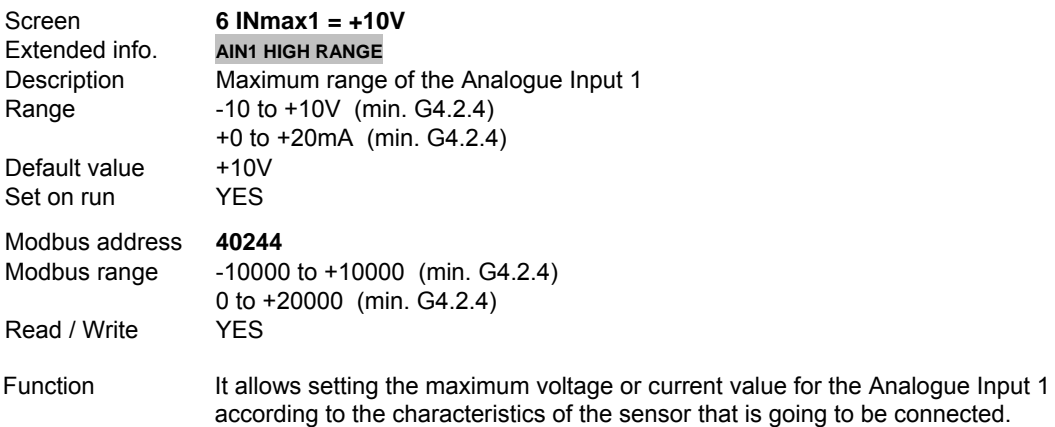

#### **G4.2.7 MAXIMUM RANGE OF SENSOR 1**

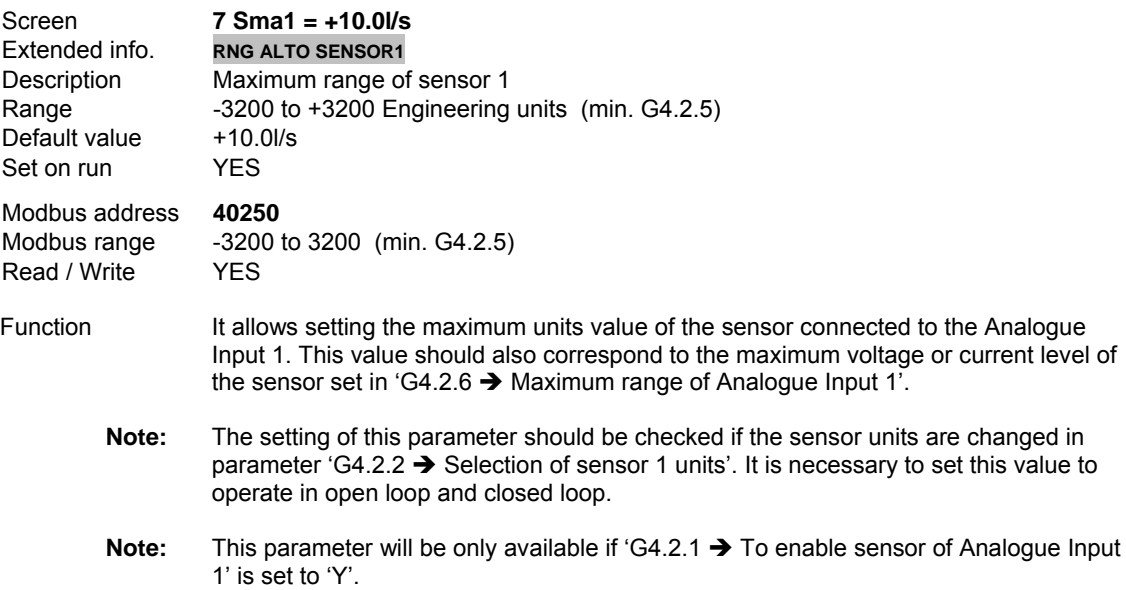

## **G4.2.8 SPEED FOR THE MINIMUM RANGE OF ANALOGUE INPUT 1**

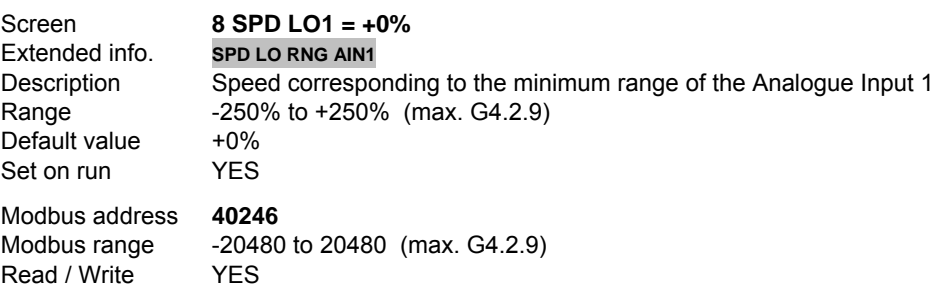

Function If the Analogue Input 1 is used for introducing the speed reference (setting of parameter 'G4.2.1  $\rightarrow$  To enable sensor of Analogue Input 1' to 'N'), we can set in this parameter the value of this reference corresponding to the minimum voltage or current level set in parameter 'G4.2.4  $\rightarrow$  Minimum range of Analogue Input 1'.

The value set here is a percentage of the motor rated speed ('G2.4  $\rightarrow$  Motor rpm').

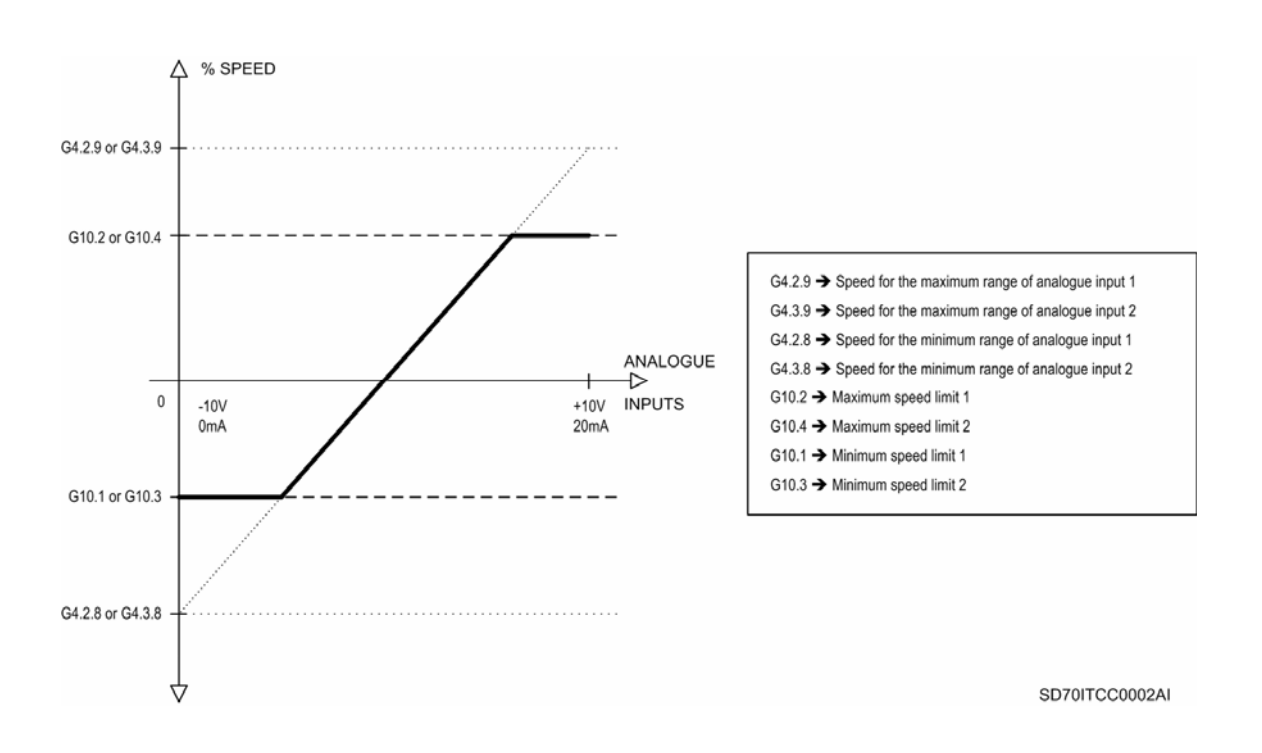

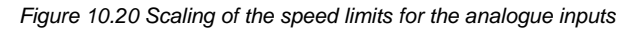

#### **G4.2.9 SPEED FOR THE MAXIMUM RANGE OF ANALOGUE INPUT 1**

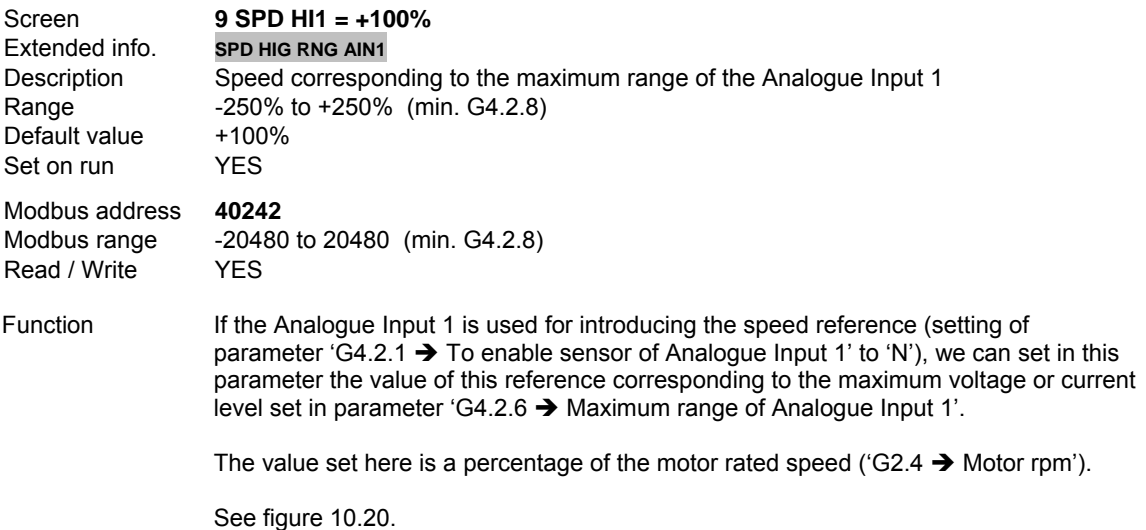

### **G4.2.14 PROTECTION FOR ANALOGUE INPUT 1 LOSS**

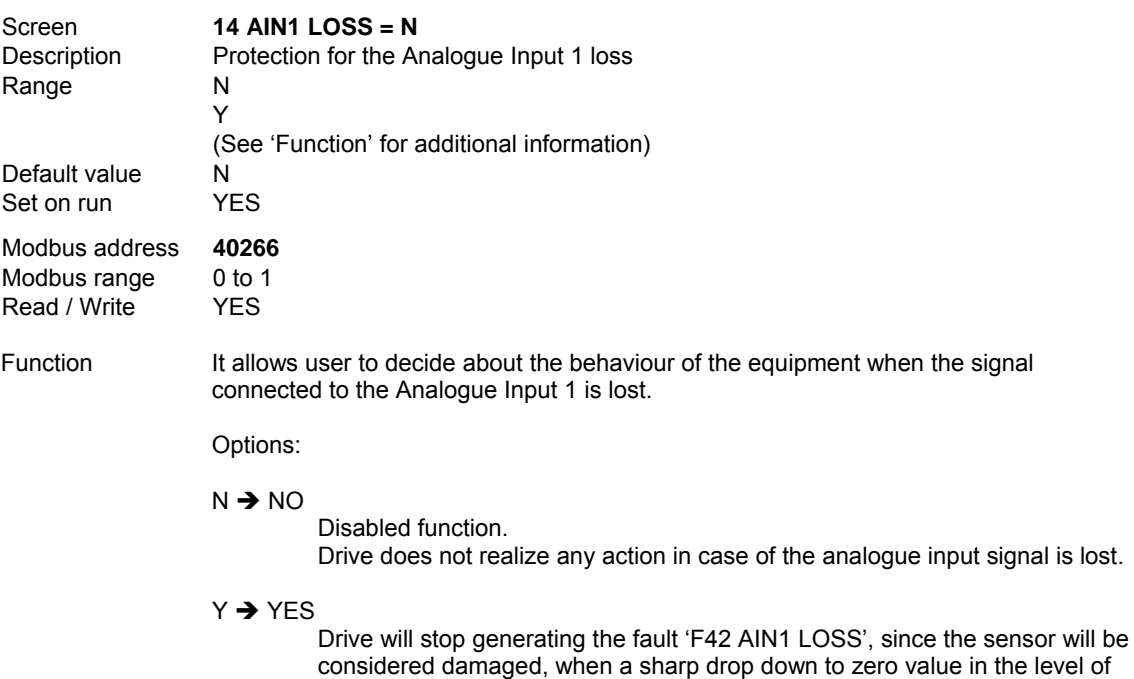

the analogue input signal is detected.

## **G4.2.15 ZERO BAND FILTER FOR ANALOGUE INPUT 1**

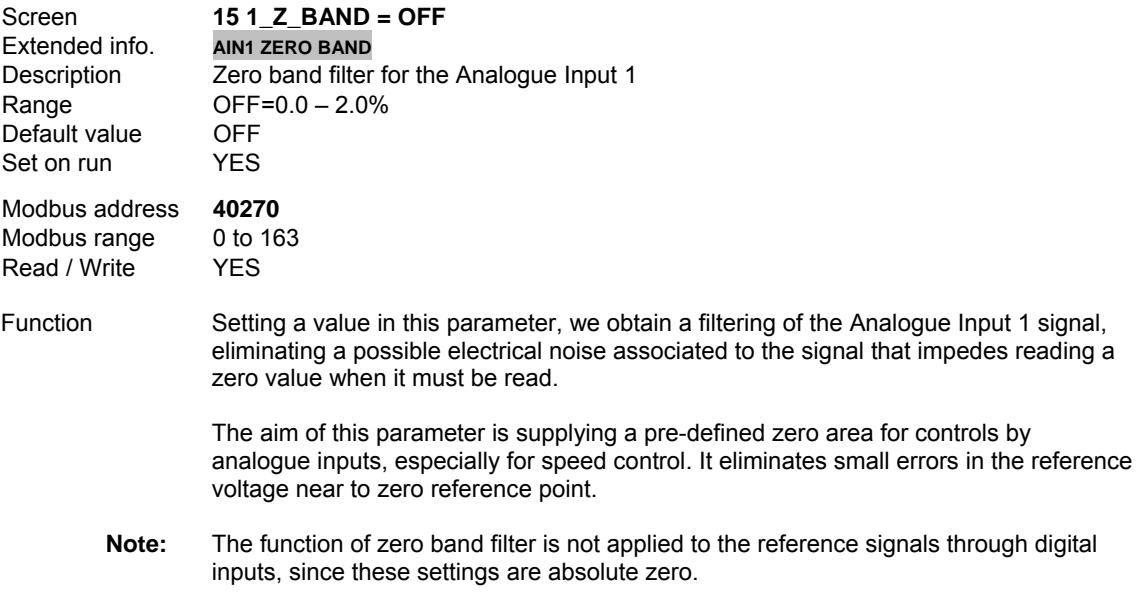

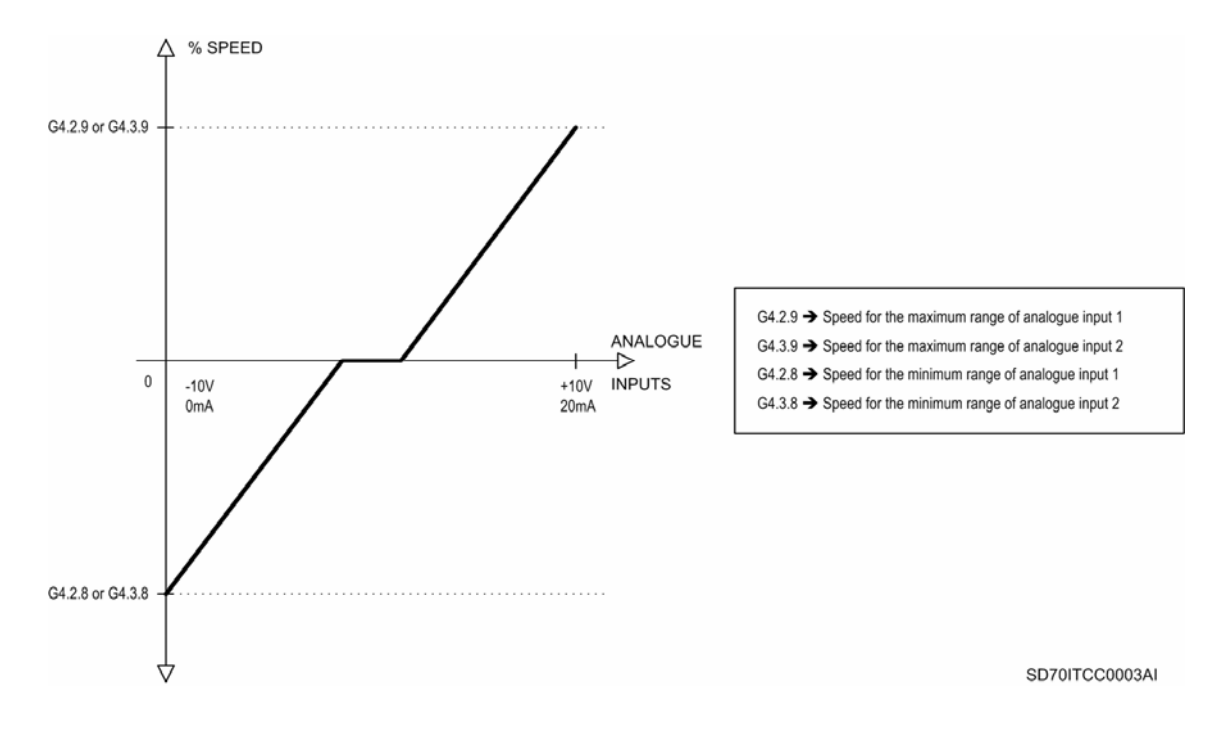

*Figure 10.21 Analogue input of reference with zero band filter* 

#### **G4.2.16 LOW PASS FILTER FOR ANALOGUE INPUT 1**

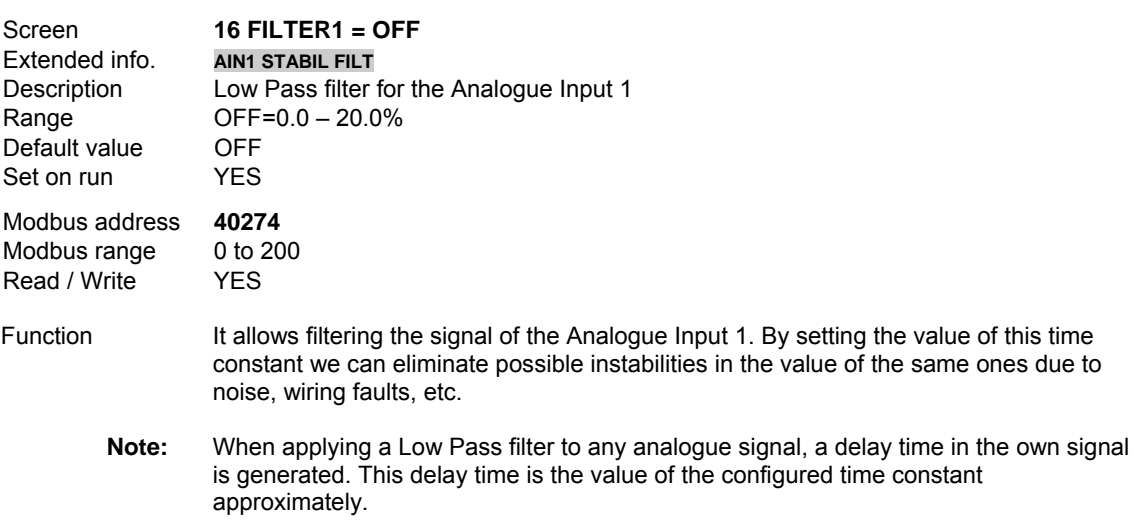
# **10.4.3.Subgroup 4.3 – S4.3: Analogue Input 2**

# **G4.3.1 TO ENABLE SENSOR OF ANALOGUE INPUT 2**

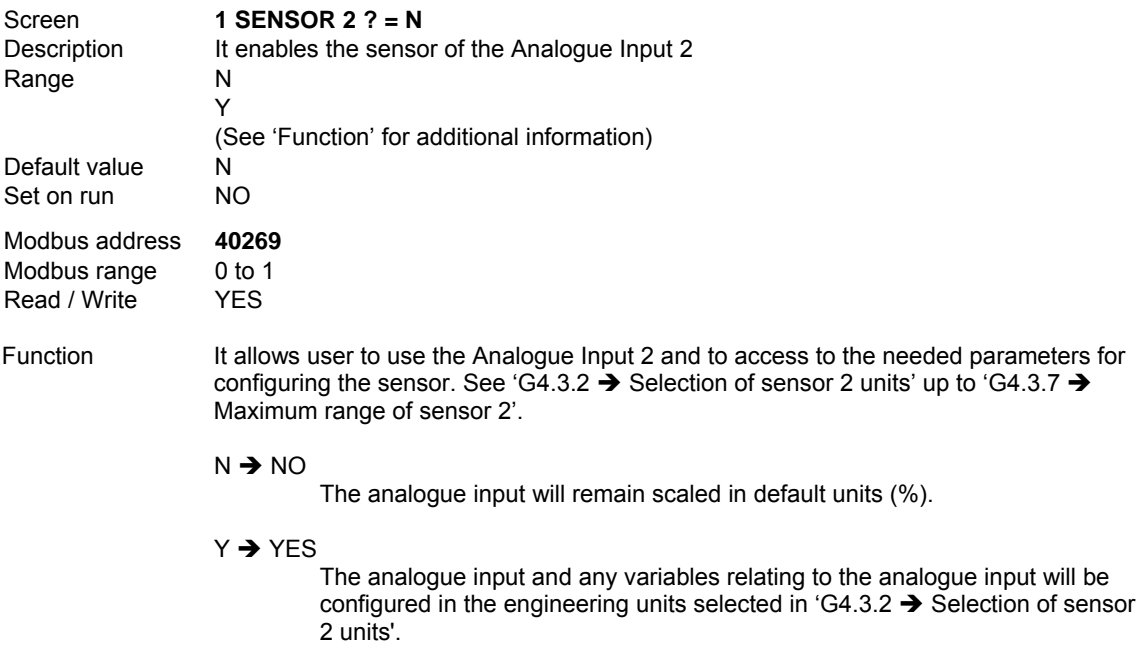

# **G4.3.2 SELECTION OF SENSOR 2 UNITS**

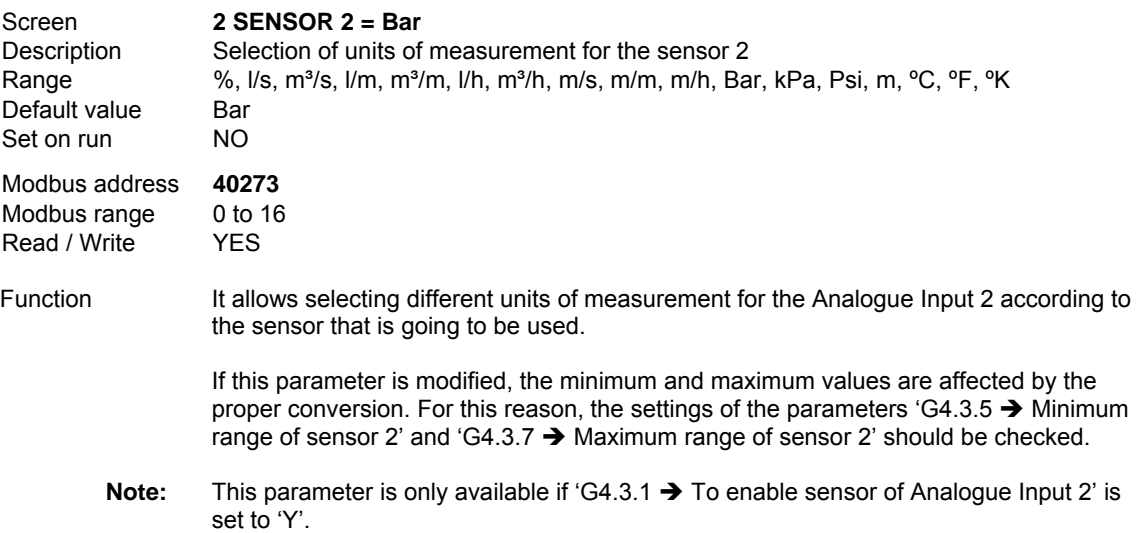

#### **G4.3.3 ANALOGUE INPUT 2 FORMAT**

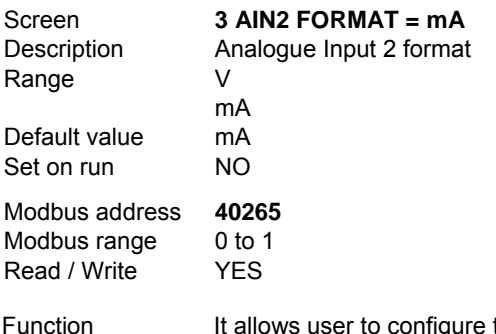

the format of the Analogue Input 2 to connect a voltage or current signal, according to the sensor or signal type used to introduce the reference.

#### **G4.3.4 MINIMUM RANGE OF ANALOGUE INPUT 2**

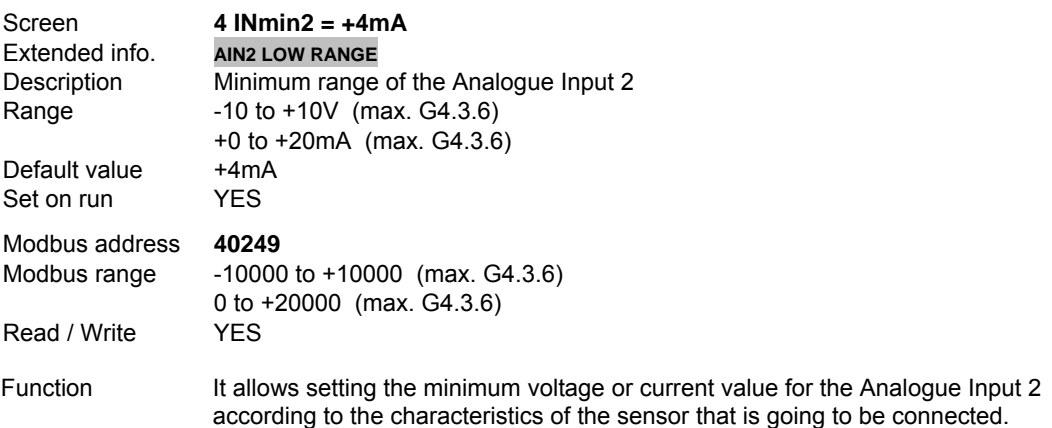

#### **G4.3.5 MINIMUM RANGE OF SENSOR 2**

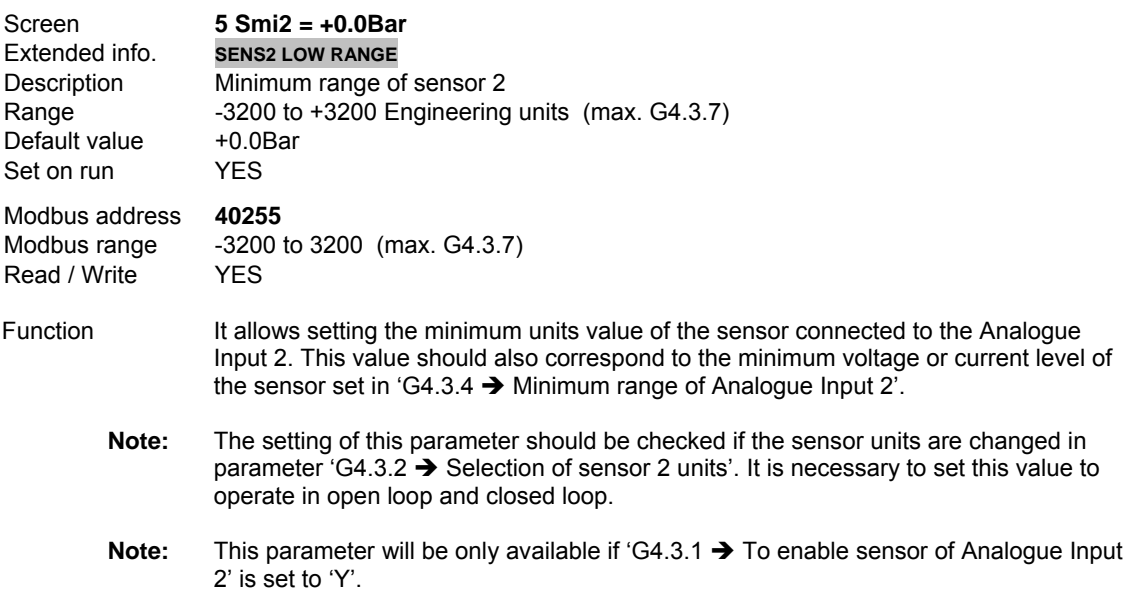

# **G4.3.6 MAXIMUM RANGE OF ANALOGUE INPUT 1**

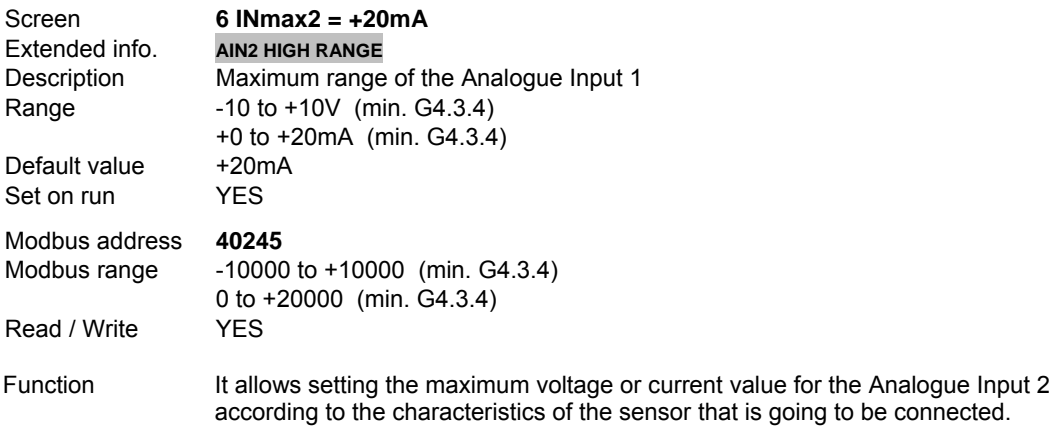

#### **G4.3.7 MAXIMUM RANGE OF SENSOR 2**

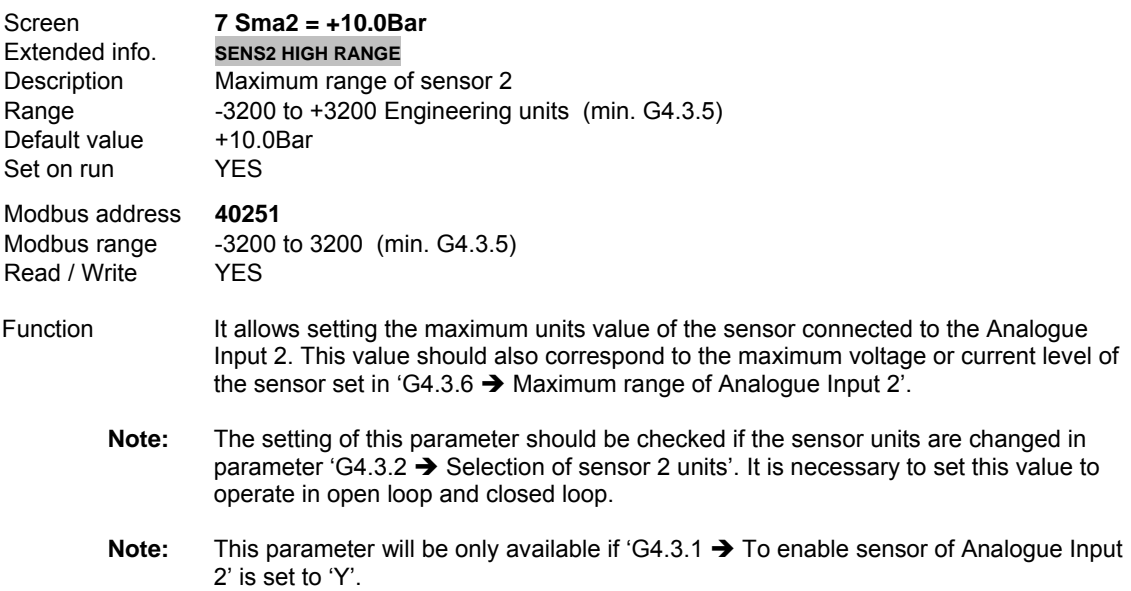

#### **G4.3.8 SPEED FOR THE MINIMUM RANGE OF ANALOGUE INPUT 2**

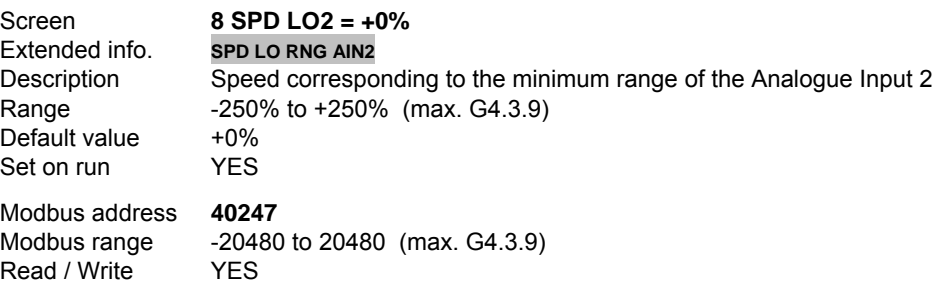

Function If the Analogue Input 2 is used for introducing the speed reference (setting of parameter 'G4.3.1  $\rightarrow$  To enable sensor of Analogue Input 2' to 'N'), we can set in this parameter the value of this reference corresponding to the minimum voltage or current level set in parameter 'G4.3.4  $\rightarrow$  Minimum range of Analogue Input 2'.

The value set here is a percentage of the motor rated speed ('G2.4  $\rightarrow$  Motor rpm').

See figure 10.20.

#### **G4.3.9 SPEED FOR THE MAXIMUM RANGE OF ANALOGUE INPUT 2**

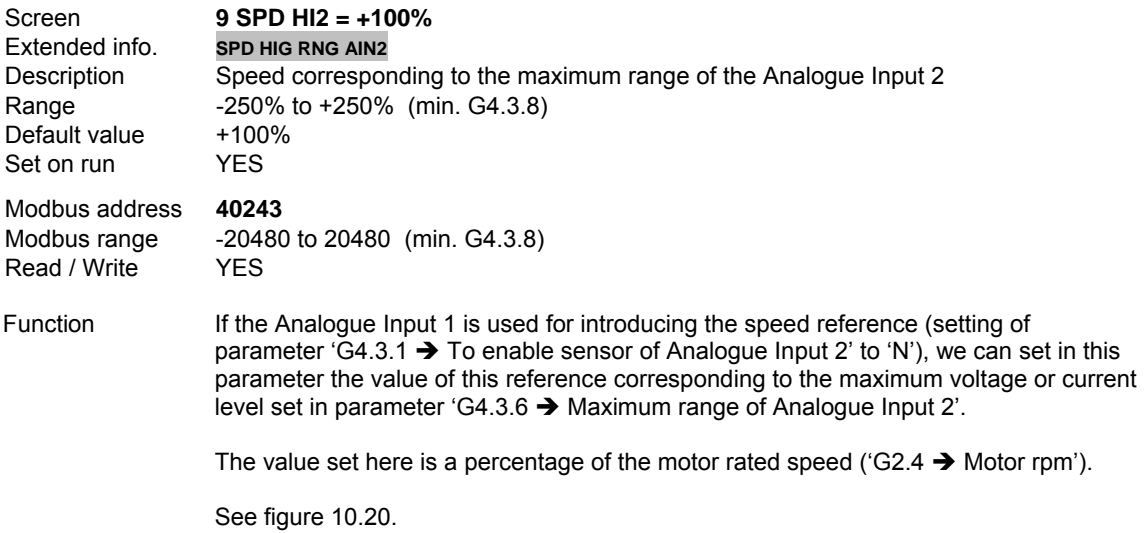

#### **G4.3.14 PROTECTION FOR ANALOGUE INPUT 2 LOSS**

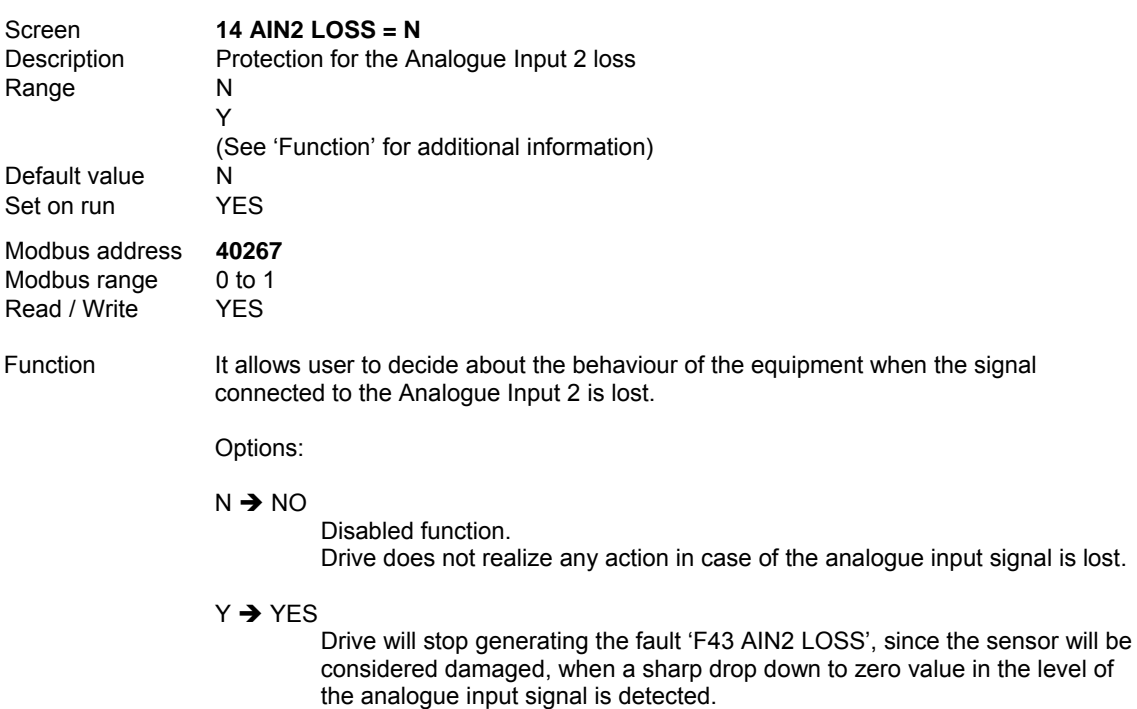

# **G4.3.15 ZERO BAND FILTER FOR ANALOGUE INPUT 2**

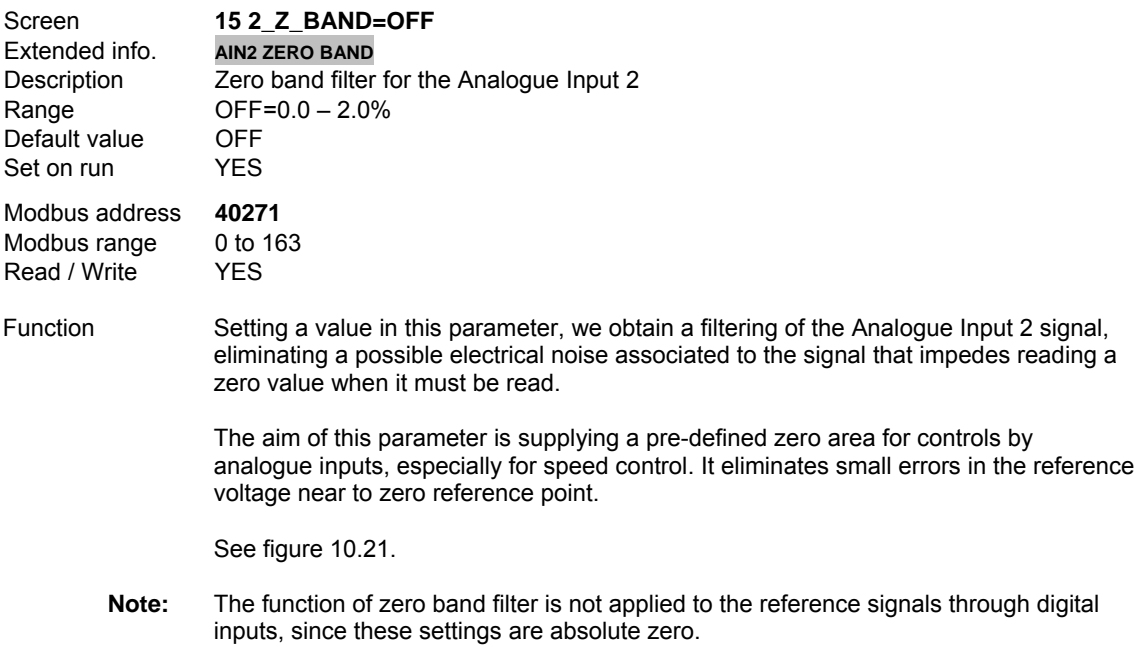

# **G4.3.16 LOW PASS FILTER FOR ANALOGUE INPUT 2**

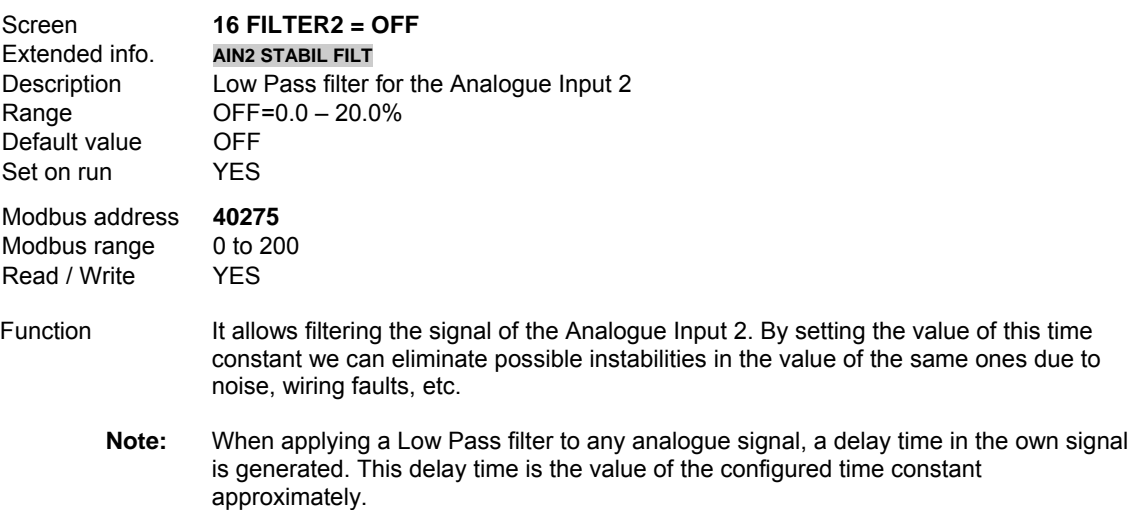

# **10.4.4.Subgroup 4.4 – S4.4: Pulse Input**

This input is used for the flow limitation algorithm. See subgroup S25.10 Flow Limitation Algorithm.

For using this input you must have a flow meter with a pulse digital output of pulsewidth greater than 50ms.

#### **G4.4.1 SENSOR UNITS OF PULSE INPUT**

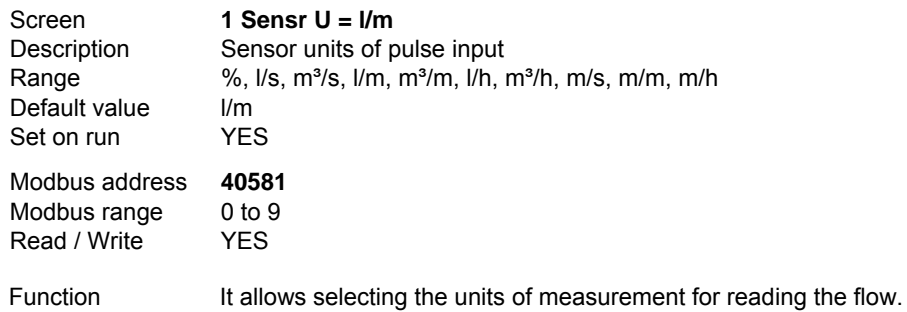

### **G4.4.2 FLOWMETER CONFIGURATION**

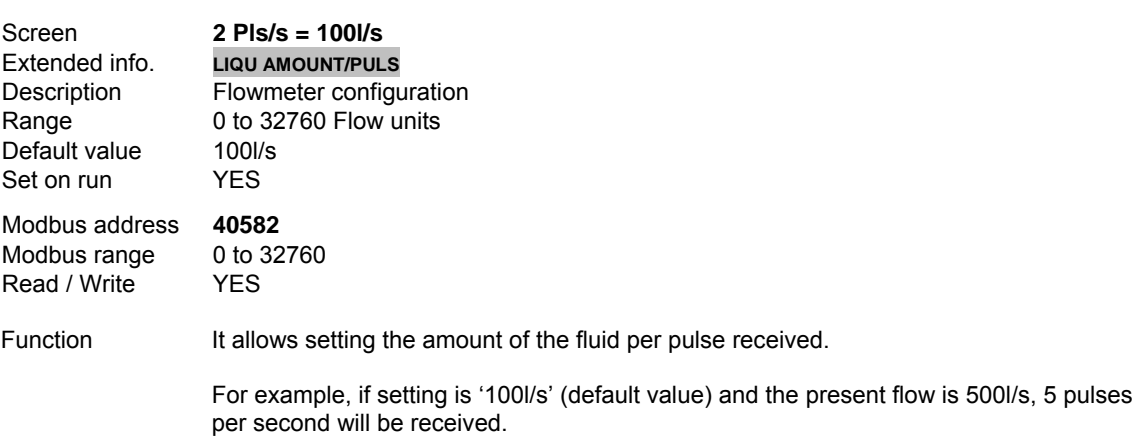

#### **G4.4.3 MAXIMUM RANGE OF FLOWMETER**

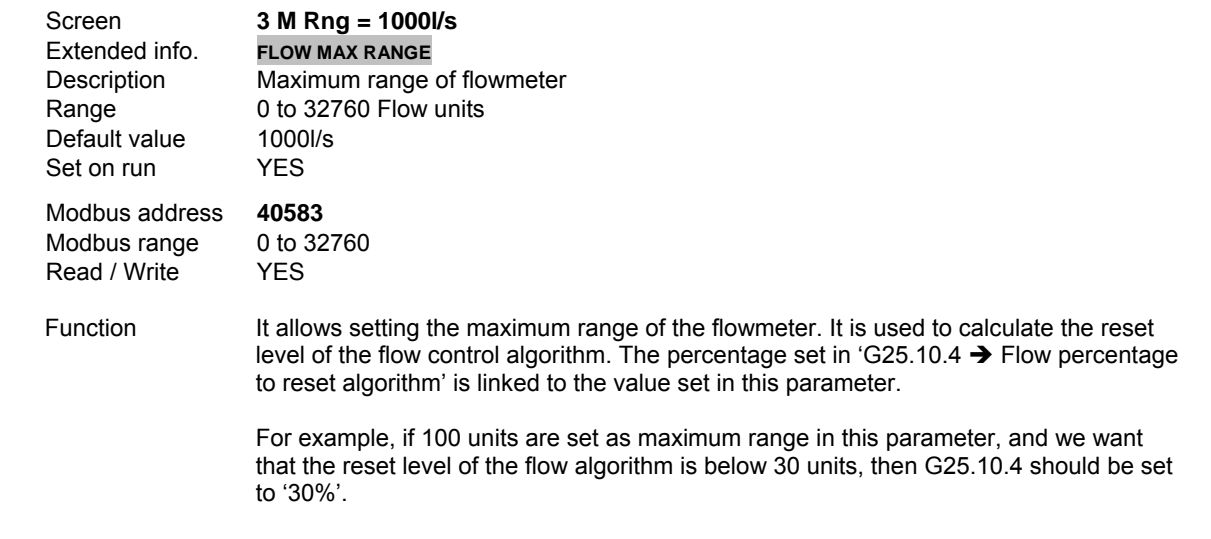

# **10.5. [Group 5 – G5: Acceleration and Deceleration Ramps](#page-5-0)**

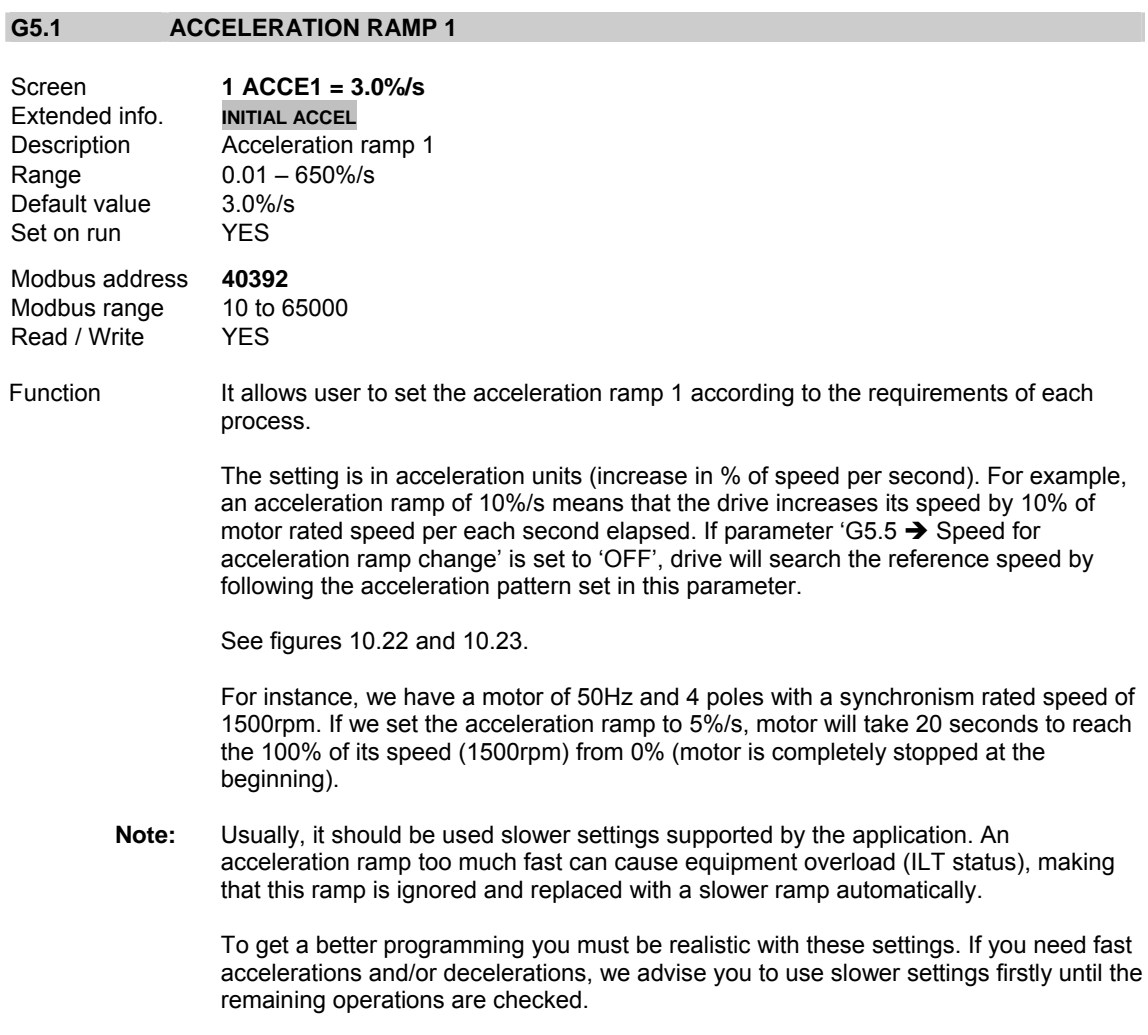

# **G5.2 DECELERATION RAMP 1**

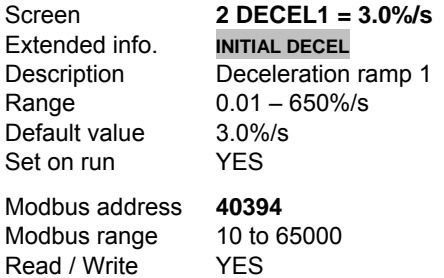

Function It allows user to set the deceleration ramp 1 according to the requirements of each process.

> The setting is in deceleration units (decrease in % of speed per second). For example, a deceleration ramp of 10%/s means that the drive decreases its speed by 10% of motor rated speed per each second elapsed. If parameter 'G5.6  $\rightarrow$  Speed for deceleration ramp change' is set to 'OFF', drive will search the reference speed by following the deceleration pattern set in this parameter.

See figures 10.22 and 10.23.

**Note:** Usually, it should be used slower settings supported by the application. A deceleration ramp too much fast can cause motor regeneration to the drive (VLT). For this, drive will replace the set ramp with a slower ramp automatically.

> To get a better programming you must be realistic with these settings. If you need fast accelerations and/or decelerations, we advise you to use slower settings firstly until the remaining operations are checked.

#### **G5.3 ACCELERATION RAMP 2**

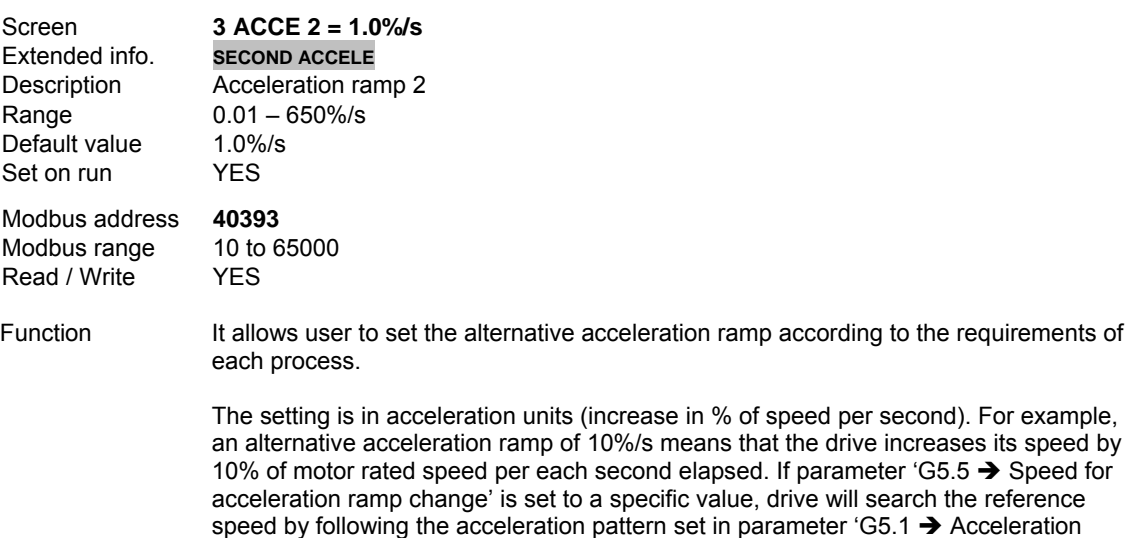

See parameter 'G5.1  $\rightarrow$  Acceleration ramp 1' for additional information.

ramp 1', and once reached the change speed, drive will continue the search of the reference speed by applying the alternative acceleration pattern set in this parameter.

See figures 10.22 and 10.23.

#### **G5.4 DECELERATION RAMP 2**

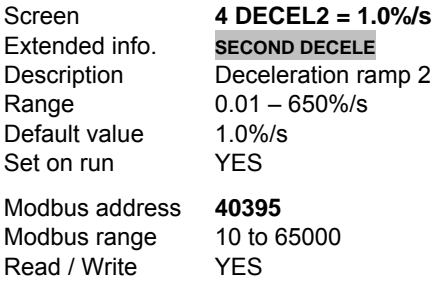

Function It allows user to set the alternative deceleration ramp according to the requirements of each process.

> The setting is in deceleration units (decrease in % of speed per second). For example, an alternative deceleration ramp of 10%/s means that the drive decreases its speed by 10% of motor rated speed per each second elapsed. If parameter 'G5.6  $\rightarrow$  Speed for deceleration ramp change' is set to a specific value, drive will search the reference speed by following the deceleration pattern set in parameter 'G5.2  $\rightarrow$  Deceleration ramp 1', and once reached the change speed, drive will continue the search of the reference speed by applying the alternative deceleration set in this parameter.

See parameter 'G5.2  $\rightarrow$  Deceleration ramp 2' for additional information.

See figures 10.22 and 10.23.

#### **G5.5 SPEED FOR ACCELERATION RAMP CHANGE**

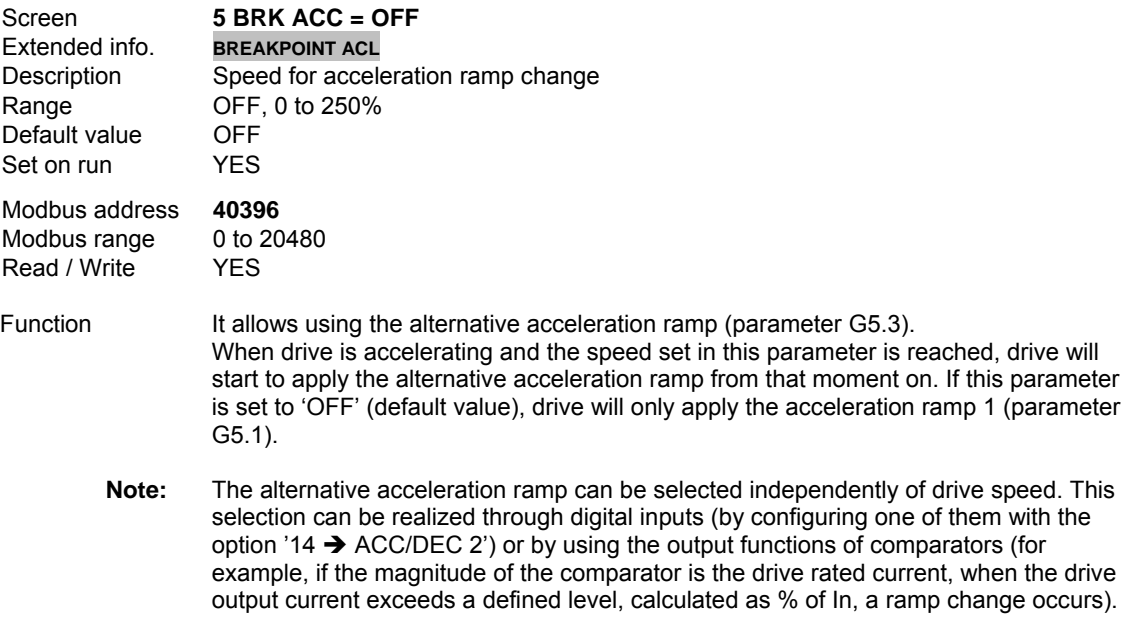

See figures 10.22 and 10.23.

#### **G5.6 SPEED FOR DECELERATION RAMP CHANGE**

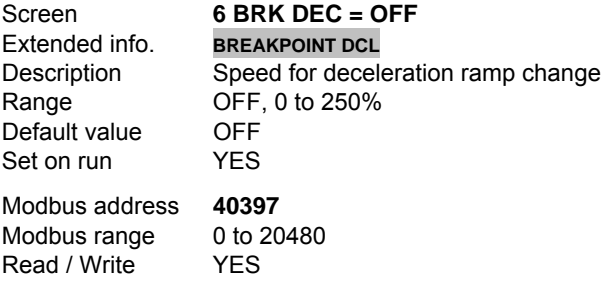

- Function It allows using the alternative deceleration ramp (parameter G5.4). When the drive is decelerating and the speed set in this parameter is reached, drive will start to apply the alternative deceleration ramp from that moment on. If this parameter is set to 'OFF' (default value), drive will only apply the deceleration ramp 1 (parameter G5.2).
	- **Note:** The alternative deceleration ramp can be selected independently of drive speed. This selection can be realized through digital inputs (by configuring one of them with the option '14  $\rightarrow$  ACC/DEC 2') or by using the output functions of comparators (for example, if the magnitude of the comparator is the drive rated current, when the drive output current is below a defined level, calculated as % of In, a ramp change occurs).

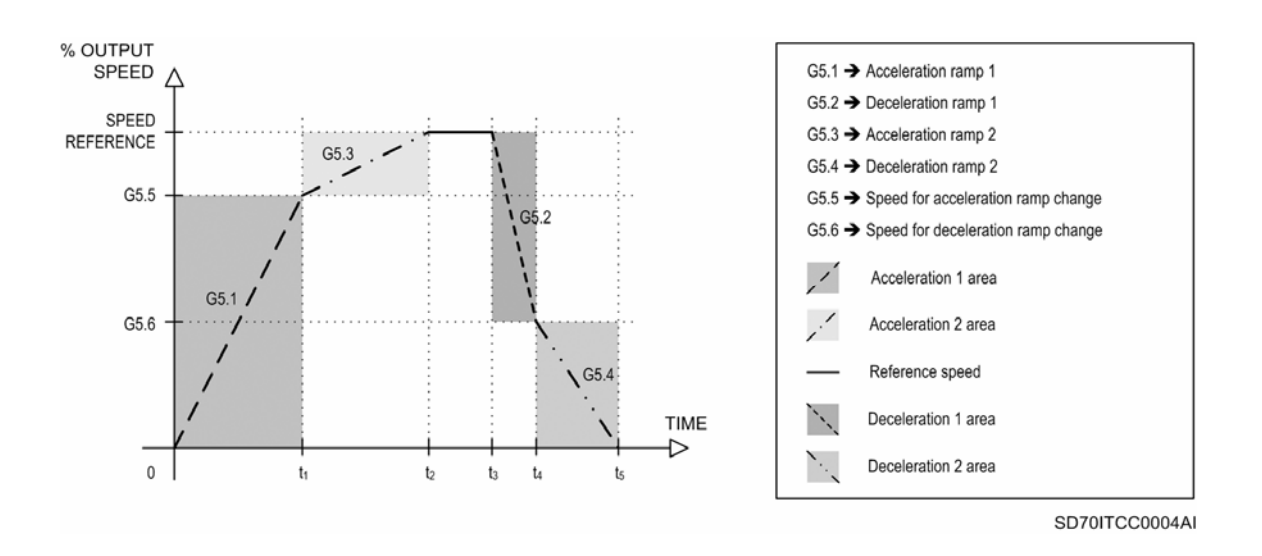

See figures 10.22 and 10.23.

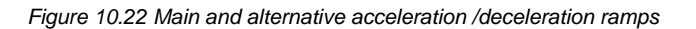

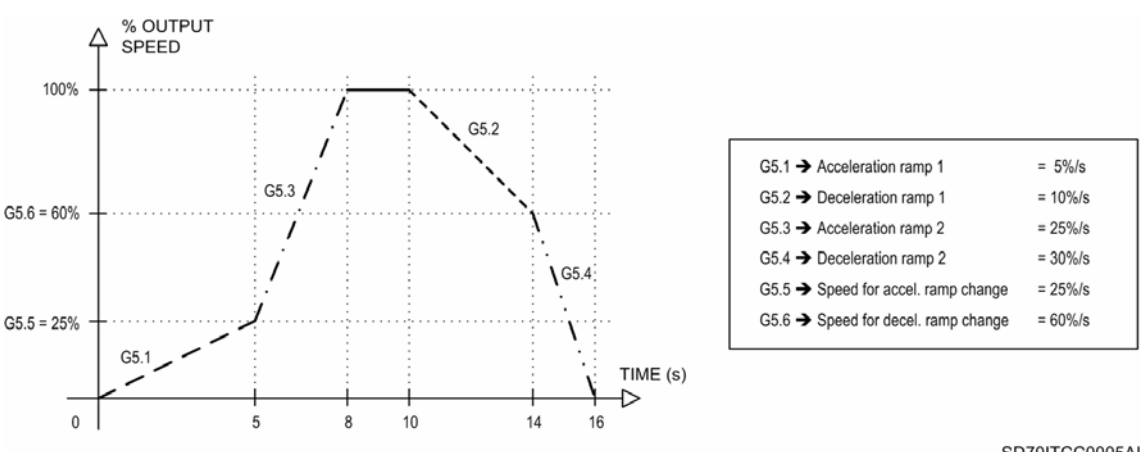

SD70ITCC0005AI

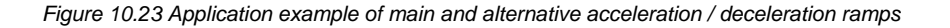

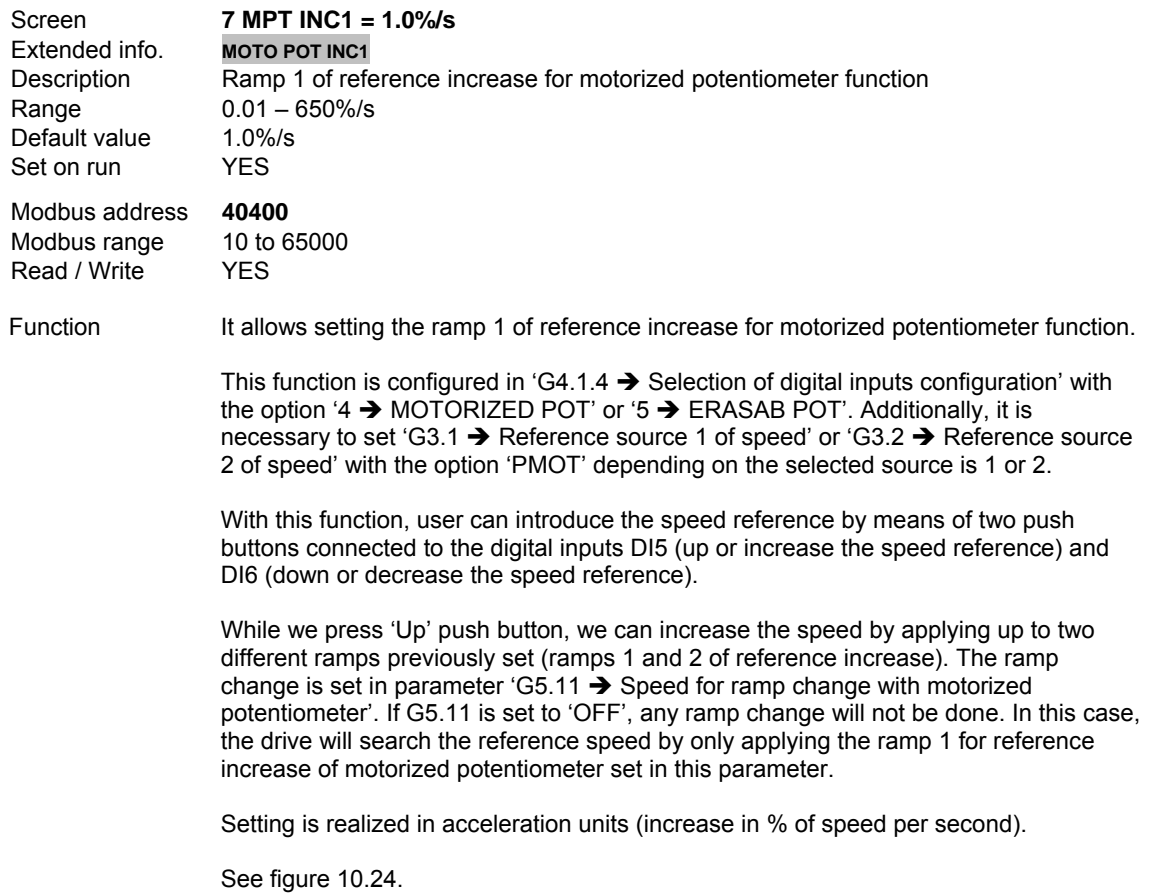

# **G5.7 RAMP 1 OF REFERENCE INCREASE FOR MOTORIZED POTENTIOMETER**

# **G5.8 RAMP 1 OF REFERENCE DECREASE FOR MOTORIZED POTENTIOMETER**

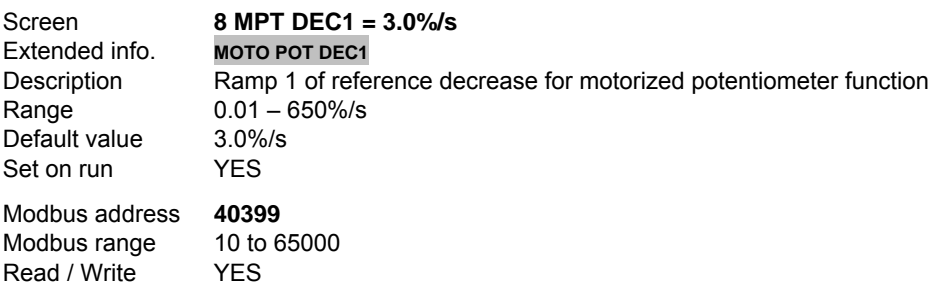

Function It allows setting the ramp 1 of reference decrease for motorized potentiometer function.

> This function is configured in 'G4.1.4  $\rightarrow$  Selection of digital inputs configuration' with the option '4  $\rightarrow$  MOTORIZED POT' or '5  $\rightarrow$  ERASAB POT'. Additionally, it is necessary to set 'G3.1  $\rightarrow$  Reference source 1 of speed' or 'G3.2  $\rightarrow$  Reference source 2 of speed' with the option 'PMOT' depending on the selected source is 1 or 2.

With this function, user can introduce the speed reference by means of two push buttons connected to the digital inputs DI5 (up or increase the speed reference) and DI6 (down or decrease the speed reference).

 While we press 'Down' push button, we can decrease the speed by applying up to two different ramps previously set (ramps 1 and 2 of reference decrease). The ramp change is set in parameter 'G5.11  $\rightarrow$  Speed for ramp change with motorized potentiometer'. If G5.11 is set to 'OFF', any ramp change will not be done. In this case, the drive will search the reference speed by only applying the ramp 1 for reference decrease of motorized potentiometer set in this parameter.

Setting is realized in deceleration units (decrease in % of speed per second).

See figure 10.24.

#### **G5.9 RAMP 2 OF REFERENCE INCREASE FOR MOTORIZED POTENTIOMETER**

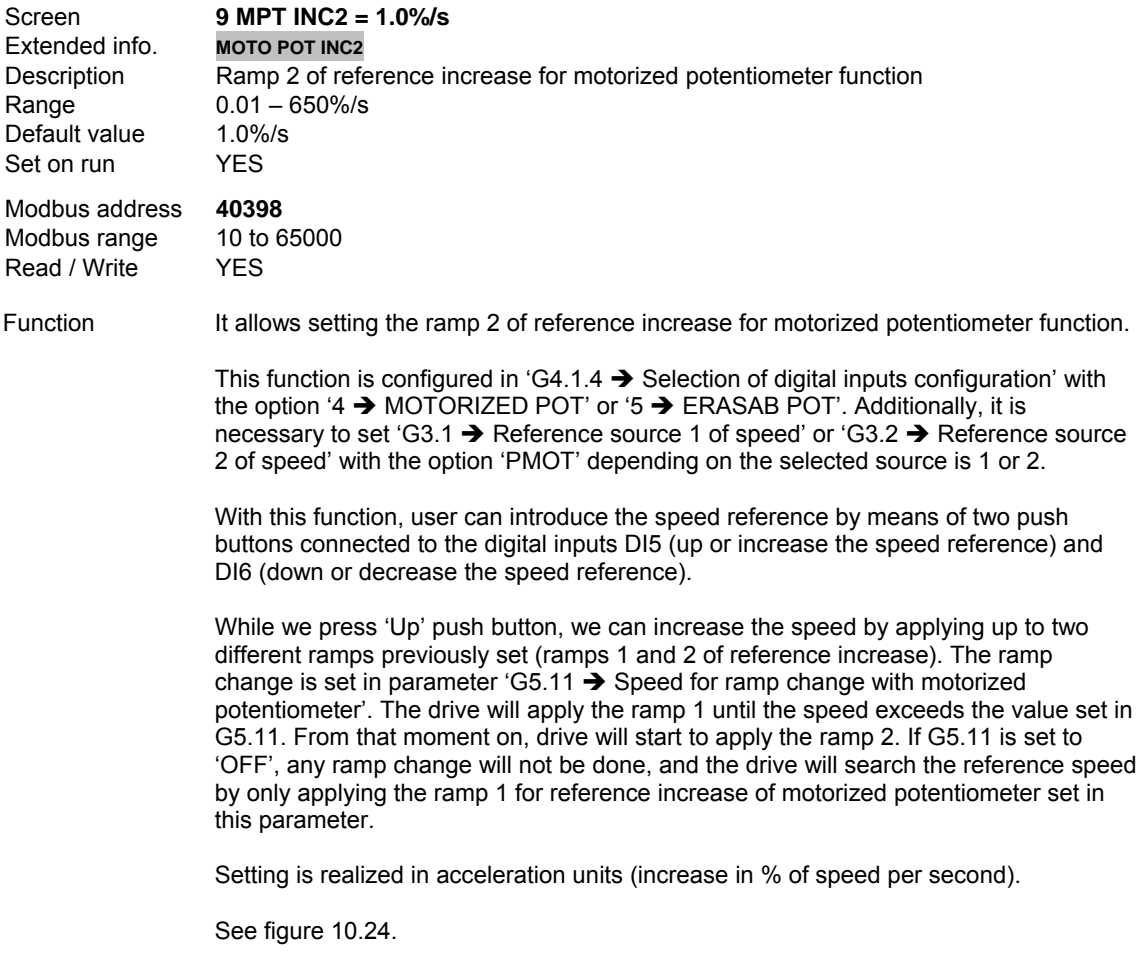

# **G5.10 RAMP 2 OF REFERENCE DECREASE FOR MOTORIZED POTENTIOMETER**

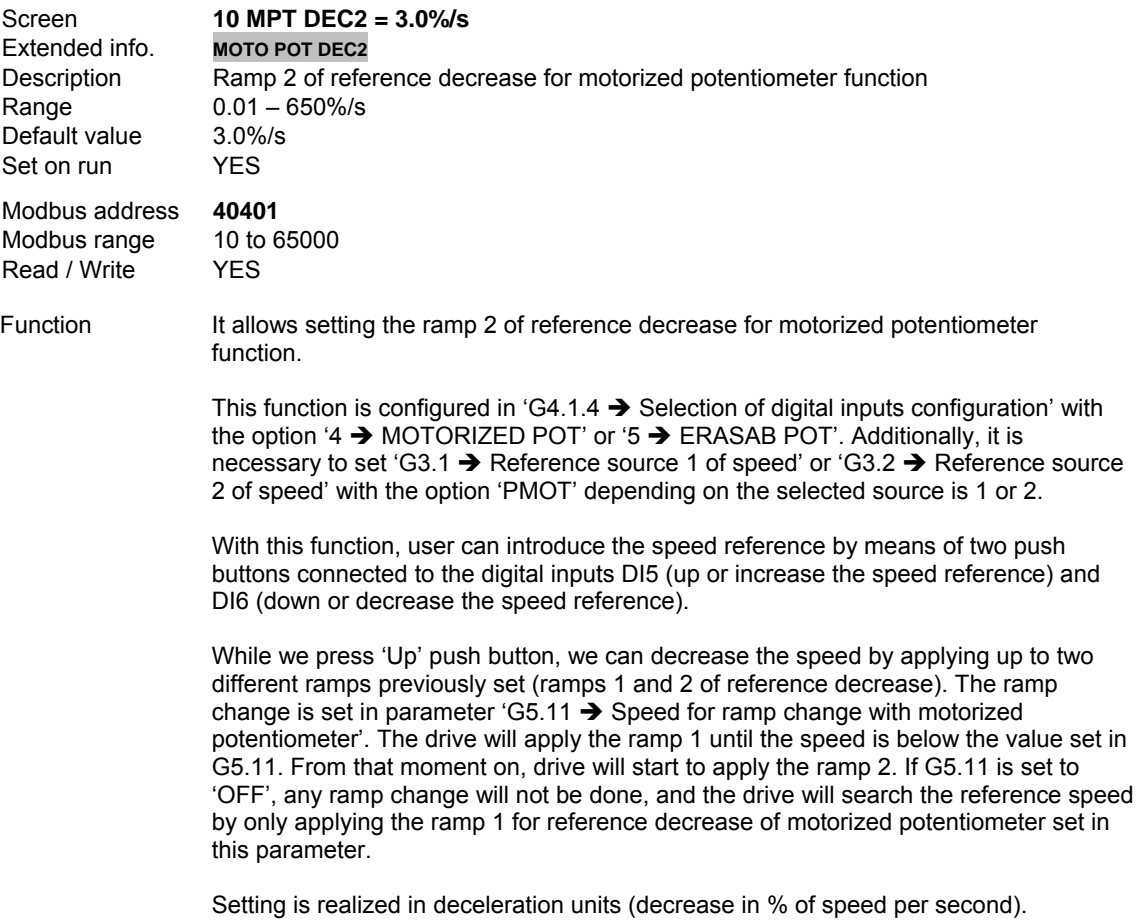

See figure 10.24.

### **G5.11 SPEED FOR RAMP CHANGE WITH MOTORIZED POTENTIOMETER**

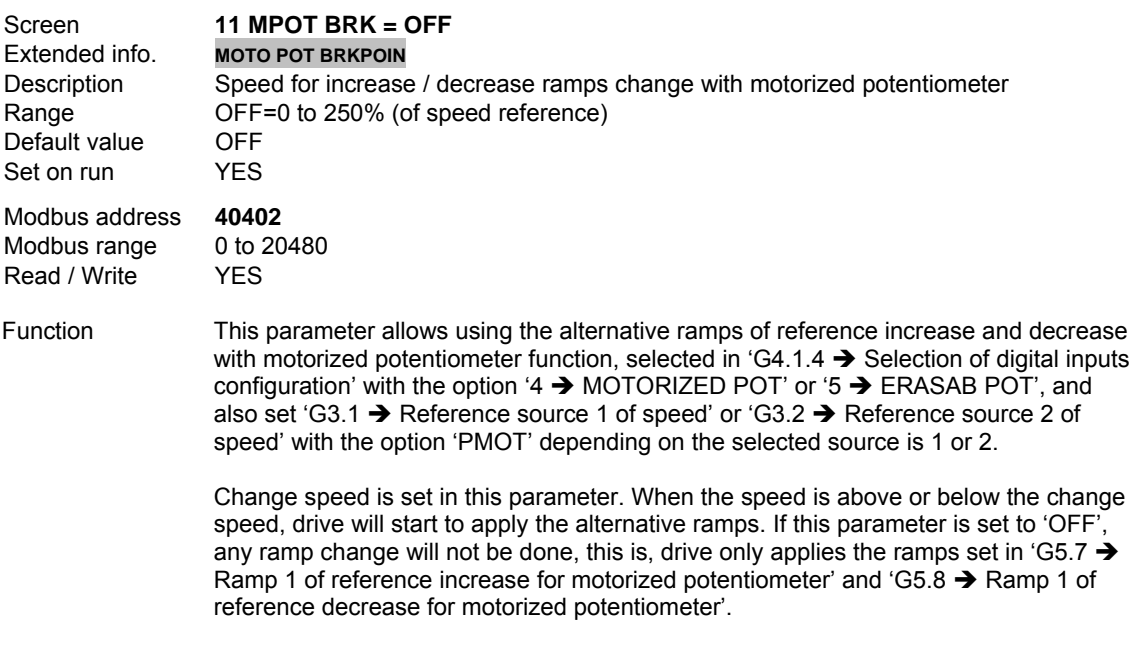

See figure 10.24.

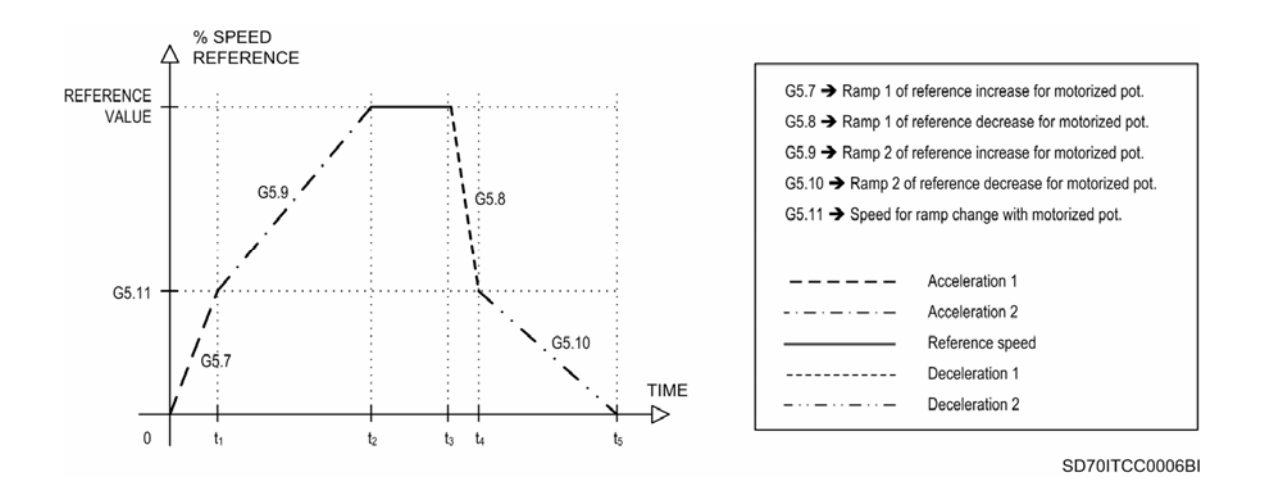

*Figure 10.24 Main and alternative acceleration / deceleration ramps of motorized potentiometer* 

#### **G5.12 TIME CONSTANT TO FILTER THE SPEED**

the system response.

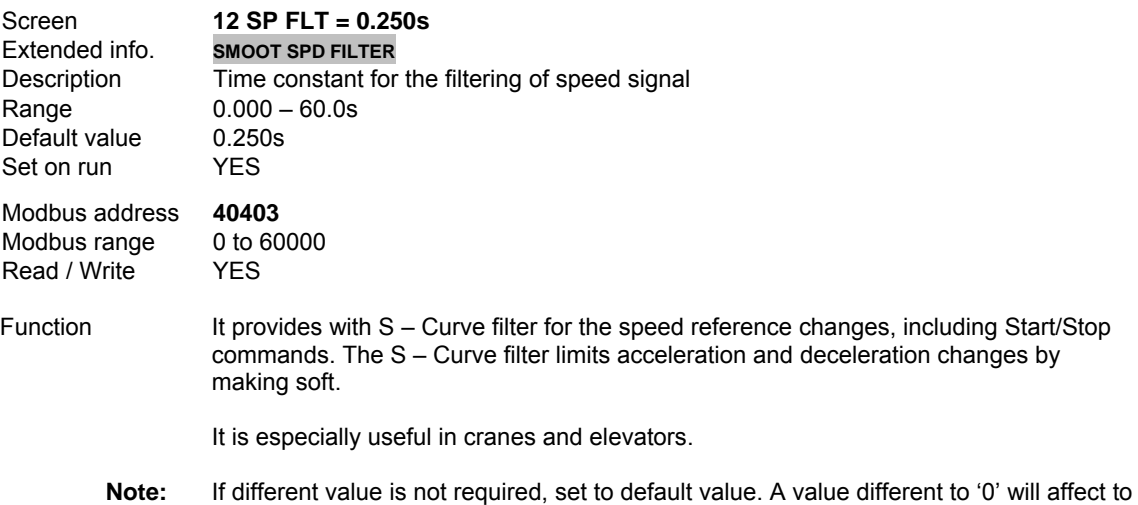

# **10.6. [Group 6 – G6: PID Control](#page-5-0)**

SDRIVE 700 is provided with a PID regulator that allows controlling automatically a process which depends on the physical variable according to the motor speed (for example, pressure, flow, height, current, temperature, etc.). The functions of PID regulator will be set in the parameters of this group, after enabling the PID regulator in parameters 'G3.1  $\rightarrow$  Reference source 1 of speed' or 'G3.2  $\rightarrow$  Reference source 2 of speed' (option 'PID').

The PID regulator operates correctly with factory settings, nevertheless, if you want to optimize the setting, you can follow the next steps:

- Increase the proportional gain (parameter G6.3) until the first oscillation is taken place; then, set it to 40% of the value in which the oscillation occurred.
- Decrease the integration time (parameter G6.4) until the first oscillation is taken place; then, set it to 150% of the value in which the oscillation occurred.
- Increase the derivation time (parameter G6.5) until achieving a small impulse without occurring oscillation. Usually, derivation time does not exceed 25% of integration time.

#### **G6.1 SOURCE SELECTION FOR INTRODUCING REFERENCE SIGNAL**

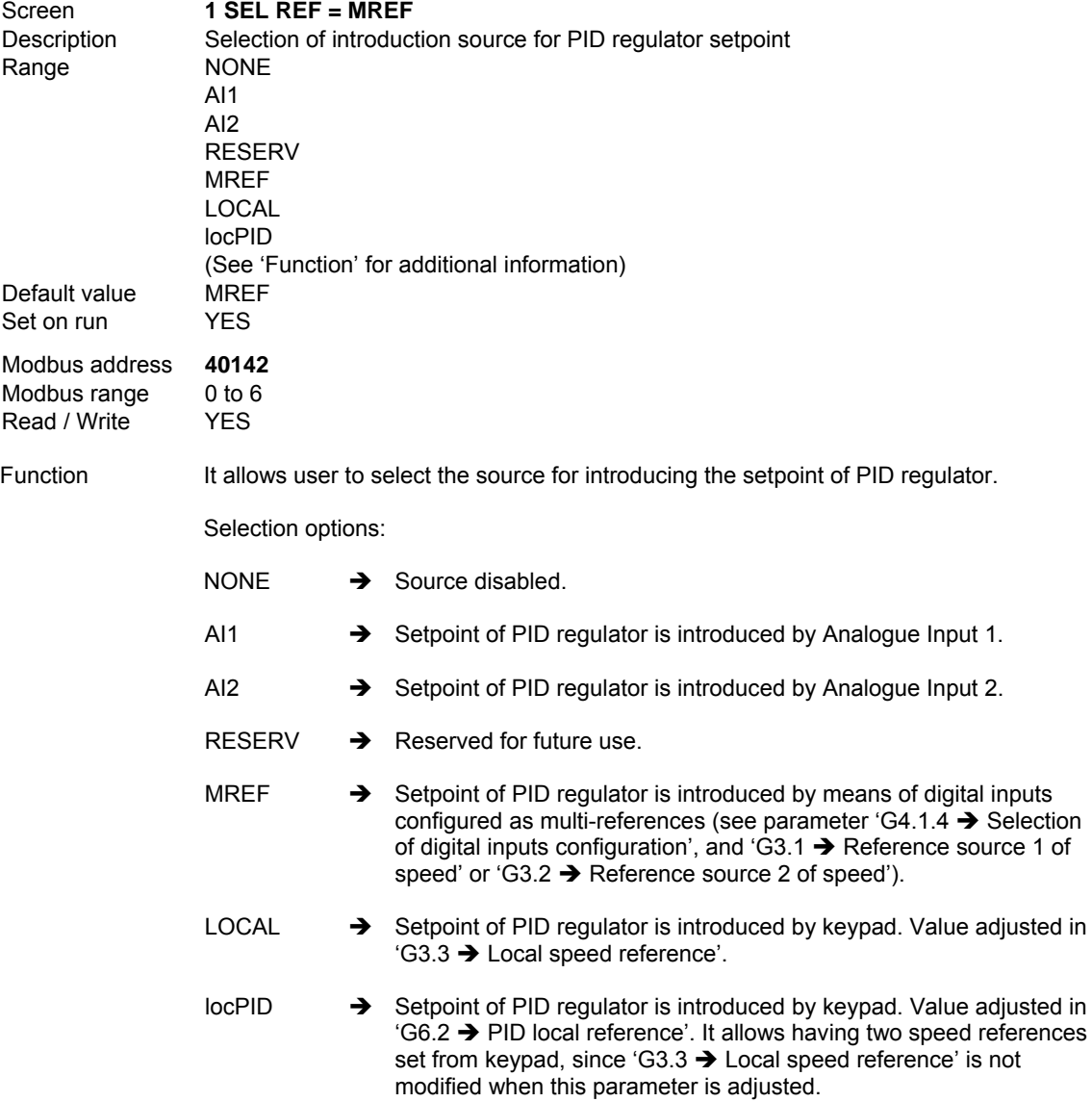

# **G6.2 PID LOCAL REFERENCE**

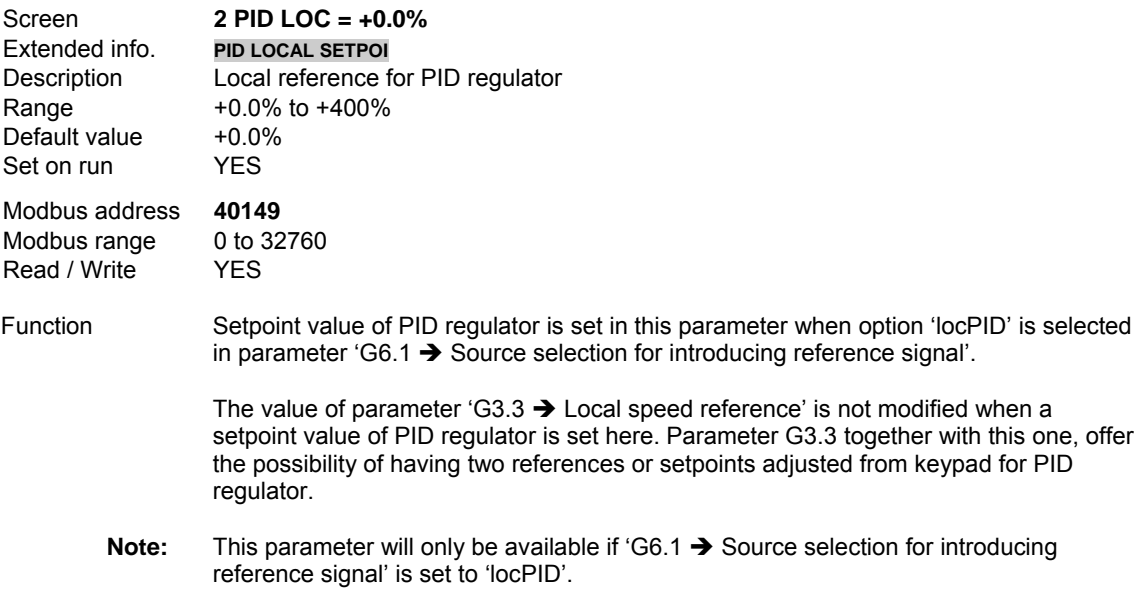

# **G6.3 SELECTION OF FEEDBACK SIGNAL SOURCE**

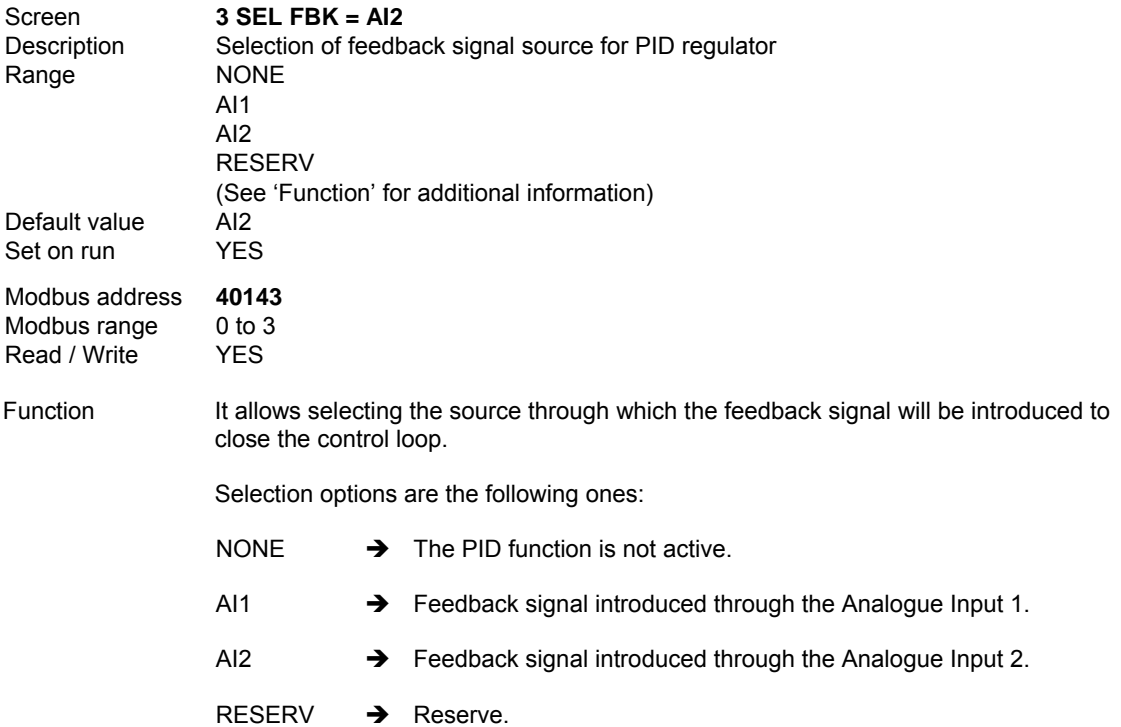

# **G6.4 PROPORTIONAL GAIN OF PID CONTROL**

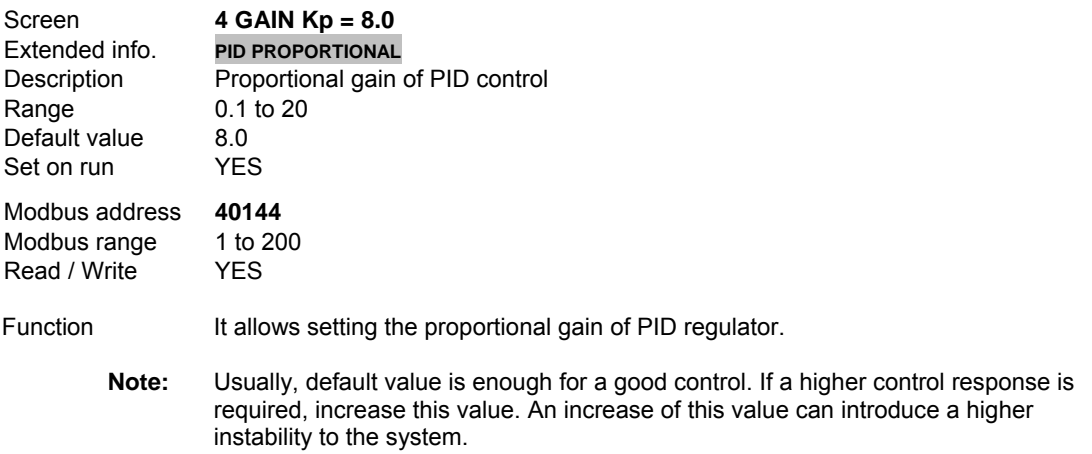

#### **G6.5 INTEGRATION TIME OF PID CONTROL**

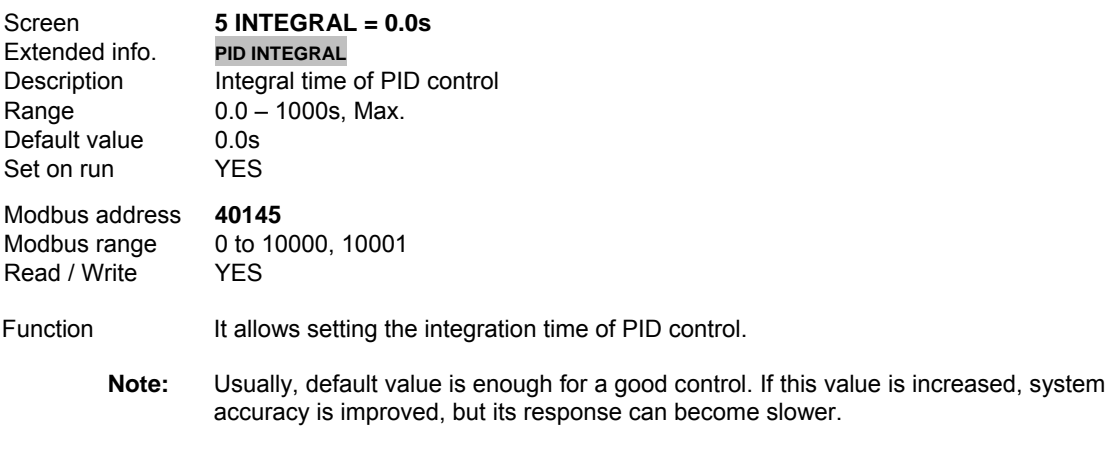

#### **G6.6 DERIVATION TIME OF PID CONTROL**

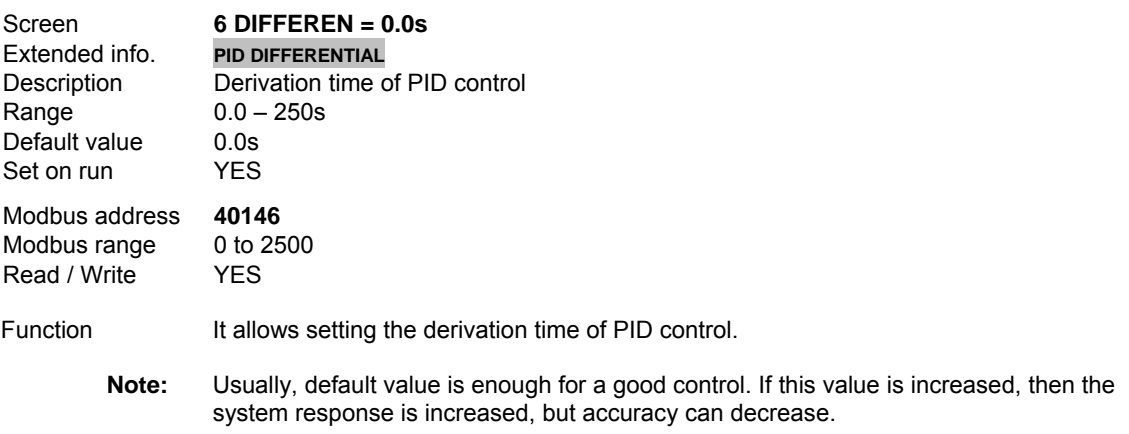

#### **G6.7 PID OUTPUT INVERSION**

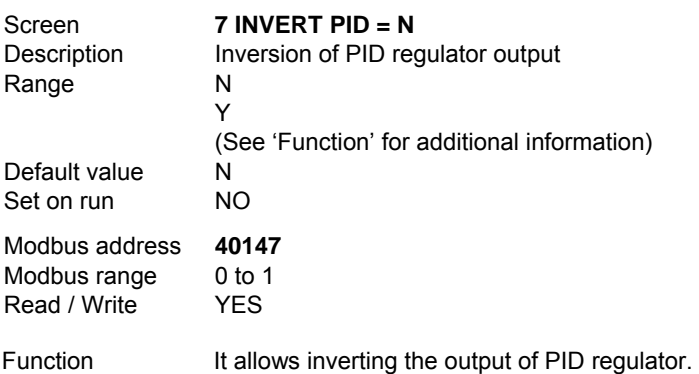

#### Options:

#### $N \rightarrow NO$

Inversion disabled.

PID regulator responds in normal mode. When the feedback signal value is above the reference signal value, speed will be decreased. If the feedback signal is below the reference signal, speed will be increased.

In short, PID regulator responds with a speed increase from a feedback signal drop. This one is the normal setting when PID regulator is used for example, in a constant pressure control application. A pressure drop (feedback) due to a higher demand requires a speed increase of the pump to maintain the pressure.

#### $Y \rightarrow YES$

Inversion enabled.

PID regulator responds in inverse mode. When the feedback signal value is above the reference signal value, speed will be increased. If the feedback signal is below the reference signal, speed will be decreased.

This means that PID regulator response from a feedback signal drop is a decrease of the output speed. This is the typical response required when, for example, PID regulator is used for temperature control. A temperature decrease (feedback) due to a lower demand requires that fan speed decreases to maintain the temperature.

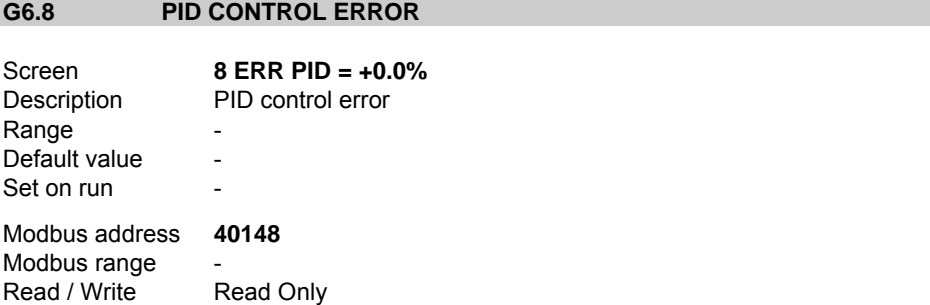

Function It shows the difference between the reference or setpoint value of PID regulator (source of which is set in 'G6.1  $\rightarrow$  Source selection for introducing reference signal') and the feedback signal value of the process (source of which is set in 'G6.3  $\rightarrow$ Selection of feedback signal source').

This parameter is read only.

# **10.7. [Group 7 – G7: Start / Stop Mode Configuration](#page-5-0)**

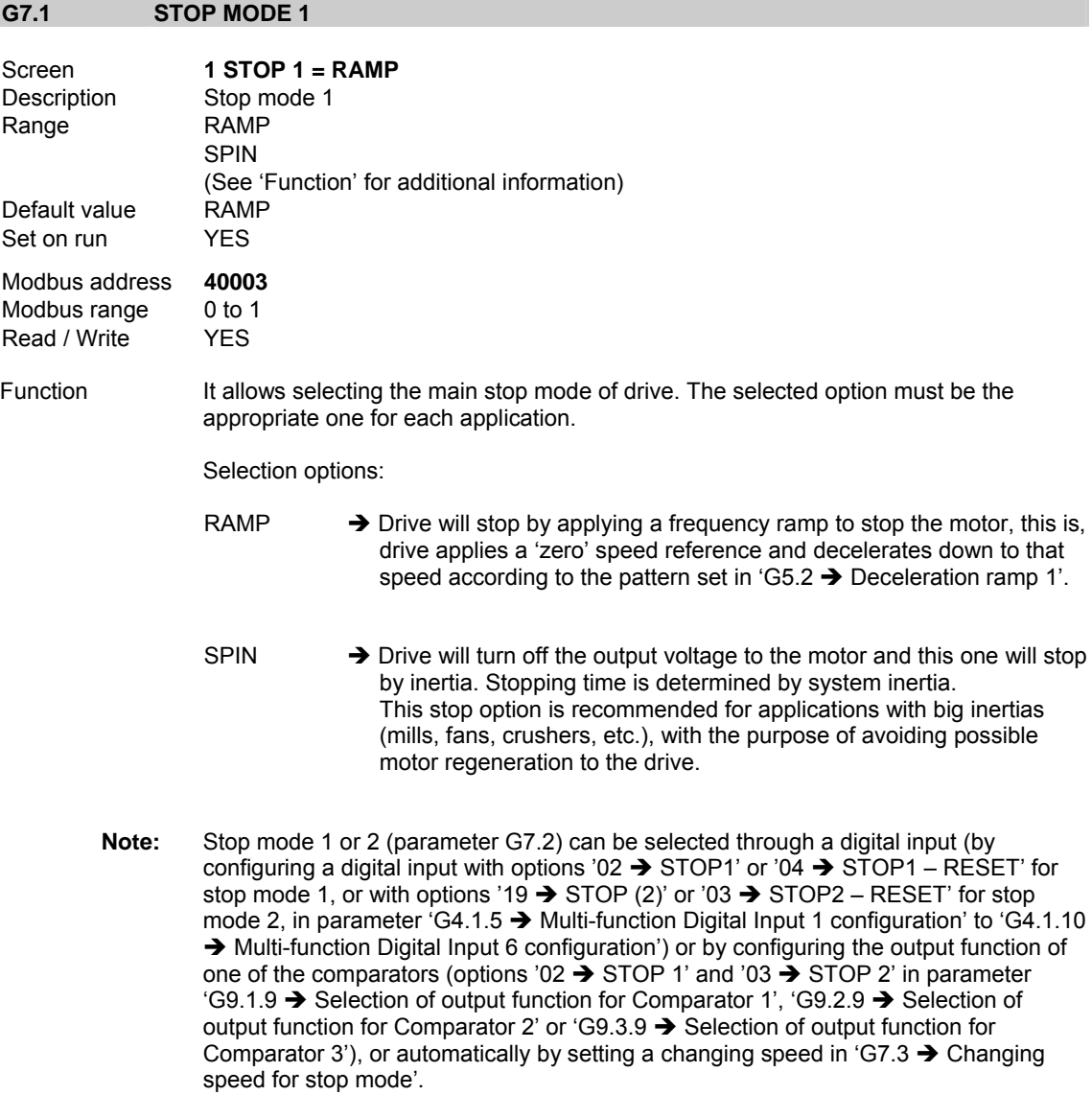

See figures 10.25 and 10.27.

**G7.2 STOP MODE 2** 

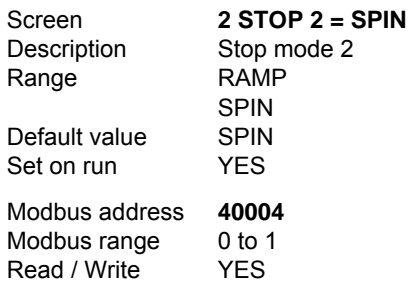

Function It allows selecting the alternative stop mode of drive. The selected option must be the appropriate one for each application.

See parameter 'G7.1  $\rightarrow$  Stop mode 1' to obtain information about selection options.

**Note:** Stop mode 1 or 2 (parameter G7.2) can be selected through a digital input (by configuring a digital input with options '02  $\rightarrow$  STOP1' or '04  $\rightarrow$  STOP1 – RESET' for stop mode 1, or with options '19  $\rightarrow$  STOP (2)' or '03  $\rightarrow$  STOP2 – RESET' for stop mode 2, in parameter 'G4.1.5  $\rightarrow$  Multi-function Digital Input 1 configuration' to 'G4.1.10 → Multi-function Digital Input 6 configuration') or by configuring the output function of one of the comparators (options '02  $\rightarrow$  STOP 1' and '03  $\rightarrow$  STOP 2' in parameter 'G9.1.9  $\rightarrow$  Selection of output function for Comparator 1', 'G9.2.9  $\rightarrow$  Selection of output function for Comparator 2' or 'G9.3.9  $\rightarrow$  Selection of output function for Comparator 3'), or automatically by setting a changing speed in 'G7.3  $\rightarrow$  Changing speed for stop mode'.

See figures 10.25 and 10.27.

## **G7.3 CHANGING SPEED FOR STOP MODE**

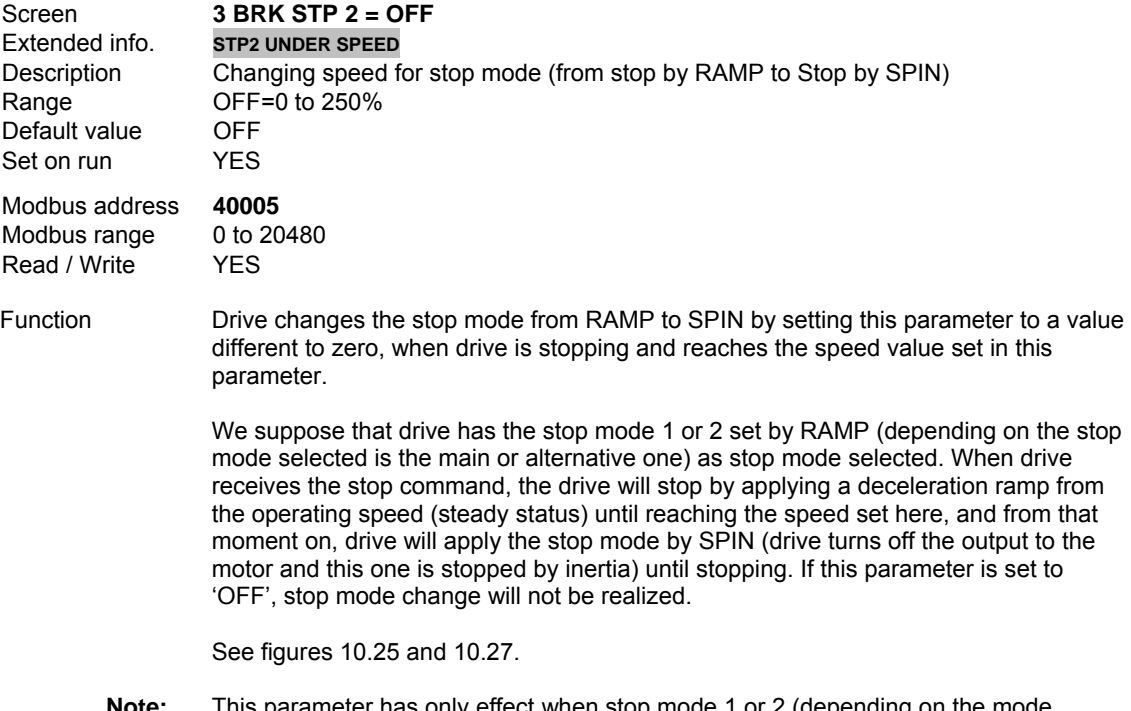

**Note:** This parameter has only effect when stop mode 1 or 2 (depending on the mode selection) is set to 'RAMP'.

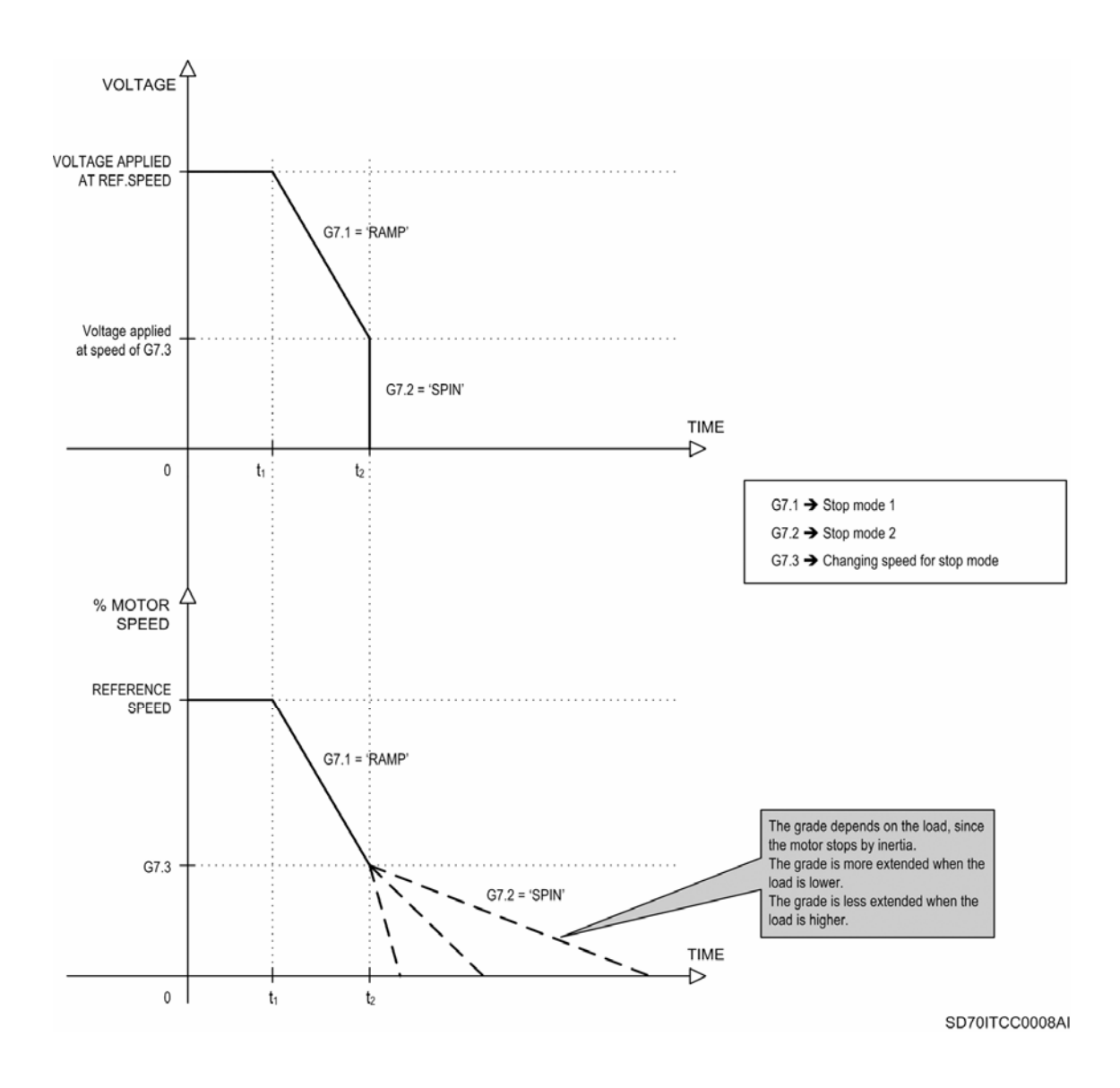

*Figure 10.25 Change from stop mode by RAMP to stop mode by SPIN* 

**Note:** Stop mode 1 or 2 (parameter G7.2) can be selected through a digital input (by configuring a digital input with options '02  $\rightarrow$  STOP1' or '04  $\rightarrow$  STOP1 – RESET' for stop mode 1, or with options '19  $\rightarrow$  STOP (2)' or '03  $\rightarrow$  STOP2 – RESET' for stop mode 2, in parameter 'G4.1.5  $\rightarrow$  Multi-function Digital Input 1 configuration' to 'G4.1.10 → Multi-function Digital Input 6 configuration') or by configuring the output function of one of the comparators (options '02  $\rightarrow$  STOP 1' and '03  $\rightarrow$  STOP 2' in parameter 'G9.1.9  $\rightarrow$  Selection of output function for Comparator 1', 'G9.2.9  $\rightarrow$  Selection of output function for Comparator 2' or 'G9.3.9  $\rightarrow$  Selection of output function for Comparator 3'), or automatically by setting a changing speed in 'G7.3  $\rightarrow$  Changing speed for stop mode'.

# **G7.4 START MODE**

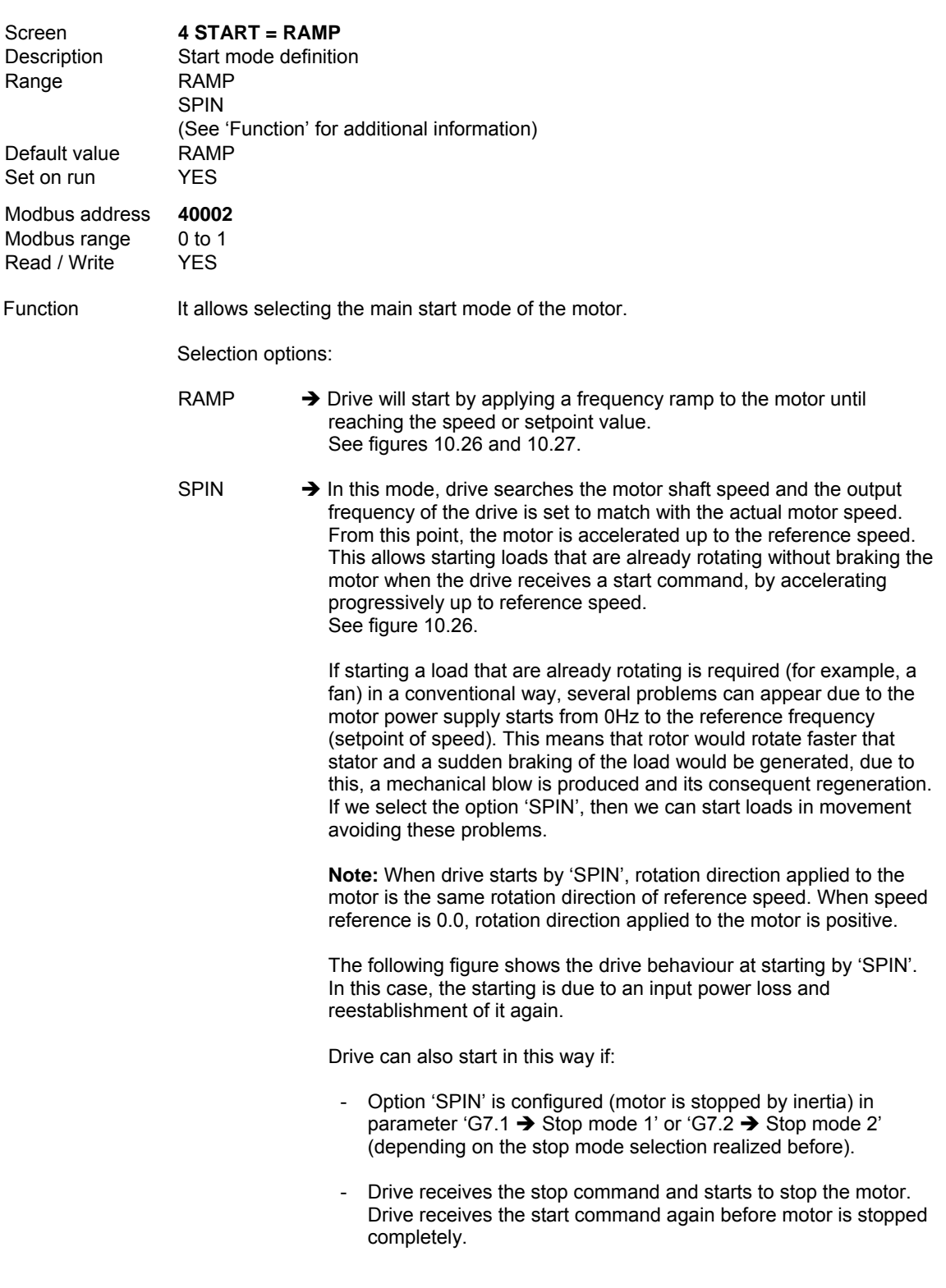

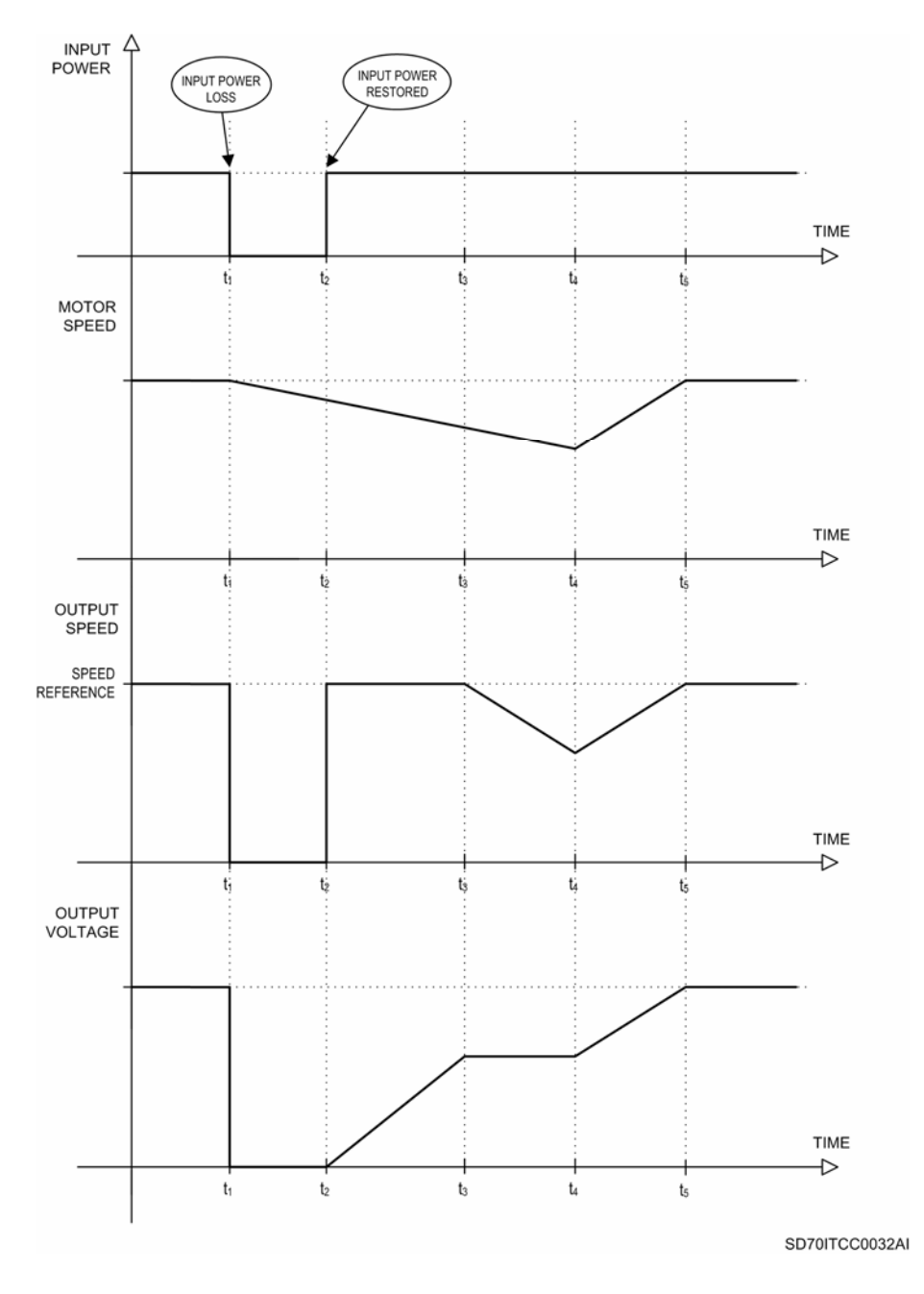

*Figure 10.26 Start by 'SPIN' of drive when input power is lost and restored again* 

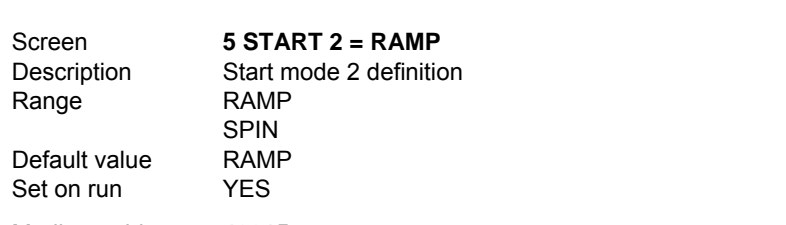

Modbus address **40015**  Modbus range 0 to 1<br>Read / Write YES Read / Write

**G7.5 START MODE 2** 

Function It allows selecting the alternative start mode of the motor.

See parameter 'G7.4  $\rightarrow$  Start mode' to obtain information about selection options.

See figures 10.26 and 10.27.

**Note:** Start mode 2 (alternative start mode) is selected through a digital input configured with option '22  $\rightarrow$  START MODE 2' (in parameter 'G4.1.5  $\rightarrow$  Multi-function Digital Input 1 configuration' to 'G4.1.10  $\rightarrow$  Multi-function Digital Input 6 configuration').

#### **G7.6 START DELAY TIME**

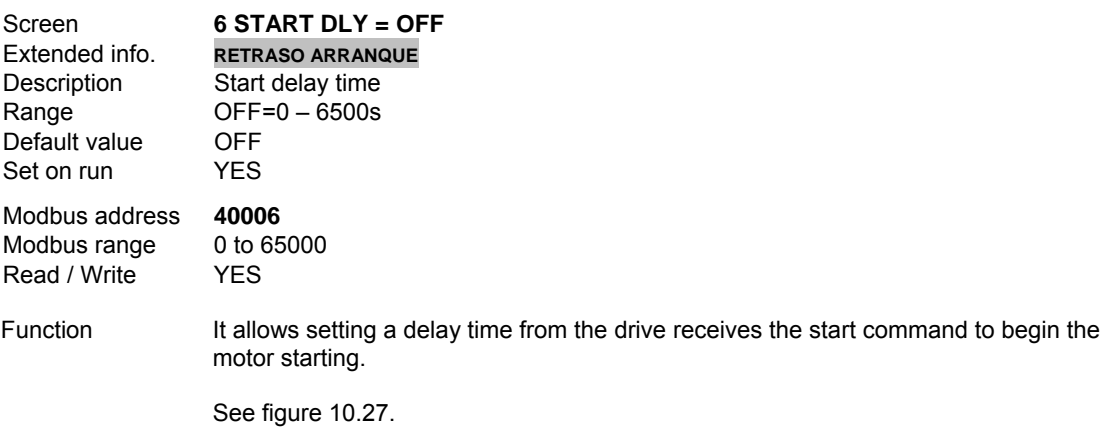

#### **G7.7 STOP DELAY TIME**

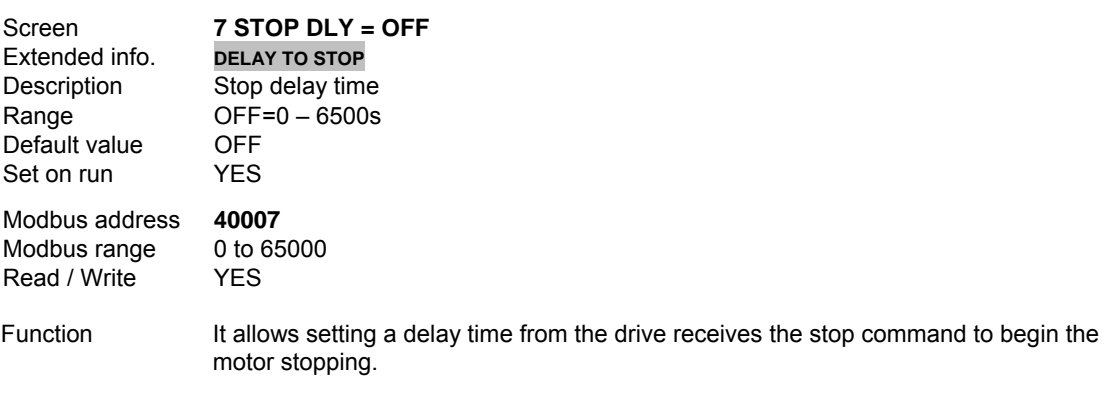

See figure 10.27.

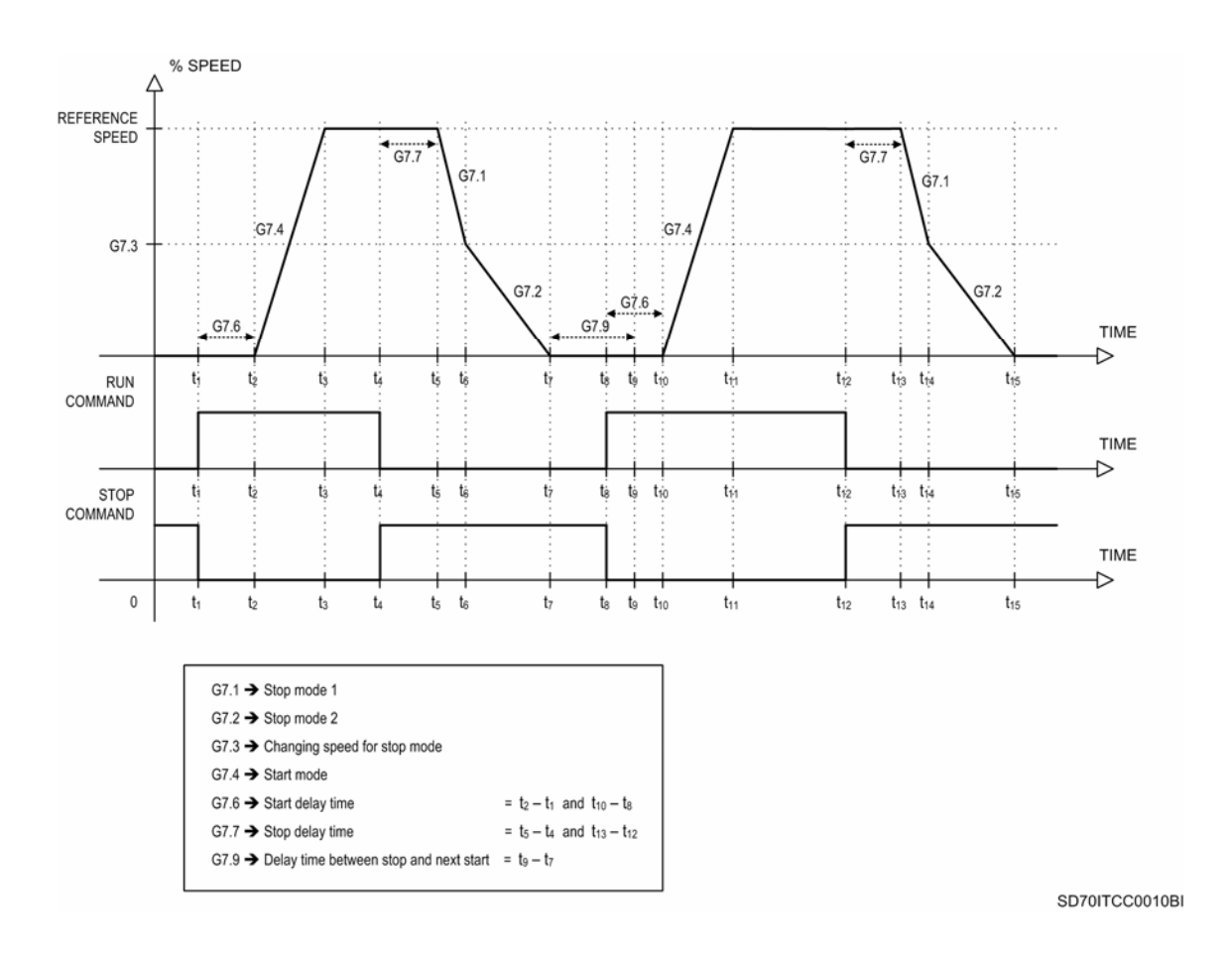

*Figure 10.27 Parameters representation of group G7* 

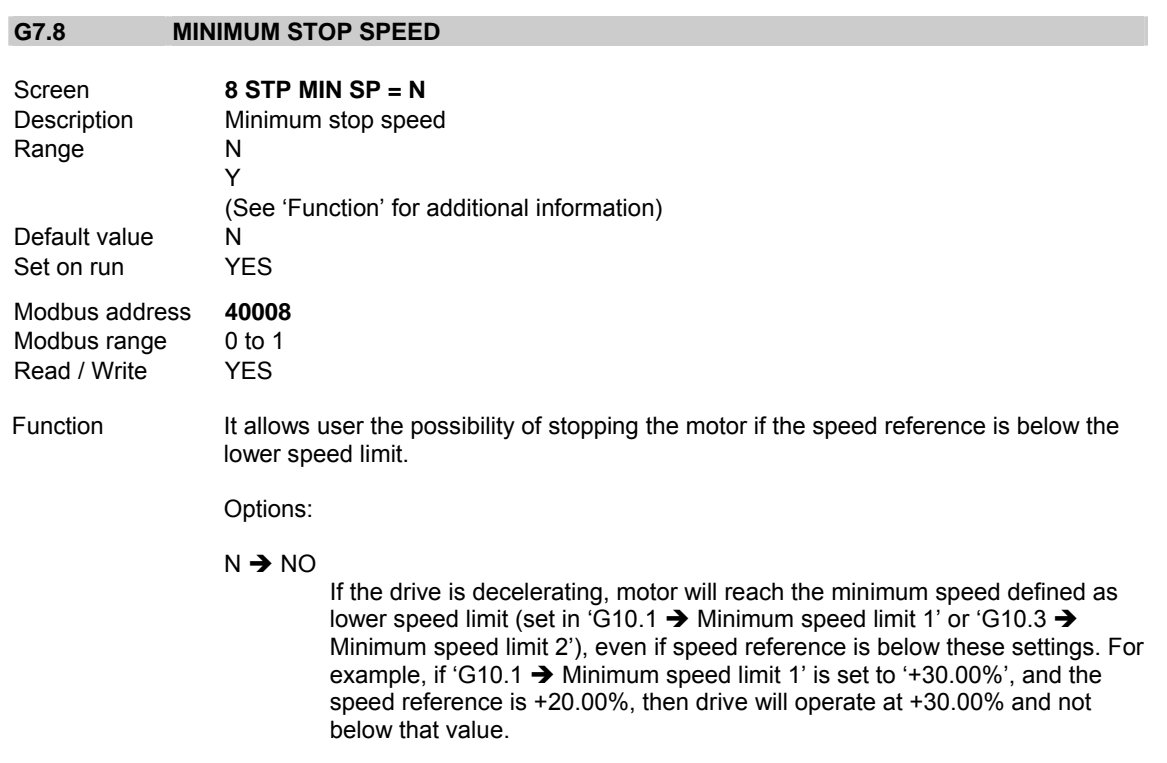

#### $Y \rightarrow YES$

 If the drive is decelerating and the reference is below the lower speed limit, then drive will stop by spin. While reference is below this limit, drive will be ready. Once reference exceeds the lower speed limit, the drive will start until reaching the reference value introduced, whenever the start command is activated.

**Note:** If stopping the motor when reference is below a predefined speed is required, this parameter must be set to 'Y'. Additionally, you must set the correct values in 'G10.1  $\rightarrow$ Minimum speed limit 1' or 'G10.3  $\rightarrow$  Minimum speed limit 2'.

#### **G7.9 DELAY TIME BETWEEN STOP AND NEXT START**

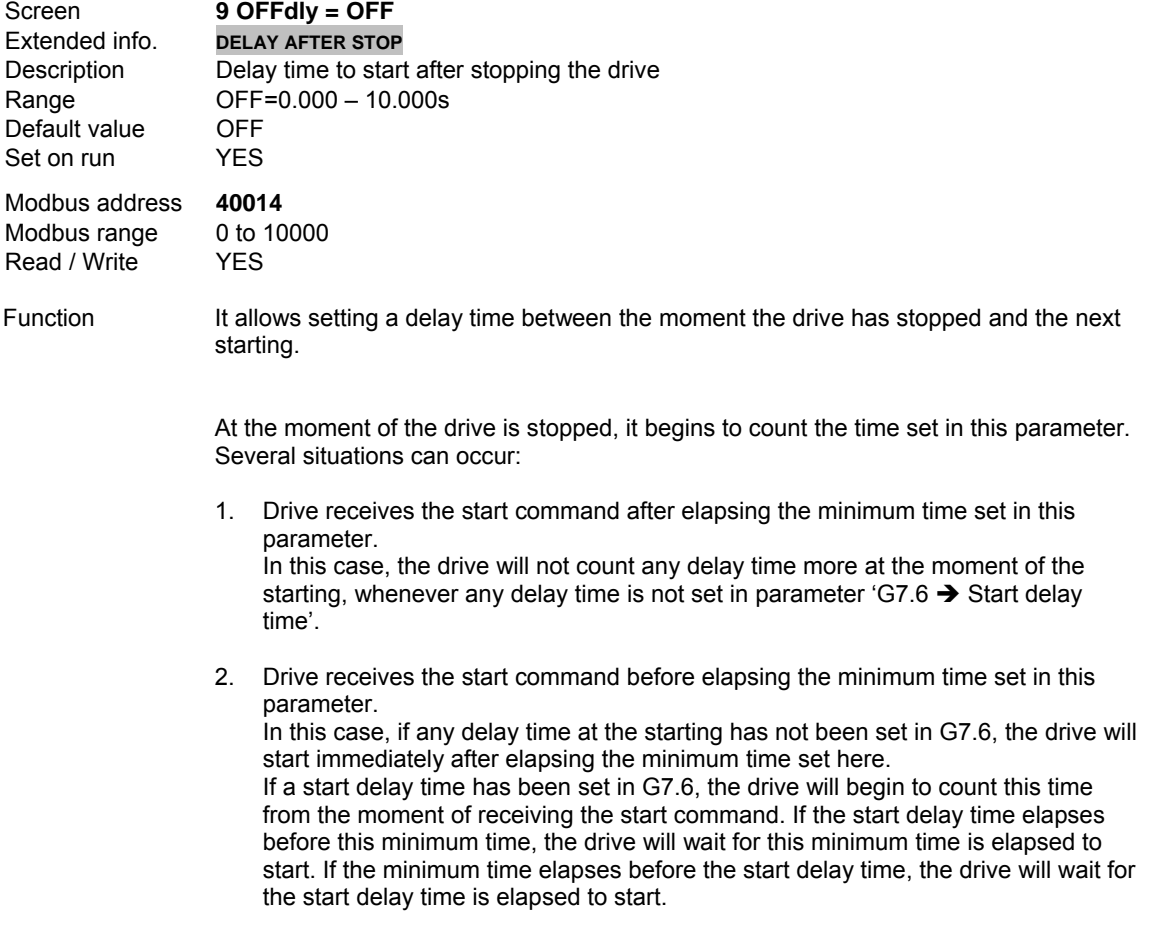

In short, the drive will wait for the time set in this parameter at least before starting.

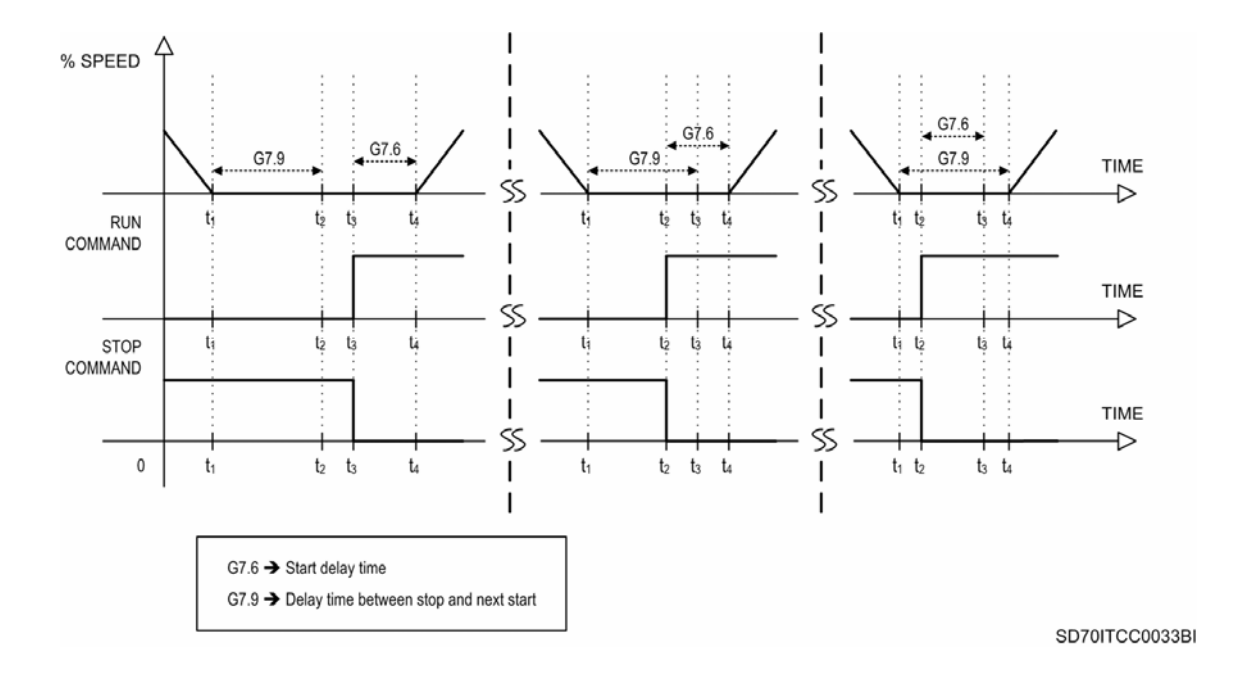

*Figure 10.28 Drive starting and stopping according to the parameters G7.6 and G7.9* 

# **G7.10 RUN AFTER OCCURING POWER LOSS**

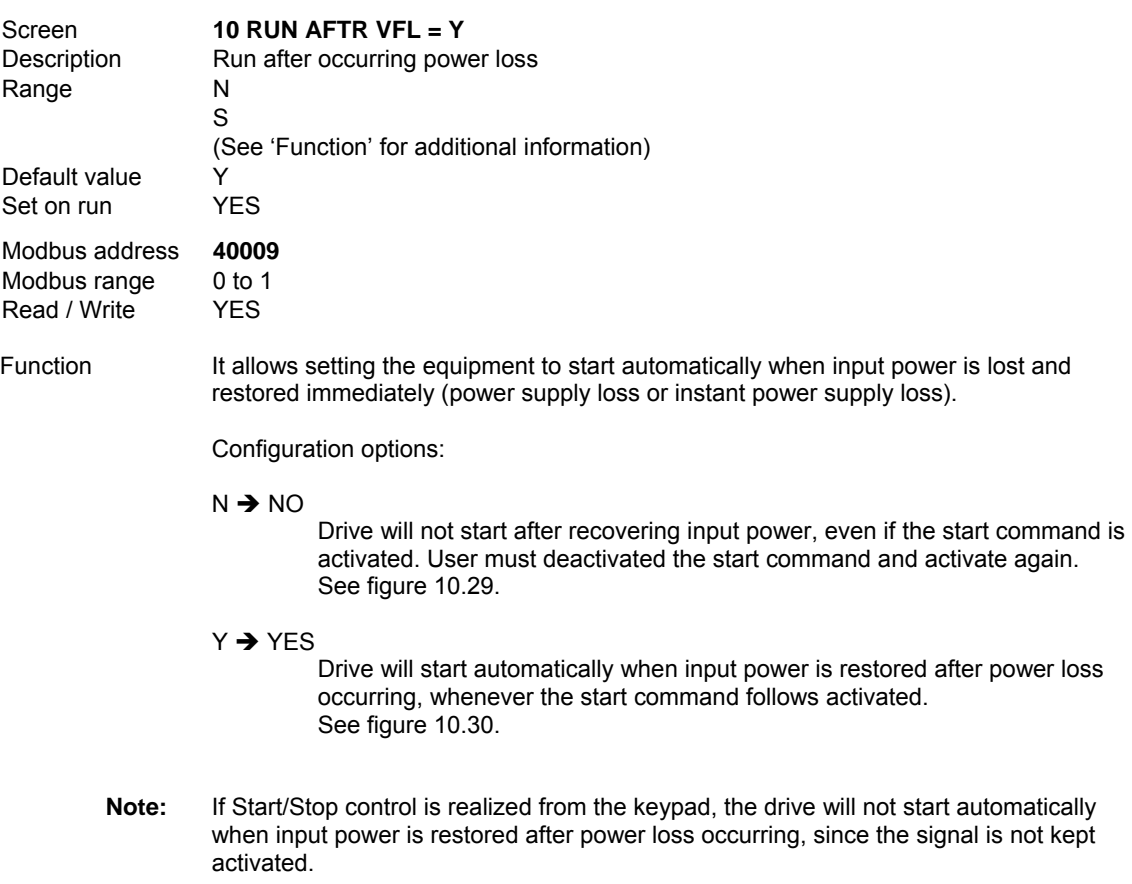

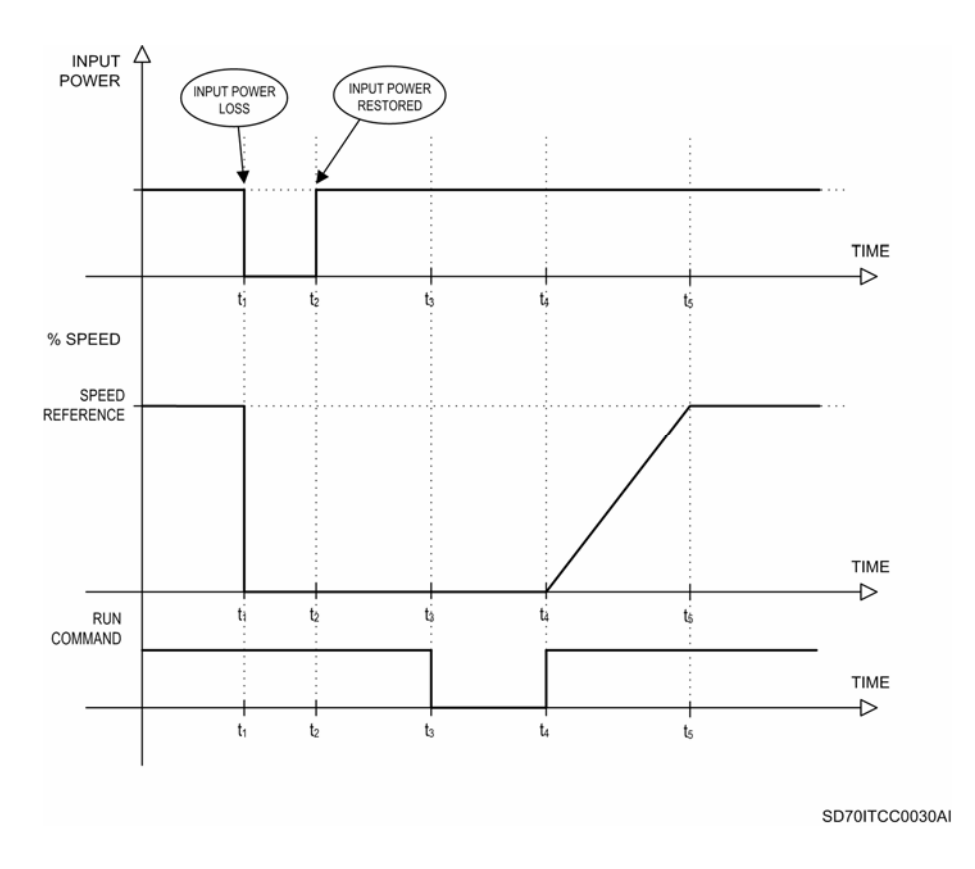

*Figure 10.29 Parameter G7.10 set to 'N'. Running does not continue after recovering input power* 

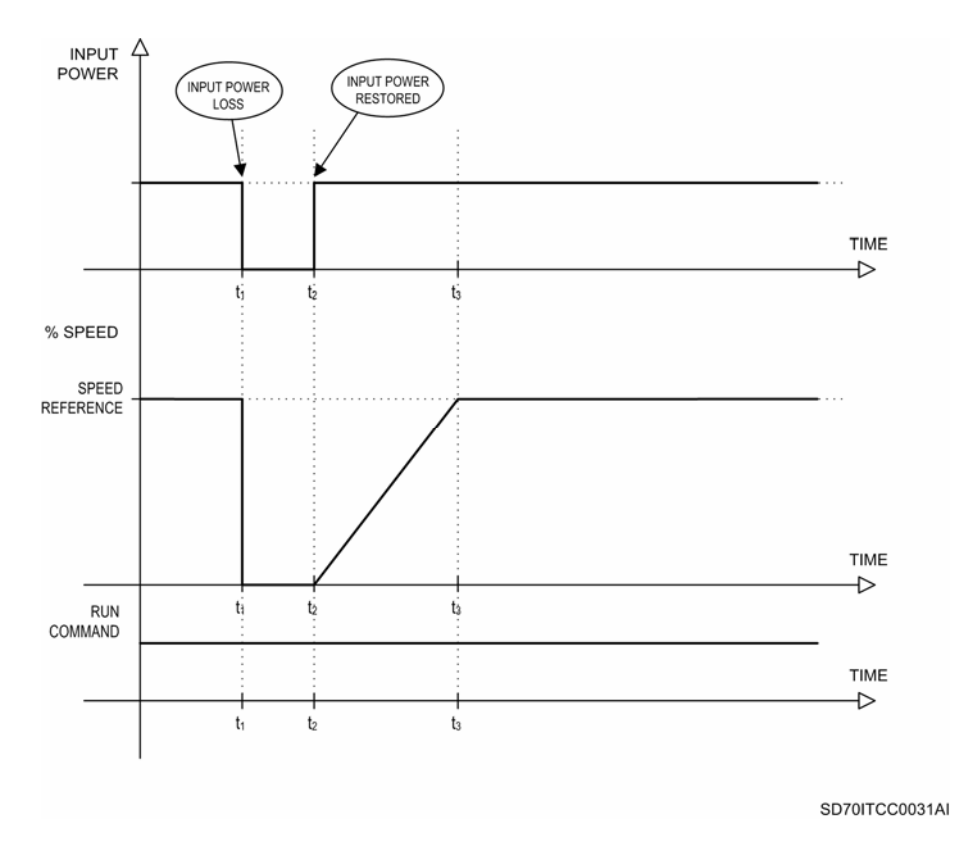

*Figure 10.30 Parameter G7.10 set to 'Y'. Running continues after recovering input power*

# **G7.11 ACCURACY SETTING FOR STARTING BY SPIN**

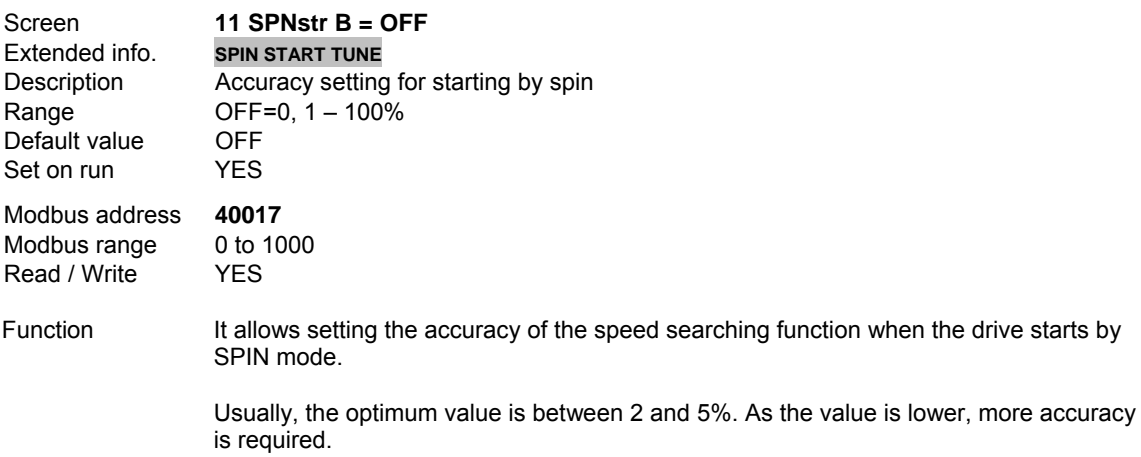

#### **G7.12 DELAY TIME FOR START COMMAND AFTER STOP (2)**

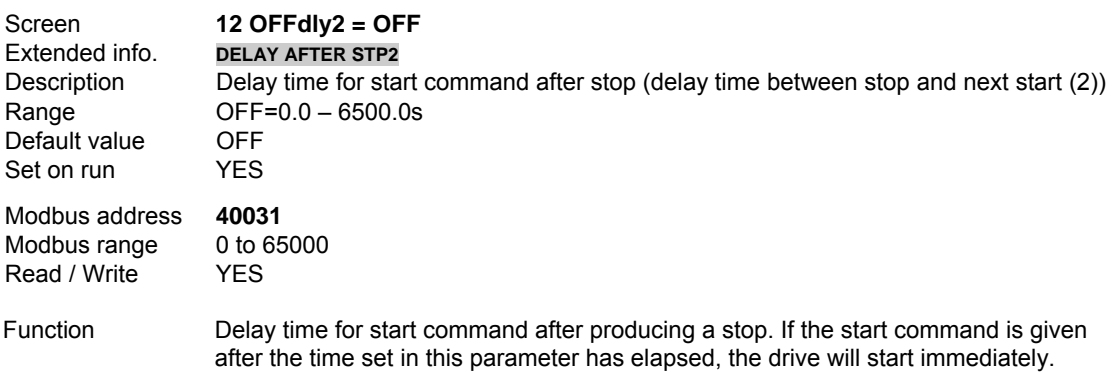

# **10.8. [Group 8 – G8: Outputs](#page-5-0)**

# **10.8.1.Subgroup 8.1 – S8.1: Output Relays**

# **G8.1.1 SELECTION OF RELAY 1 CONTROL SOURCE**

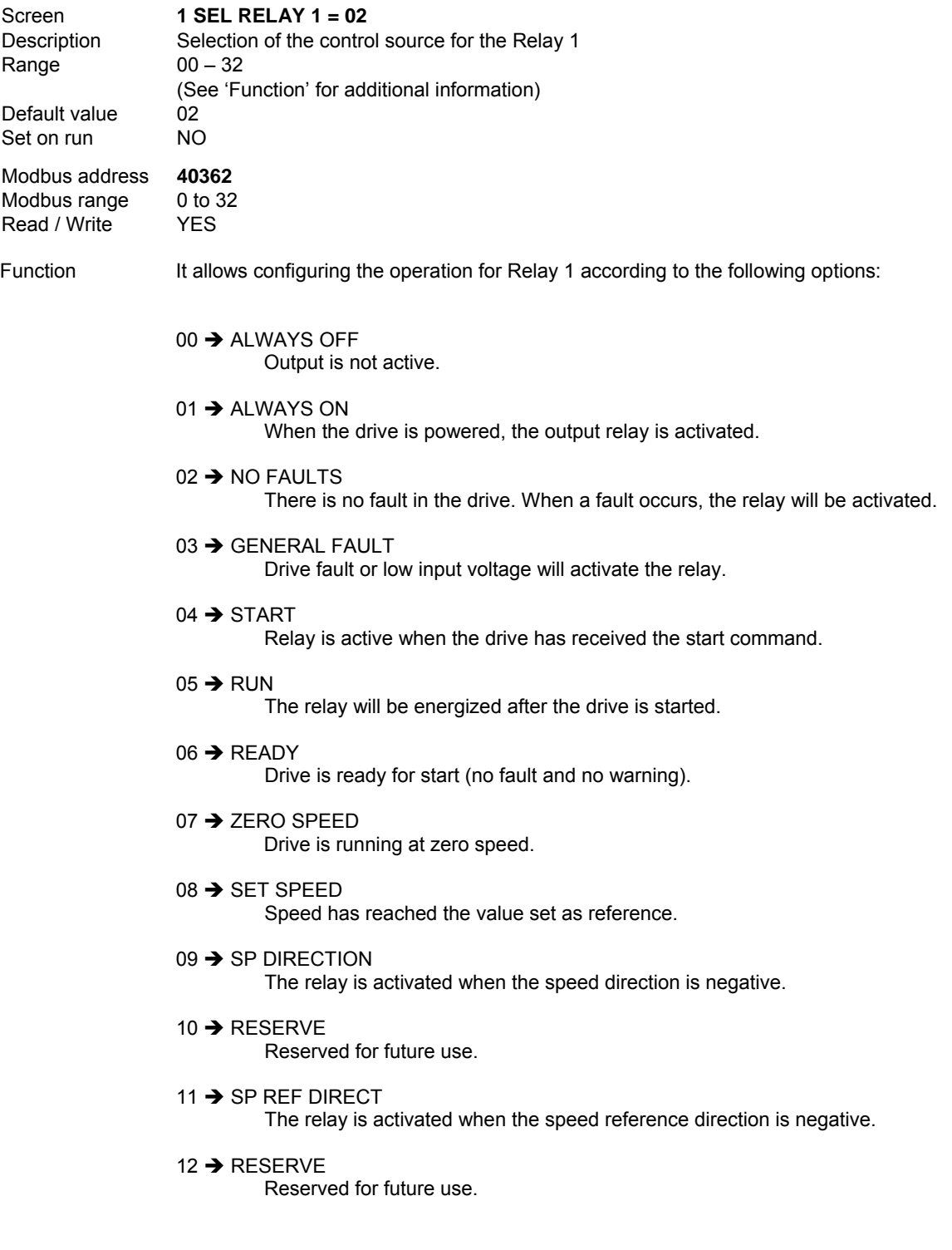

#### $13 \rightarrow SP$  LIMIT

Maximum or minimum speed limit 1 (main limits) has been reached, or maximum or minimum speed limit 2 (alternative limits) has been reached, depending on the selected limits. All of these limits are set in group G10 LIMITS.

14  $\rightarrow$  CURR LIMIT

Limit of motor current adjusted in 'G10.5  $\rightarrow$  Current limit' has been reached.

 $15 \rightarrow$  VOLT LIMIT

DC Bus voltage limit has been reached (740V).

 $16 \rightarrow$  TORQ LIMIT

Torque limit adjusted in G10.7 has been reached.

17  $\rightarrow$  COMPARATOR1

When the Comparator 1 output is active, relay is activated. See group G9 COMPARATORS.

18  $\rightarrow$  COMPARATOR2

When the Comparator 2 output is active, relay is activated. See group G9 COMPARATORS.

 $19 \rightarrow$  COMPARATOR3

When the Comparator 3 output is active, relay is activated. See group G9 COMPARATORS.

 $20 \rightarrow$  ACC / DEC 2

Relay is activated if the alternative acceleration / deceleration ramps are being used. These alternative ramps are set in 'G5.3  $\rightarrow$  Acceleration ramp 2' and 'G5.4  $\rightarrow$  Deceleration ramp 2') and are selected through one of the digital inputs (option '14  $\rightarrow$  ACC/DEC 2' in parameter 'G4.1.5  $\rightarrow$  Multifunction Digital Input 1 configuration' to 'G4.1.10  $\rightarrow$  Multi-function Digital Input 6 configuration'), or by means of the output function of one of the comparators (option '09  $\rightarrow$  ACC / DEC 2' in parameter 'G9.1.9  $\rightarrow$  Selection of output function for Comparator 1' to 'G9.3.9  $\rightarrow$  Selection of output function for Comparator 3').

 $21 \rightarrow$  REFERENCE 2

Relay is activated if reference 2 ('G3.2  $\rightarrow$  Reference source 2 for speed') has been selected through one of the digital inputs (option '15  $\rightarrow$ REFERENCE 2' in parameter 'G4.1.5  $\rightarrow$  Multi-function Digital Input 1 configuration' to 'G4.1.10  $\rightarrow$  Multi-function Digital Input 6 configuration'), or by means of the output function of one of the comparators (option '10  $\rightarrow$ REFERENCE 2' in parameter 'G9.1.9  $\rightarrow$  Selection of output function for Comparator 1' to 'G9.3.9  $\rightarrow$  Selection of output function for Comparator 3').

 $22 \rightarrow$  STOP 2

Relay is activated if stop mode 2 (G7.2) is being used. Stop mode 2 is selected through one of the digital inputs (option '19  $\rightarrow$  STOP 2' in parameter 'G4.1.5  $\rightarrow$  Multi-function Digital Input 1 configuration' to 'G4.1.10  $\rightarrow$  Multi-function Digital Input 6 configuration'), or by means of the output function of one of the comparators (option '03  $\rightarrow$  STOP 2' in parameter 'G9.1.9  $\rightarrow$  Selection of output function for Comparator 1' to 'G9.3.9  $\rightarrow$ Selection of output function for Comparator 3').

#### $23 \rightarrow SP$  LIMIT 2

Relay is activated if the alternative speed limits ('G10.3  $\rightarrow$  Minimum speed limit 2' and 'G10.4  $\rightarrow$  Maximum speed limit 2') have been selected through one of the digital inputs (option '20  $\rightarrow$  SPEED LIMIT 2' in parameter 'G4.1.5  $\rightarrow$  Multi-function Digital Input 1 configuration' to 'G4.1.10  $\rightarrow$  Multi-function Digital Input 6 configuration'), or by means of the output function of one of the comparators (option '03  $\rightarrow$  STOP 2' in parameter 'G9.1.9  $\rightarrow$  Selection of output function for Comparator 1' to 'G9.3.9  $\rightarrow$  Selection of output function for Comparator 3').

 $24 \rightarrow DC$  BRAKE

Relay is activated if DC brake is active.

 $25 \rightarrow$  RESERVE

Reserved for future use.

 $26 \rightarrow RFSFRVF$ 

Reserved for future use.

 $27 \rightarrow$  RESERVE

Reserved for future use.

 $28 \rightarrow$  PUMP CNTRL

 The equipment activates the relay to connect the fixed pump. See 'G25.9.1  $\rightarrow$  To enable fixed pump associated to Output Relay 1' to 'G25.9.3  $\rightarrow$  To enable fixed pump associated to Output Relay 3'.

29 → JOCKEY PUMP

 For those periods of low demand if the drive is in sleep mode. This pump will stop when the pump of the drive is connected or when the demand disappears.

 $30 \rightarrow$  PRIMING PUMP

 To fill the suction pipe. This pump will stop when the suction is filled and then the drive pump will start.

 $31 \rightarrow$  SLEEP CONDIT

 The relay commutates if the equipment has the sleep conditions fulfilled or not. Once the equipment is stopping, the relay commutates again. This function operates together with the parameter 'G25.4.28  $\rightarrow$  To enable sleep mode' (see this parameter).

 $32 \rightarrow$  CRANE BRAKE

 The relay will be activated like in option '05 RUN', considering the ON delay time for the relay itself (parameters G8.1.2, G8.1.6 or G8.1.10 depending on the used relay) and will be deactivated when the motor speed is below the speed set in 'G8.1.13  $\rightarrow$  Speed for disconnecting relay in option Crane'.

#### **G8.1.2 ON DELAY TIME FOR RELAY 1**

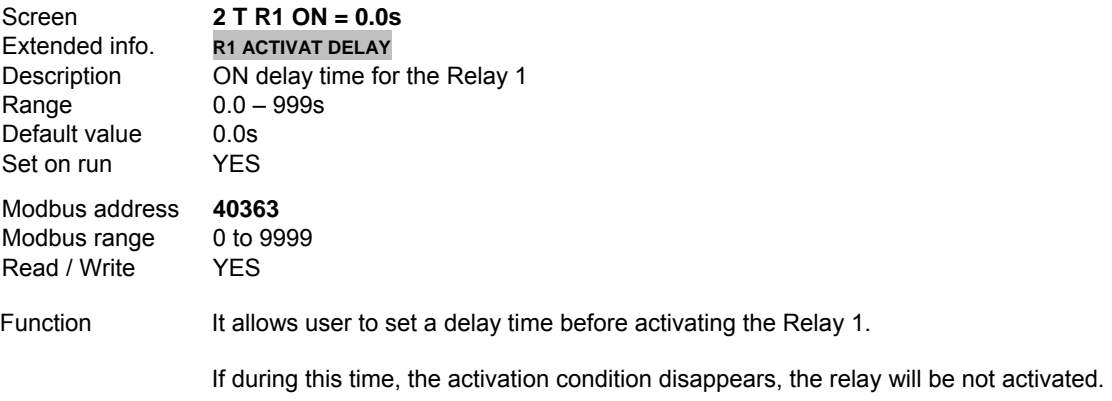

#### **G8.1.3 OFF DELAY TIME FOR RELAY 1**

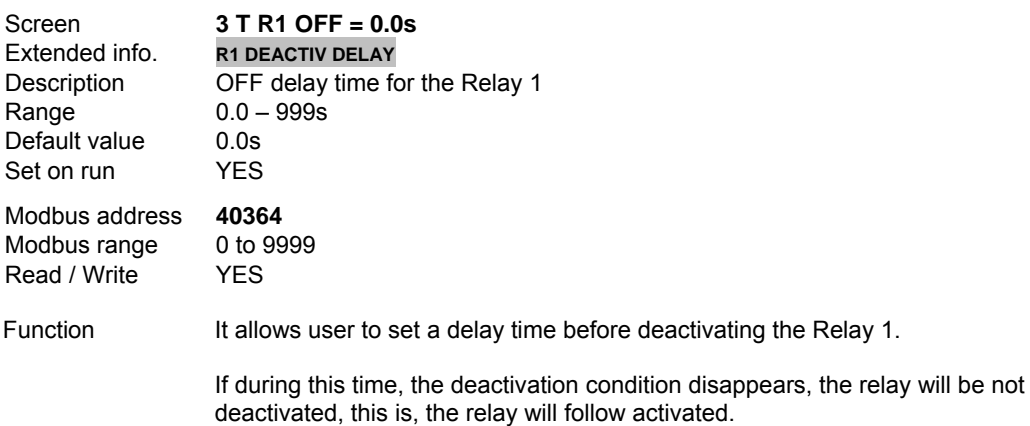

#### **G8.1.4 RELAY 1 INVERSION**

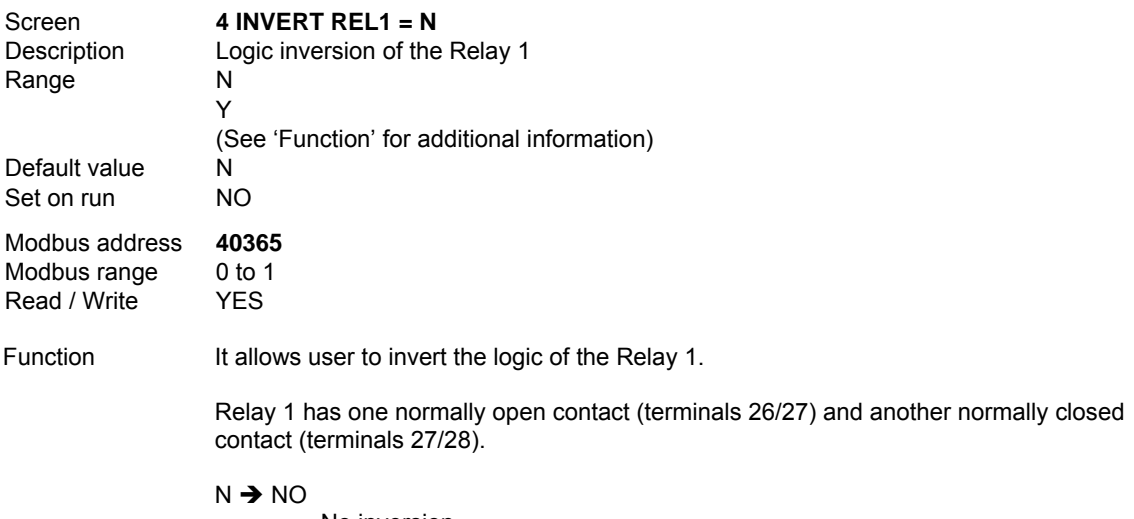

No inversion.

Y → YES

Inversion of relay logical function.

### **X2 CONNECTOR**

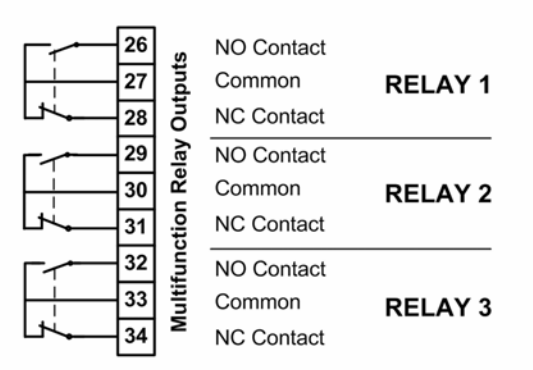

SD70DTC0008AI

*Figure 10.31 X2 connector. Connections for the outputs relays*

### **G8.1.5 SELECTION OF RELAY 2 CONTROL SOURCE**

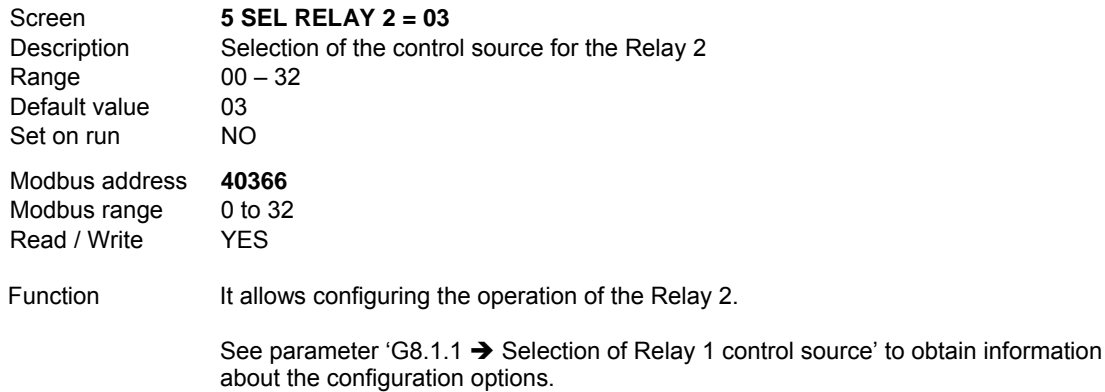

#### **G8.1.6 ON DELAY TIME FOR RELAY 2**

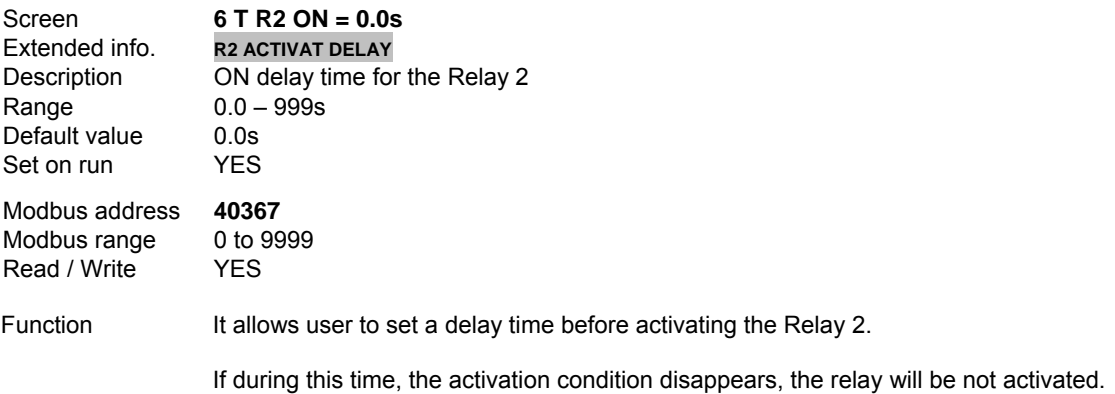

#### **G8.1.7 OFF DELAY TIME FOR RELAY 2**

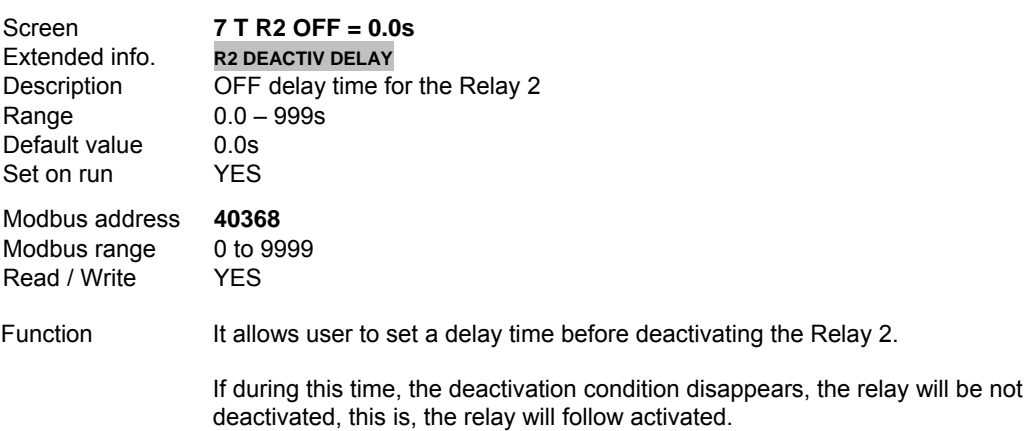

### **G8.1.8 RELAY 2 INVERSION**

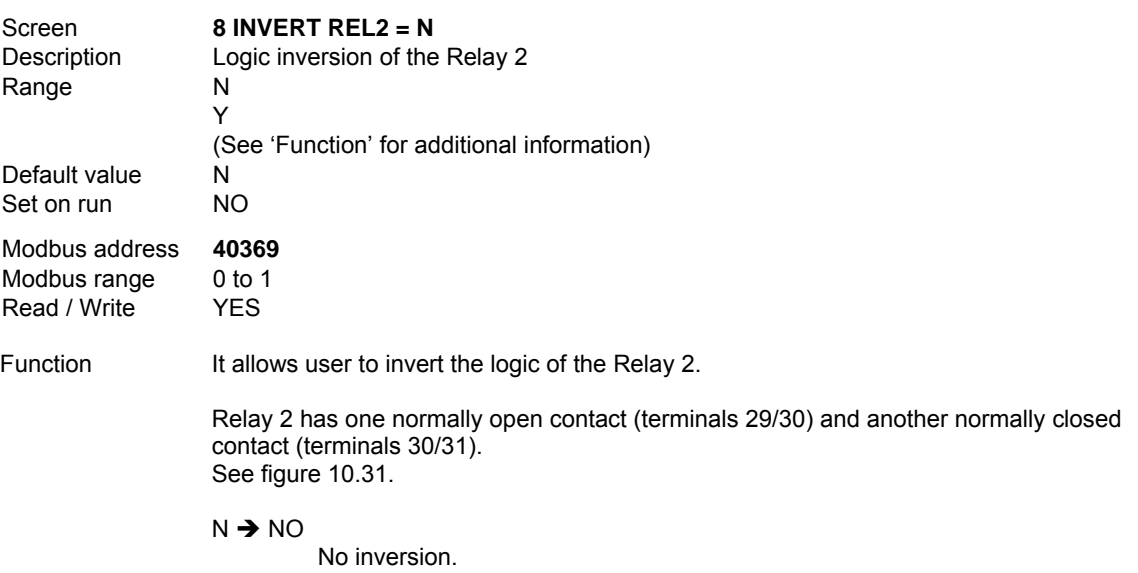

 $Y \rightarrow YES$ 

Inversion of relay logical function.

# **G8.1.9 SELECTION OF RELAY 3 CONTROL SOURCE**

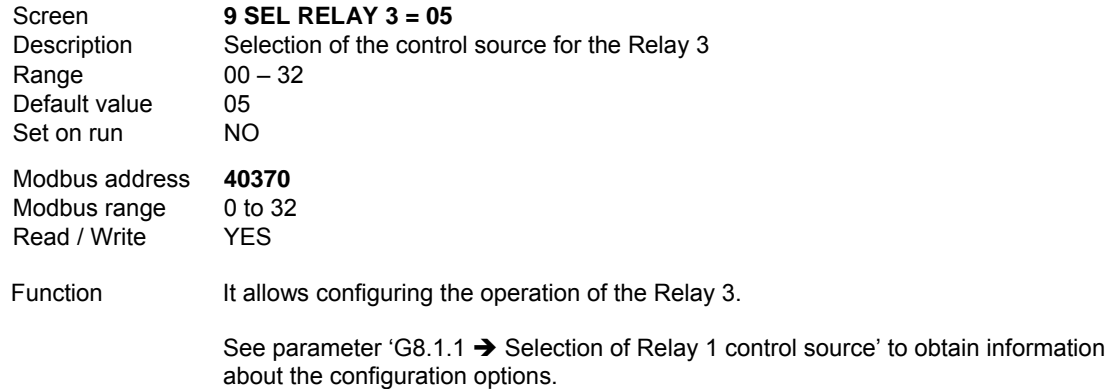

#### **G8.1.10 RETARDO A LA CONEXIÓN DEL RELÉ 3**

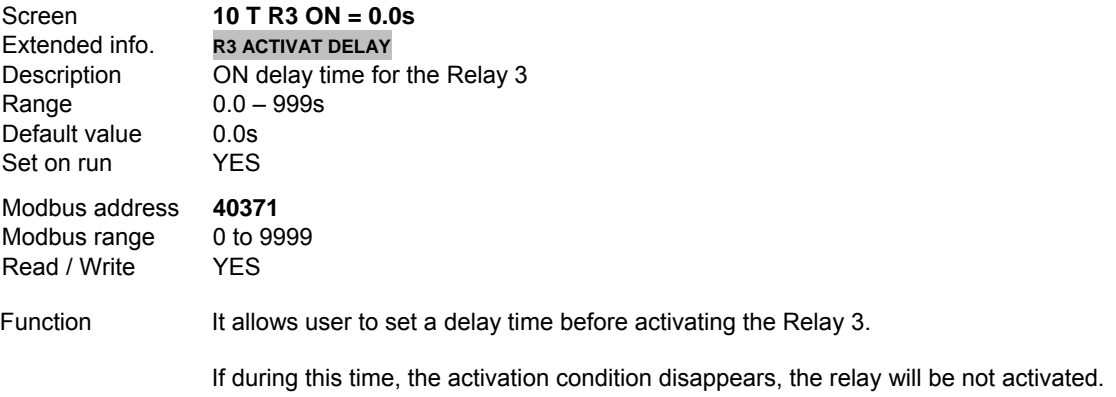

#### **G8.1.11 OFF DELAY TIME FOR RELAY 3**

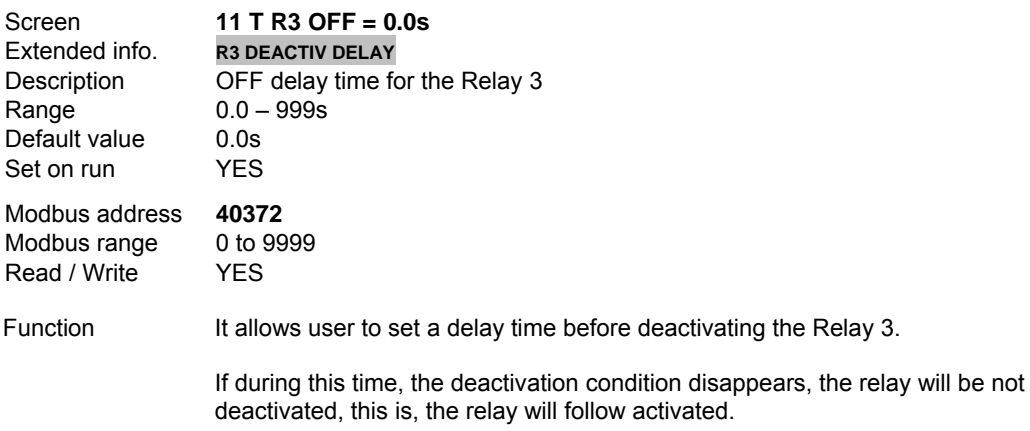

# **G8.1.12 RELAY 3 INVERSION**

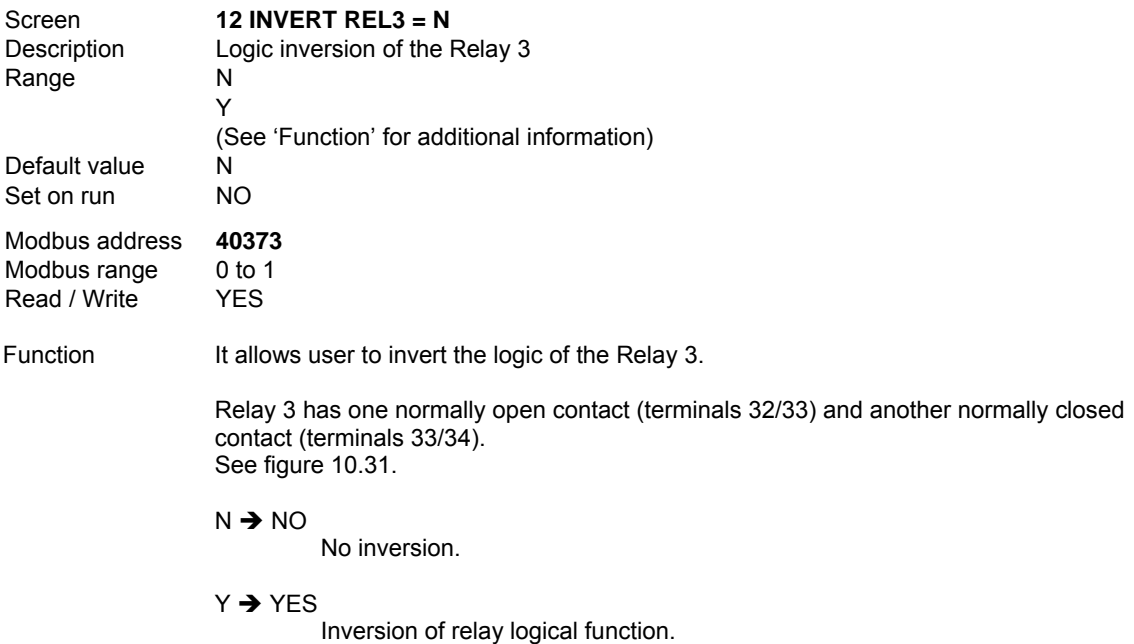

#### **G8.1.13 SPEED FOR DISCONNECTING RELAY IN OPTION CRANE**

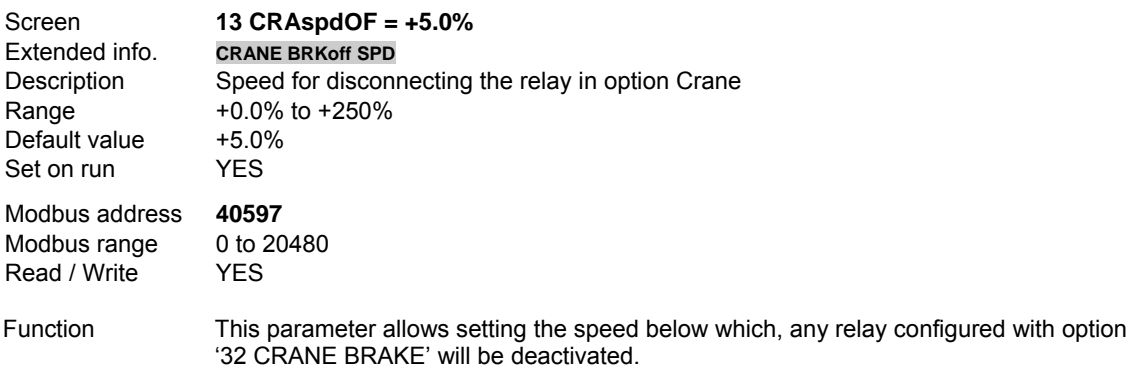
# **10.8.2.Subgroup 8.2 – S8.2: Analogue Outputs**

# **G8.2.1 MODE SELECTION FOR ANALOGUE OUTPUT 1**

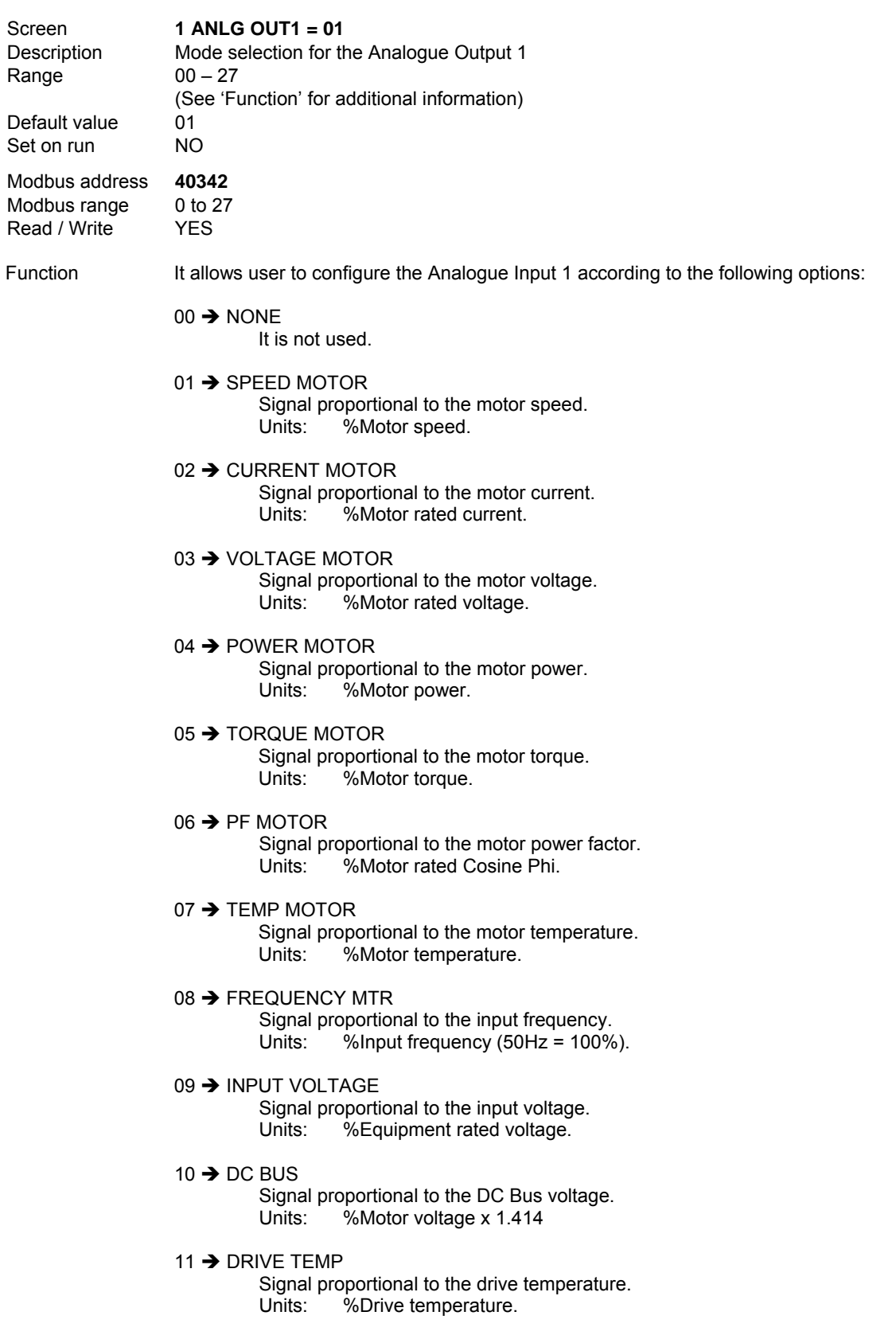

12  $\rightarrow$  SPEED REF

Signal proportional to the speed reference.

Units: %Motor speed.

```
13 \rightarrow Reserved
```
Reserved for future use.

- 14  $\rightarrow$  PID REFERENCE Signal proportional to the reference in PID mode.<br>Units: % Units:
- $15 \rightarrow$  PID FEEDBACK

Signal proportional to the feedback in PID mode. Units: %.

16  $\rightarrow$  PID ERROR

Signal proportional to the error (difference between reference signal and feedback signal) in PID mode.<br>Units: % Units:

17  $\rightarrow$  ANLG INPUT 1

Analogue Input 1 signal is transferred to analogue output.<br>Units: % Units:

18  $\rightarrow$  ANLG INPUT 2

Analogue Input 2 signal is transferred to analogue output. Units:

19  $\rightarrow$  ANLG INPUT 1+2

Signal proportional to the addition of the two inputs. This allows course and fine setting of the signal. Units: %.

20  $\rightarrow$  CURRENT FLOW

Analogue signal proportional to the read flow through analogue input or pulse input. Units: %.

 $21 \rightarrow$  MAX SCALE

It forces the output to the maximum value. Units: 100% bottom scale.

 $22 \rightarrow ABSO$  I UT SPFFD

Signal proportional to the motor speed without sign (absolute value). Units: %Motor speed.

 $27 \rightarrow MACRO$  PUMP

0V = Pump OFF 10V = Pump ON Units: -.

**Note:** This option is not directly programmable by user for any of the analogue outputs. This option is automatically set for Analogue Input 1 when the user enables the fixed pump 4 (in parameter 'G25.9.4  $\rightarrow$  To enable fixed pump associated to Analogue Output 1'), and it will be automatically set to Analogue Input 2 when the user enables the fixed pump 5 (in parameter 'G25.9.5  $\rightarrow$  To enable fixed pump associated to Analogue Output 5'). For both outputs, the configuration will always be from 0 to 10V, where 0V indicates that pump is disconnected and 10V indicates that pump is connected.

#### **G8.2.2 FORMAT SELECTION FOR ANALOGUE OUTPUT 1**

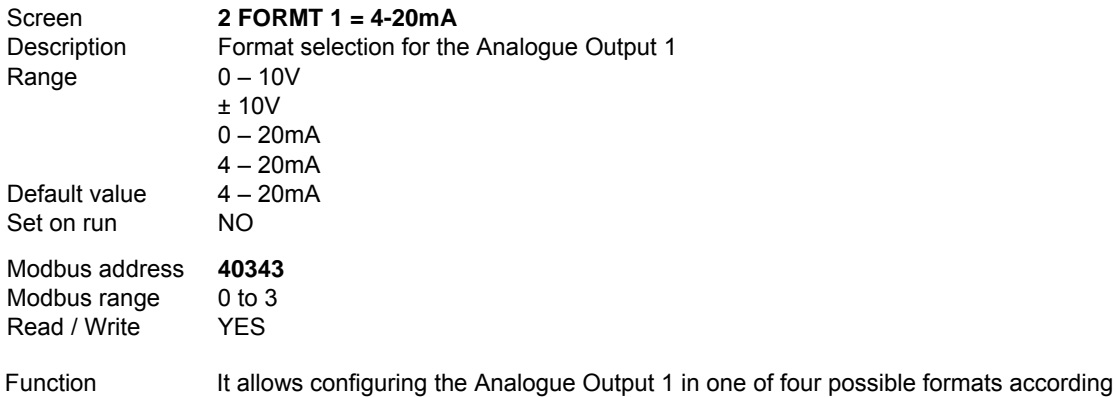

to the system requirements.

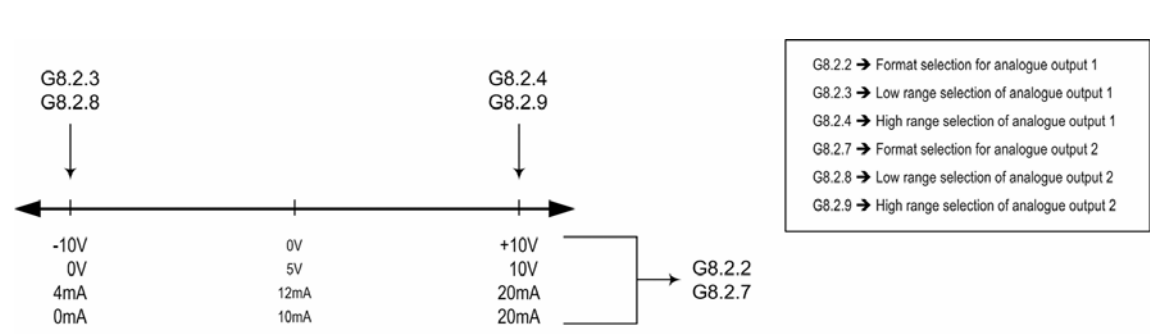

SD70ITCC0011AI

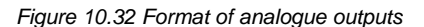

#### **G8.2.3 LOW RANGE SELECTION OF ANALOGUE OUTPUT 1**

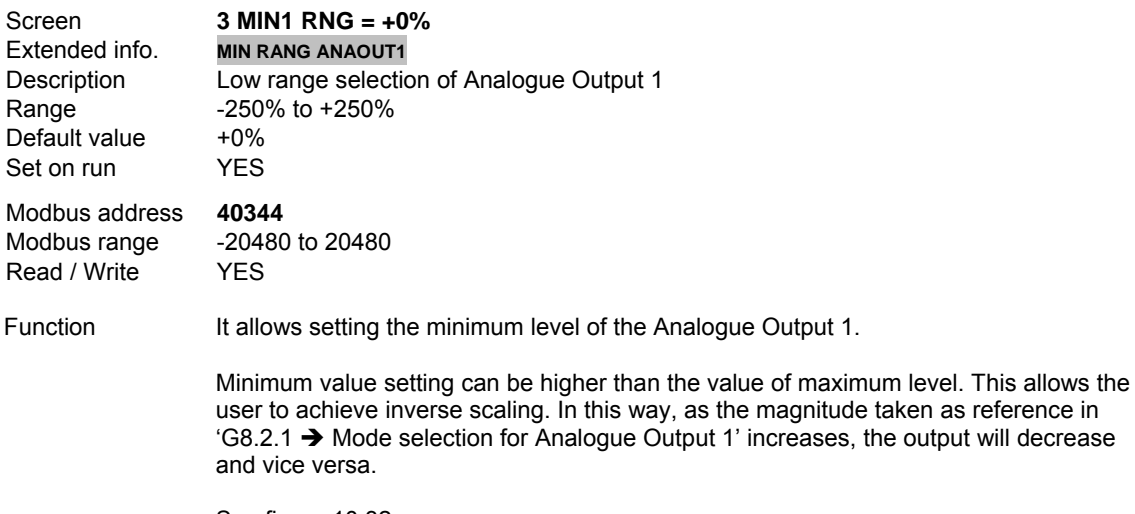

See figure 10.32.

# **G8.2.4 HIGH RANGE SELECTION OF ANALOGUE OUTPUT 1**

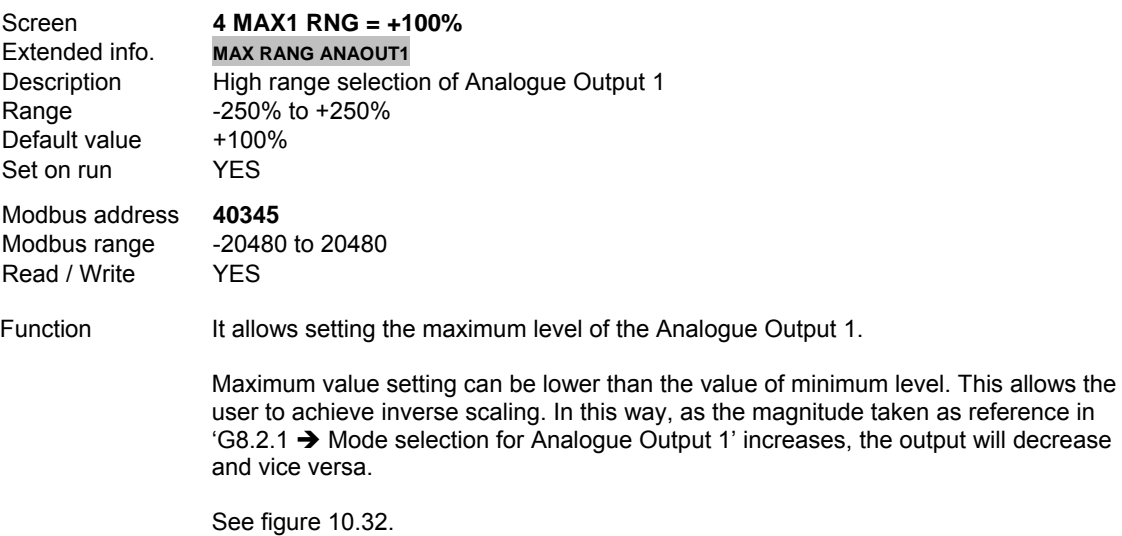

## **G8.2.5 FILTER SELECTION FOR ANALOGUE OUTPUT 1**

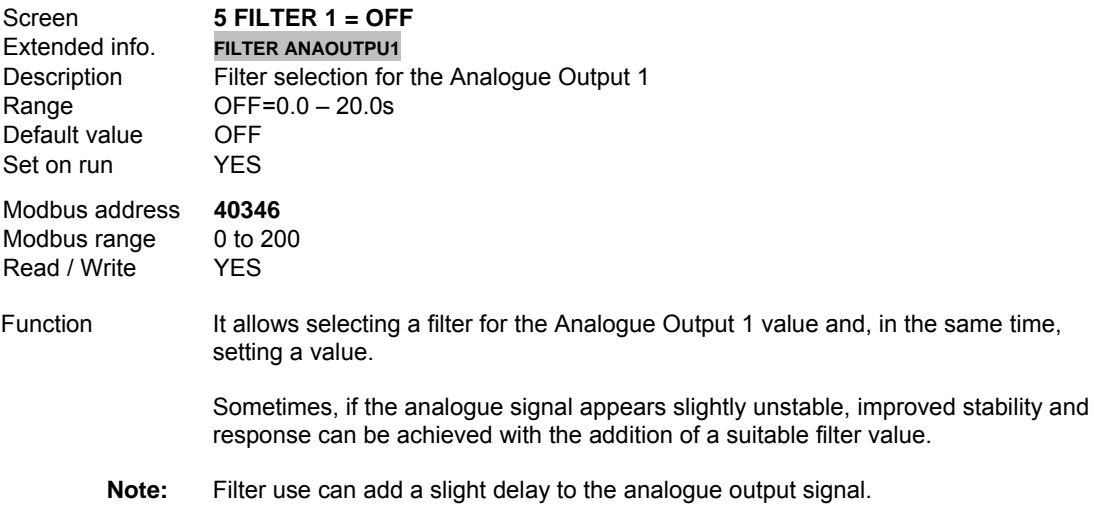

#### **G8.2.6 MODE SELECTION FOR ANALOGUE OUTPUT 2**

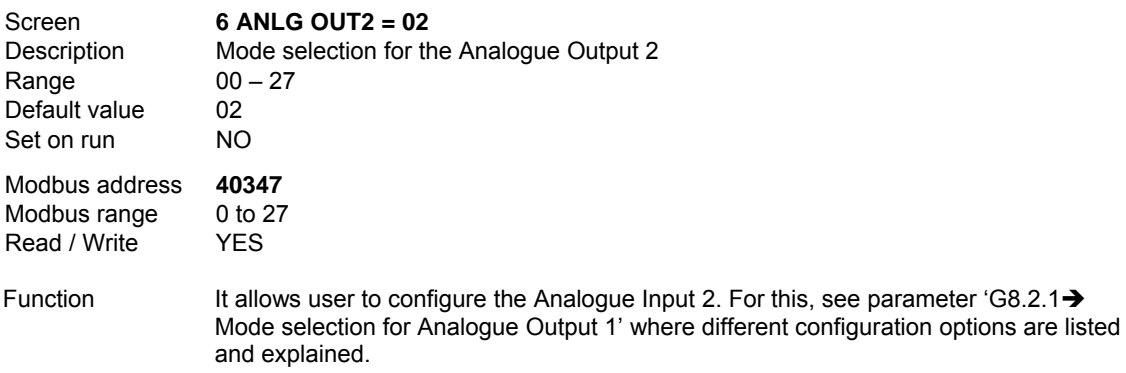

#### **G8.2.7 FORMAT SELECTION FOR ANALOGUE OUTPUT 2**

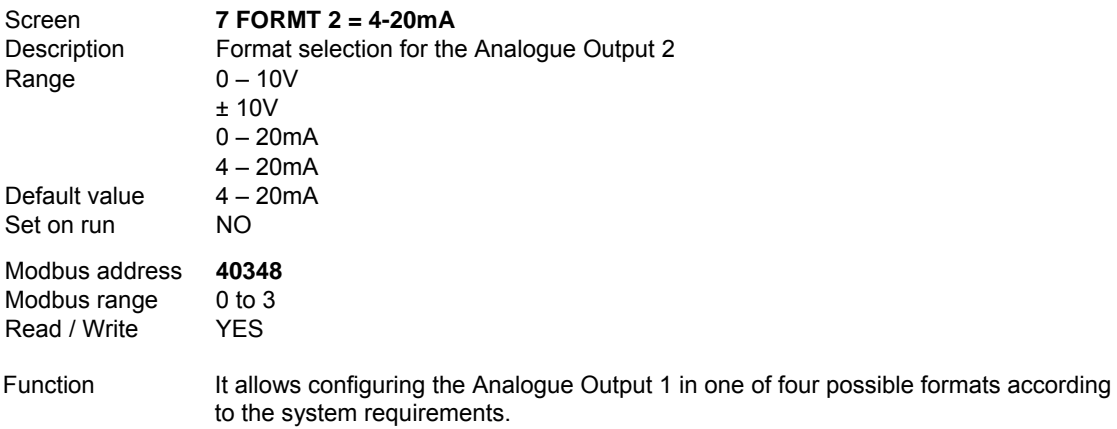

#### **G8.2.8 LOW RANGE SELECTION OF ANALOGUE OUTPUT 2**

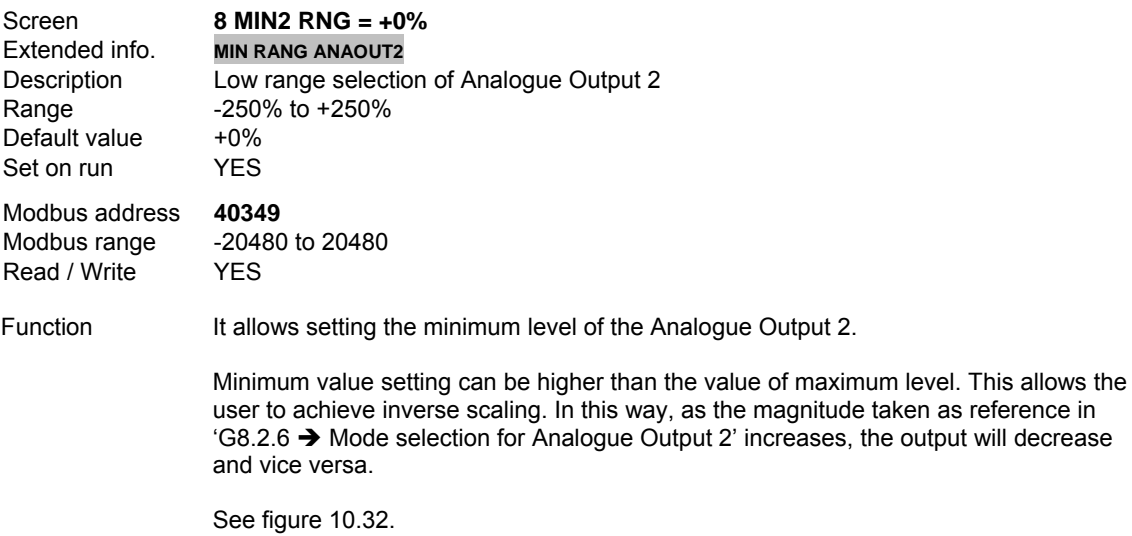

#### **G8.2.9 HIGH RANGE SELECTION OF ANALOGUE OUTPUT 2**

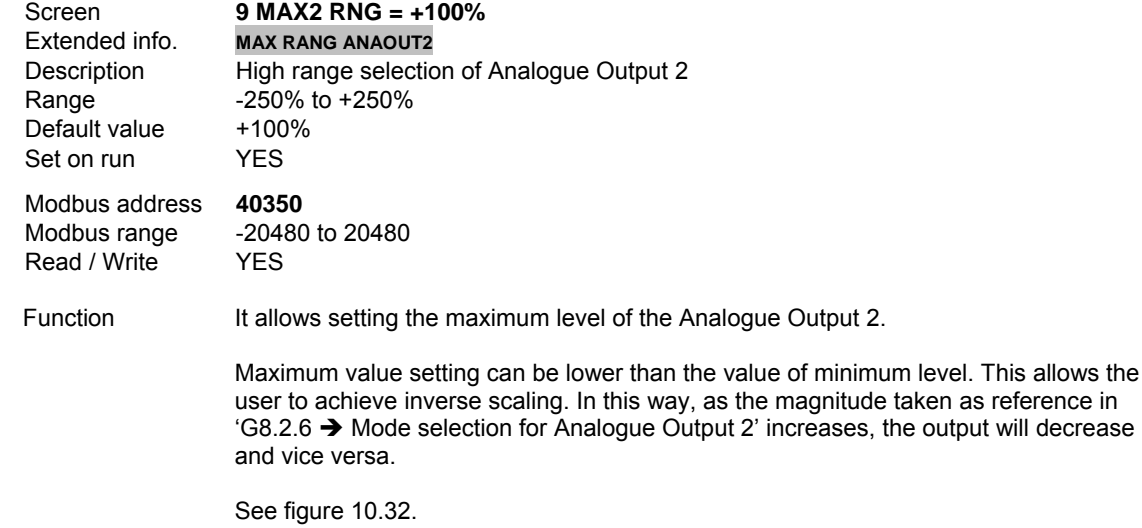

# **G8.2.10 FILTER SELECTION FOR ANALOGUE OUTPUT 2**

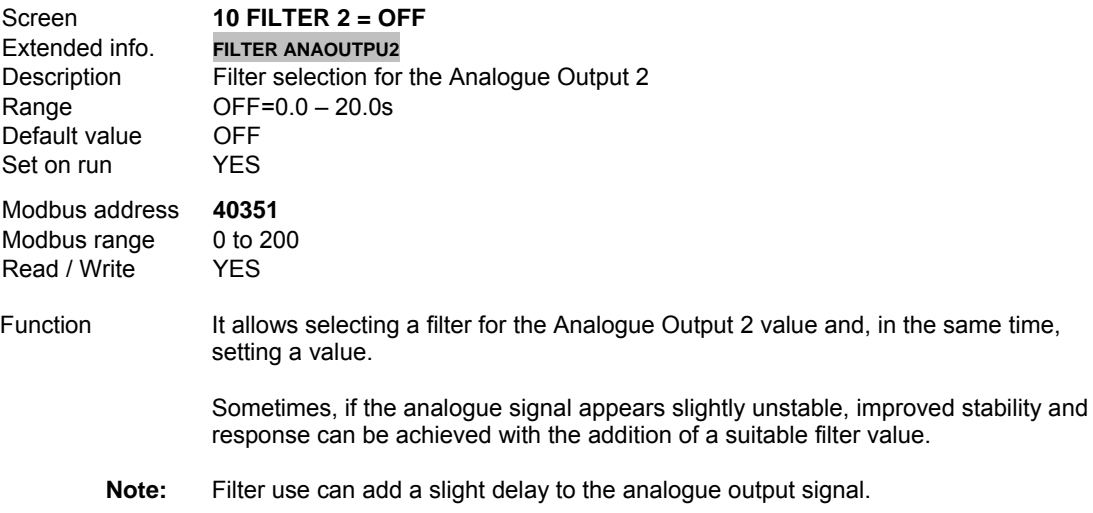

Next, we expound some examples about how the analogue outputs must be configured.

#### **Example 1.**

We want to configure Analogue Output 1 as 0 to 10V output for a sensor to measure the speed motor of 1440rpm, rotating in inverse direction (-1440rpm), with a range from -3000rpm to +3000rpm. Motor rated speed is 1500rpm.

- Set mode of Analogue Output 1 in G8.2.1 to '01 → SPEED MOTOR' (motor speed).
- Select format for Analogue Output 1 in G8.2.2 to '0 10V'.
- Set minimum and maximum values (high range and low range) of the Analogue Output 1 scale in parameters G8.2.3 (for low range) and G8.2.4 (for high range).

G8.2.3  $\rightarrow$  '-200%' since -3000rpm is -200% of the motor rated speed (1500rpm) G8.2.4  $\rightarrow$  '+200%' since +3000rpm is +200% of the motor rated speed (1500rpm)

$$
\frac{V_{max} - V_{min}}{Rng_{max} - Rng_{min}} \cdot (\text{Motor speed}) + V_{spd0}
$$

Where,

| $V_{max}$   | $\rightarrow$ Maximum voltage of Analogue Output 1             |
|-------------|----------------------------------------------------------------|
| $V_{min}$   | $\rightarrow$ Minimum voltage of Analogue Output 1             |
| $Rng_{max}$ | $\rightarrow$ Maximum speed of the motor                       |
| $Rng_{min}$ | $\rightarrow$ Minimum speed of the motor                       |
| $V_{vel0}$  | $\rightarrow$ Output voltage at zero speed of the motor (Orpm) |

Replacing values,

$$
\frac{10-0}{+3000 - (-3000)} \cdot (-1440) + 5 = 2.6V
$$

With this setting, the value of the Analogue Output 1 will be 2.6V when motor rotates in inverse direction at 1440rpm.

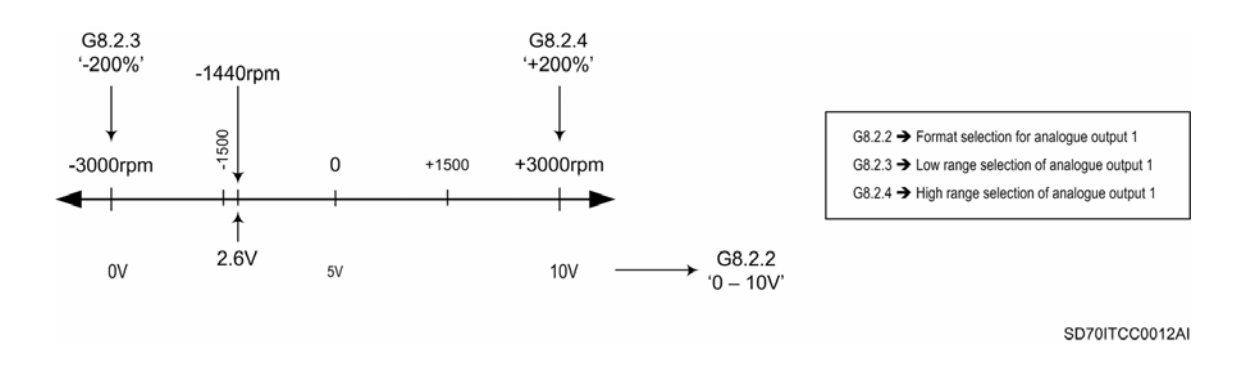

*Figure 10.33 Example 1. Analogue Output 1 with format '0 – 10V'* 

#### **Example 2.**

Like previous example, now the same motor is rotating at -1440rpm (inverse direction rotation), with a range from -3000rpm to +3000rpm and 1500rpm as rated speed. Analogue Output 1 will be configured as ±10V output.

- Set mode of Analogue Output 1 in G8.2.1 to '01  $\rightarrow$  SPEED MOTOR' (motor speed).
- Select format for Analogue Output 1 in G8.2.2 to '±10V'.
- Set minimum and maximum values (high range and low range) of the Analogue Output 1 scale in parameters G8.2.3 (for low range) and G8.2.4 (for high range).

```
G8.2.3 \rightarrow '-200%' since -3000rpm is -200% of the motor rated speed (1500rpm)
G8.2.4 \rightarrow '+200%' since +3000rpm is +200% of the motor rated speed (1500rpm)
```
Then,

$$
\frac{+10-(-10)}{+3000-(-3000)} \cdot (-1440) + 0 = -4.8V
$$

With this setting, the value of Analogue Output 1 will be -4.8V when motor rotates in inverse direction at 1440rpm.

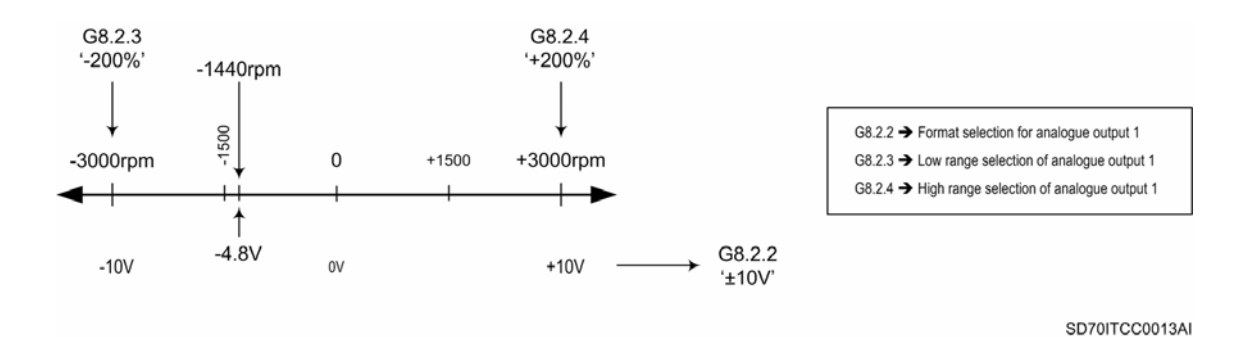

*Figure 10.34 Example 2. Analogue Output 1 with format '±10V'* 

#### **Example 3.**

We want to configure Analogue Output 2 as 4 to 20mA output. This analogue value represents the current of the motor, the rated current of which is 20A with a consumption range from 0A to 50A.

- Set mode of Analogue Output 2 in G8.2.6 to '02  $\rightarrow$  CURRENT MOTOR' (motor current).
- Select format for Analogue Output 2 in G8.2.7 to '4 20mA'.
- Set minimum and maximum values (high range and low range) of the Analogue Output 2 scale in parameters G8.2.8 (for low range) and G8.2.9 (for high range).

 $G8.2.8 \rightarrow +0\%$ ' (0A) G8.2.9  $\rightarrow$  '+250%' since 50A is +250% of motor rated current (20A)

$$
\frac{I_{max}-I_{min}}{Rng_{max}-Rng_{min}} \cdot (\text{Motor current})+I_{int0}
$$

Where,

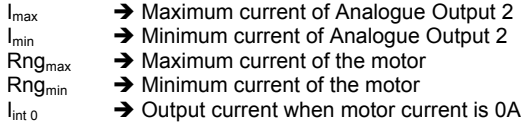

Replacing the values,

$$
\frac{20-4}{50-0} \cdot (20) + 4 = 10.4 mA
$$

With this setting, Analogue Output 2 will supply 10.4mA when motor current is 20A.

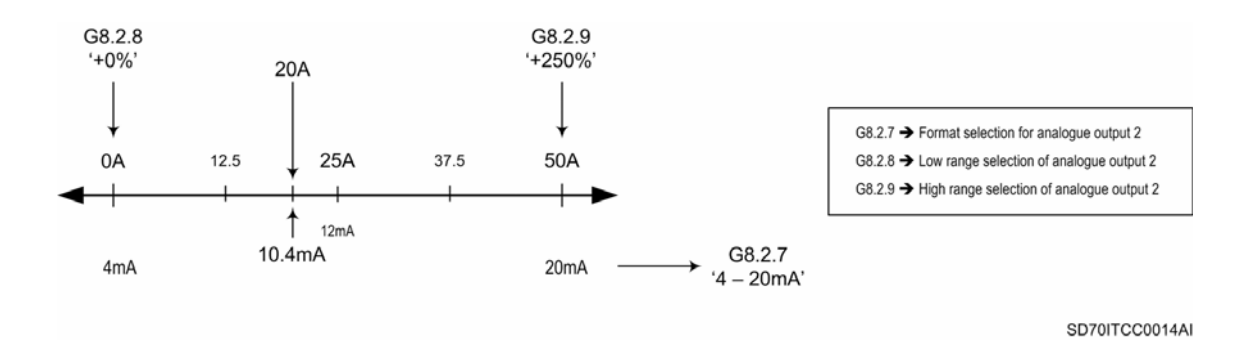

*Figure 10.35 Example 3. Analogue Output 2 with format '4 – 20mA'* 

#### **Example 4.**

Now, we want to configure Analogue Output 2 as 0 to 20mA output, the analogue value of which represents the current of the previous motor, with a rated current of 20A and a consumption range from 0A to 50A.

- Set mode of Analogue Output 2 in G8.2.6 to '02  $\rightarrow$  CURRENT MOTOR' (motor current).
- Select format for Analogue Output 2 in G8.2.7 to '0 20mA'.
- Set minimum and maximum values (high range and low range) of the Analogue Output 2 scale in parameters G8.2.8 (for low range) and G8.2.9 (for high range).

G8.2.8  $\rightarrow$  '+0%' (0A)<br>G8.2.9  $\rightarrow$  '+250%' since since 50A is +250% of motor rated current (20A)

Then,

$$
\frac{20-0}{50-0} \cdot (20) + 0 = 8mA
$$

Analogue Output 2 will supply 8mA when motor current is 20A.

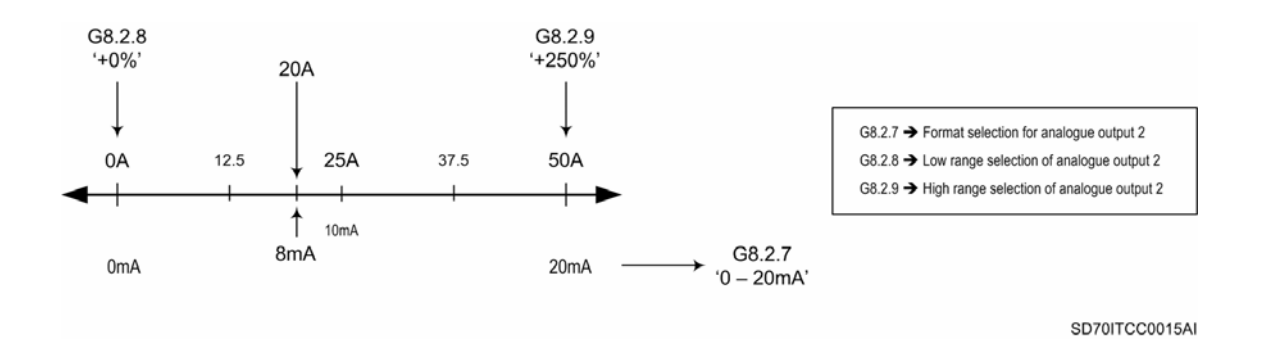

*Figure 10.36 Example 4. Analogue Output 2 with format '0 – 20mA'* 

# **10.9. [Group 9 – G9: Comparators](#page-5-0)**

# **10.9.1.Subgroup 9.1 – S9.1: Comparator 1**

# **G9.1.1 SOURCE SELECTION FOR COMPARATOR 1**

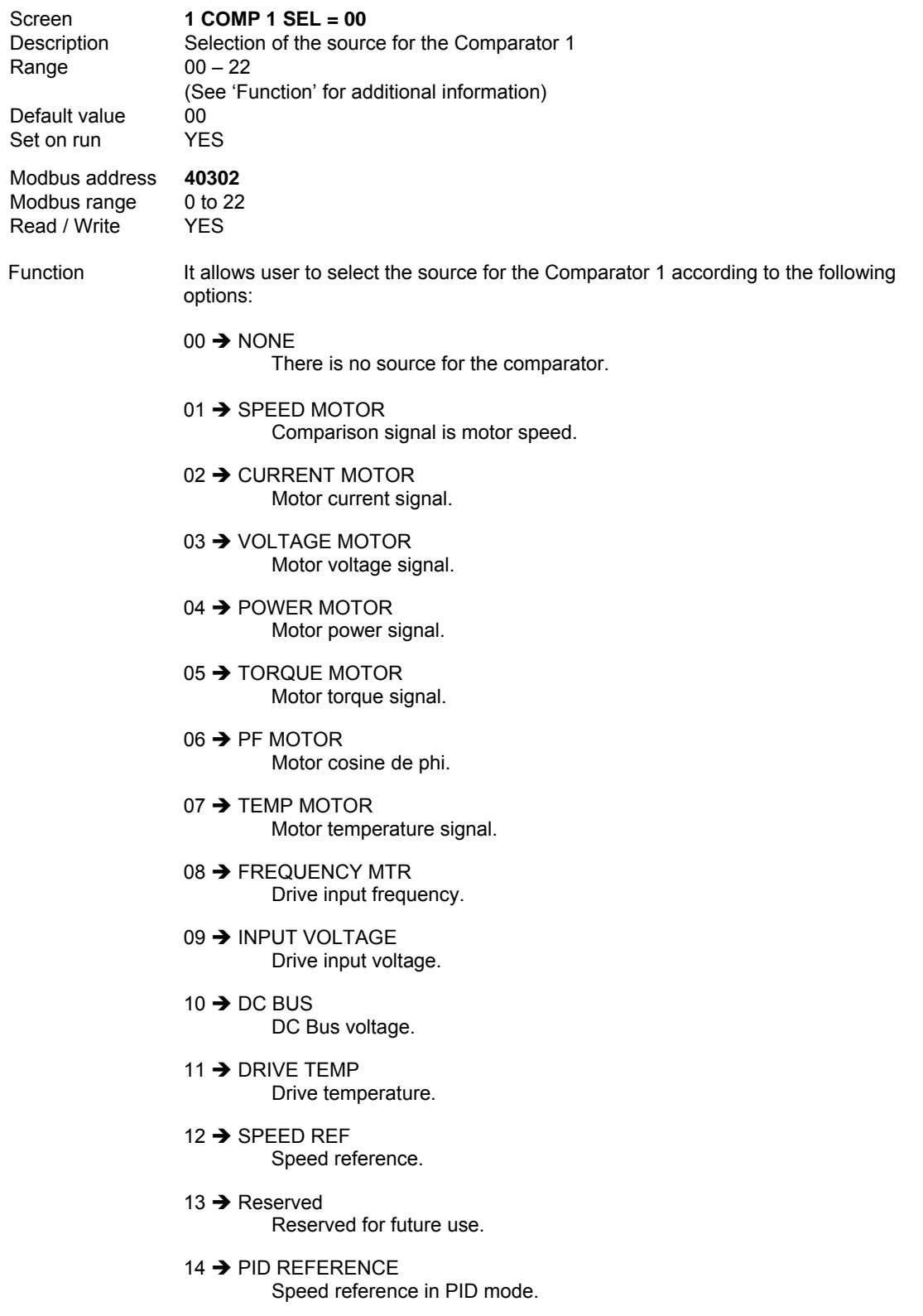

15  $\rightarrow$  PID FEEDBACK

System feedback signal.

 $16 \rightarrow$  PID ERROR

PID error signal (difference between reference signal and feedback signal of the sensor).

- 17 > ANLG INPUT 1 Signal connected to Analogue Input 1.
- 18  $\rightarrow$  ANLG INPUT 2

Signal connected to Analogue Input 2.

- 19  $\rightarrow$  ANLG INPUT 1+2 Sum of signals connected to analogue inputs 1 and 2.
- $20 \rightarrow$  Reserved

Reserved for future use.

 $21 \rightarrow$  MAX SCALE

We will get a maximum value, forcing the comparator in order to obtain the needed status (always activated or deactivated).

22 → ABSOLUT SPEED

Comparison signal is motor speed without sign (absolute value).

#### **G9.1.2 TYPE SELECTION FOR COMPARATOR 1**

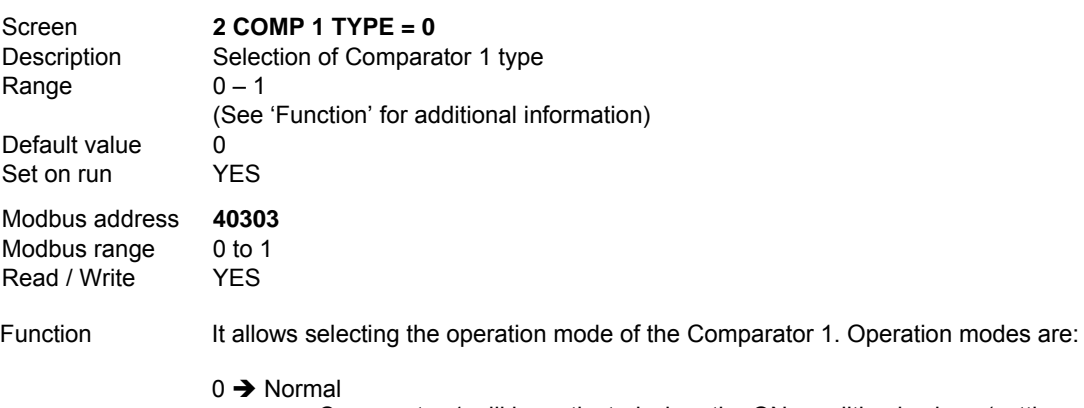

Comparator 1 will be activated when the ON condition is given (setting realized in 'G9.1.3  $\rightarrow$  Activation value of Comparator 1 in normal mode') and will be deactivated when the OFF condition is given (setting realized in 'G9.1.7  $\rightarrow$  Deactivation value of Comparator 1 in normal mode').

 $1 \rightarrow$  Window

Comparator 1 will be activated when signal is within the limit 1 (setting realized in 'G9.1.5  $\rightarrow$  Limit 1 for Comparator 1 in window mode') and limit 2 (setting realized in 'G9.1.4  $\rightarrow$  Limit 2 for Comparator 1 in window mode'), and additionally, limit 2 is higher than limit 1. If limit 2 is lower than limit 1, logical function of comparator output will be inverted.

In the following figure we can observe easily the behaviour of the comparator output for each operation mode.

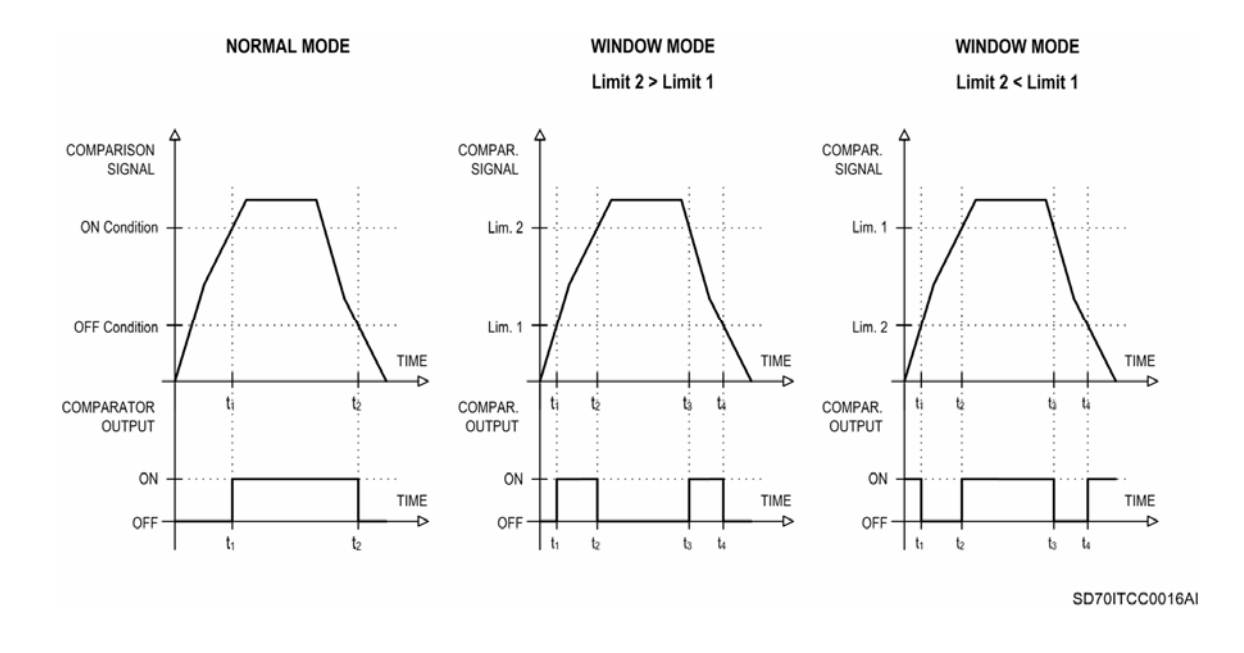

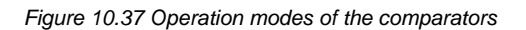

#### **G9.1.3 ACTIVATION VALUE OF COMPARATOR 1 IN NORMAL MODE**

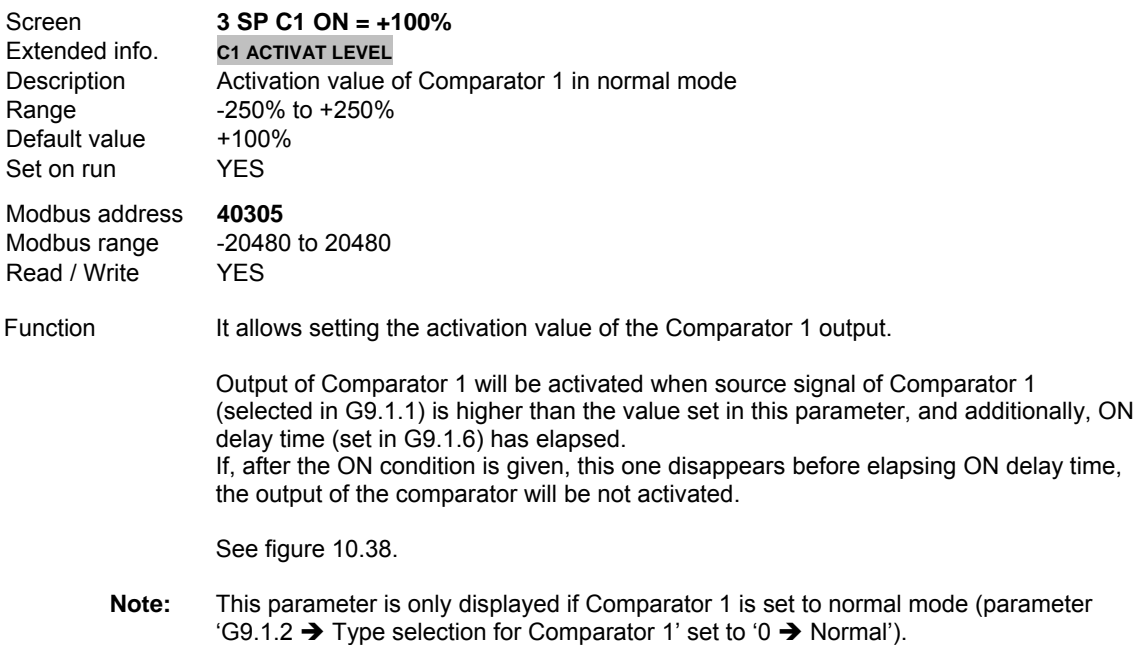

# **G9.1.4 LIMIT 2 FOR COMPARATOR 1 IN WINDOW MODE**

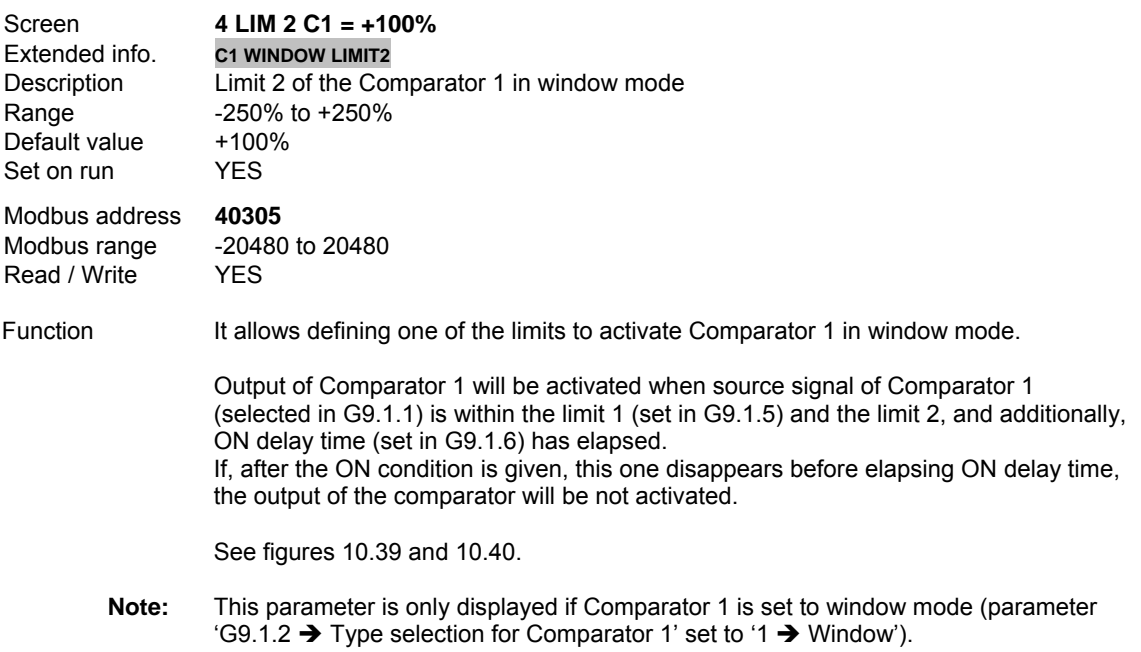

# **G9.1.5 LIMIT 1 FOR COMPARATOR 1 IN WINDOW MODE**

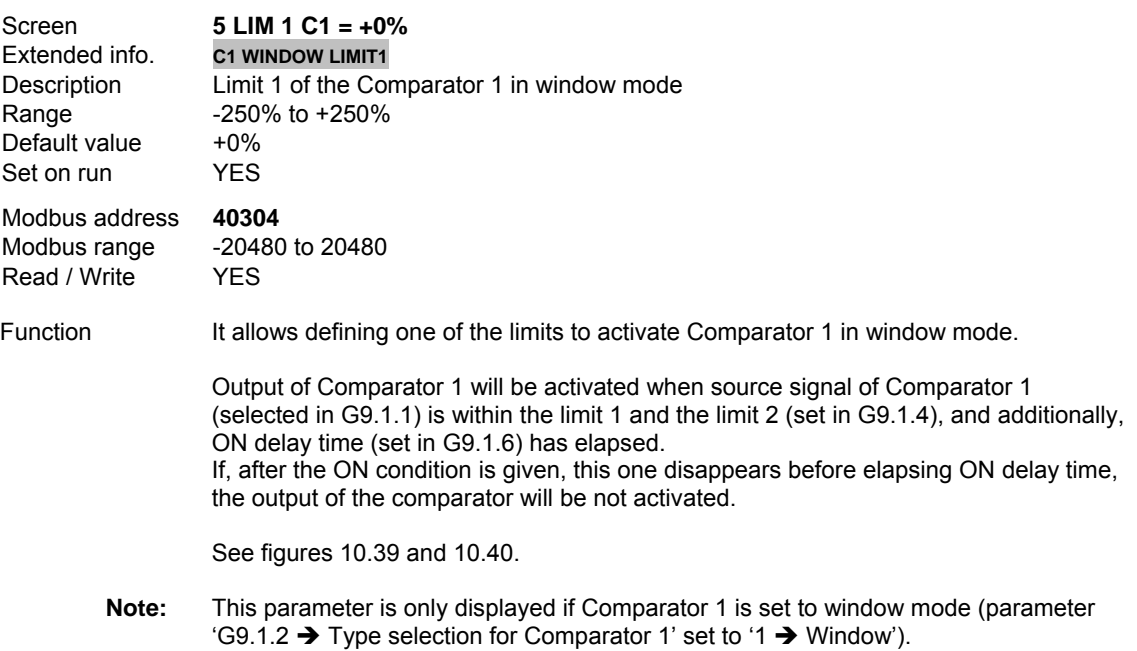

# **G9.1.6 ON DELAY TIME FOR COMPARATOR 1**

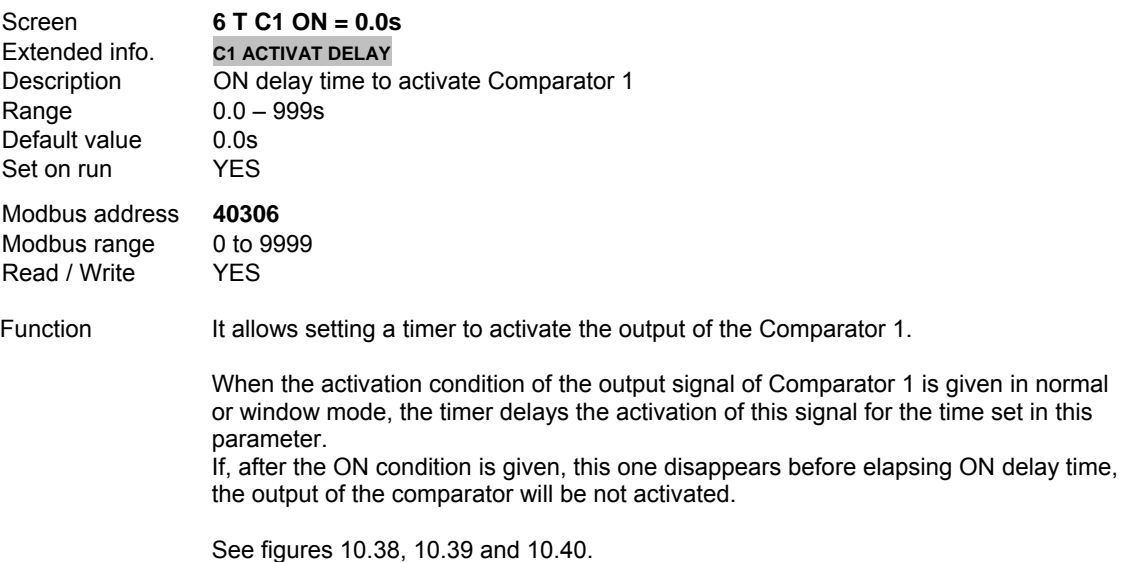

#### **G9.1.7 DEACTIVATION VALUE OF COMPARATOR 1 IN NORMAL MODE**

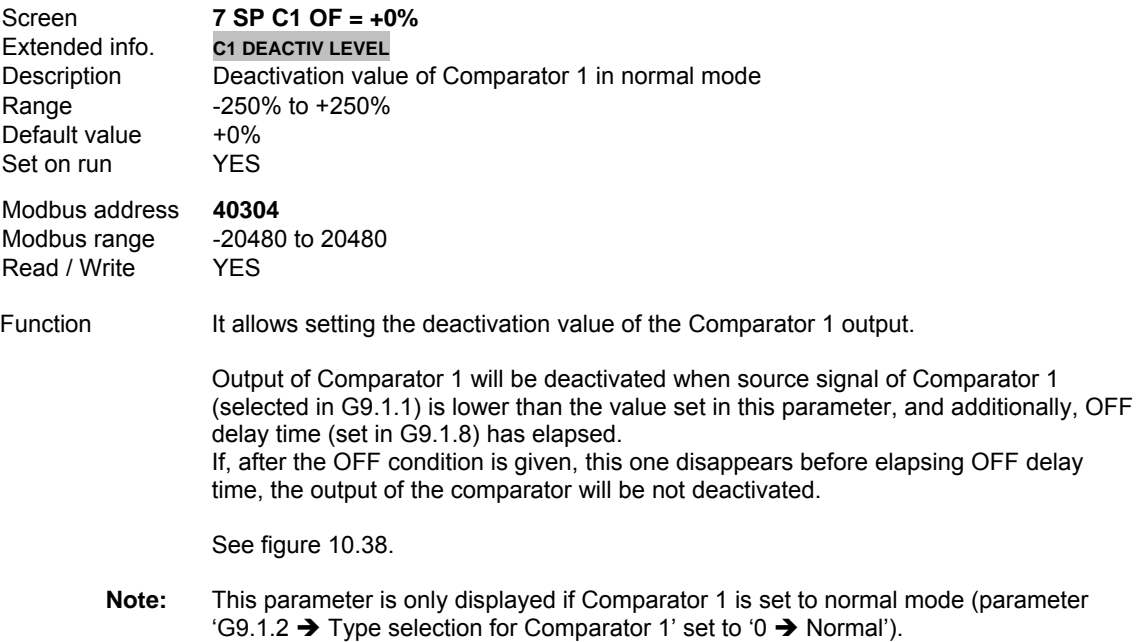

#### **G9.1.8 OFF DELAY TIME FOR COMPARATOR 1**

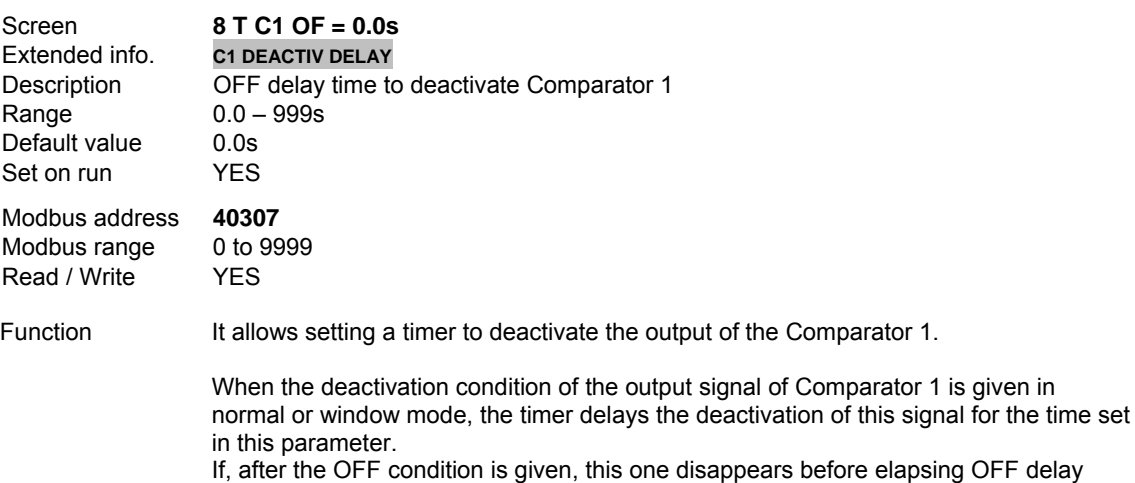

time, the output of the comparator will be not deactivated.

See figures 10.38, 10.39 and 10.40.

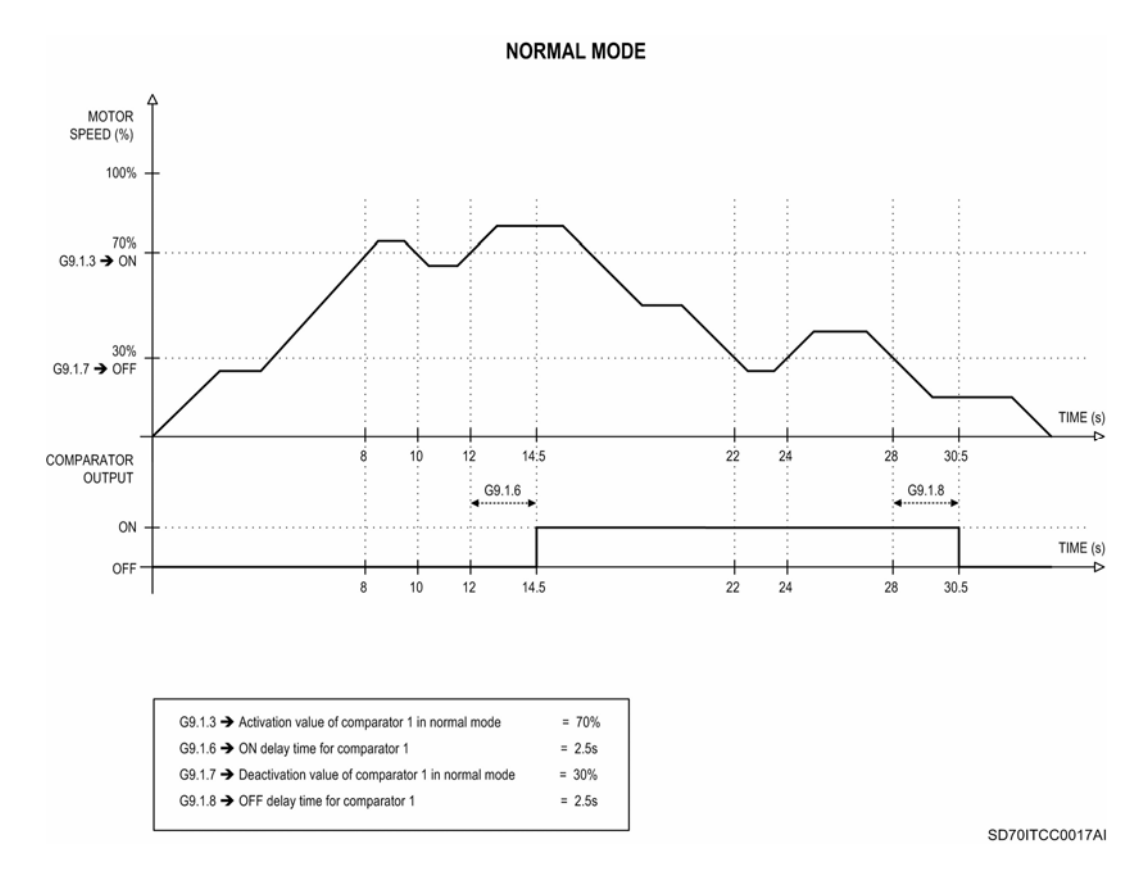

*Figure 10.38 Example. Activation of Comparator 1 in normal mode* 

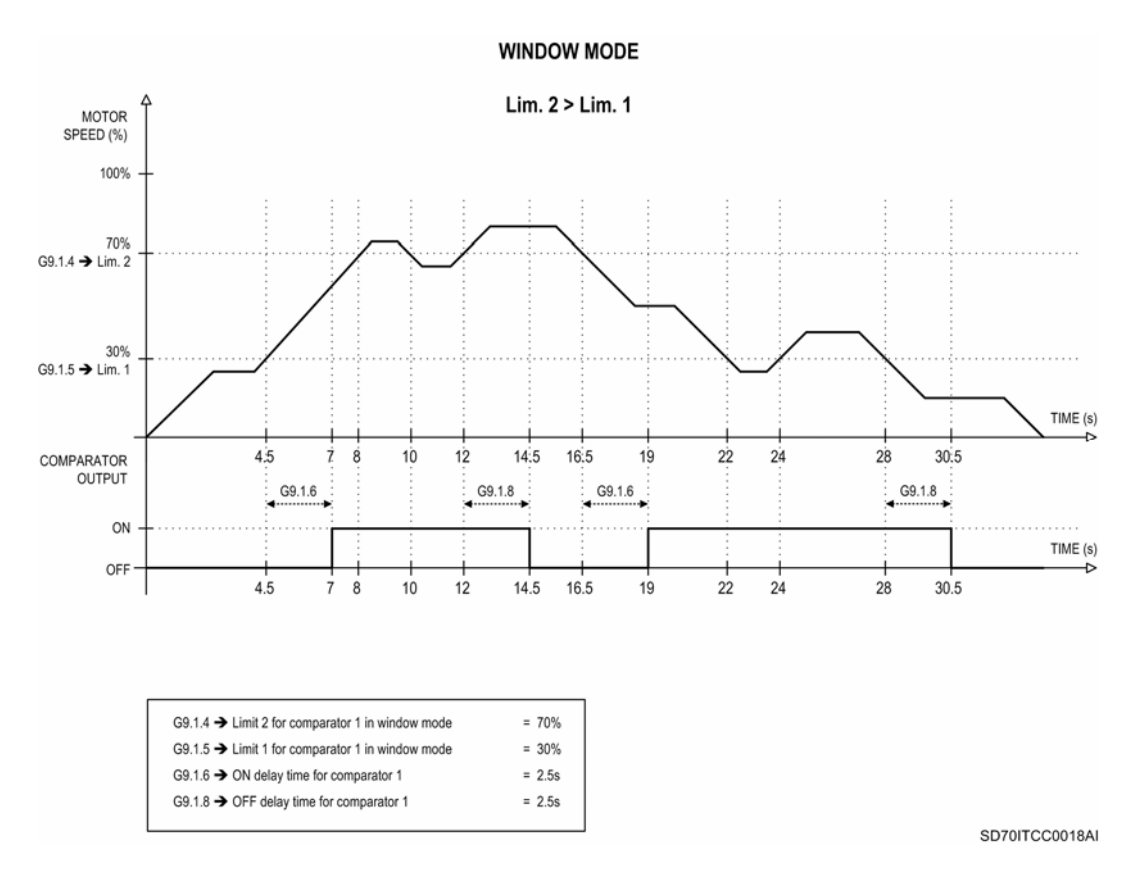

*Figure 10.39 Example. Activation of Comparator 1 in window mode when limit 2 is higher than limit 1* 

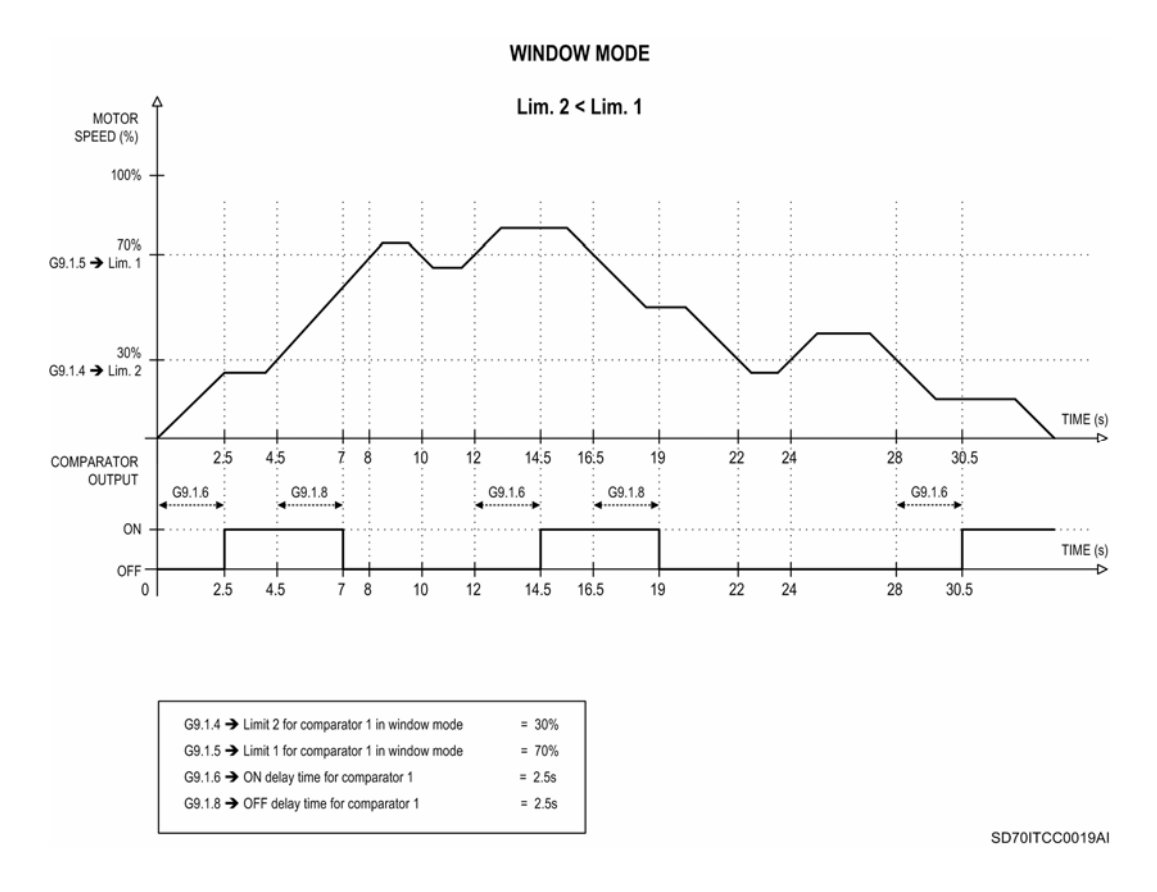

*Figure 10.40 Example. Activation of Comparator 1 in window mode when limit 2 is lower than limit 1*

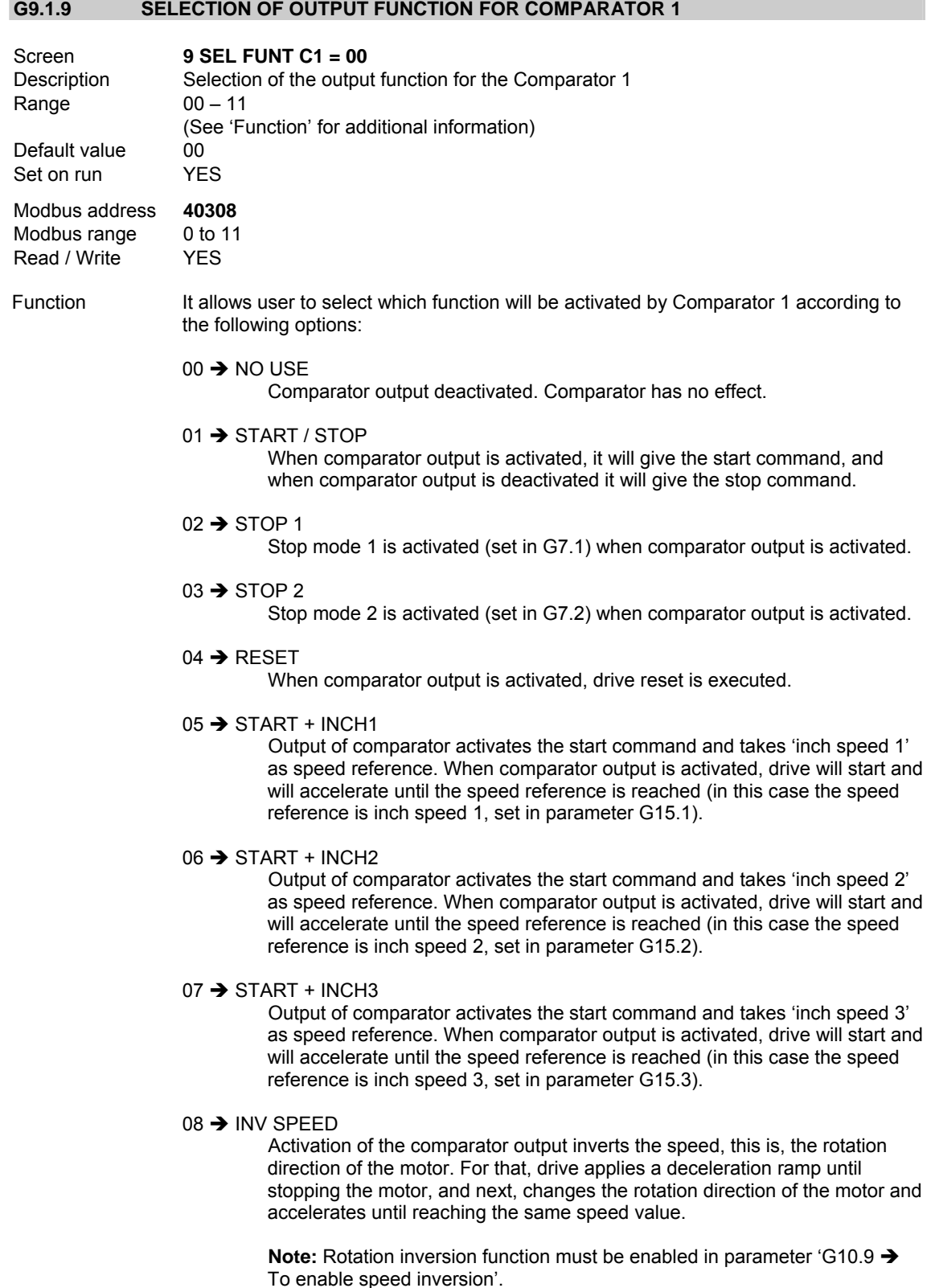

#### $09 \rightarrow$  ACC / DEC 2

When comparator output is activated, alternative ramps adjusted in 'G5.3  $\rightarrow$ Acceleration ramp 2' and 'G5.4  $\rightarrow$  Deceleration ramp 2' are activated.

#### 10  $\rightarrow$  REFERENCE 2

When comparator output is activated, the alternative reference selected in  $'G3.2 \rightarrow$  Reference source 2 of speed' is activated.

#### 11  $\rightarrow$  SPEED LIMIT 2

When comparator output is activated, the alternative speed limits set in 'G10.3  $\rightarrow$  Minimum speed limit 2' and 'G10.4  $\rightarrow$  Maximum speed limit 2'.

**Note:** If activation and deactivation levels are set to similar values and delay times are set to OFF, any noise that appears in the signals of selected source can cause an oscillation in the comparator, and therefore, an incorrect operation. You should set these levels keeping a reasonable margin between them, and if it is necessary, set a delay time to improve the operation.

# **10.9.2.Subgroup 9.2 – S9.2: Comparator 2**

Comparator 2 operates in the same way of Comparator 1. Additionally, it includes the same setting parameters with the same configuration options. Therefore, figures 10.47, 10.48, 10.49 and 10.50 are also valid for this comparator. For this, we recommend observe these figures in order to understand better its operation.

#### **G9.2.1 SOURCE SELECTION FOR COMPARATOR 2**

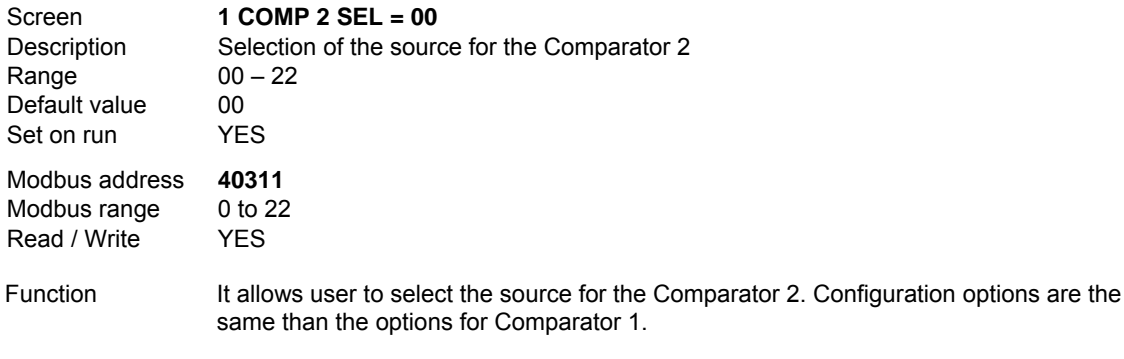

See 'Function' in parameter 'G9.1.1  $\rightarrow$  Source selection for Comparator 1' to obtain information about configuration options.

#### **G9.2.2 TYPE SELECTION FOR COMPARATOR 2**

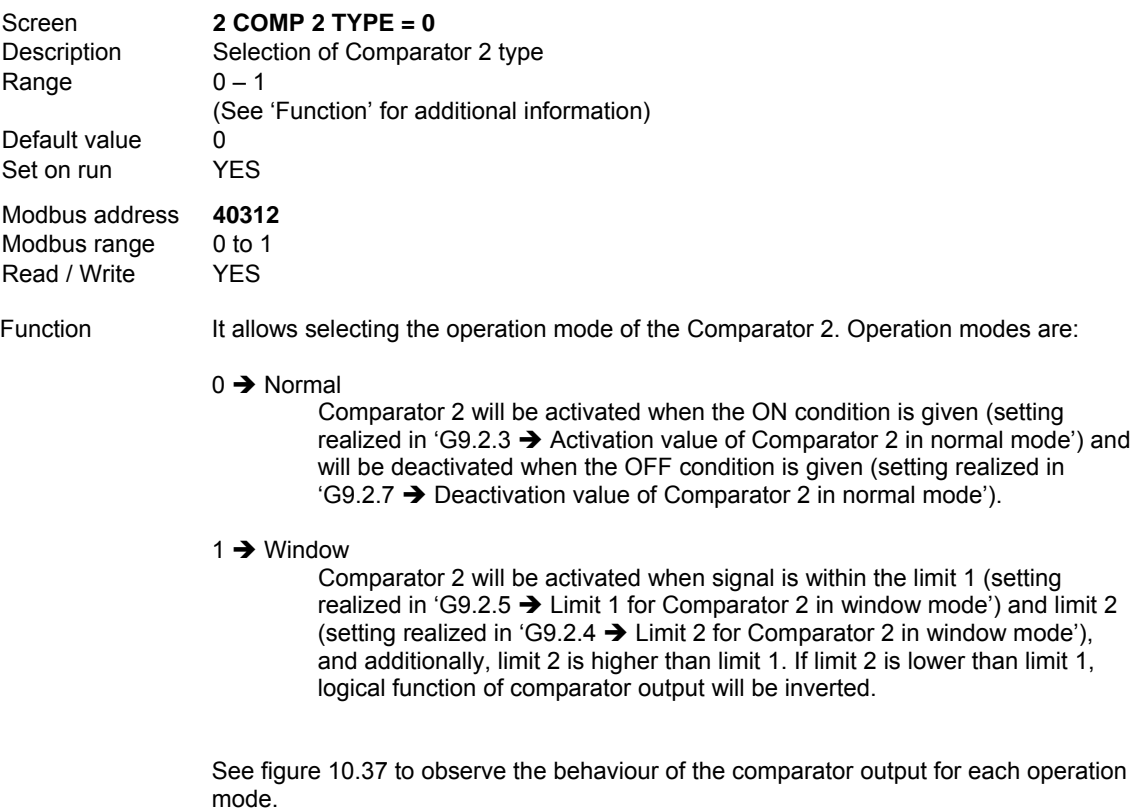

DESCRIPTION OF PROGRAMMING PARAMETERS **163**

# **G9.2.3 ACTIVATION VALUE OF COMPARATOR 2 IN NORMAL MODE**

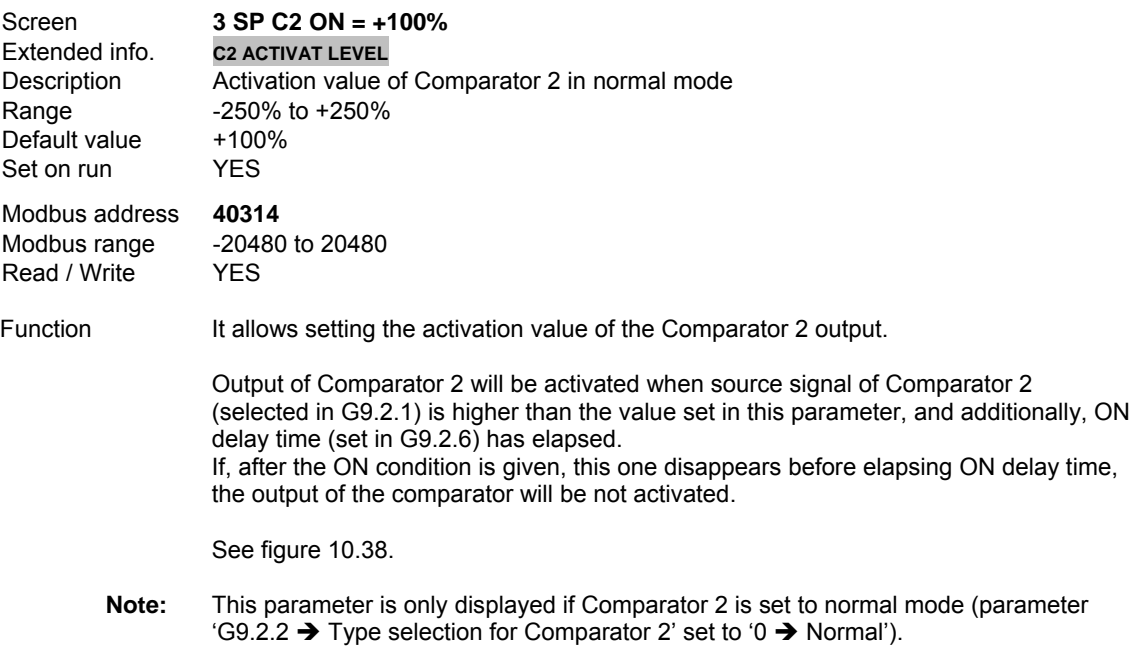

# **G9.2.4 LIMIT 2 FOR COMPARATOR 2 IN WINDOW MODE**

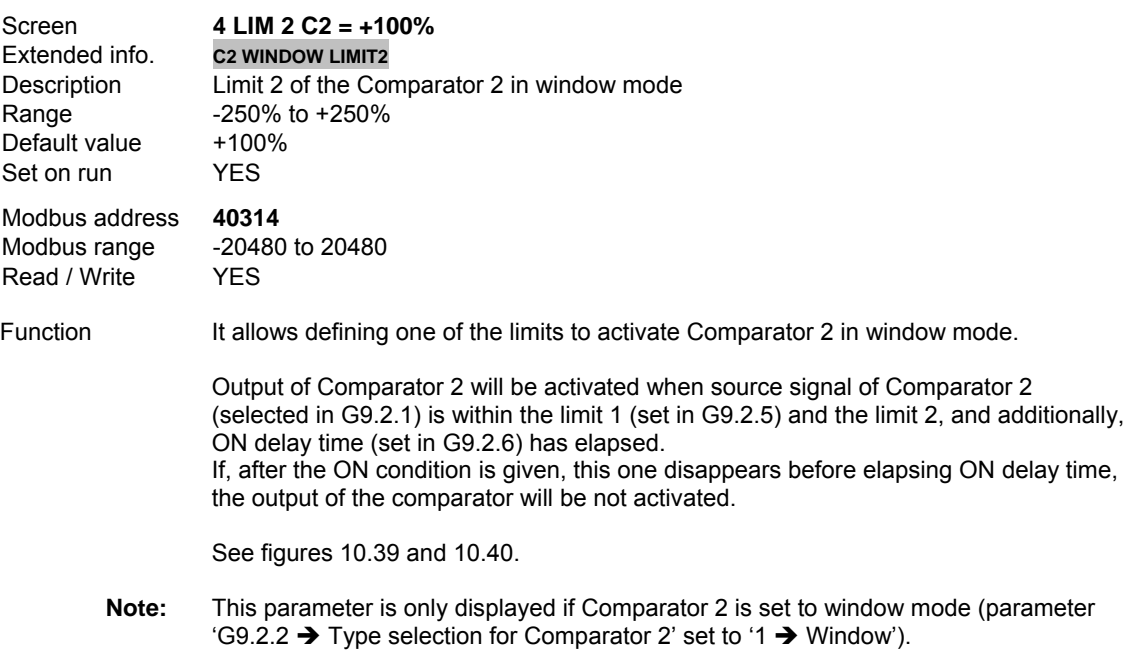

## **G9.2.5 LIMIT 1 FOR COMPARATOR 2 IN WINDOW MODE**

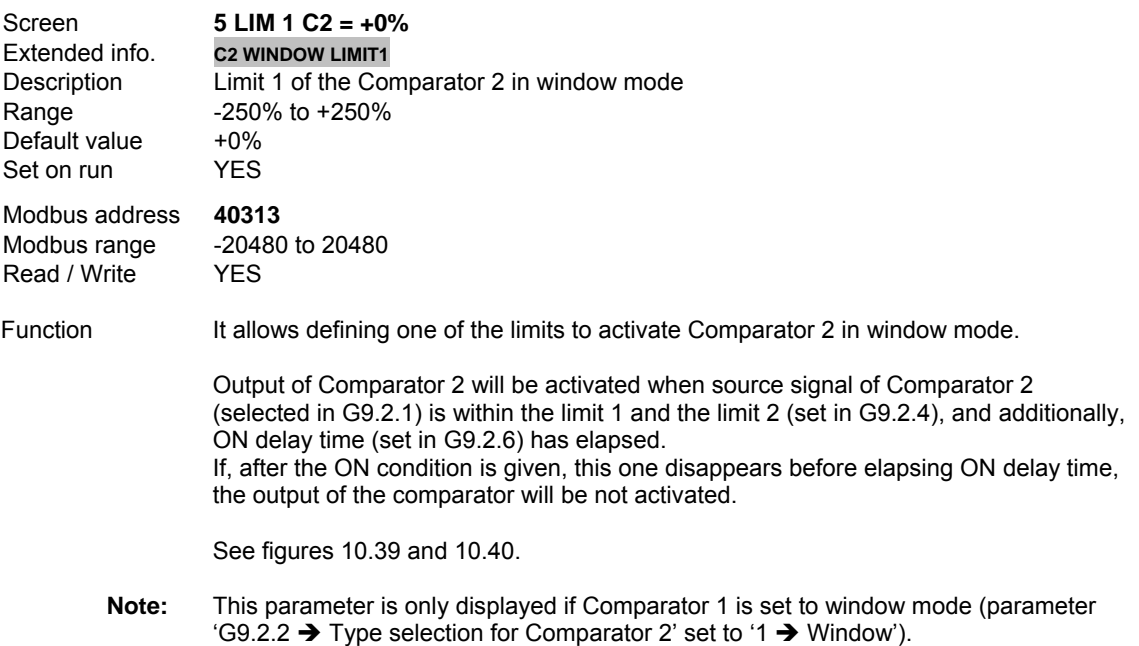

#### **G9.2.6 ON DELAY TIME FOR COMPARATOR 2**

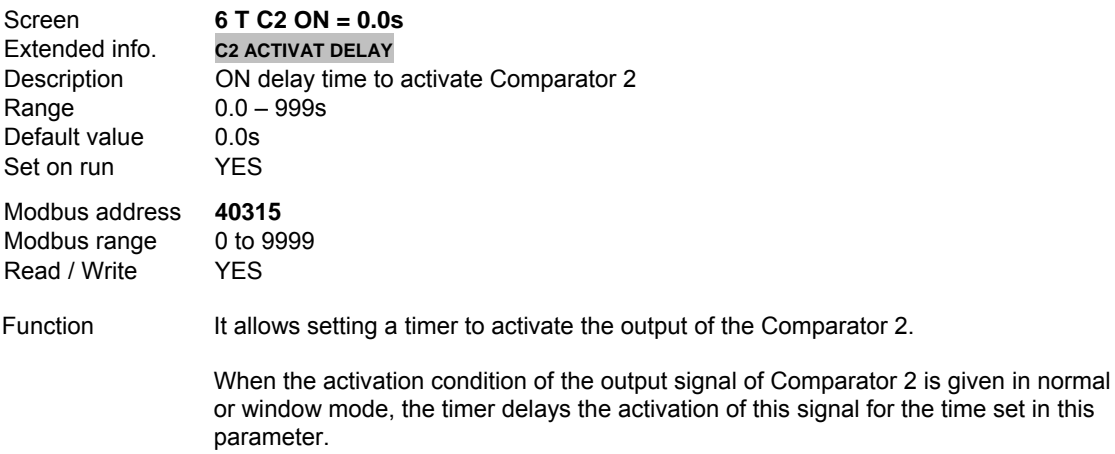

 If, after the ON condition is given, this one disappears before elapsing ON delay time, the output of the comparator will be not activated.

See figures 10.38, 10.39 and 10.40.

# **G9.2.7 DEACTIVATION VALUE OF COMPARATOR 2 IN NORMAL MODE**

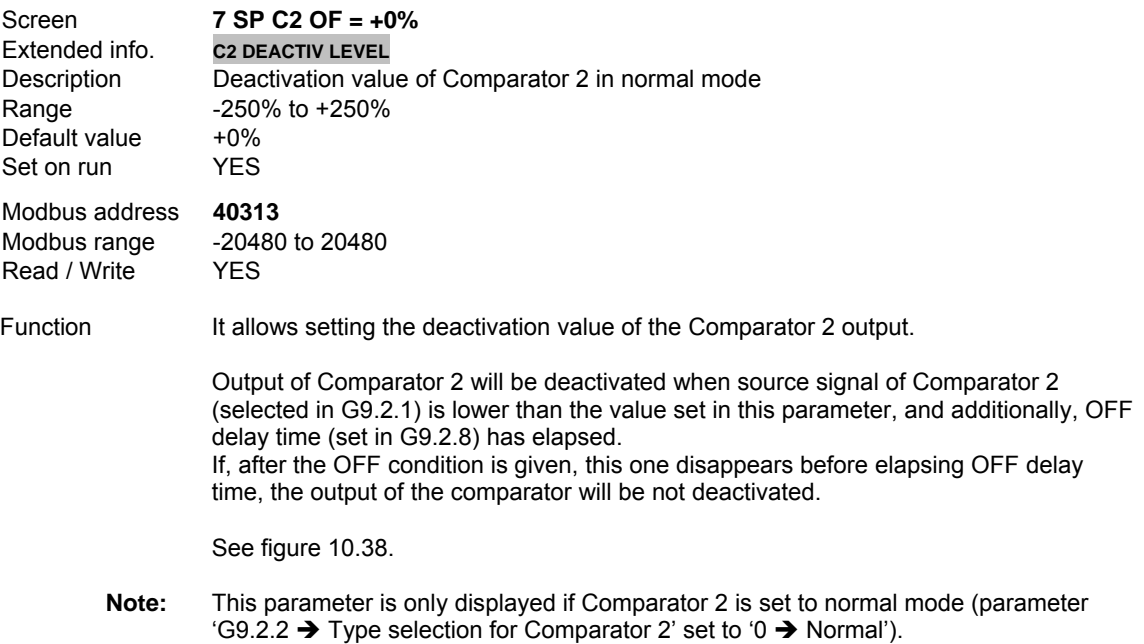

## **G9.2.8 OFF DELAY TIME FOR COMPARATOR 2**

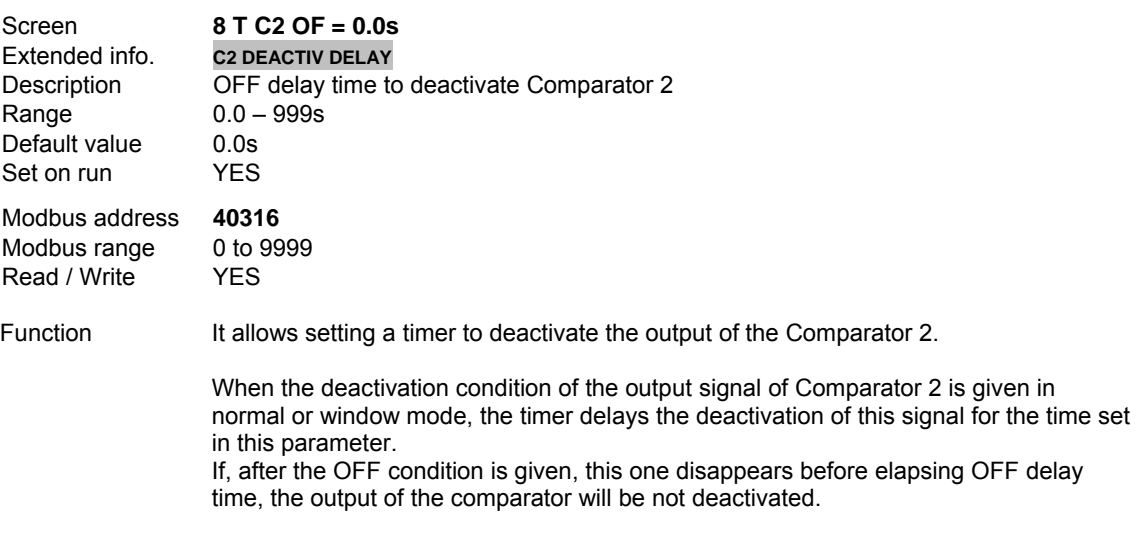

See figures 10.38, 10.39 and 10.40.

# **G9.2.9 SELECTION OF OUTPUT FUNCTION FOR COMPARATOR 2**

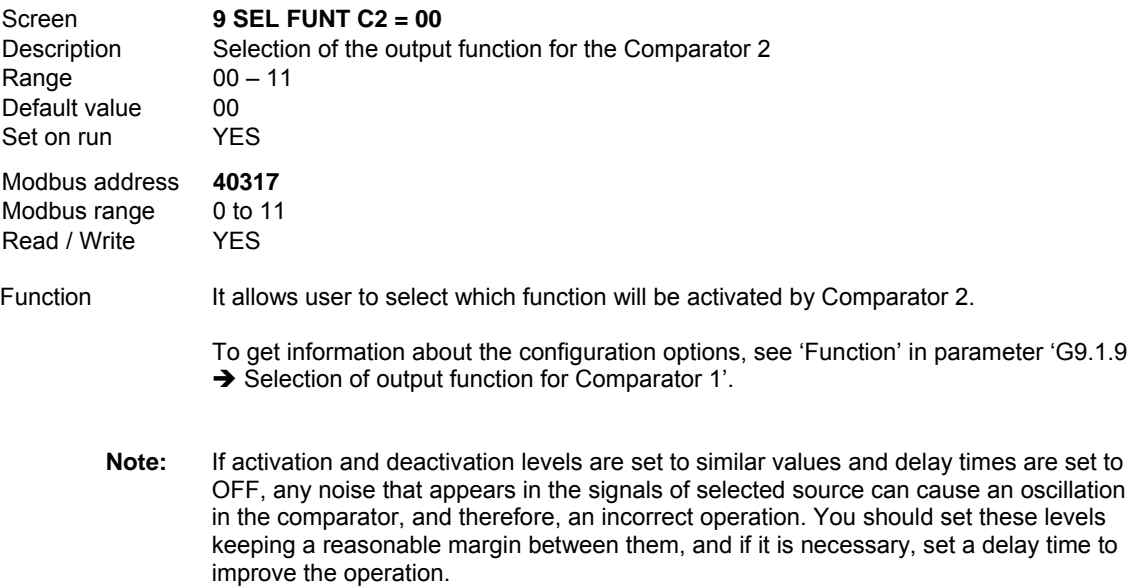

# **10.9.3.Subgroup 9.3 – S9.3: Comparator 3**

Comparator 3 operates in the same way of Comparator 1. Additionally, it includes the same setting parameters with the same configuration options. Therefore, figures 10.47, 10.48, 10.49 and 10.50 are also valid for this comparator. For this, we recommend observe these figures in order to understand better its operation.

#### **G9.3.1 SOURCE SELECTION FOR COMPARATOR 3**

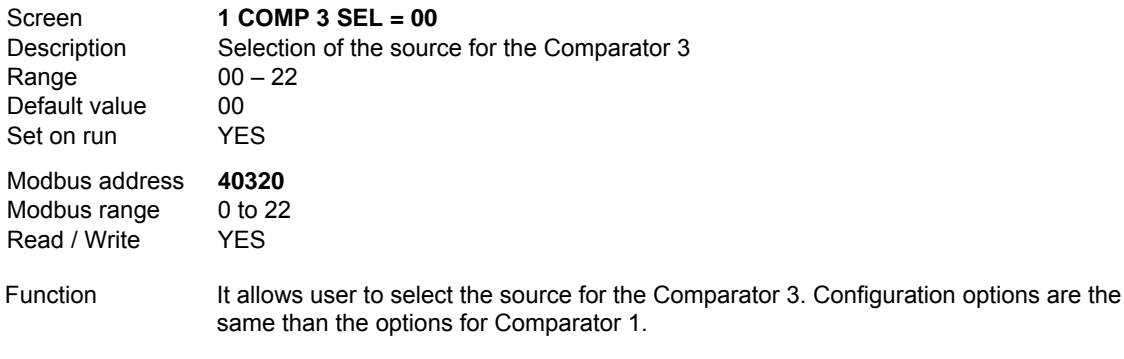

See 'Function' in parameter 'G9.1.1  $\rightarrow$  Source selection for Comparator 1' to obtain information about configuration options.

#### **G9.3.2 TYPE SELECTION FOR COMPARATOR 3**

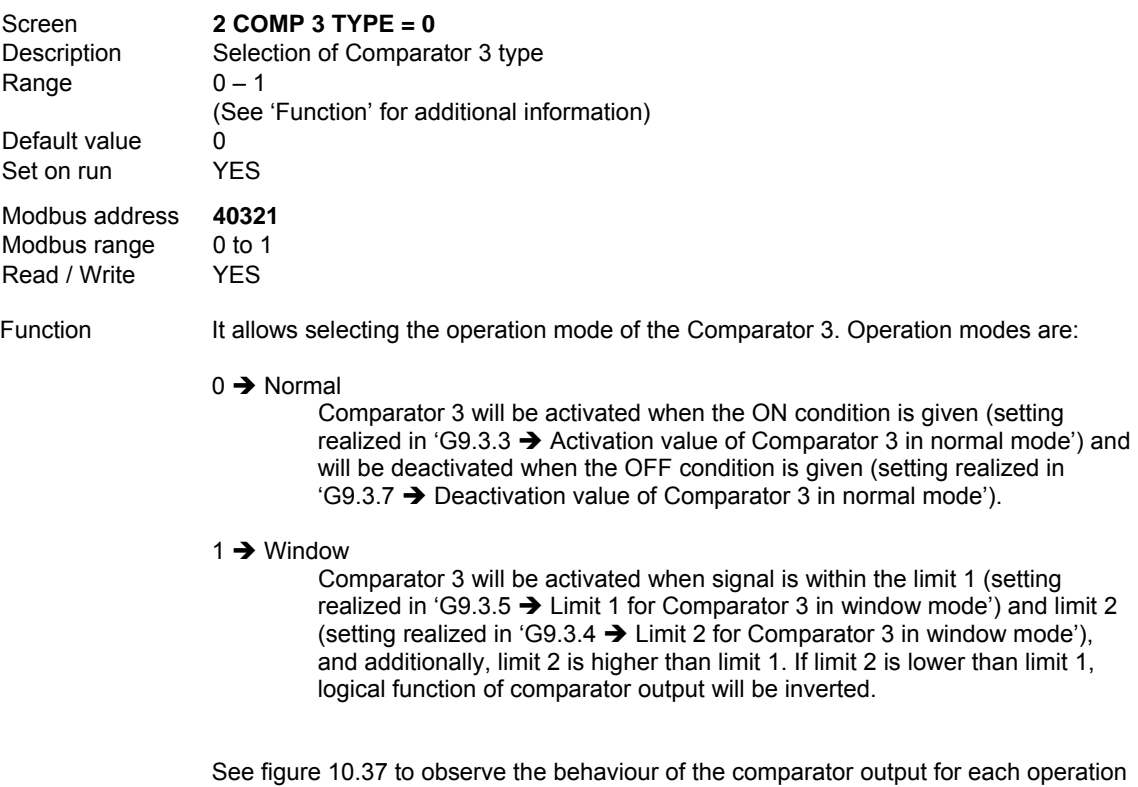

mode.

# **G9.3.3 ACTIVATION VALUE OF COMPARATOR 3 IN NORMAL MODE**

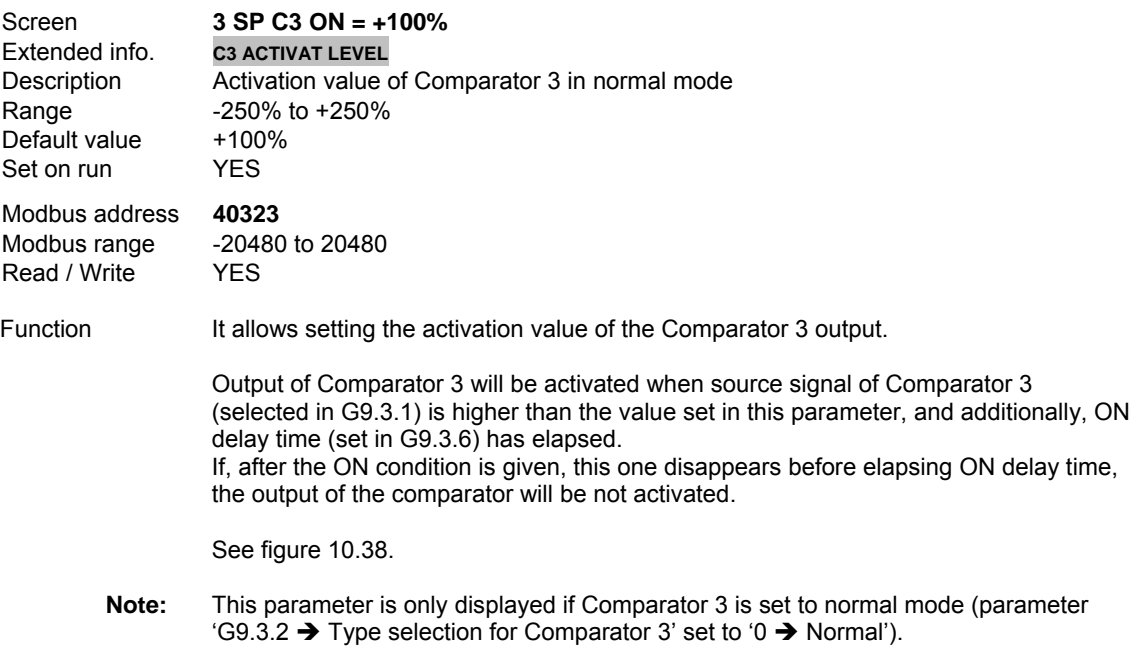

## **G9.3.4 LIMIT 2 FOR COMPARATOR 3 IN WINDOW MODE**

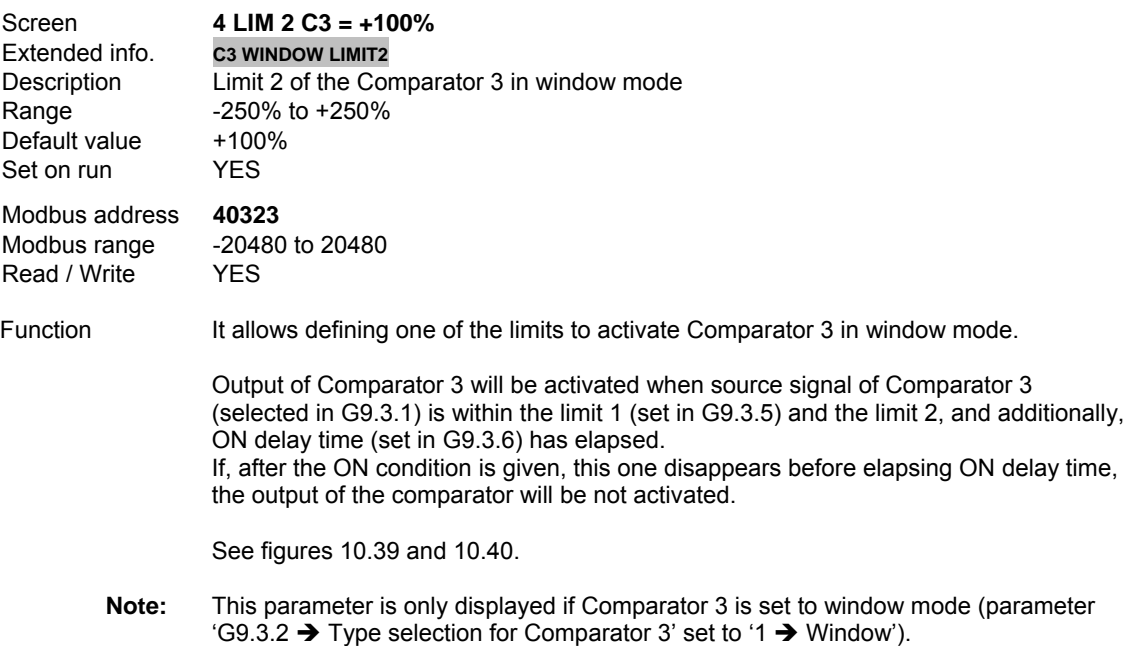

# **G9.3.5 LIMIT 1 FOR COMPARATOR 3 IN WINDOW MODE**

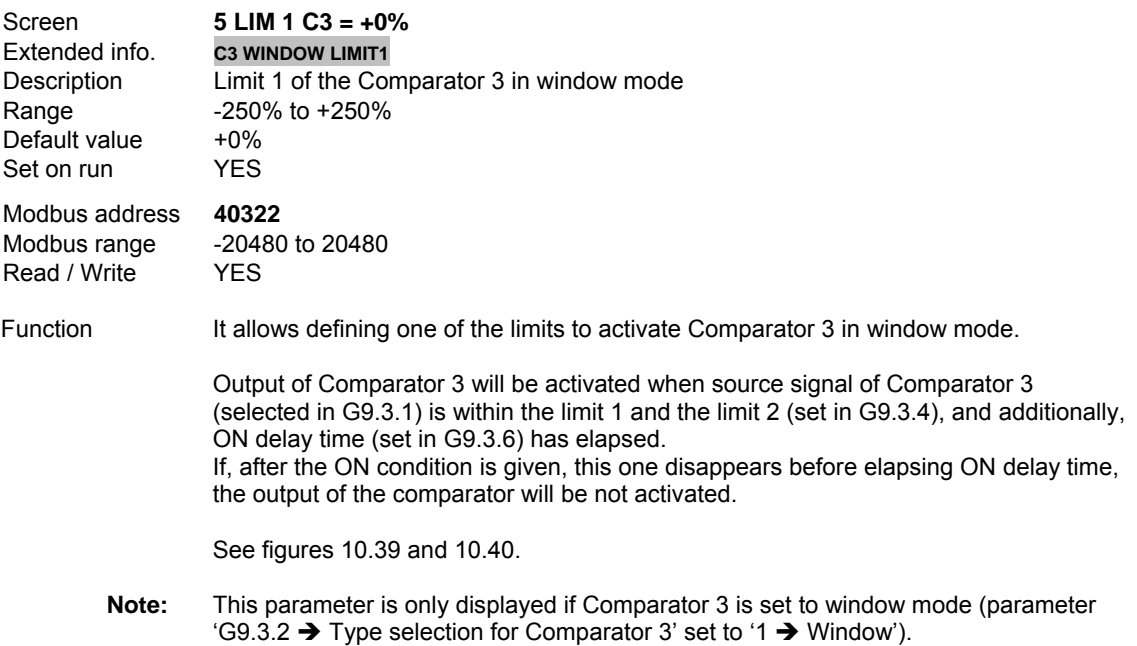

# **G9.3.6 ON DELAY TIME FOR COMPARATOR 3**

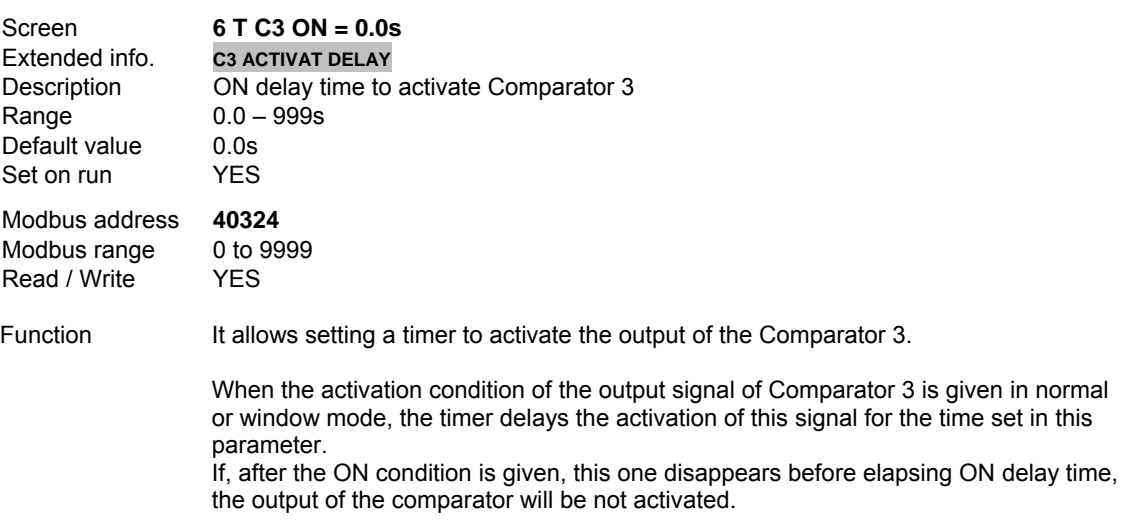

See figures 10.38, 10.39 and 10.40.

# **G9.3.7 DEACTIVATION VALUE OF COMPARATOR 3 IN NORMAL MODE**

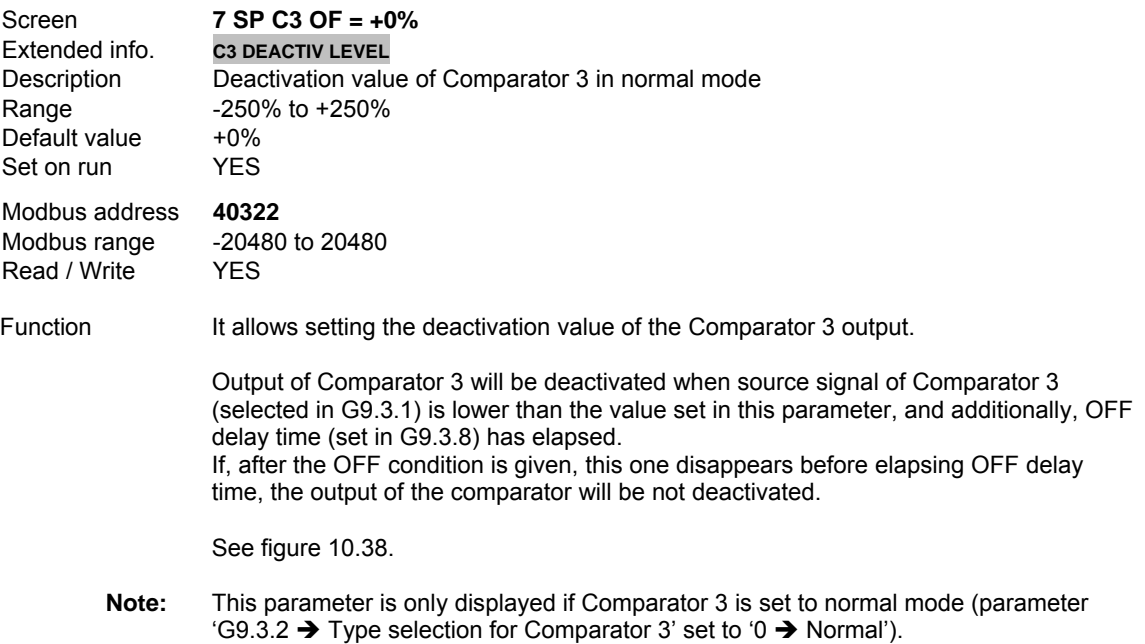

## **G9.3.8 OFF DELAY TIME FOR COMPARATOR 3**

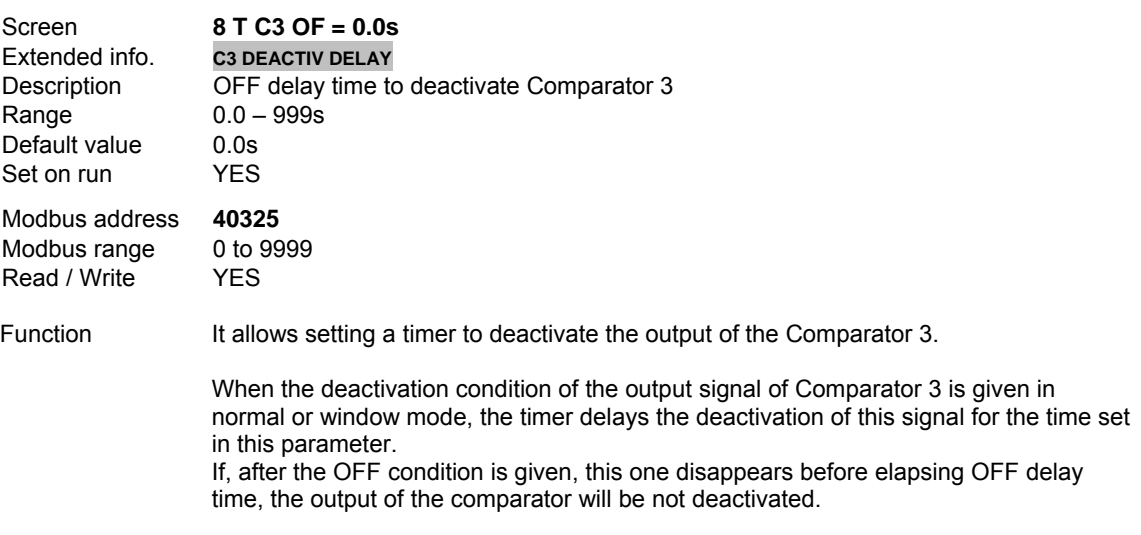

See figures 10.38, 10.39 and 10.40.

# **G9.3.9 SELECTION OF OUTPUT FUNCTION FOR COMPARATOR 3**

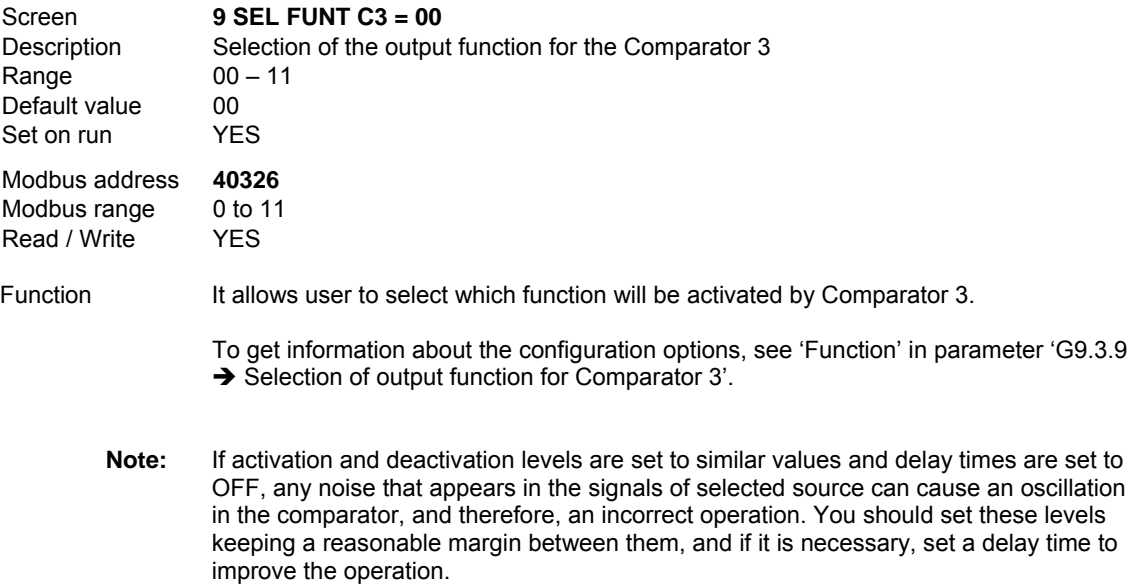

# **10.10.[Group 10 – G10: Limits](#page-5-0)**

#### G10.1 **MINIMUM SPEED LIMIT 1**

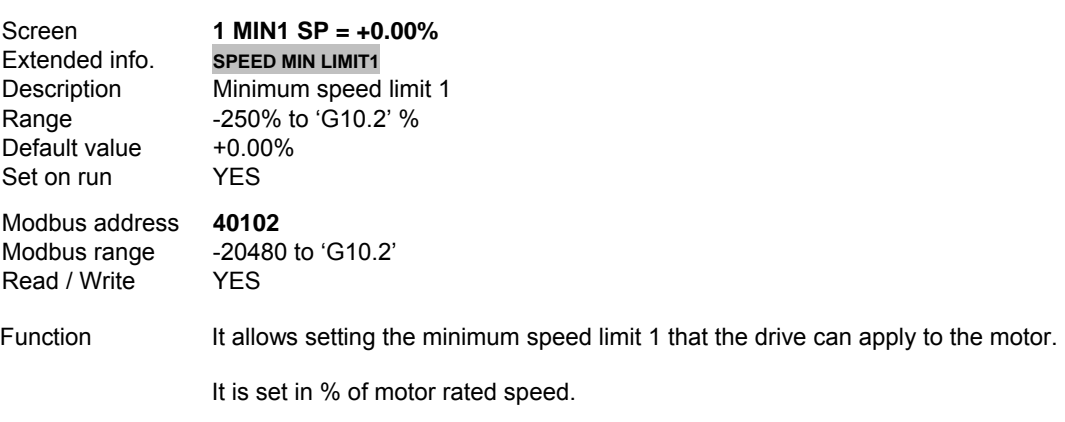

**Note:** Commands to operate out of these limits are restricted to those limits.

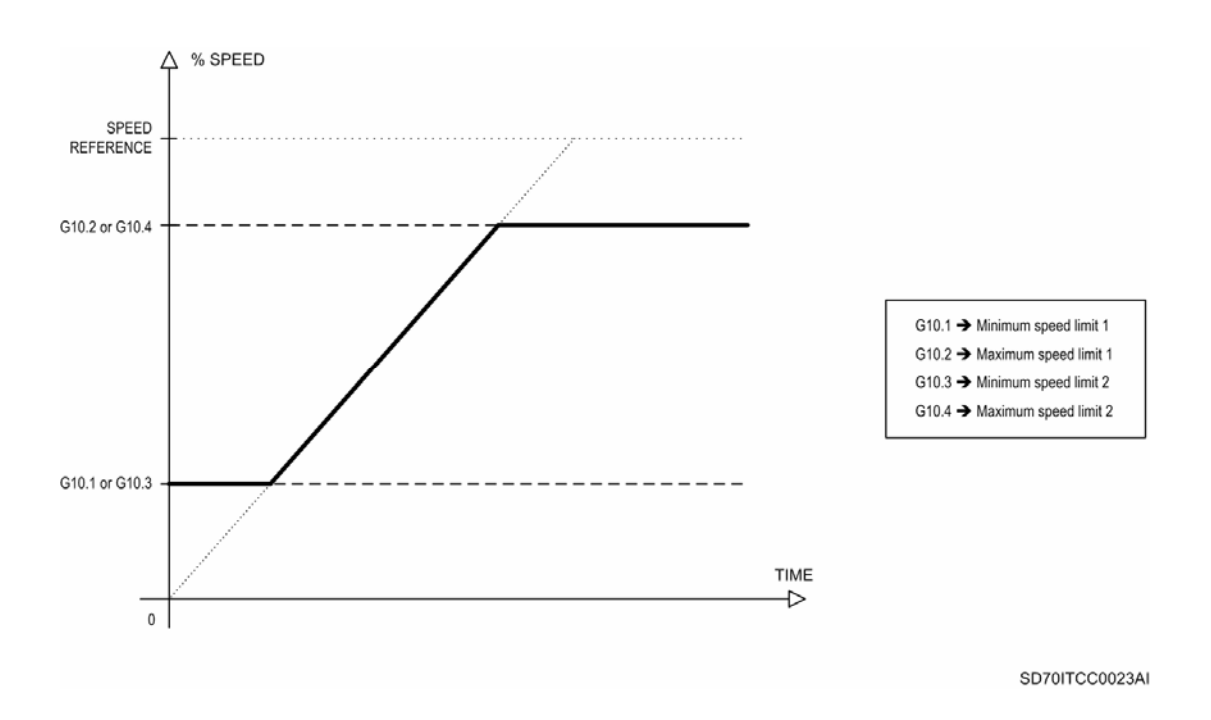

*Figure 10.41 Speed applied when maximum and minimum speed limits are performing.* 

## **G10.2 MAXIMUM SPEED LIMIT 1**

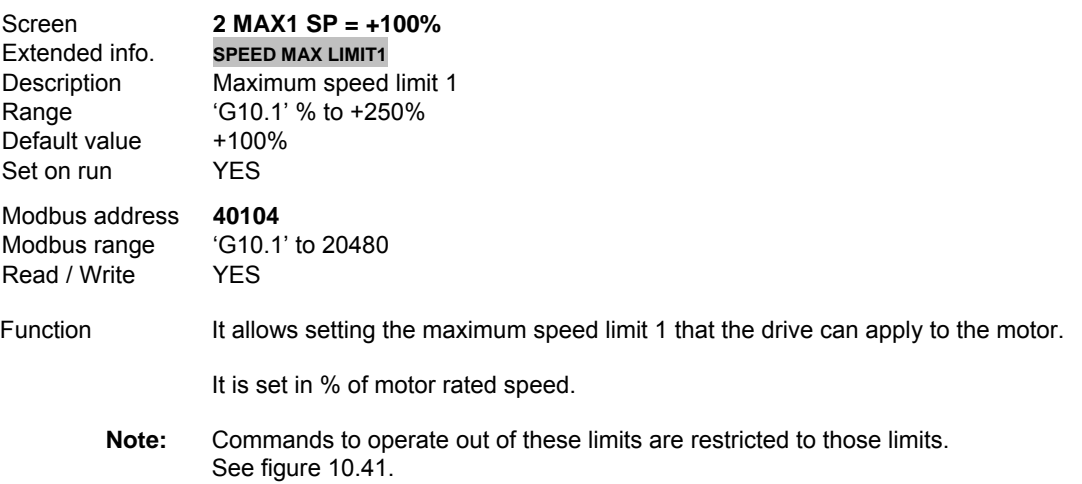

#### **G10.3 MINIMUM SPEED LIMIT 2**

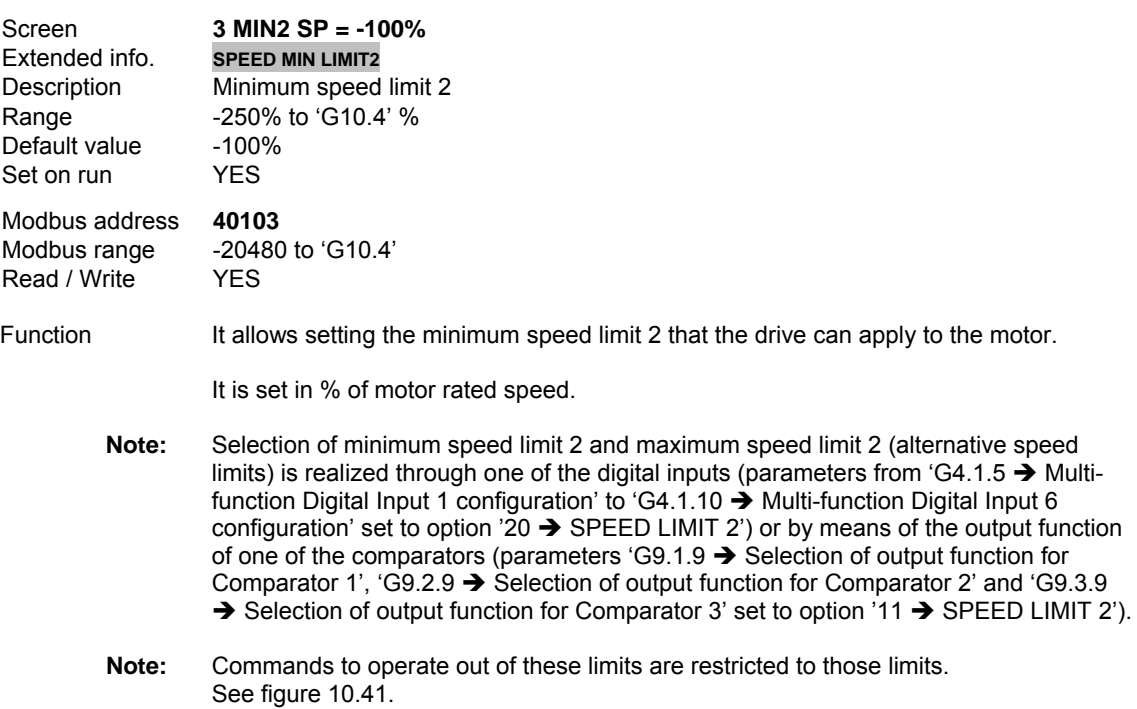

#### **G10.4 MAXIMUM SPEED LIMIT 2**

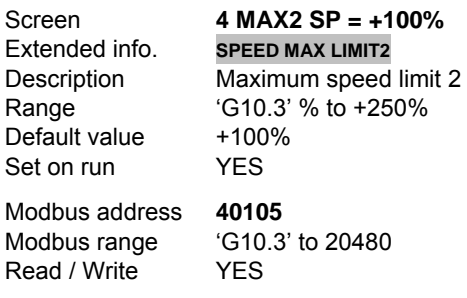

Function It allows setting the maximum speed limit 2 that the drive can apply to the motor.

It is set in % of motor rated speed.

- **Note:** Selection of minimum speed limit 2 and maximum speed limit 2 (alternative speed limits) is realized through one of the digital inputs (parameters from 'G4.1.5  $\rightarrow$  Multifunction Digital Input 1 configuration' to 'G4.1.10  $\rightarrow$  Multi-function Digital Input 6 configuration' set to option '20  $\rightarrow$  SPEED LIMIT 2') or by means of the output function of one of the comparators (parameters 'G9.1.9  $\rightarrow$  Selection of output function for Comparator 1', 'G9.2.9  $\rightarrow$  Selection of output function for Comparator 2' and 'G9.3.9  $\rightarrow$  Selection of output function for Comparator 3' set to option '11  $\rightarrow$  SPEED LIMIT 2').
- **Note:** Commands to operate out of these limits are restricted to those limits. See figure 10.41.

# **G10.5 CURRENT LIMIT**

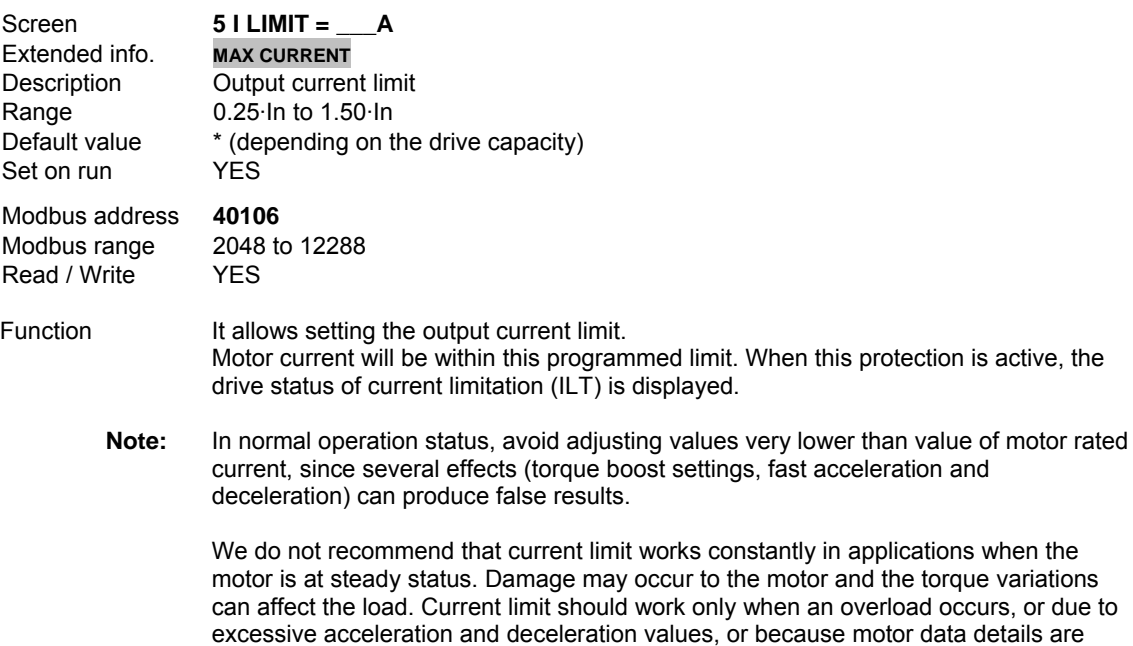

#### **G10.6 TRIP TIME BECAUSE OF CURRENT LIMIT**

entered incorrectly.

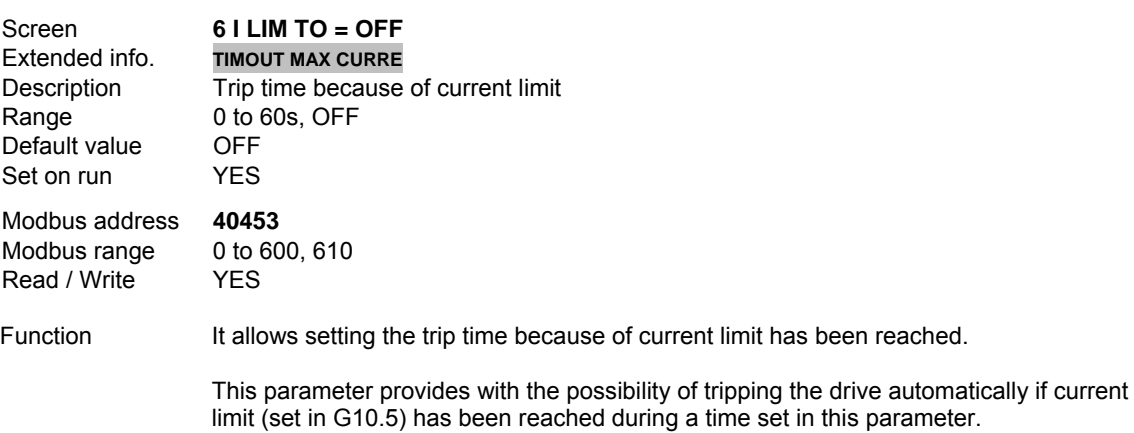

# **G10.7 ALTERNATIVE CURRENT LIMIT**

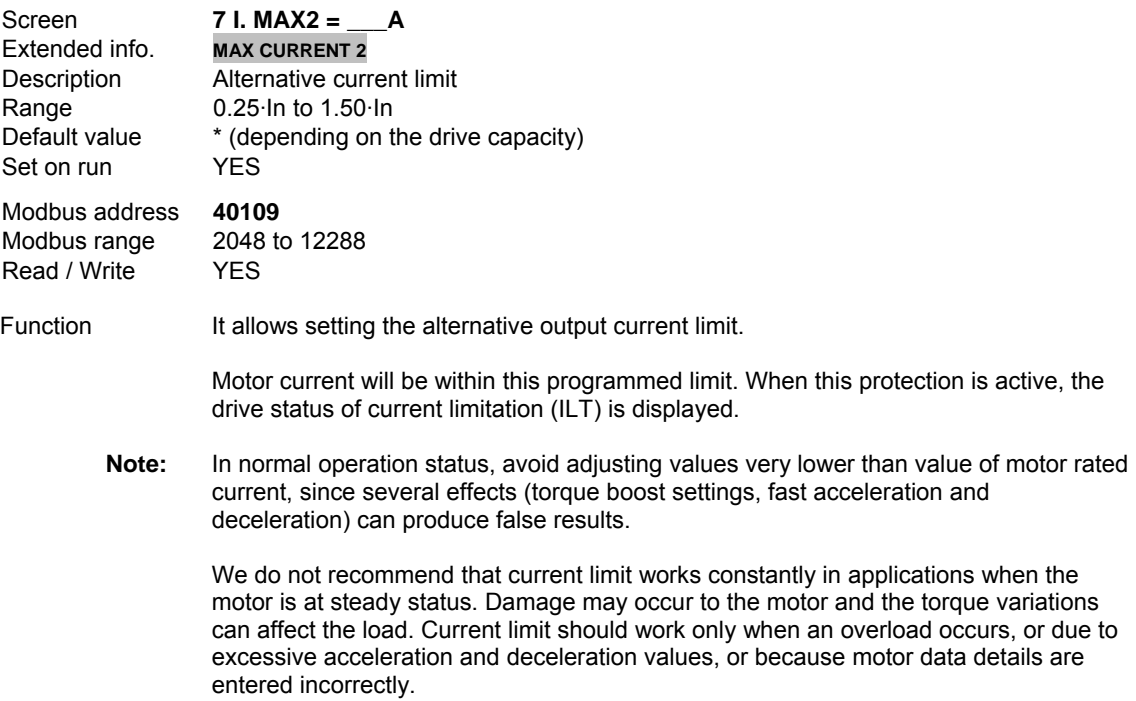

# **G10.8 CHANGE SPEED FOR I.MAX2 (ALTERNATIVE CURRENT LIMIT)**

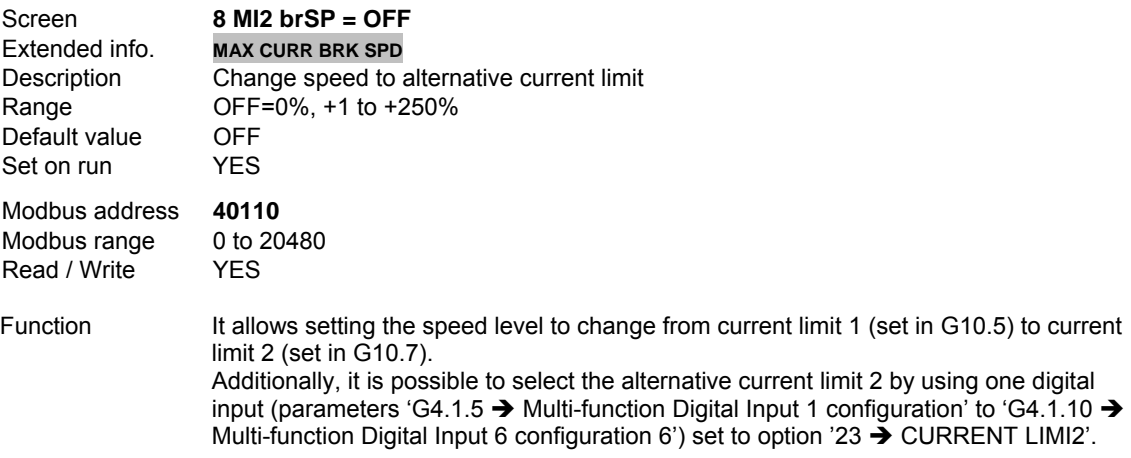

#### **G10.9 TORQUE LIMIT**

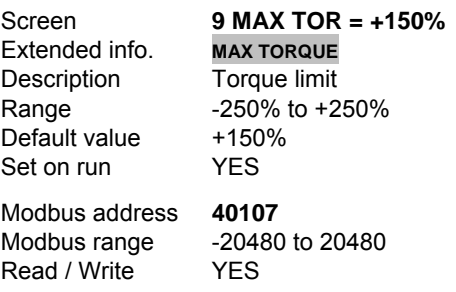

Function It allows setting a torque limit value.

This value is the maximum motor torque that the drive will allow the motor to supply to the load.

**Note:** In applications with low and medium loads (clean water pumps, fans, etc.) where high torque is not required, default value is enough. Nevertheless, in applications with high load (mills, heavy tool, etc.) you must increase the torque limit to allow that drive reaches the torque values required by the load at specific moments.

#### **G10.10 TRIP TIME BECAUSE OF TORQUE LIMIT**

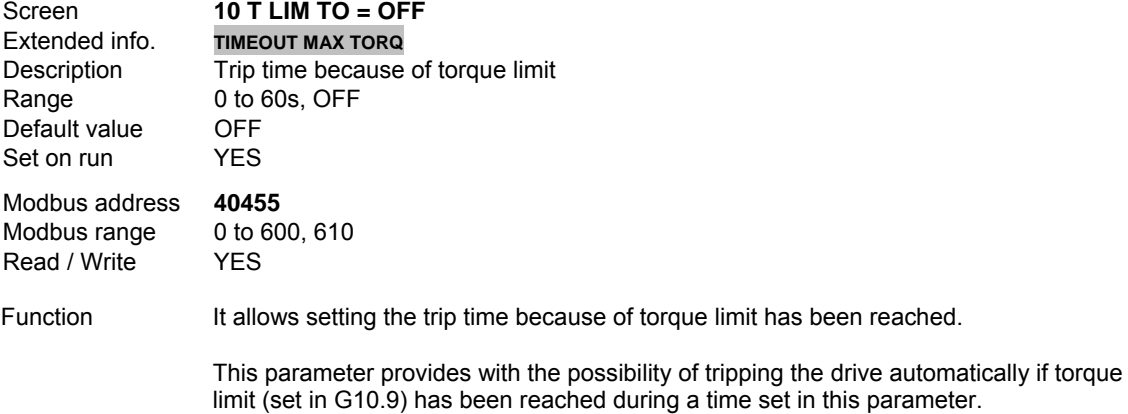

#### **G10.11 TO ENABLE SPEED INVERSION**

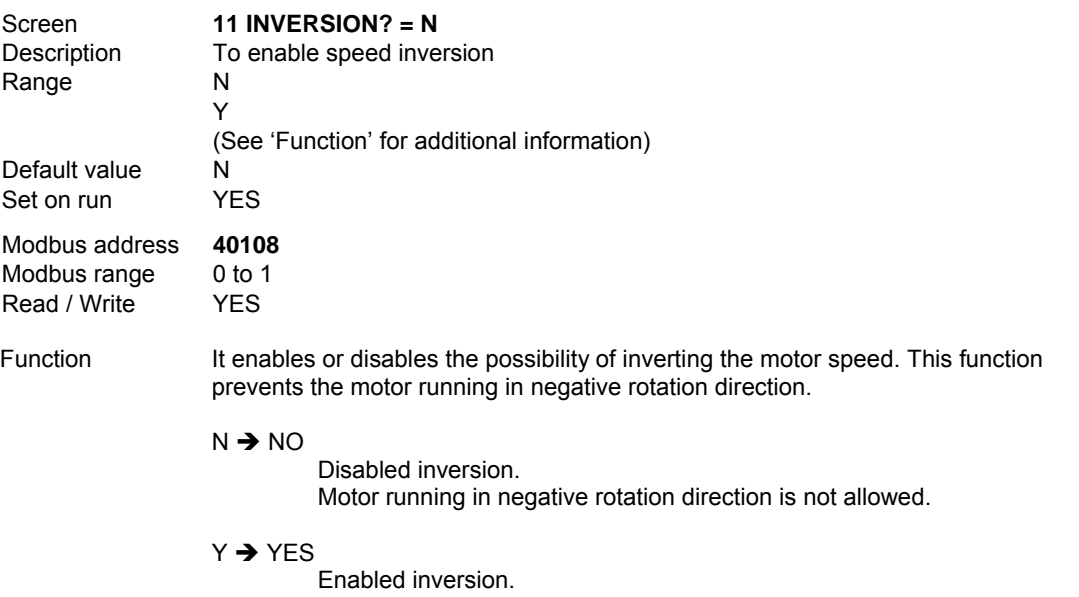

Motor running in both rotation directions is allowed.

# **10.11.[Group 11 – G11: Protections](#page-5-0)**

#### **G11.1 TRIP TIME BECAUSE OF SPEED LIMIT**

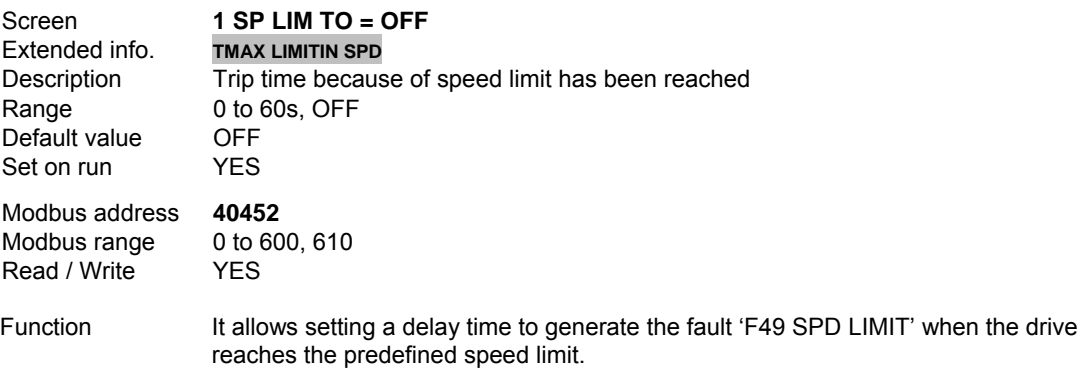

#### **G11.2 MAXIMUM TIME FOR STOP LIMIT**

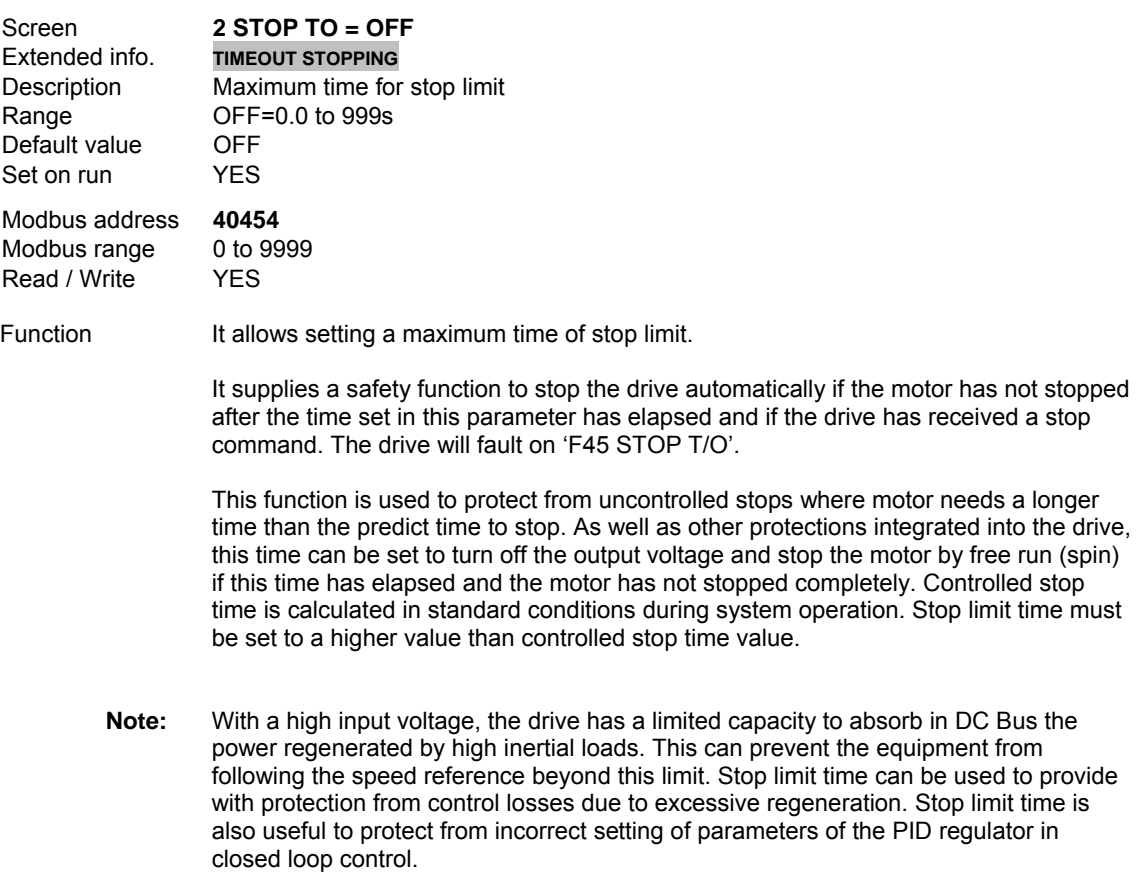

# **G11.3 GROUND FAULT DETECTION**

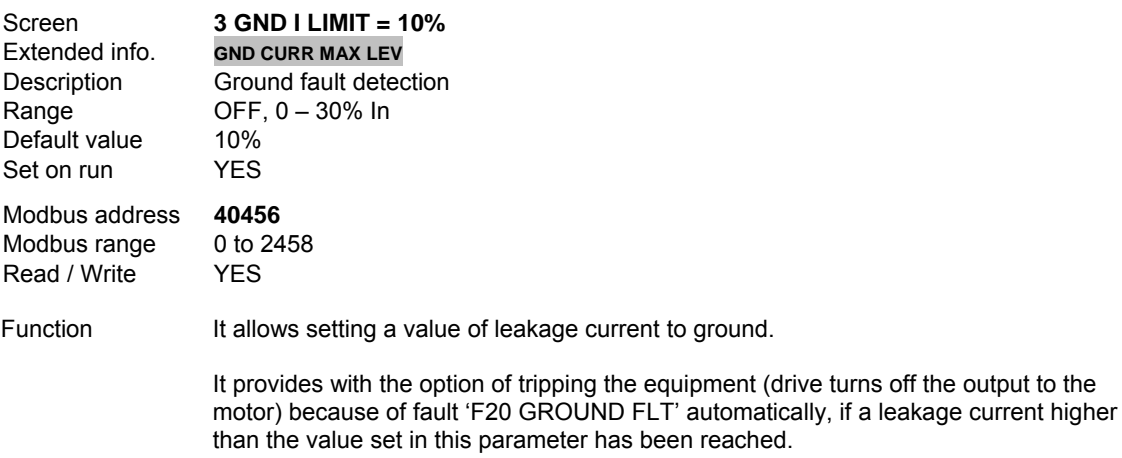

#### **G11.4 LOW INPUT VOLTAGE LEVEL**

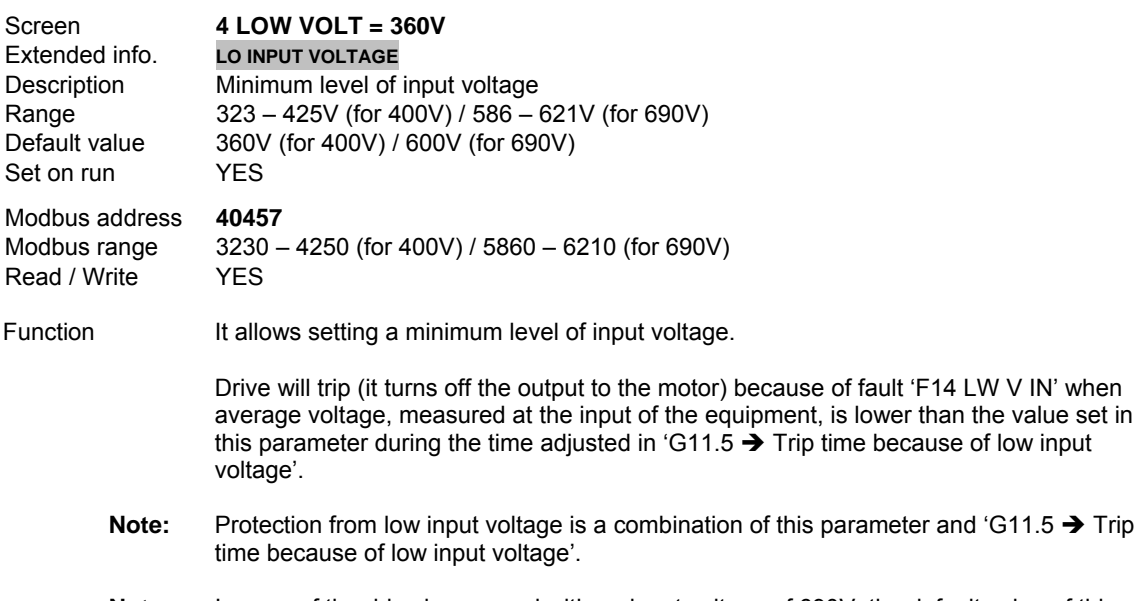

**Note:** In case of the drive is powered with an input voltage of 690V, the default value of this parameter will be 600V and the range will be 586 – 621V.

# **G11.5 TRIP TIME BECAUSE OF LOW INPUT VOLTAGE**

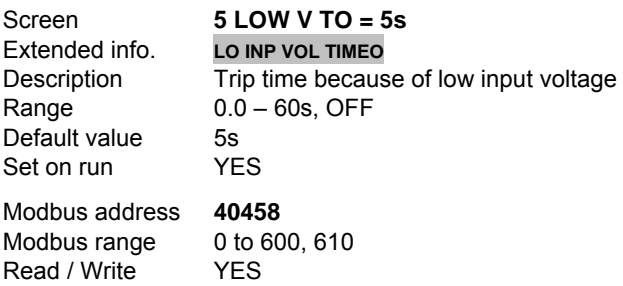
Function It allows setting a time, once elapsed it, a trip because of low input voltage will be generated. Drive will trip (it turns off the output to the motor) because of fault 'F14 LW V IN' when average voltage, measured at the input of the equipment, is lower than the value set in

'G11.4  $\rightarrow$  Low input voltage level' during the time adjusted in this parameter.

**Note:** Protection from low input voltage is a combination of parameter 'G11.4 → Low input voltage level' and this one.

#### **G11.6 HIGH INPUT VOLTAGE LEVEL**

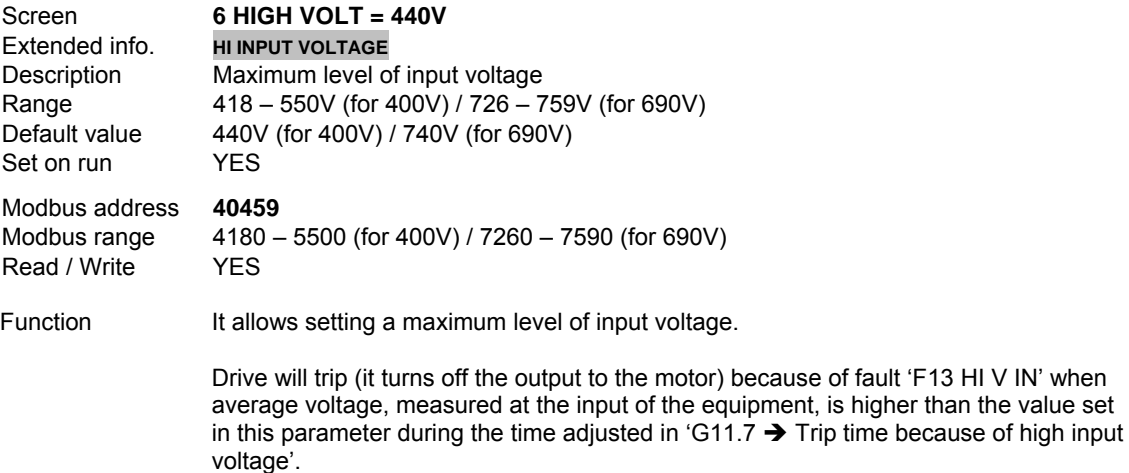

- **Note:** Protection from high input voltage is a combination of this parameter and 'G11.7 → Trip time because of high input voltage'.
- **Note:** In case of the drive is powered with an input voltage of 690V, the default value of this parameter will be 740V and the range will be 726 – 759V.

## **G11.7 TRIP TIME BECAUSE OF HIGH INPUT VOLTAGE**

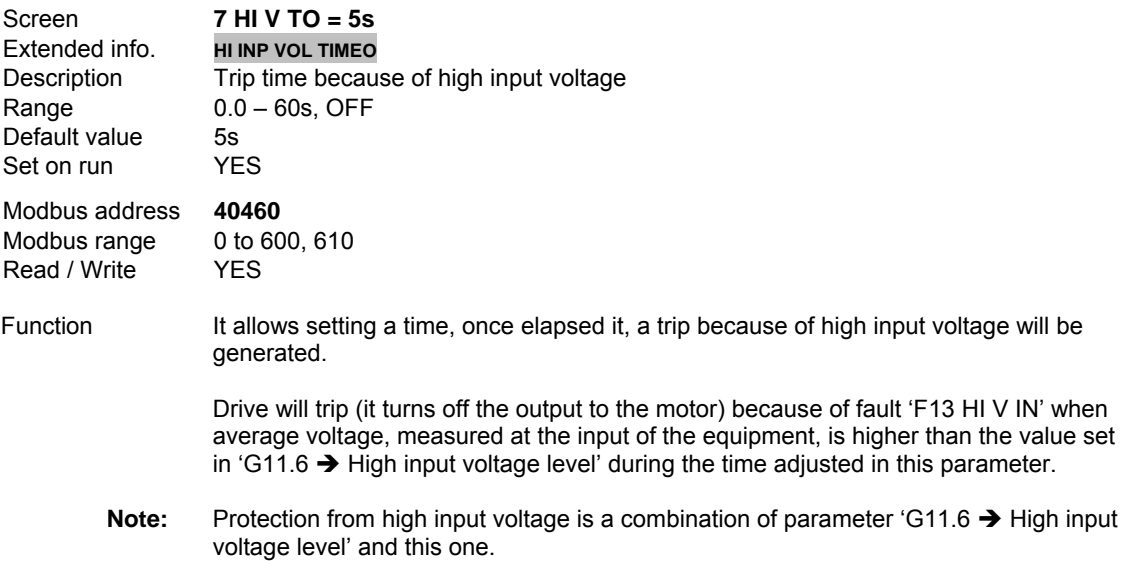

# **G11.8 TRIP DELAY TIME DUE TO OUTPUT VOLTAGE IMBALANCE**

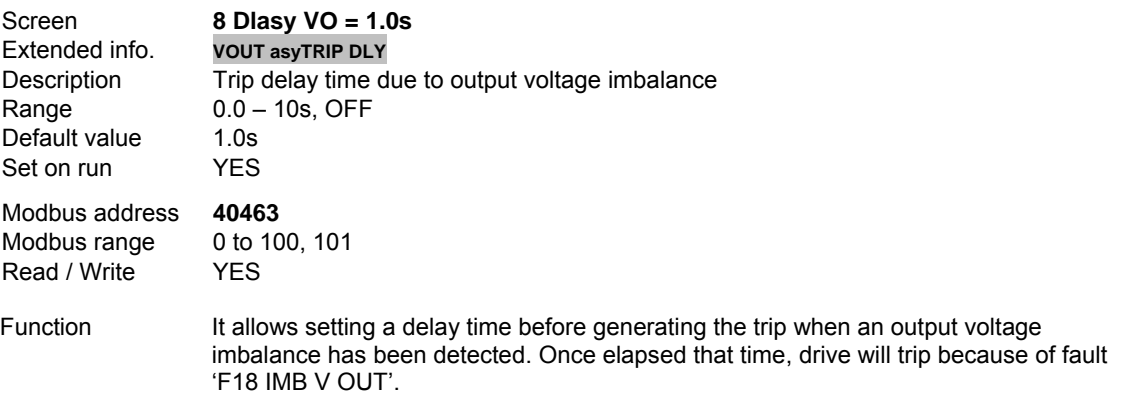

# **G11.9 PERFORMANCE IN CASE OF INPUT POWER LOSS**

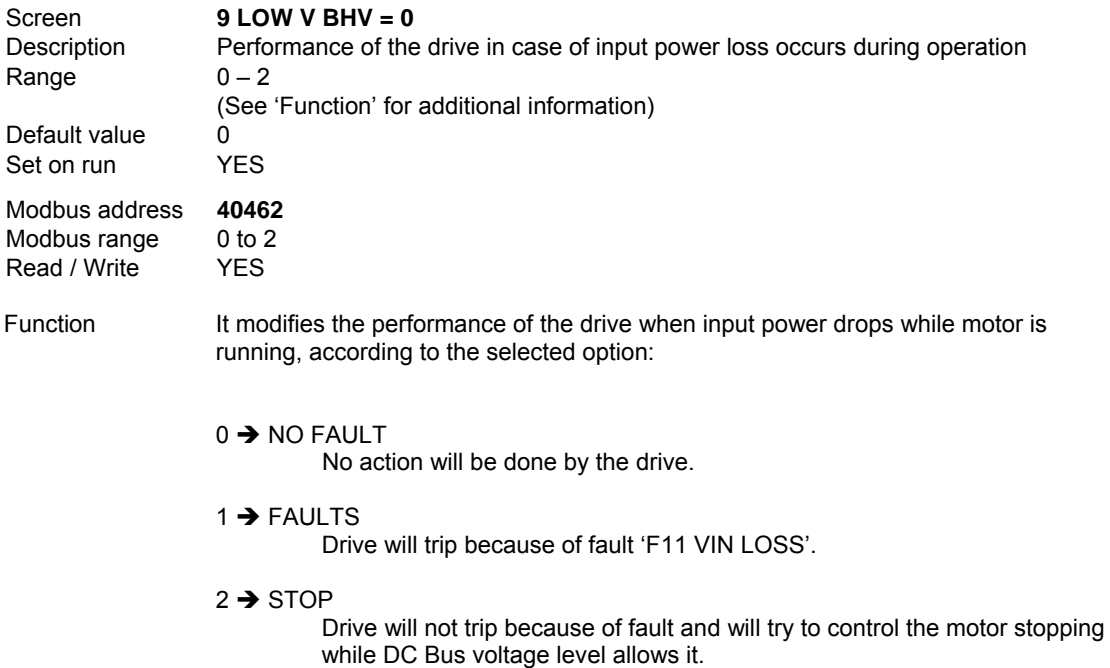

# **G11.10 PTC MOTOR OPTION**

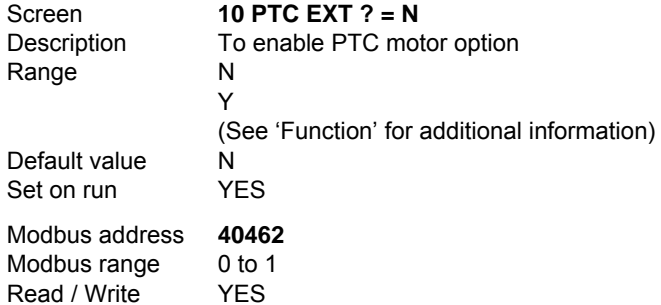

Function It allows user to enable or disable the PTC motor option.

A PTC sensor can be connected directly to the drive to detect high motor temperature (terminals 8 and 9 on control board). If PTC value is higher or equal than  $1K5 \pm 10\%$ , a fault will be generated in the drive 'F40 EXT / PTC'. On the other hand, if the value decreases below 90Ω ±10%, a fault will be generated too.

Options:

 $N \rightarrow NO$ 

PTC motor option is disabled.

Y → YES

PTC motor option is enabled.

# **G11.11 PUMP OVERLOAD LEVEL**

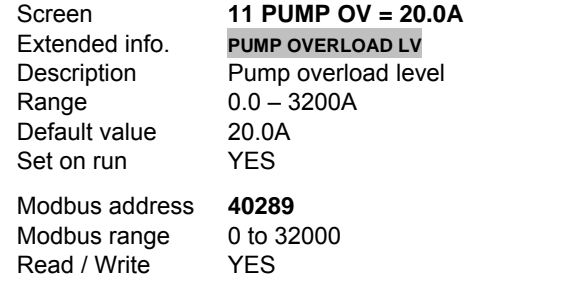

Function It allows setting the current value that determines the overload level of the pump.

The overload protection is a combination of this parameter together with parameters 'G11.12  $\rightarrow$  Filter for pump overload' and 'G11.13  $\rightarrow$  Trip delay time because of pump overload'.

When the output current of the drive is higher than the current set in this parameter during the time adjusted in parameter G11.13, the drive turns off its output generating the fault 'F57 PUMP OVERLOA'.

We can set the value for a low-pass filter to read the current in order to avoid oscillations by means of the parameter G11.12.

### **G11.12 FILTER FOR PUMP OVERLOAD**

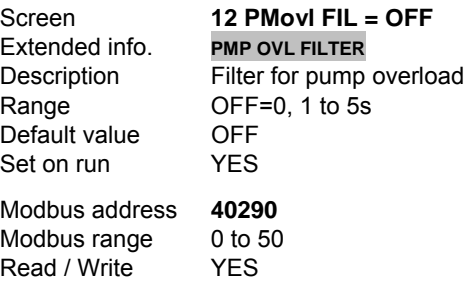

Function It allows setting the value of the low-pass filter in order to avoid oscillations when the output current of the drive is read.

> The overload protection is a combination of this parameter together with parameters 'G11.11  $\rightarrow$  Pump overload level' and 'G11.13  $\rightarrow$  Trip delay time because of pump overload'.

When the output current of the drive is higher than the current set in parameter G11.11 during the time adjusted in parameter G11.13, the drive turns off its output generating the fault 'F57 PUMP OVERLOA'.

#### **G11.13 TRIP DELAY TIME BECAUSE OF PUMP OVERLOAD**

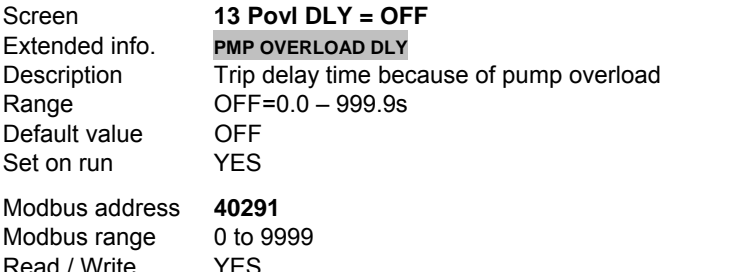

Function It allows setting a delay time to generate the drive trip because of pump overload.

The overload protection is a combination of this parameter together with parameters 'G11.11  $\rightarrow$  Pump overload level' and 'G11.12  $\rightarrow$  Filter for pump overload'.

When the output current of the drive is higher than the current set in parameter G11.11 during the time adjusted in this parameter, the drive turns off its output generating the fault 'F57 PUMP OVERLOA'.

We can set the value for a low-pass filter to read the current in order to avoid oscillations by means of the parameter G11.12.

### **G11.14 TO ENABLE UNDERLOAD PROTECTION**

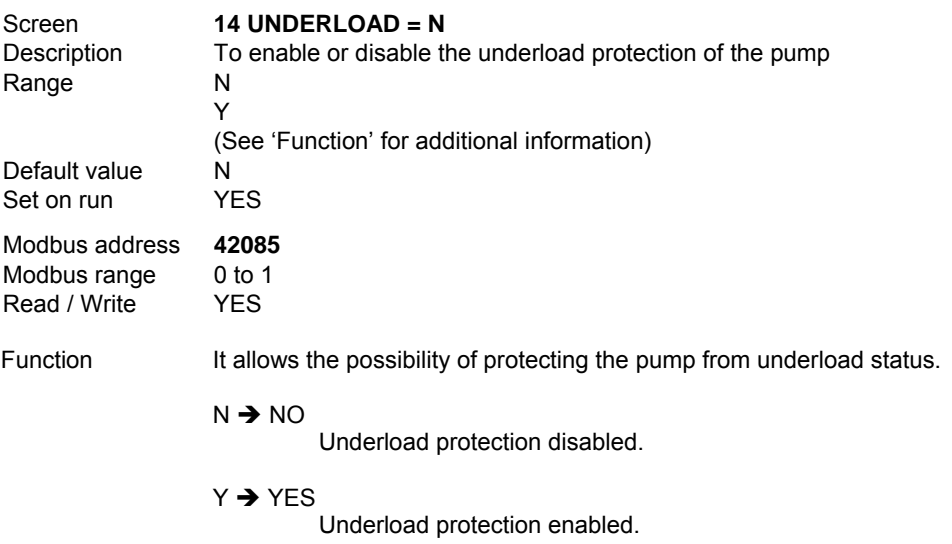

To protect the pump from underload status, it is necessary to realize the following settings:

- a) Set to 'Y' this parameter.
- b) Set a value of underload current in parameter G11.15, below which the first detection condition will be fulfilled.
- c) Set a value of underload speed in parameter G11.16, above which the second detection condition will be fulfilled.
- d) Set a delay time for activation of underload protection in parameter G11.17. Once elapsed, the last underload condition will be activated.

If three previous conditions are fulfilled, the drive will stop the pump to protect it from underload status.

# **G11.15 UNDERLOAD CURRENT**

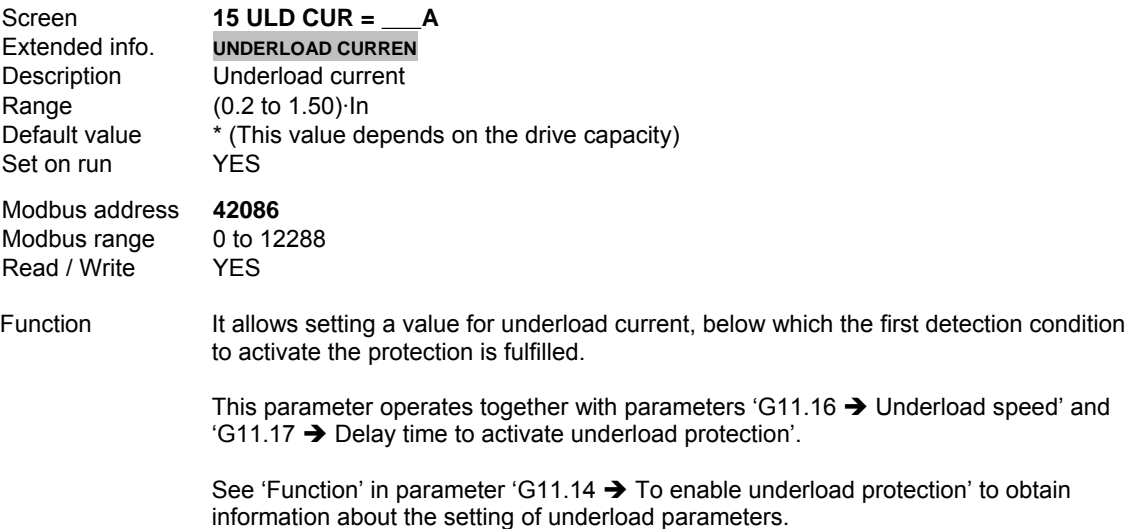

#### **G11.16 UNDERLOAD SPEED**

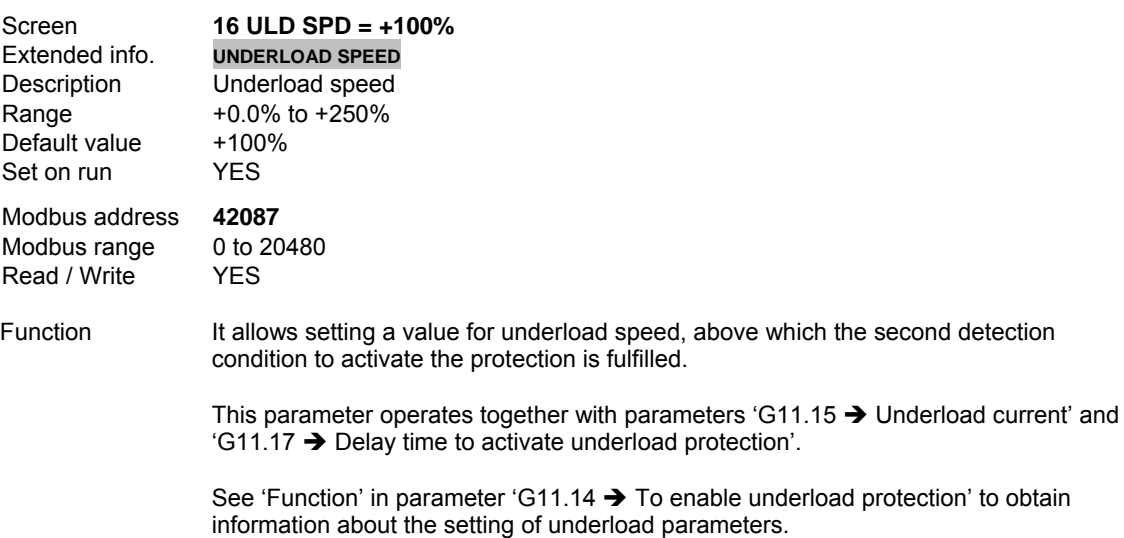

# **G11.17 DELAY TIME TO ACTIVATE UNDERLOAD PROTECTION**

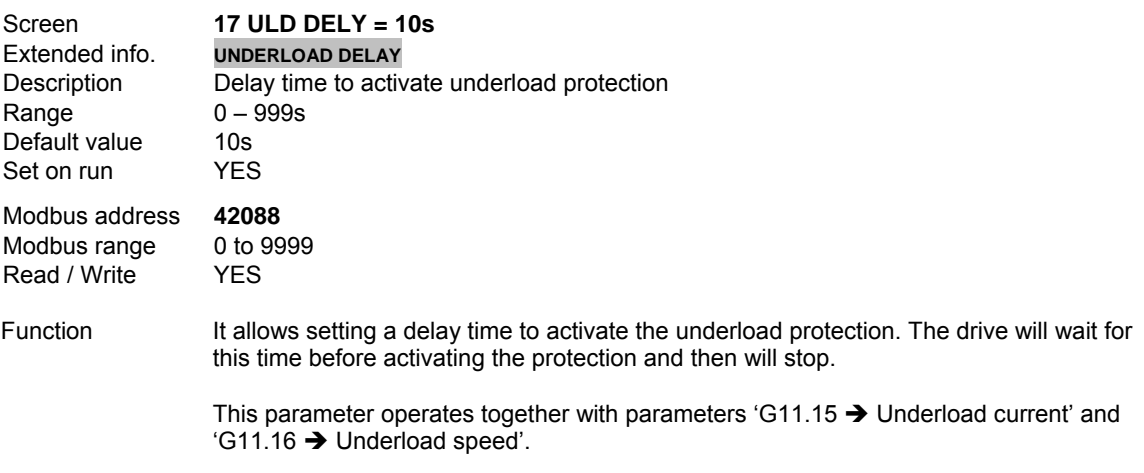

See 'Function' in parameter 'G11.14  $\rightarrow$  To enable underload protection' to obtain information about the setting of underload parameters.

# **10.12.[Group 12 – G12: Auto Reset](#page-6-0)**

### **G12.1 AUTO RESET**

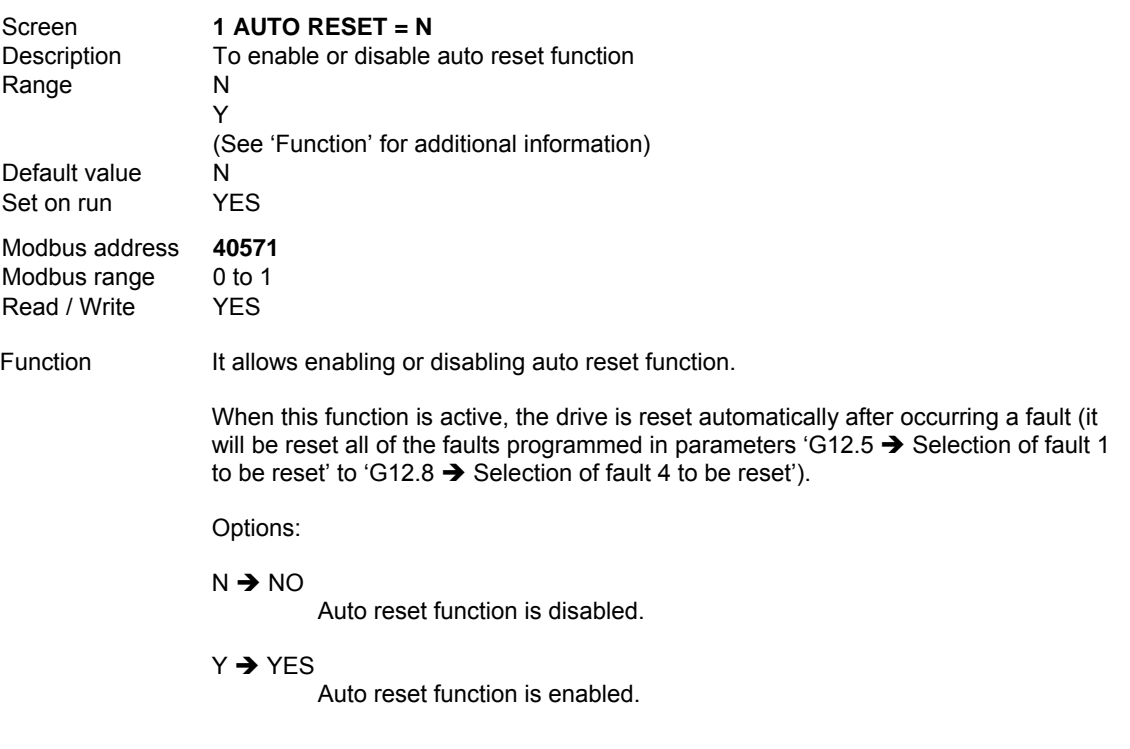

**CAUTION:** Auto reset function can cause unexpected automatic startings. Before activating this function, ensure the installation fulfils the needed requirements to be configured in this way, to prevent property damages or personnel injuries.

### **G12.2 NUMBER OF AUTO RESET ATTEMPTS**

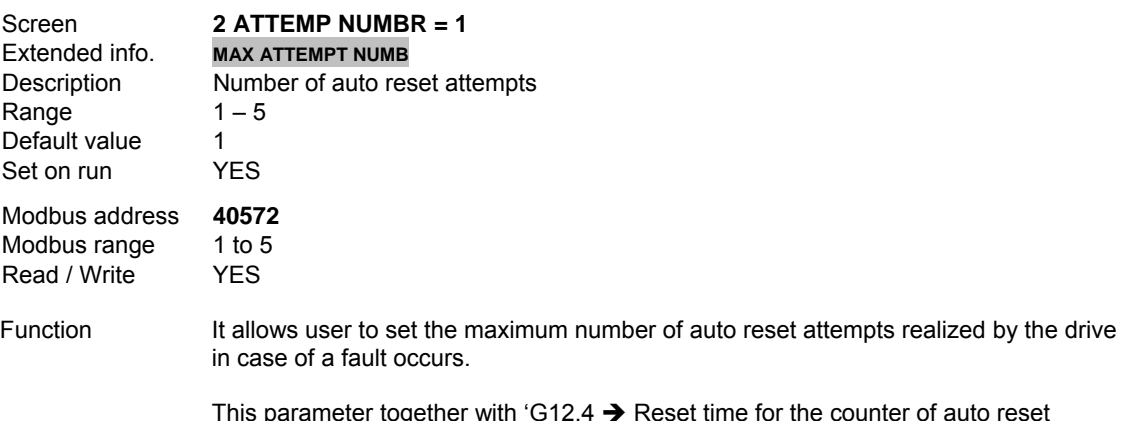

attempts' control the drive to carry out auto reset function in a controller manner.

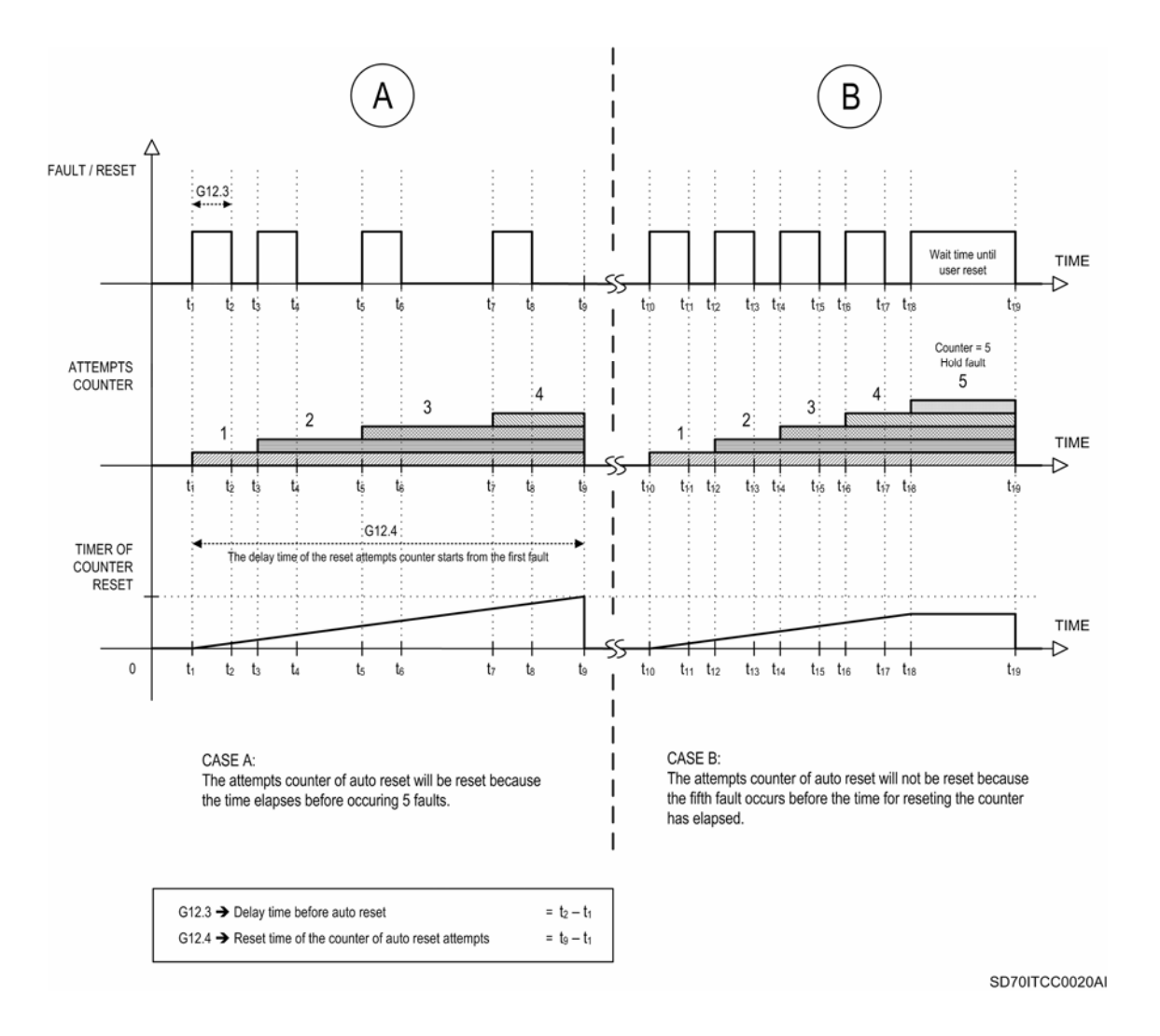

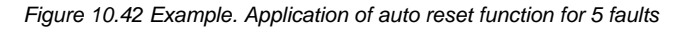

### **G12.3 DELAY TIME BEFORE AUTO RESET**

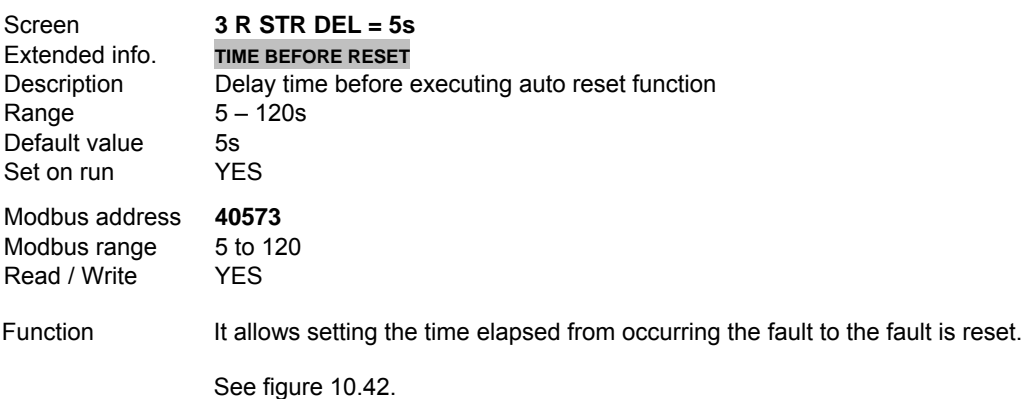

# **G12.4 RESET TIME FOR COUNTER OF AUTO RESET ATTEMPTS**

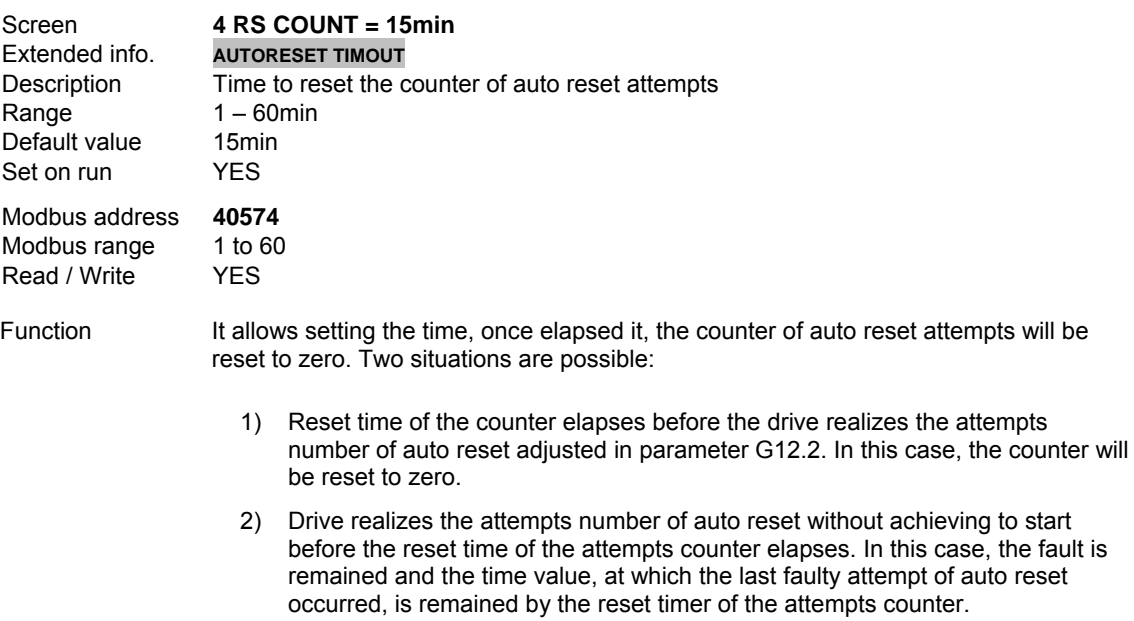

See figure 10.42.

# **G12.5 SELECTION OF FAULT 1 TO BE RESET**

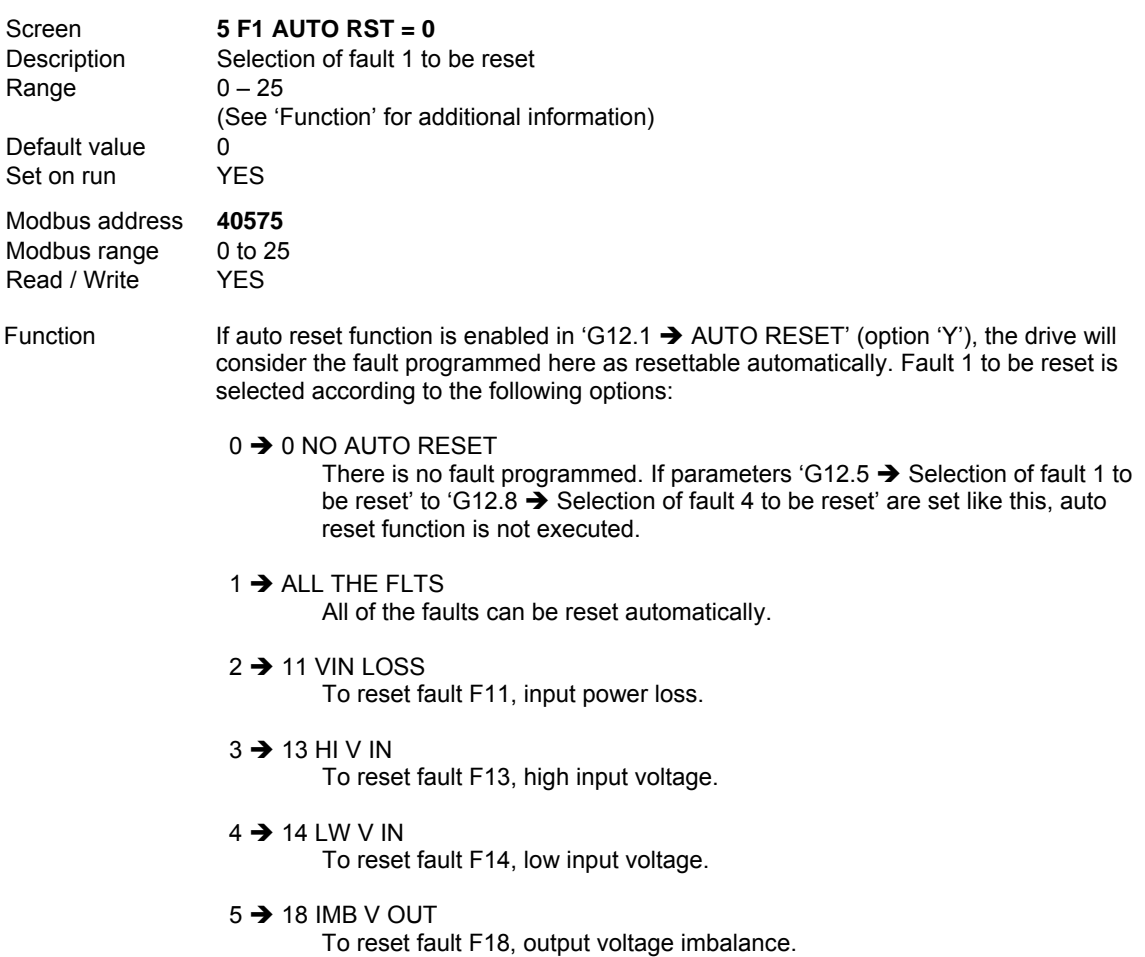

 $6 \rightarrow 19$  IMB I OUT To reset fault F19, output current imbalance.  $7 \rightarrow 20$  GROUND FLT To reset fault F20, ground fault. 8 → 21 I LIM T/O To reset fault F21, current limit time out.  $9 \rightarrow 22$  TQ LIM T/O To reset fault F22, torque limit time out.  $10 \rightarrow 27$  DL SMTH To reset fault F27, DC Bus charge fault. 11  $\rightarrow$  40 EXT / PTC To reset fault F40, motor PTC fault.  $12 \rightarrow 41$  COMMS TRIP To reset fault F41, fault signal from communication network.  $13 \rightarrow 42$  AIN1 LOSS To reset fault F42, Analogue Input 1 signal loss.  $14 \rightarrow 43$  AIN2 LOSS To reset fault F43, Analogue Input 2 signal loss.  $15 \rightarrow 47$  COMMS T/O To reset fault F47, communication time out.  $16 \rightarrow 49$  SPD LIMIT To reset fault F49, exceeded speed limit. 17  $\rightarrow$  65 LOW PRESSURE To reset fault F65, minimum pressure.  $18 \rightarrow 66$  HI PRESSURE To reset fault F66, maximum pressure. 19  $\rightarrow$  67 LOW WATER To reset fault F67, low water.  $20 \rightarrow 31$  SCR L1 To reset fault F31, fault on phase L1 of rectifier.  $21 \rightarrow 32$  SCR L2 To reset fault F32, fault on phase L2 of rectifier.  $22 \rightarrow 33$  SCR L3 To reset fault F33, fault on phase L3 of rectifier.  $23 \rightarrow 68$  CAVIT/UNDERL To reset fault F68, cavitation / underload trip.  $24 \rightarrow 69$  FLOW SWITCH To reset fault F69, 'No Flow' trip.  $25 \rightarrow 70$  IRRIGATOR F To reset fault F70, irrigator trip. **CAUTION:** At the moment of selecting faults that can be reset, you should pay

special attention to option '1  $\rightarrow$  ALL THE FLTS'. In this case, the protections of the drive and the motor will be disabled. It is not recommended select this option since the drive could try to reset internal trips causing serious damage to the drive itself.

# **G12.6 SELECTION OF FAULT 2 TO BE RESET**

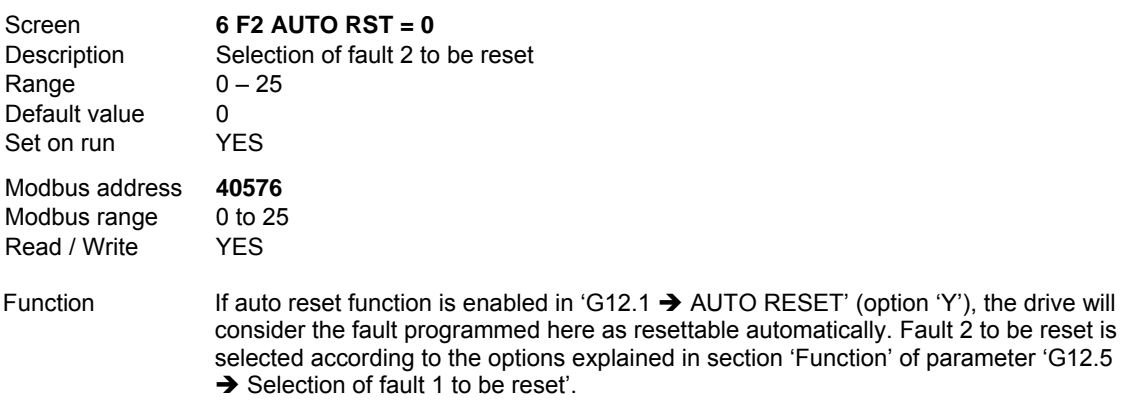

**CAUTION:** At the moment of selecting faults that can be reset, you should pay special attention to option '1  $\rightarrow$  ALL THE FLTS'. In this case, the protections of the drive and the motor will be disabled. It is not recommended select this option since the drive could try to reset internal trips causing serious damage to the drive itself.

#### **G12.7 SELECTION OF FAULT 3 TO BE RESET**

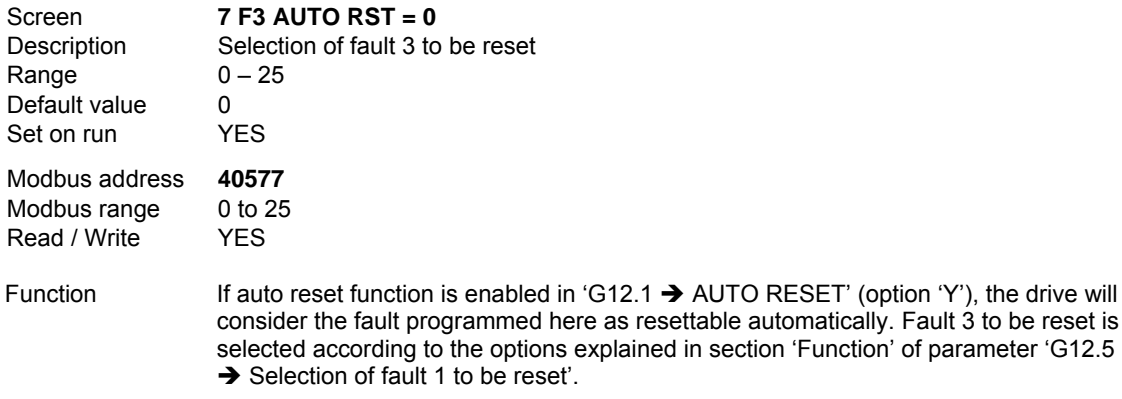

**CAUTION:** At the moment of selecting faults that can be reset, you should pay special attention to option '1  $\rightarrow$  ALL THE FLTS'. In this case, the protections of the drive and the motor will be disabled. It is not recommended select this option since the drive could try to reset internal trips causing serious damage to the drive itself.

# **G12.8 SELECTION OF FAULT 4 TO BE RESET**

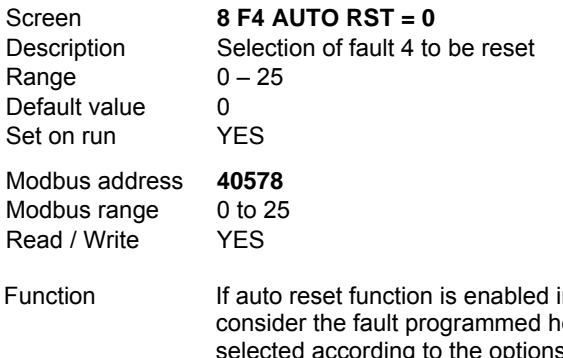

in 'G12.1  $\rightarrow$  AUTO RESET' (option 'Y'), the drive will ere as resettable automatically. Fault  $4$  to be reset is s explained in section 'Function' of parameter 'G12.5  $\rightarrow$  Selection of fault 1 to be reset'.

**CAUTION:** At the moment of selecting faults that can be reset, you should pay special attention to option '1  $\rightarrow$  ALL THE FLTS'. In this case, the protections of the drive and the motor will be disabled. It is not recommended select this option since the drive could try to reset internal trips causing serious damage to the drive itself.

# **10.13.[Group 13 – G13: Fault History](#page-6-0)**

### **G13.1 REGISTER 1 OF FAULT HISTORY**

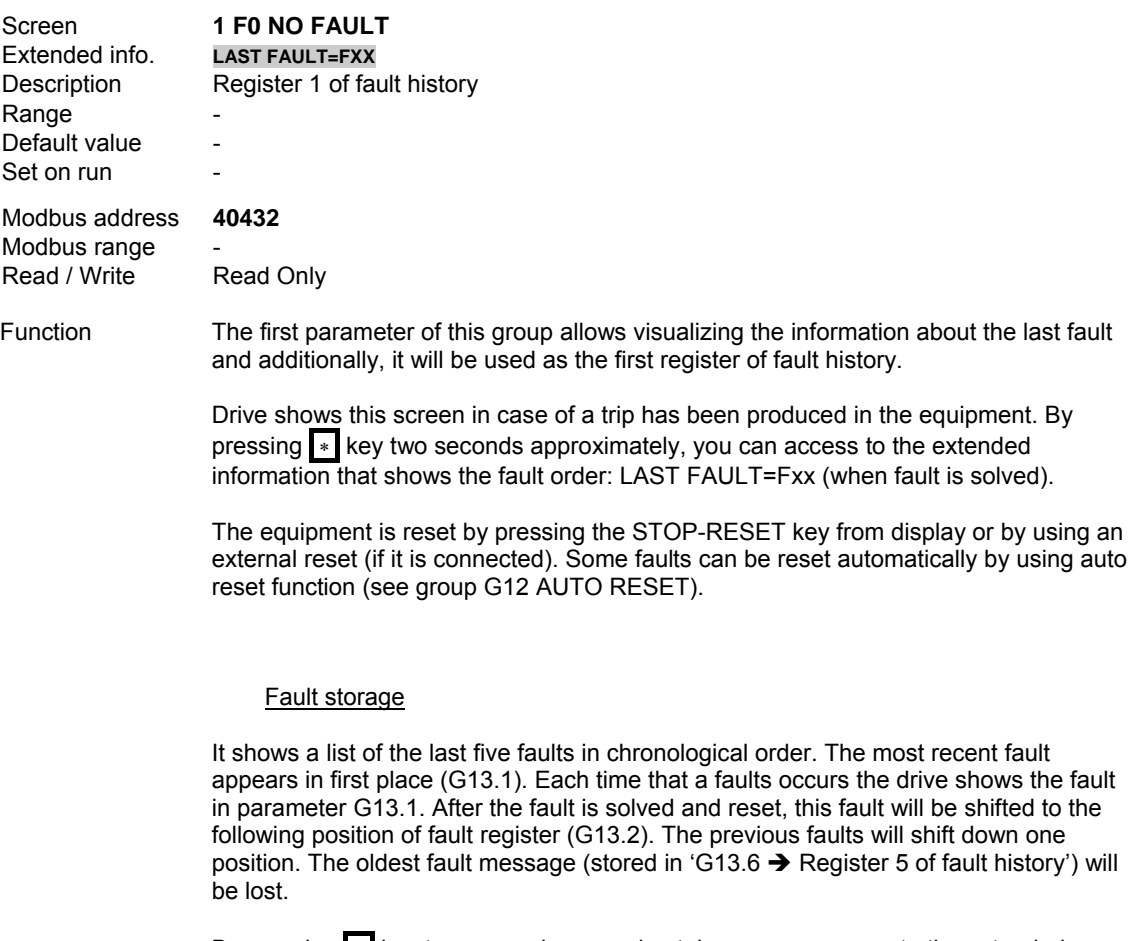

By pressing <sup>∗</sup> key two seconds approximately, you can access to the extended information that shows the fault order:

FIFTH FAULT=Fxx up to FIRST FAULT=Fxx

**IGBT TEMP** PHSE L1 LOSS PHSE L2 LOSS PHSE L3 LOSS EXT / PTC **COMMS TRIP** AIN1 LOSS AIN2 LOSS CAL FLT STOP T/O EEPROM FLT COMMS T/O SPI COM SPD LIMIT PSU FAULT SCR TEMP SUPPLY FAN **INTRNAL TEMP WATCHDOG TMR** EMERGEN.STOP PUMP OVERLOA LOW PRESSURE HI PRESSURE LOW WATER **CAVITATION FLOW SWITCH IRRIGATOR FL CYCLING** 

Next, all of the faults are shown:

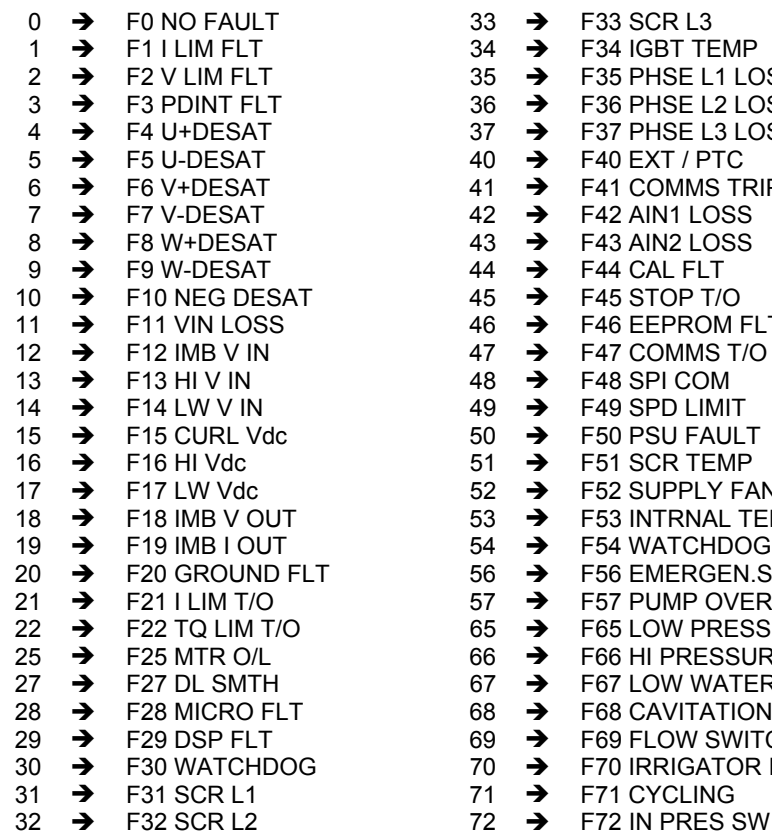

#### **G13.2 REGISTER 2 OF FAULT HISTORY**

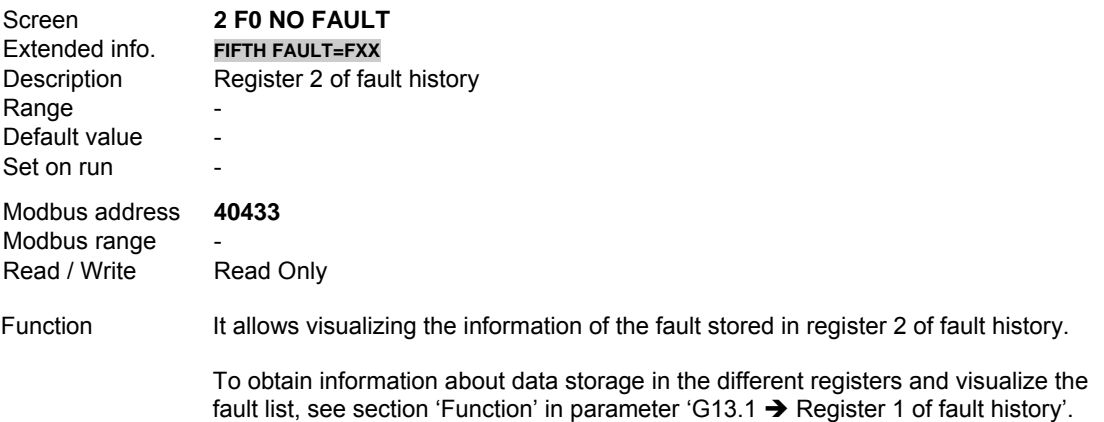

### **G13.3 REGISTER 3 OF FAULT HISTORY**

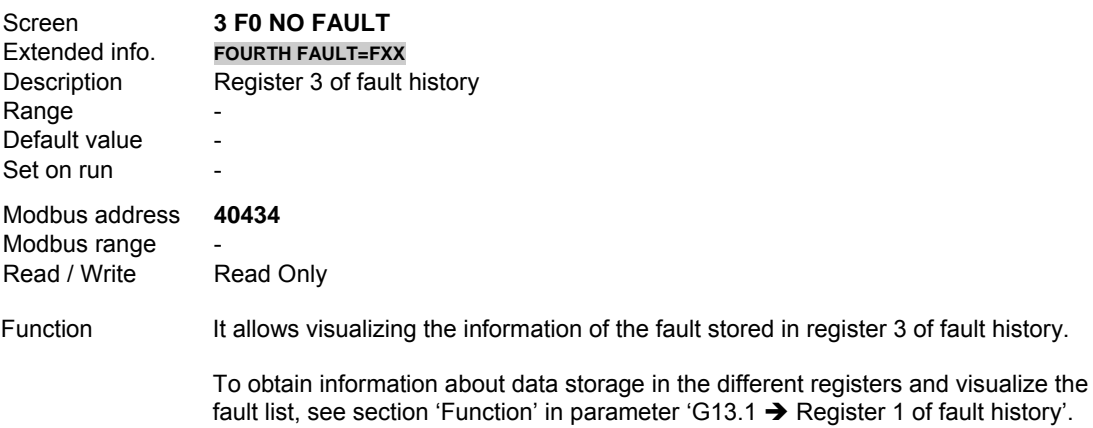

### **G13.4 REGISTER 4 OF FAULT HISTORY**

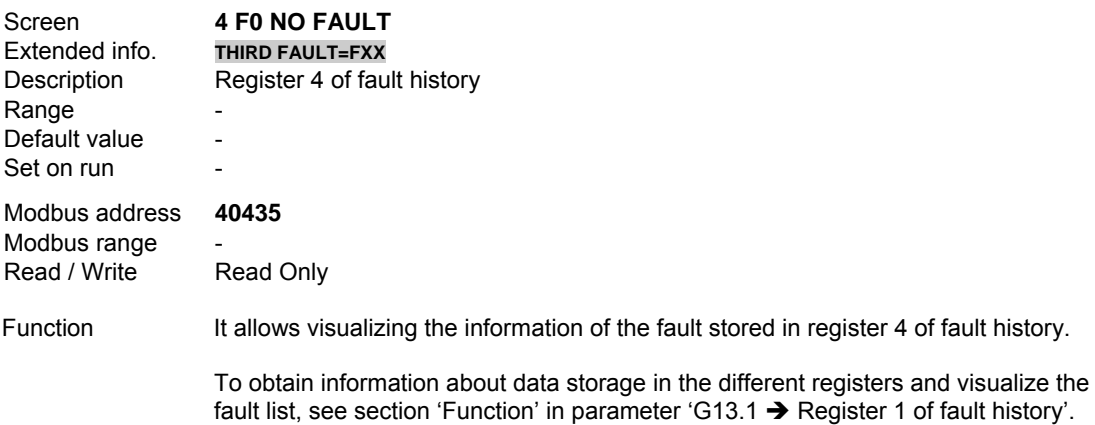

### **G13.5 REGISTER 5 OF FAULT HISTORY**

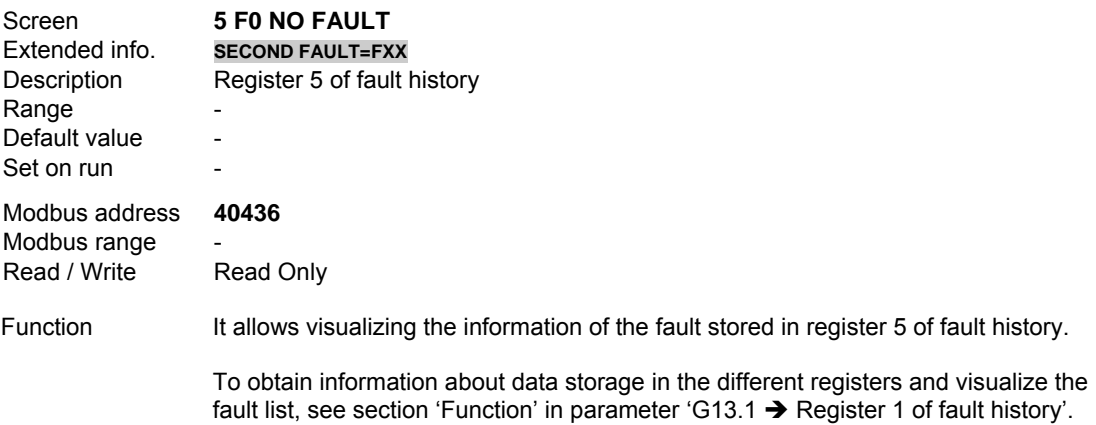

## **G13.6 REGISTER 6 OF FAULT HISTORY**

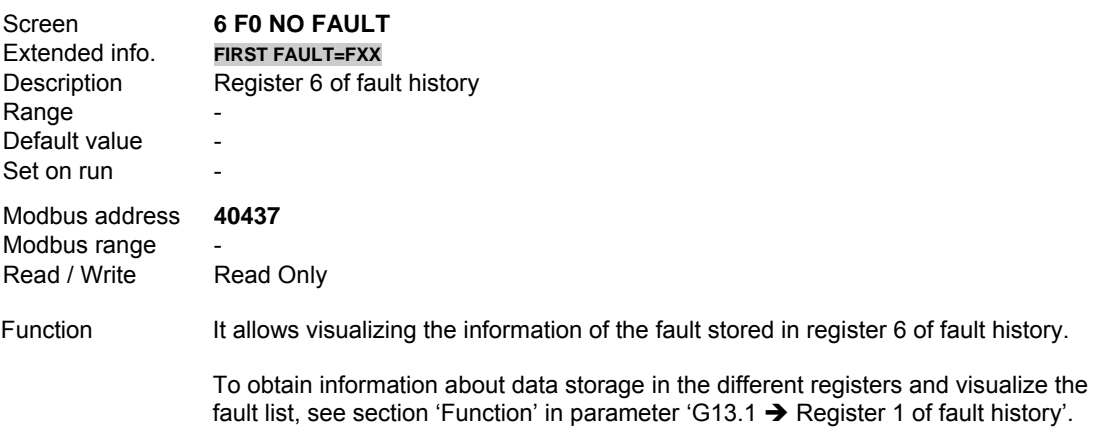

# **G13.7 ERASE FAULT HISTORY**

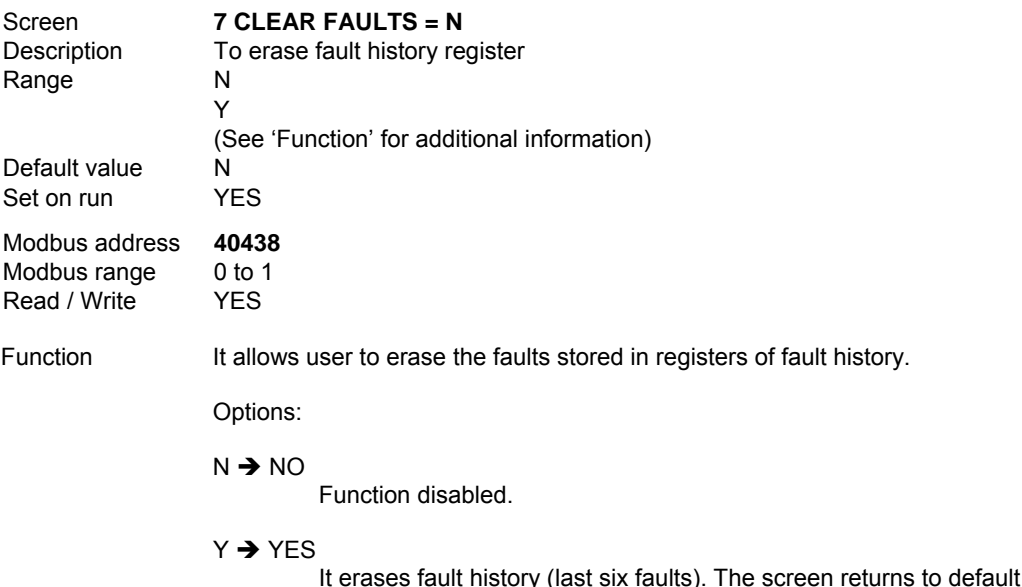

It erases fault history (last six faults). The screen returns to default value after all of the faults have been erased.

# **10.14.[Group 14 – G14: Multi-references](#page-6-0)**

This parameters group allows user to set multiple references for the equipment. These references will be activated by using digital inputs configured as multiple speed references or PID setpoints.

To use them like this, you must proceed in the following manner:

- 1) Select option '2  $\rightarrow$  MREF 2 WIRES' or '3  $\rightarrow$  MREF 3 WIRES' in parameter 'G4.1.4  $\rightarrow$  Selection of digital inputs configuration'.
- 2) Once realized the previous setting, you must select if multi-references are speed references or PID setpoints.
	- If multi-references are speed references, you must only select the option 'MREF' in parameter 'G3.1  $\rightarrow$  Reference source 1 of speed' or in 'G3.2  $\rightarrow$  Reference source 2 of speed', depending on the reference source of speed is selected.
	- If multi-references are PID setpoints; first, you must to enable the PID regulator by selecting option 'PID' in 'G3.1  $\rightarrow$  Reference source 1 of speed' or in 'G3.2  $\rightarrow$  Reference source 2 of speed'. Next, you must select option 'MREF' in parameter 'G6.1  $\rightarrow$  Source selection for introducing reference signal'.

When you select option '2  $\rightarrow$  MREF 2 WIRES' in parameter 'G4.1.4  $\rightarrow$  Selection of digital inputs configuration', digital inputs 5 and 6 are configured automatically to select multiple references (DI5 represents high bit and DI6 represents low bit). The combination of these inputs offers the possibility of selecting up to four different speed references or PID setpoints (depending on the selected option explained above).

The following table relates the inputs DI5 and DI6 to the selected multi-reference:

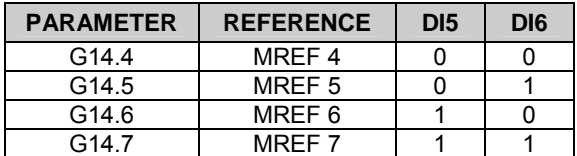

When you select option '3  $\rightarrow$  MREF 3 WIRES' in parameter 'G4.1.4  $\rightarrow$  Selection of digital inputs configuration', digital inputs 4, 5 and 6 are configured automatically to select multiple references (DI4 represents high bit and DI6 represents low bit). The combination of these inputs offers the possibility of selecting up to seven different speed references or PID setpoints (depending on the selected option explained above).

The following table relates the inputs DI4, DI5 and DI6 to the selected multi-reference:

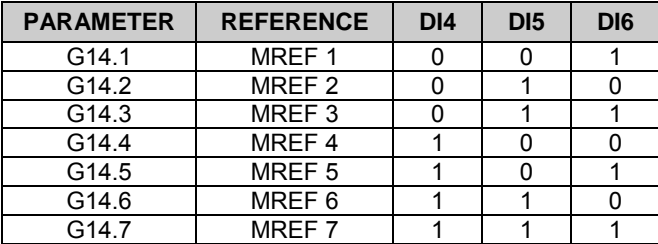

In the following figure you can observe the selection of multi-references according to the activation and/or deactivation of the digital inputs.

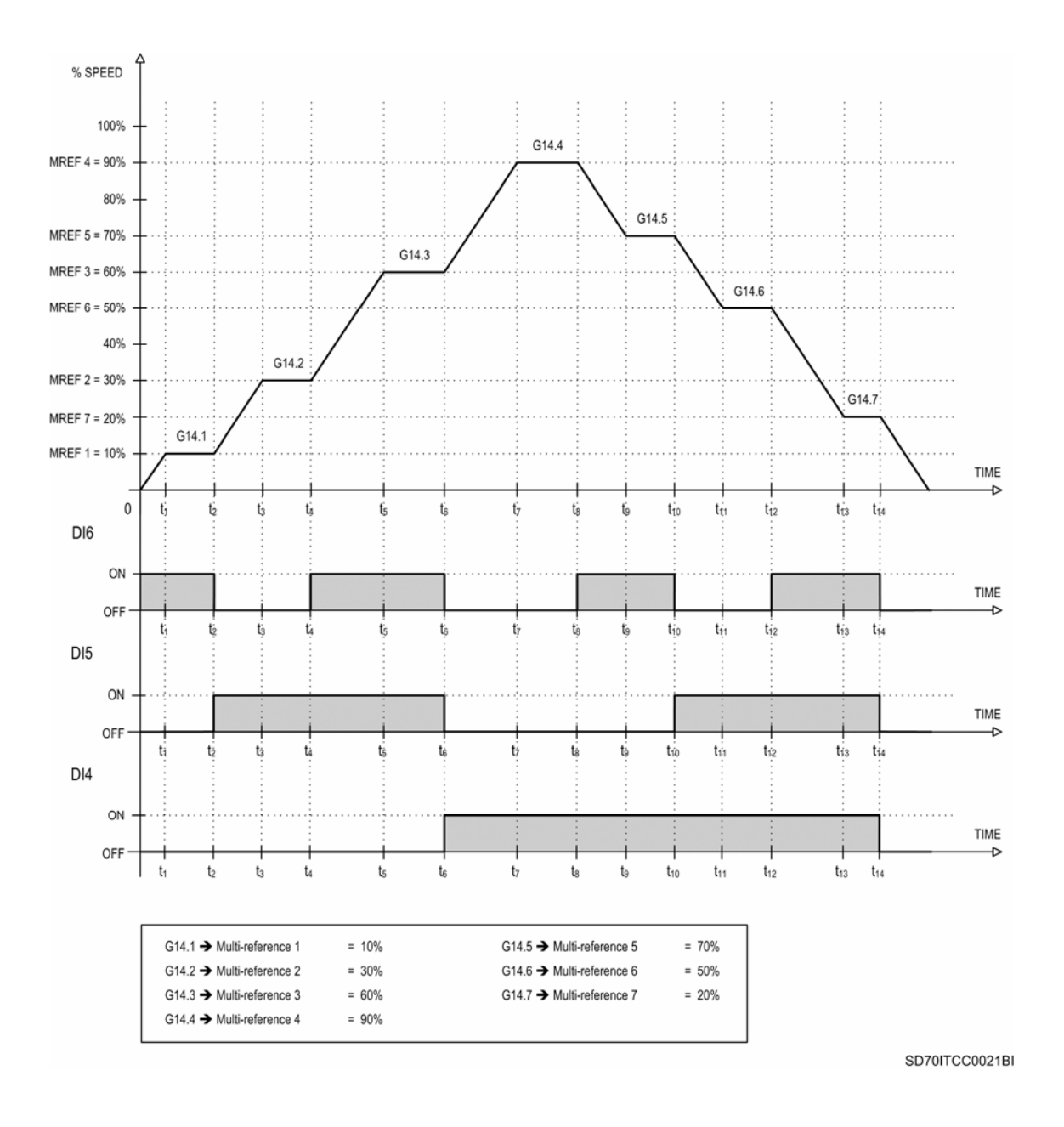

*Figure 10.43 Selection of multi-references through digital inputs* 

# **G14.1 MULTI-REFERENCE 1**

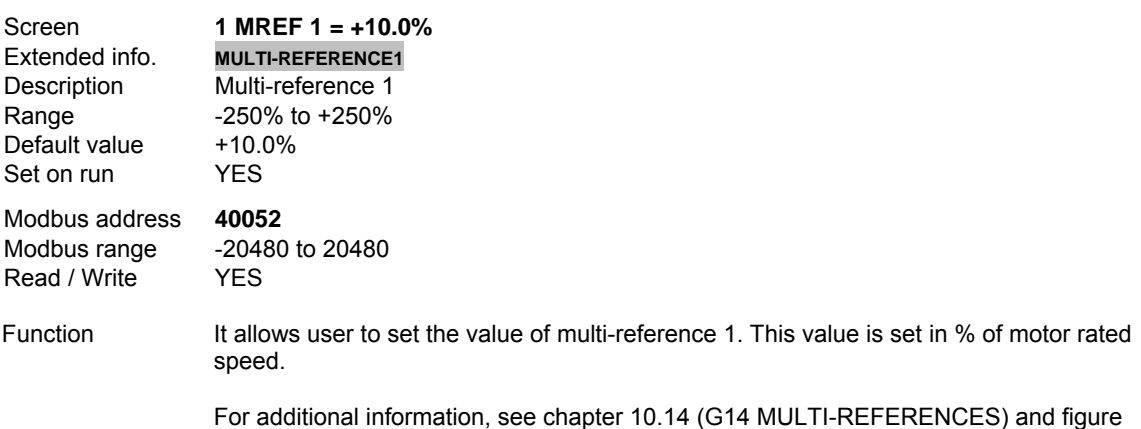

# **G14.2 MULTI-REFERENCE 2**

10.43.

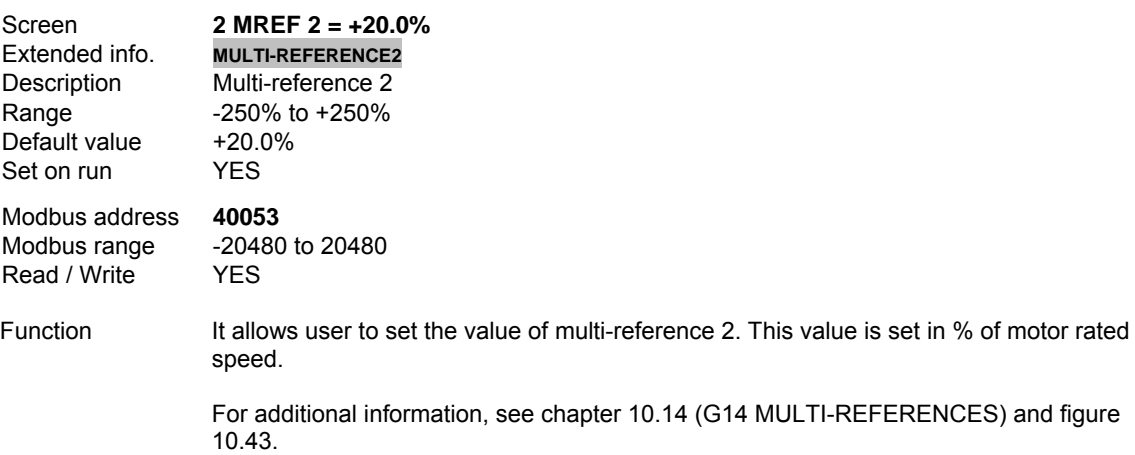

# **G14.3 MULTI-REFERENCE 3**

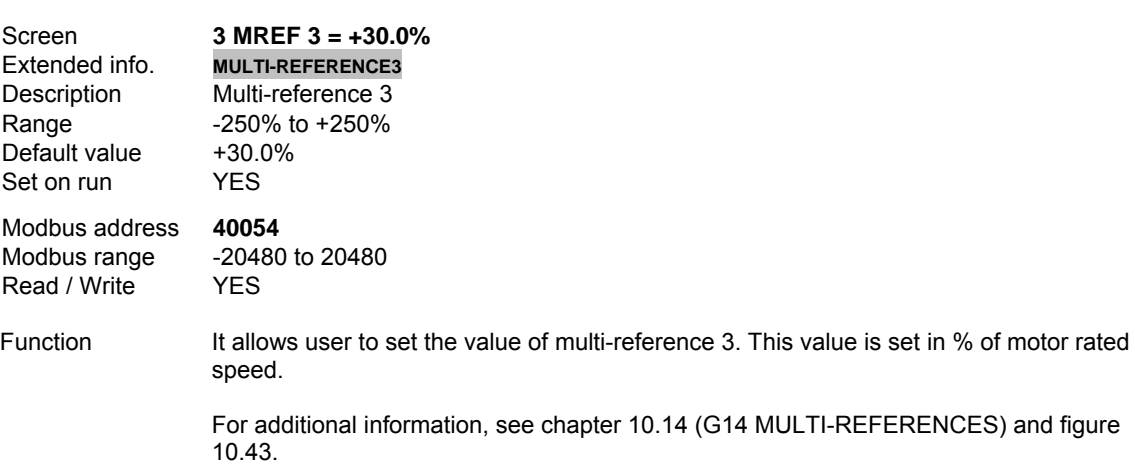

# **G14.4 MULTI-REFERENCE 4**

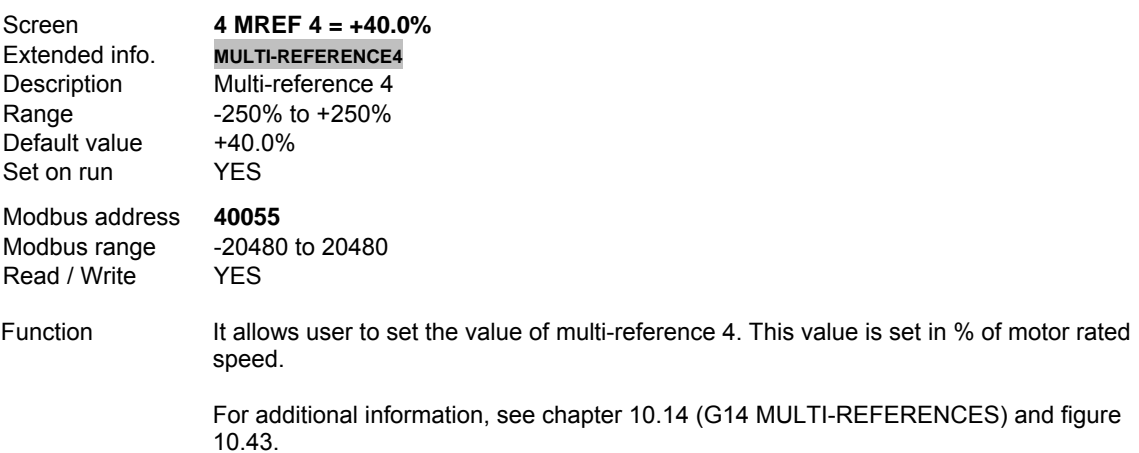

# **G14.5 MULTI-REFERENCE 5**

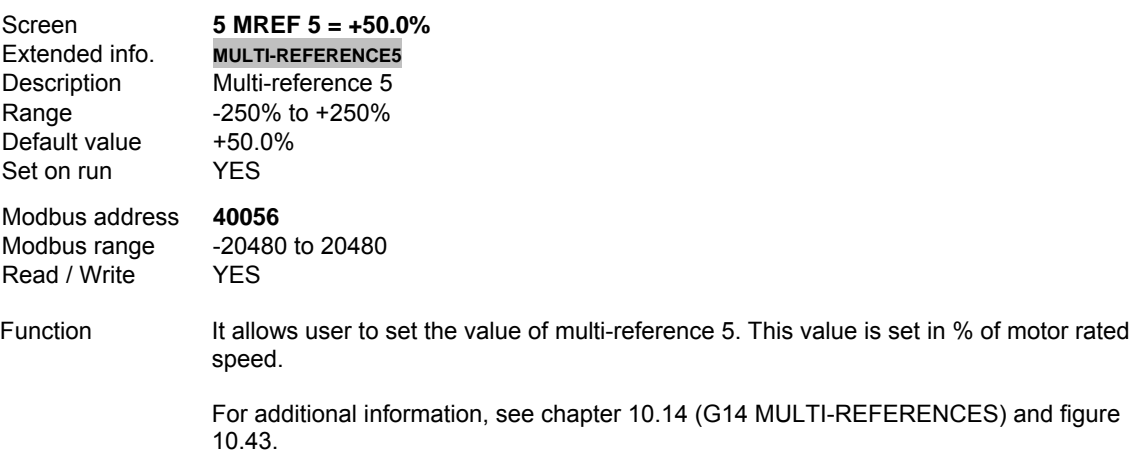

# **G14.6 MULTI-REFERENCE 6**

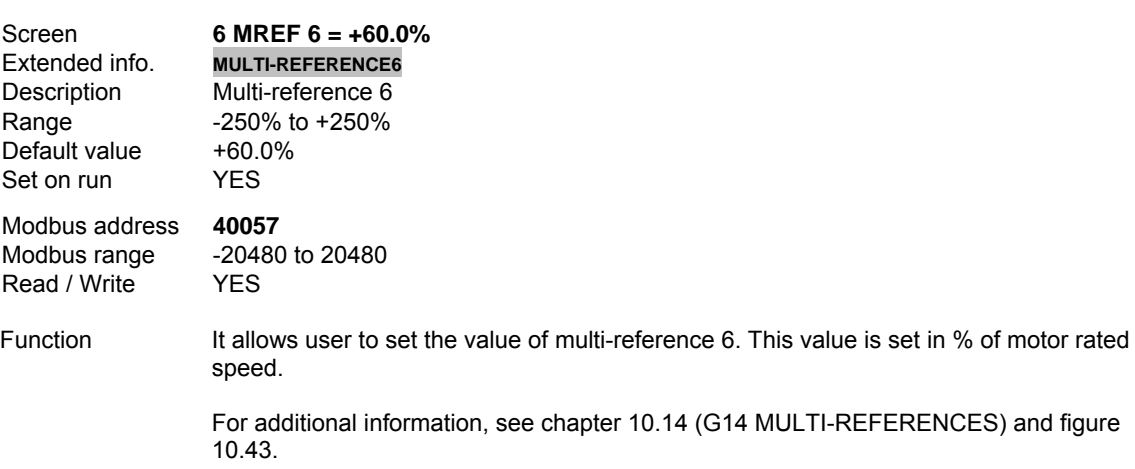

# **G14.7 MULTI-REFERENCE 7**

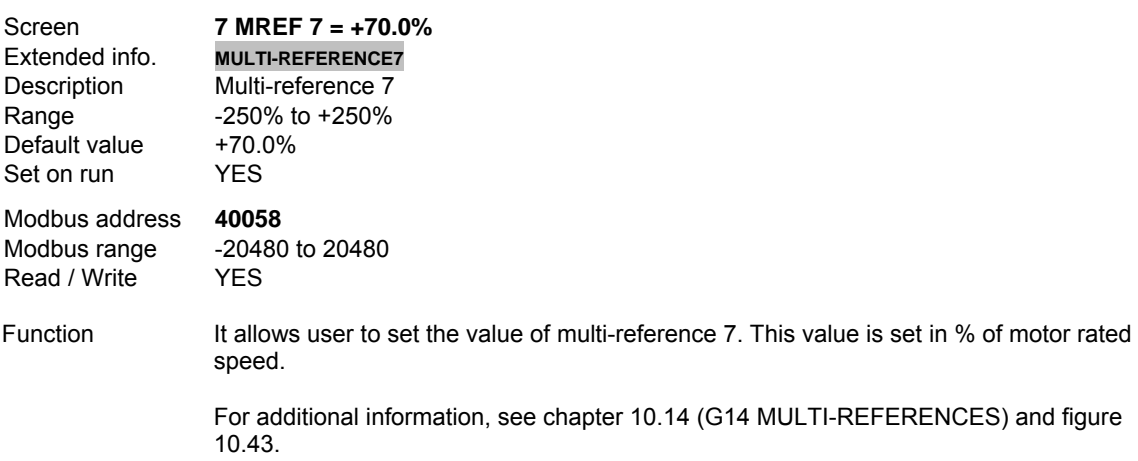

# **10.15.[Group 15 – G15: Inch Speeds](#page-6-0)**

This group of parameters allows setting the value of three possible inch speeds of the motor. Inch speed selection can be realized through a comparator output or by means of a digital input configured for this purpose, one input for inch speed 1 and other one for inch speed 2. For inch speed 3, a combination of two previous inputs is required.

To select an inch speed through a comparator output you must set the output function of the Comparator 1, 2 or 3 to option '05  $\rightarrow$  START + INCH1', '06  $\rightarrow$  START + INCH2' or '07  $\rightarrow$  START + INCH3' for Comparator 1, 2 or 3 in parameter G9.1.9, G9.2.9 or G9.3.9 respectively.

In case of selecting an inch speed through digital input you must select option '08  $\rightarrow$  START + INCH1' (for inch speed 1) or '09  $\rightarrow$  START + INCH2' (for inch speed 2) in one of the parameters 'G4.1.5  $\rightarrow$  Multifunction Digital Input 1 configuration' to 'G4.1.10  $\rightarrow$  Multi-function Digital Input 6 configuration'. Inch speed 3 is selected by combination of the two digital inputs configured as inch speed 1 and 2.

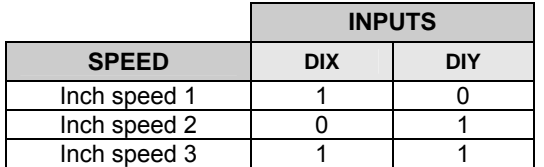

**Note:** The activation of this function includes the start command. Therefore, this signal prevails over any other input configured as start.

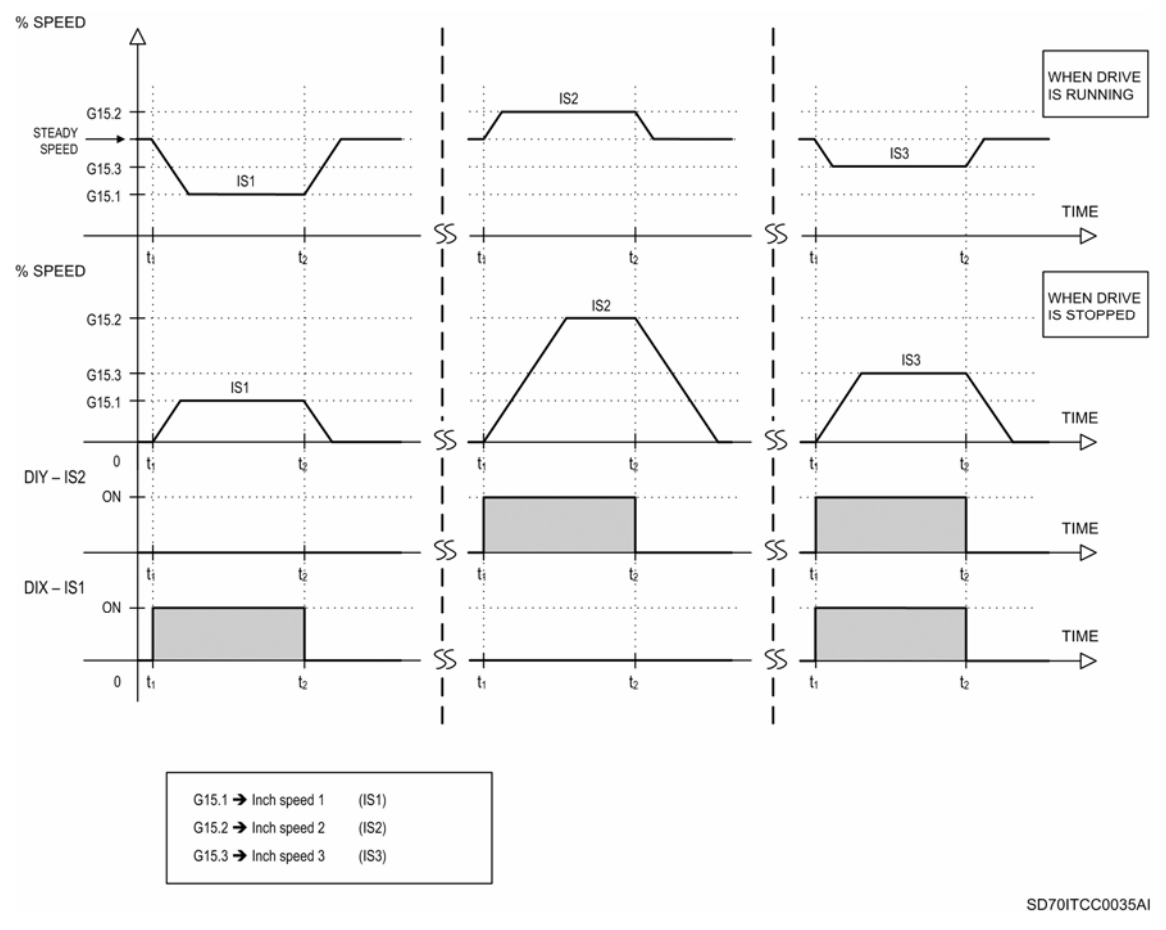

*Figure 10.44 Operation of the SD700 according to the activation of the inch speeds through digital inputs*

# **G15.1 INCH SPEED 1**

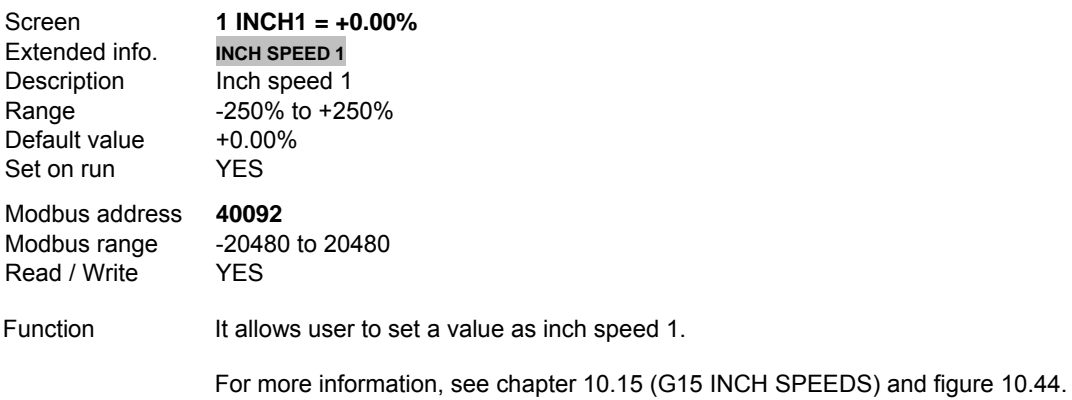

# **G15.2 INCH SPEED 2**

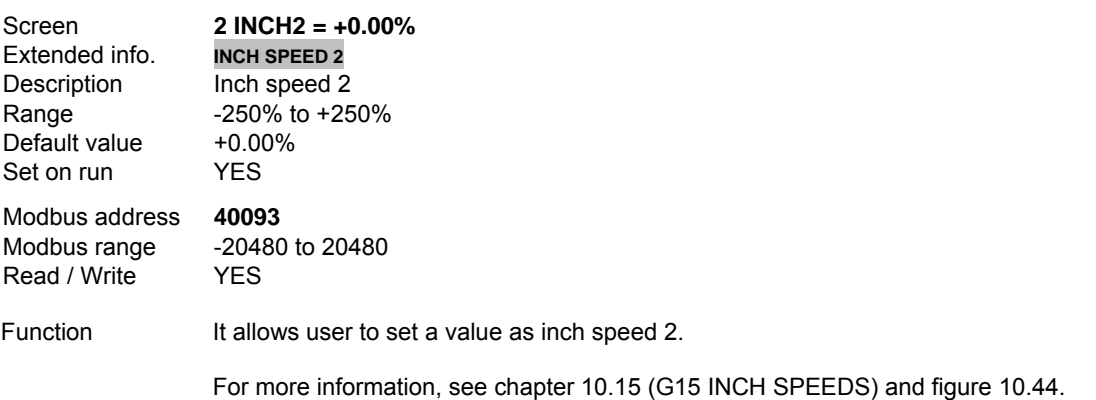

### **G15.3 INCH SPEED 3**

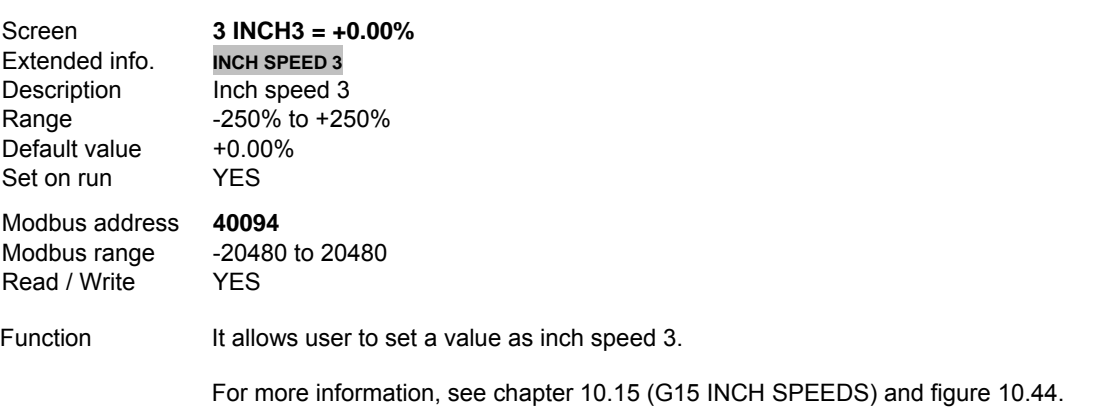

# **10.16.[Group 16 – G16: Skip Frequencies](#page-6-0)**

### **G16.1 SKIP FREQUENCY 1**

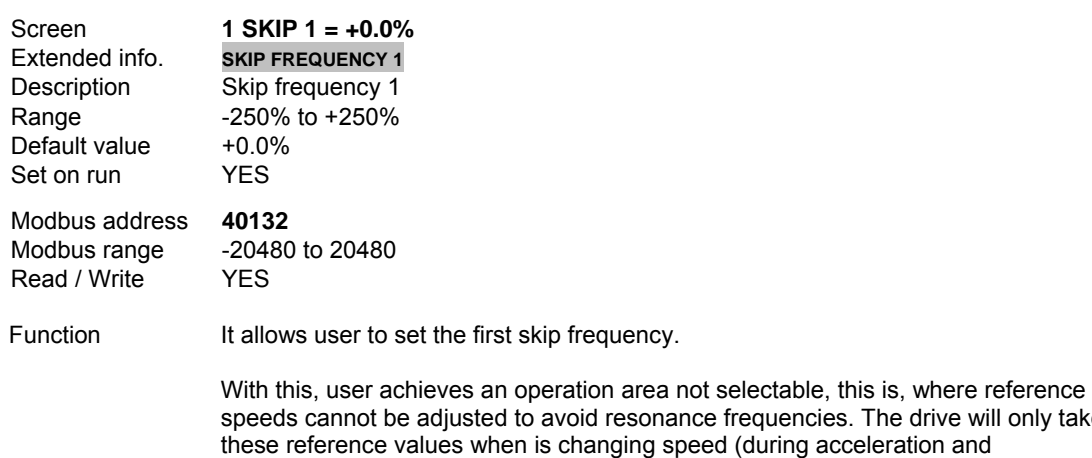

s. The drive will only take celeration and deceleration), but it will not operation at these speed values.

One this value is set, the bandwidth adjusted in 'G16.3  $\rightarrow$  Skip bandwidth' will be based on it, forming a frequency range that the drive will avoid.

See example and figure 10.45 in parameter 'G16.3  $\rightarrow$  Skip bandwidth'.

### **G16.2 SKIP FREQUENCY 2**

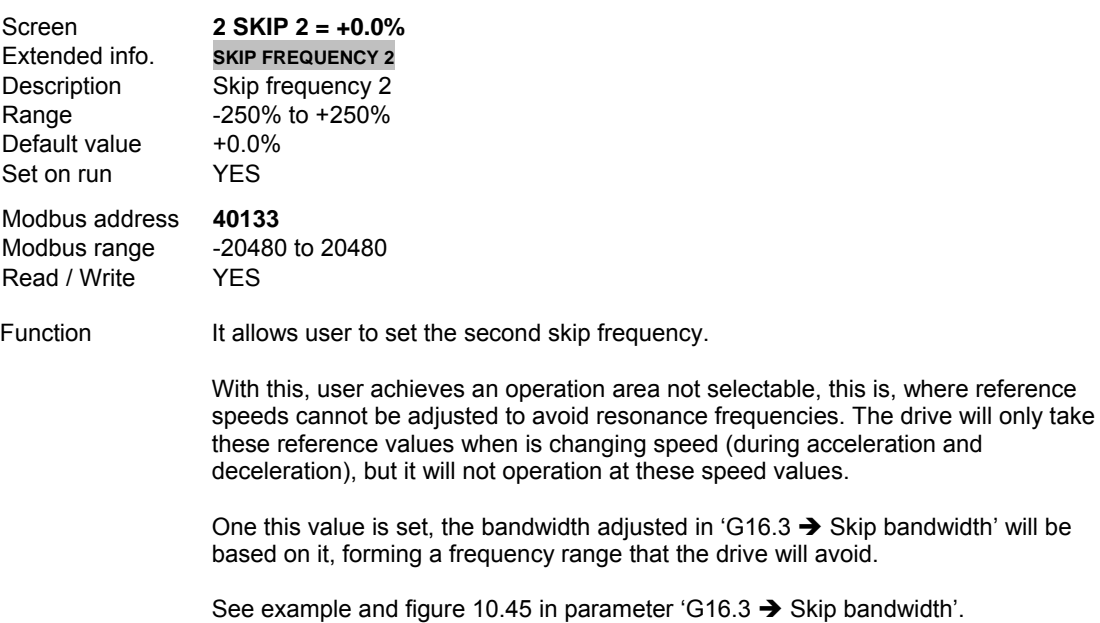

### **G16.3 SKIP BANDWIDTH**

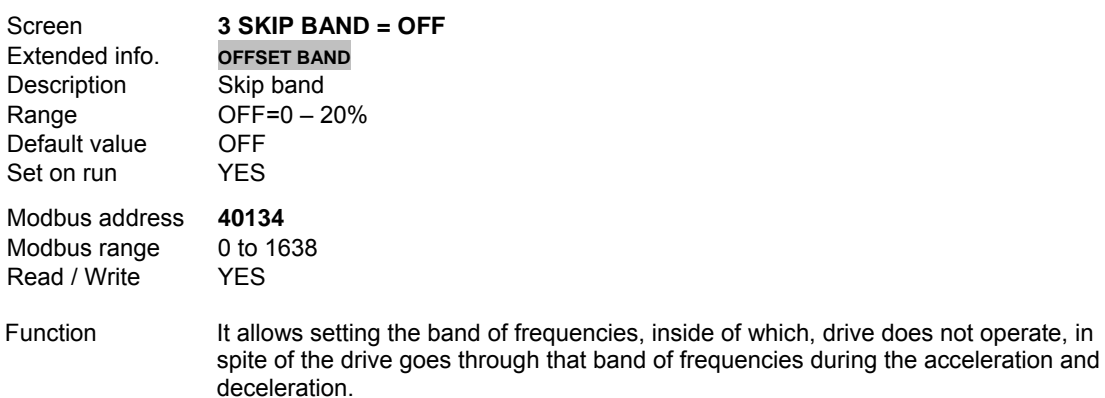

Example.

 We suppose that skip frequency 1 (G16.1) is set to '40%', skip frequency 2 (G16.2) is set to '80%', and the skip bandwidth is set to '20%'. The avoided frequencies will be from '40% - 10%' to '40% + 10%' and from '80% - 10%' to '80% + 10%', this is, from 30% to 50% and from 70% to 90%. Now, we suppose that reference frequency 1 (speed reference 1) is 55%, out of the two skip bandwidths. Reference frequency 2 (speed reference 2) is 85%, therefore, is inside of one skip bandwidth.

In the first case (reference frequency  $1 = 55\%$ ), the drive will only take the frequency values that are inside of skip bandwidth while is accelerating or decelerating until reaching the value of 55% (in this case during the acceleration), speed at which the drive will remain operating.

In the second case, when reference frequency 2 is inside of one of the skip bandwidths (85%), two situations are possible:

- a) Drive is accelerating; then, frequency will be increased up to 85%, it will not stop here, but it will be increased up to 90% (maximum limit value of the skip bandwidth).
- b) Drive is decelerating; then, frequency will be decreased down to 85%, it will not stop here, but it will be decreased down to 70% (minimum limit value of the skip bandwidth).

In the following figure we can observe the behaviour of the frequency signal according to the skip frequencies and speed references.

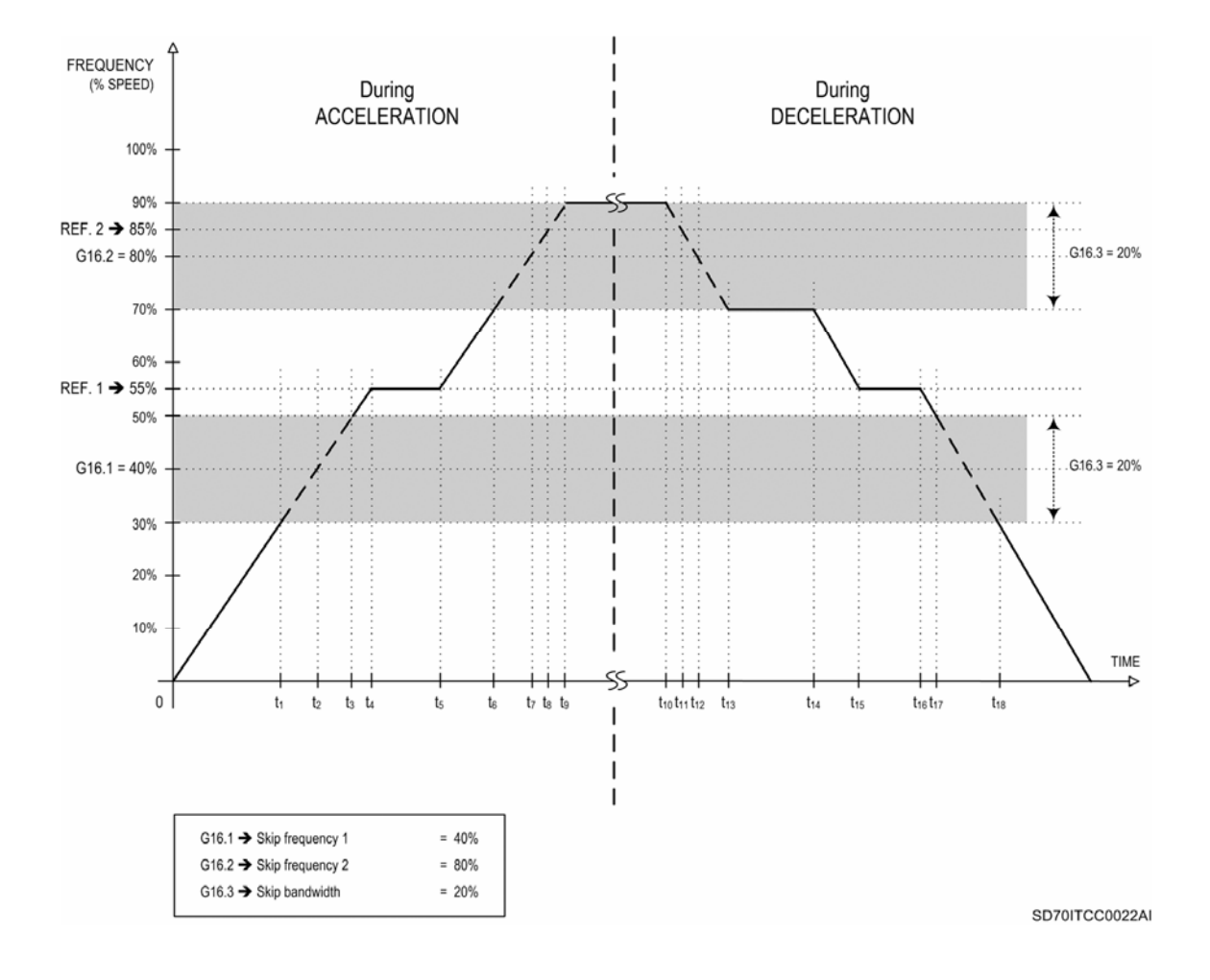

 *Figure 10.45 Example. Frequency signal according to the speed reference and skip frequencies* 

# **10.17.[Group 17 – G17: Brake](#page-6-0)**

### **G17.1 TIME FOR DC BRAKE ACTIVATION**

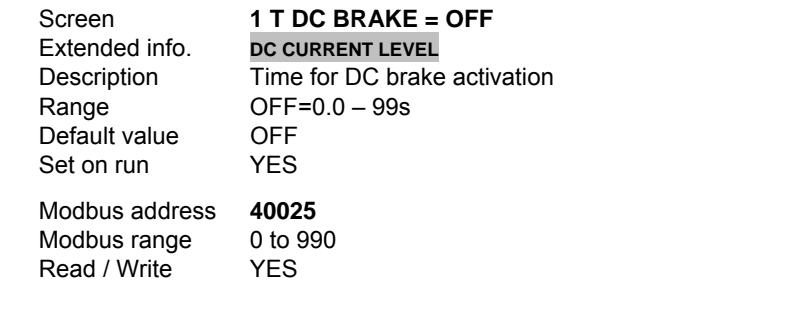

# **G17.2 CURRENT APPLIED TO THE BRAKE**

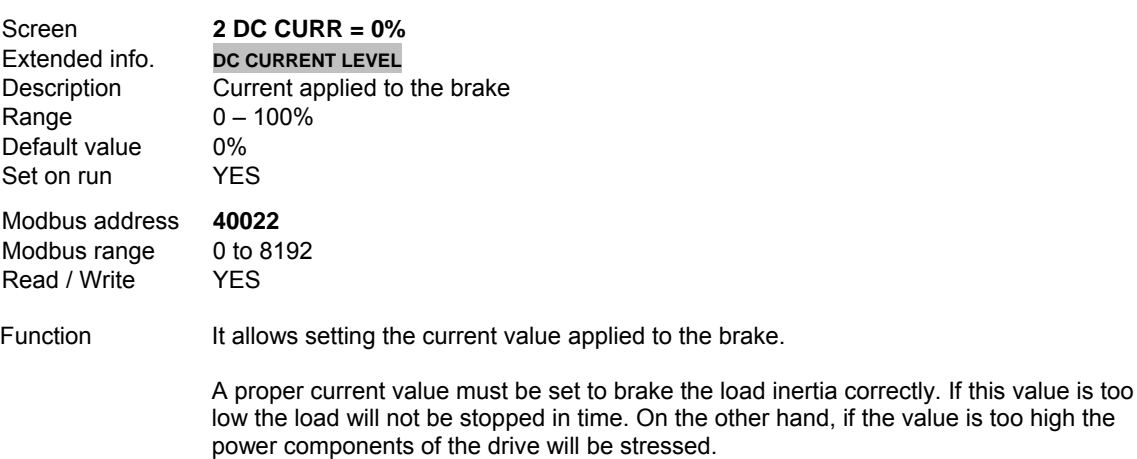

Function It allows user to set the time during which DC brake will be activated.

### **G17.3 VOLTAGE APPLIED TO THE BRAKE**

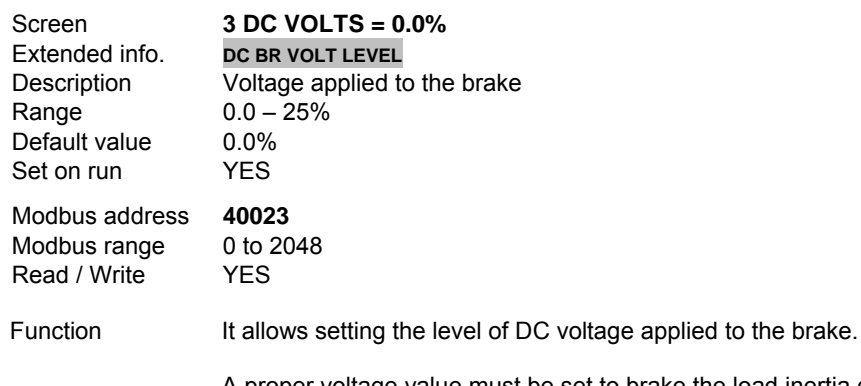

A proper voltage value must be set to brake the load inertia correctly. If this value is too low the load will not be stopped in time. On the other hand, if the value is too high the power components of the drive will be stressed.

# **G17.4 NON CONDENSING HEATING CURRENT**

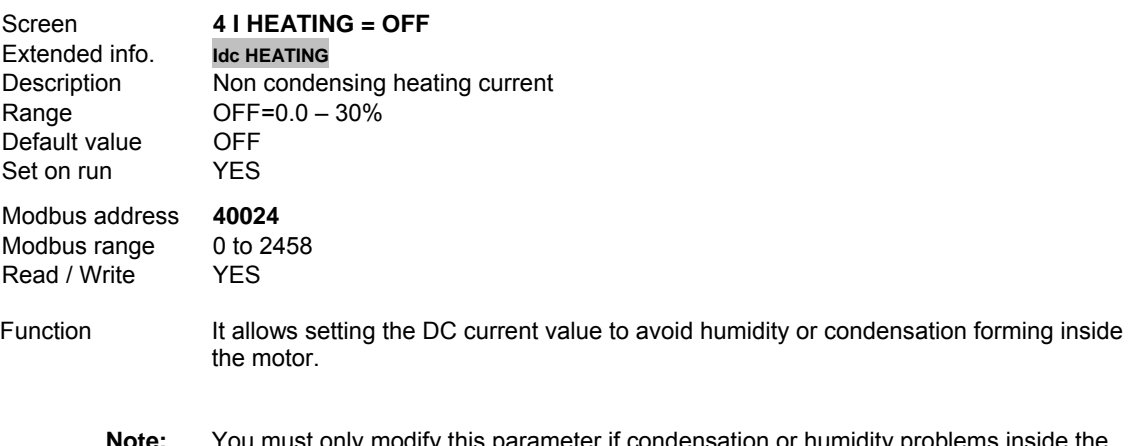

**Note:** You must only modify this parameter if condensation or humidity problems inside the motor are present.

**CAUTION:** Although the motor is not running there is dangerous voltage. RUN led will be lit during this process. Be careful to avoid property damage and personal injuries.

### **G17.5 USE OF EXTERNAL BRAKE**

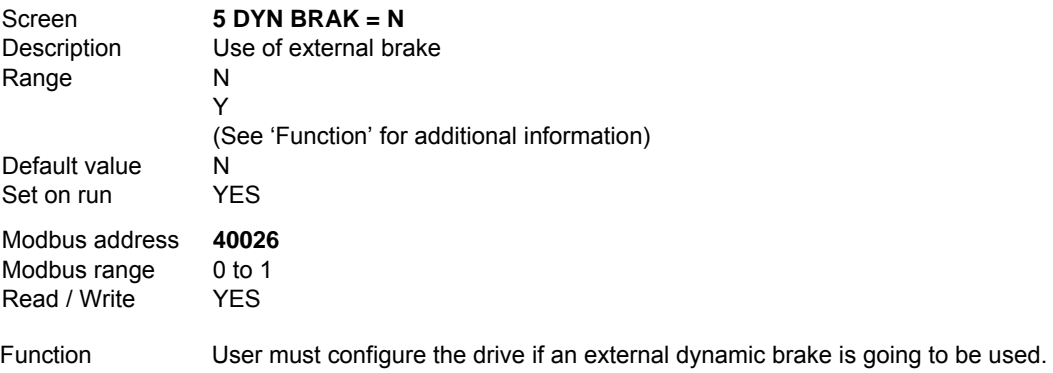

Options:

 $N \rightarrow NO$ 

Application does not require the use of external brake.

 $Y \rightarrow YES$ 

External brake is going to be installed.

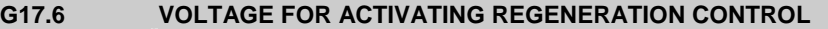

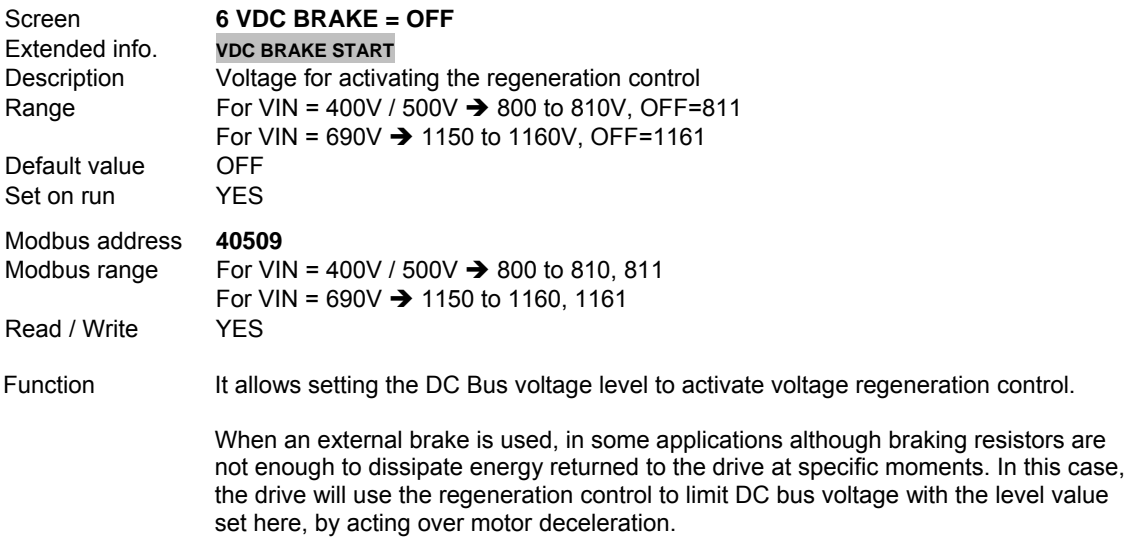

# **10.18.[Group 19 – G19: Fine Tuning](#page-6-0)**

# **10.18.1. Subgroup 19.1 – S19.1: IGBT Control**

# **G19.1.1 SELECTION OF CONTROL TYPE**

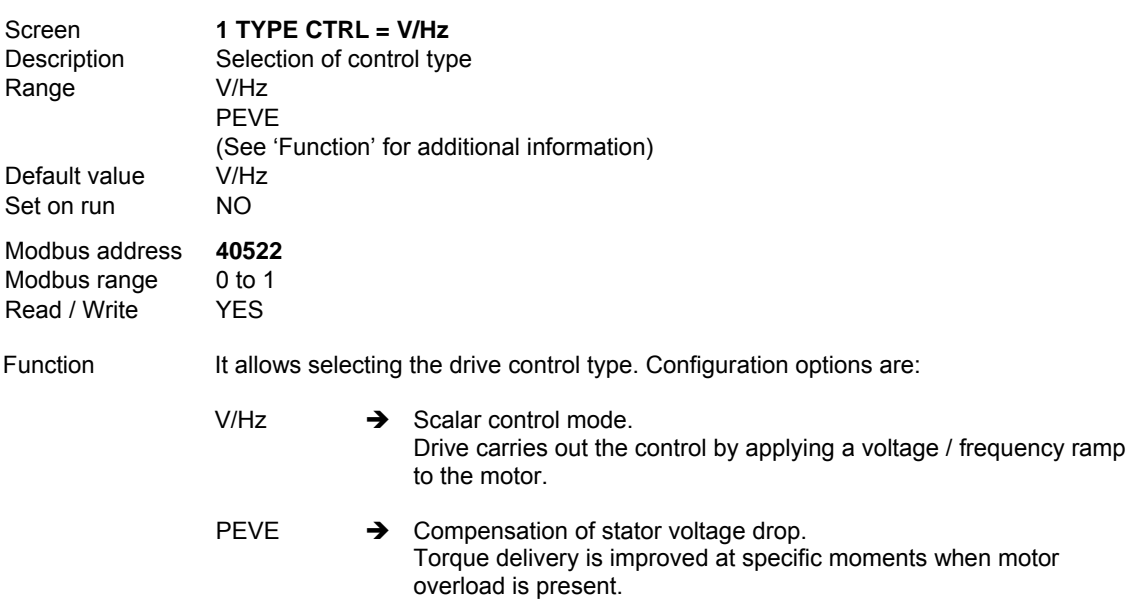

### **G19.1.2 COMMUTATION FREQUENCY**

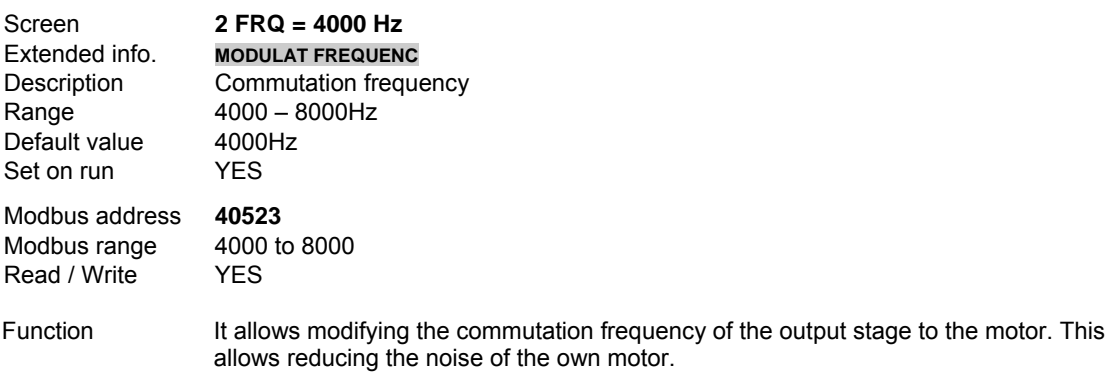

# **G19.1.3 PEWAVE CONTROL**

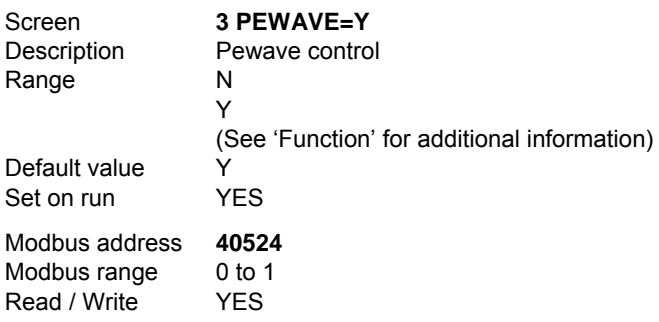

Function It allows user to select Pewave control. This control mode improves motor noise tone.

### $N \rightarrow NO$

Pewave control deactivated.

 $Y \rightarrow YES$ 

Pewave control activated.

Commutation frequency (G19.1.2) is slightly modified on a random basis to improve the noise tone generated by the motor.

# **10.18.2. Subgroup 19.2 – S19.2: Motor Load**

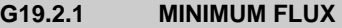

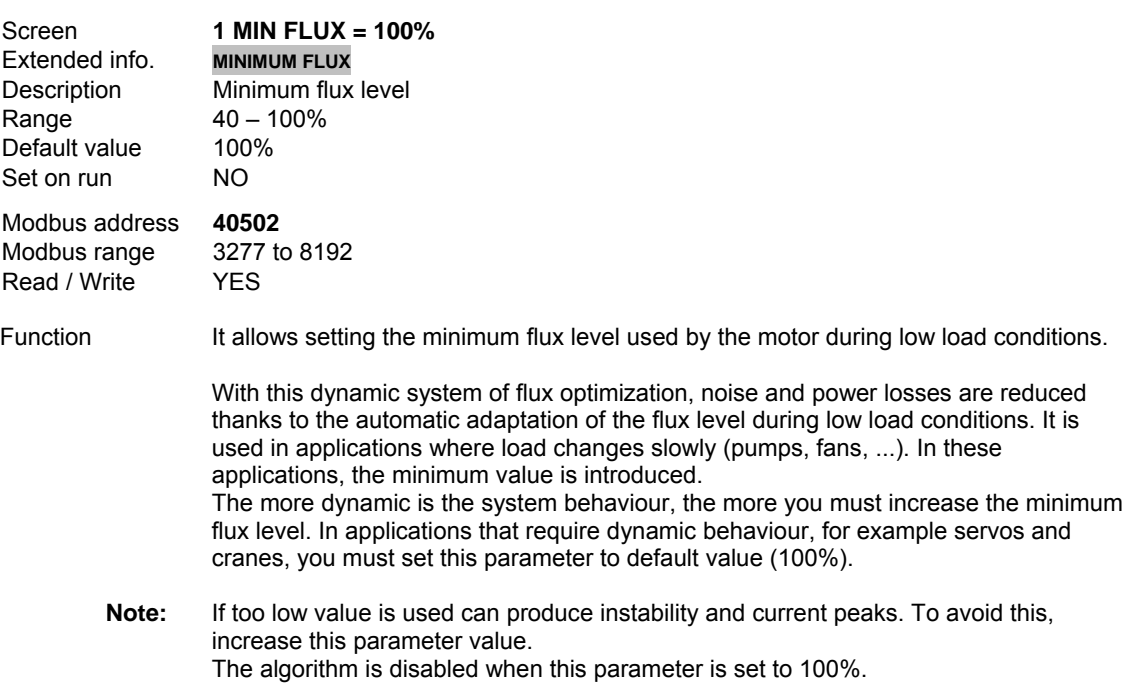

# **G19.2.2 INITIAL VOLTAGE**

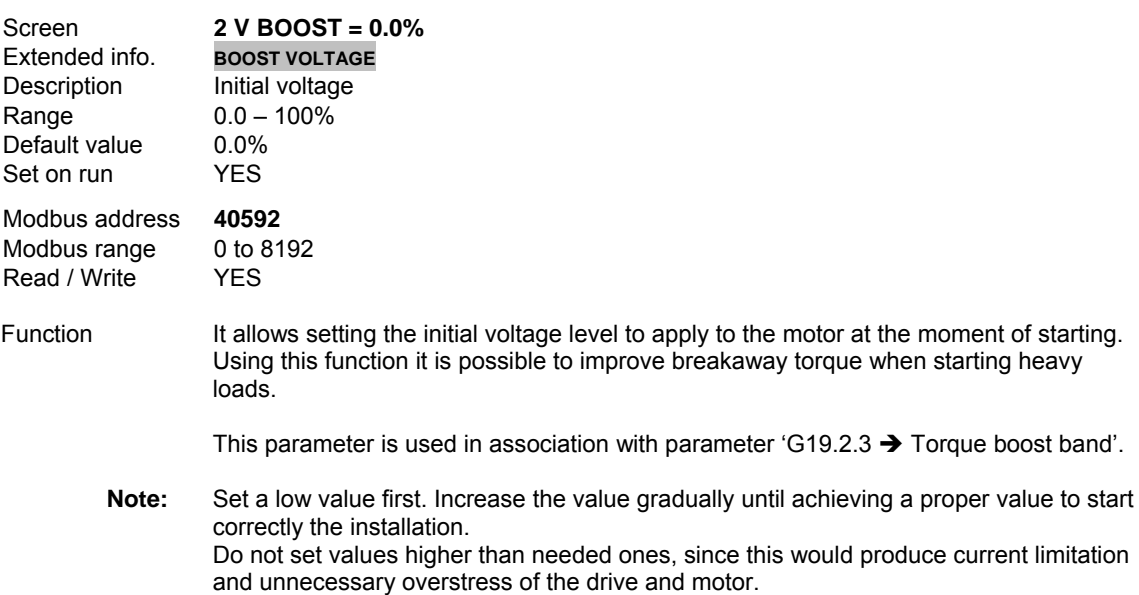

# **G19.2.3 TORQUE BOOST BAND**

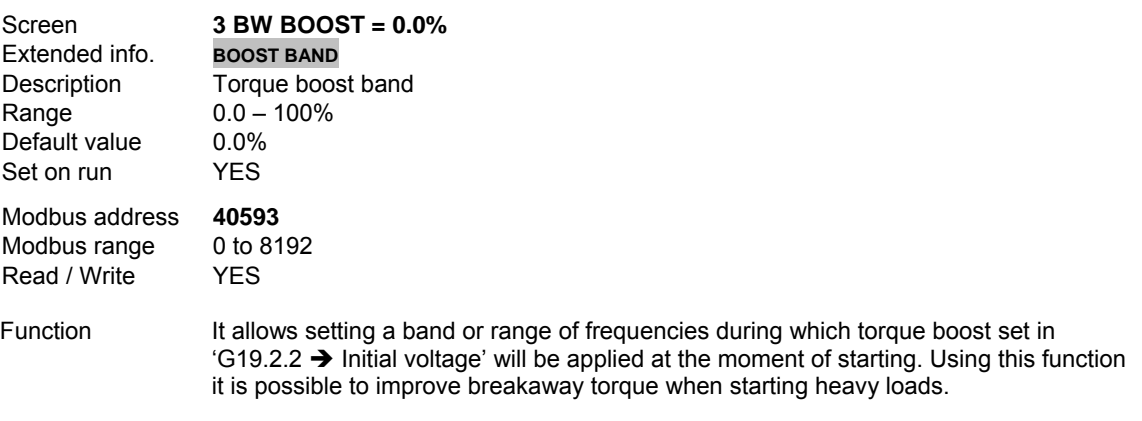

This parameter is used in association with previous parameter G19.2.2.

# **G19.2.4 SLIP COMPENSATION**

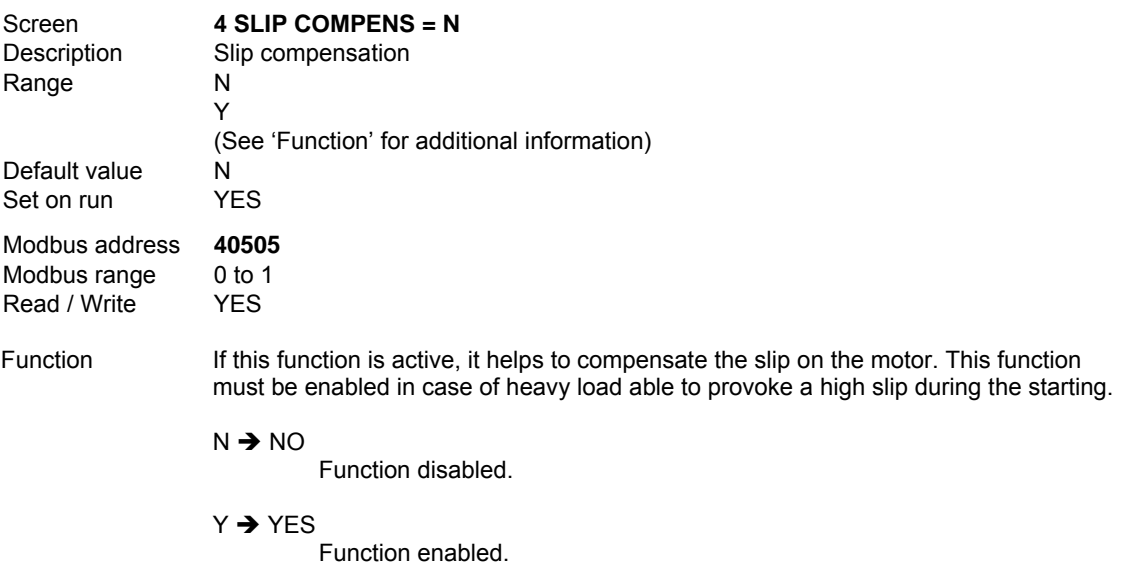

# **G19.2.5 DRIVE DAMPING**

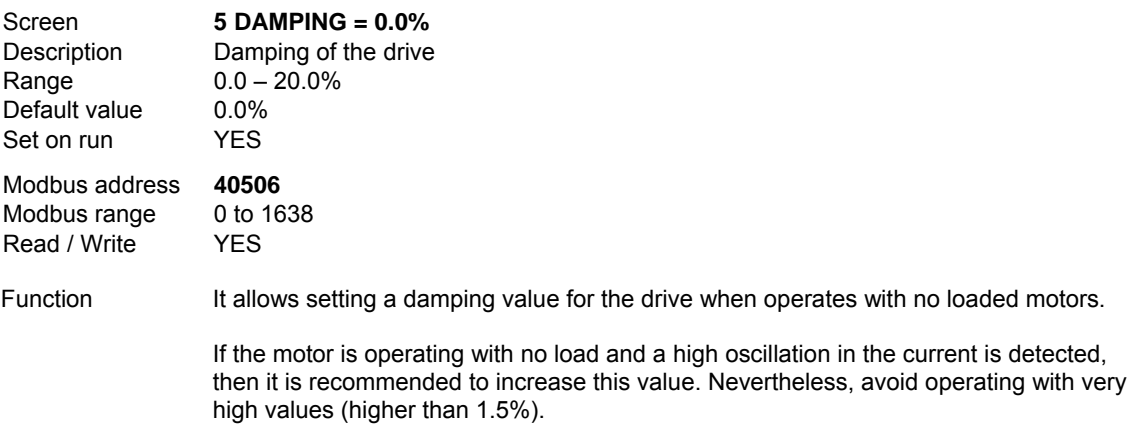

### **G19.2.6 COMPENSATING BANDWIDTH OF TORQUE TRANSITORY**

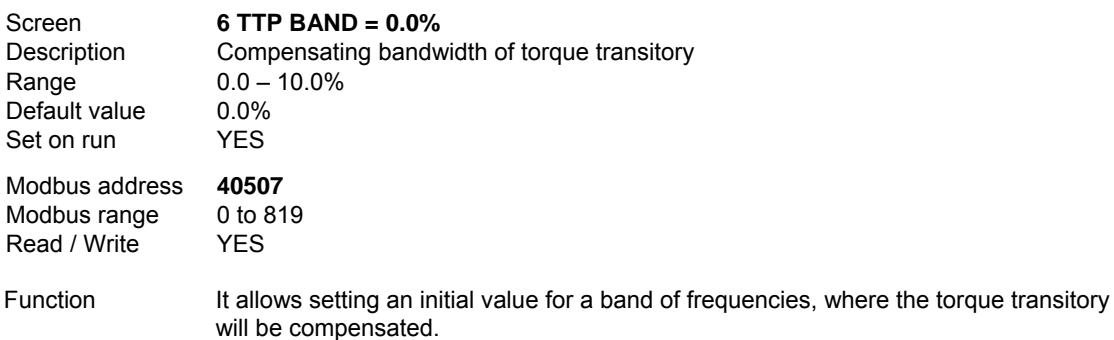

This function helps in the starting when the load is heavy and a high torque boost is required. This value can be increased when strikes and oscillations are observed during the motor starting. Nevertheless, do not to modify this value unnecessarily since the motor operation will be affected.

#### **G19.2.7 CURRENT LIMIT FACTOR**

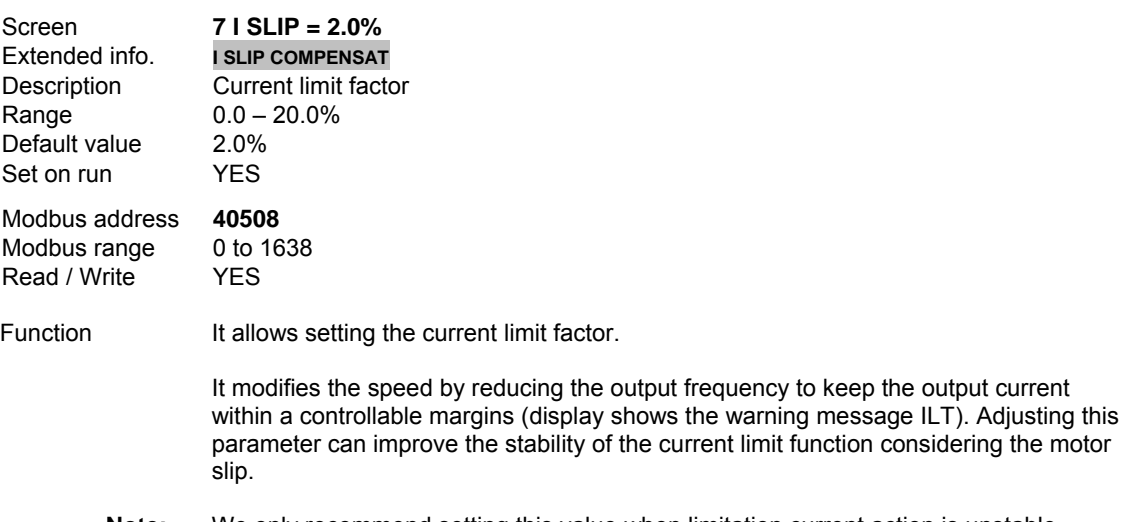

**Note:** We only recommend setting this value when limitation current action is unstable. Usually, this value must be set to the motor rated slip. A low value will improve the stability although the current limit action will operate earlier.

### **G19.2.9 INITIAL FREQUENCY**

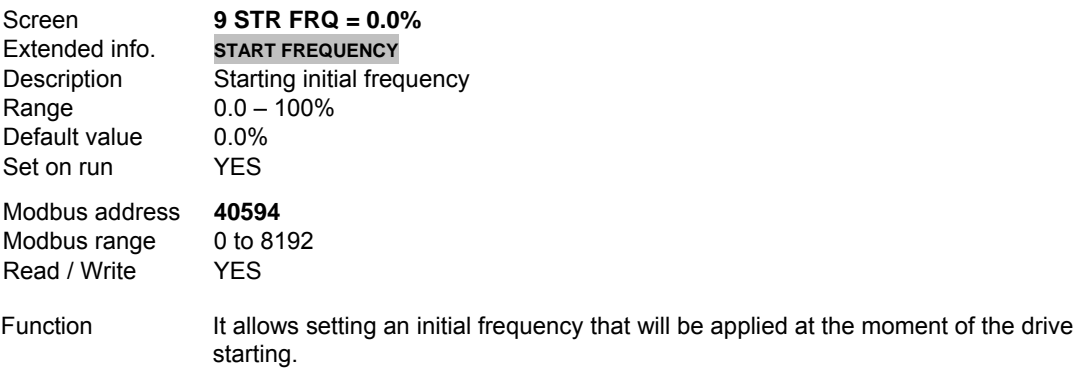

### **G19.2.10 FREQUENCY V/Hz CHANGE**

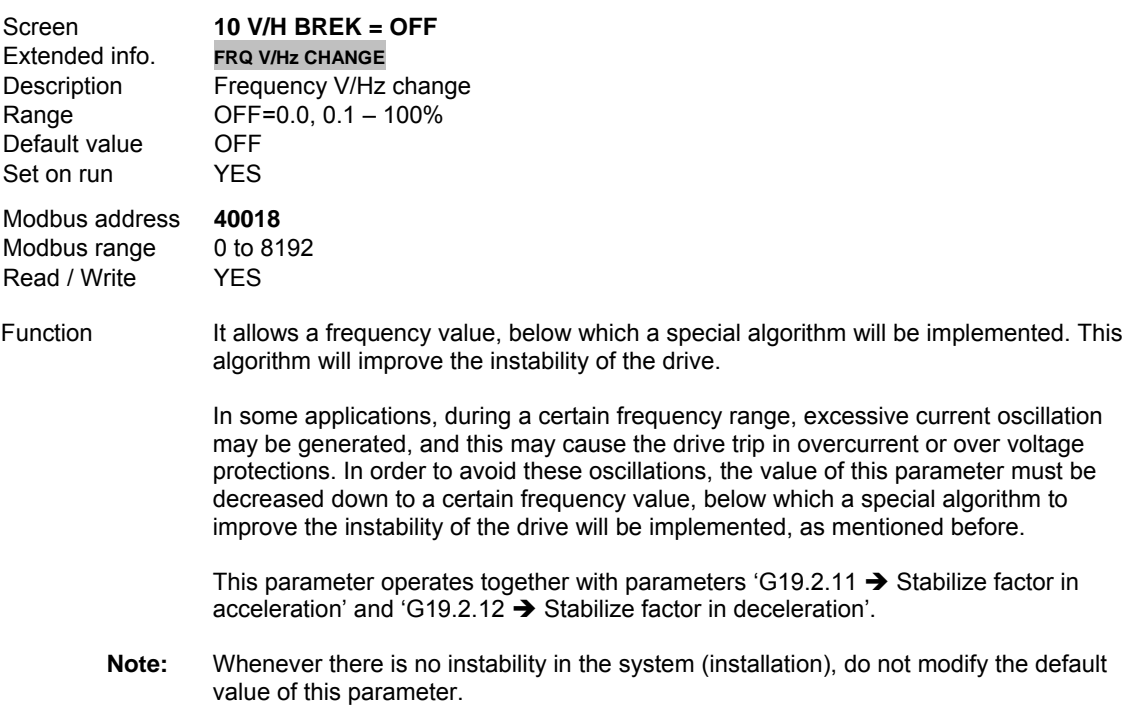

# **G19.2.11 STABILIZE FACTOR IN ACCELERATION**

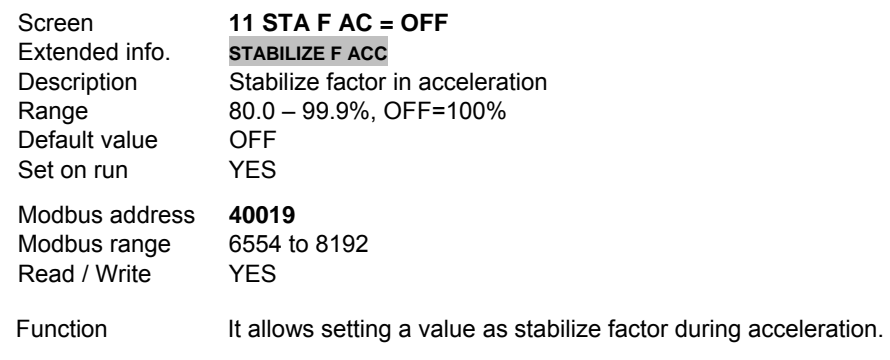

Usually, the instability of the system is reduced during the acceleration by decreasing the value of this parameter.

This parameter operates together with parameter 'G19.2.10  $\rightarrow$  Frequency V/Hz change'. See 'Function' in parameter G19.2.10 for additional information.

# **G19.2.12 STABILIZE FACTOR IN DECELERATION**

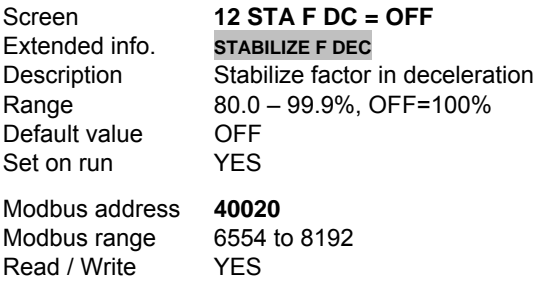

Function It allows setting a value as stabilize factor during deceleration.

Usually, the instability of the system is reduced during the deceleration by decreasing the value of this parameter.

This parameter operates together with parameter 'G19.2.10  $\rightarrow$  Frequency V/Hz change'. See 'Function' in parameter G19.2.10 for additional information.

#### **G19.2.13 REGENERATION BUS VOLTAGE**

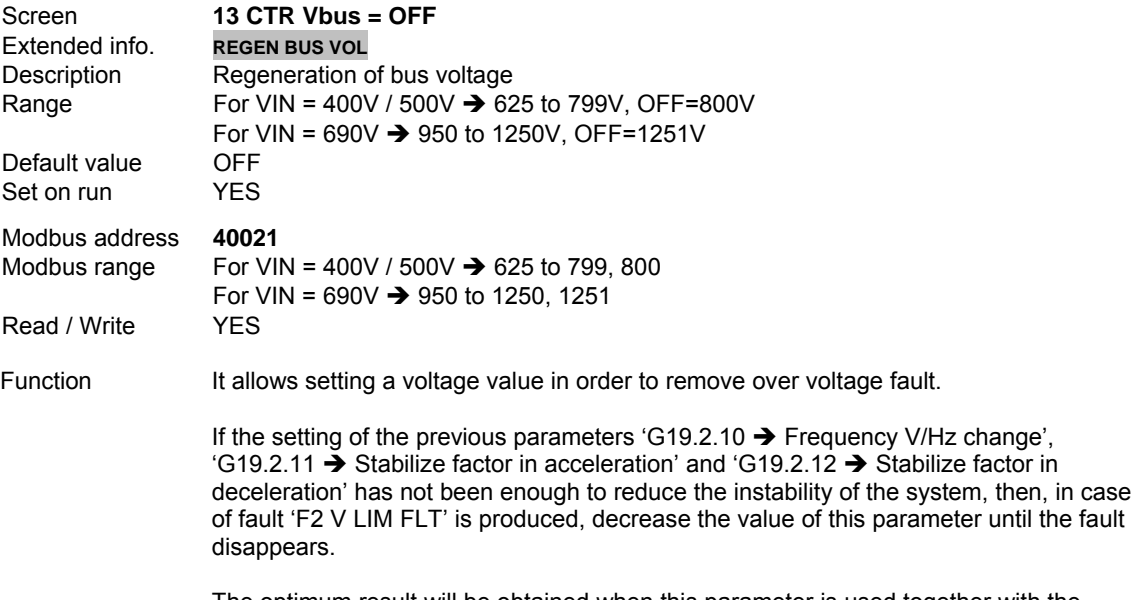

The optimum result will be obtained when this parameter is used together with the previous parameters G19.2.10, G19.2.11 y G19.2.12.
# **10.18.3. Subgroup 19.3 – S19.3: Motor Model**

#### **G19.3.1 STATOR RESISTANCE**

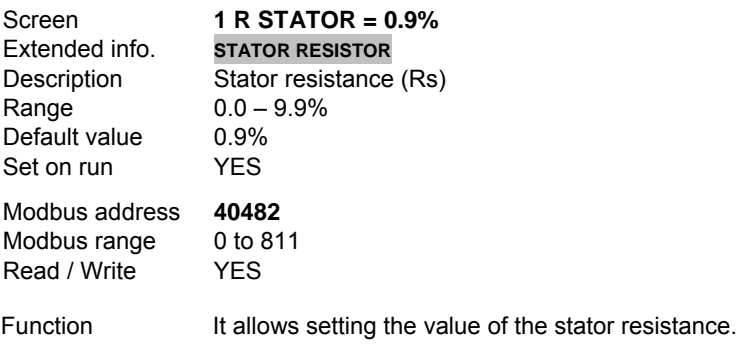

This parameter is used to compensate for motor voltage drop. It is very important for applications with large torque transients, especially at low speed. If the resistance value is very low, then the motor torque produced at the starting will be reduced. When this value is increased, then the torque boost will be increased.

The value of the stator resistance is set as % of motor rated impedance. Consider the following table for approximate Rs values according to the motor power ratings:

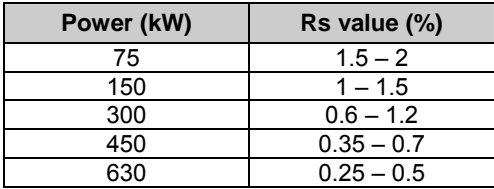

**Note:** If this value is set too high then increased motor current can reach the current limit (G10.5), avoiding motor speed increase. We recommend consulting the standard value table, since Rs value is variable according to the drive capacity.

# **10.19.[Group 20 – G20: Serial Communication Controls](#page-6-0)**

#### **G20.1 COMMUNICATION PROTOCOL**

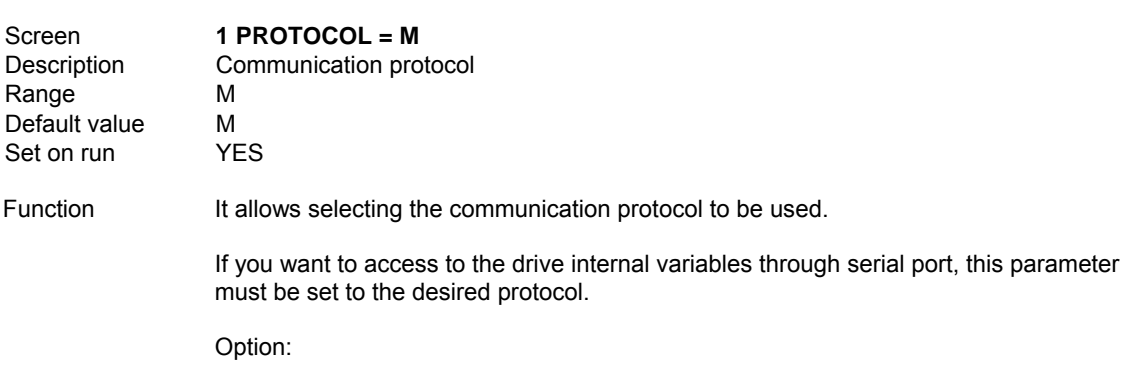

 $M \rightarrow MODBUS.$ 

#### **G20.2 LIMIT TIME FOR COMMUNICATION**

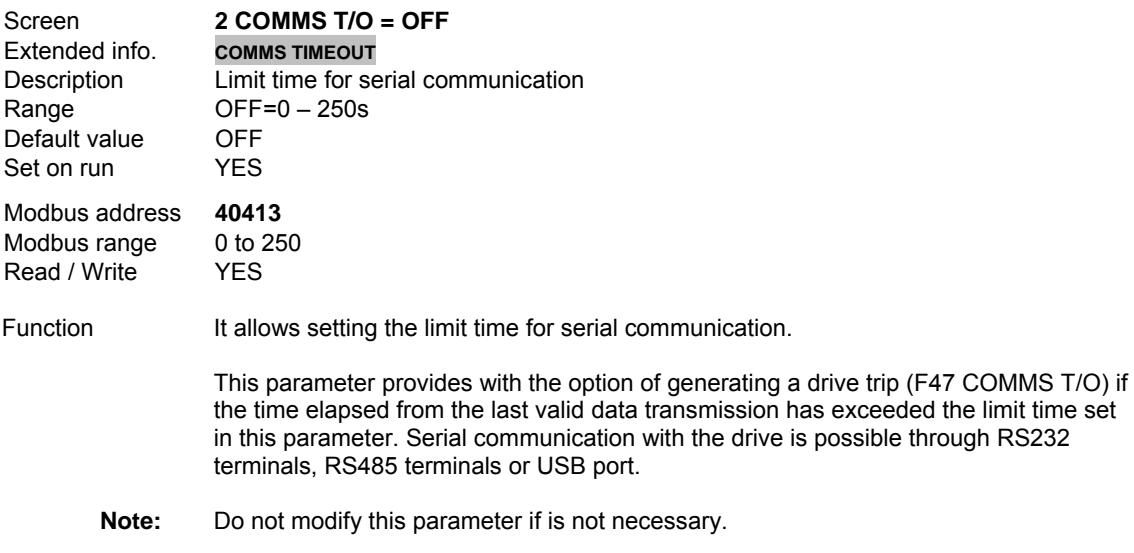

# **10.19.1. Subgroup 20.3 – S20.3: Modbus**

#### **G20.3.1 COMMUNICATION ADDRESS**

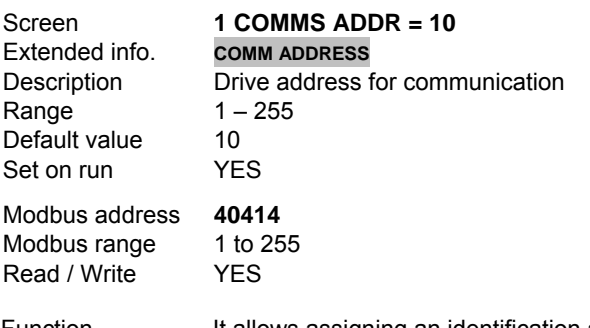

Function It allows assigning an identification address to the drive for communicating with it from the network. If communication is required with several drives, different address is required for each unit.

#### **G20.3.2 COMMUNICATION SPEED**

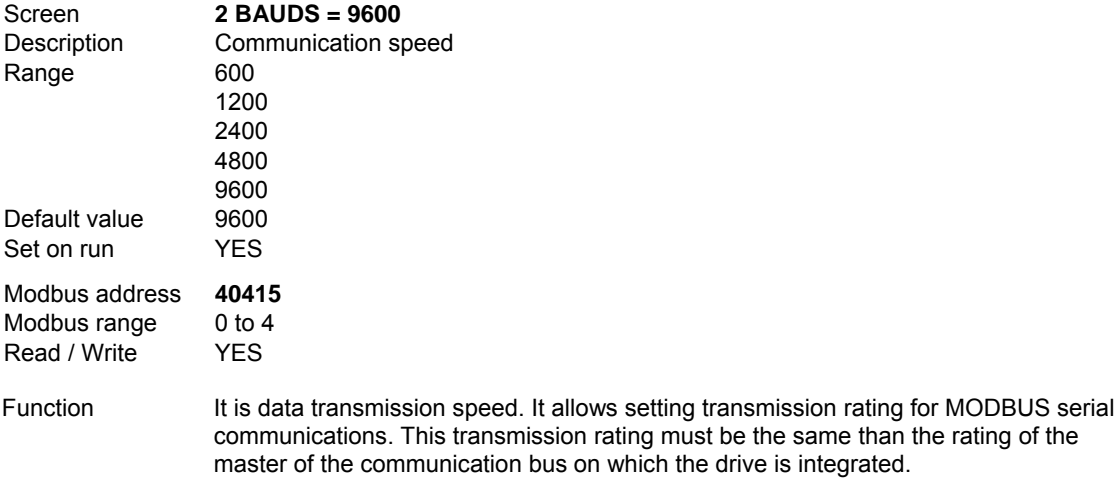

#### **G20.3.3 COMMUNICATION PARITY**

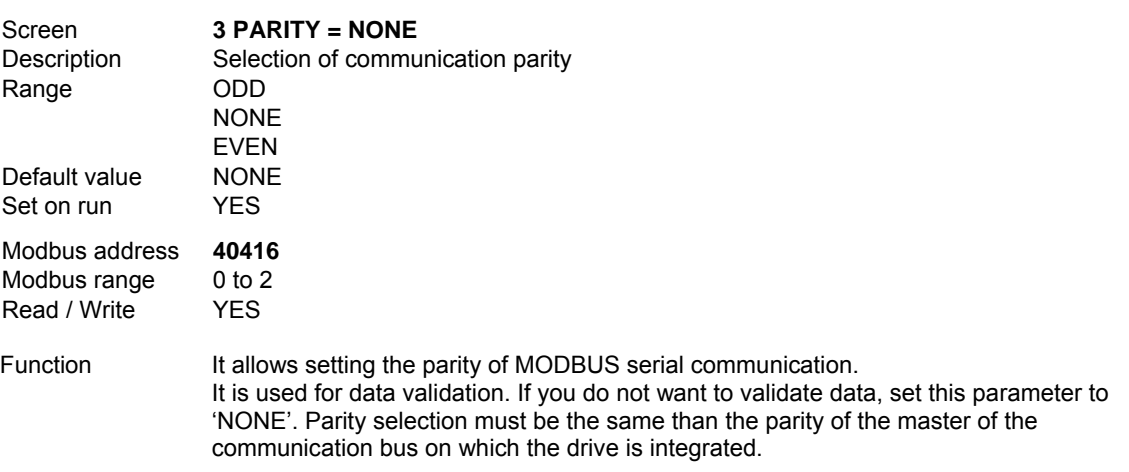

# **10.19.2. Subgroup 20.4 – S20.4: Modbus TCP**

This parameter group is used to configure the drive when it must operate in an Ethernet network communication.

## **G20.4.1 IP ADDRESS (A)**

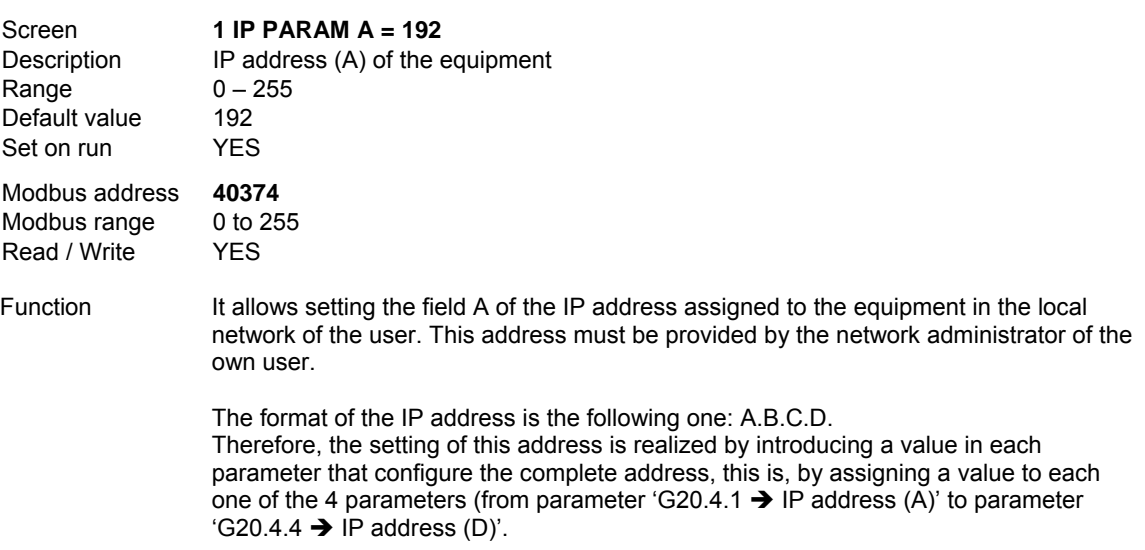

#### **G20.4.2 IP ADDRESS (B)**

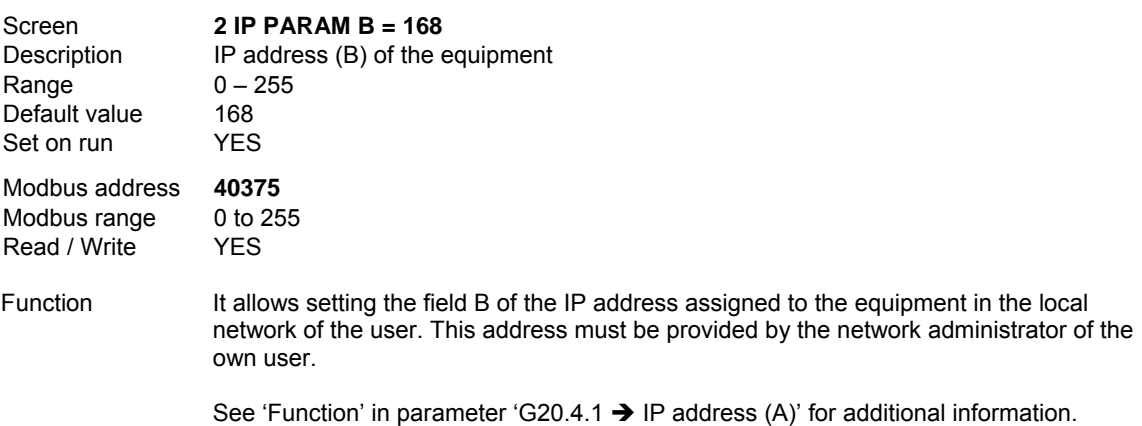

## **G20.4.3 IP ADDRESS (C)**

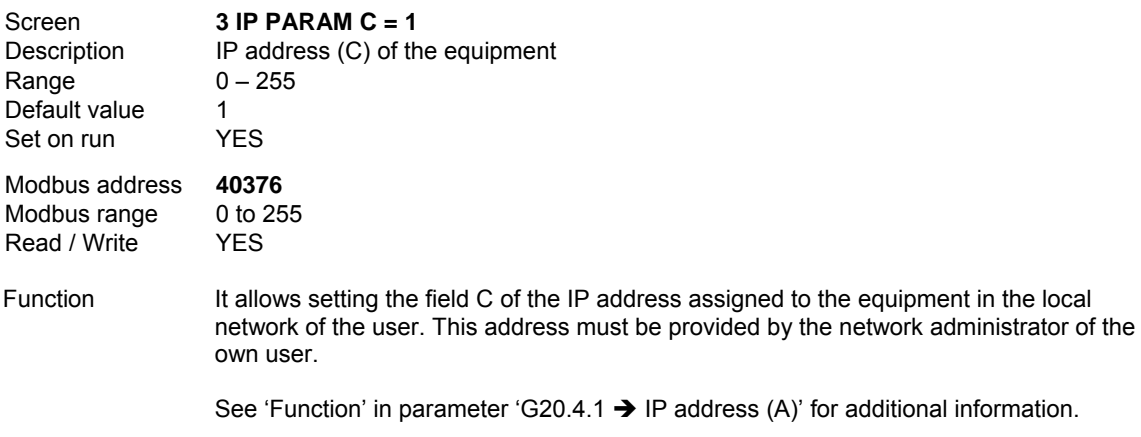

# **G20.4.4 IP ADDRESS (D)**

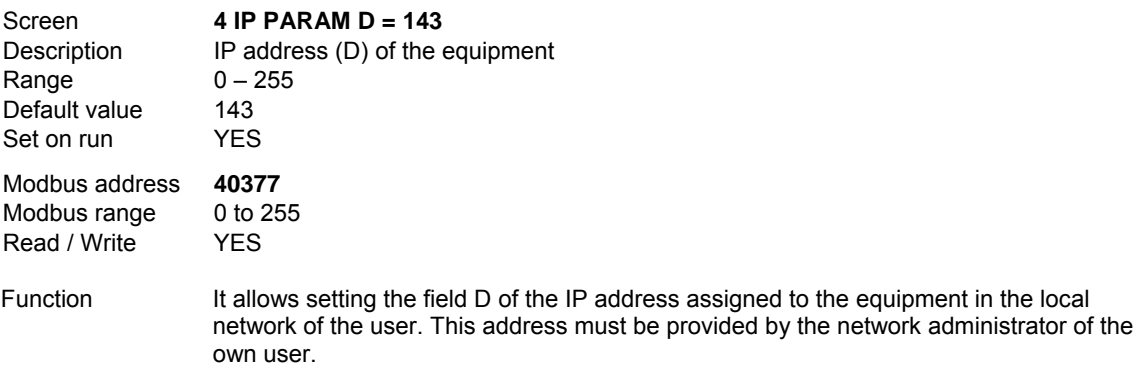

See 'Function' in parameter 'G20.4.1  $\rightarrow$  IP address (A)' for additional information.

## **G20.4.5 SUBNET MASK ADDRESS (A)**

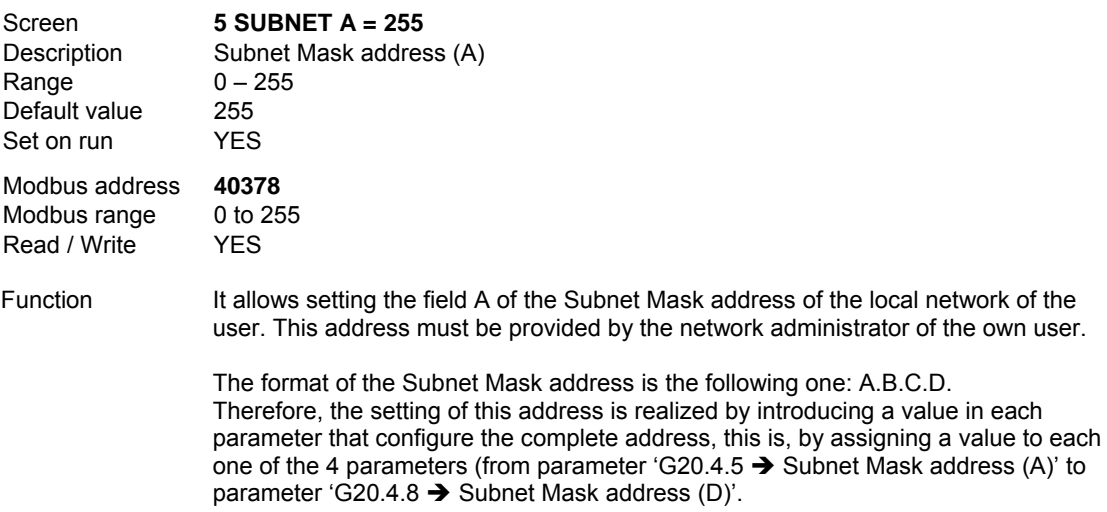

# **G20.4.6 SUBNET MASK ADDRESS (B)**

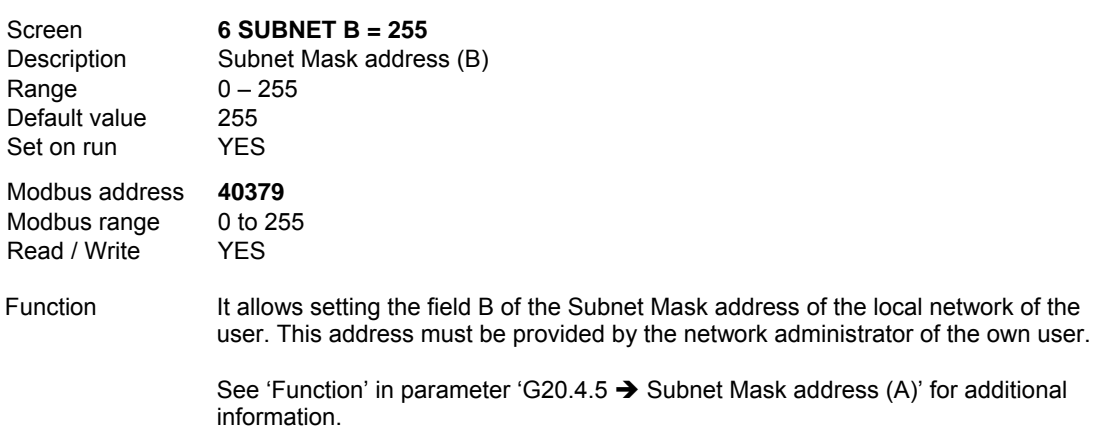

# **G20.4.7 SUBNET MASK ADDRESS (C)**

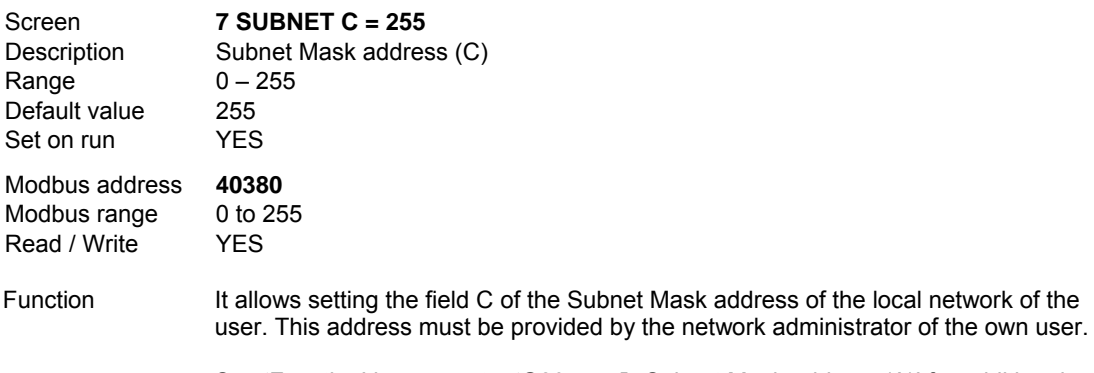

See 'Function' in parameter 'G20.4.5  $\rightarrow$  Subnet Mask address (A)' for additional information.

#### **G20.4.8 SUBNET MASK ADDRESS (D)**

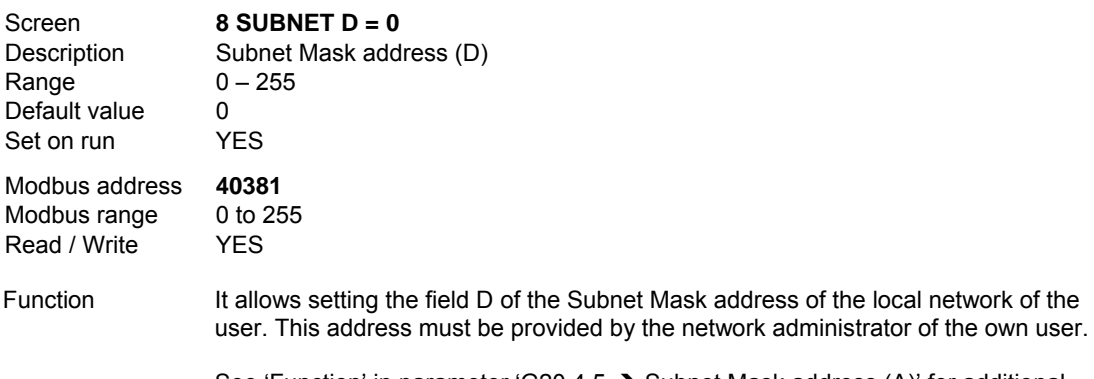

See 'Function' in parameter 'G20.4.5  $\rightarrow$  Subnet Mask address (A)' for additional information.

# **G20.4.9 GATEWAY ADDRESS (A)**

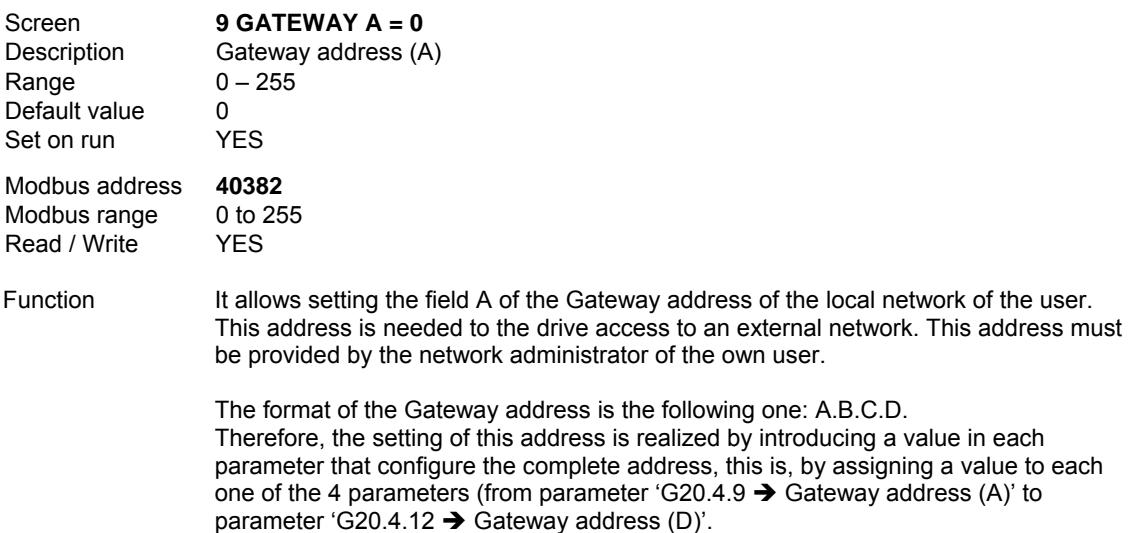

# **G20.4.10 GATEWAY ADDRESS (B)**

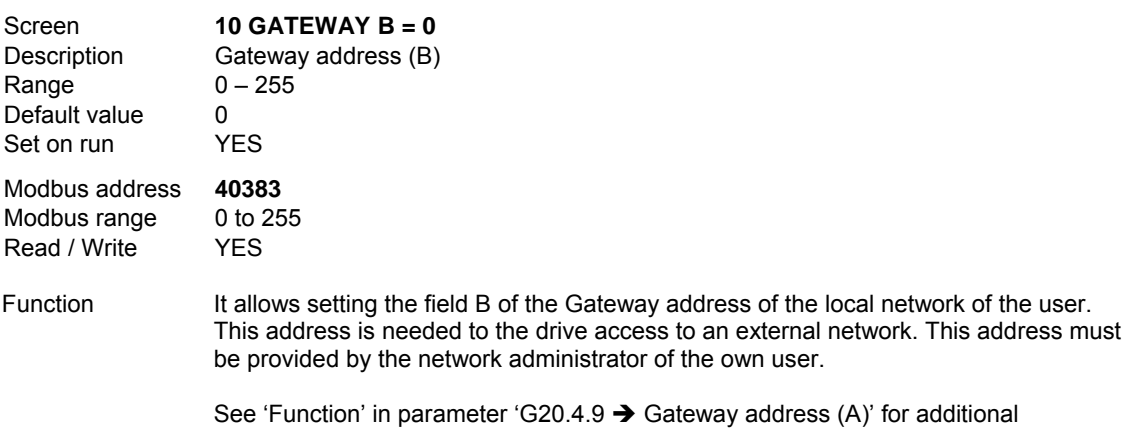

#### **G20.4.11 GATEWAY ADDRESS (C)**

information.

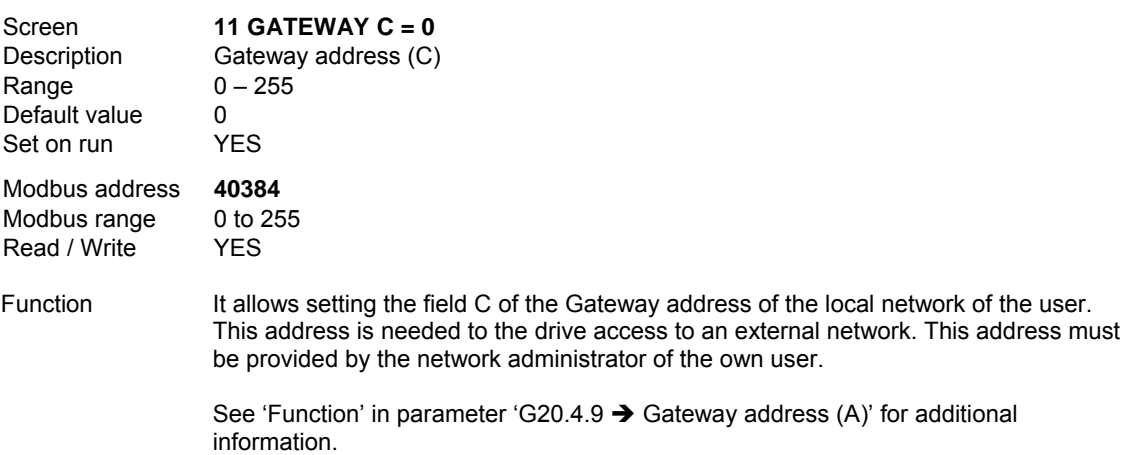

#### **G20.4.12 GATEWAY ADDRESS (D)**

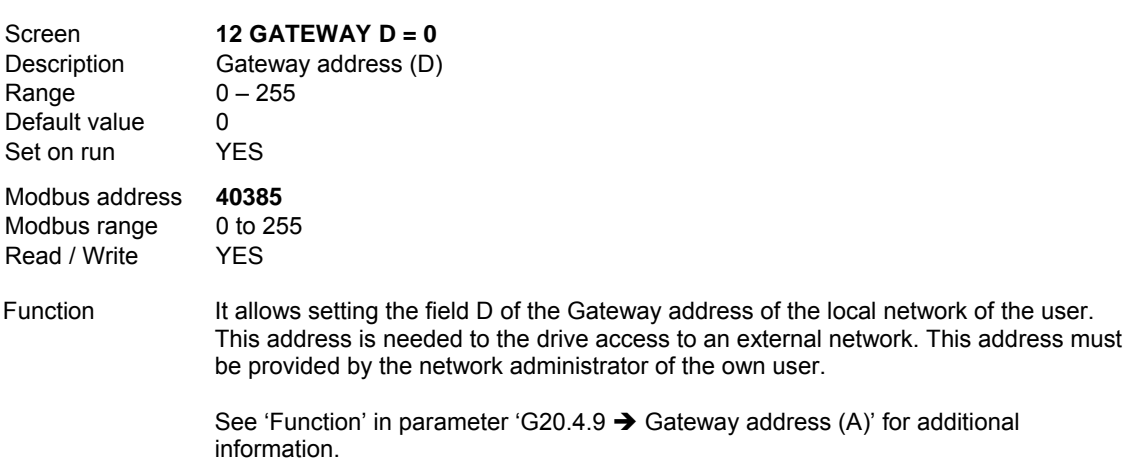

# **G20.4.13 MAC ADDRESS (A)**

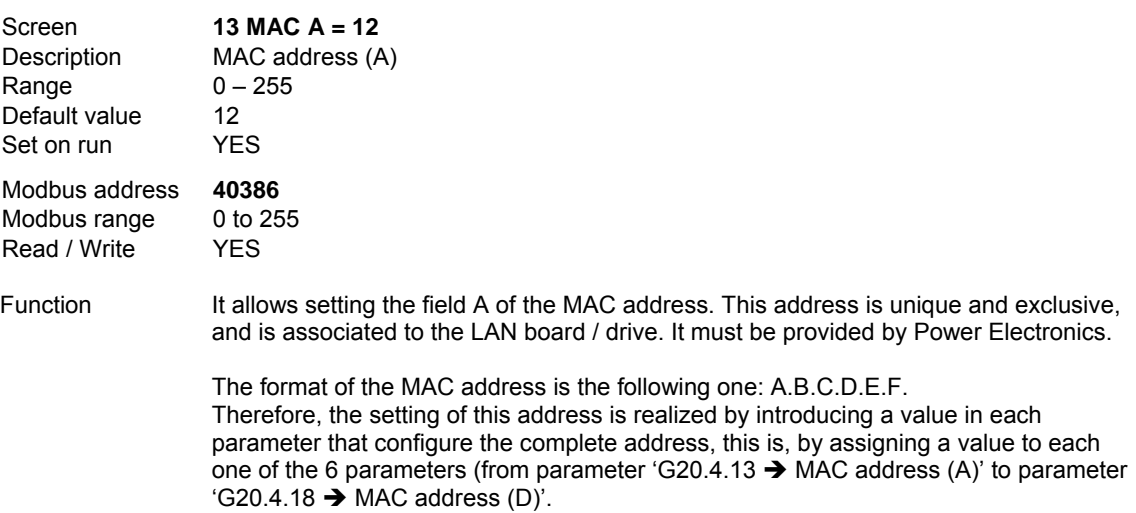

#### **G20.4.14 MAC ADDRESS (B)**

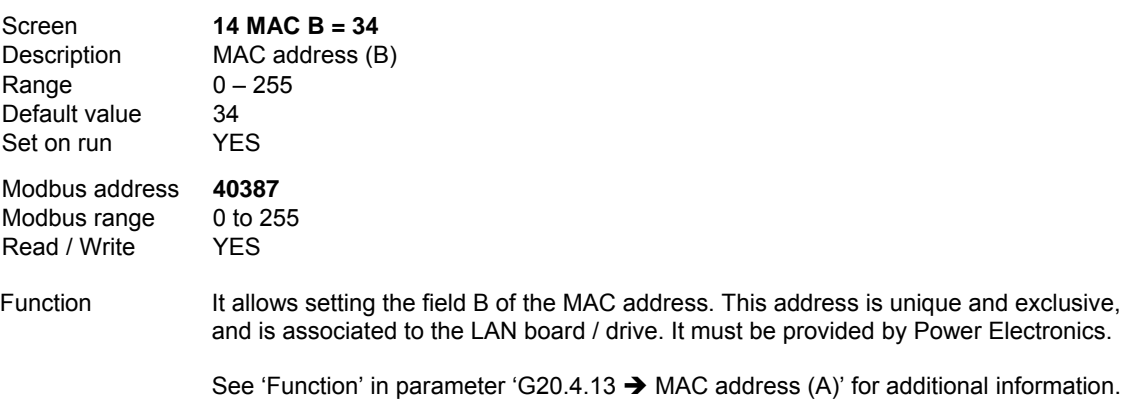

#### **G20.4.15 MAC ADDRESS (C)**

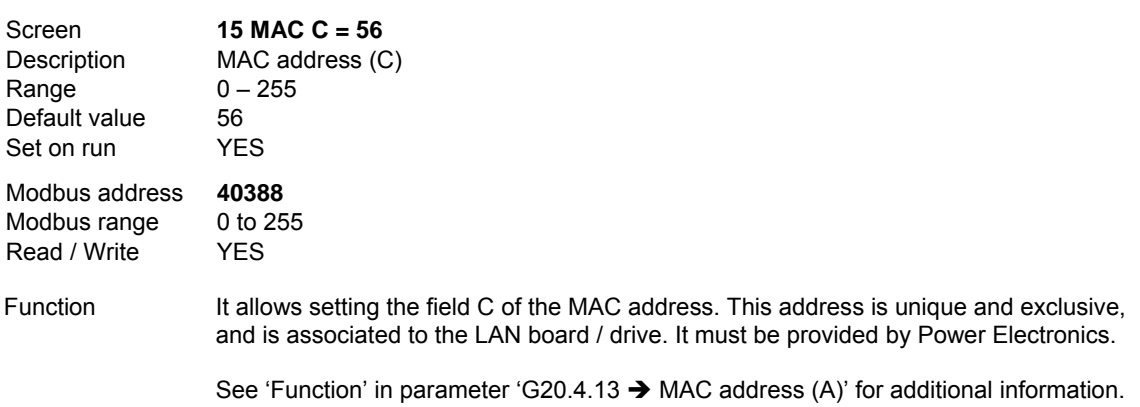

# **G20.4.16 MAC ADDRESS (D)**

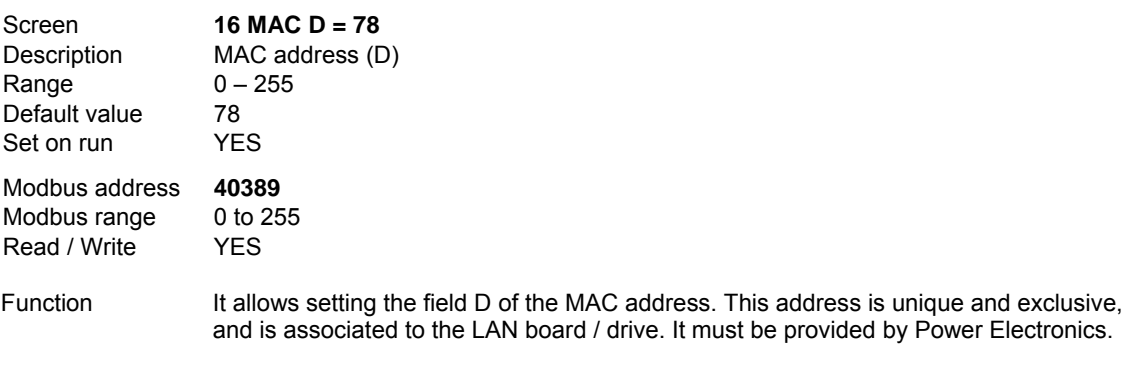

See 'Function' in parameter 'G20.4.13  $\rightarrow$  MAC address (A)' for additional information.

## **G20.4.17 MAC ADDRESS (E)**

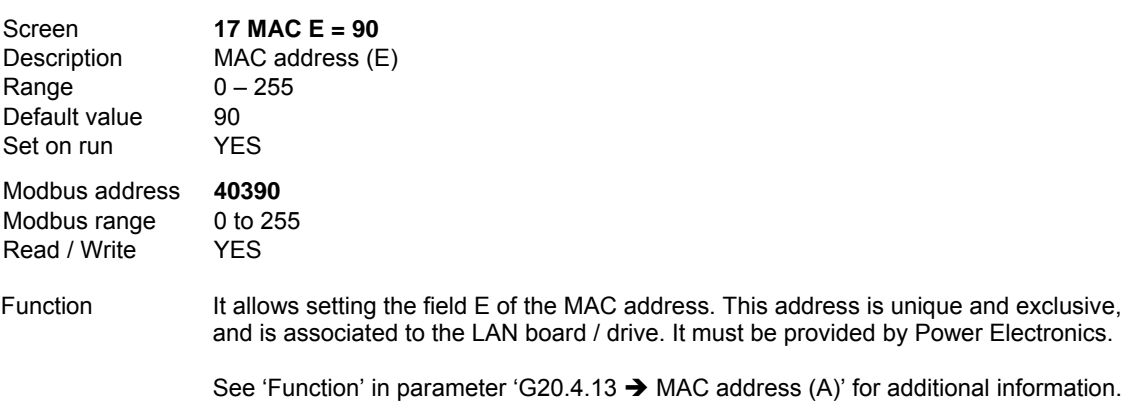

## **G20.4.18 MAC ADDRESS (F)**

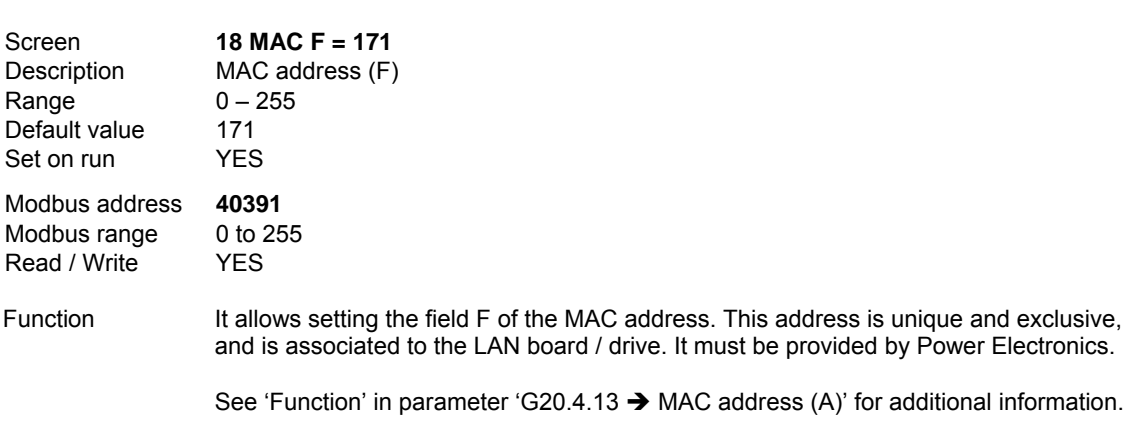

# **10.20.[Group 25 – G25: Pump Control](#page-6-0)**

This parameters group will be available if parameter 'G1.7  $\rightarrow$  Program activation' is set to option 'PUMP'.

# **10.20.1. Pumps Program General Description.**

The objective of this functionality is to achieve a comprehensive control of the pumping systems using variable speed drives of SDRIVE 700 series, using in that cases the minimum peripherical devices as possible. The program comprises all that options which allows controlling the process correctly, avoiding the use of those external auxiliary devices such as timers, relays, PLC, etc.

This program has been thought to control the drive and additionally to control up to 5 auxiliary fixed pumps. Apart of this there is the possibility of using one of this pumps as Jockey pump (it will operate only under very low demand conditions in case of the drive is in sleep mode) or one pump can be used as Priming pump (it will operate to fulfil the aspiration pipe if the system requires this function).

# **10.20.2. Operation modes.**

There are three operation modes basically:

- **Manual Protected Mode**: One of the digital inputs must be set as Automatic and a second digital input must be set as Protected Manual. Both inputs must be closed to start. In this operation mode the system protections are operative (for example, high pressure, cavitation, etc.). A main speed reference source and an alternative speed reference source exist, they are set by means of a digital input.
- **Manual Non Protected Mode**: This is an operation mode thought for commissioning and test of the system. It is not recommended for a normal operation since the protections are not active. There are two possibilities of configuring this mode:
	- o Manual non protected mode with exclusive control from the keypad.
	- o Manual non protected mode controlled by the digital inputs.

A main speed reference source and an alternative speed reference source exist, they are set by means of a digital input.

 **Pumps Mode**: The drive will operate in regulation mode with all the available functions and the protections will be operative.

# **10.20.3. General Descriptions of Protections.**

In case of the pump program is active, the drive will function in three different ways depending on the activated protections:

- **Faults of the Drive (Standard Program):** Here we can find those trips of the drive or trips of the installation that have been configured in the standard program of the drive. In case of any of these conditions occur, the motor controlled by the drive will stop, followed by the fixed pumps and the display will show the corresponding fault message.
- **Pause of the Pumps Program:** Certain protections can be configured to stop the drive temporary without tripping by fault. For all of them there is only one time to start after the pause, and this time will start once the cause which provoked the pause disappears. The protections which can be set in this way are:
- o **High Pressure:** Configurable at Pause mode or at Fault mode. If it is set as Pause, the displayed message will be 'HI PRESSURE PAUS' but if this is set to Fault, the message will be 'F66 HI PRESSURE'.
- o **No Flow:** Configurable at Pause mode or at Fault mode. If it is set as Pause, the displayed message will be 'NO PLOW PAUSE' but if this is set to Fault, the message will be 'F69 FLOW SWITCH'.
- o **Cavitation:** Configurable at Pause mode or at Fault mode. If it is set as Pause, the displayed message will be 'CAVITATION PAUSE' but if this is set to Fault, the message will be 'F68 CAVIT/UNDERL'.

Note: The pauses are not faults, consequently the do not generate a fault code and they will not be stored in the fault history.

- **Faults of Pumps Program:** That means the drive or installation faults that have been configured from the pump program. In case of any of these conditions occur, the motor controlled by the drive will stop, followed by the fixed pumps and the display will show the corresponding fault message. These fault will be treated in the same way than the general faults, some of them are:
	- o **High Pressure Fault:** It can be provoked through a digital input which has been configured in this mode or by comparison of the received data of an analogue input. This information will be compared with the setting realized in parameters 'G25.6.11  $\rightarrow$ Minimum speed for minimum pressure fault' to 'G25.6.13  $\rightarrow$  Maximum pressure level'. The display will show 'F66 HI PRESSURE'.
	- o **Low Pressure Fault:** Pipe broken possibility. The display will show 'F65 LOW PRESSURE'.
	- o **No Water Fault:** This is especially useful in the use of level proves at wells. The display will show 'F67 LOW WATER'.
	- o **Short Starting Cycle Fault:** Produced when the drive tries to start before the established time between a start and a stop has expired. For additional information, see 'G25.6.20  $\rightarrow$  Cycle time of the drive'. In this case, the display will show 'F71 CYCLING'.
	- o **Irrigation Equipment Fault:** Produced by a digital input configured for this objective. The display will show 'F70 IRRIGATOR F'.
	- o **No Flow Fault:** Produced by a digital input configured in this option. The display will show 'F69 FLOW SWITCH'.
	- o **Cavitation:** Produced by operation on underload conditions. The display will show 'F68 CAVIT/UNDERL'.
	- o **Pressure Switch:** (Only with Priming pump). The Pressure switch is open out of the allowed time, indicating a sudden pressure loss. The display will show 'F72 IN PRESS SW'.

# **10.20.4. Inputs Configuration.**

For inputs configuration, it is necessary to consider some rules which will help in order to get a correct system configuration.

#### **Digital input for flow acquisition by pulse counter.**

All digital input can be configured in this option '51  $\rightarrow$  FLOW PULSE'. The parameters for setting the flowmeter are located in the subgroup S4.4 Pulse Input.

The read flow can be used to limit the flow of the application, see group G25.10 Flow Limitation Algorithm. An analogue output can be configured to show this information (by setting the option '20  $\rightarrow$  CURRENT FLOW'), in this way this information can be used for the PLC or even can be connected to the drive as a feedback signal in PID mode without needing the use of external converter of pulses signal into 4-20mA signal.

#### **Inputs programming.**

There are some configuration options available when the pump program is active, which can be set in the same way that the options available in the standard program.

Nevertheless, when the pump program is active, the drive will assume that only the configurable options from 50 to 69 (for 'G4.1.5  $\rightarrow$  Multi-function Digital Input 1 configuration 1' to  $G$ 4.1.10  $\rightarrow$  Multi-function Digital Input 6 configuration') can be set, without taking into consideration the setting on parameter 'G4.1.4  $\rightarrow$  Selection of digital inputs configuration', which means a block setting.

All that means that the user will configure the pump program freely, according to his requirements, selecting the correct functionality and protections.

The options for inputs configuration, standard program options as well as pump program options have been detailed in the corresponding group G4.1 Digital Inputs.

# **10.20.5. Inputs Configuration Rules.**

It is necessary to have into consideration the following rules for a correct digital input configuration when the Pump Program is active:

#### **Mutual Exclusion Rule:**

 $\circ$  If the pump program is deactivated, the user can only set options from 0 to 23 for the digital inputs, which are options for functionalities related to the standard program.

 $\circ$  If the pump program is active, the user can only set options from 50 to 69 for the digital inputs, which are options for functionalities related to the pump program.

#### **System Start Terminal Rule (Automatic):**

To ensure the start and the stop of the system, the user must first of all configure one of the digital inputs as option '50  $\rightarrow$  PMP START/STP'. On the contrary, the drive does not allow configuring any other option. Once this is done, it is possible to configure the resting inputs as necessary (respecting always the configuration rules).

#### **Rule for Multiple References Selection:**

With the pump program is possible to operate using up to 8 different regulation setpoints in PID mode (settable in G25.1.5 to G25.1.12). To active each different setpoint 3 digital inputs configured as options 63, 64 and 65 can be used. It is necessary to take into consideration the following items:

- $\circ$  No Digital Input could be configured as '64  $\rightarrow$  SETPONT PIN2' unless previously other different input has been configured as '63  $\rightarrow$  SETPONT PIN1'.
- $\circ$  No Digital Input could be configured as '65  $\rightarrow$  SETPONT PIN3' unless previously two different inputs have been configured as options '63  $\rightarrow$  SETPONT PIN1' and '64  $\rightarrow$ SETPONT PIN2'.

#### **Rule for Selection / De-selection of Auxiliary Pumps:**

For selecting one auxiliary pump it is necessary to act in the following way:

- o Set any digital input to options '52  $\rightarrow$  FIX PUMP1 FLT', '53  $\rightarrow$  FIX PUMP2 FLT', '54 $\rightarrow$ FIX PUMP3 FLT<sup>'</sup>, '55  $\rightarrow$  FIX PUMP4 FLT' or '56  $\rightarrow$  FIX PUMP5 FLT'.
- o To enable the control of the pump in the corresponding parameter G25.9.1, G25.9.2, G25.9.3, G25.9.4 and G25.9.5 respectively.

To remove this fixed pump configuration and release the relay for another different use, it is necessary to:

o To disable the control of the pump in the corresponding parameter G25.9.1, G25.9.2, G25.9.3, G25.9.4 and G25.9.5 respectively.

# **10.20.6. Outputs Configuration.**

Regarding to the outputs, it is useful to take into account some considerations which will help for a correct configuration of the system.

#### **Digital outputs.**

There are some configuration options for the outputs that are only available if the pump program is operative, but they cannot be used in the standard program: '28  $\rightarrow$  PUMP CNTRL', '29  $\rightarrow$  JOCKEY PUMP' and '30  $\rightarrow$  PRIMING PUMP'. The needed information has been detailed in the corresponding group G8.1 Digital Outputs.

#### **Analogue outputs.**

The options available in the standard program can also be used for the pump program, and additionally the option '20  $\rightarrow$  CURRENT FLOW', that can be configured to provide the read flow at any of the analogue output formats.

o Example 1 for configuring the analogue output as read flow.

In case the flowmeter data configured in G4.4 are:

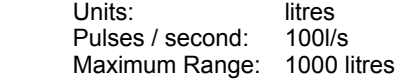

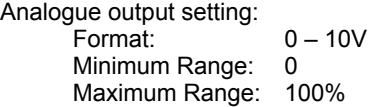

For a read flow of 500 litres, the analogue output will be:

$$
x = \frac{\text{Read value*10V}}{\text{Maximum Range}} = \frac{500*10}{1000} = 5V
$$

o Example 2 for configuring the analogue output as read flow.

```
If the flowmeter data configured in G4.4 are: 
      Units: litres<br>Pulses / second: 100l/s
      Pulses / second:
       Maximum Range: 1000 litres 
Analogue output setting: 
       Format: 4 – 20mA 
      Minimum Range:
       Maximum Range: 100%
```
For a read flow of 500 litres, the analogue output is:

$$
x = \left( \left( \frac{\text{Re}\,adValue}{\text{MaximumRange}} \right) * (20 - 4) \right) + 4 = \left( \left( \frac{500}{1000} \right) * 16 \right) + 4 = 12mA
$$

Additionally exists the option '27  $\rightarrow$  MACRO PUMP', that it is not directly settable by the user for any of the analogue outputs. On the contrary, this option is automatically set for the program to the Analogue Output 1 in case of the user enables the Fixed Pump 4, and it will be automatically set for the Analogue Output 2 when the user enables the Fixed Pump 5. For both outputs, the format configuration will always be 0 to 10V, where 0 means the pump is OFF and 10V means the pump is ON.

# **10.20.7. Subgroup 25.1 – S25.1: Setpoints**

# **G25.1.1 CONTROL MODE**

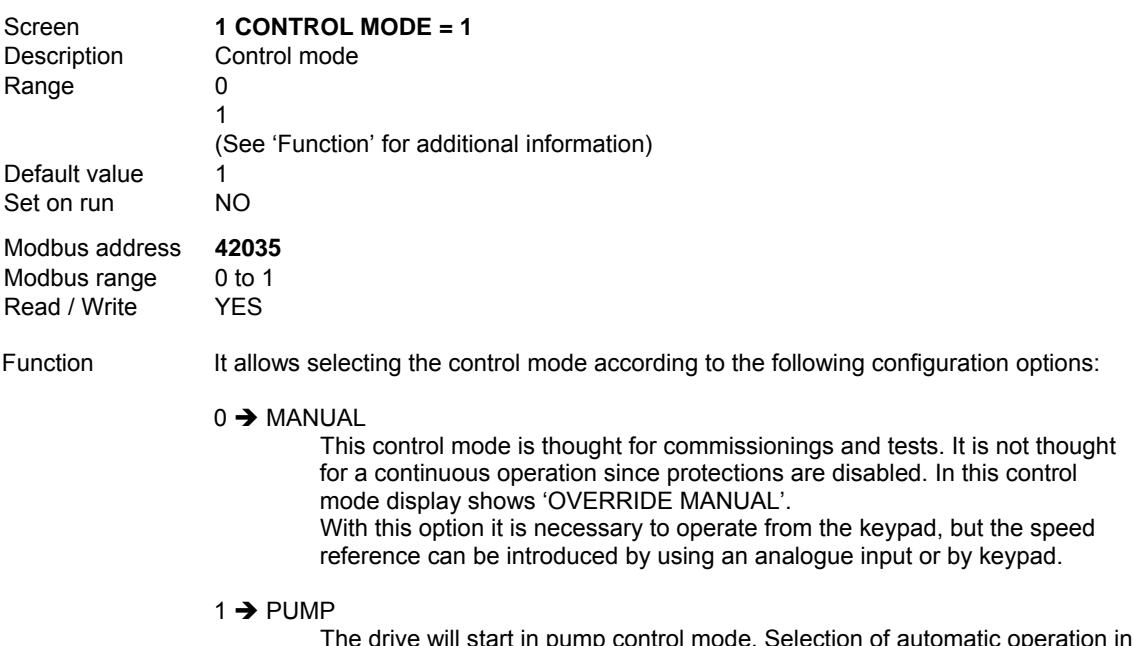

The drive will start in pump control mode. Selection of automatic operation in regulation mode (it allows to control flow, pressure).

#### **G25.1.2 SOURCE SELECTION FOR SPEED REFERENCE IN MANUAL MODE**

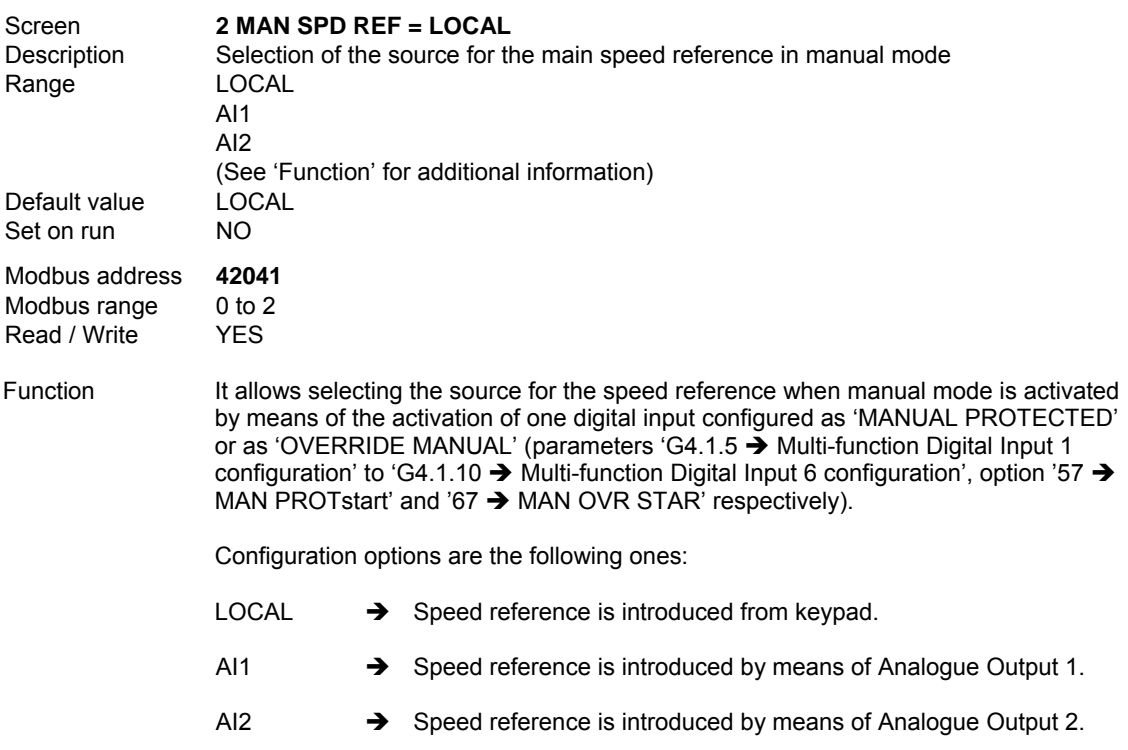

# **G25.1.3 VALUE OF SPEED REFERENCE FOR LOCAL SOURCE IN MANUAL MODE**

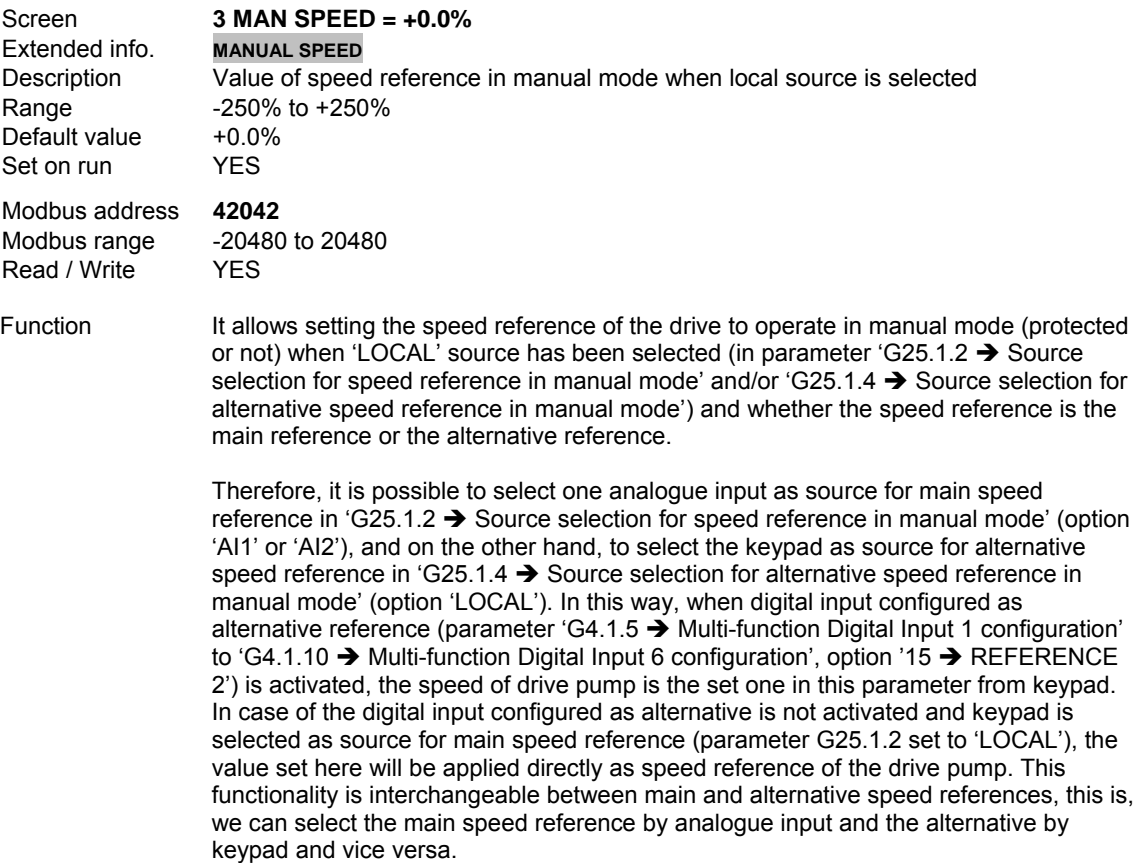

#### **G25.1.4 SOURCE SELECTION FOR ALTERNATIVE SPEED REFERENCE IN MANUAL MODE**

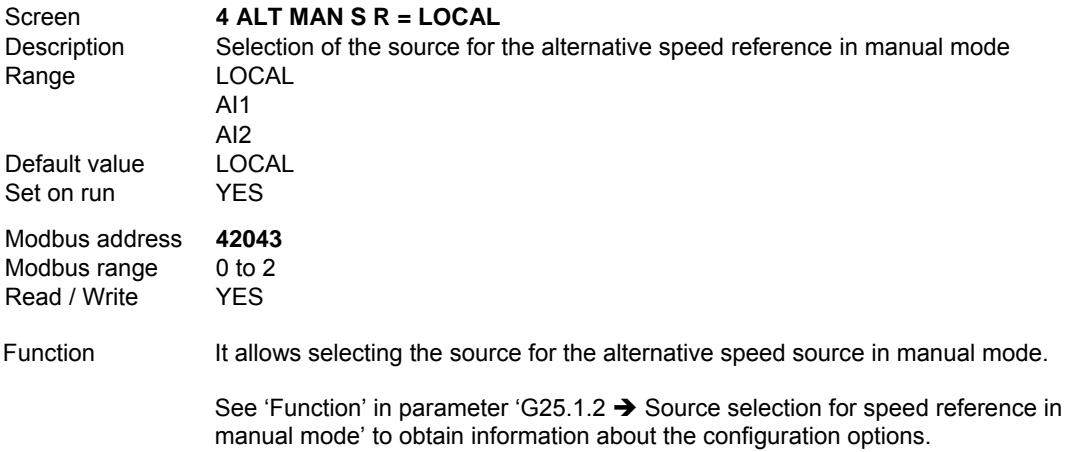

# **G25.1.5 LOCAL SETPOINT 1 FOR PID**

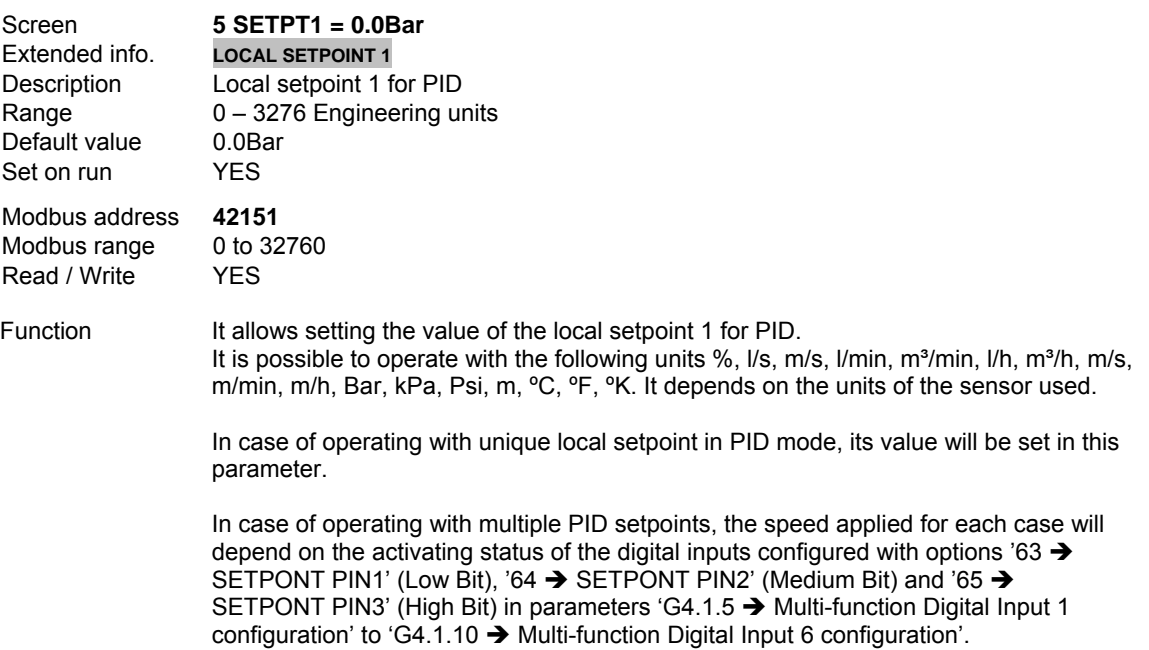

The assignment of multiple setpoints is realized according to the following table:

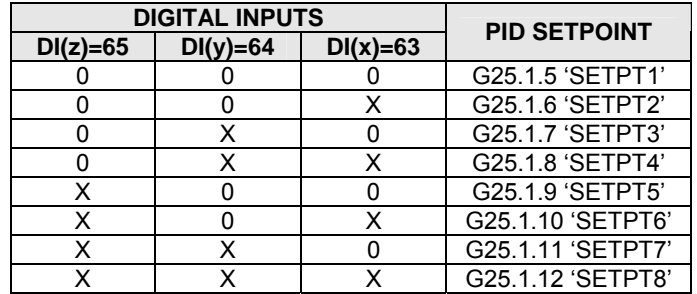

# **G25.1.6 LOCAL SETPOINT 2 FOR PID**

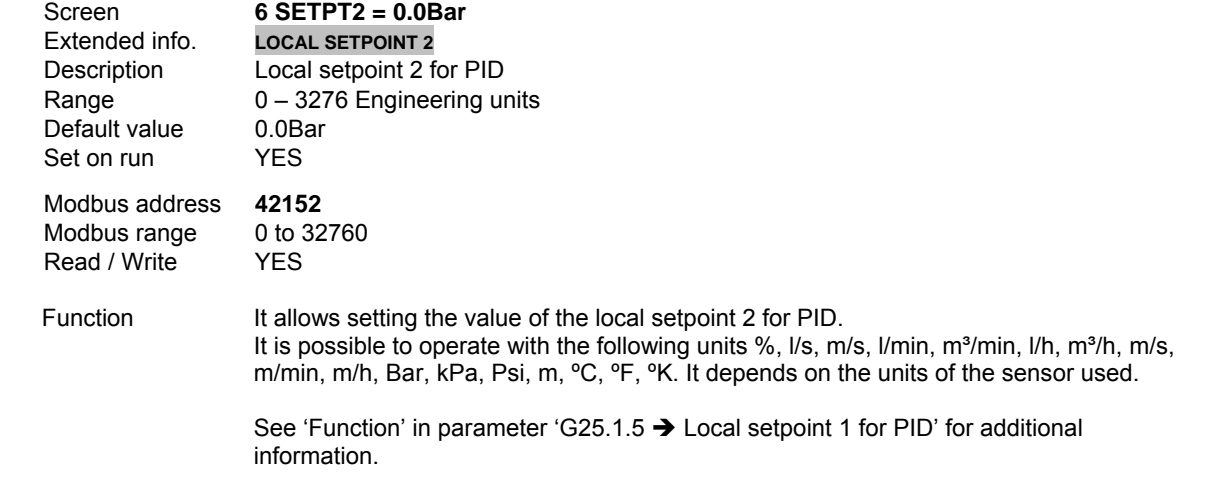

# **G25.1.7 LOCAL SETPOINT 3 FOR PID**

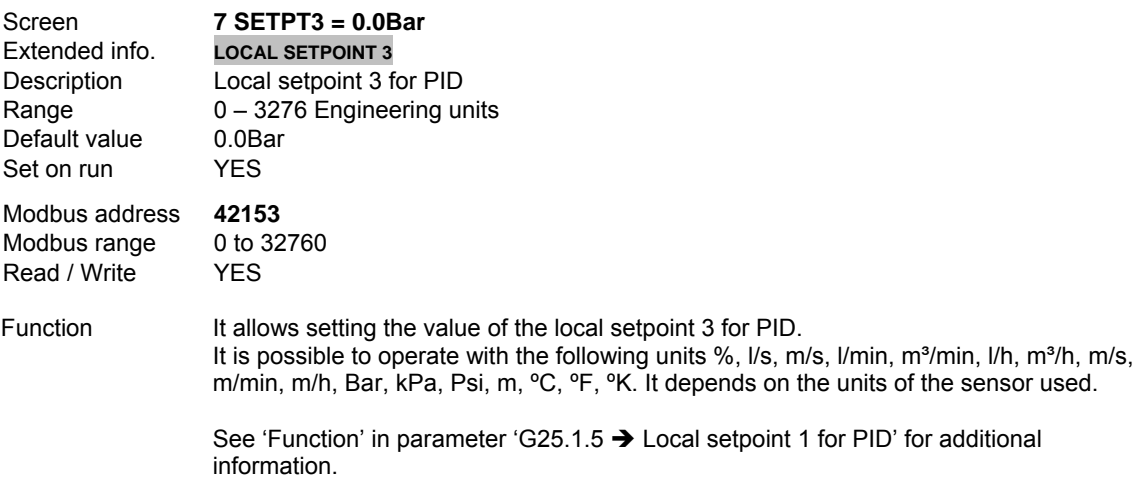

## **G25.1.8 LOCAL SETPOINT 4 FOR PID**

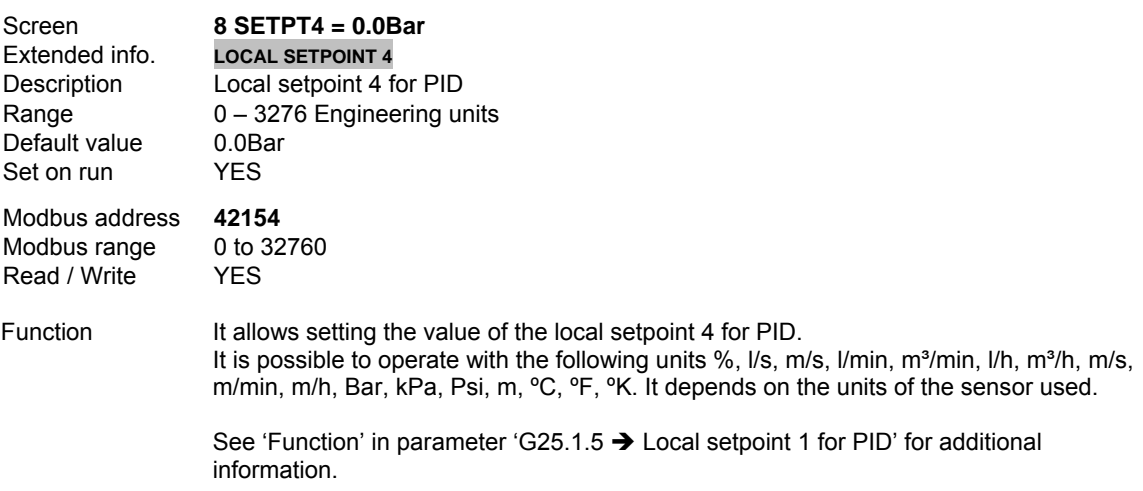

#### **G25.1.9 LOCAL SETPOINT 5 FOR PID**

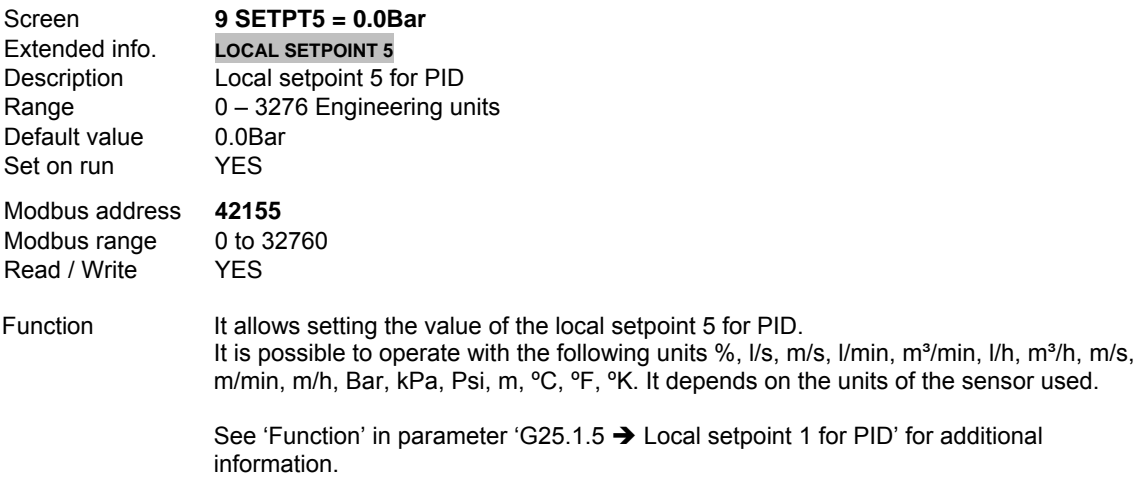

# **G25.1.10 LOCAL SETPOINT 6 FOR PID**

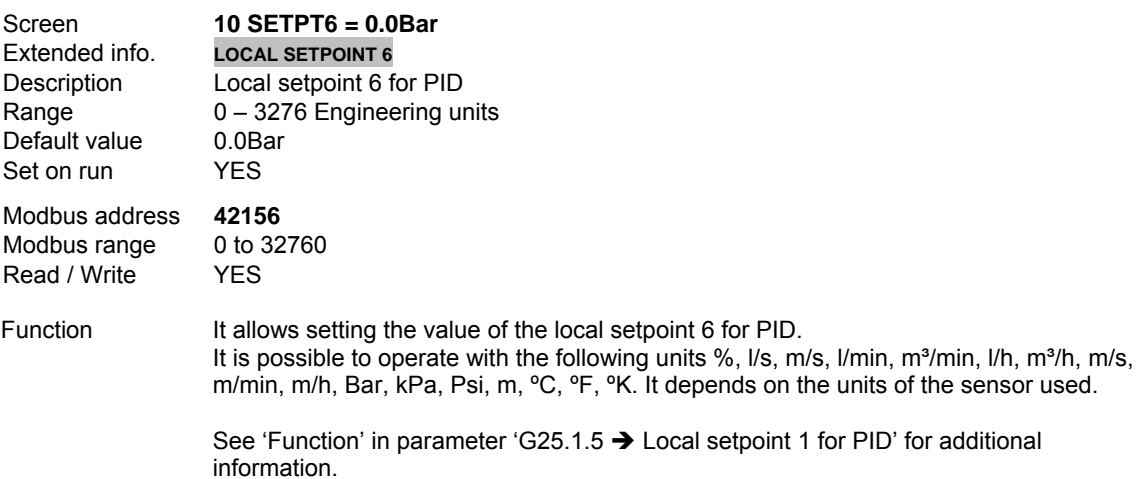

## **G25.1.11 LOCAL SETPOINT 7 FOR PID**

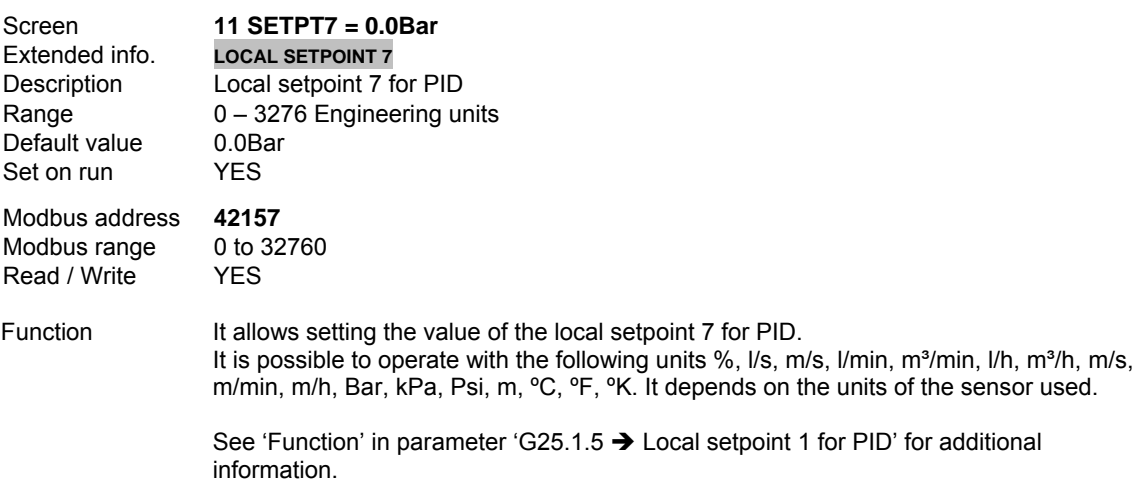

#### **G25.1.12 LOCAL SETPOINT 8 FOR PID**

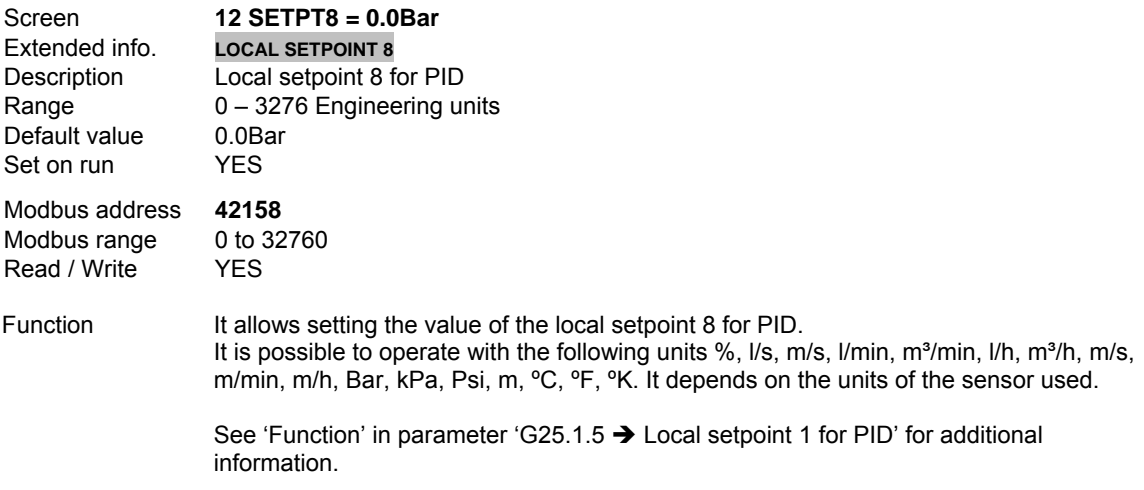

# **G25.1.13 TIME FOR AUTOMATIC STOP**

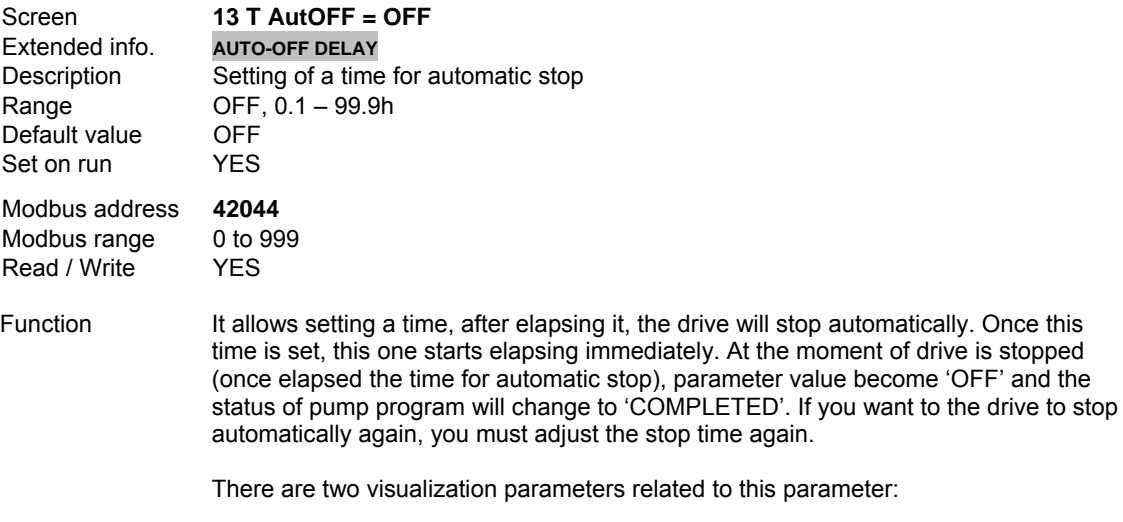

- 'SV5.22  $\rightarrow$  T AutoOFF=OFF', it is directly parameter G25.1.13 translated to the visualization group SV5.
- $\cdot$  'SV5.23  $\rightarrow$  TIME OFF=OFF', that shows the remaining time in minutes for automatic stop of the system.

# **10.20.8. Subgroup 25.2 – S25.2: PID Setting**

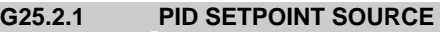

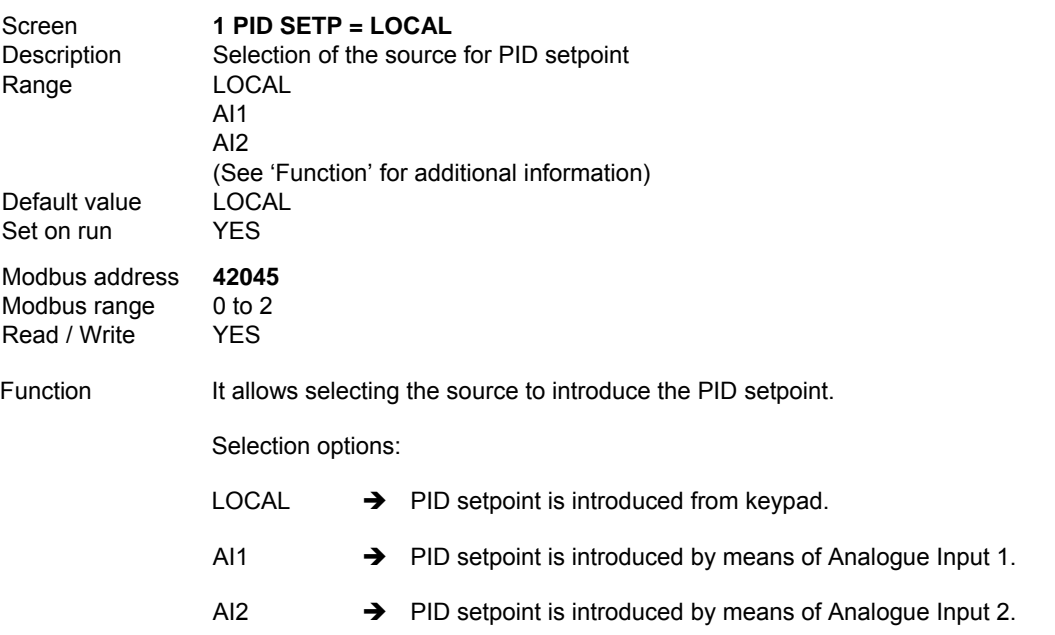

## **G25.2.2 ALTERNATIVE PID SETPOINT SOURCE**

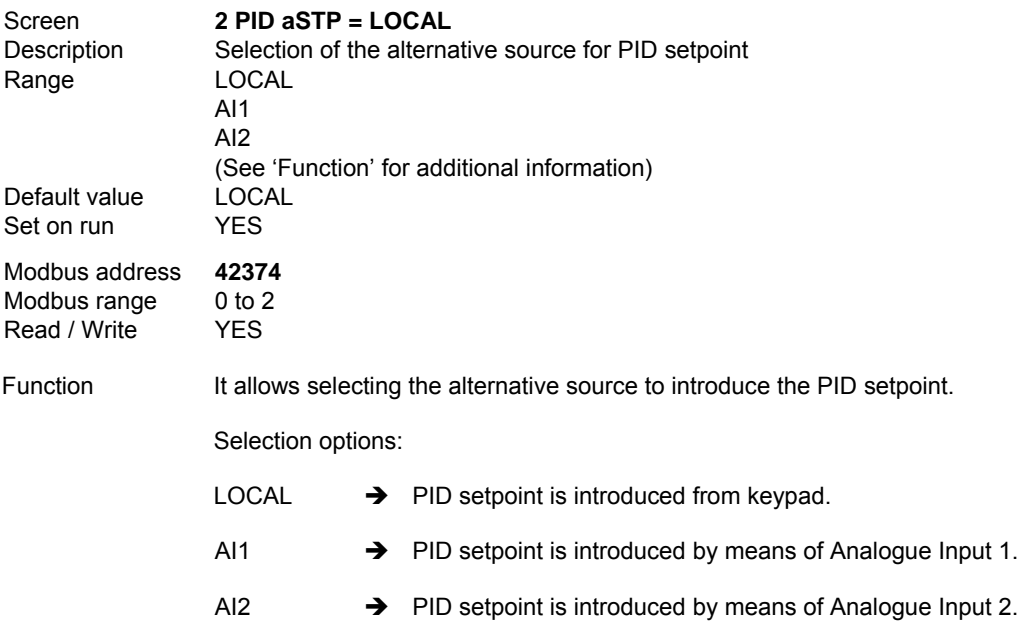

## **G25.2.3 PID FEEDBACK SOURCE**

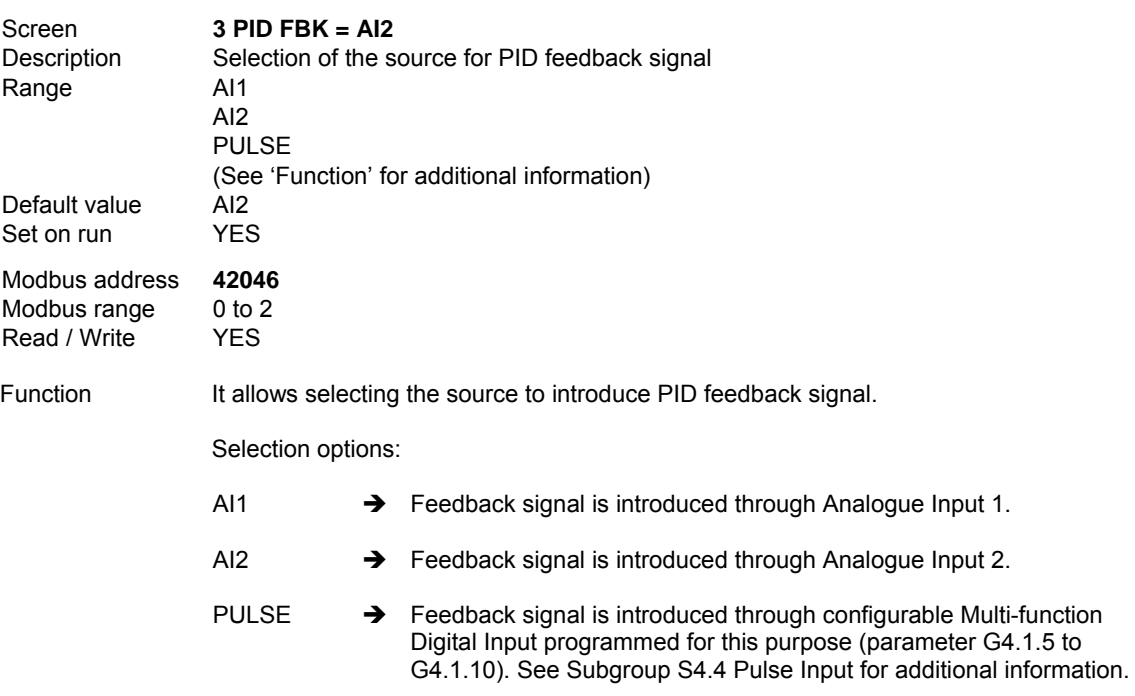

## **G25.2.4 PROPORTIONAL GAIN OF PID REGULATOR**

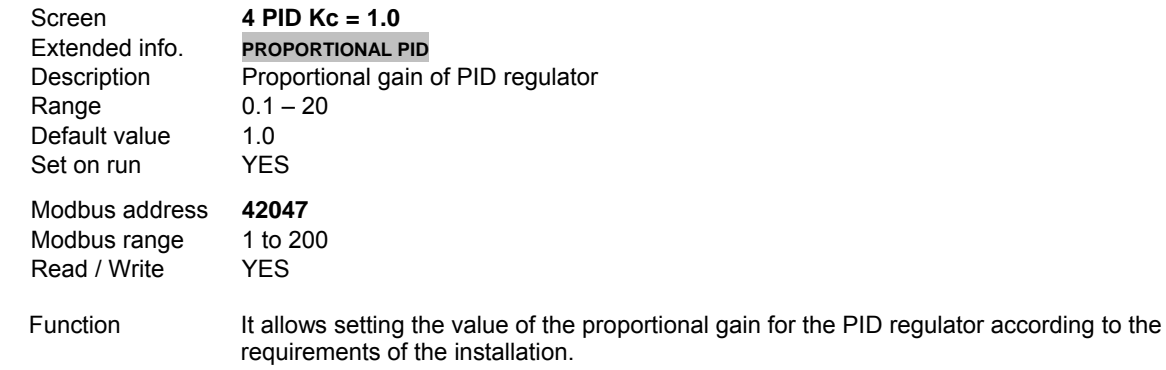

**Note:** The default value is usually proper for pump control application. Nevertheless, if it is necessary to have a higher control response, then increase this value. If this value is increased, a higher instability can be introduced in the system.

### **G25.2.5 INTEGRAL TIME OF PID REGULATOR**

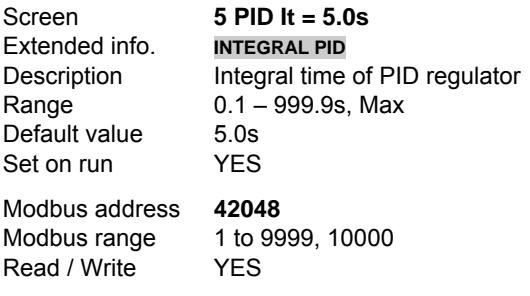

- Function It allows setting the integral time of PID regulator according to the requirements of the installation.
	- **Note:** The default value is usually proper for pump control application. If this value is increased, accuracy of the system is improved, but system response can be slow down.

#### **G25.2.6 DERIVATION TIME OF PID REGULATOR**

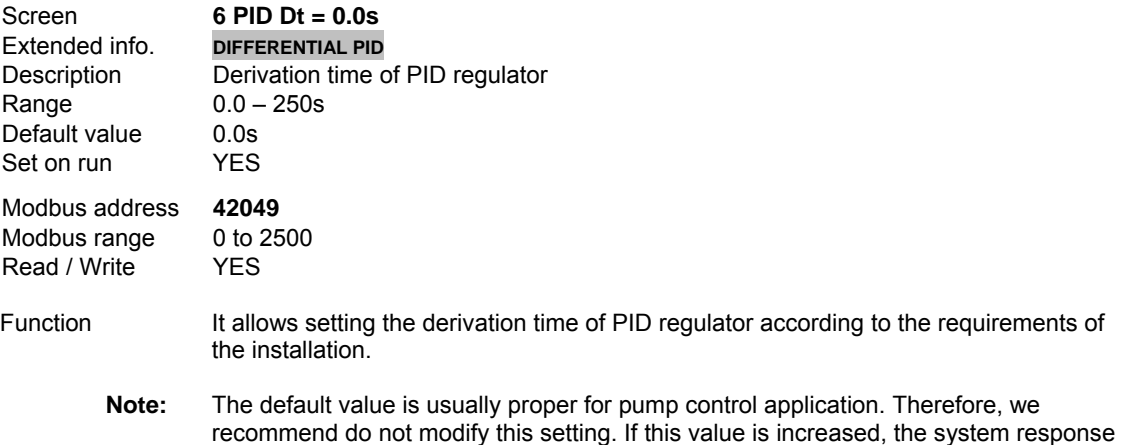

is improved but system accuracy can be reduced slightly.

# **G25.2.7 ERROR OF PID REGULATOR**

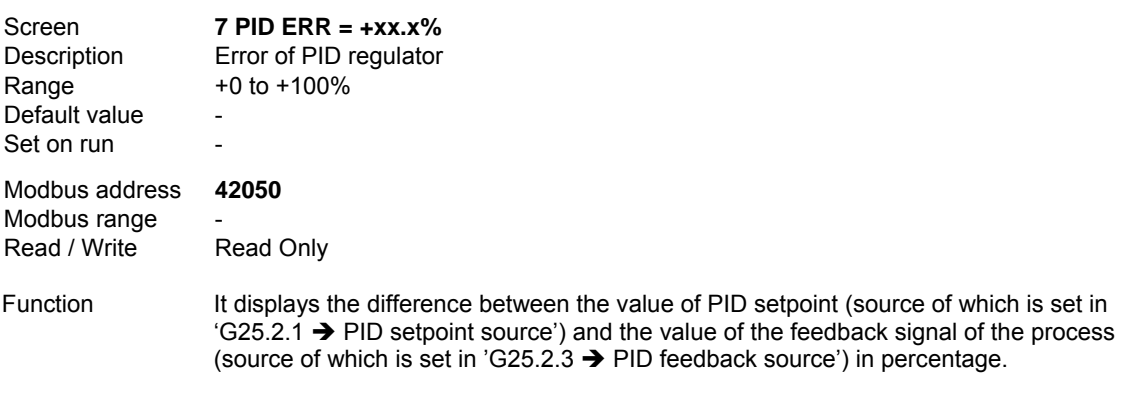

This parameter is read only.

#### **G25.2.8 ERROR OF PID REGULATOR IN ENGINEERING UNITS**

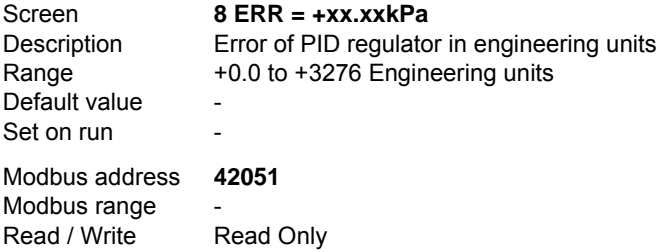

Function It displays the difference between the value of PID setpoint (source of which is set in  $'G25.2.1 \rightarrow$  PID setpoint source') and the value of the feedback signal of the process (source of which is set in 'G25.2.3  $\rightarrow$  PID feedback source') in engineering units (Bar,  $kPa$ ,  $m<sup>3</sup>/s$ , etc.).

This parameter is read only.

#### **G25.2.9 PID OUTPUT INVERSION**

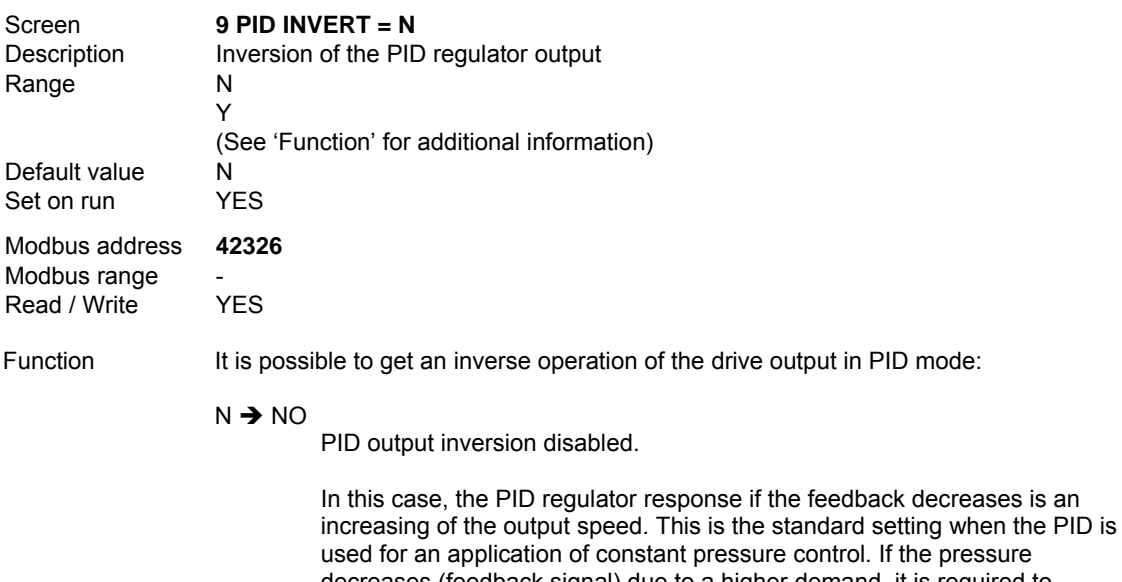

decreases (feedback signal) due to a higher demand, it is required to increase the pump speed to keep constant the pressure in the system.

 $Y \rightarrow YES$ 

PID output inversion enabled.

In this case, the PID regulator response when the feedback signal is falling down is a reduction of the output speed. For example, this operation is typical for a temperature control by means of PID mode. A reduction of the temperature (feedback signal) due to a lower demand, requires that the speed of the fan is reduced to keep the temperature.

# **10.20.9. Subgroup 25.3 – S25.3: Start Conditions**

#### **General considerations for starting conditions.**

During the setpoint ramp, neither the conditions for the activation of fixed pumps nor the conditions for sleep mode will be considered. Only when the drive is in regulation mode (see parameter 'G25.7.4  $\rightarrow$ Setpoint ramp' for additional information) those conditions will be considered. During the bypass process (connection of fixed pumps) these conditions will be not considered either.

#### **G25.3.1 WAKE UP LEVEL OF THE DRIVE**

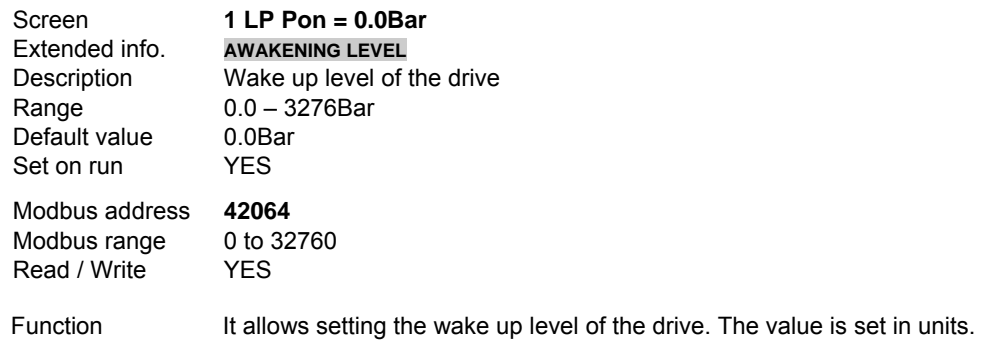

 For example, if the PID setpoint is 5Bar and the value set in this parameter is 2Bar, then we are placing the wake up level below 3Bar (5Bar – 2Bar = 3Bar).

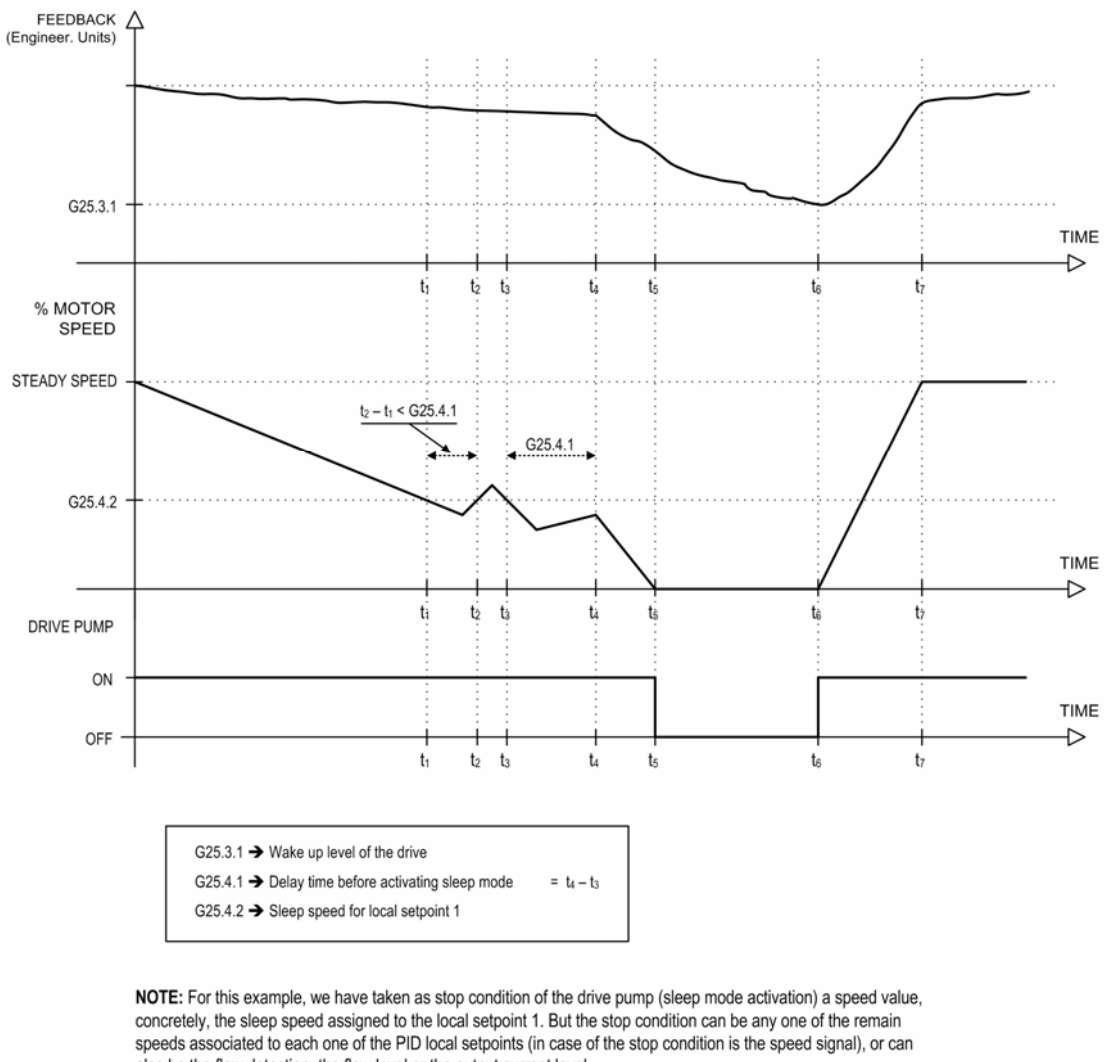

also be the flow detection, the flow level or the output current level.

SD70ITCC0025CI

*Figure 10.46 Activation and deactivation of Sleep Mode*

#### **G25.3.2 START SPEED FOR THE FIXED PUMPS**

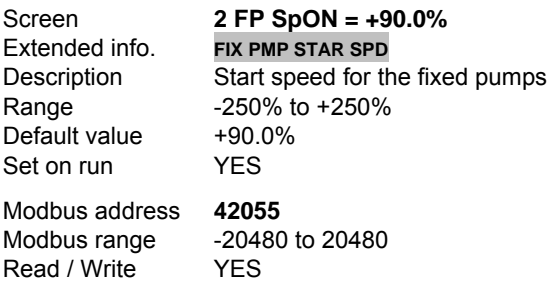

Function It allows setting the drive speed above of which the fixed pumps will start.

This one is an optional condition that can be disabled. For that, you must set this parameter value to 0%, in that way, any speed for above of this one is able to start the pumps. This is, the speed of the drive is not considered to start the fixed pumps. So we force this condition to be fulfilled, therefore, it is not already a condition.

The value is set as percentage of motor speed.

 At the moment of starting of the fixed pumps, additionally, it will also considered the start delay time for each fixed pump (parameter G25.3.4 to G25.3.8) and the PID error (parameter 'G25.3.3  $\rightarrow$  Minimum PID error to start the fixed pumps').

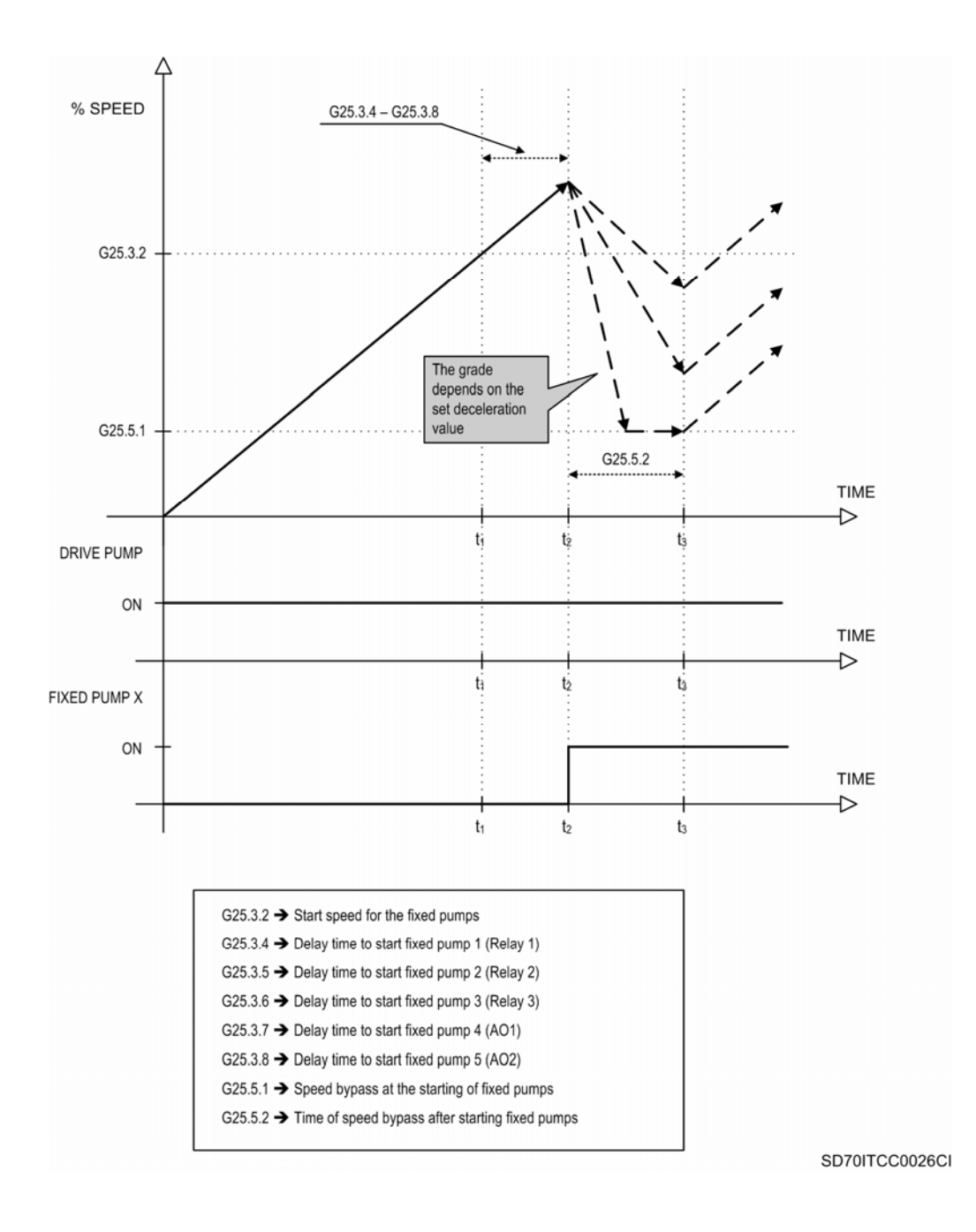

*Figure 10.47 Starting of the fixed pumps according to the starting speed and the delay time for each pump* 

### **G25.3.3 MINIMUM PID ERROR TO START THE FIXED PUMPS**

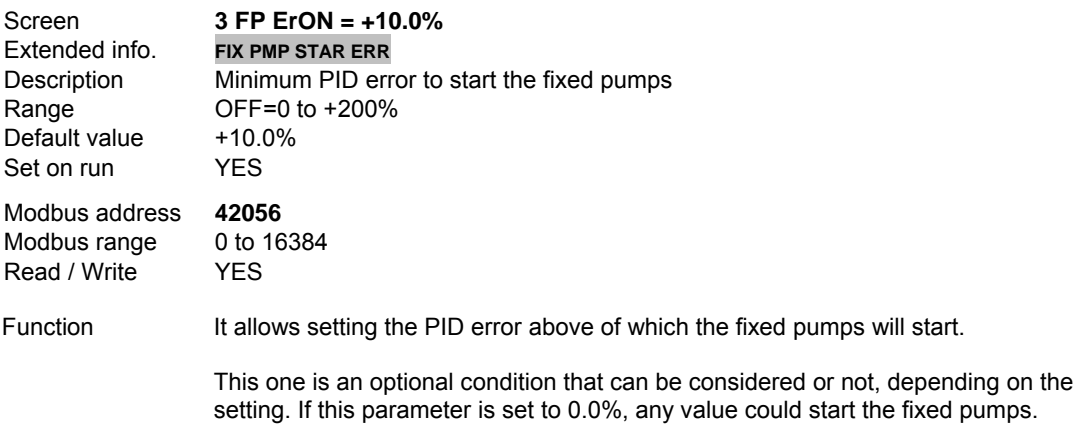

This parameter allows user to consider the PID error (%) when the fixed pumps must be started.

At the moment of starting of the fixed pumps, additionally, it will also considered the drive speed (parameter 'G25.3.2  $\rightarrow$  Start speed for the fixed pumps') and the start delay time for each fixed pump (parameter G25.3.4 to G25.3.8).

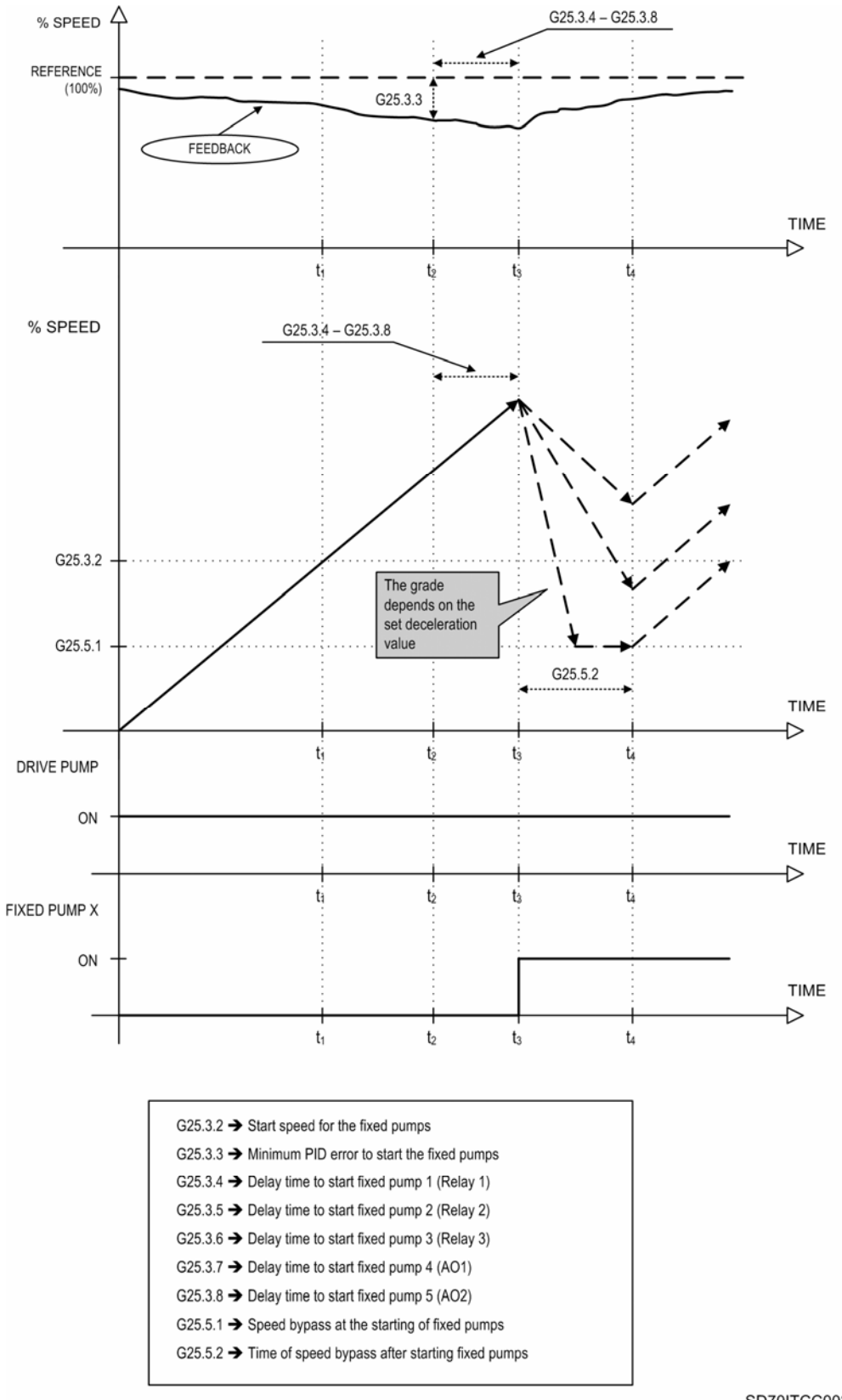

SD70ITCC0027CI

*Figure 10.48 Starting of the fixed pumps according to the start speed, the PID error and the delay time for each pump*

# **G25.3.4 DELAY TIME TO START FIXED PUMP 1 (RELAY 1)**

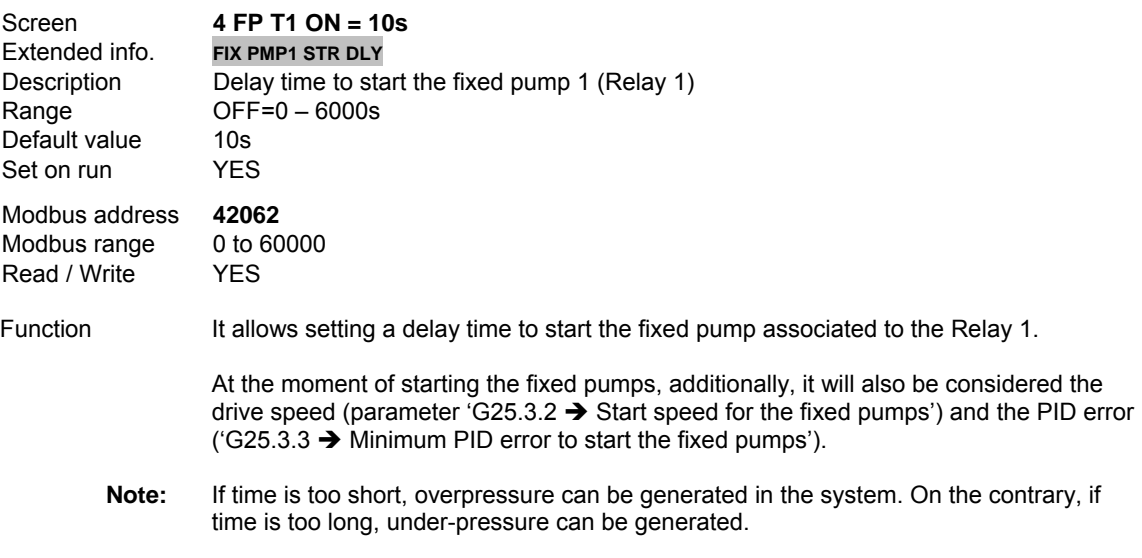

See figures 10.47 and 10.48.

# **G25.3.5 DELAY TIME TO START FIXED PUMP 2 (RELAY 2)**

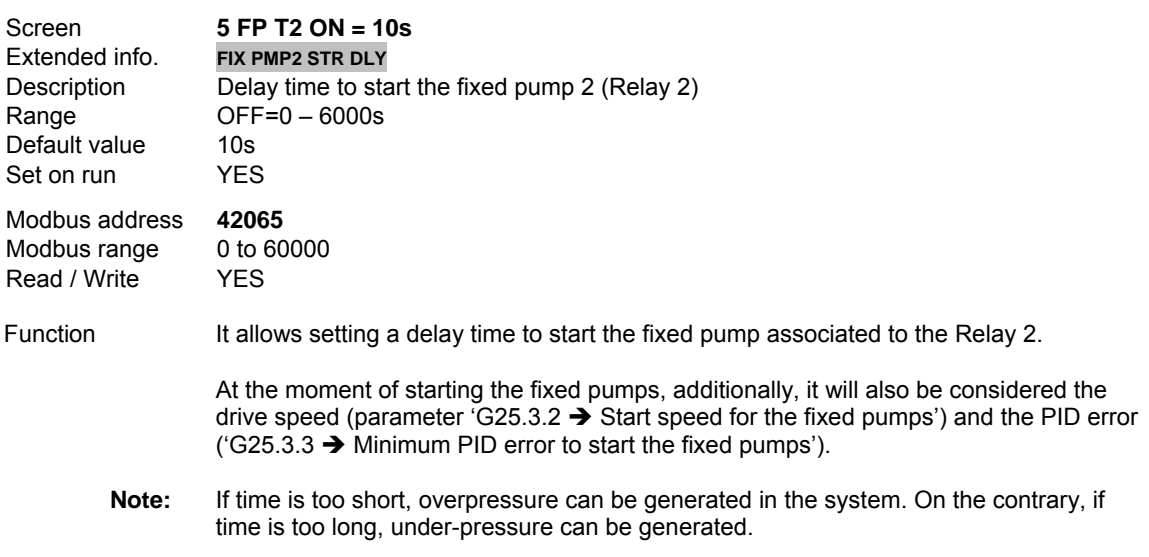

See figures 10.47 and 10.48.

## **G25.3.6 DELAY TIME TO START FIXED PUMP 3 (RELAY 3)**

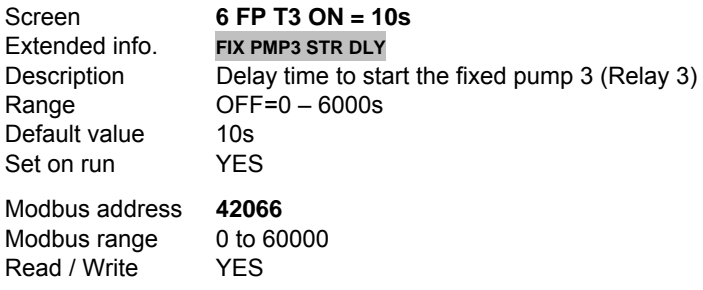

Function It allows setting a delay time to start the fixed pump associated to the Relay 3.

At the moment of starting the fixed pumps, additionally, it will also be considered the drive speed (parameter 'G25.3.2  $\rightarrow$  Start speed for the fixed pumps') and the PID error ('G25.3.3  $\rightarrow$  Minimum PID error to start the fixed pumps').

**Note:** If time is too short, overpressure can be generated in the system. On the contrary, if time is too long, under-pressure can be generated.

See figures 10.47 and 10.48.

#### **G25.3.7 DELAY TIME TO START FIXED PUMP 4 (AO1)**

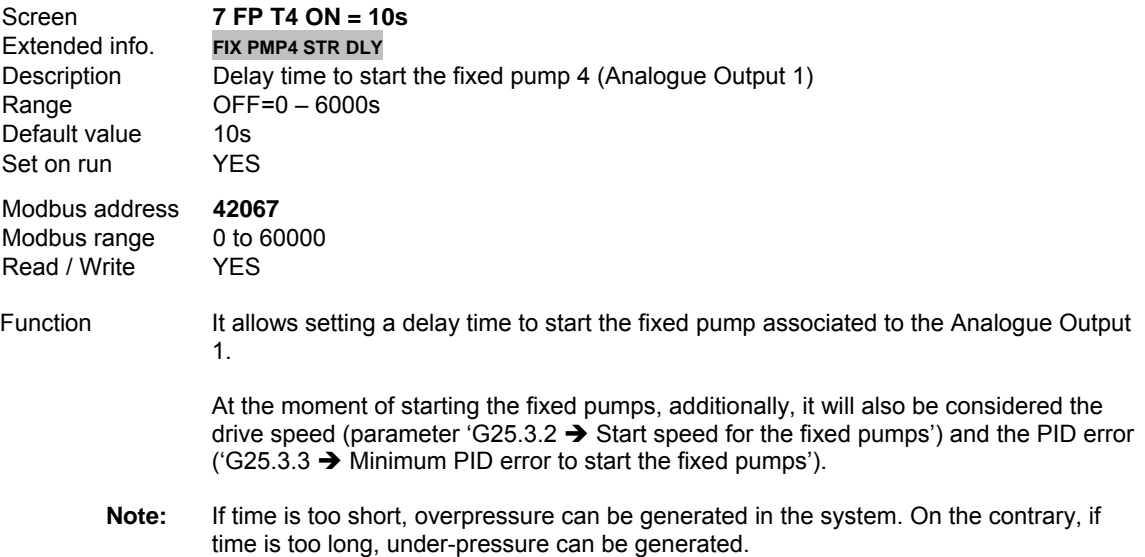

See figures 10.47 and 10.48.

#### **G25.3.8 DELAY TIME TO START FIXED PUMP 5 (AO2)**

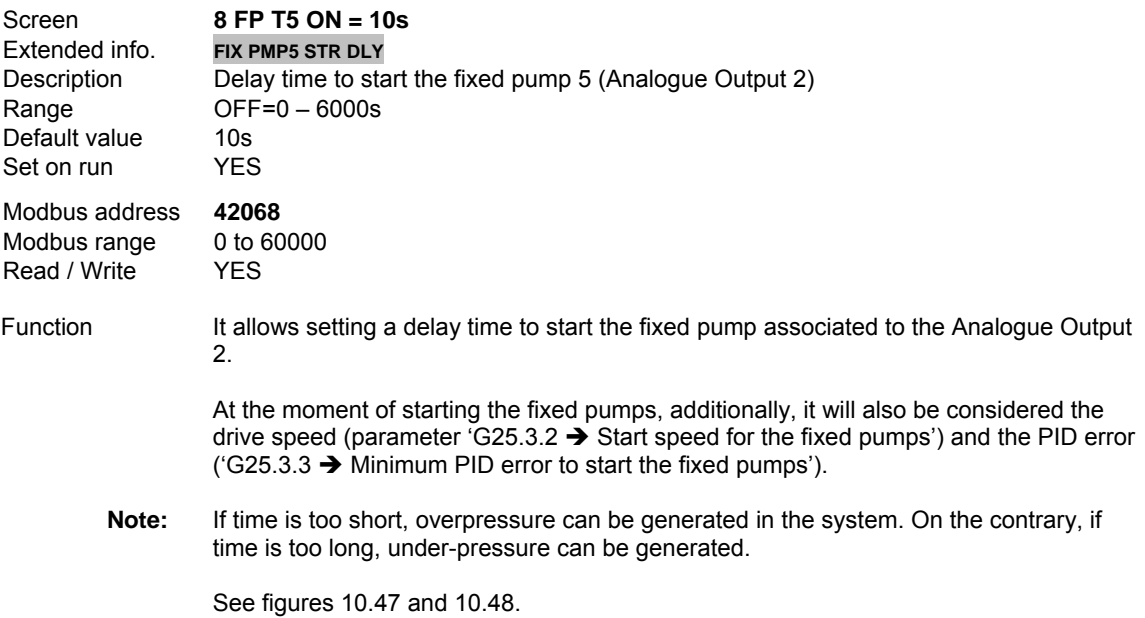

# **10.20.10. Subgroup 25.4 – S25.4: Stop Conditions**

# **G25.4.1 DELAY TIME BEFORE ACTIVATING SLEEP MODE**

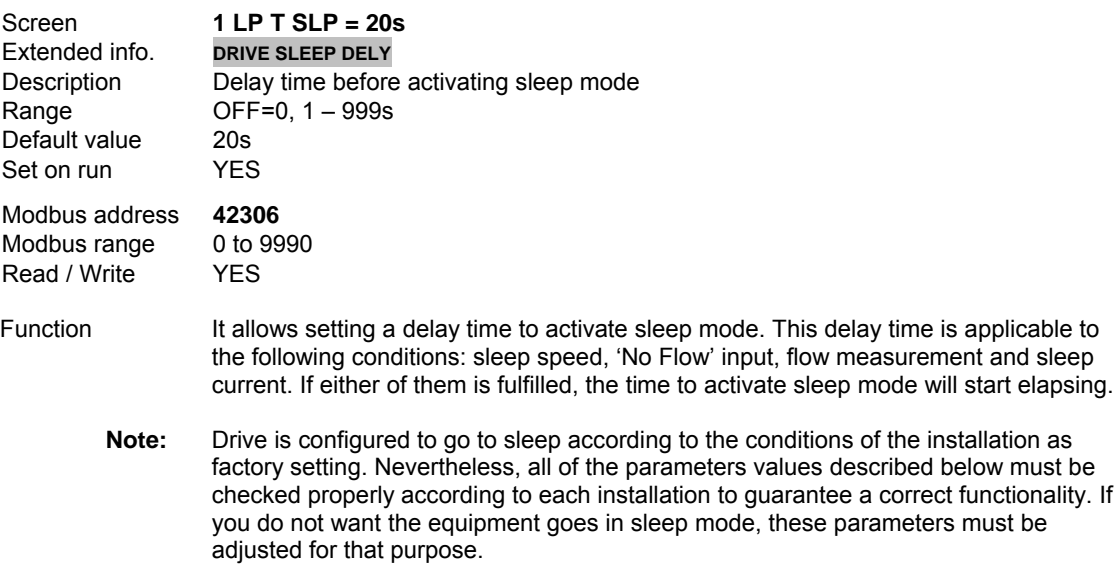

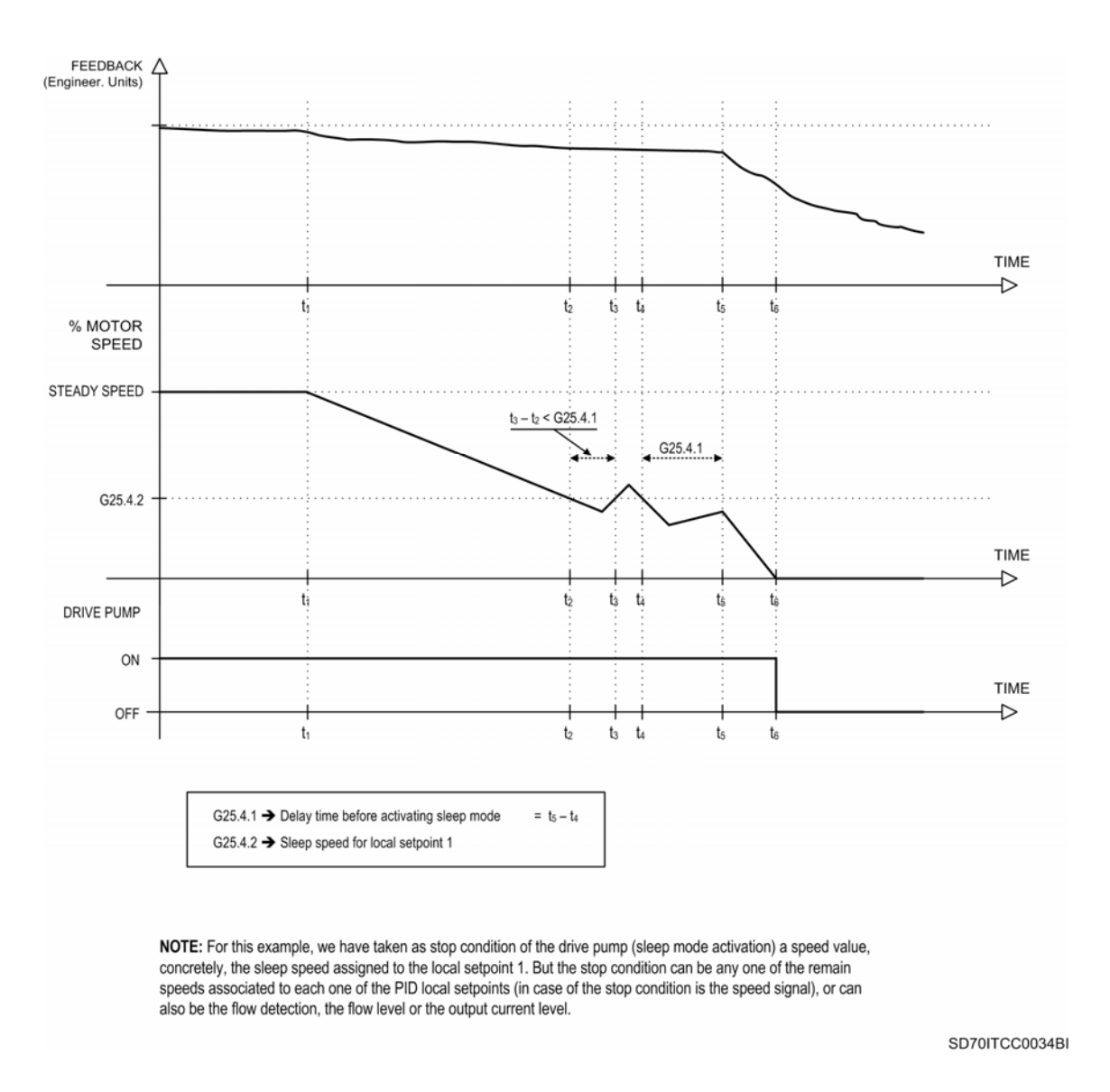

*Figure 10.49 Sleep Mode deactivation*

#### **G25.4.2 SLEEP SPEED FOR LOCAL SETPOINT 1**

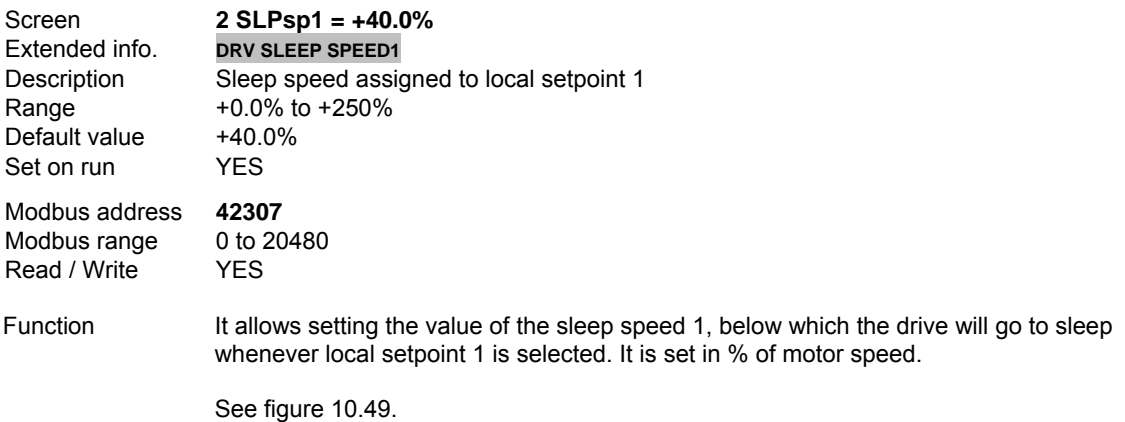

# **G25.4.3 SLEEP SPEED FOR LOCAL SETPOINT 2**

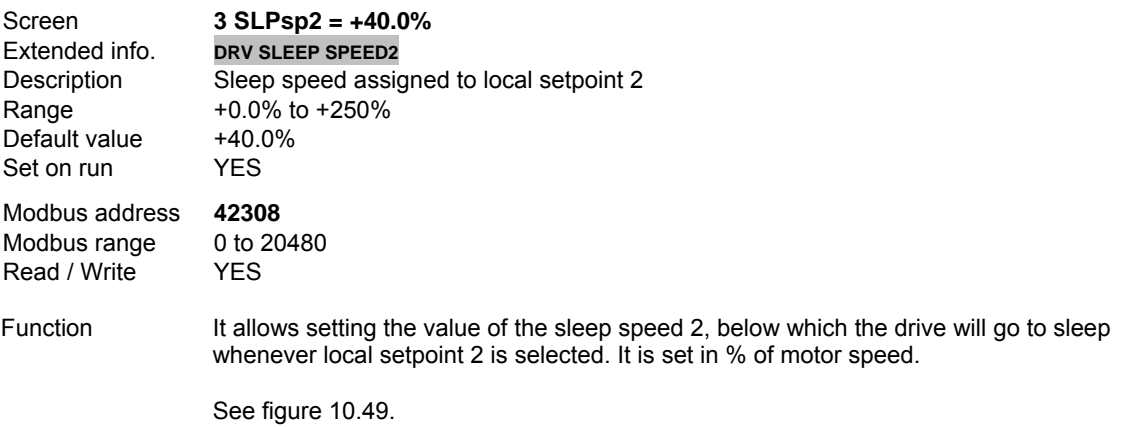

### **G25.4.4 SLEEP SPEED FOR LOCAL SETPOINT 3**

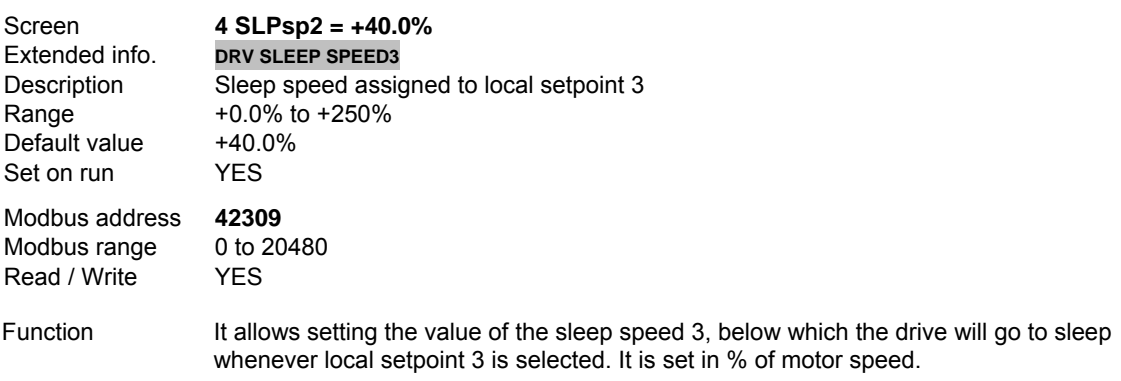

See figure 10.49.

# **G25.4.5 SLEEP SPEED FOR LOCAL SETPOINT 4**

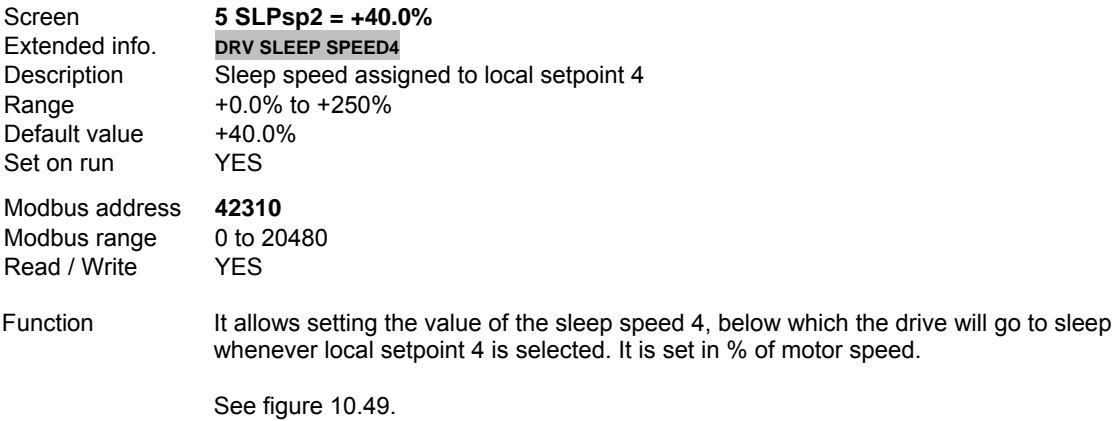

# **G25.4.6 SLEEP SPEED FOR LOCAL SETPOINT 5**

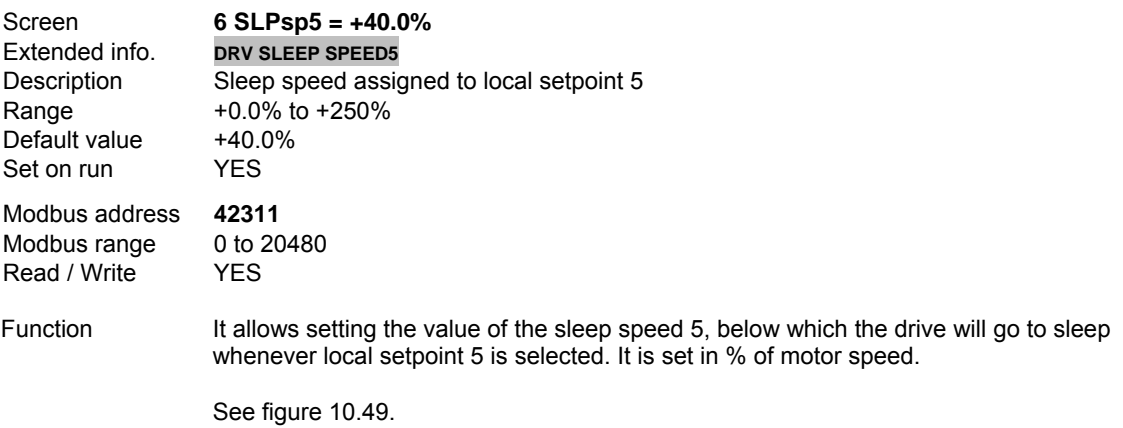

## **G25.4.7 SLEEP SPEED FOR LOCAL SETPOINT 6**

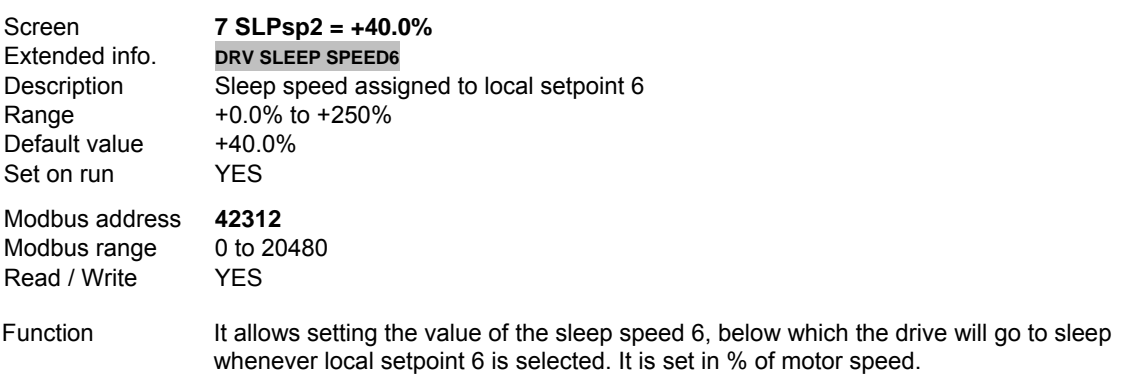

See figure 10.49.

## **G25.4.8 SLEEP SPEED FOR LOCAL SETPOINT 7**

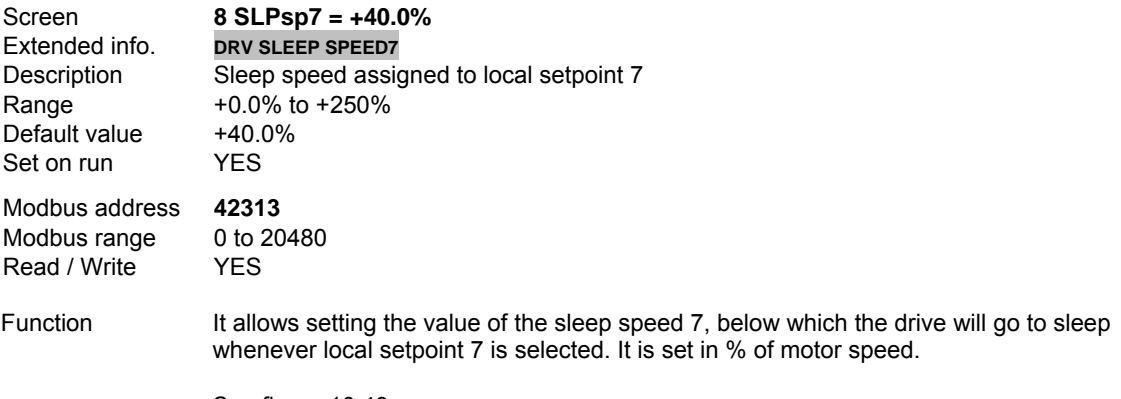

See figure 10.49.

# **G25.4.9 SLEEP SPEED FOR LOCAL SETPOINT 8**

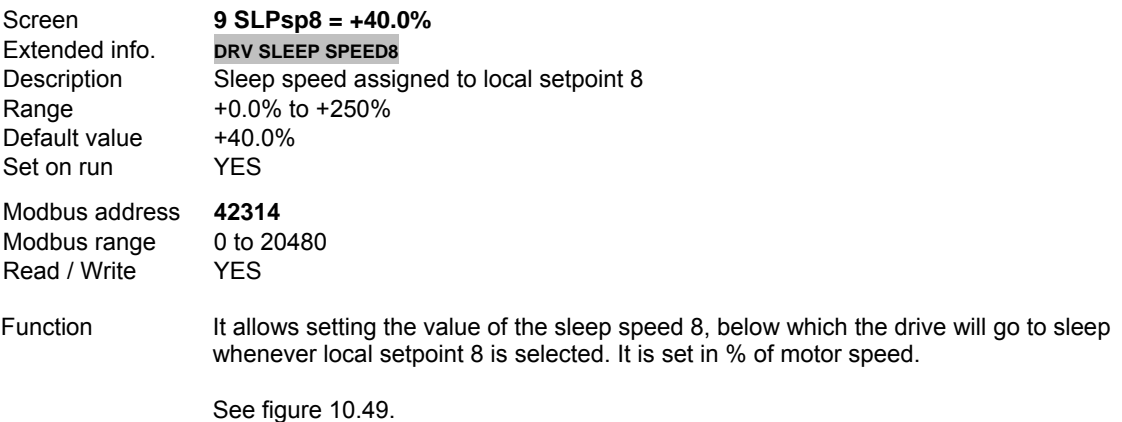

## **G25.4.10 TO ENABLE 'NO FLOW' INPUT TO SLEEP THE DRIVE**

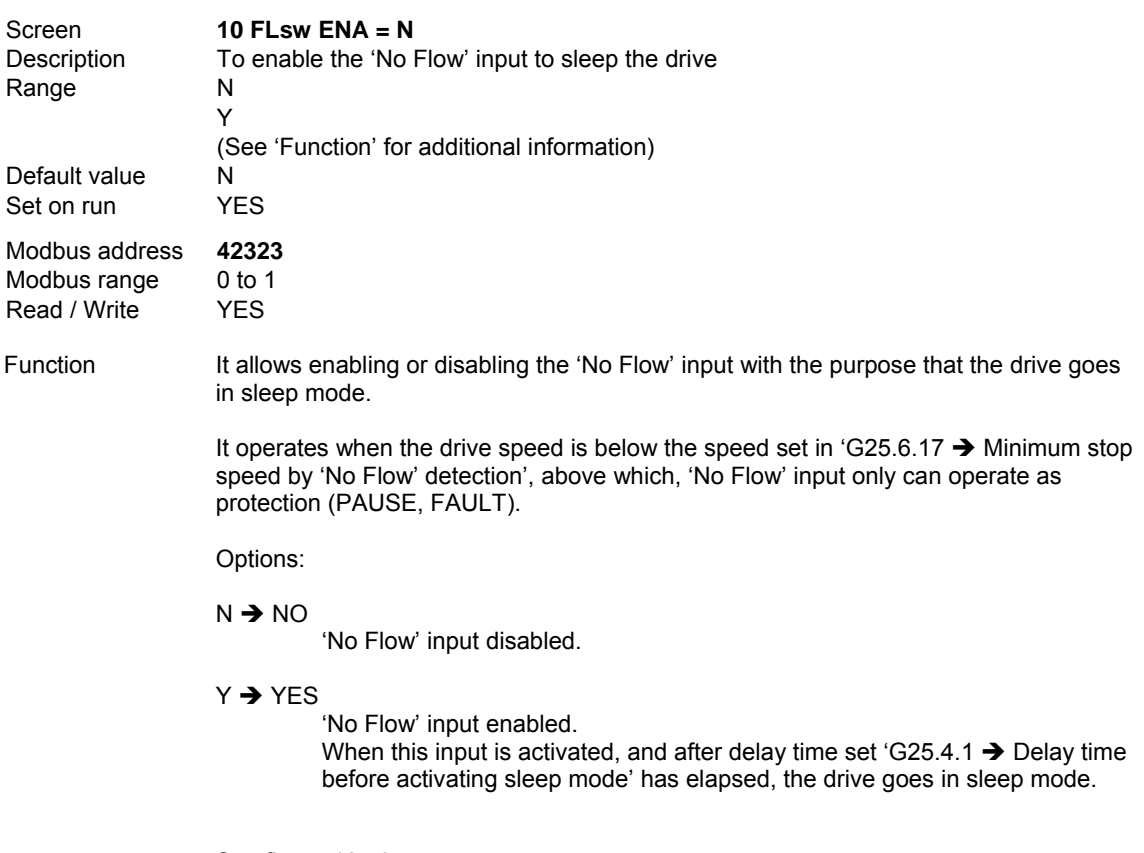

See figure 10.49.
a situation of 'no demand' will

## **G25.4.11 FLOW LEVEL TO SLEEP THE DRIVE**

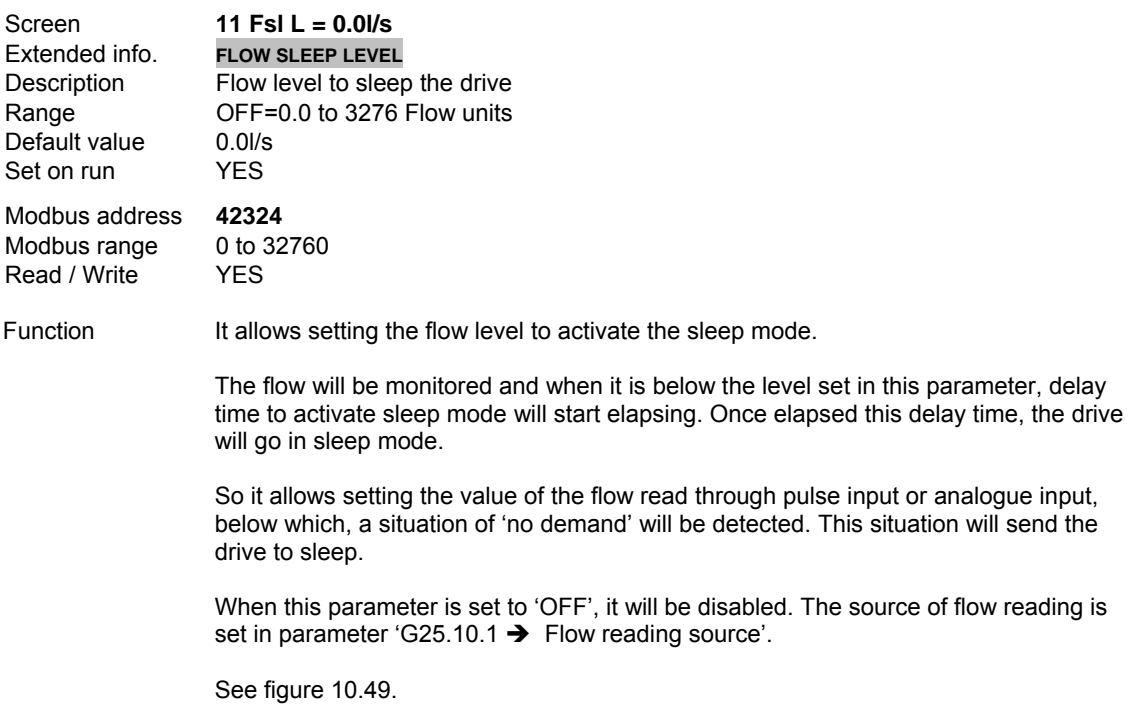

#### **G25.4.12 OUTPUT CURRENT LEVEL TO SLEEP THE DRIVE**

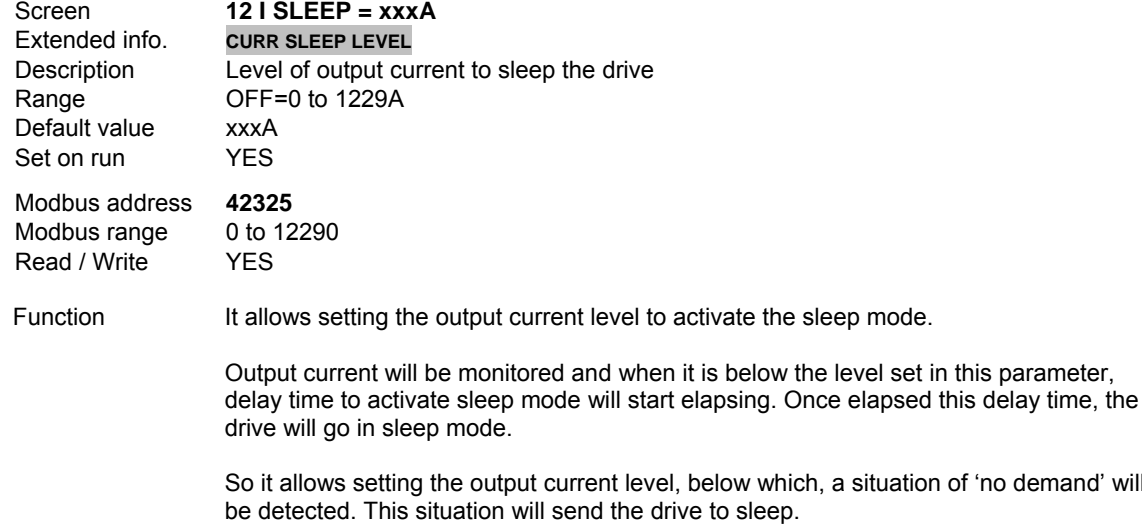

When this parameter is set to 'OFF', it will be disabled.

See figure 10.49.

**Note:** The drive can go to sleep in all of the conditions simultaneously. Any fulfilled condition will begin the delay time to activate sleep mode or will keep it active in case of the condition that began it disappears.

## **G25.4.13 MAXIMUM PID ERROR TO STOP THE FIXED PUMPS**

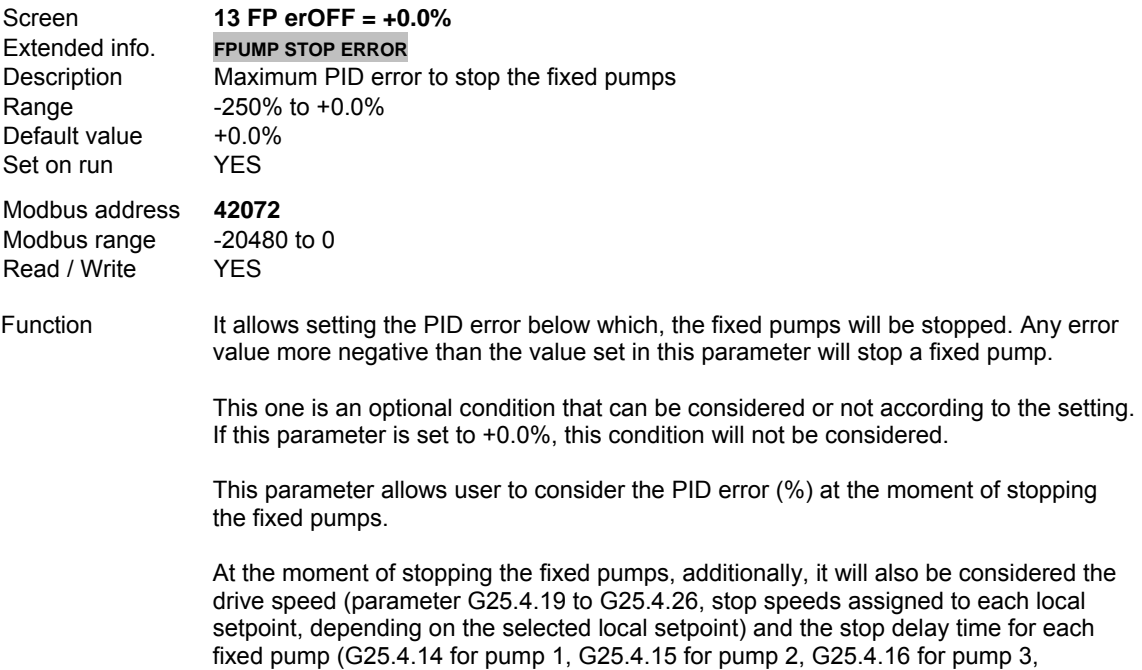

G25.4.17 for pump 4 and G25.4.18 for pump 5).

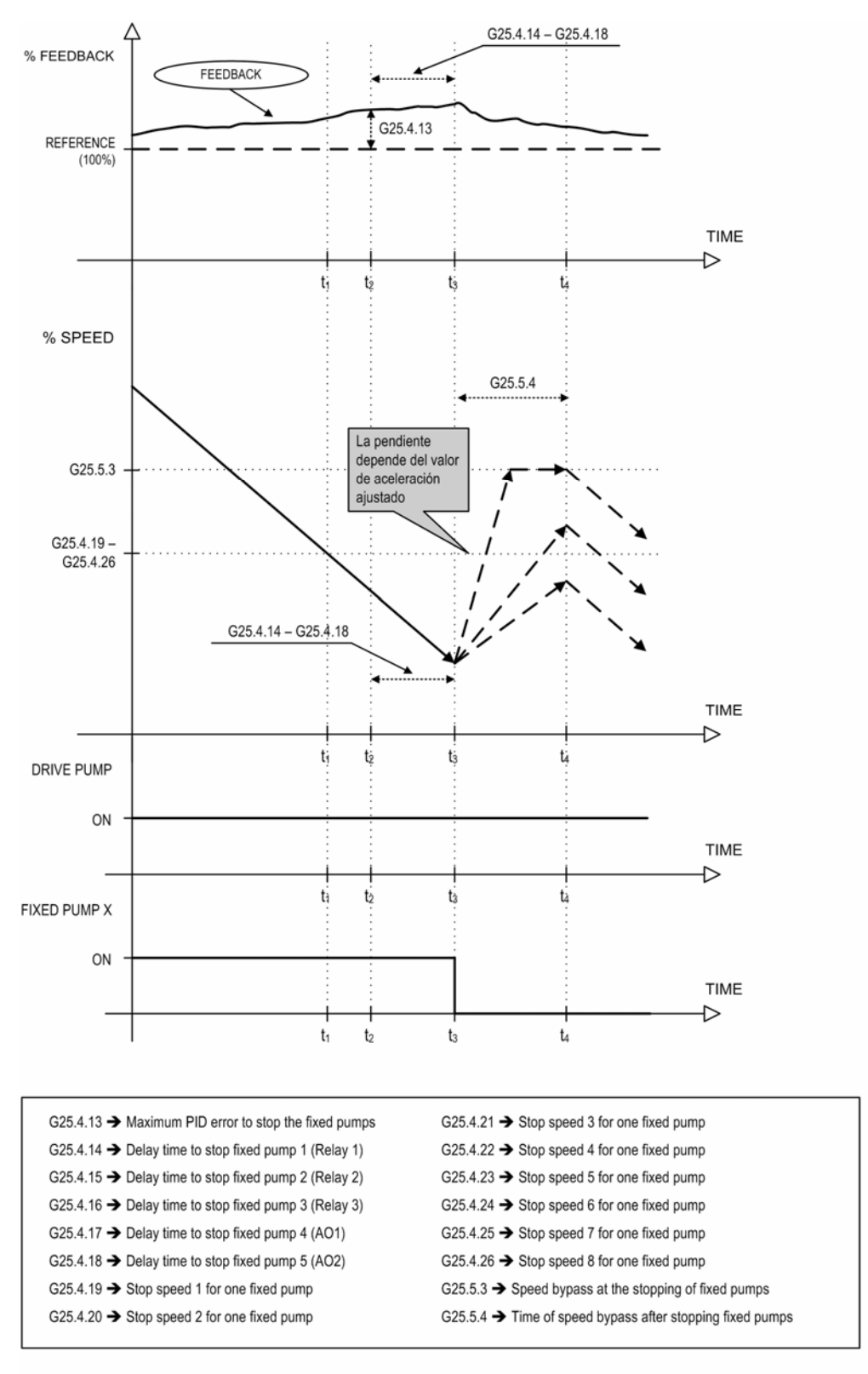

SD70ITCC0029CI

*Figure 10.50 Stopping of the fixed pumps according to the stop speed associated to each local setpoint for PID, the PID error and the delay time for each pump* 

## **G25.4.14 DELAY TIME TO STOP FIXED PUMP 1 (RELAY 1)**

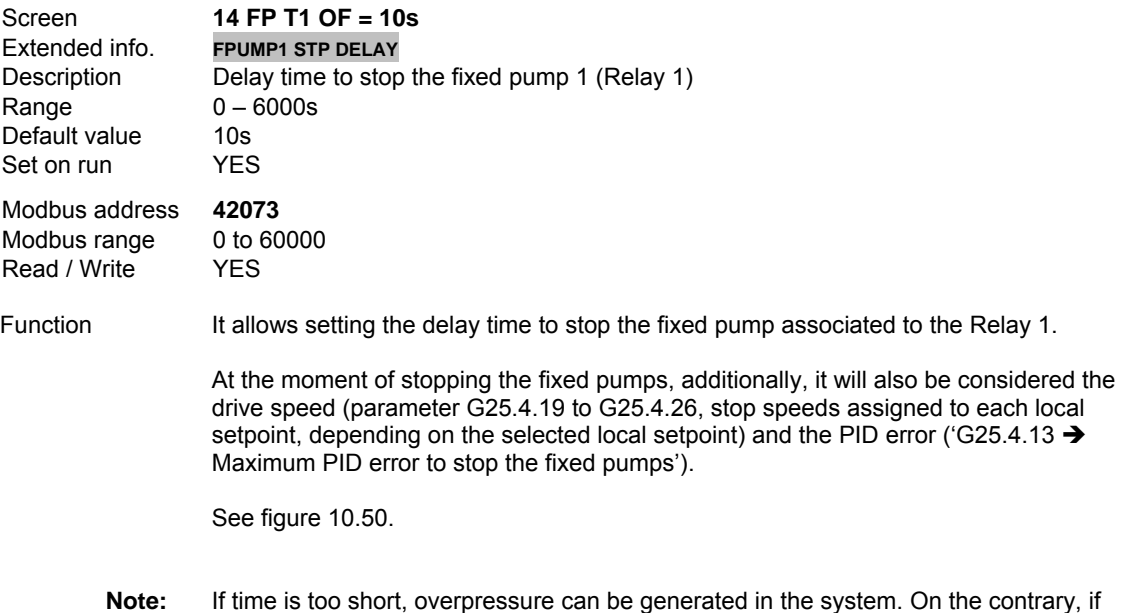

time is too long, under-pressure can be generated.

## **G25.4.15 DELAY TIME TO STOP FIXED PUMP 2 (RELAY 2)**

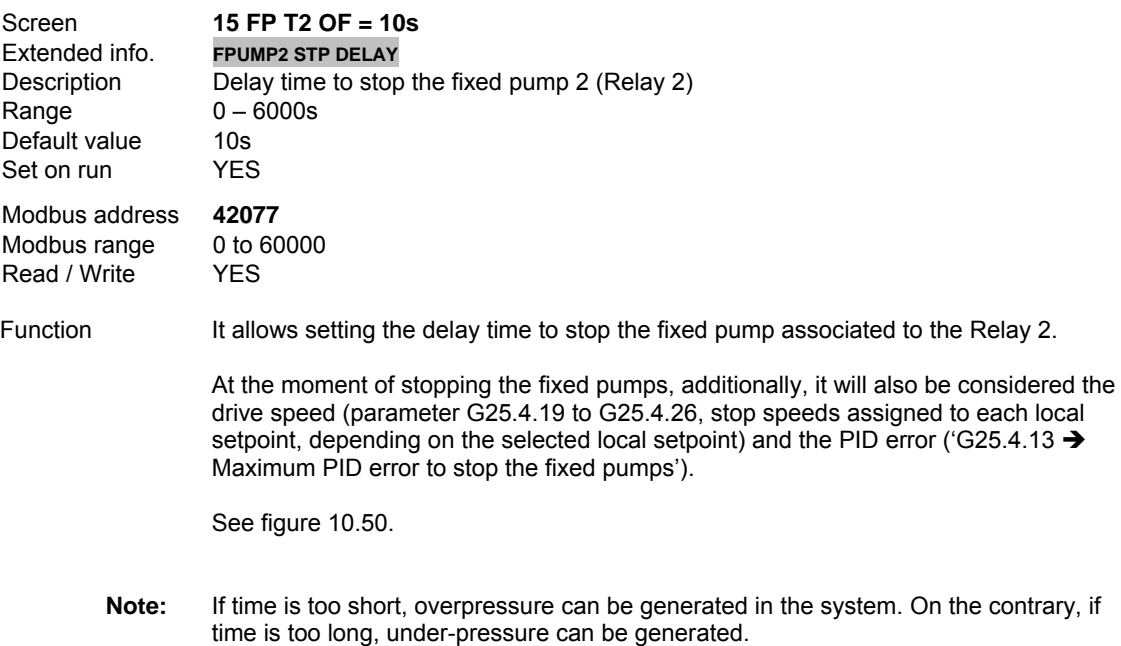

## **G25.4.16 DELAY TIME TO STOP FIXED PUMP 3 (RELAY 3)**

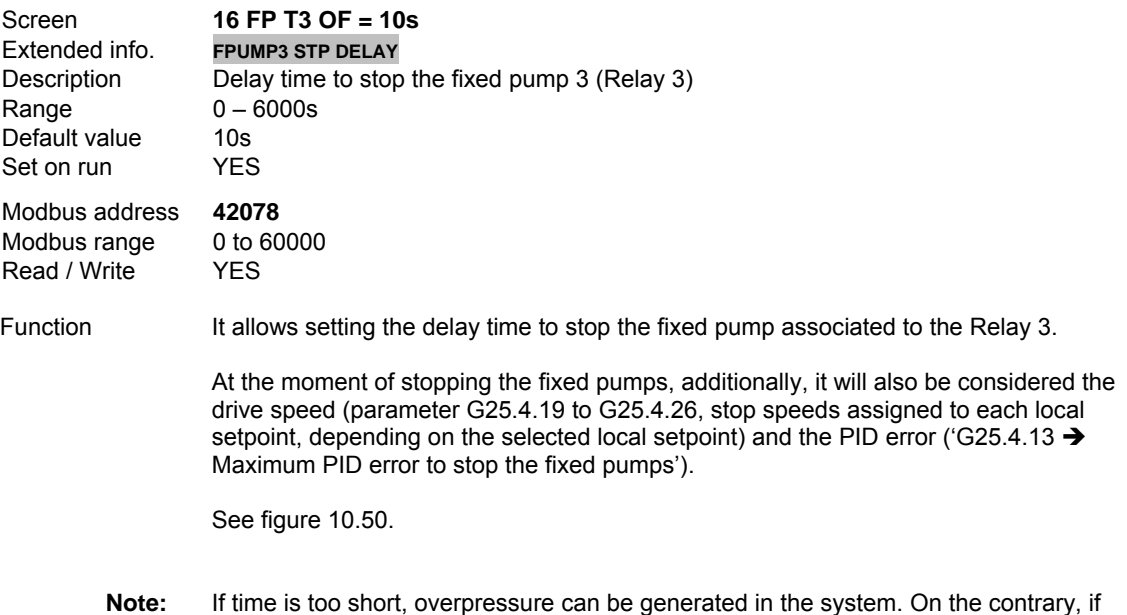

time is too long, under-pressure can be generated.

## **G25.4.17 DELAY TIME TO STOP FIXED PUMP 4 (AO1)**

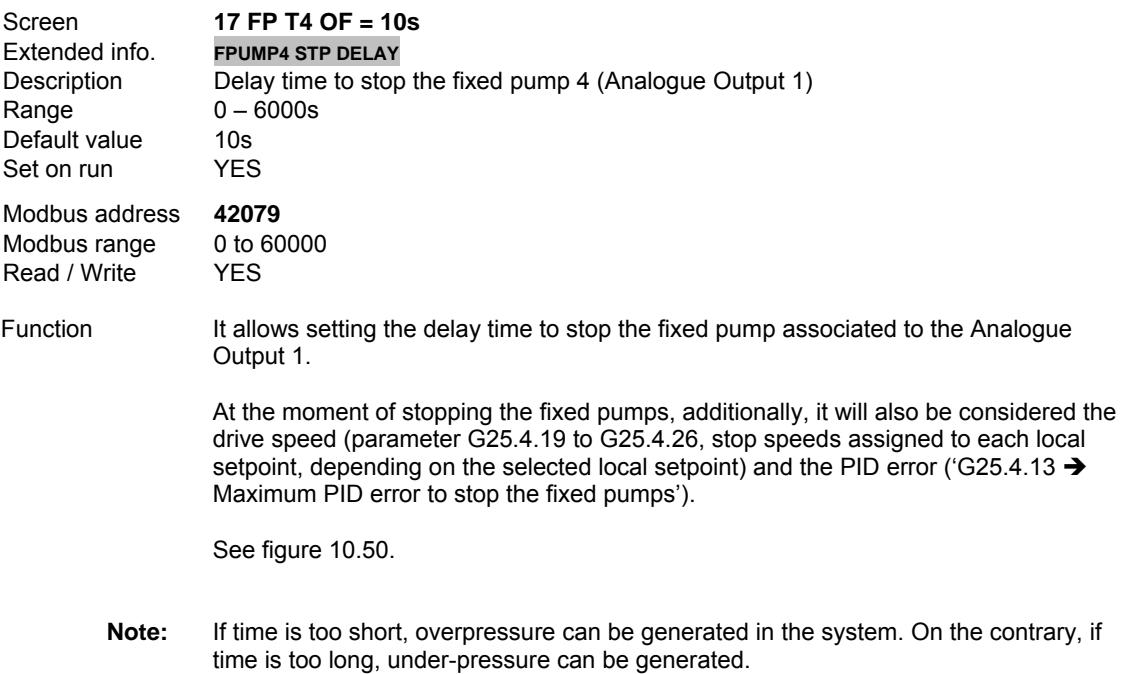

## **G25.4.18 DELAY TIME TO STOP FIXED PUMP 5 (AO2)**

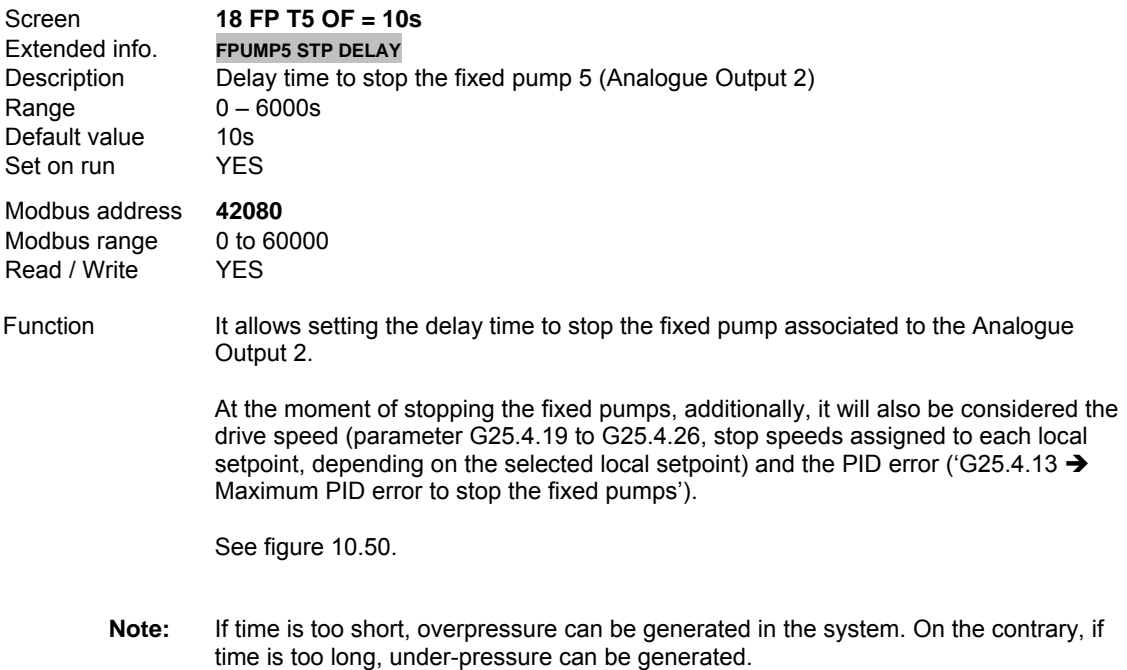

## **G25.4.19 STOP SPEED 1 FOR ONE FIXED PUMP**

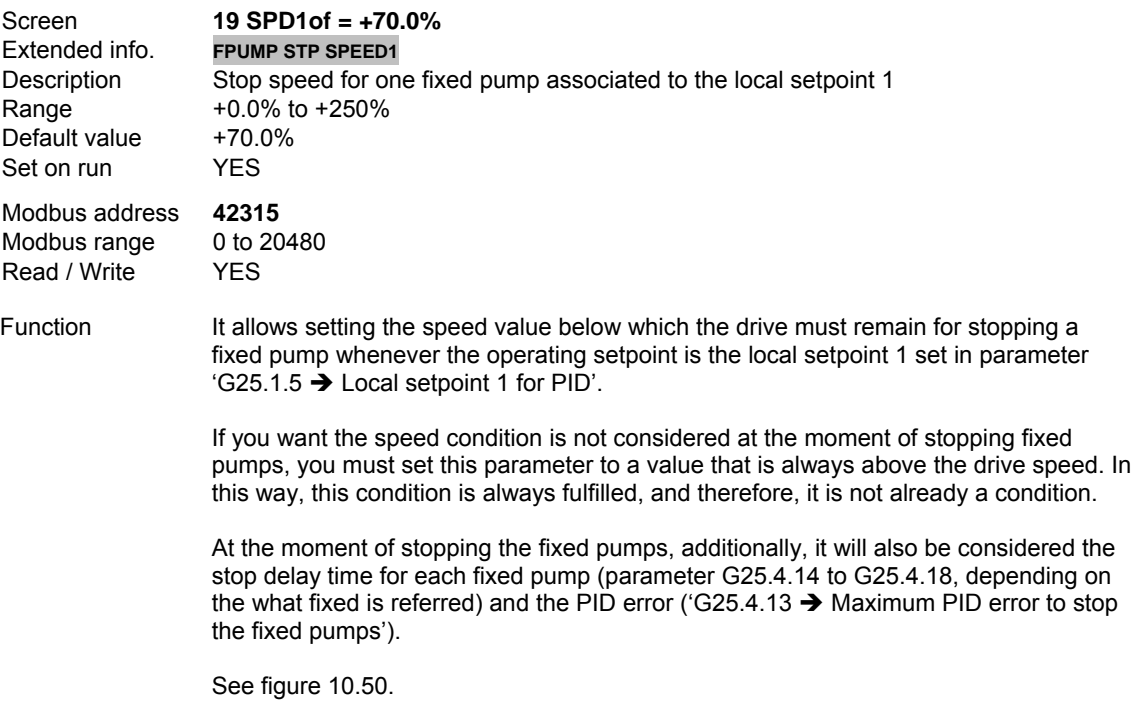

## **G25.4.20 STOP SPEED 2 FOR ONE FIXED PUMP**

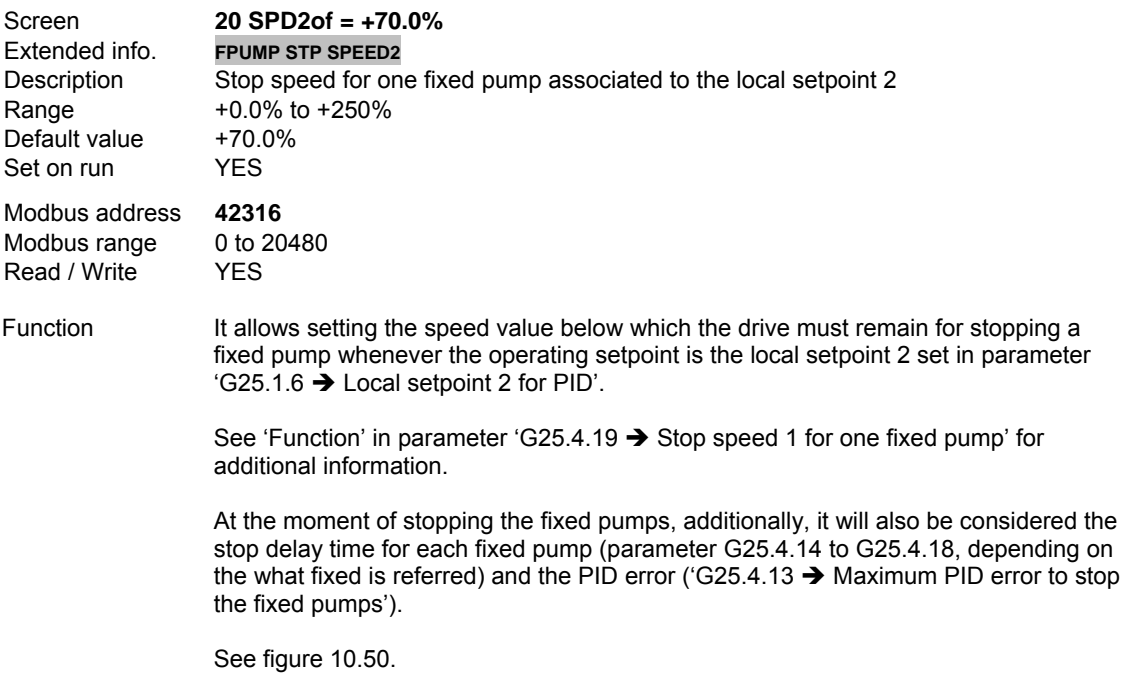

## **G25.4.21 STOP SPEED 3 FOR ONE FIXED PUMP**

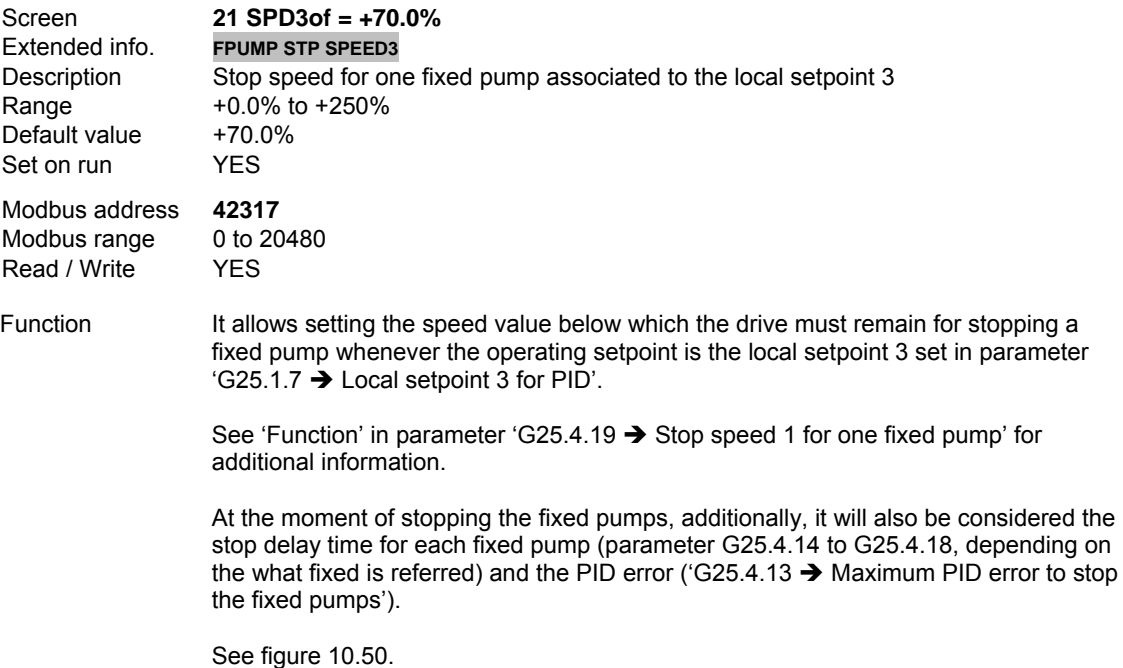

## **G25.4.22 STOP SPEED 4 FOR ONE FIXED PUMP**

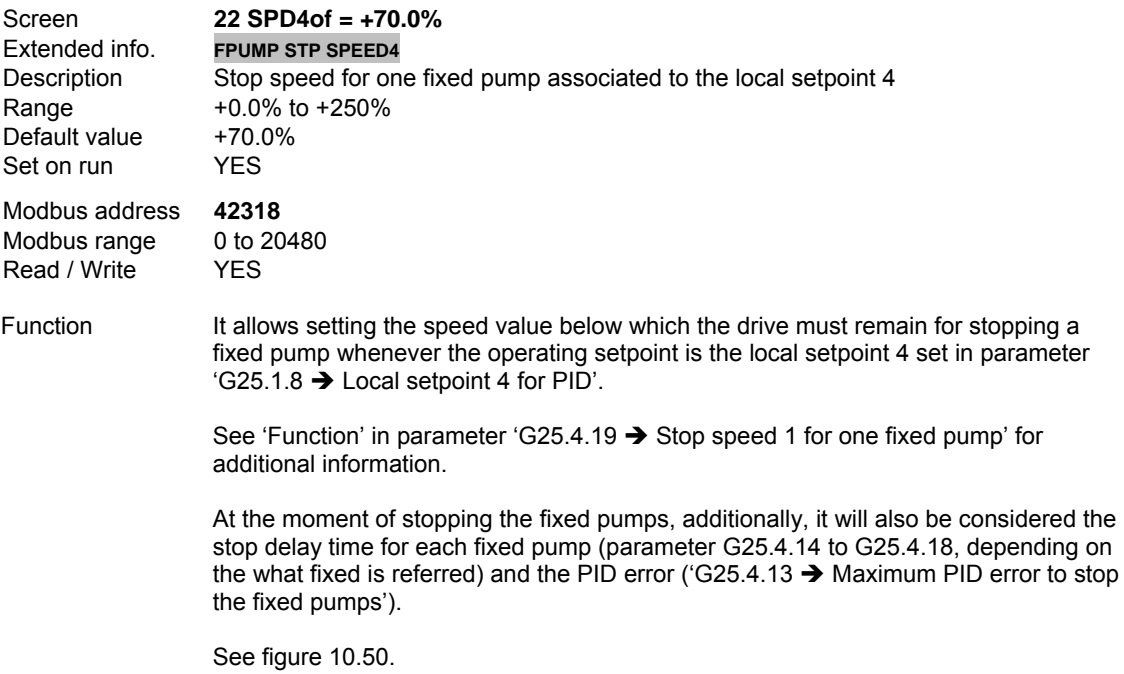

## **G25.4.23 STOP SPEED 5 FOR ONE FIXED PUMP**

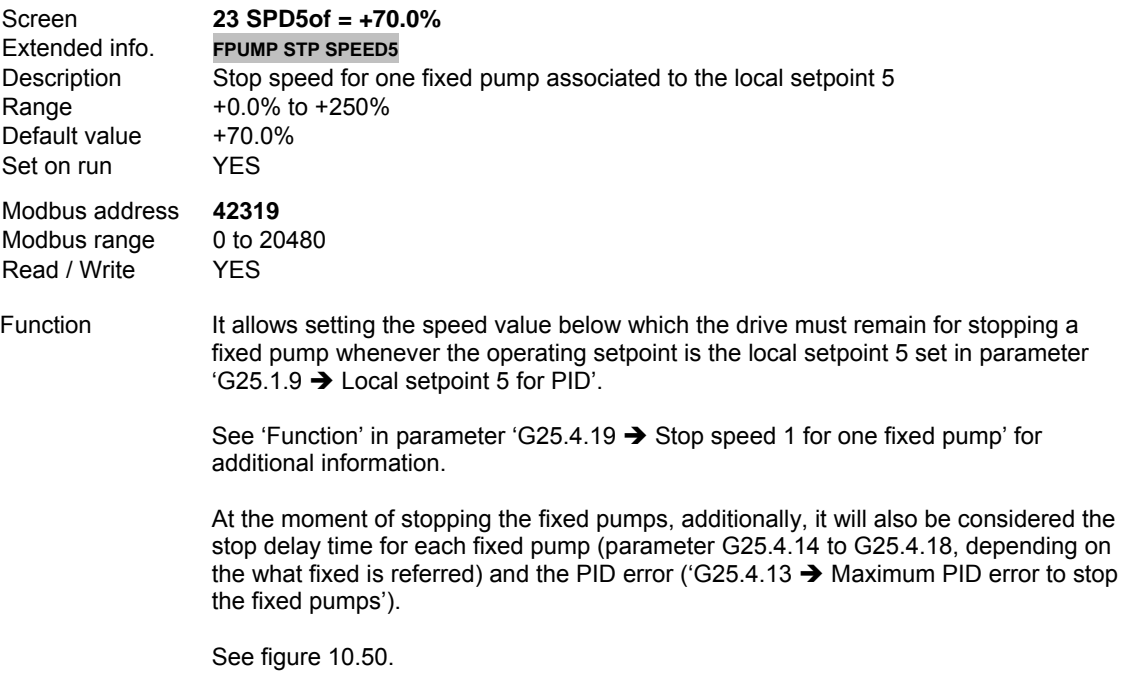

## **G25.4.24 STOP SPEED 6 FOR ONE FIXED PUMP**

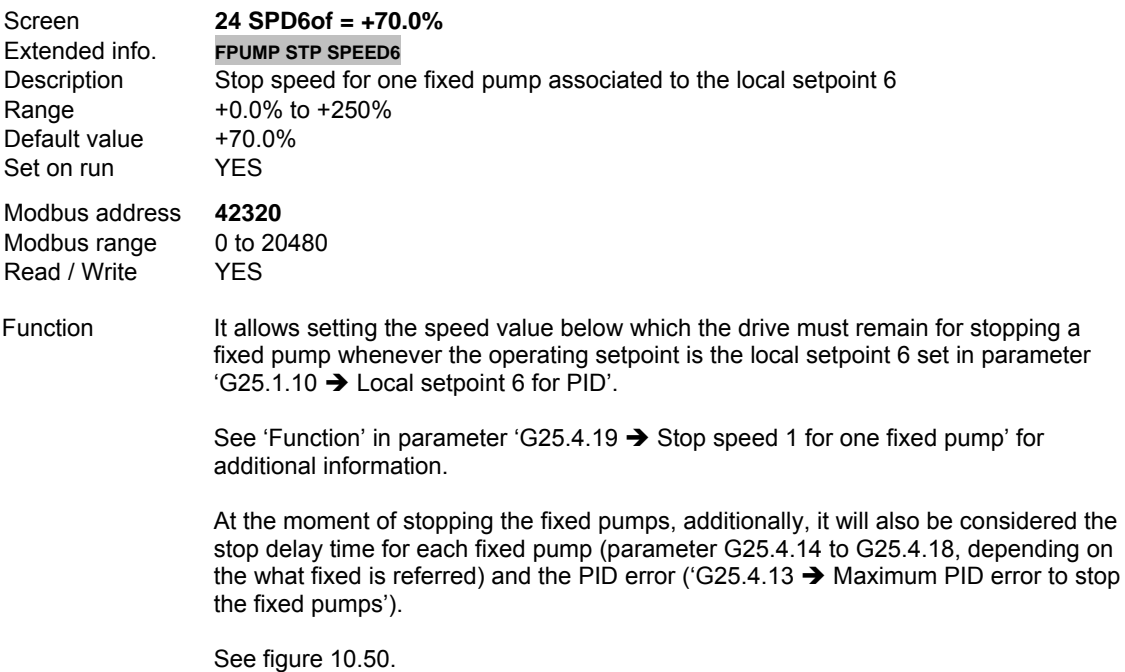

## **G25.4.25 STOP SPEED 7 FOR ONE FIXED PUMP**

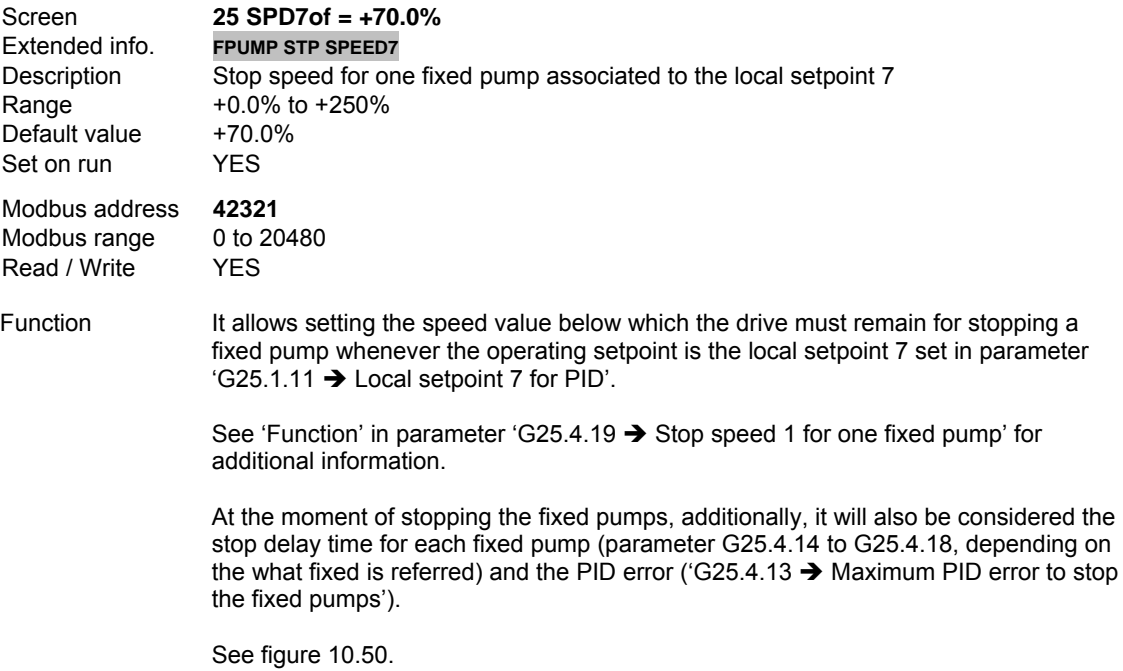

#### **G25.4.26 STOP SPEED 8 FOR ONE FIXED PUMP**

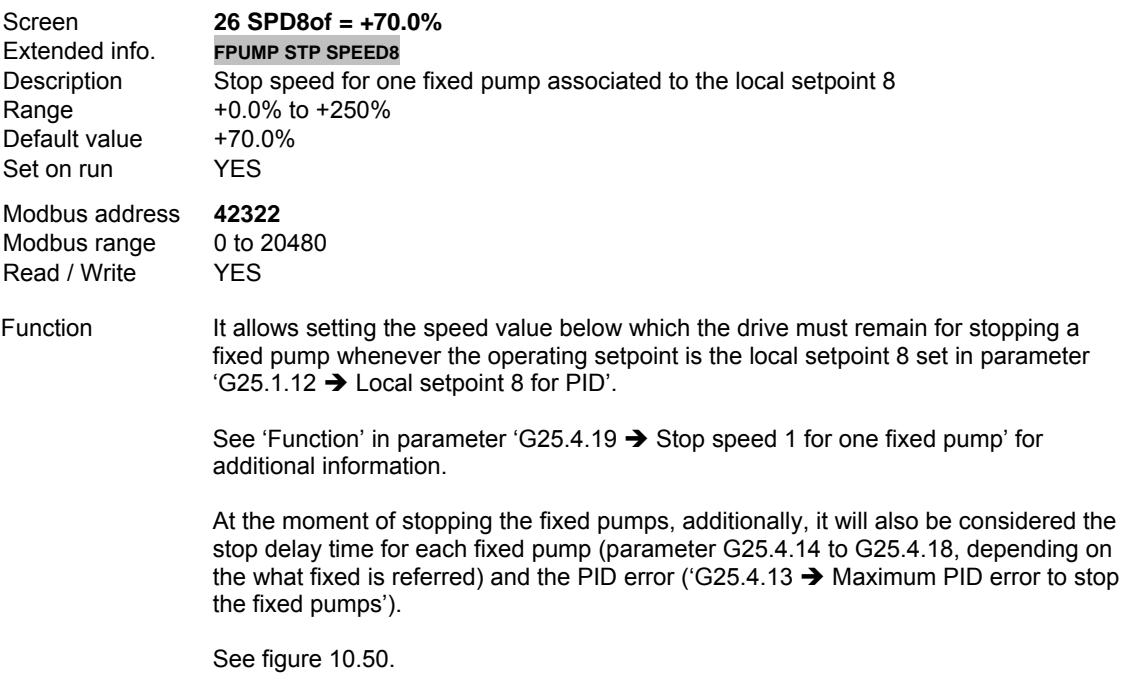

## **G25.4.27 LEVEL FOR ACTIVATING SLEEP MODE IN PID INVERSE**

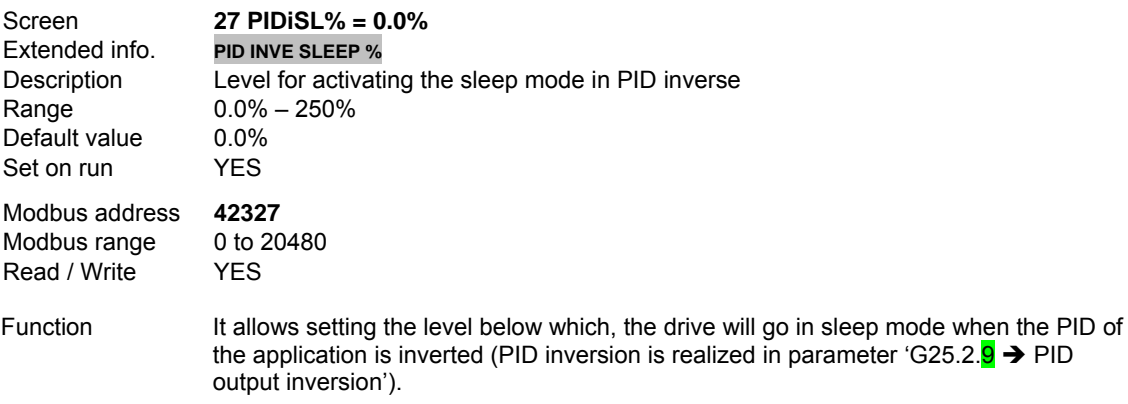

The value is set in % of drive setpoint.

## **G25.4.28 TO ENABLE SLEEP MODE**

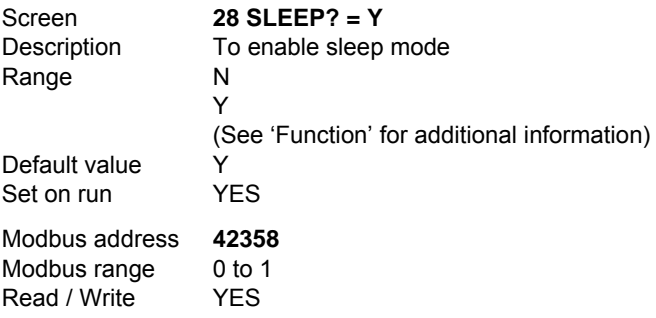

Function It allows enabling or disabling the sleep mode of the drive.

This parameter operates together with the option '31 SLEEP CONDIT' of the parameter 'G8.1.1  $\rightarrow$  Selection of Relay 1 control source', 'G8.1.5  $\rightarrow$  Selection of Relay 2 control source' and 'G8.1.9  $\rightarrow$  Selection of Relay 3 control source'. User can disable the sleep option of the drive but a PLC receives the warning of fulfilled sleep conditions through the output relay configured with the option '31' and stops the system. See option '31' in parameter G8.1.1.

Options:

 $N \rightarrow NO$ 

Sleep mode disabled.

Y → YES

Sleep mode enabled.

#### **G25.4.29 SLEEP SPEED WHEN SETPOINT IS INTRODUCED THROUGH ANALOGUE INPUT**

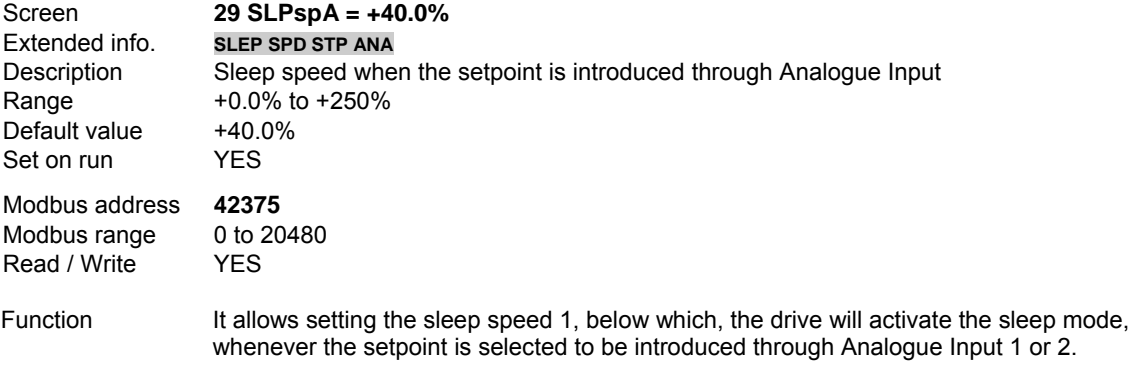

It is set as percentage of motor speed.

# **10.20.11. Subgroup 25.5 – S25.5: Speed Bypass**

#### **G25.5.1 SPEED BYPASS AT THE STARTING OF FIXED PUMPS**

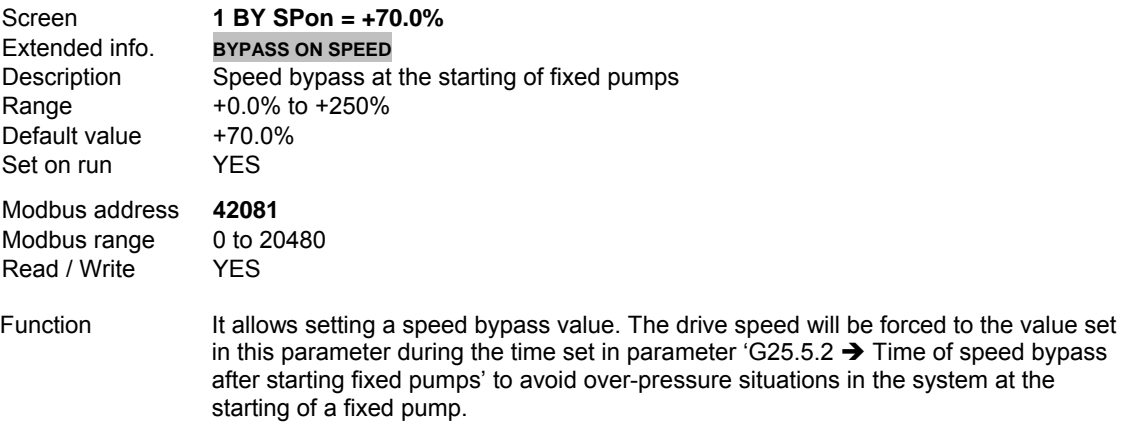

See figures 10.47 and 10.48.

#### **G25.5.2 TIME OF SPEED BYPASS AFTER STARTING FIXED PUMPS**

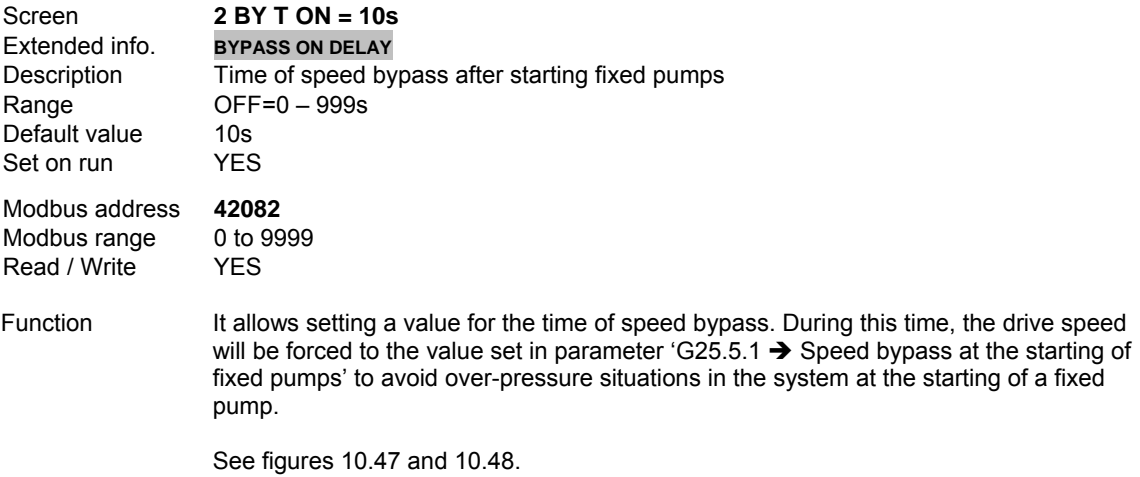

## **G25.5.3 SPEED BYPASS AT THE STOPPING OF FIXED PUMPS**

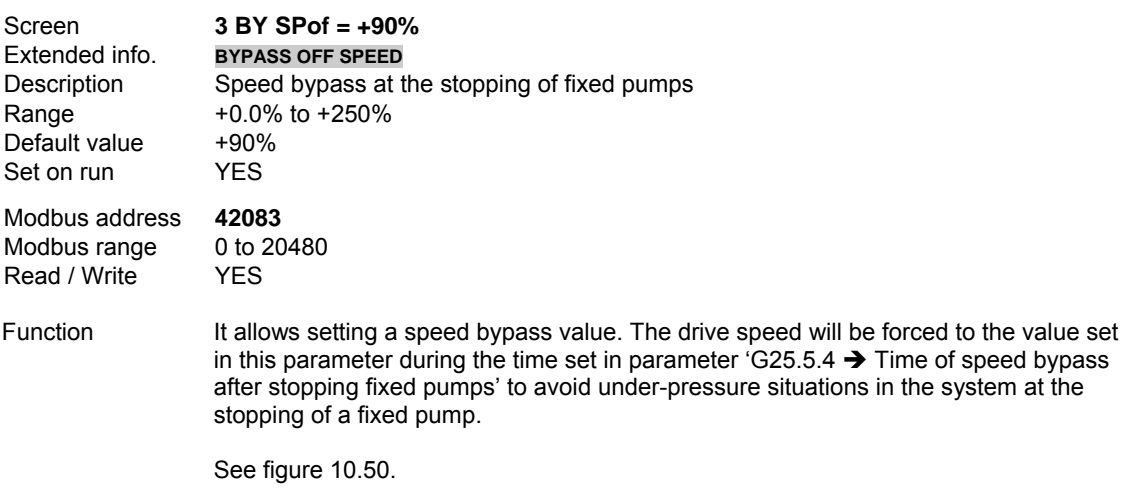

## **G25.5.4 TIME OF SPEED BYPASS AFTER STOPPING FIXED PUMPS**

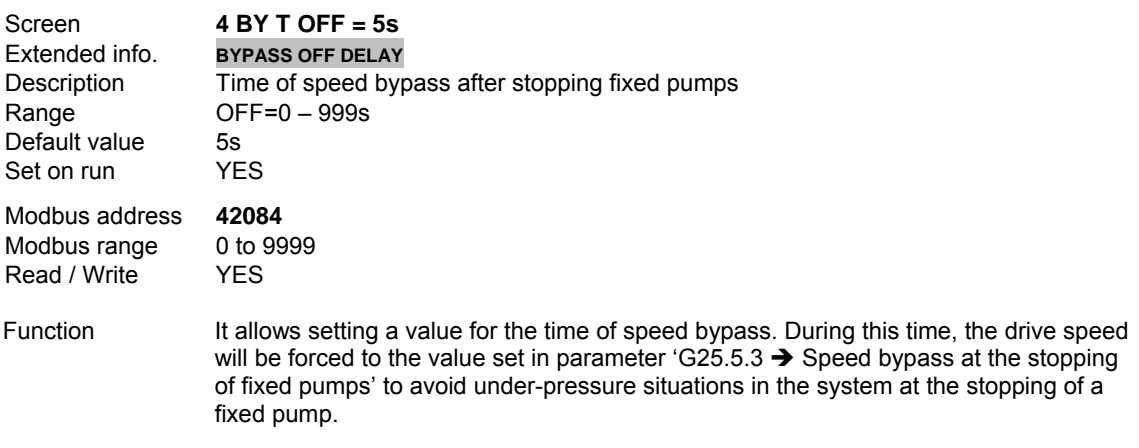

See figure 10.50.

## **10.20.12. Subgroup 25.6 – S25.6: Protection**

#### **G25.6.1 DELAY TIME AFTER PROTECTION PAUSE**

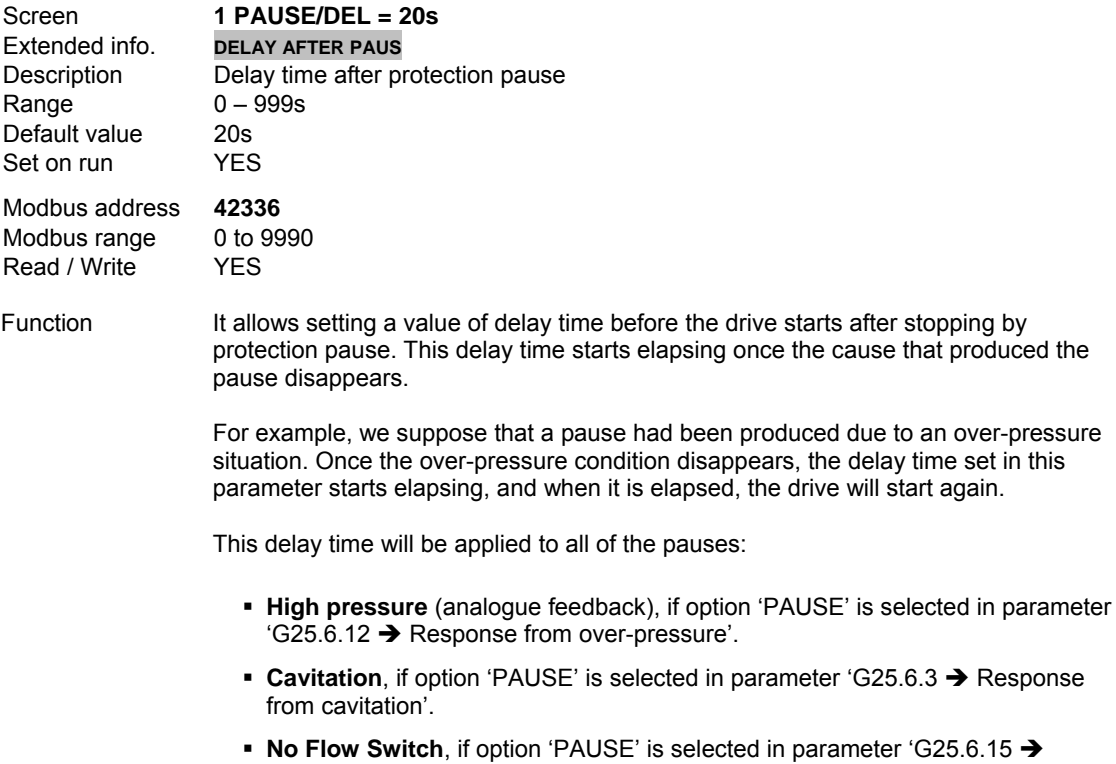

Response from 'No Flow' situation'.

**Note:** In case of 'Cavitation', when the equipment goes into 'pause', the drive is stopped and, therefore, it is not possible to continue monitoring values. Once the cavitation condition disappears, the delay time set in this parameter will start elapsing, and when this time is elapsed, the drive will start again.

#### **G25.6.2 TO ENABLE CAVITATION PROTECTION**

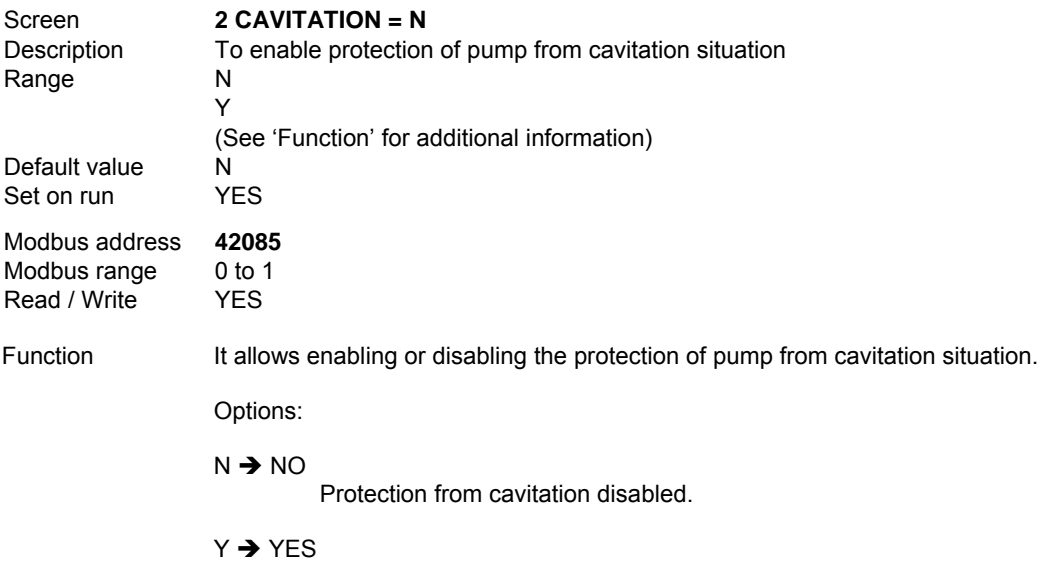

Protection from cavitation enabled.

To protect the pump from cavitation status, it is necessary to realize the following settings:

- a) Set to 'Y' this parameter.
- b) Set a value of cavitation current in parameter G25.6.4, below which the first detection condition will be fulfilled.
- c) Set a value of cavitation speed in parameter G25.6.5, above which the second detection condition will be fulfilled.
- d) Set a delay time for activation of cavitation protection in parameter G25.6.6. Once elapsed, the last cavitation condition will be activated.
- e) Set a pause time for deactivation of cavitation protection in parameter G25.6.1. From this moment on, the drive will try to start again.

If three previous conditions are fulfilled, the drive will stop the pump to protect it from cavitation status (no water).

- **Note:** To adjust cavitation parameters, Power Electronics recommend, whenever it is possible, follow the next steps:
	- If the load is variable, adjust the application for the most frequent load value, for example, select a middle consumption for an irrigator water pump.
	- **Start the drive at manual speed.**
	- Set the drive speed to the minimum functional speed (minimum flow in case of pumps) or to the minimum operation level of your application.
	- Make a note of the output current and the motor speed.
	- Set the cavitation speed to the speed that you have made a note before.
	- Set the cavitation current to 6% less than the current that you have made a note before.
	- Set the desired activation time, for example, 10s.
	- Check the system, and if it is necessary, set the parameters for an optimum response again.

#### **G25.6.3 RESPONSE FROM CAVITATION**

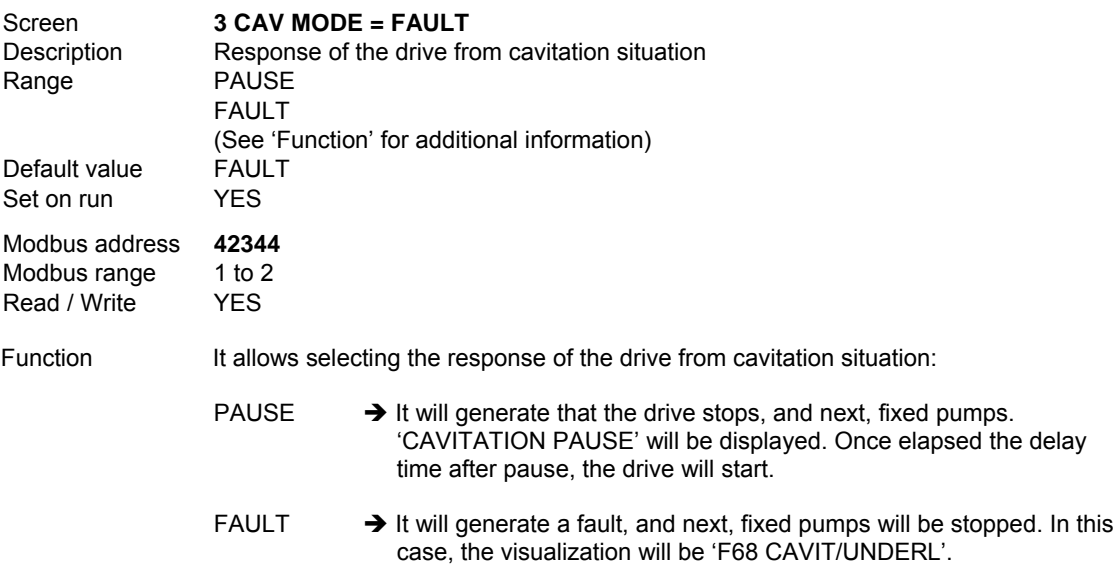

### **G25.6.4 CAVITATION CURRENT**

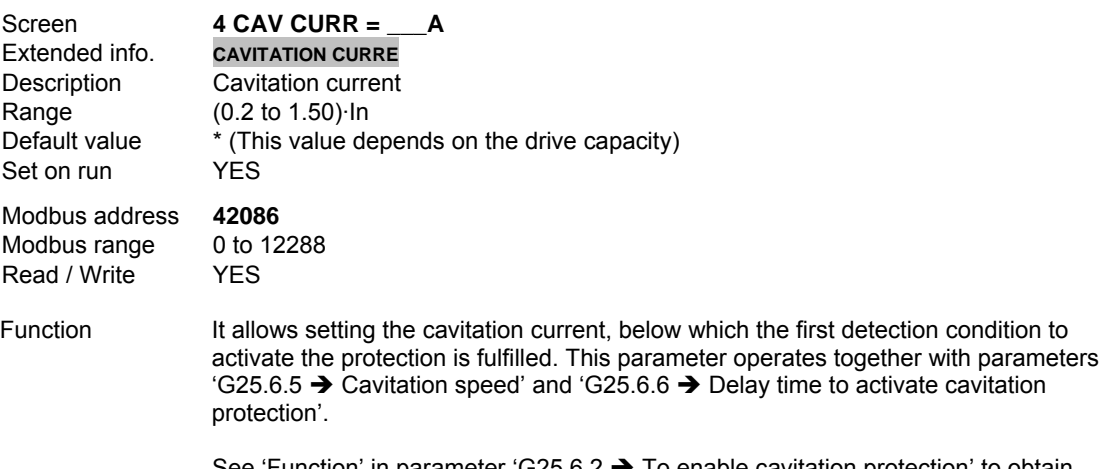

See 'Function' in parameter 'G25.6.2  $\rightarrow$  To enable cavitation protection' to obtain information about the setting of cavitation parameters.

#### **G25.6.5 SPEED CAVITATION**

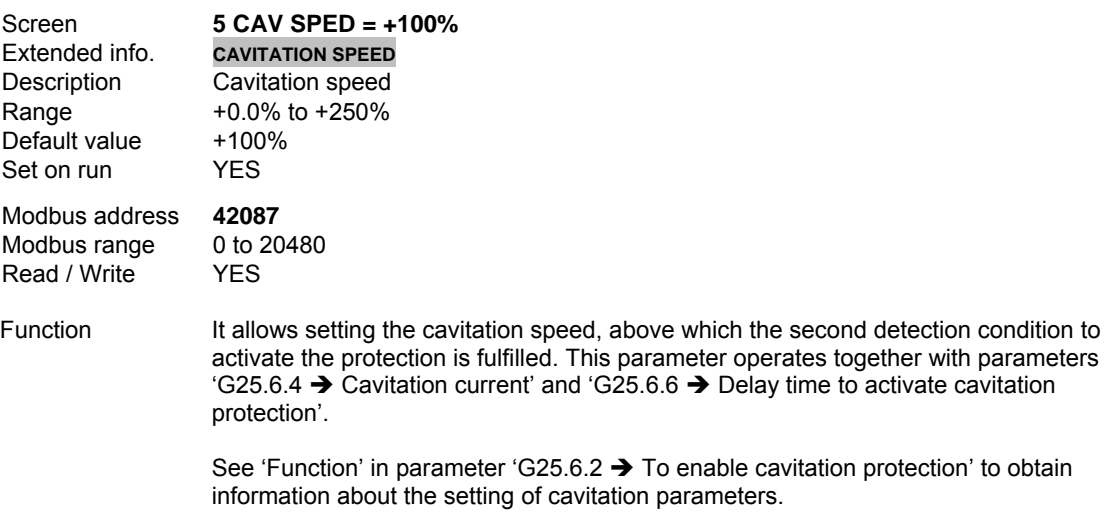

#### **G25.6.6 DELAY TIME TO ACTIVATE CAVITATION PROTECTION**

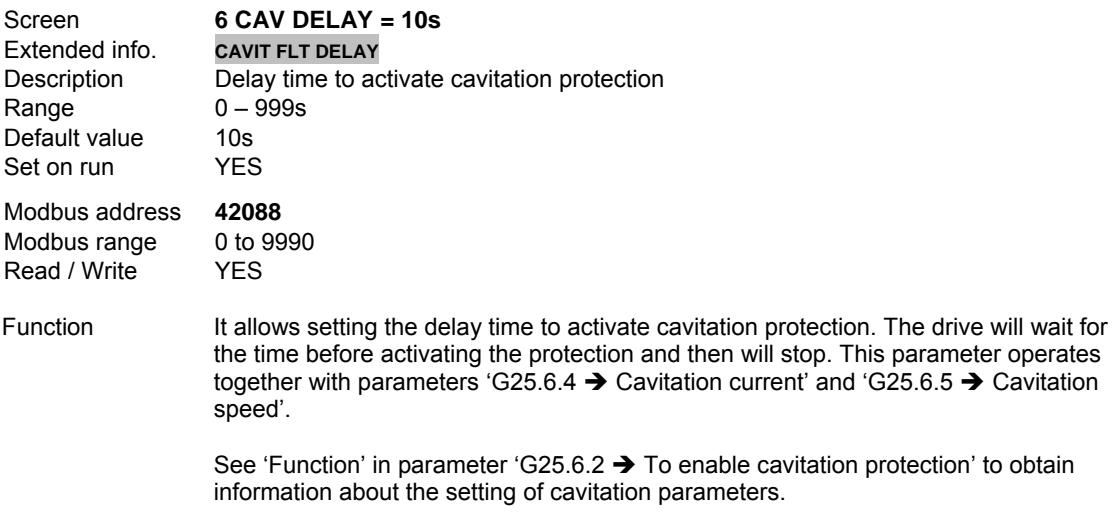

## **G25.6.7 TO ENABLE LOW PRESSURE PROTECTION**

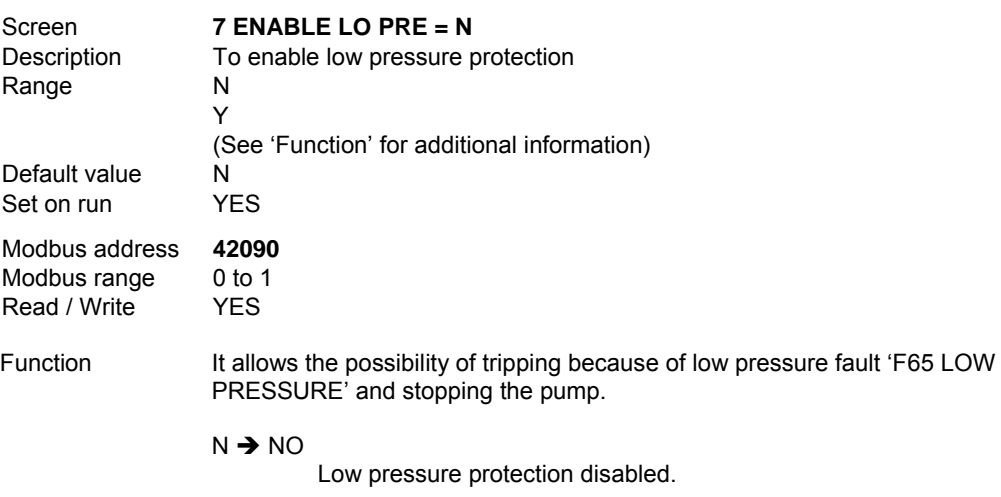

Y → YES

Low pressure protection enabled.

#### **G25.6.9 MINIMUM PRESURE LEVEL**

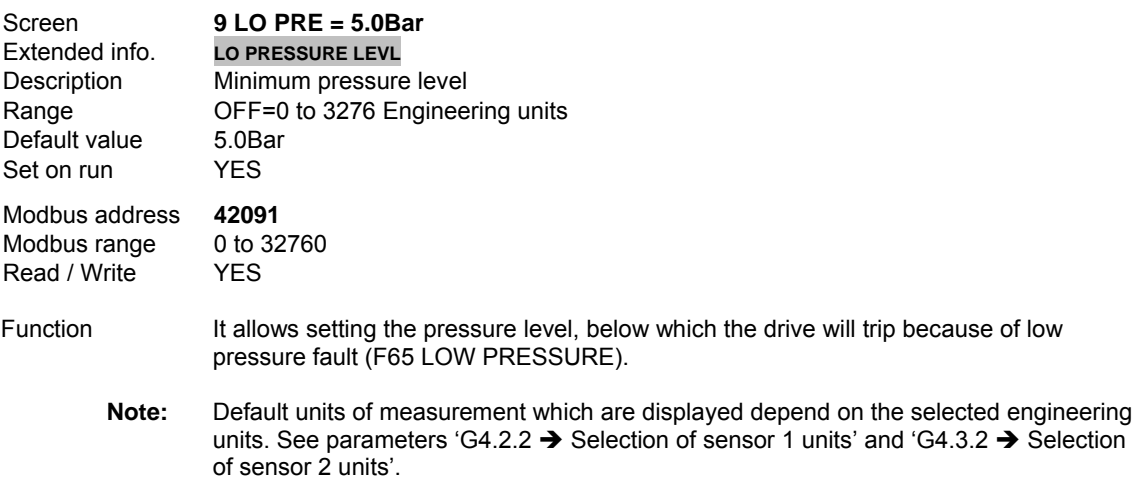

#### **G25.6.10 TRIP DELAY TIME BECAUSE OF MINIMUM PRESSURE FAULT**

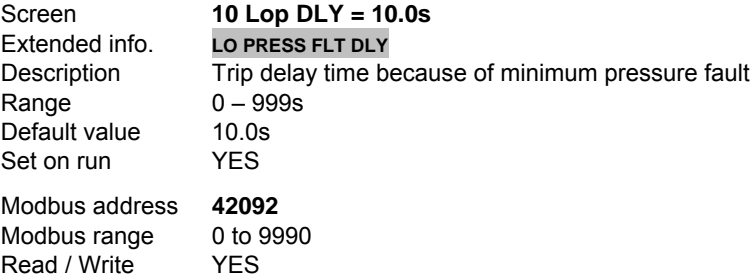

- Function It allows setting a delay time because of minimum pressure fault. During this time, the pressure remains below the minimum pressure level set in parameter G25.6.9, generating a trip in the drive because of low pressure fault (F65 LOW PRESSURE).
	- **Note:** The protection from low pressure is deactivated during the pipe filling process.

If a pipe is broken during the pipe filling process or when the drive is stopped, then the pipe filling process does not finish by reached pressure, but by time. Once finished the stage of pipe filling, the breakage detection will be activated and will trip after elapsing the set time.

 Additionally, it is necessary to consider, in case of existing enabled fixed pumps, these ones must be connected for the minimum pressure conditions are evaluated, otherwise, the drive executes the normal connection process of pumps before tripping because of minimum pressure.

#### **G25.6.11 MINIMUM SPEED FOR MINIMUM PRESSURE FAULT**

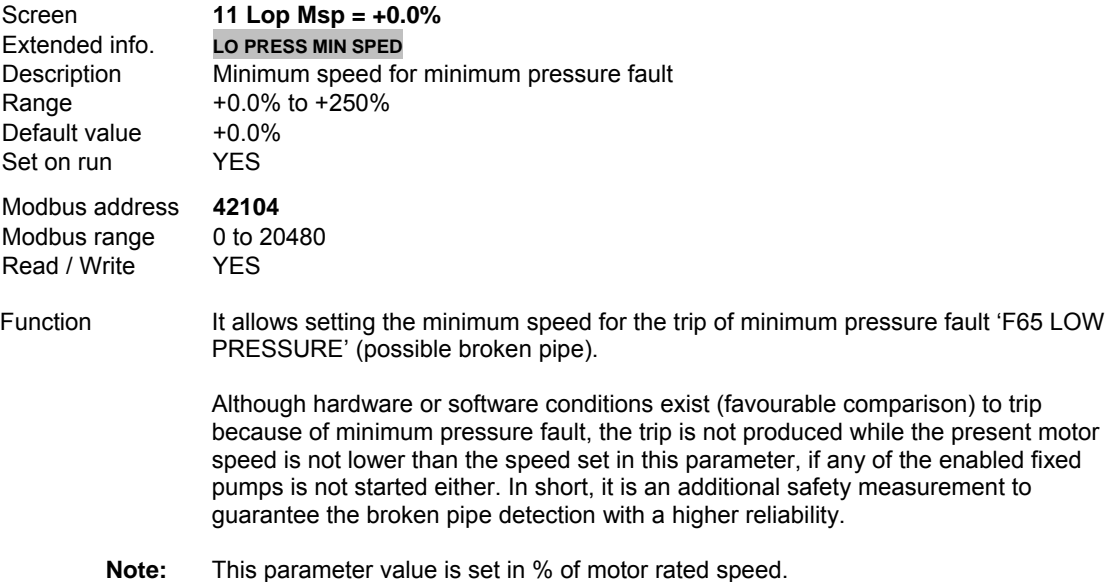

## **G25.6.12 RESPONSE FROM OVER-PRESSURE**

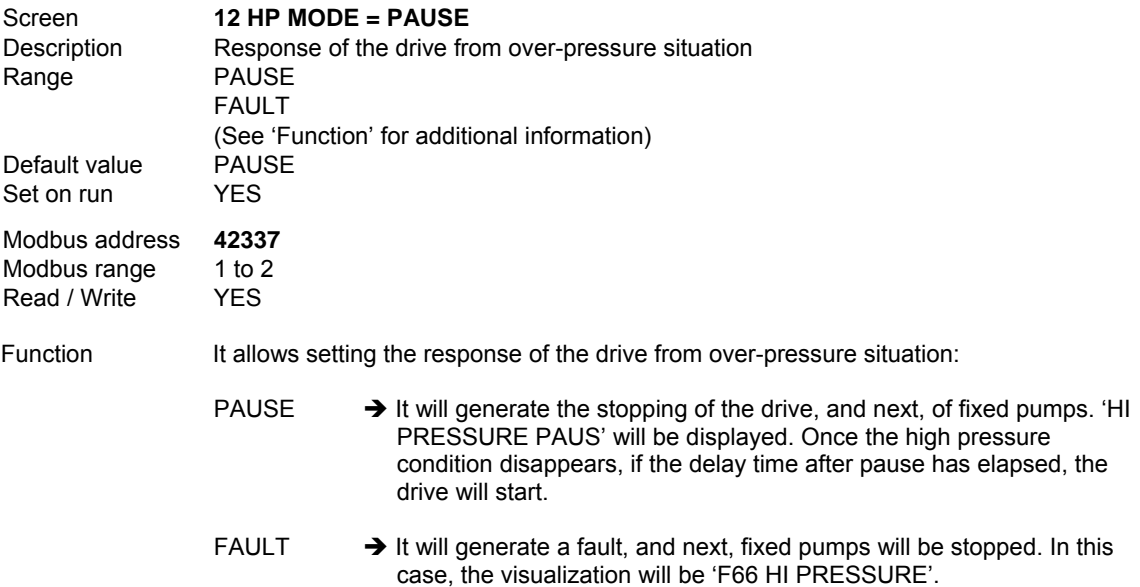

## **G25.6.13 MAXIMUM PRESSURE LEVEL**

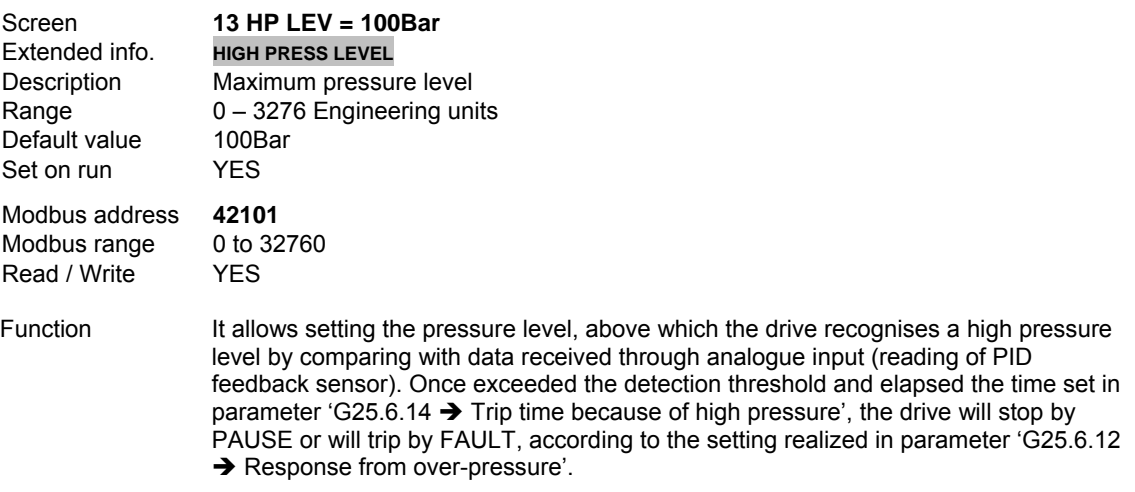

## **G25.6.14 TRIP TIME BECAUSE OF HIGH PRESSURE**

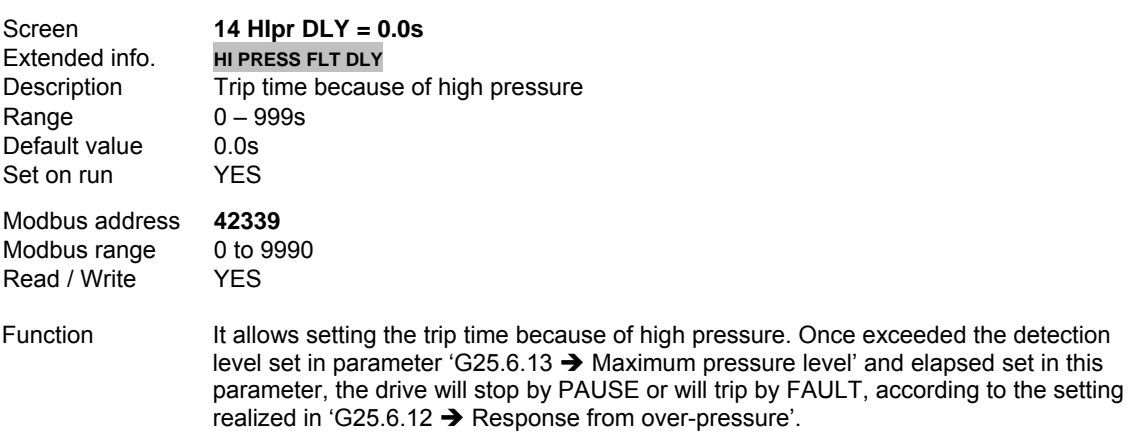

## **G25.6.15 RESPONSE FROM 'NO FLOW' SITUATION**

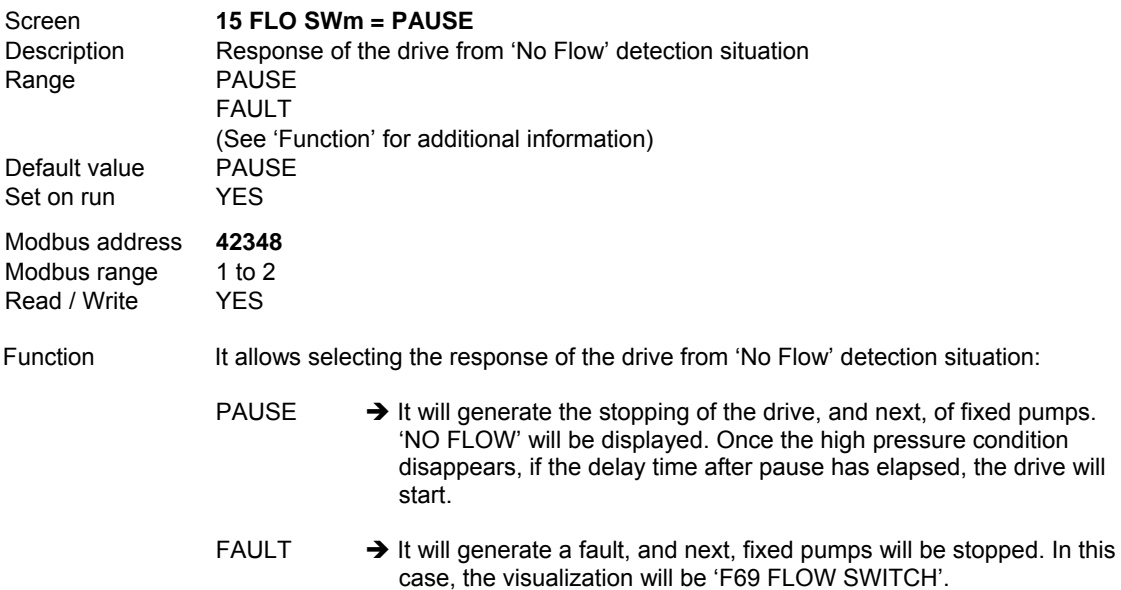

## **G25.6.16 HABILITACIÓN INTERRUPTOR DE 'NO FLUJO' EN EL LLENADO DE TUBERÍAS**

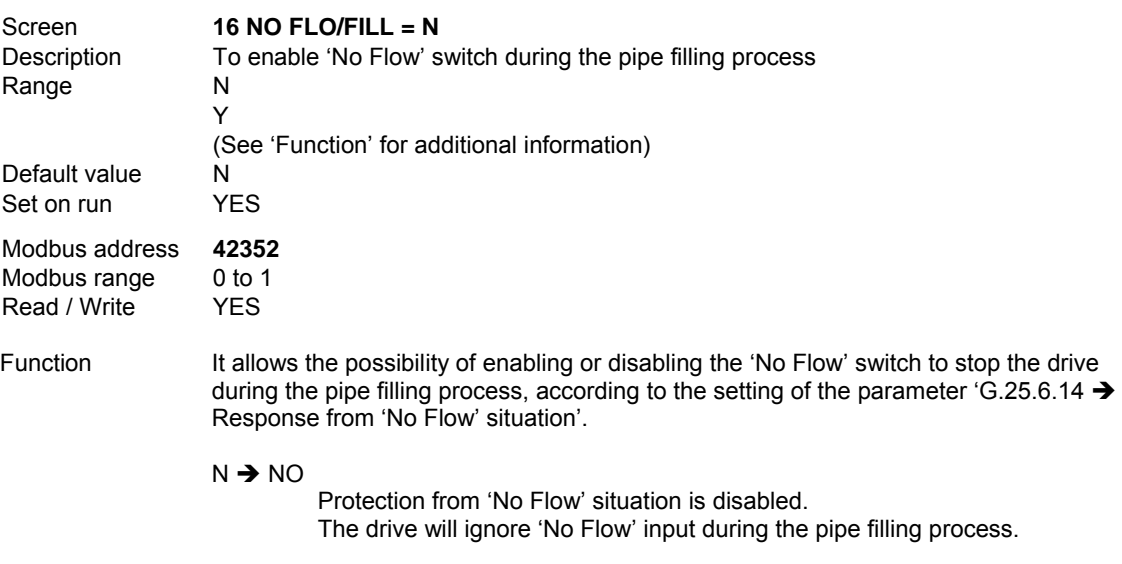

Y → YES

Protection from 'No Flow' situation is enabled. The drive will consider 'No Flow' input during the pipe filling process to stop.

#### **G25.6.17 MINIMUM STOP SPEED BECAUSE OF 'NO FLOW' DETECTION**

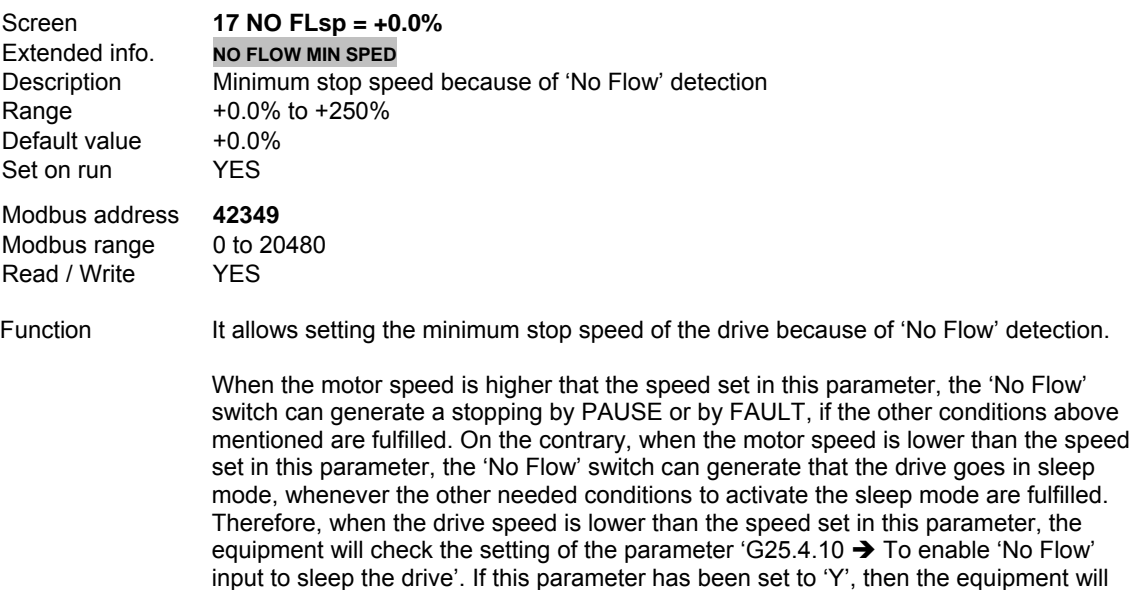

go to sleep if the other conditions to sleep are fulfilled.

## **G25.6.18 BYPASS TIME FOR 'NO FLOW' SWITCH**

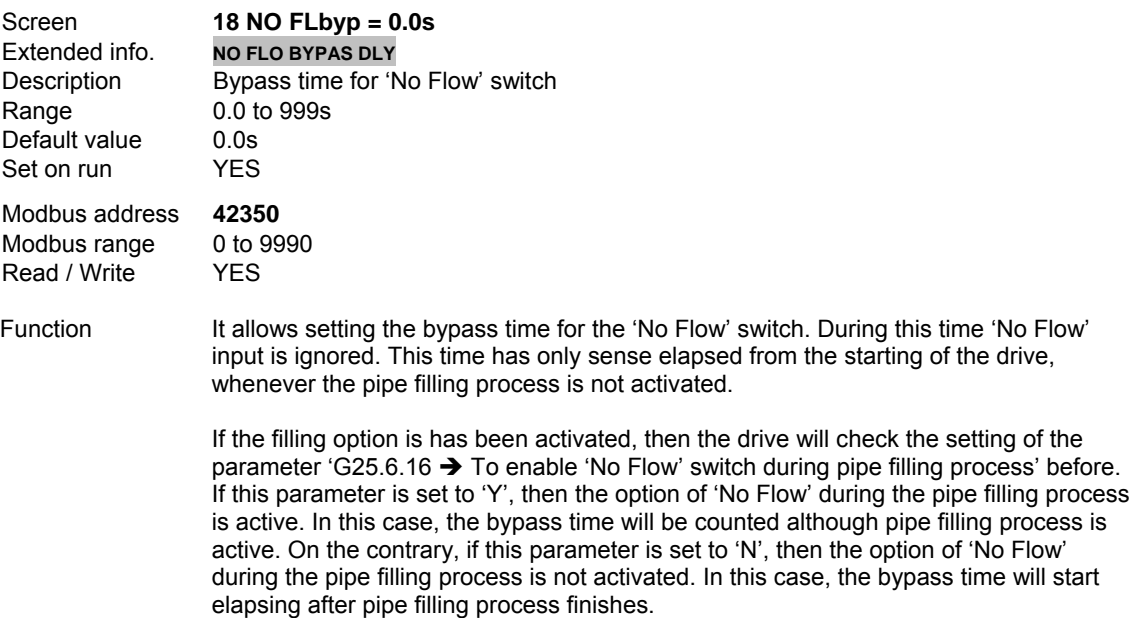

## **G25.6.19 TRIP DELAY TIME BECAUSE OF 'NO FLOW'**

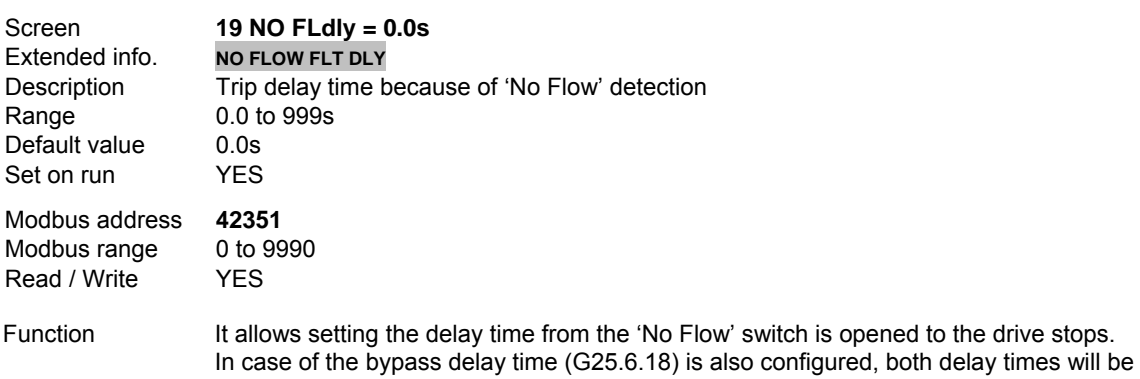

## **G25.6.20 CYCLE TIME OF THE DRIVE**

considered.

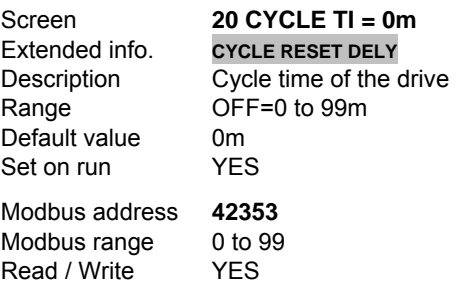

Function It allows setting the time that must elapse from the drive stops to starts again, for the cycle counter (G25.6.21) is reset.

> This protection is thought from situations where the drive has problems to keep the pressure and, for example, it goes in sleep mode to wake up immediately (a faulty check valve, incorrect setting of the parameters or problems with measurement sensor). This function also will operate together with cavitation protection avoiding that the drive pump is starting and stopping continuously in cavitation pauses.

> If the drive starts a number of times without relaxing for the time set in this parameter, then the drive will trip because of fault 'F71 CYCLING', also stopping the fixed pumps.

## **G25.6.21 CYCLE COUNTER**

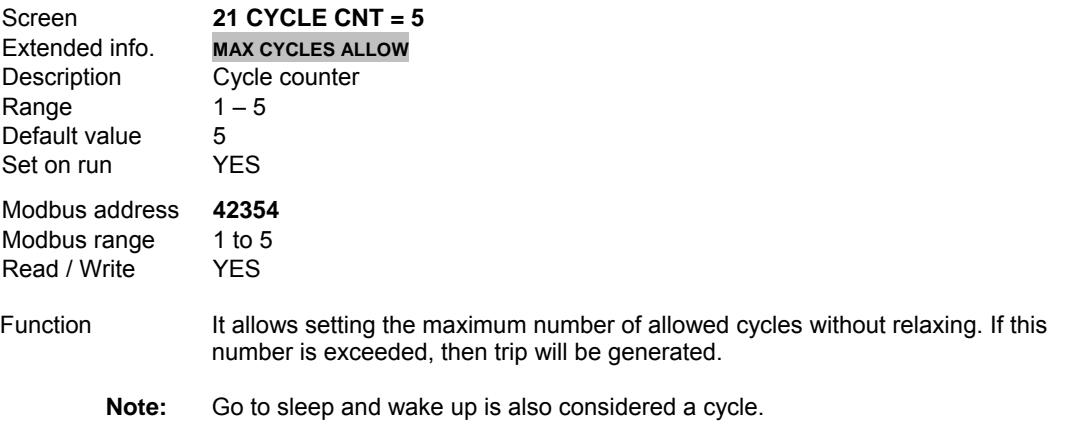

# **10.20.13. Subgroup 25.7 – S25.7: Pipe Filling Process / Setpoint Ramp**

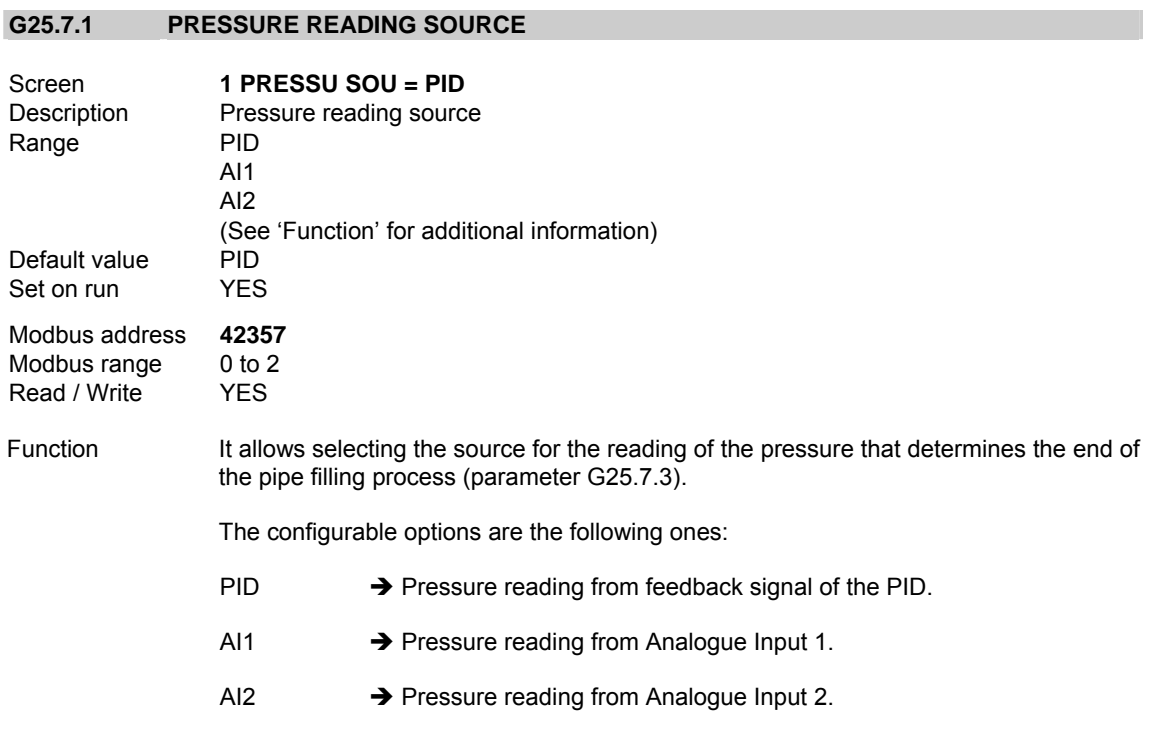

### **G25.7.2 SPEED FOR PIPE FILLING PROCESS**

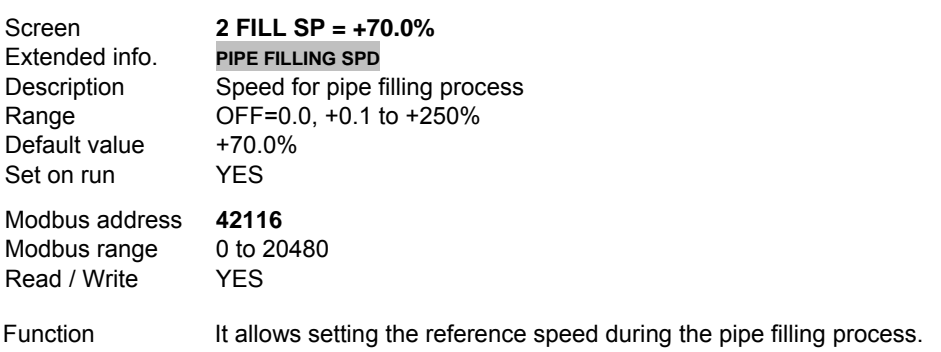

## **G25.7.3 PRESSURE FOR THE END OF FILLING PROCESS**

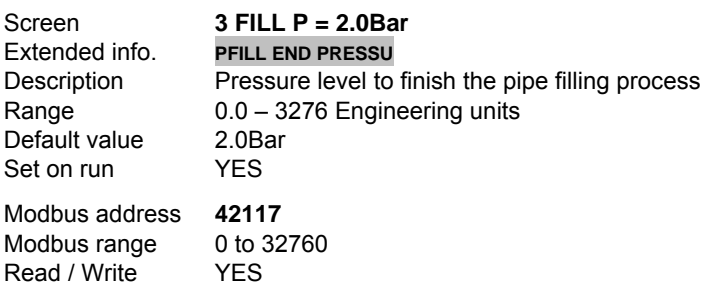

- Function It allows setting the pressure level that determines the end of the pipe filling process. The sleep function of the drive is disabled during pipe filling process. Once the filling function is finished, the drive will go to the stage of setpoint ramp. The pressure level set in this parameter together with the time set in parameter 'G25.7.4  $\rightarrow$  Safety time for pipe filling process' are the conditions to end the pipe filling process. The condition that is fulfilled before (pressure or time) will force the end of the pipe filling process, changing the equipment from 'FILL' status to setpoint ramp 'RAMP'.
	- **Note:** Default units of measurement which are displayed depend on the selected engineering units. See parameters 'G4.2.2  $\rightarrow$  Selection of sensor 1 units' and 'G4.3.2  $\rightarrow$  Selection of sensor 2 units'.

#### **G25.7.4 SAFETY TIME FOR PIPE FILLING PROCESS**

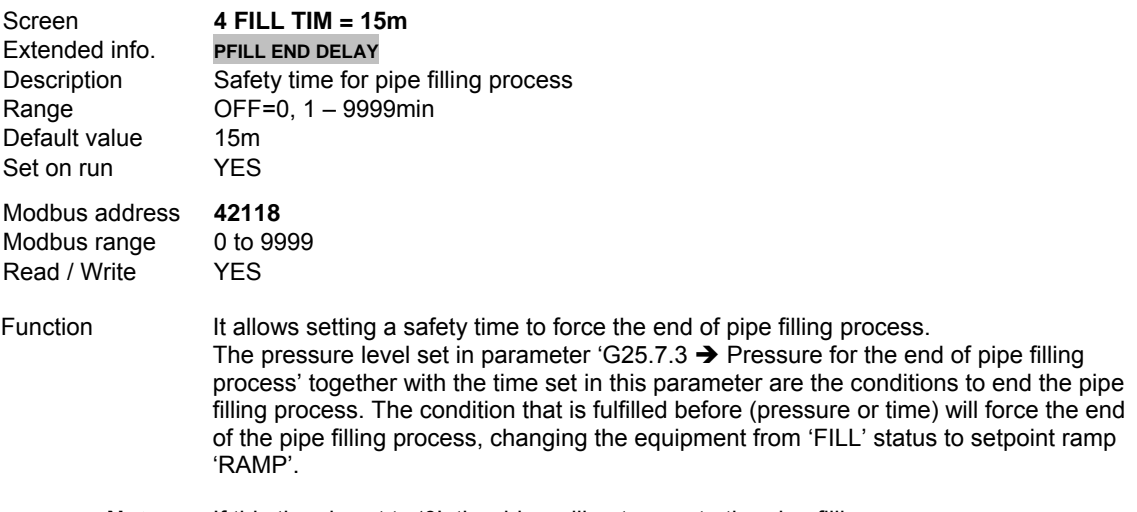

**Note:** If this time is set to '0', the drive will not execute the pipe filling process.

#### **G25.7.5 SETPOINT RAMP**

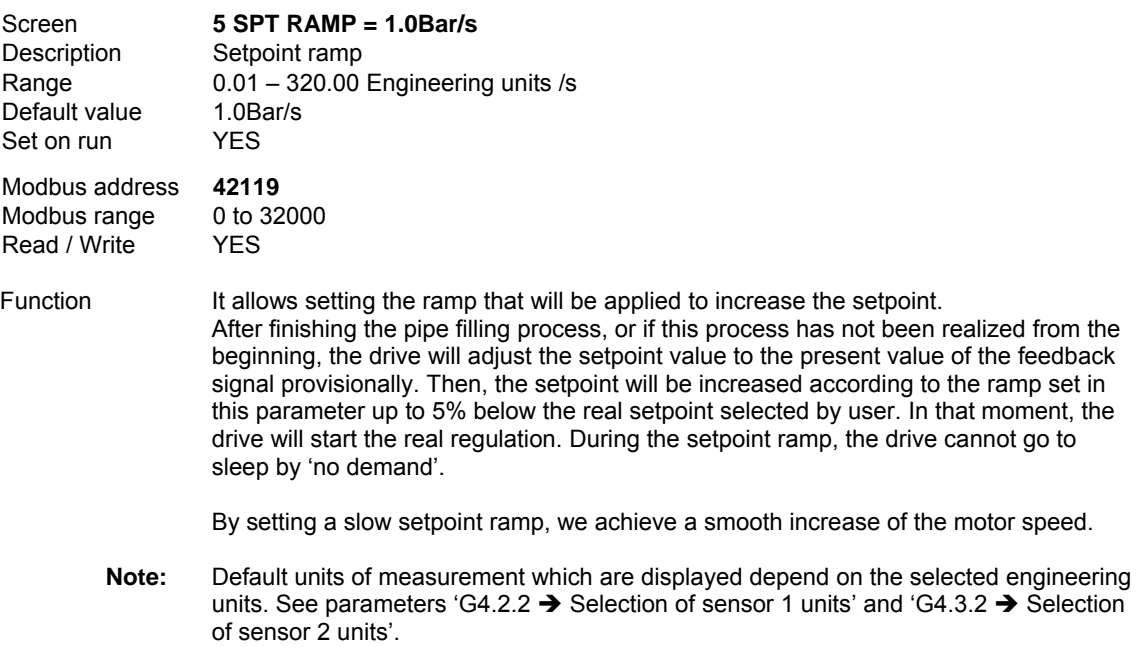

## **10.20.14. Subgroup 25.8 – S25.8: Setpoint Compensation due to Pressure Loss**

#### **G25.8.1 COMPENSATION PRESSURE AT THE STARTING OF 1 FIXED PUMP**

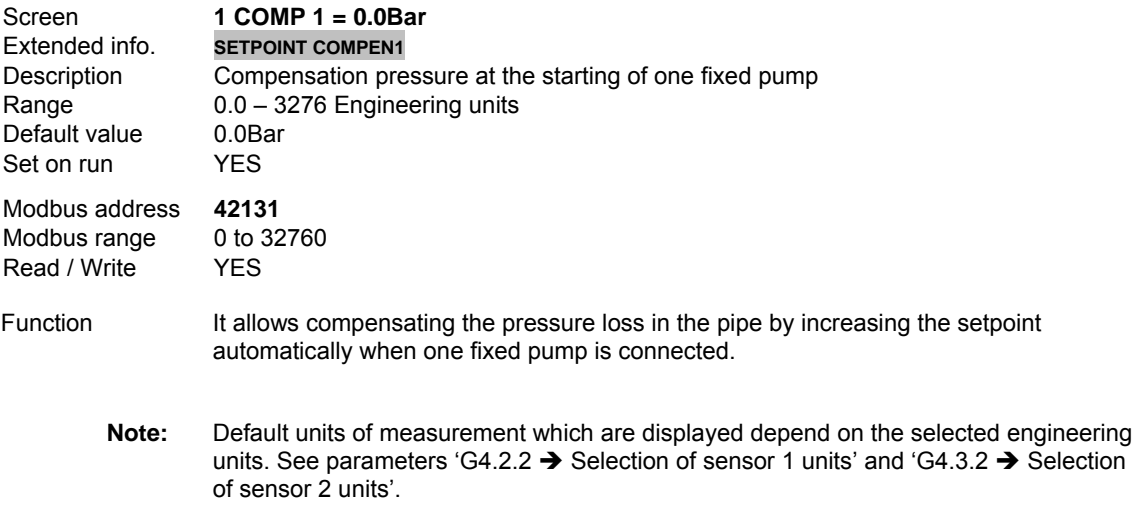

## **G25.8.2** COMPENSATION PRESSURE AT THE STARTING OF 2 FIXED PUMPS

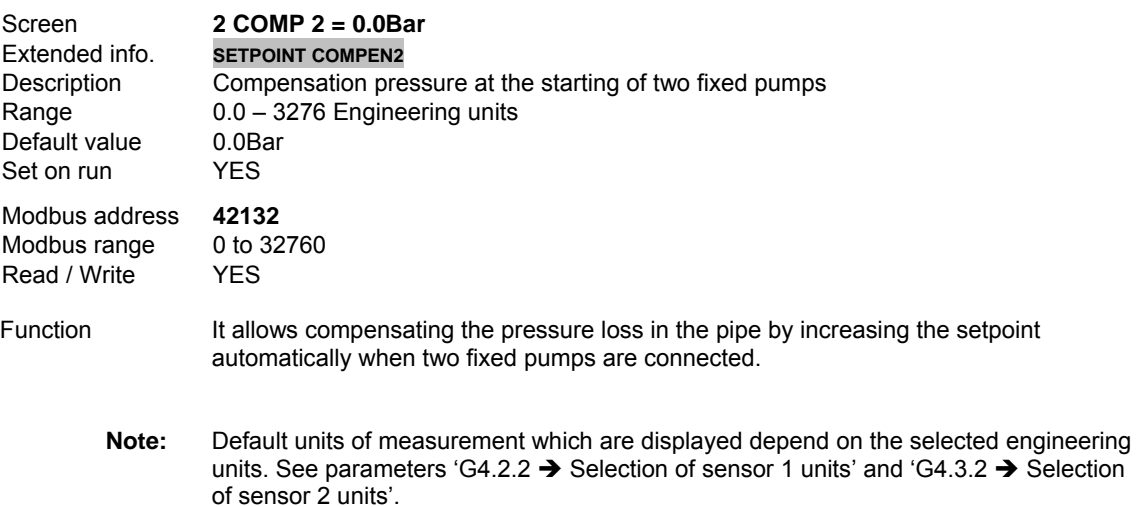

#### **G25.8.3 COMPENSATION PRESSURE AT THE STARTING OF 3 FIXED PUMPS**

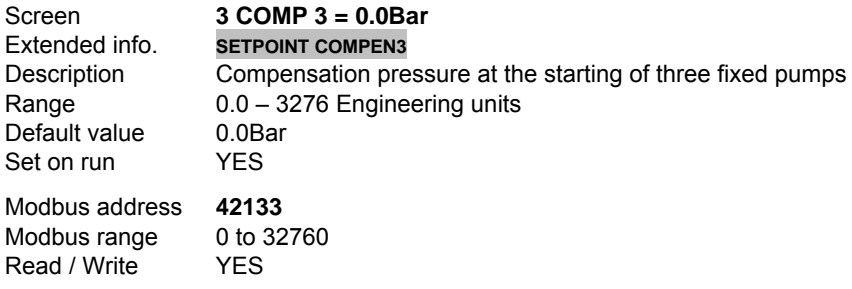

- Function It allows compensating the pressure loss in the pipe by increasing the setpoint automatically when three fixed pumps are connected.
	- **Note:** Default units of measurement which are displayed depend on the selected engineering units. See parameters 'G4.2.2  $\rightarrow$  Selection of sensor 1 units' and 'G4.3.2  $\rightarrow$  Selection of sensor 2 units'.

#### **G25.8.4 COMPENSATION PRESSURE AT THE STARTING OF 4 FIXED PUMPS**

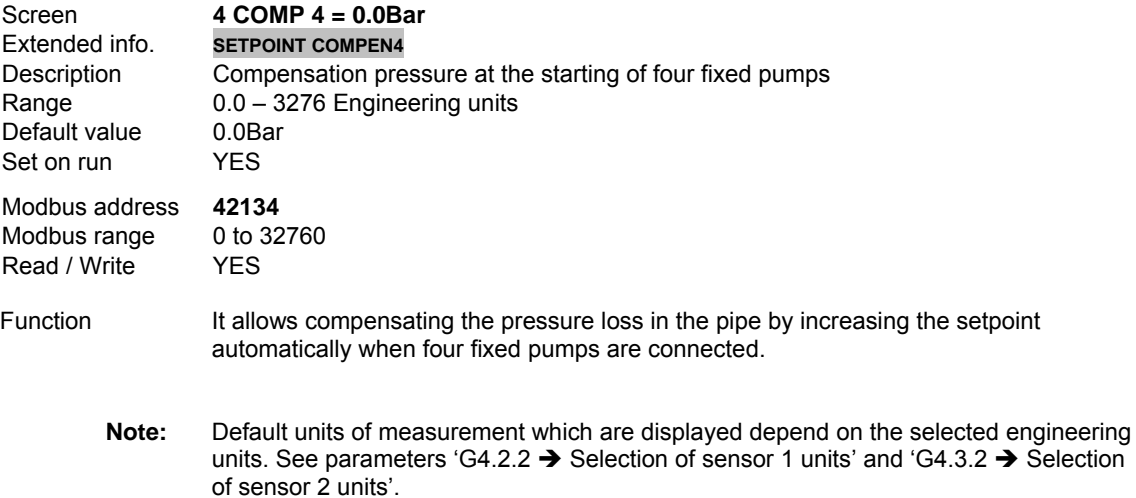

#### **G25.8.5 COMPENSATION PRESSURE AT THE STARTING OF 5 FIXED PUMPS**

of sensor 2 units'.

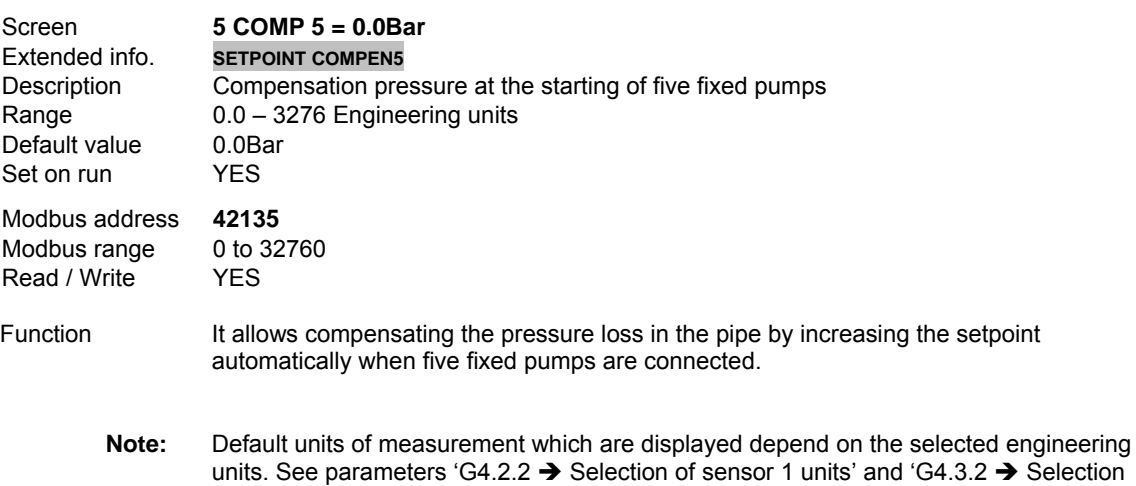

# **10.20.15. Subgroup 25.9 – S25.9: Fixed Pumps Control**

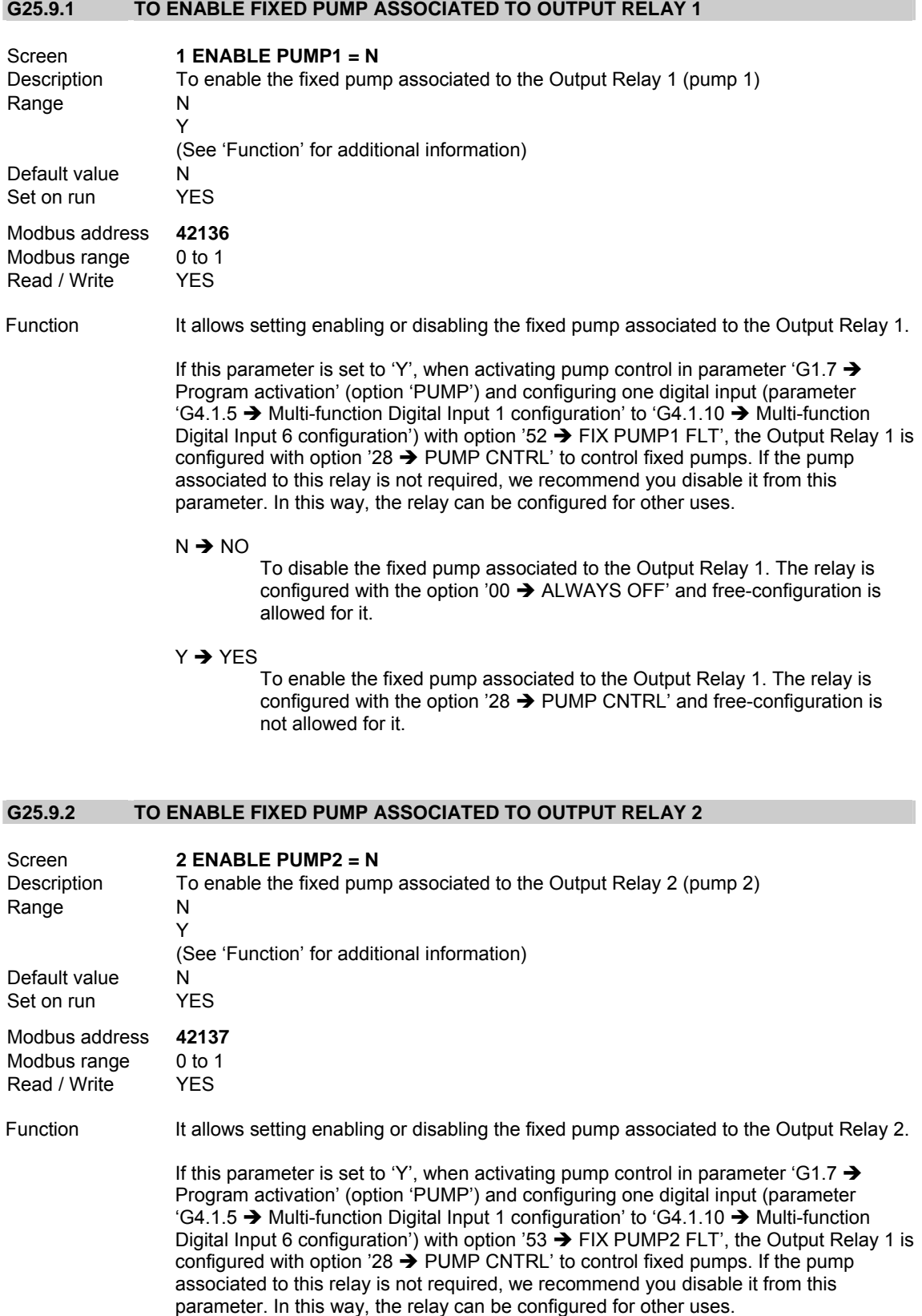

#### $N \rightarrow NO$

To disable the fixed pump associated to the Output Relay 2. The relay is configured with the option '00  $\rightarrow$  ALWAYS OFF' and free-configuration is allowed for it.

 $Y \rightarrow YES$ 

To enable the fixed pump associated to the Output Relay 2. The relay is configured with the option '28  $\rightarrow$  PUMP CNTRL' and free-configuration is not allowed for it.

#### **G25.9.3 TO ENABLE FIXED PUMP ASSOCIATED TO OUTPUT RELAY 3**

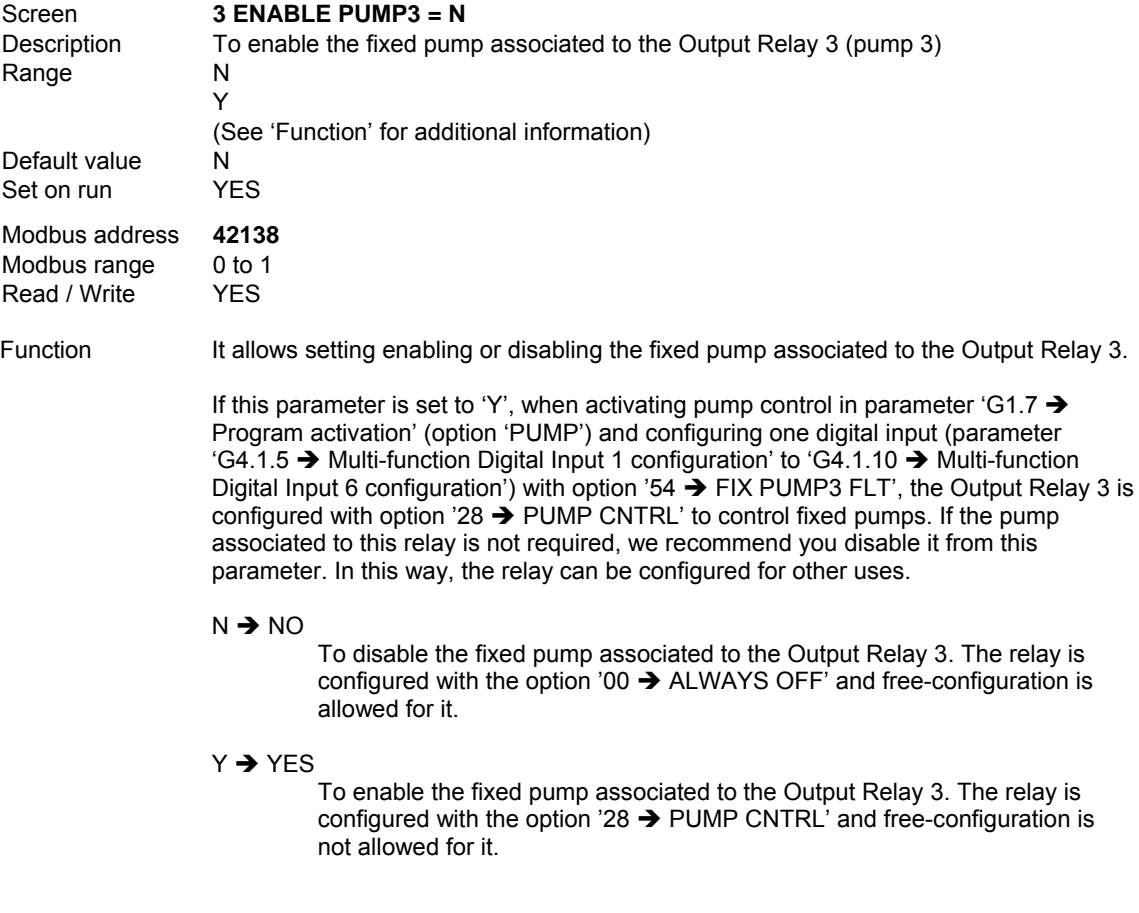

#### **G25.9.4 TO ENABLE FIXED PUMP ASSOCIATED TO ANALOGUE OUTPUT 1**

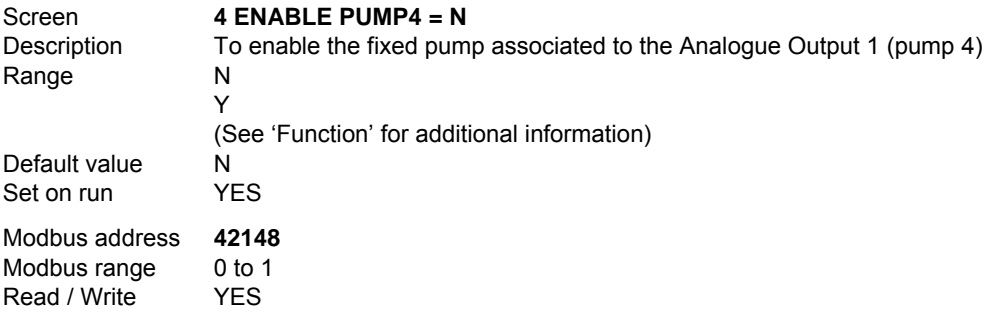

#### Function It allows setting enabling or disabling the fixed pump associated to the Analogue Output 1.

If this parameter is set to 'Y', when activating pump control in parameter 'G1.7  $\rightarrow$ Program activation' (option 'PUMP') and configuring one digital input (parameter 'G4.1.5  $\rightarrow$  Multi-function Digital Input 1 configuration' to 'G4.1.10  $\rightarrow$  Multi-function Digital Input 6 configuration') with option '55  $\rightarrow$  FIX PUMP4 FLT', the Analogue Output 1 is configured with option '27  $\rightarrow$  MACRO PUMP' to control fixed pumps. If the pump associated to this analogue output is not required, we recommend you disable it from this parameter. In this way, the analogue output can be configured for other uses.

#### $N \rightarrow NO$

To disable the fixed pump associated to the Analogue Output 1. This analogue output is configured with the option '00  $\rightarrow$  NONE' and freeconfiguration is allowed for it.

 $Y \rightarrow YES$ 

To enable the fixed pump associated to the Analogue Output 1. This analogue output is configured with the option '27  $\rightarrow$  MACRO PUMP' and free-configuration is not allowed for it.

#### **G25.9.5 TO ENABLE FIXED PUMP ASSOCIATED TO ANALOGUE OUTPUT 2**

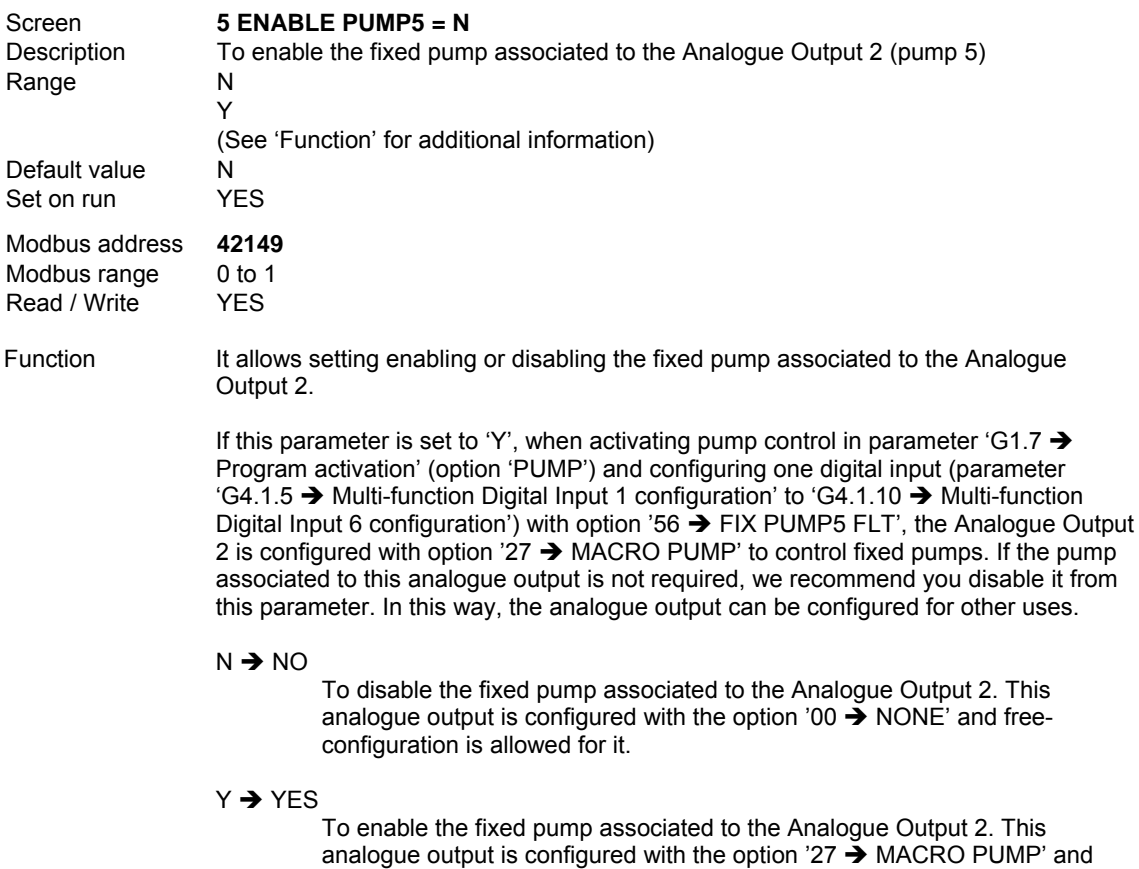

free-configuration is not allowed for it.

## **G25.9.6 ALTERNATION MODE OF FIXED PUMPS**

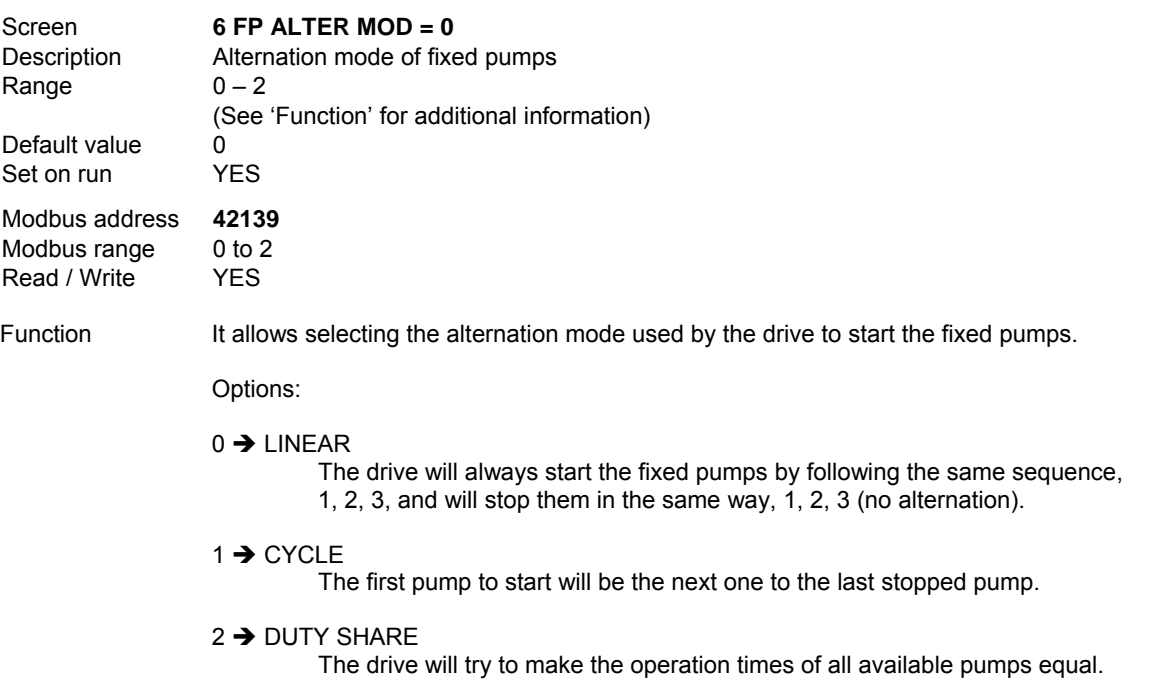

#### **G25.9.7 STARTING PRESSURE OF JOCKEY PUMP**

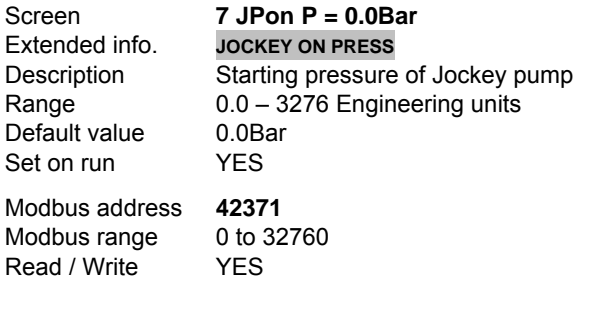

Function It allows setting the pressure level, below which the Jockey pump will start.

During periods of very low demand (for example, tank filling processor opening a couple of taps) the Jockey pump will start to cover this demand. This pump will only start if the drive is sleeping and additionally, there is some output relay (parameters 'G8.1.1  $\rightarrow$  Selection of Relay 1 control source', 'G8.1.5  $\rightarrow$  Selection of Relay 2 control source' and 'G8.1.9  $\rightarrow$  Selection of Relay 3 control source') configured with the option '29  $\rightarrow$  JOCKEY PUMP'.

#### **G25.9.8 START DELAY TIME FOR JOCKEY PUMP**

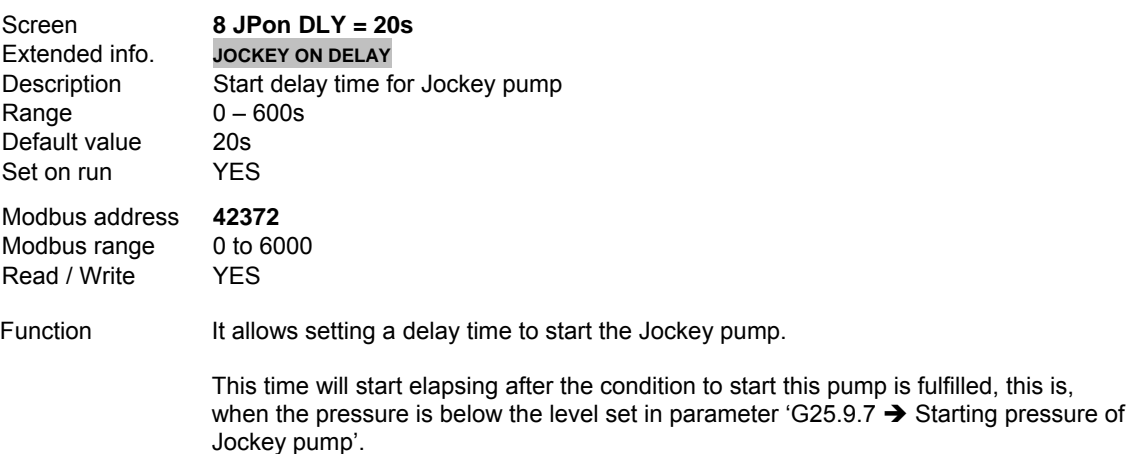

## **G25.9.9 STOPPING PRESSURE OF JOCKEY PUMP**

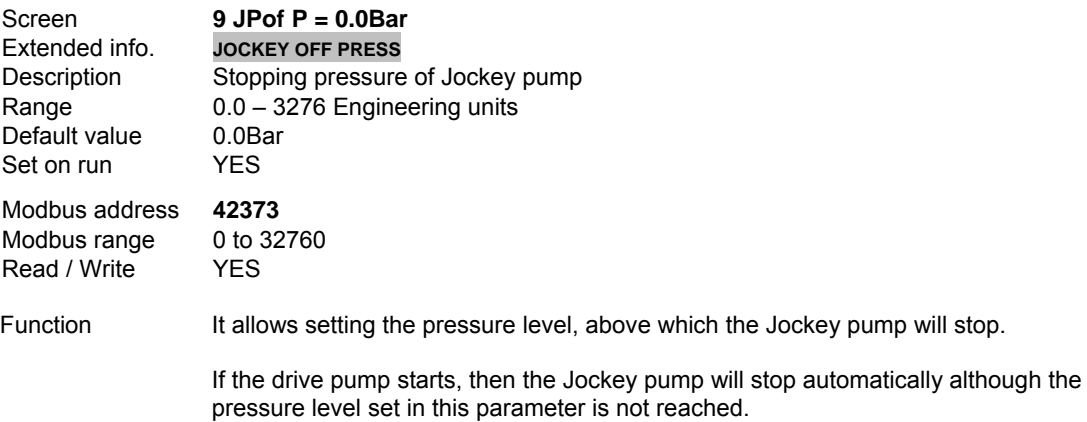

#### **G25.9.10 BYPASS TIME FOR PRIMING PUMP**

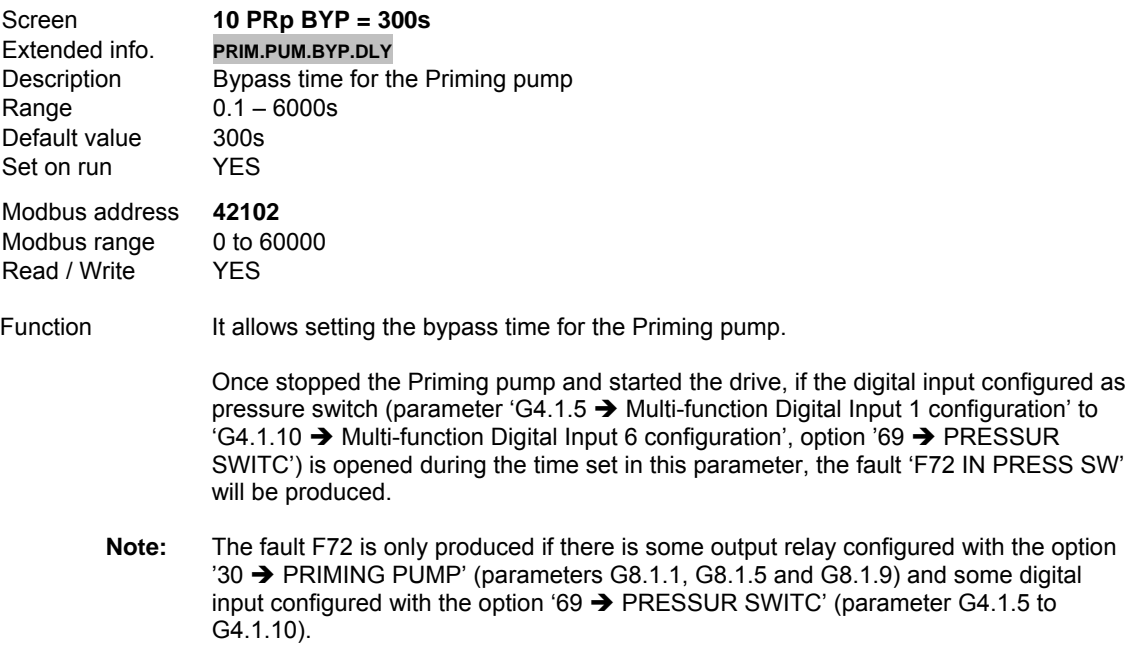

## **G25.9.11 TRIP TIME OF F72 WHILE PRIMING PUMP IS CONNECTED**

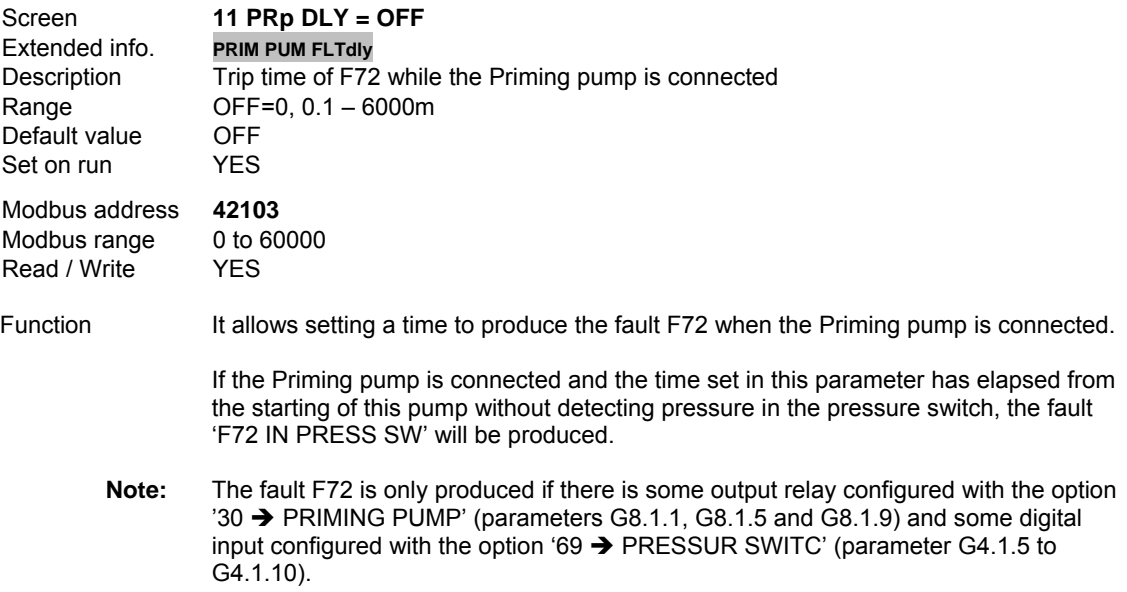

# **10.20.16. Subgroup 25.10 – S25.10: Flow Limitation Algorithm**

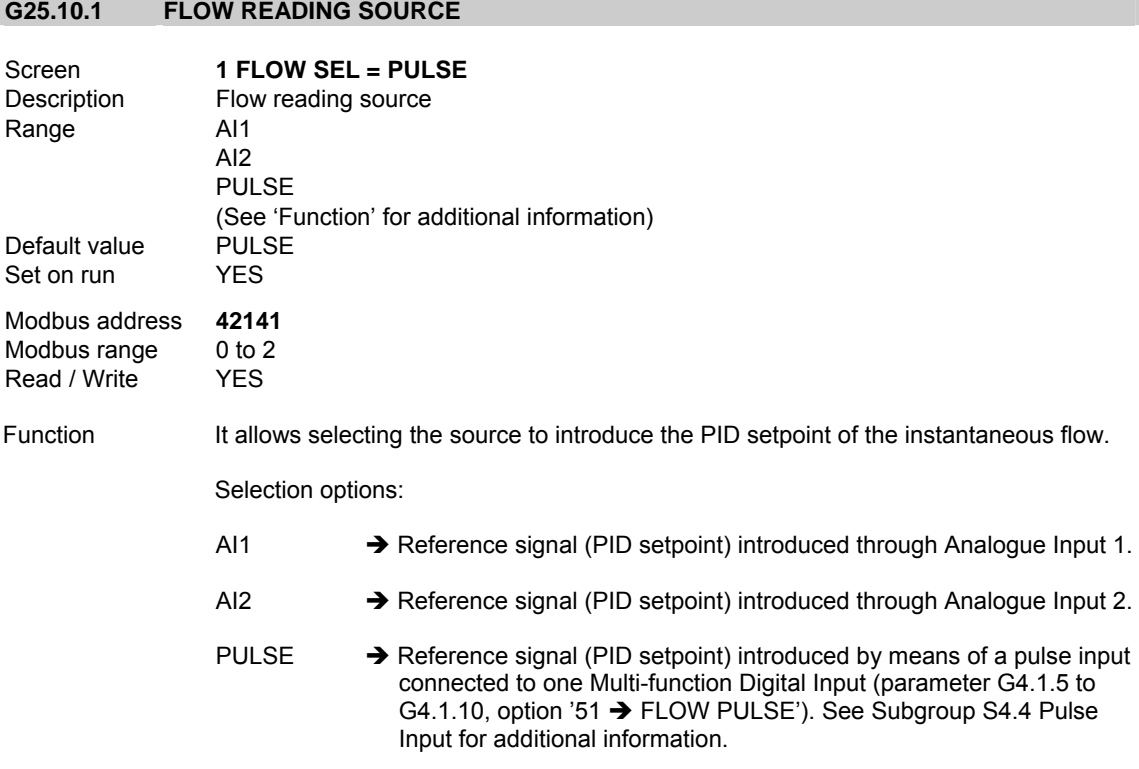

## **G25.10.2 MAXIMUM ALLOWED FLOW**

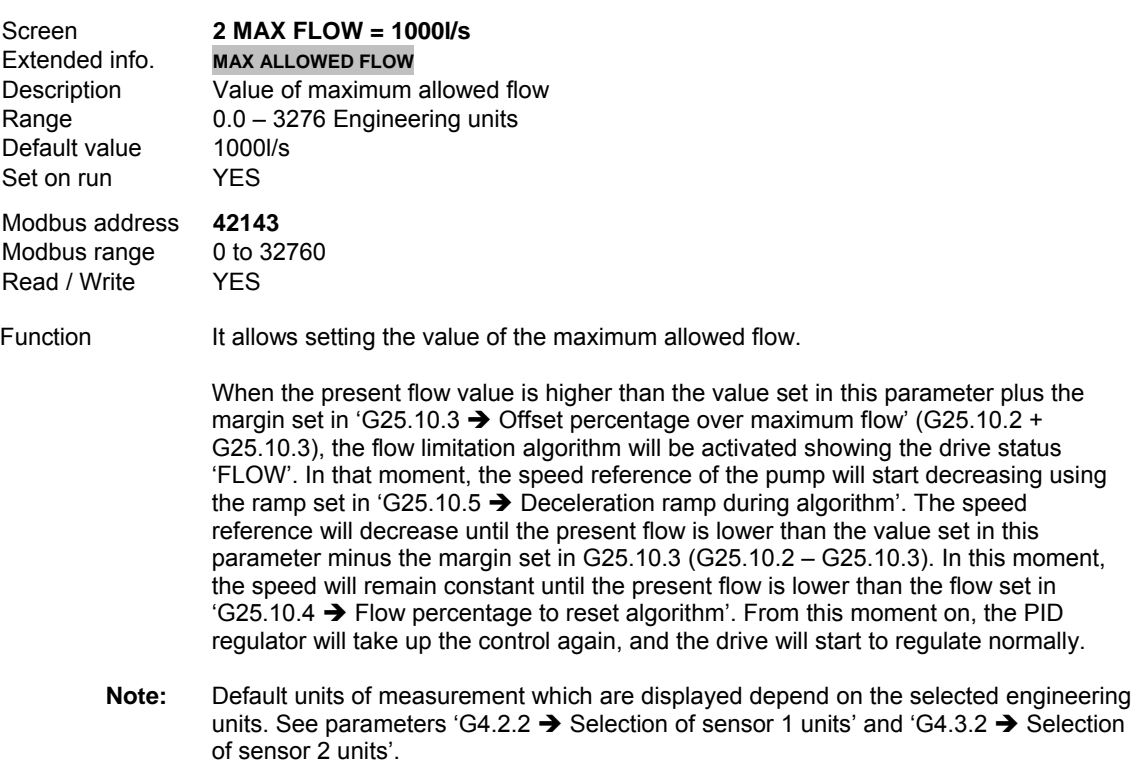

#### **G25.10.3 OFFSET PERCENTAGE OVER MAXIMUM FLOW**

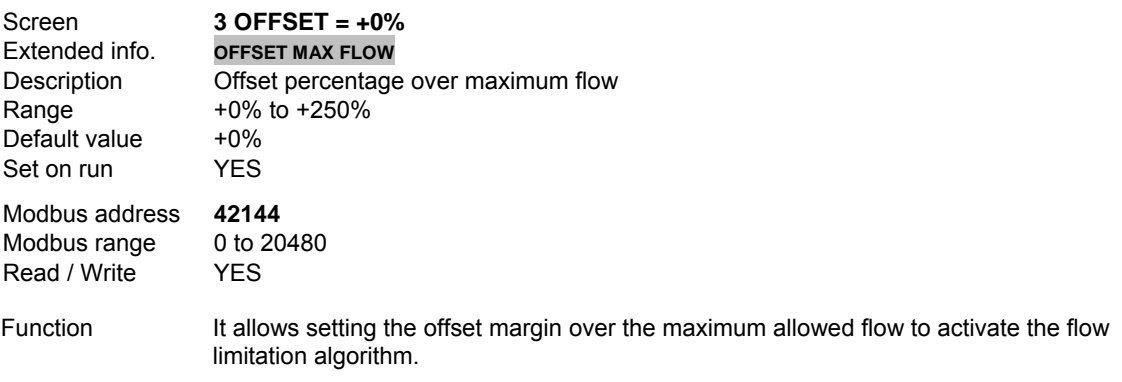

It is set in % of the value set in parameter 'G25.10.2  $\rightarrow$  Maximum allowed flow'.

### **G25.10.4 FLOW PERCENTAGE TO RESET ALGORITHM**

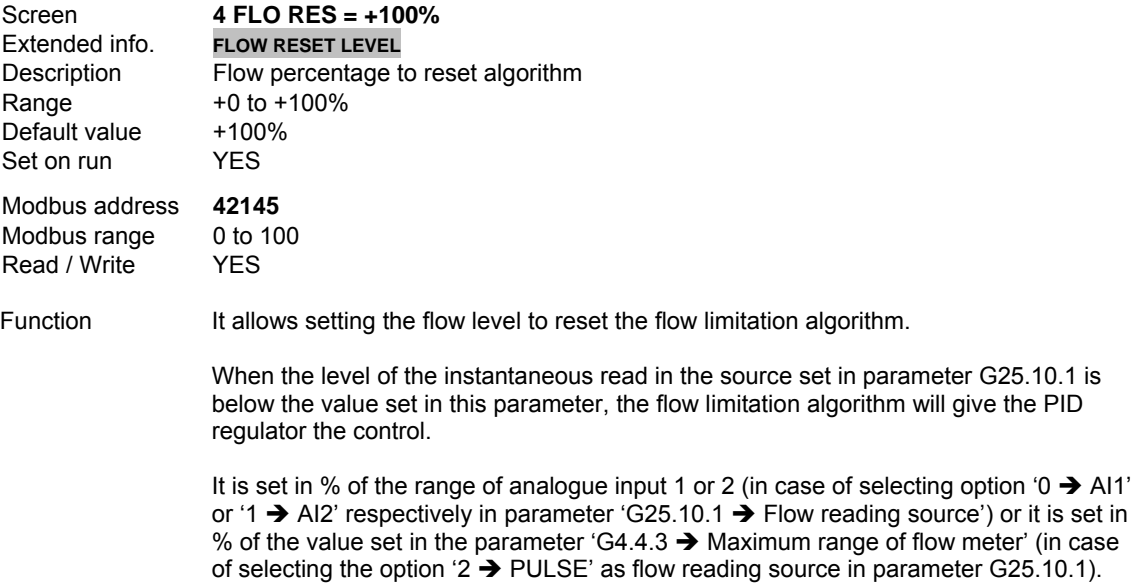

#### **G25.10.5 DECELERATION RAMP DURING ALGORITHM**

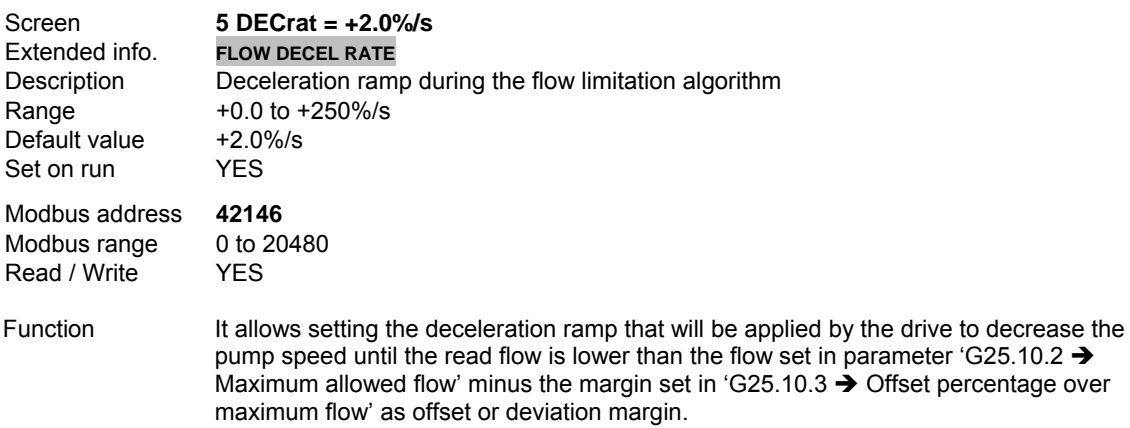

## **G25.10.6 UNITS OF MEASUREMENT OF INSTANTANEOUS FLOW**

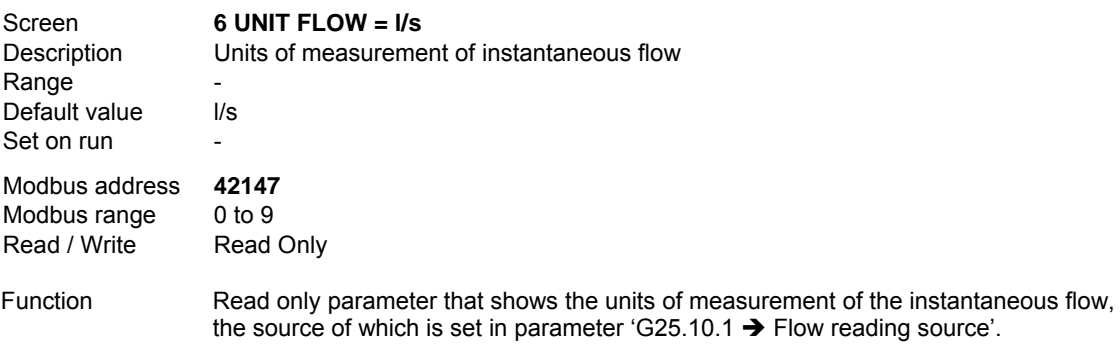

## **10.20.17. Subgroup 25.11 – S25.11: Registers (Read only)**

This subgroup shows the time operated by each auxiliary pump. This time is visualized as amount of days and minutes.

It is especially useful when the alternation mode 'DUTY SHARE' (option '2' in parameter 'G25.9.6  $\rightarrow$ Alternation mode of fixed pumps') is used to check if the operated times by the auxiliary pumps are equal.

#### **G25.11.1 OPERATED TIME BY PUMP 1**

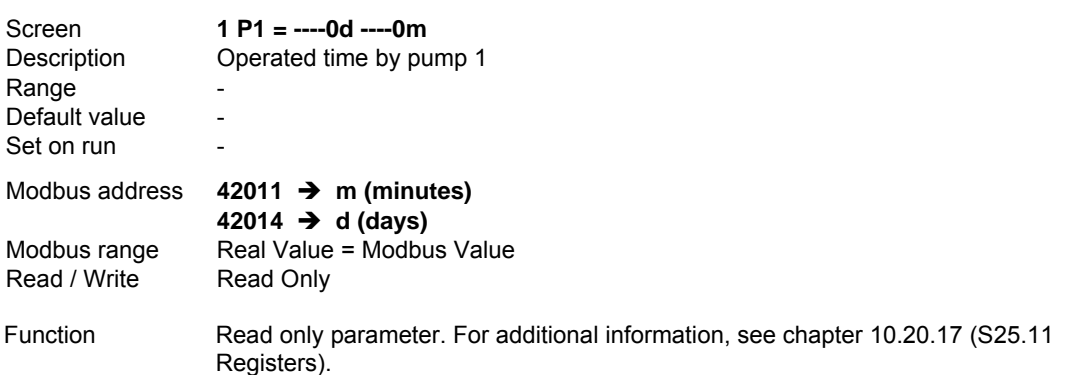

#### **G25.11.2 OPERATED TIME BY PUMP 2**

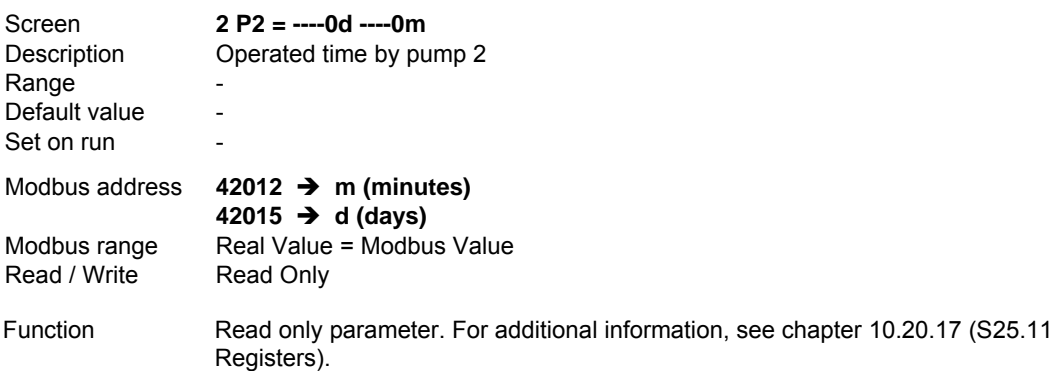

#### **G25.11.3 OPERATED TIME BY PUMP 3**

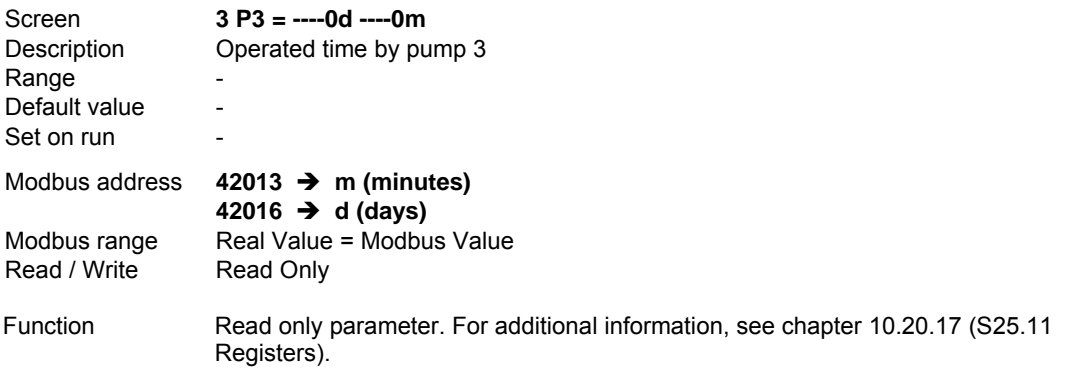
#### **G25.11.4 OPERATED TIME BY PUMP 4**

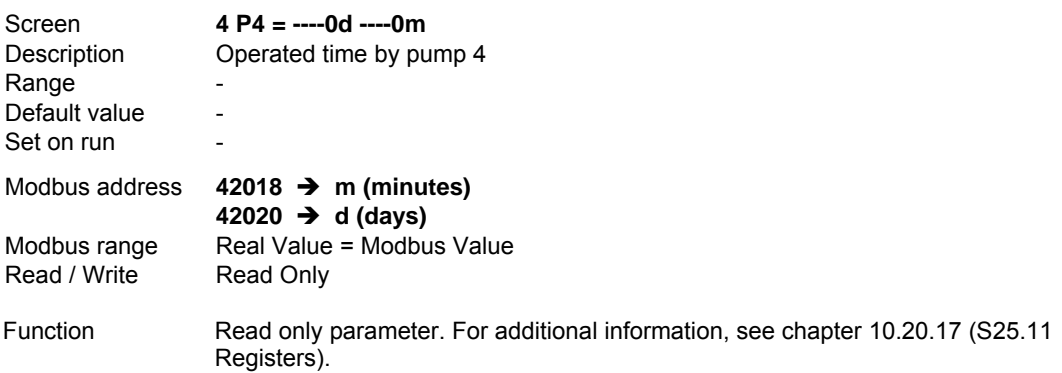

#### **G25.11.5 OPERATED TIME BY PUMP 5**

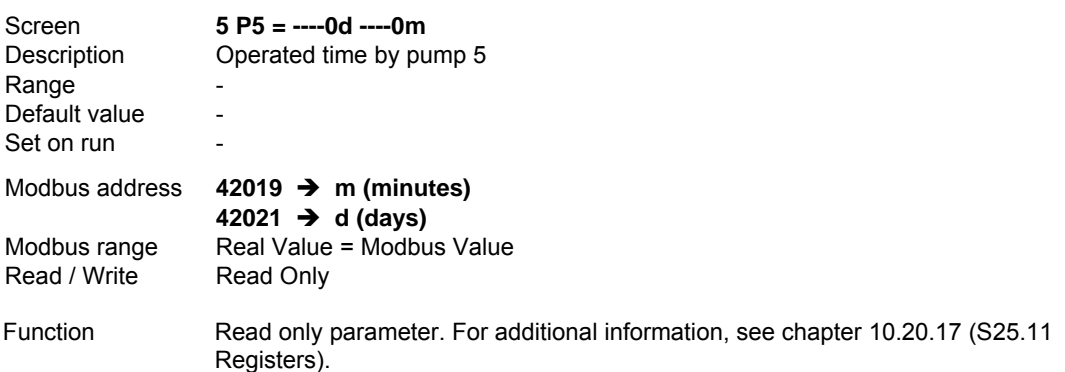

#### **G25.11.6 RESET COUNTERS**

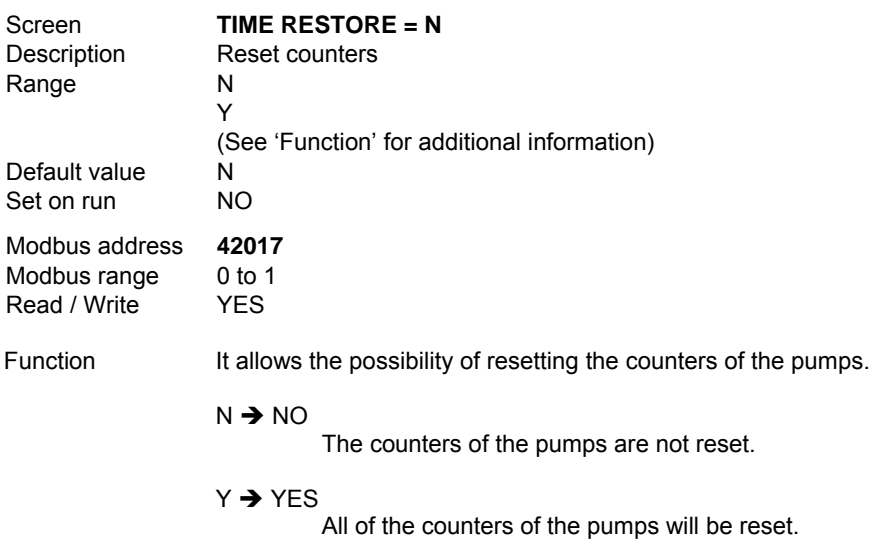

# **11.[MODBUS COMMUNICATION](#page-6-0)**

## **11.1. Technical Specifications**

### **11.1.1. Introduction**

To guarantee a correct operation of the drive, peripheral elements should be selected correctly and should be connected properly. A wrong installation and/or application could cause a wrong operation of the system or a reduction of the long life of the equipment, and its parts may get damaged. This manual should be read carefully and understood before proceeding.

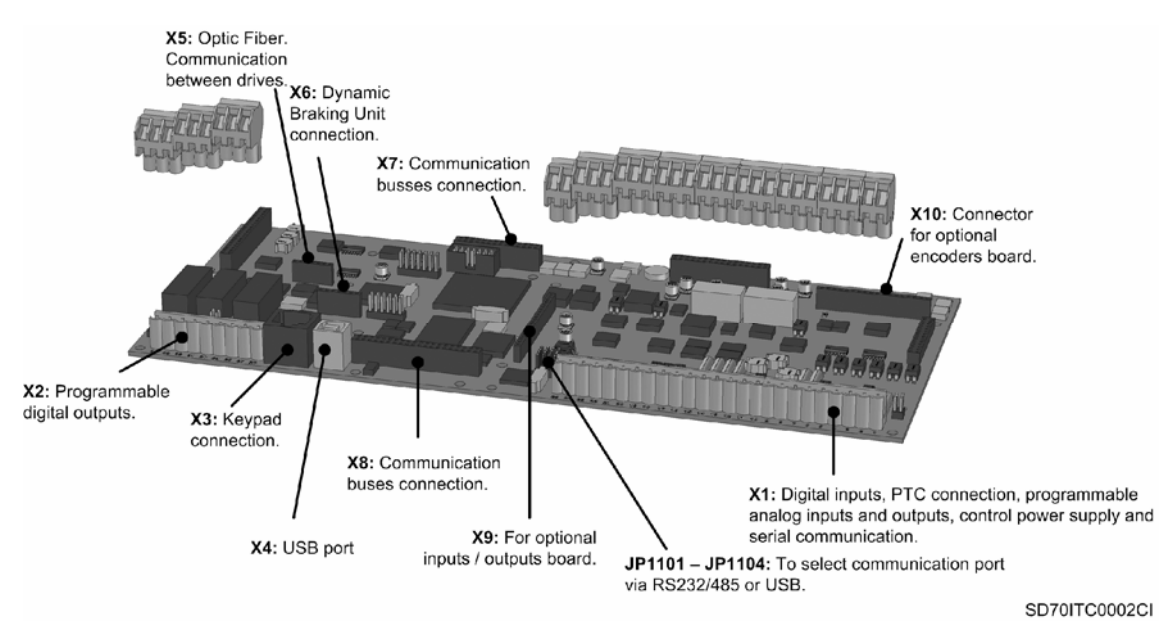

*Figure 11.1 Location and description of the user connectors* 

The purpose of the Serial Communication Network of the SDRIVE 700 is integrate the drive itself into a network compatible with the protocol of Modbus communications. This is possible by using RS232 or RS485 physical communications port or USB port. For this, it is necessary modify the position of the jumper of the control board JP1101 – JP1104. Communications ports are clearly indicated in that connector. Put the jumper in the desired position according to your needs.

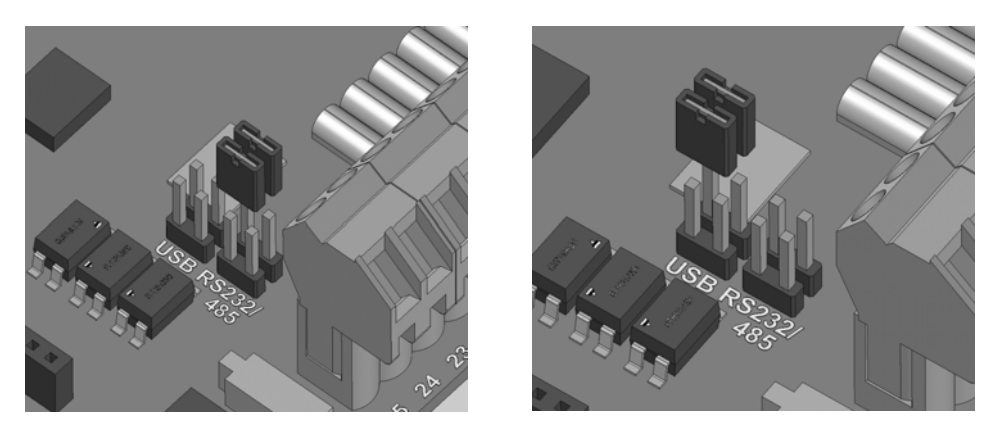

*Figure 11.2 Jumper for communications port selection* 

Modbus communication system allows SD700 drive to be controlled and/or monitored as a slave by a Modbus master from a remote location.

RS485 network allows connecting up to 240 equipments in the same network. Nevertheless, RS232 network only allows connecting one unit (slave) into the network.

SD700 drive operates as a peripheral slave when is connected to Modbus system. This means that the drive do not start the communication task, master will be the one that starts this task. Practically all of the operating modes, parameters and drive characteristics are accessible through serial communications. For example, master can give start and stop order to the drive, control SD700 status, read the current used by the motor,... in short, master can access to the all of the possibilities of the drive.

#### **11.1.2.Hardware**

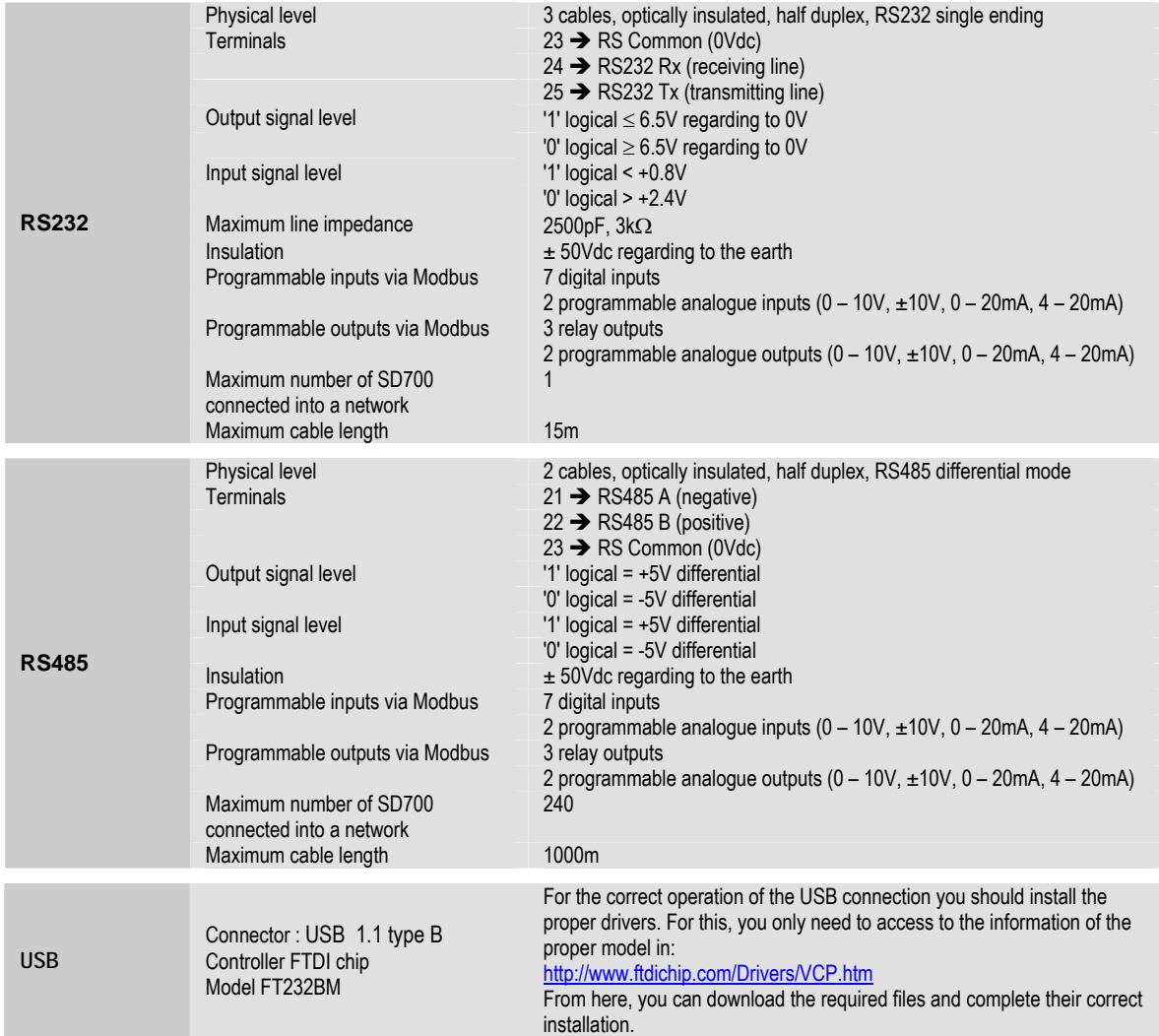

**Note:** USB connection of SD700, in the USB connection of the SD700 a RS232 internal conversion is executed. For this reason, the transmission speed is the indicated one in the section RS232 (9600Baudios). USB connector type is USB 1.1 B (Slave).

**Note:** Installation in the driver Host of the SD700 USB, USB device of the SD700 will be detected by operating systems XP and 2000, it is only necessary to indicate the driver at the moment of the installation.

In case of operating systems before W98 / Me, execute a search of new Hardware in the device administrator, and complete the installation by indicating the drivers when the computer requires them.

### **11.1.3.Software**

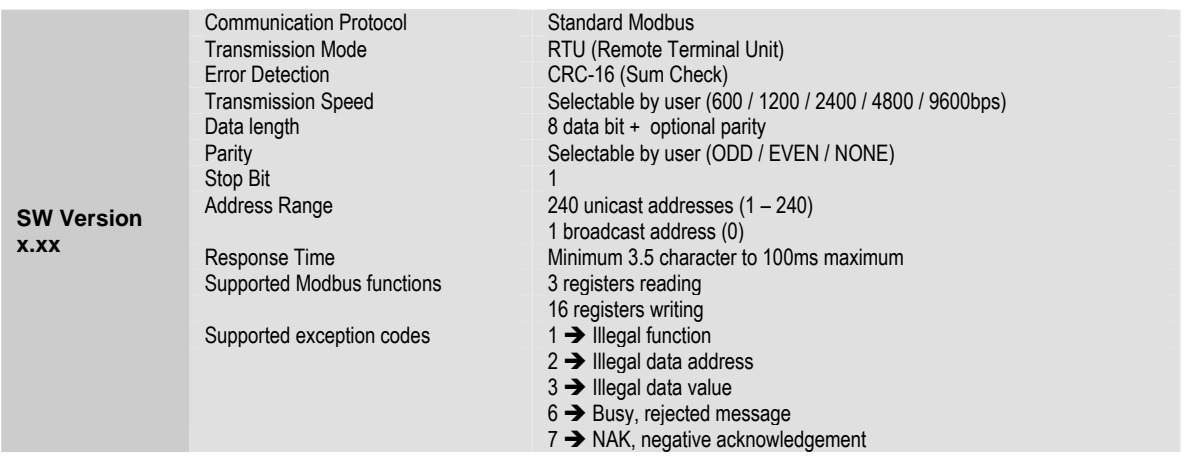

### **11.1.4.RS232 Connections**

The following drawing shows a commonly wiring for a RS232 connection:

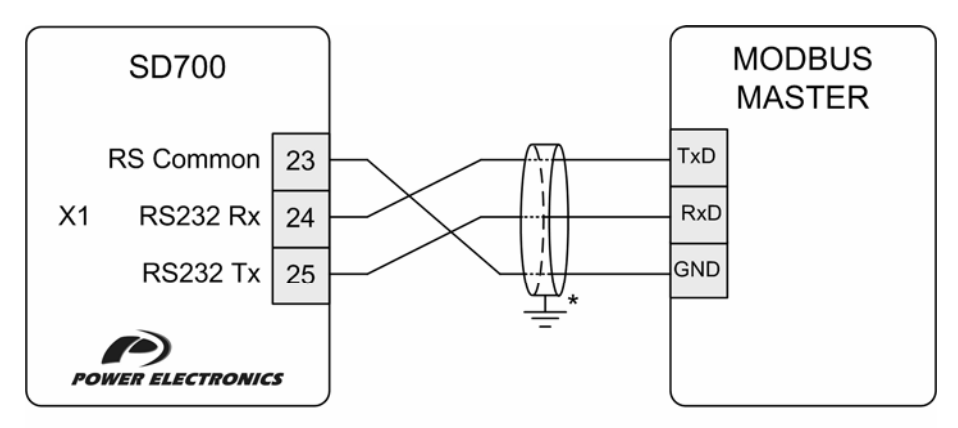

\* The connection of the shield could be realized on the gateway terminals or on the opposite extreme of the cable, depending on the installation conditions.

#### SD70DTR0005AI

*Figure 11.3 RS232 connection* 

### **11.1.5.RS485 Connections**

The following drawing shows a commonly wiring for a RS485 connection:

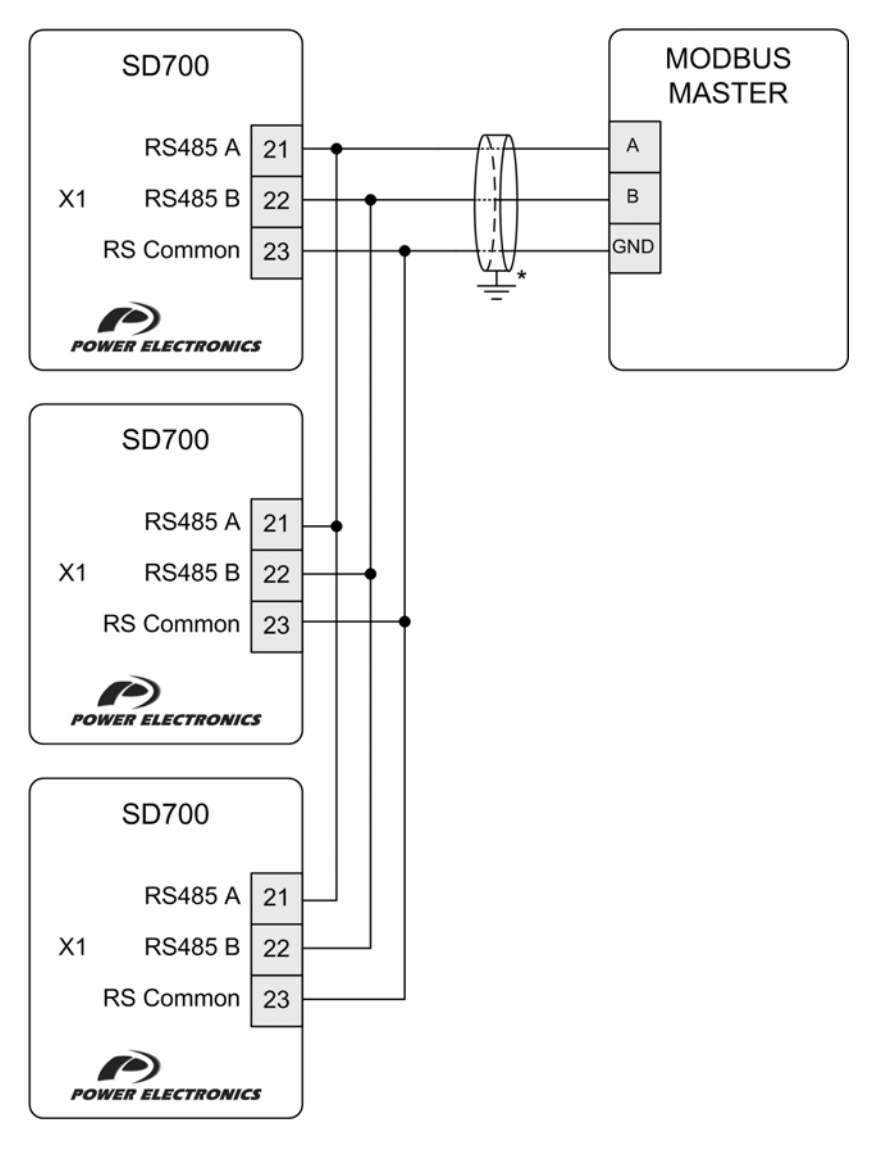

\* The connection of the shieldcould be realized on the gateway terminals or on the opposite extreme of the cable, depending on the installation conditions.

SD70DTR0006AI

*Figure 11.4 RS485 connection* 

## **11.2. Supported Modbus Function Codes**

Serial communications protocol provided by SD700 drive adheres to Modbus Industrial standard communications protocol of Modicon. The drive uses reading and writing functions between all of the functions that exist in Modbus protocol. The used functions by the drive are the following ones:

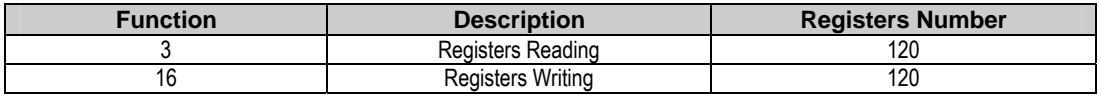

The implementation of this function code in the drive allows reading up to 120 registers into a Parameters Group in a frame. If you want to access to a consecutive memory registers, but belonging to different groups, you should access in so many frames as groups are involved.

### **11.2.1.Modbus Function Code Nº 3: Registers Reading**

This function code allows the Modbus controller (master) to read the content of the data registers indicated in the drive (slave). This function code only admits unicast addressing. Broadcast or groupcast addressing are not possible with this function code.

The implementation of this function code in the drive allows reading up to 120 registers with consecutive addresses of the drive in a single frame.

Next, a frame is shown where the master tries to read the content of 3 registers of a drive where the current used by each phase is. The information that should be attached in the ask frame is the following one:

- Data address of the drive.
- Modbus function code (3 Registers reading).
- **Starting Data address.**
- Registers number for reading.
- CRC-16 code.

The answer of the drive (slave) should contain the following fields:

- Data address of the slave.
- **Modbus function code (3 Registers reading).**
- Bytes number for reading.
- Bytes number / 2 registers.
- CRC-16 code.

Each register consists of 2 bytes (2x8bits=16 bits). This one is the default length of all of the registers that form the SD700.

#### **11.2.1.1. Operation Example of Modbus Function Code Nº 3 (Registers Reading)**

We suppose that we want to read the motor current (nameplate data) via communications. This data corresponds to the parameter G2.1 '1 MTR CUR=00.00A'. The frame that should be transmitted is:

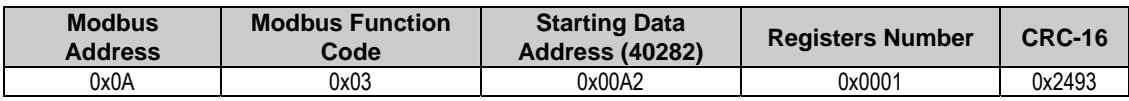

We suppose that instantaneous current of the equipment is 8,2 A. (Modbus value 82 decimal = 0x52 Hexadecimal). The answer of the slave will be:

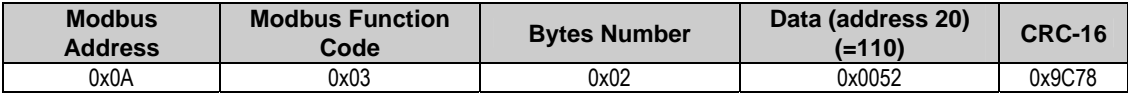

### **11.2.2.Modbus Function Code Nº 16: Registers Writing**

This function code allows the Modbus controller (master) to write the content of the data registers indicated in the drive (slave), whenever those registers are not of Read only. Registers writing by the master does not impede the later modification of those registers by the slave. The implementation of this function code in the drive allows writing up to 5 registers of the drive in a single frame.

Next, a frame is shown where the master tries to write the content of 1 register that stores the acceleration time. The information that should be attached in the ask frame is the following one:

- Data address of the slave.
- **Modbus function code (16 Registers writing).**
- **Starting Data Address.**
- Registers number for writing.
- Bytes number for writing.
- Content of registers for writing.
- CRC-16 code.

The answer of the slaves includes:

- Data address of the slave.
- Modbus function code (16 Registers writing).
- **Starting Data Address.**
- Written registers number.
- CRC-16 code.

## **11.3. Addressing Modes**

## **11.3.1.Broadcast Addressing Mode**

Broadcast addressing mode allows the master to access at the same time to all of the slaves connected to the Modbus network.

The Modbus function code that admits this global addressing mode is:

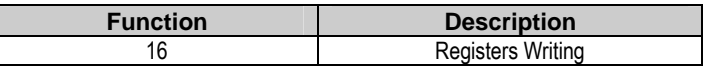

In order to access to all of the equipments connected in a Modbus network, you must use the address 0.

When this address is used, all of the slaves in the Modbus network make the required task but they do not prepare any answer.

## **11.4. Summary of Modbus Addresses in Numerical Order**

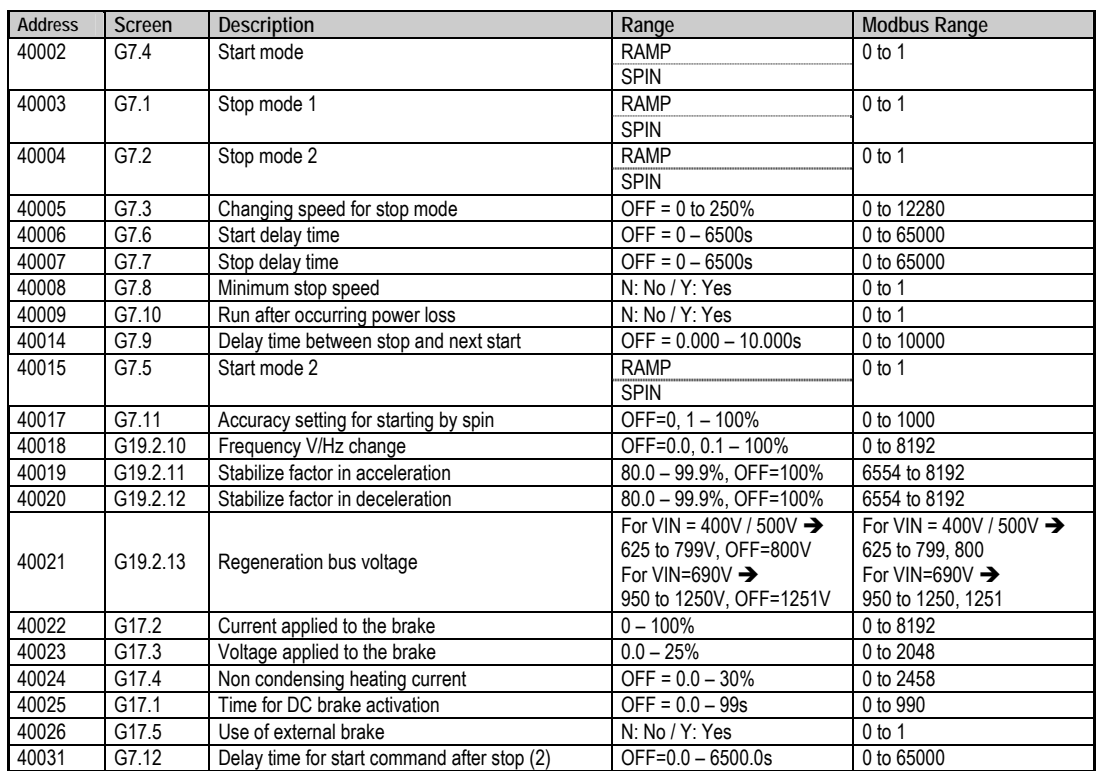

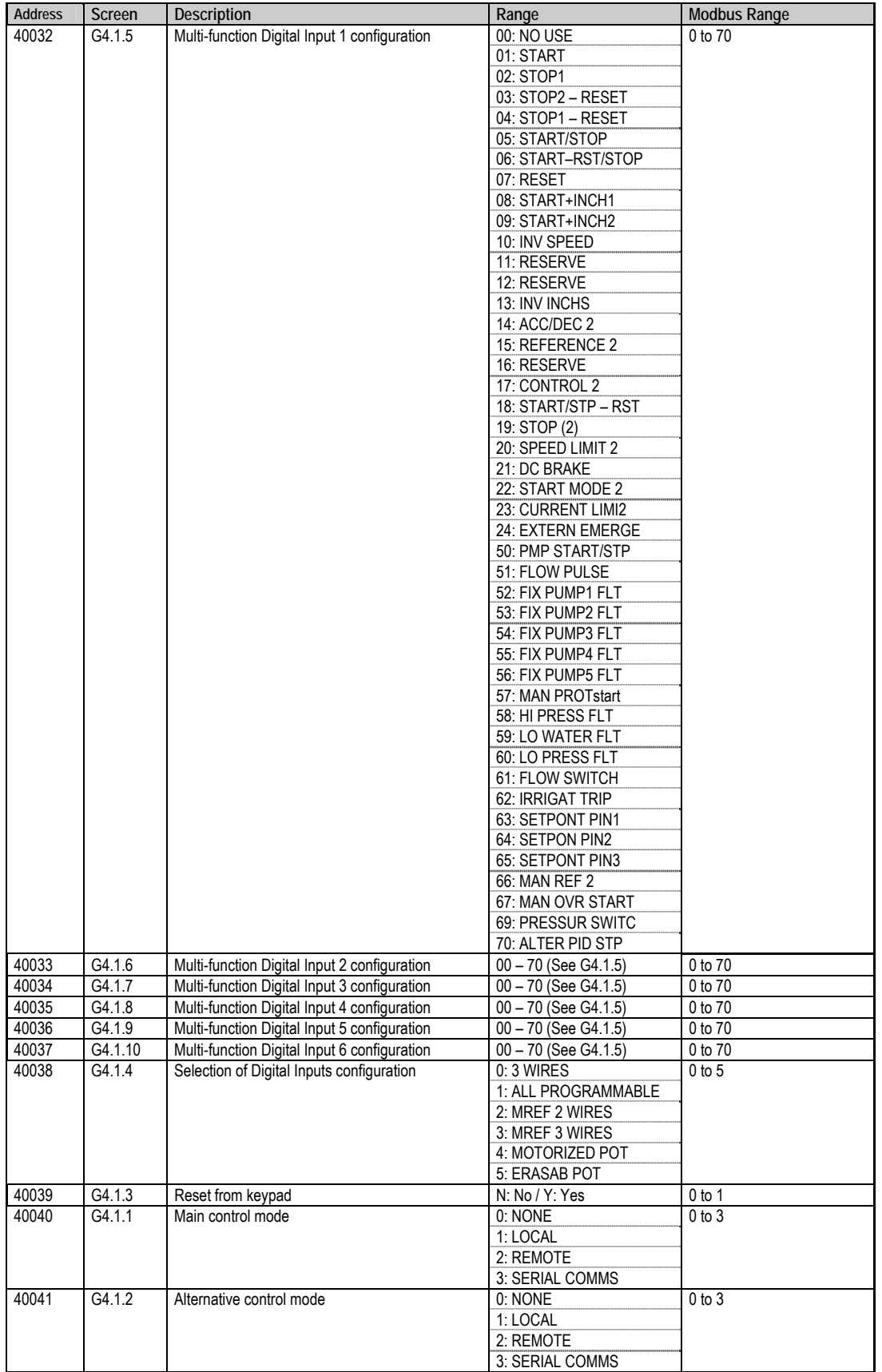

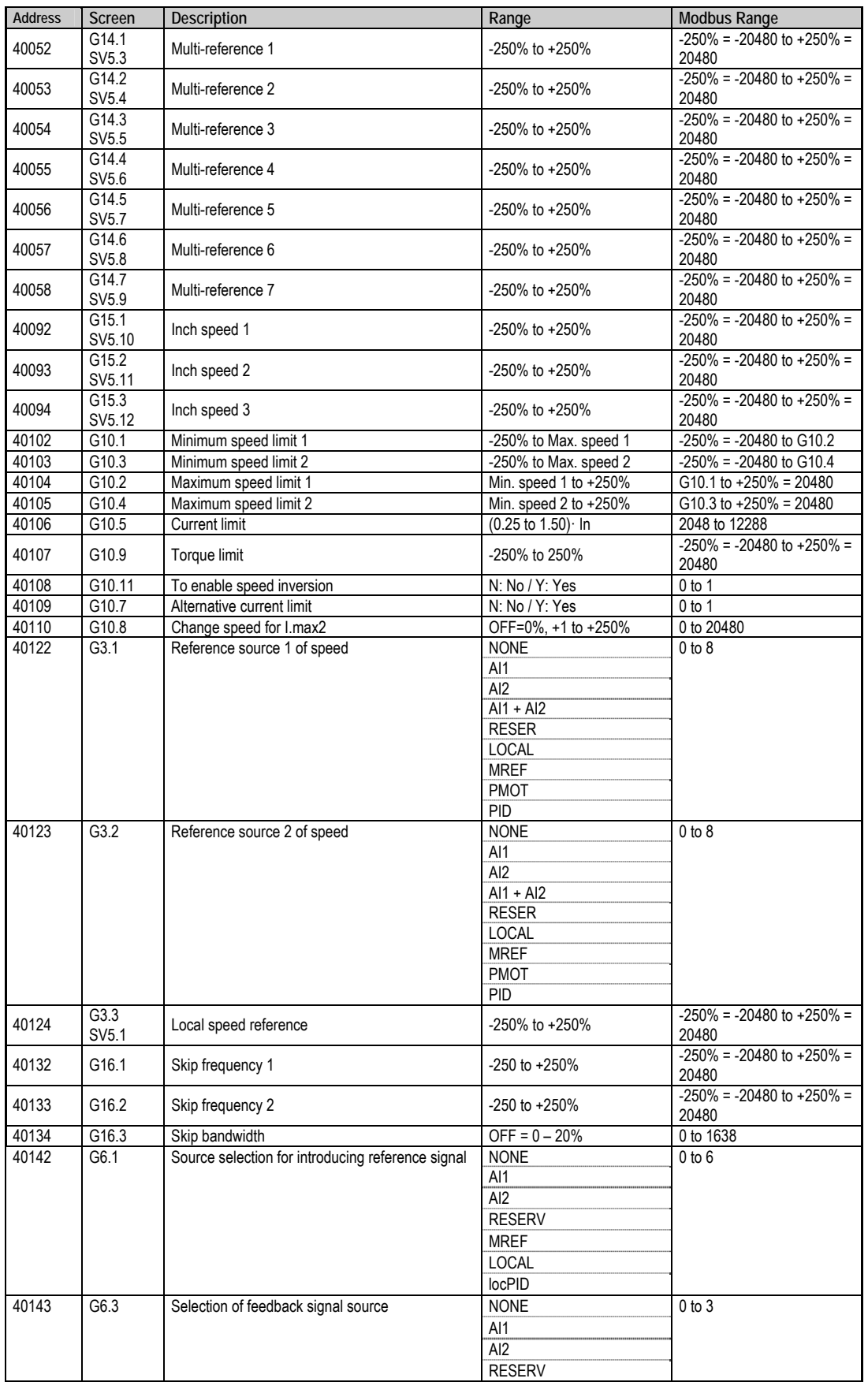

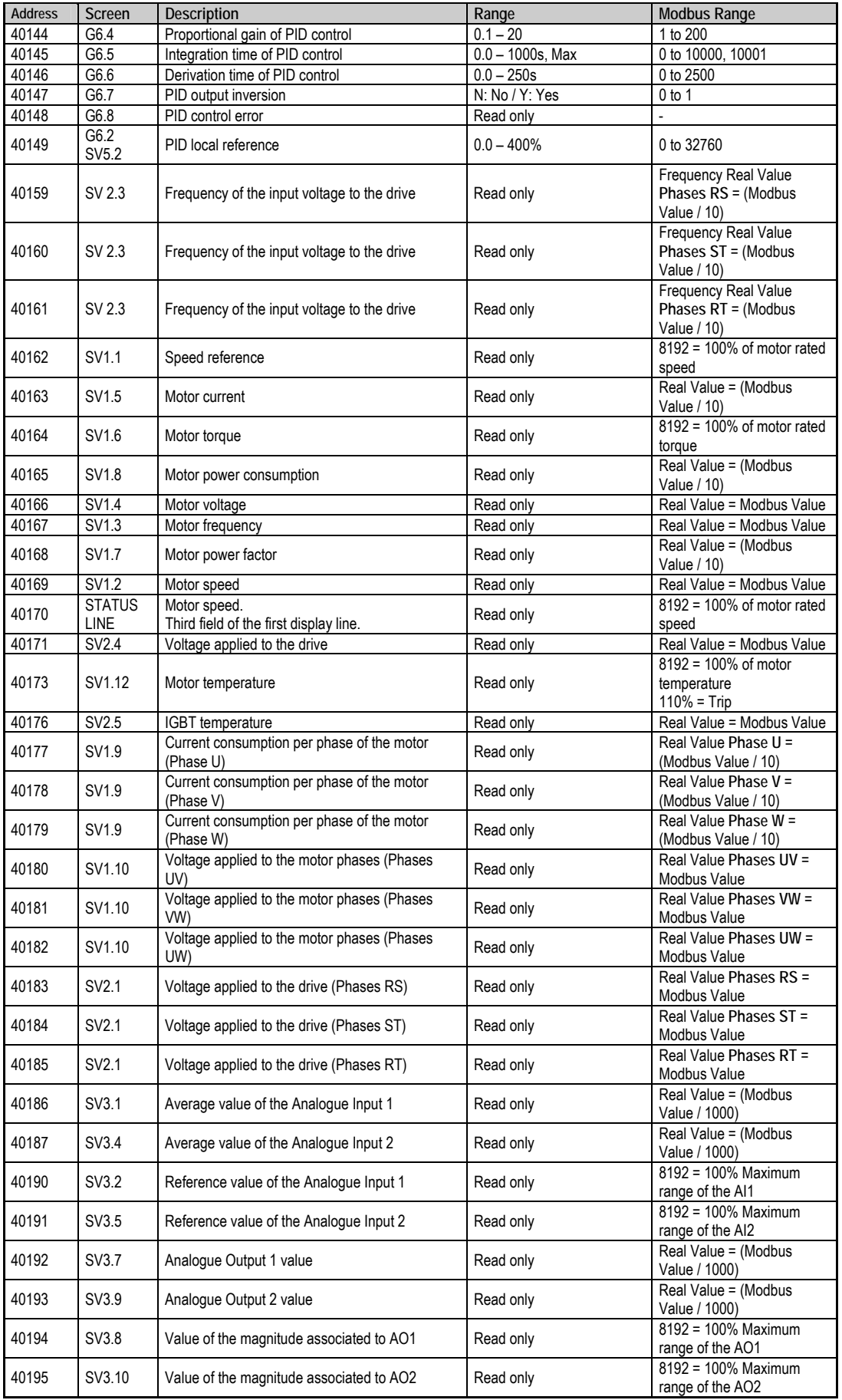

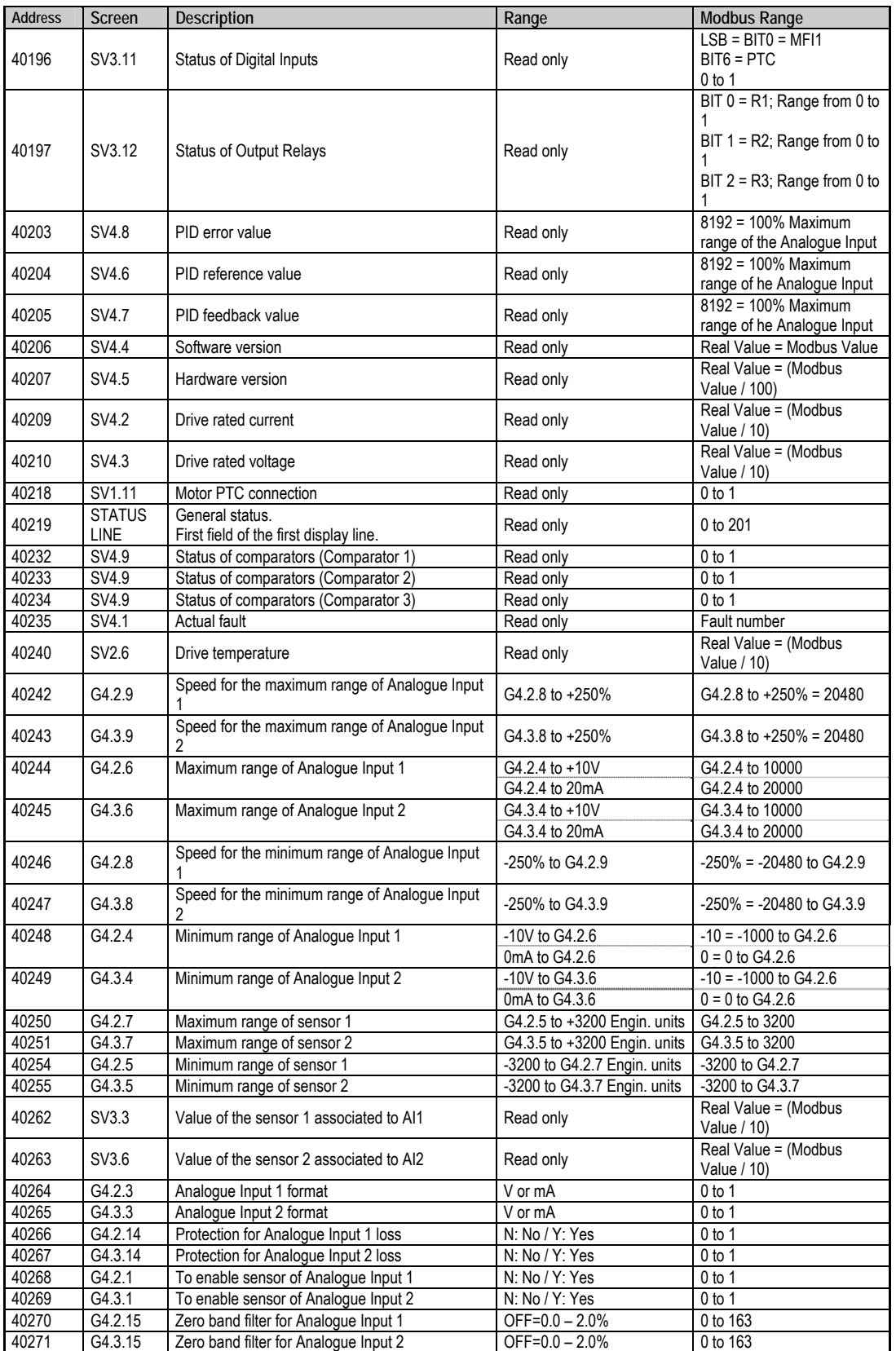

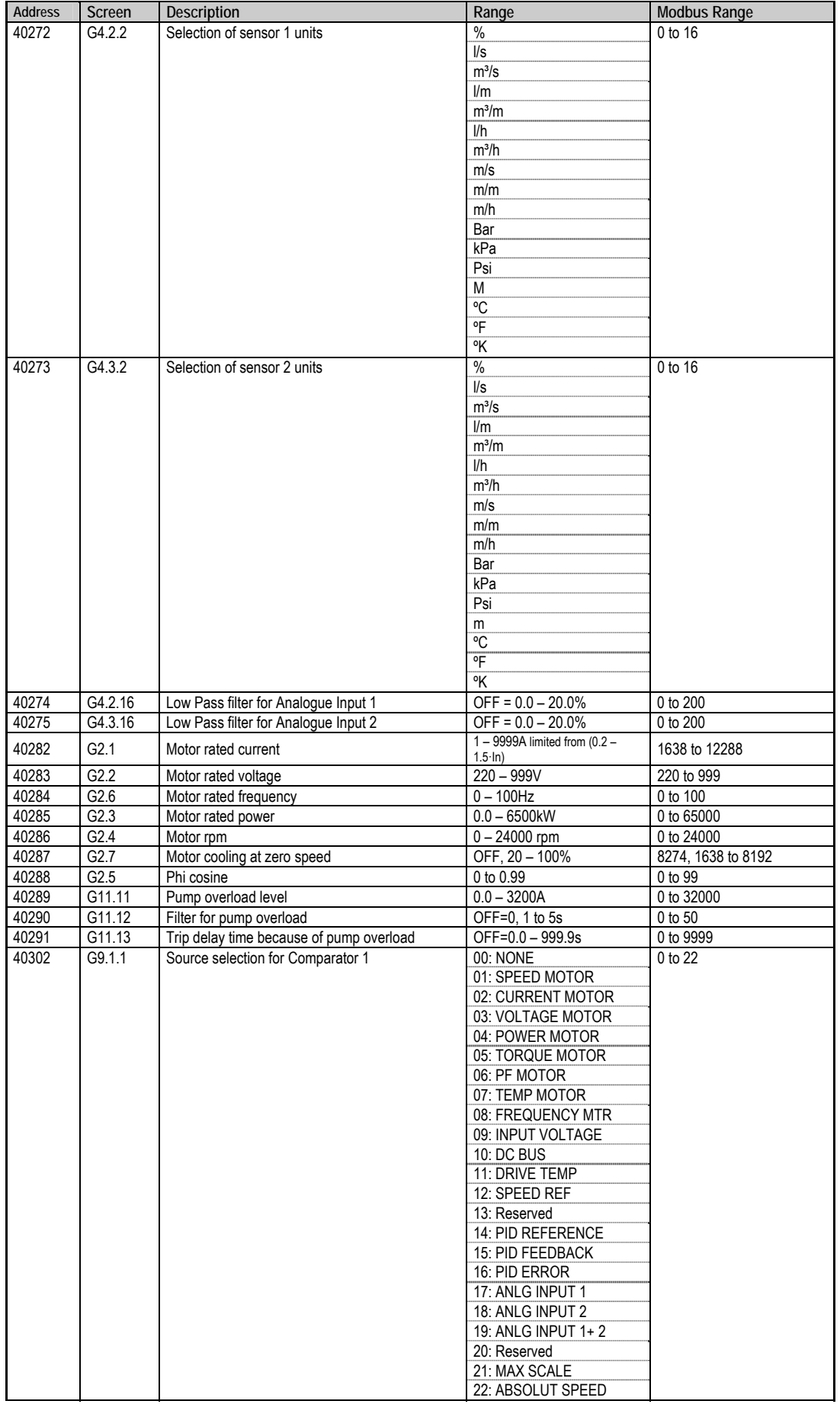

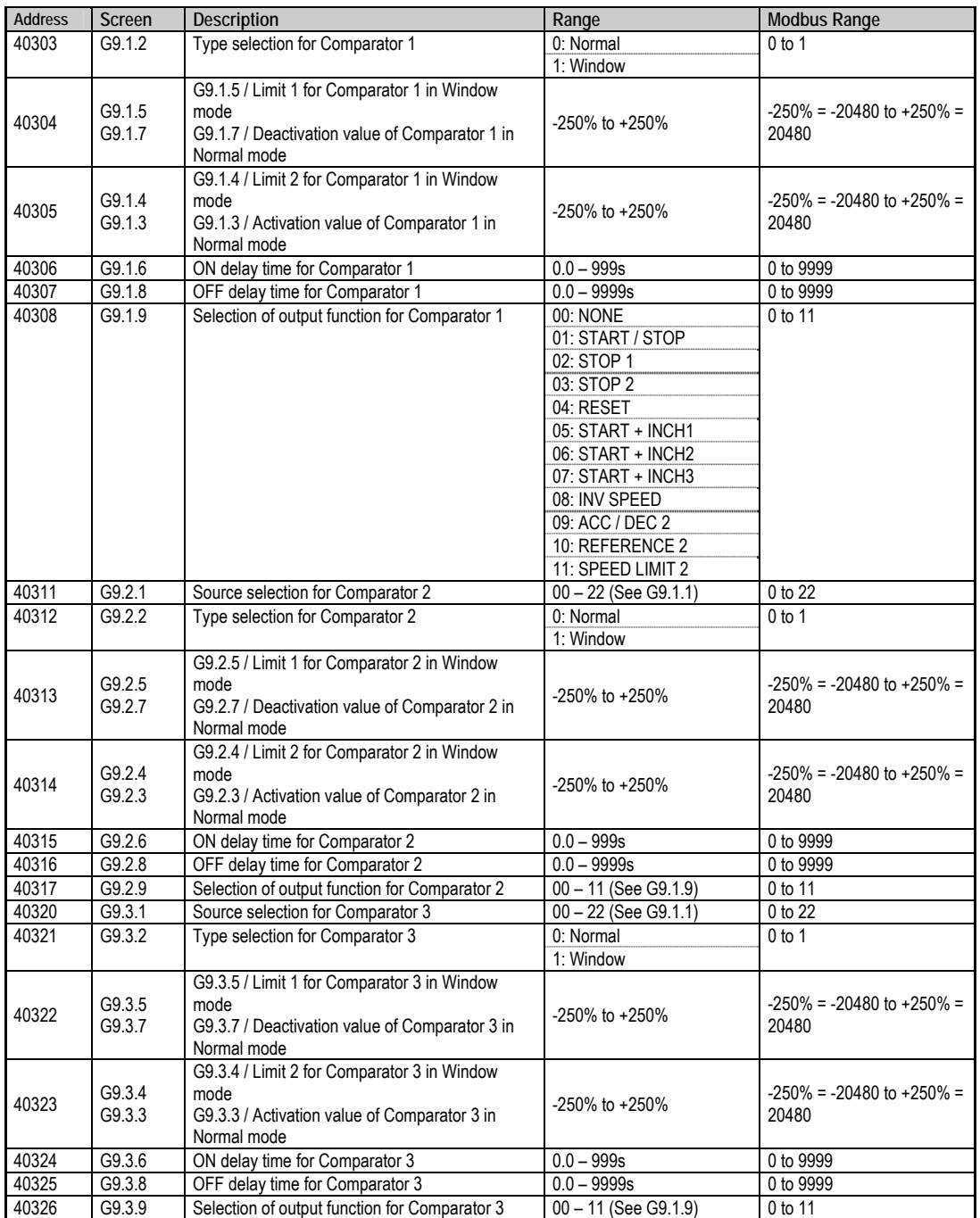

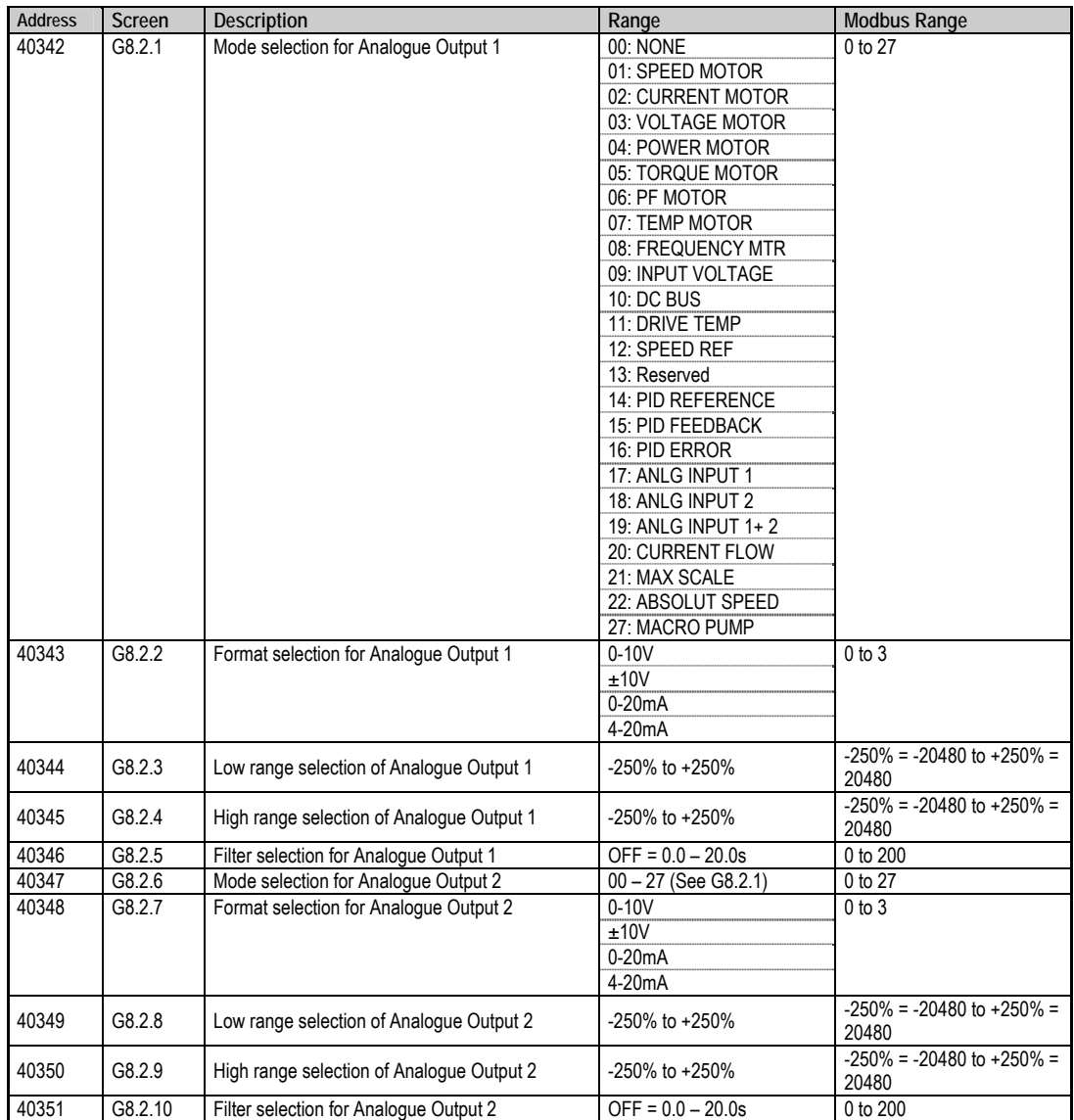

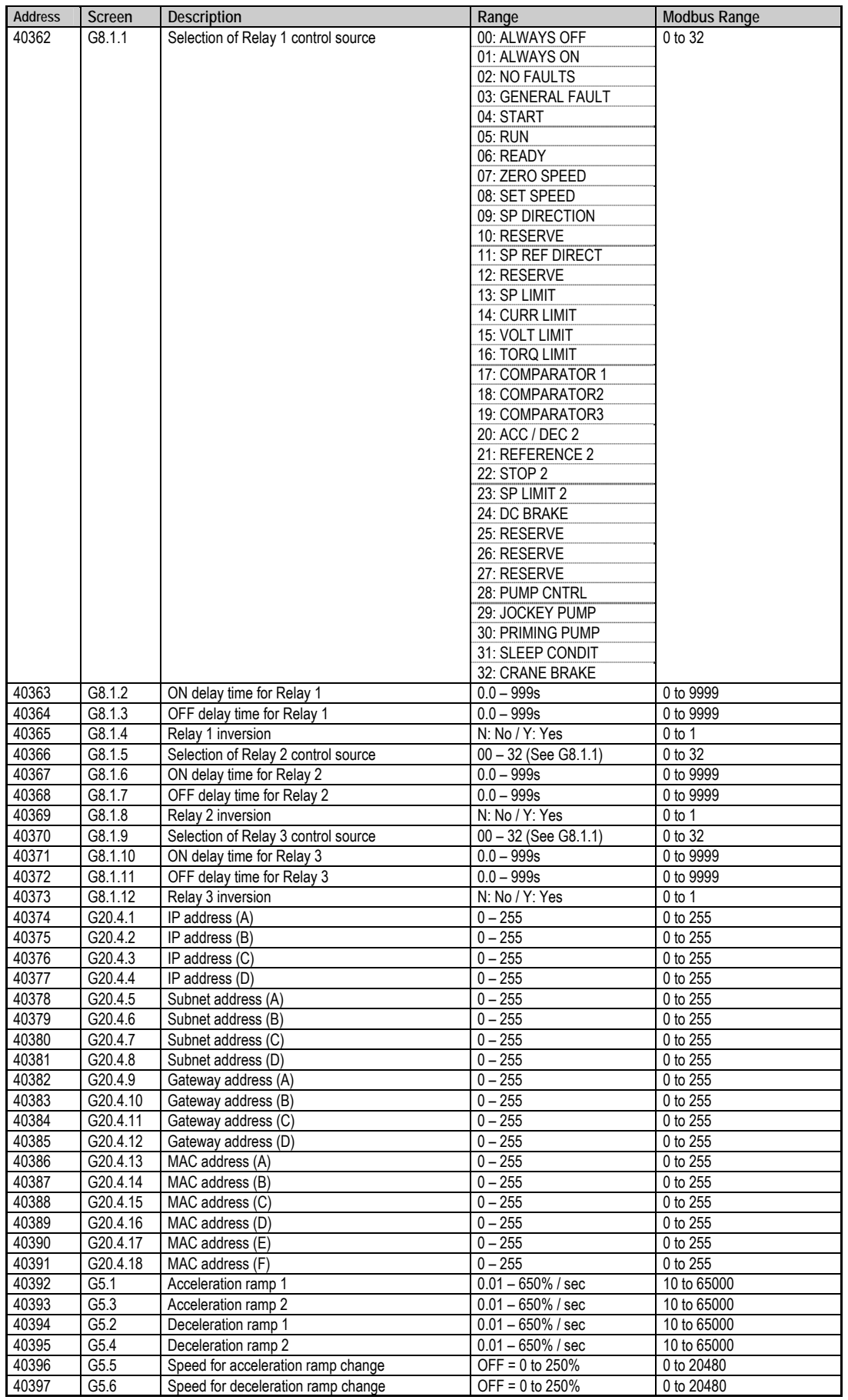

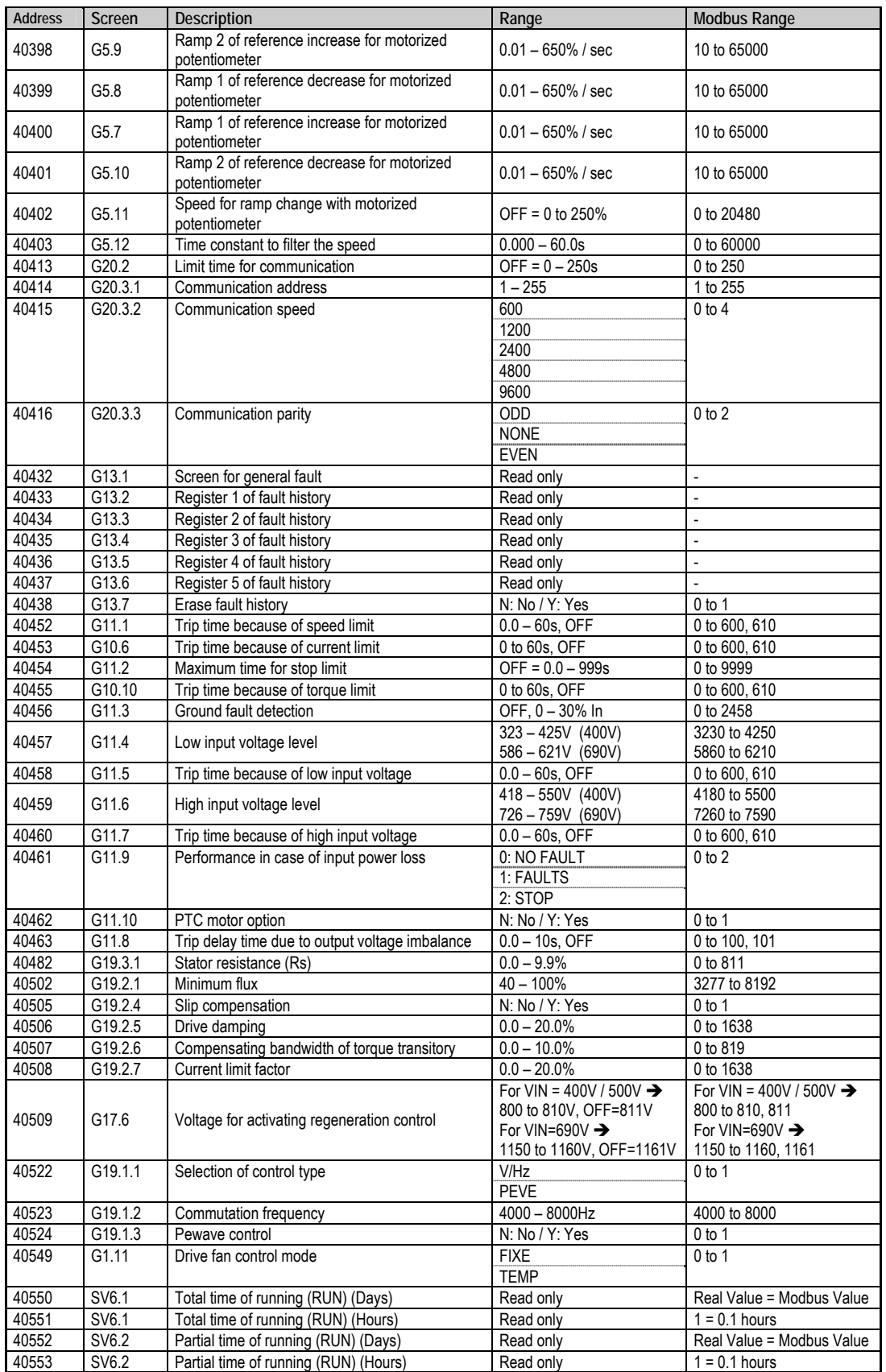

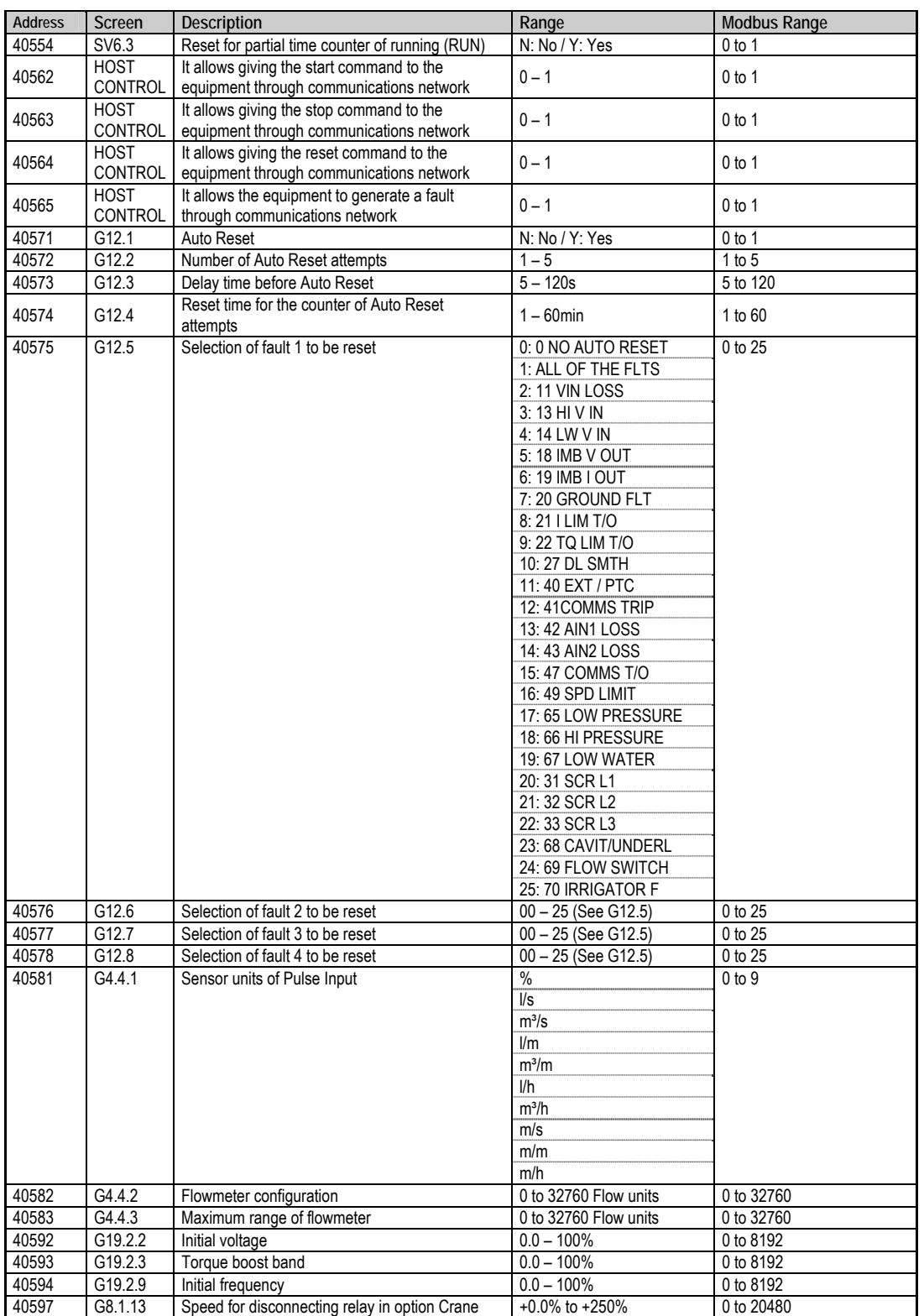

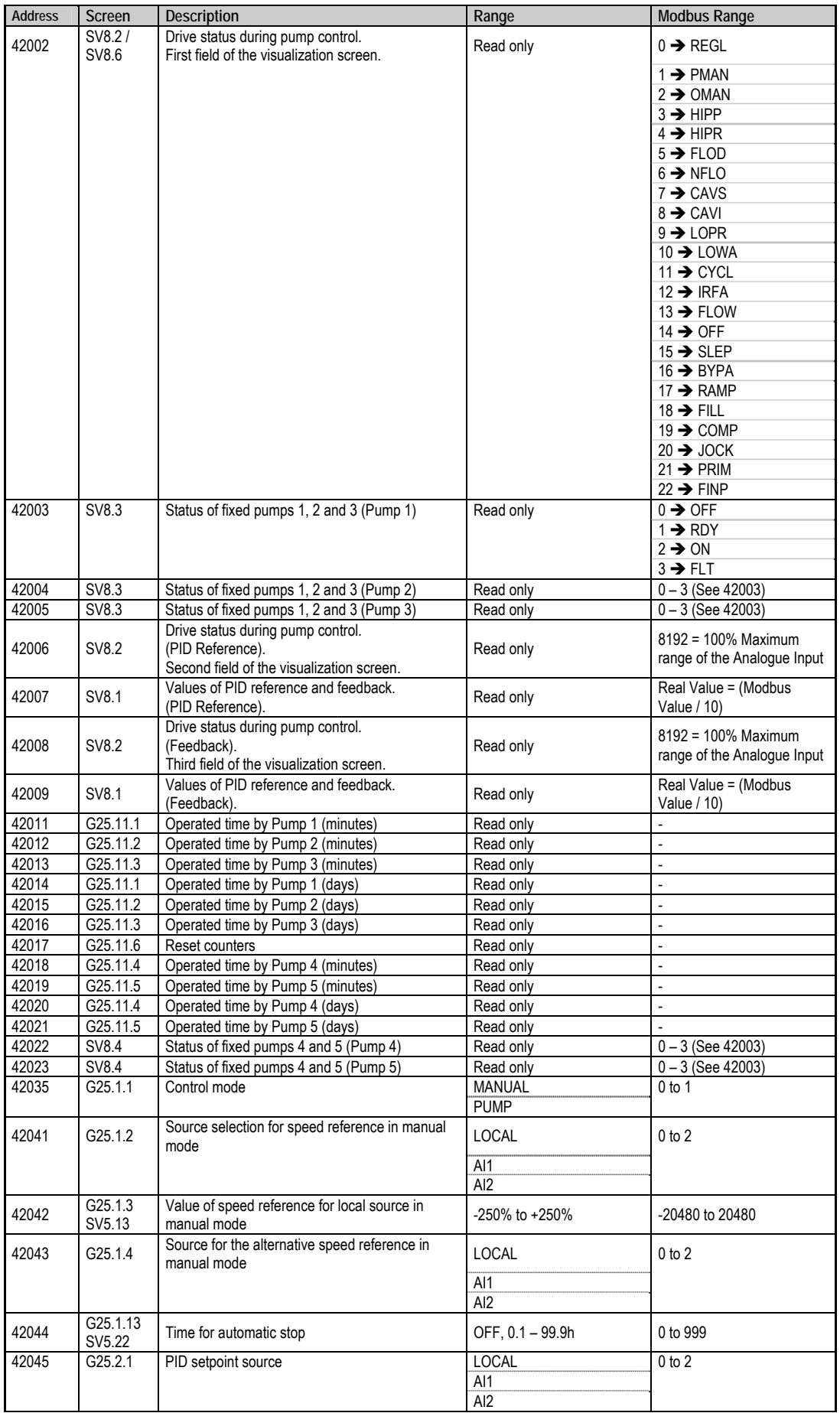

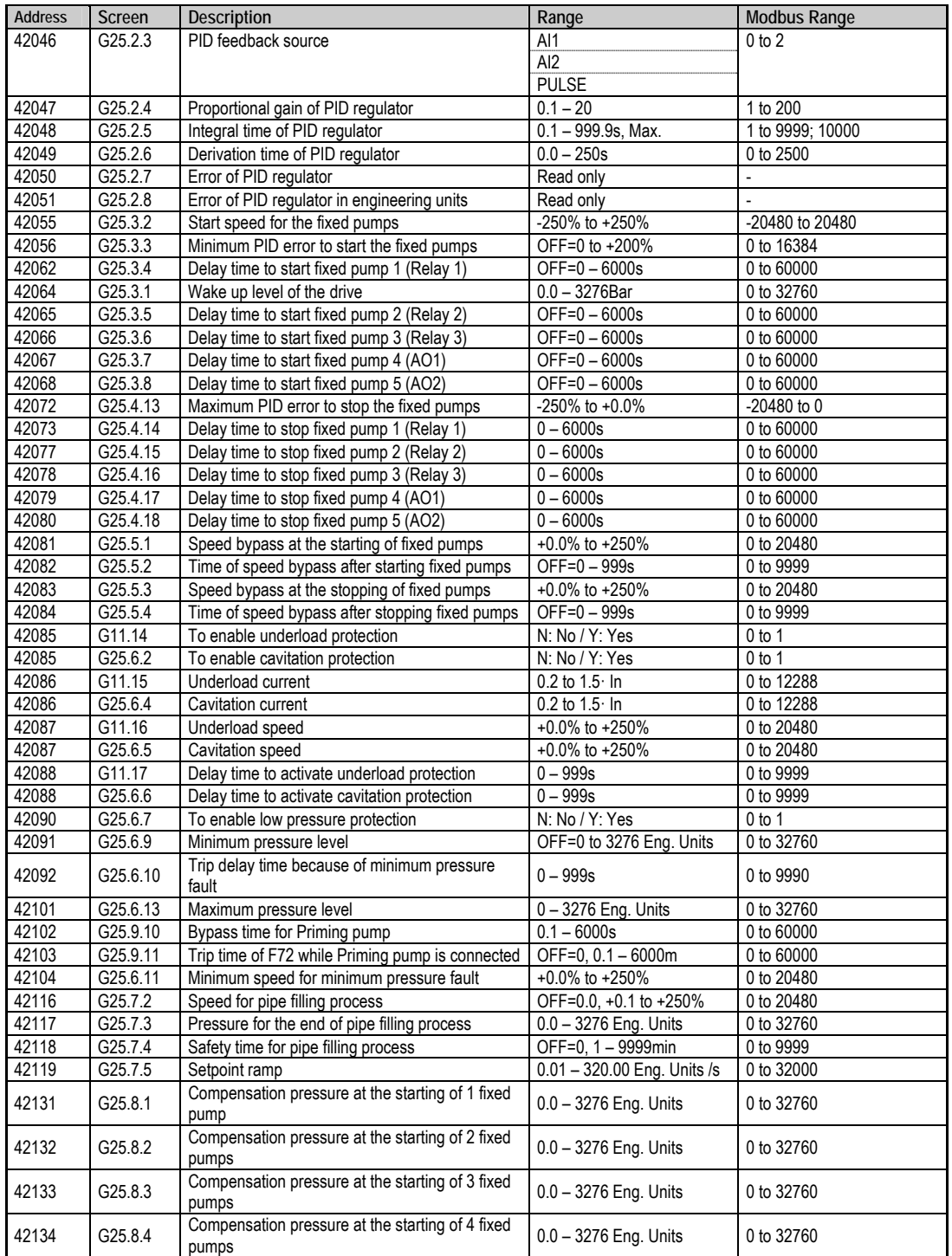

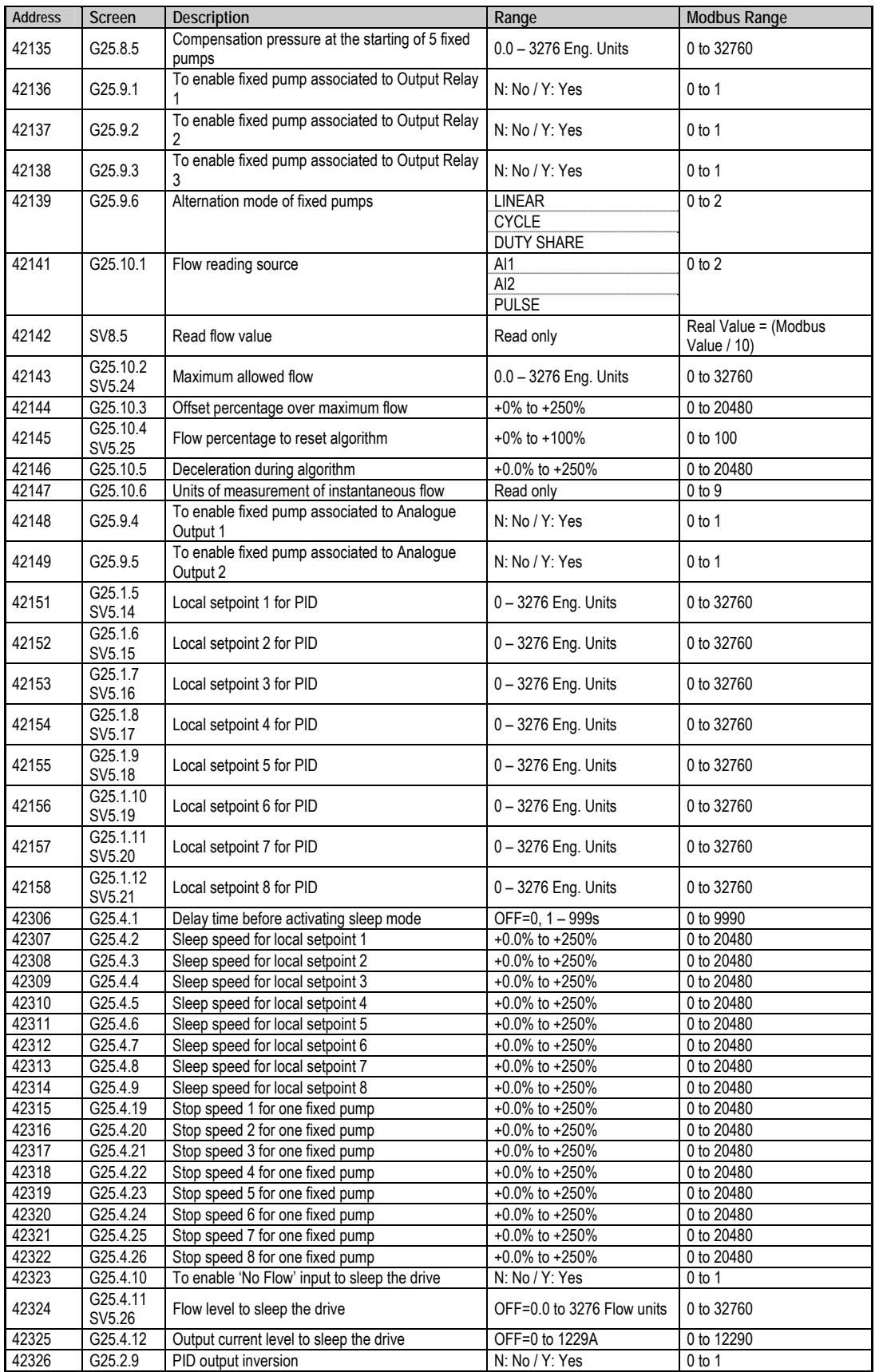

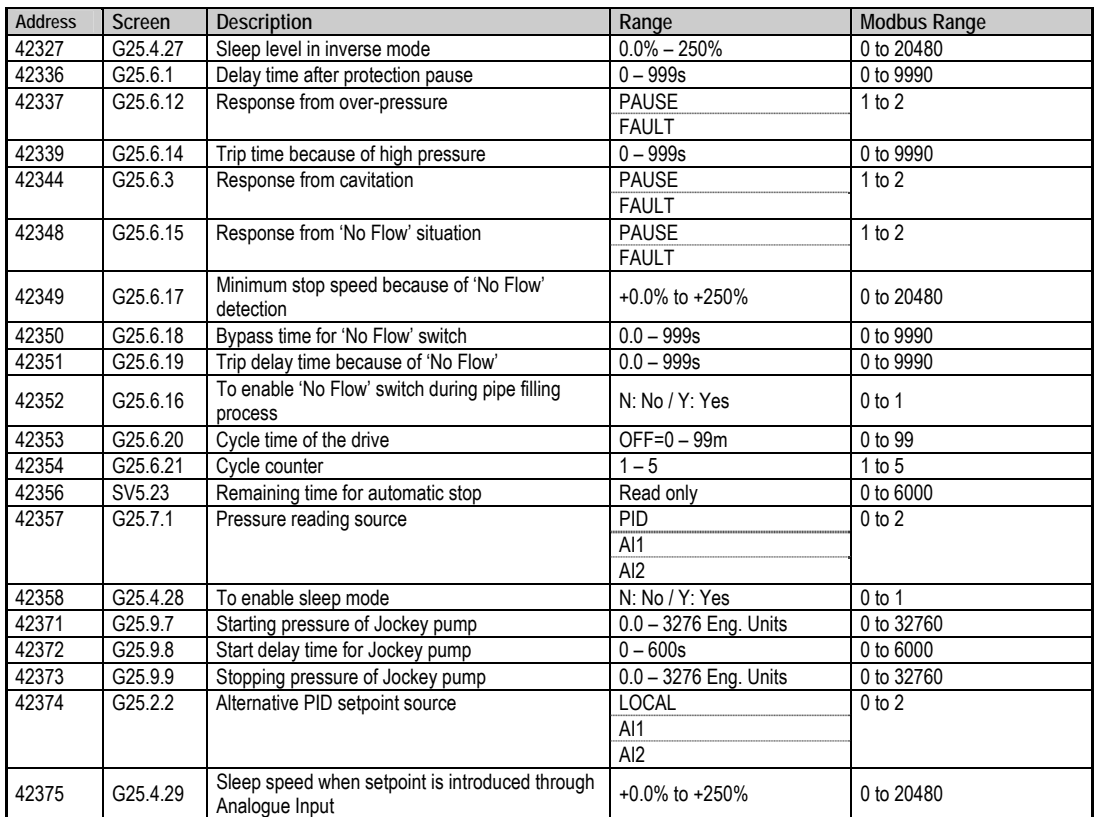

## **11.5. Annexe A. Physical Level**

The SD700 drive can be connected to a RS485 network by a twisted-pare cable where more equipment is also connected.

RS232 physical port has two separated lines for receiving (Rx) and transmitting (Tx). It allows the net to work in full duplex mode. Full duplex means that the master can transmit and receive data simultaneously.

RS485 physical port used in the drive, uses the same twisted-pare cable in the reception (Rx) and in the transmission (Tx). It only allows the RS485 system to work in half duplex mode. Half duplex means that the master cannot transmit and receiver information simultaneously. In a half duplex system, it usually uses the Request-To-Send line (RTS) to control the information flux via half duplex system in a RS232 system.

## **11.6. Annexe B. Modbus Communication Protocol**

#### **11.6.1.RTU Frame Group**

In the RTU frame group, data are transmitted and received as sequences of 8 bits. When you want to transmit a register of 16 bits, it is divided in two sections of 8 bits, and the more significant byte (MSB) is transmitted firstly.

If more than 3.5 byte periods between the characters reception, drive considers that the next received byte will correspond to a different frame and it also will consider finished the present frame.

### **11.6.2.Address Field**

The address field has 8 bits length and allows addressing 1-240 single addresses, 241-255 group addresses, and one (0) broadcast addresses.

Each SD700 drive is identified with an address that the master uses to communicate with it. All of the SDRIVE 700 drives recognize and execute messages with groupcast or broadcast addressing, but do not answer to the master with a confirmation.

### **11.6.3. Function Field**

The function field indicates to the addressed equipment the action to execute. When the slave detects that a communication error has occurred, the more significant bit of this field takes value '1' to indicate to the master this abnormal situation. There is more information about the exception codes in section 12.5.6.

#### **11.6.4.Data Field**

Data field is used to transmit information to the addressed slaves and from them. The length of data field is 16 (or multiple) bits (transmitted in 2 bytes – byte more significant firstly).

### **11.6.5.Sum Check (CRC)**

Sum check is used by the master and slave to detect transmission errors. This code is added at the end of the transmitted frame. The characteristic polynomial of this code is:

 $CRC-16 = X^{16} + X^{15} + X^2 + 1$ 

Receiver calculates the CRC of the received messages and compares it with the sum check (CRC) received. If an error occurs, the entire message is ruled out. It is not possible to recover errors inside the message.

#### **11.6.5.1. Theory**

The entire message (with no start / stop bits nor parity bit) is considered like a continuous sequence to be processed with the more significant byte transmitted firstly. The message is multiplied by  $2^{16}$  (2 bytes on the left hand) and then is divided by the polynomial shown above.

Quotient is rejected and the rest of 16 bits is added to the message. This rest is initialized to 0FFFFH to avoid a possible sequence of zeros as a valid sequence.

Receiver receives the complete sequence and executes the division with the same characteristic polynomial; if the message has been received with no errors, the rest of the division is zero.

The device used for data serial transmission will send the less significant bit LSB of each character firstly. In the CRC generation, the first transmitted bit is defined like the more significant bit of the dividend.

By convenience, we suppose that there are not carries, and assume that the more significant bit MSB is the right one. For this, if we want to be solid, the bit order of the characteristic polynomial should be inverted. The more significant byte is ruled out if only affects to the quotient and does not affect to the rest.

In this way, original polynomial

**x16+x15+x²+1 = 1100 0000 0000 00101** 

becomes like this

**1010 0000 0000 0001 (A001H)**

## **11.6.6. Exception Codes**

Protocol errors and data range errors generate an answer of SD700 with an exception answer.

An exception answer consists of the slave address that has detected the error, the function code received by the slave (more significant bit with '1' value to indicate the exception answer), the error code, and the sum check (CRC).

The exception codes and its causes are summarized in the following table:

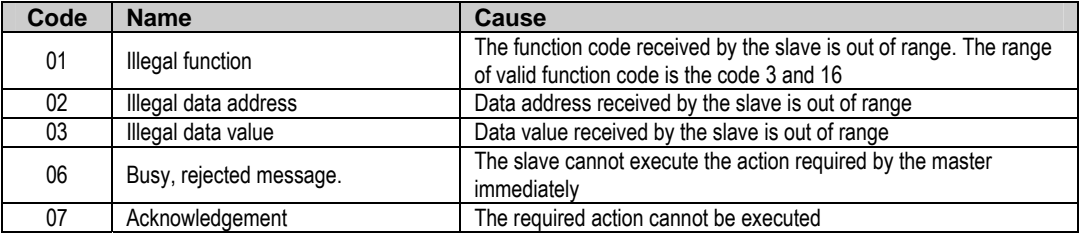

# **12.[FAULT MESSAGES. DESCRIPTIONS AND](#page-6-0)  [ACTIONS](#page-6-0)**

When a fault occurs the SD700 will stop the motor and show the generated fault on the display. You can display this fault in the programming line (lower line) while motor current and the speed values at the moment of the fault are displayed in the upper line.

It is possible to navigate through the additional display lines to access other status parameters without resetting the fault. These additional status parameters offer further information about the moment at which the fault occurred. Additionally, the FAULT led will blink and the fault message will be displayed until the fault is remedied and the drive is reset.

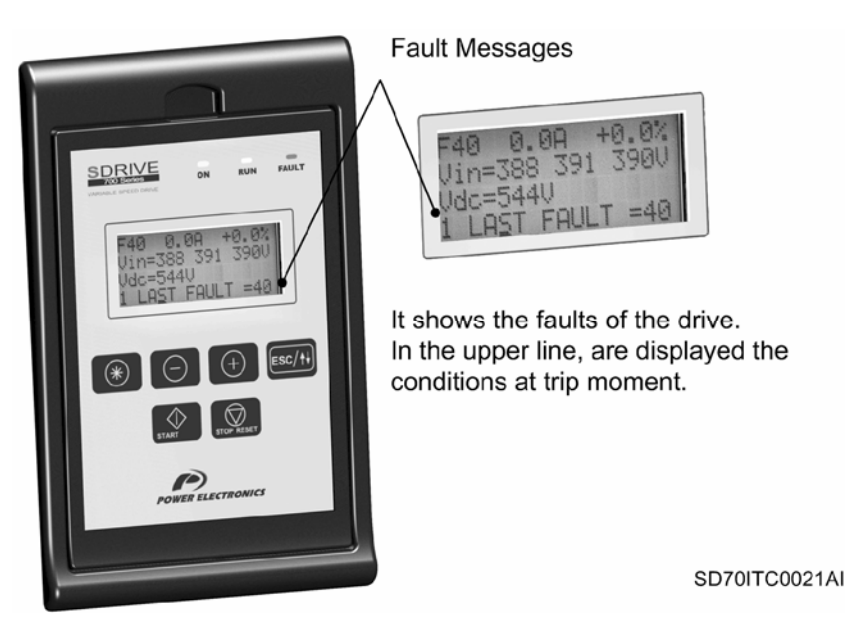

*Figure 11.1 Fault displaying - Programming Line* 

## **12.1. Description of Faults List**

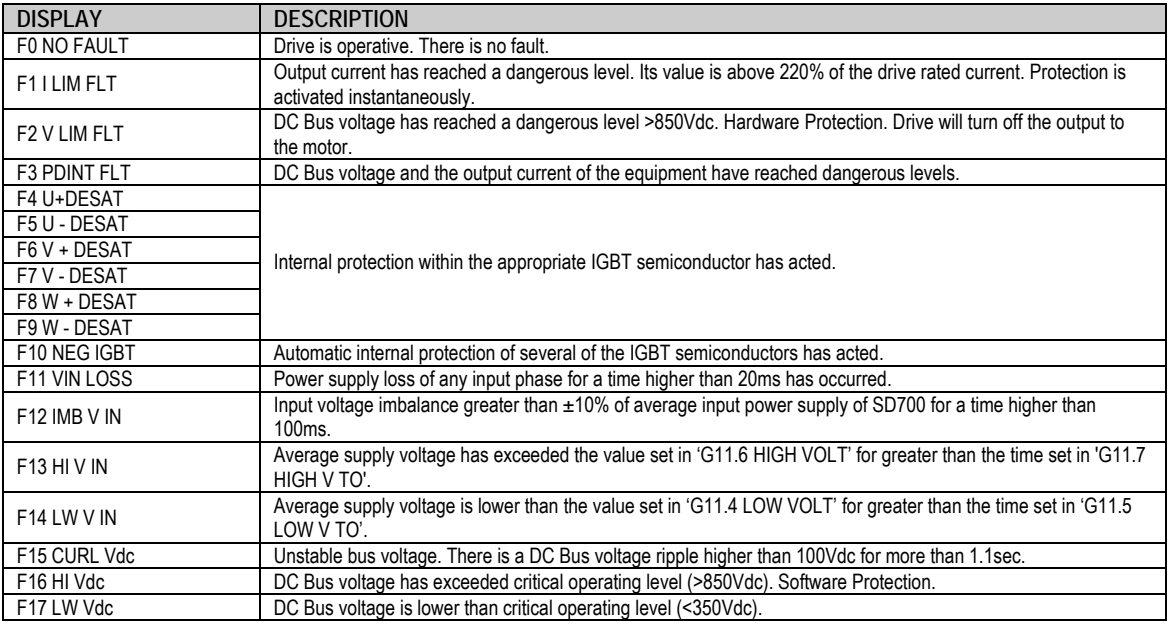

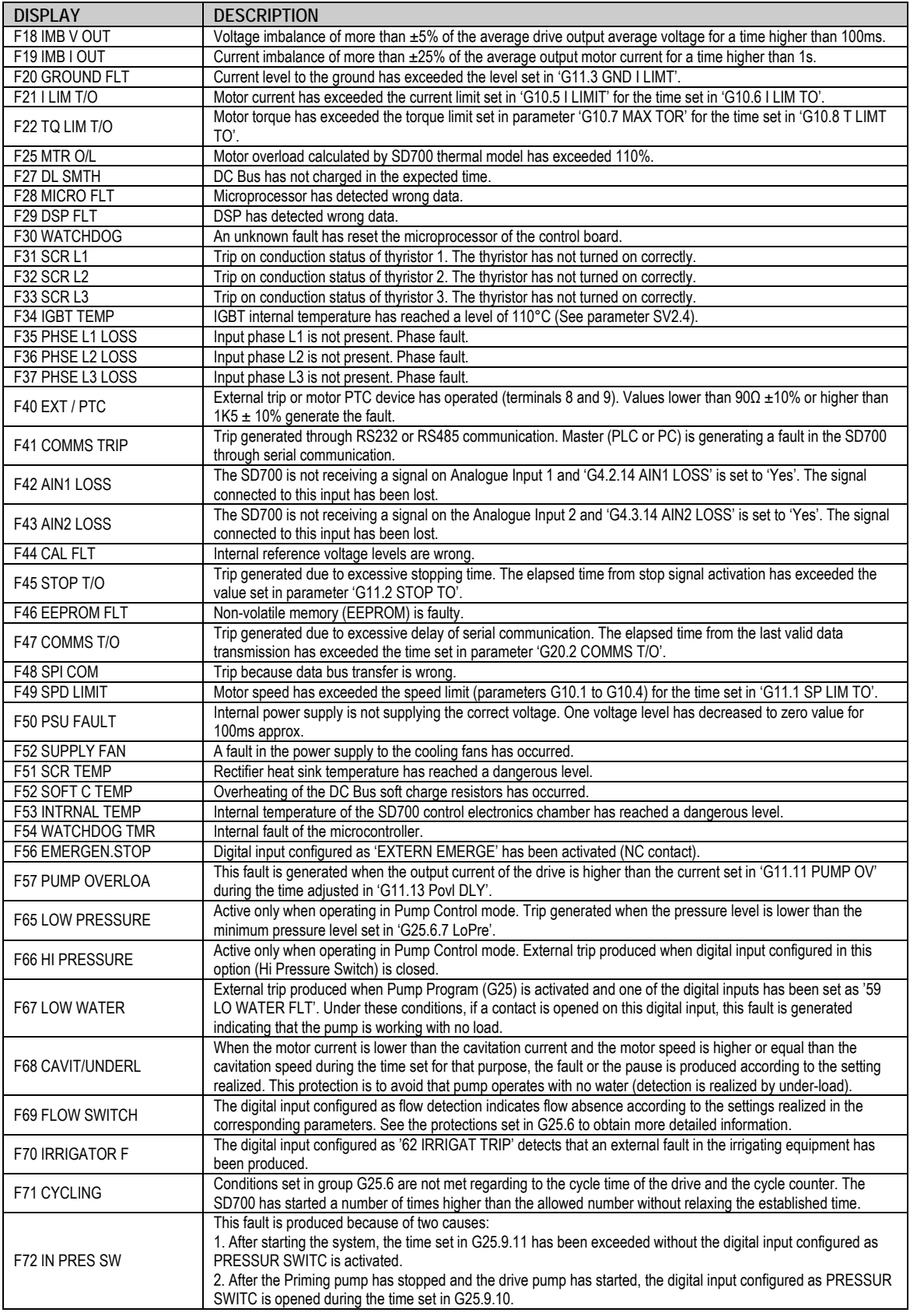

## **12.2. Procedure for Fault Solutions**

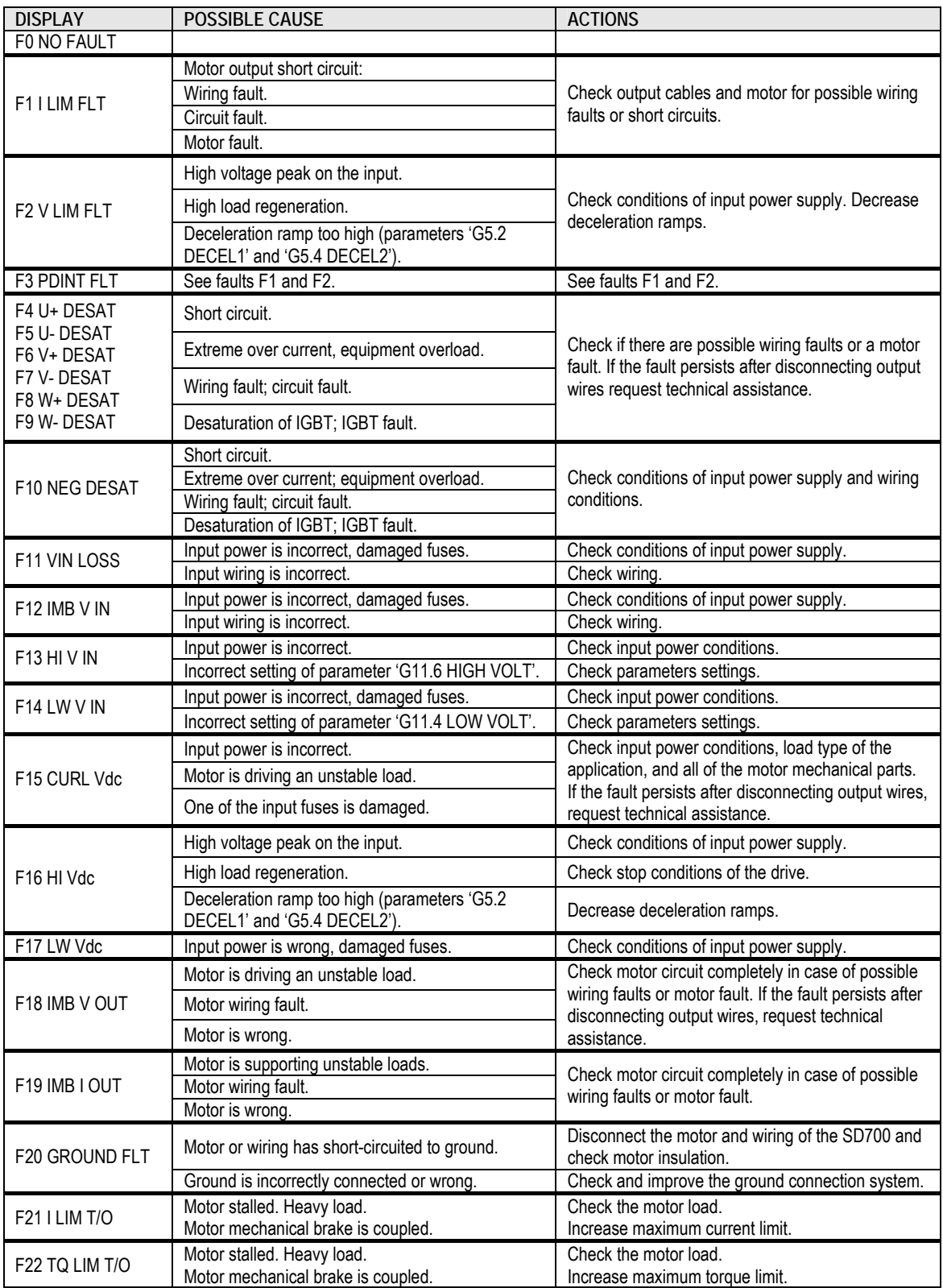

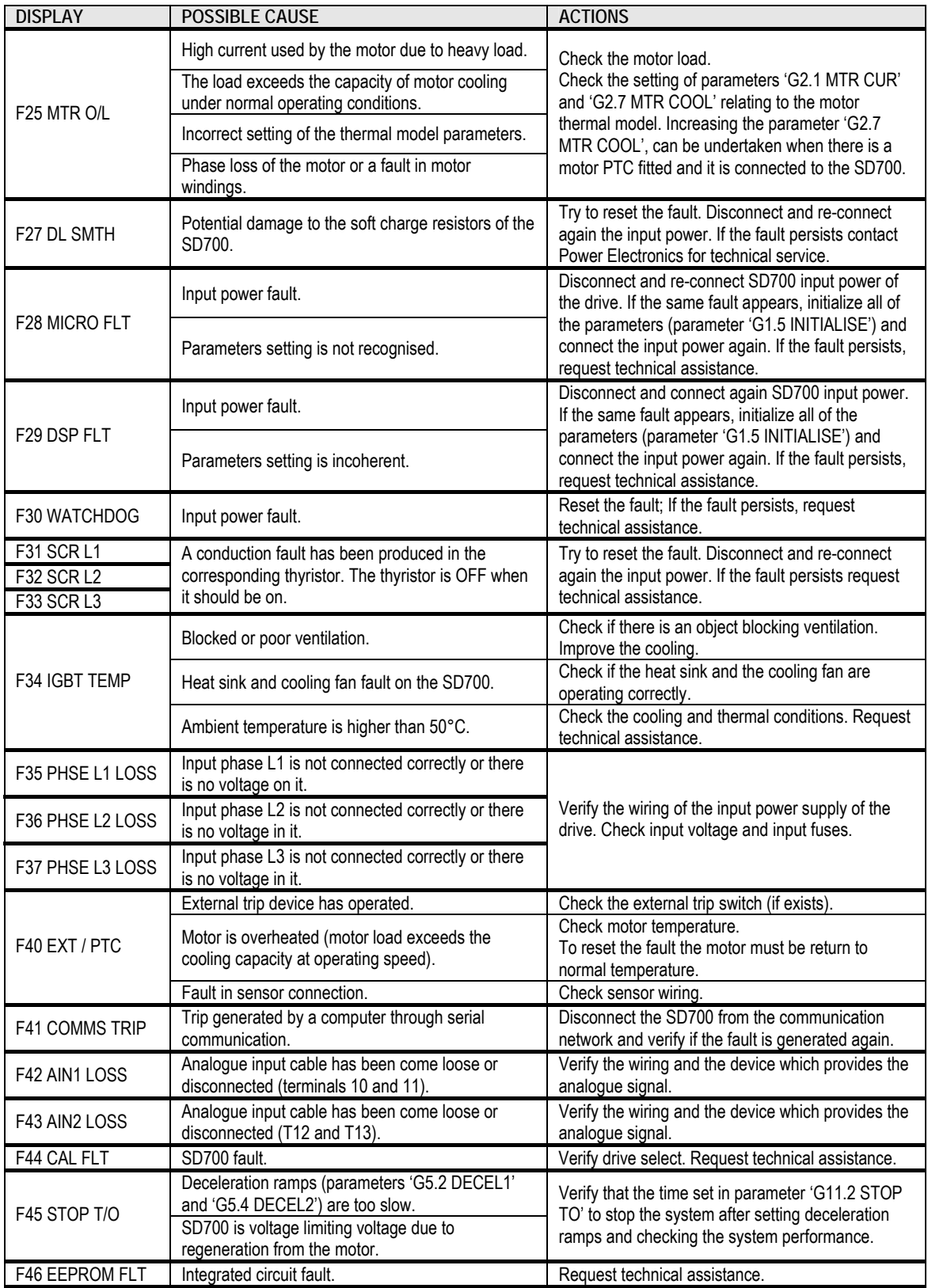

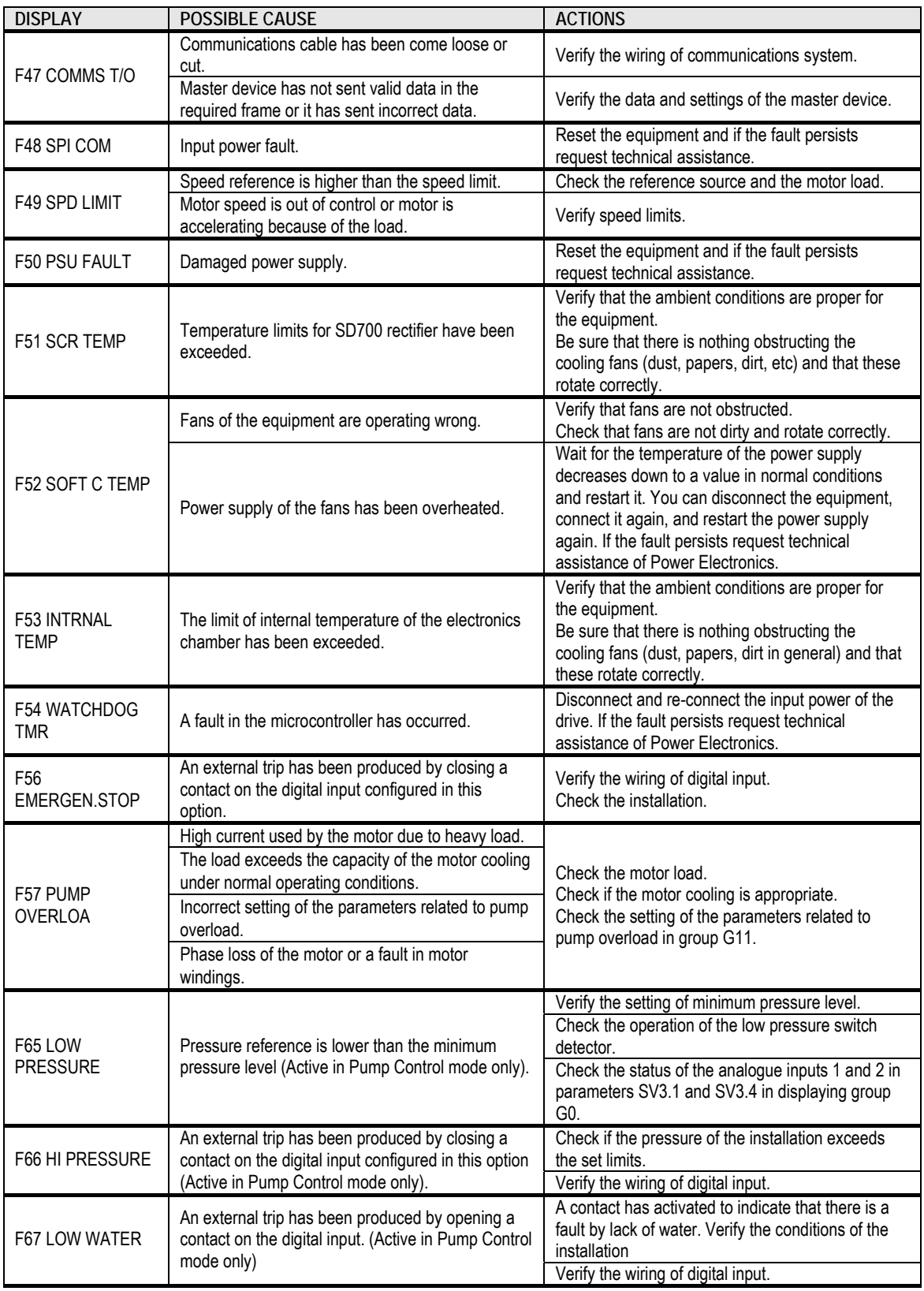

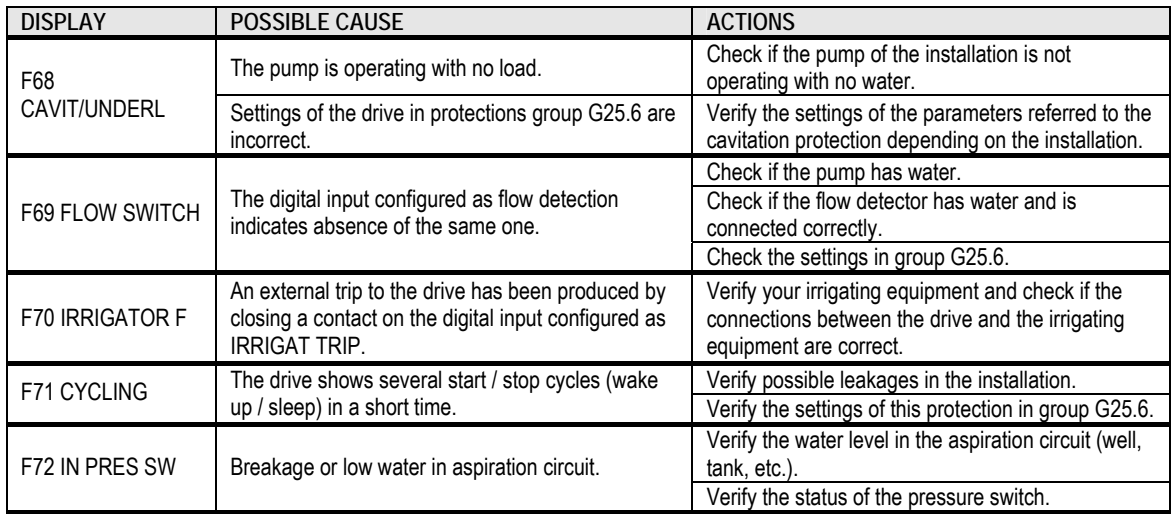

## **12.3. Maintenance**

SD700 drives consist of many electronic parts such as semiconductor devices. Temperature, humidity, vibration and deteriorated components can reduce its efficiency. To avoid any possible irregularity we recommend making periodic inspections.

### **12.3.1.Warnings**

- Be sure to remove the input power while performing maintenance.
- Be sure to perform maintenance after checking the DC Link capacitor has discharged. Check that the voltage between terminals  $VDC(+) - VDC(-)$  is below DC 30V. The bus capacitors in the drive main circuit can still be charged even after the power is turned off.
- The correct output voltage of the drive can only be measured by using an RMS voltage meter. Others voltage meters, including digital voltage meters, are likely to display incorrect values caused by the high frequency PWM output voltage of the drive.

## **12.3.2.Routine inspection**

Be sure to check the following points before handling the drive:

- **Installation site conditions.**
- Drive cooling system conditions.
- **Excessive vibrations.**
- **Excessive overheating.**

## **12.3.3.Daily and periodic inspections**

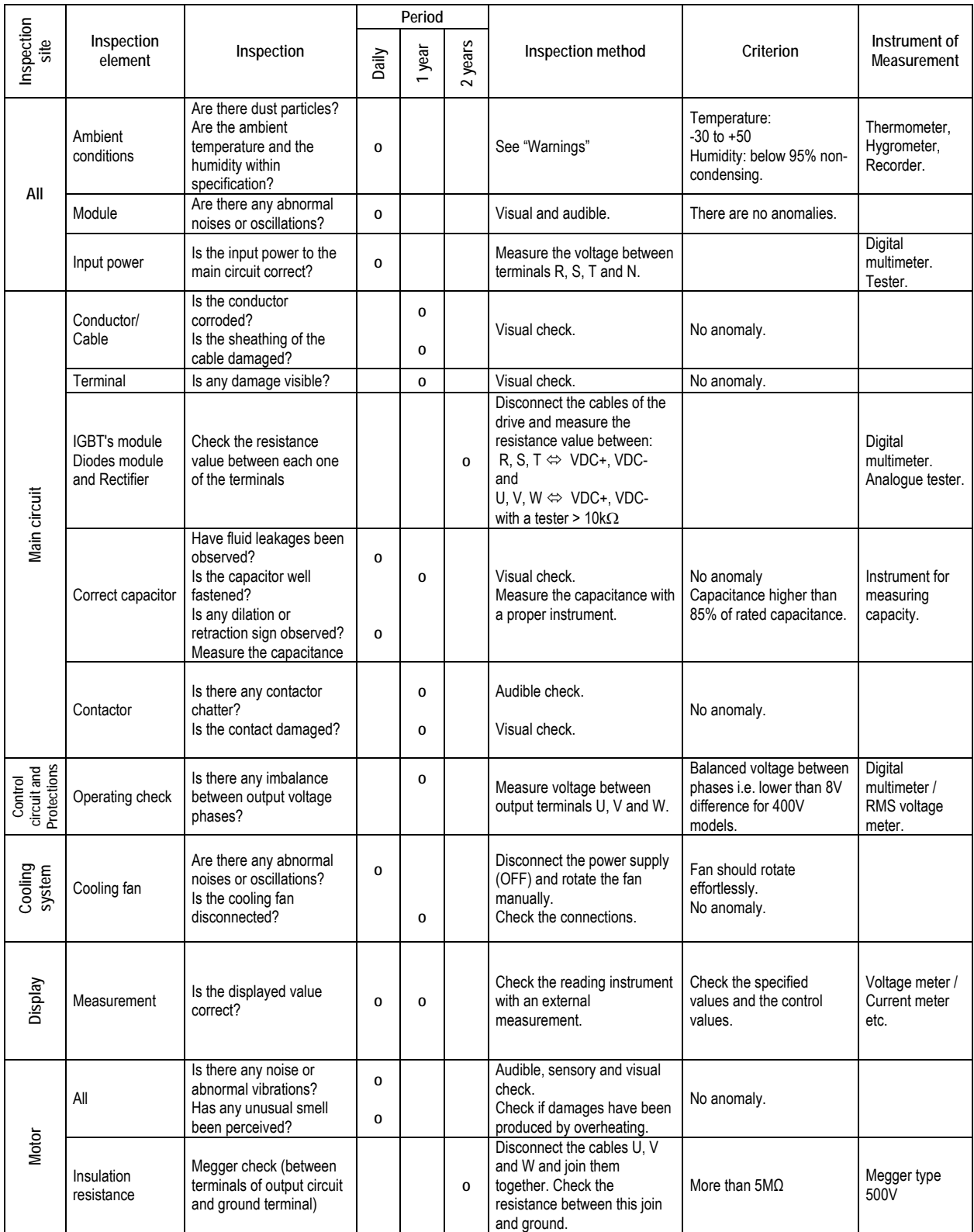

**Note:** Long life of the main components above indicated is based on a continuous operation for the stipulated load. These conditions can change according to the environment conditions.

# **13.[COMMONLY USED CONFIGURATIONS](#page-6-0)**

## **13.1. Start / Stop Commands and Speed Reference by Keypad**

## **13.1.1.Parameters Configuration**

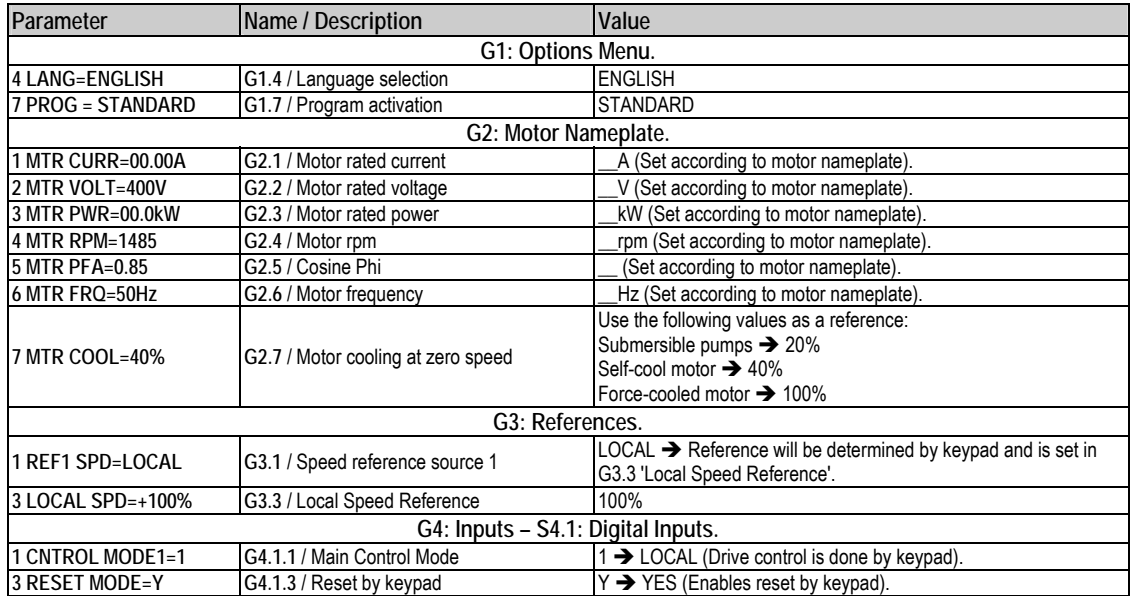

## **13.2. Start / Stop Commands by Terminals and Speed Reference by Analogue Input**

## **13.2.1.Parameters Configuration**

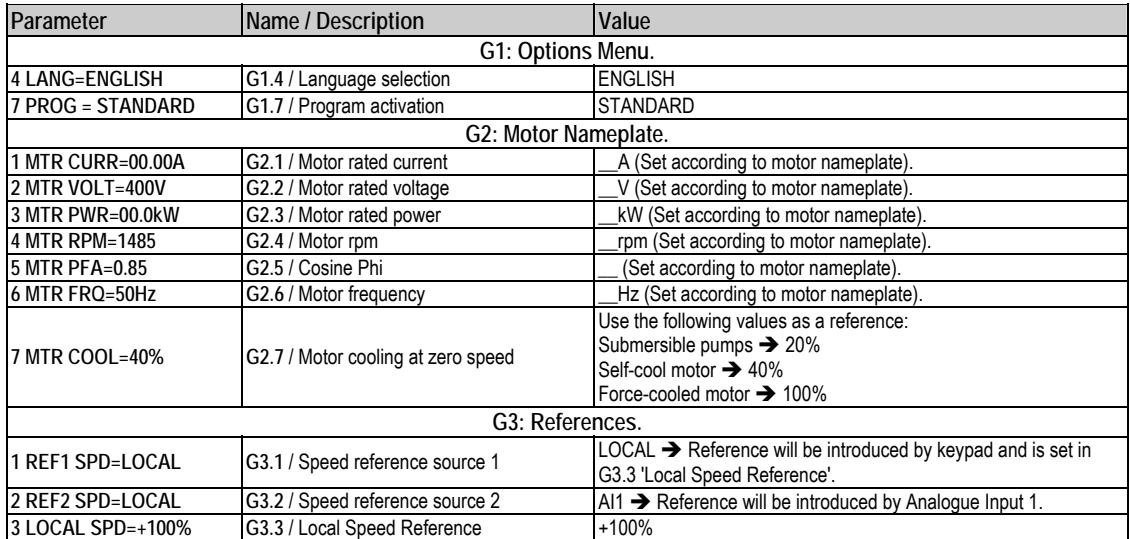

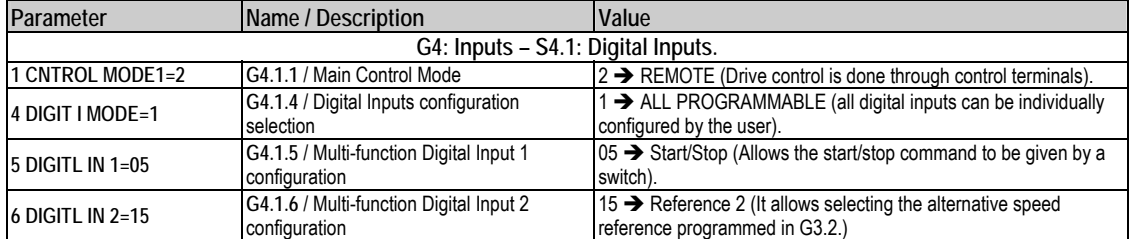

## **13.2.2.Connections drawing**

Terminals 1 and 2: start / stop command (NO status). Terminals 1 and 3: alternative reference command (NO status).

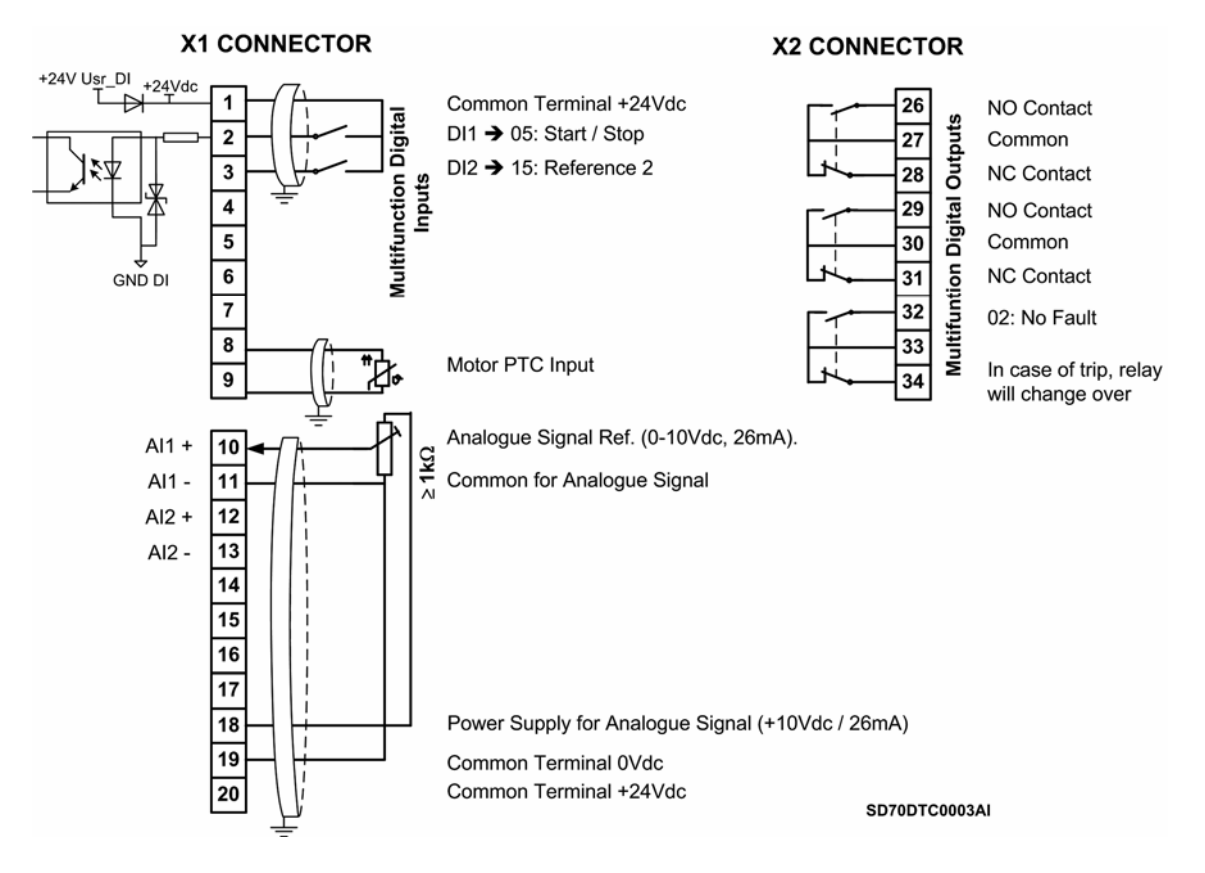

*Figure 13.1 Start / Stop commands by terminals and speed reference by analogue input* 

**Note:** Use screened cables for the controls and connect screen to ground.

## **13.3. Start / Stop Commands by Terminals and Speed Reference by Motorized Potentiometer**

## **13.3.1.Parameters Configuration**

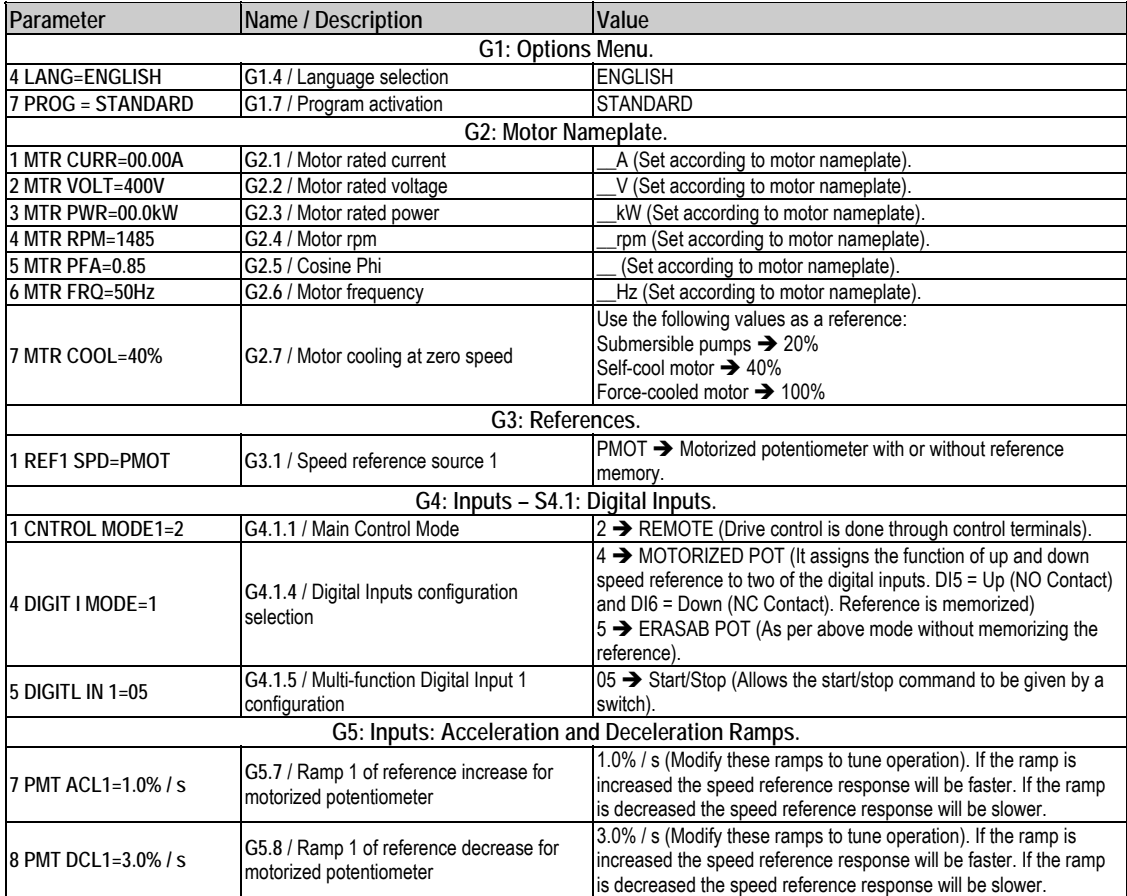

## **13.3.2.Connections Drawing**

Terminals 1 and 2: start / stop command (NO status). Terminals 1 and 6: up speed command (NO status). Terminals 1 and 7: down speed command (NC status).

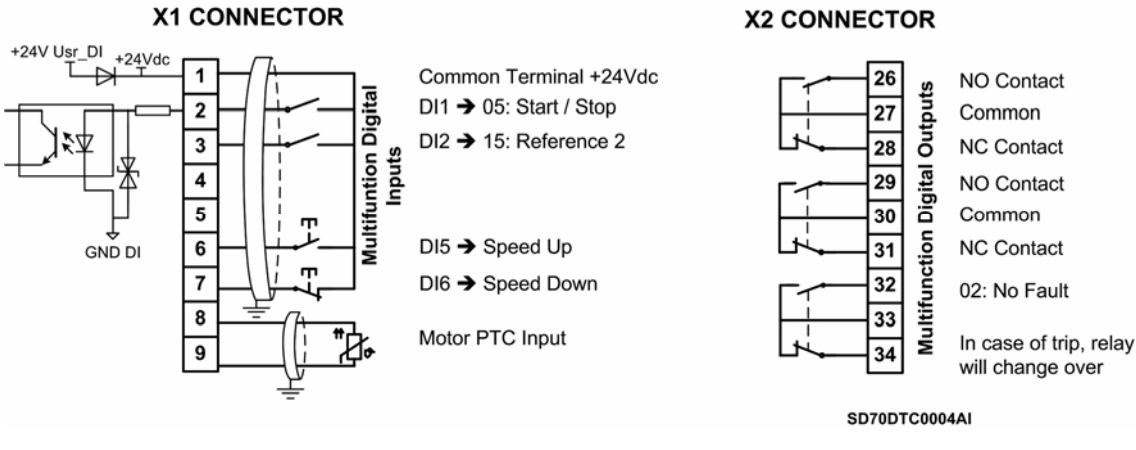

*Figure 13.2 Start / Stop commands by terminals and speed reference by motorized potentiometer* 

**Note:** Use screened cables for the controls and connect the screen to the ground.

## **13.4. Start / Stop Commands by Terminals and Seven Speed References Selectable by Digital Inputs**

## **13.4.1.Parameters Configuration**

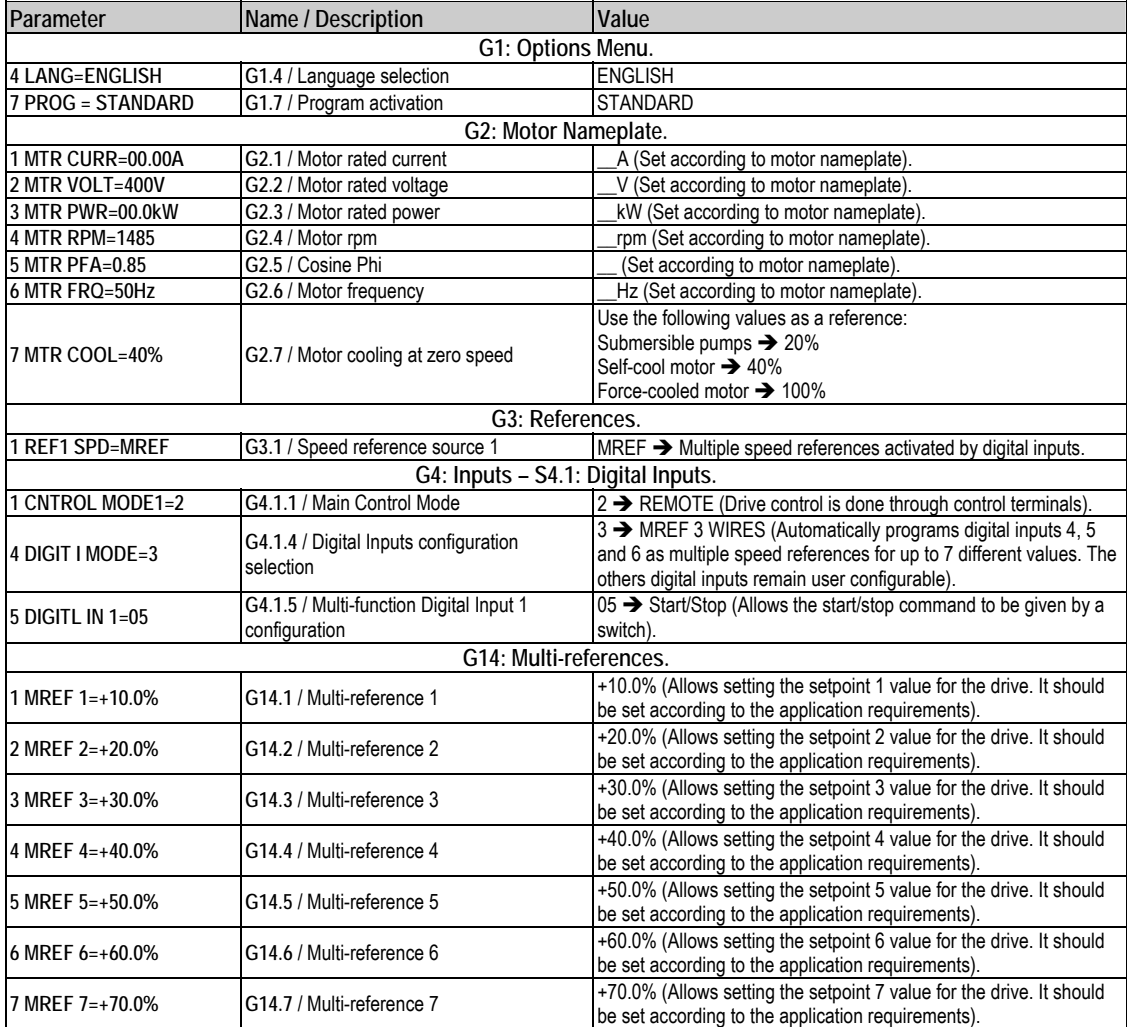

### **13.4.2.Connections Drawing**

Terminals 1 and 2: start / stop command (NO status). Terminals 1 and 5: multi-reference A (NO status). Terminals 1 and 6: multi-reference M (NO status). Terminals 1 and 7: multi-reference B (NO status).
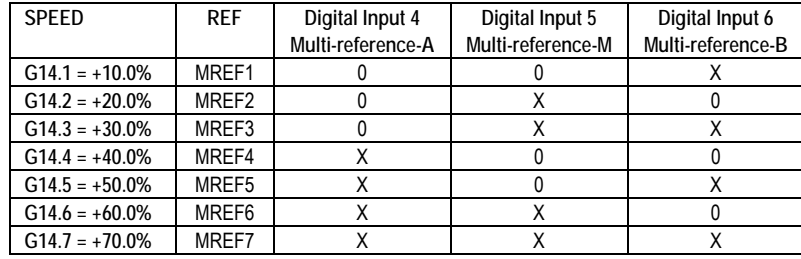

**Note:** 0: Not active and X: Active.

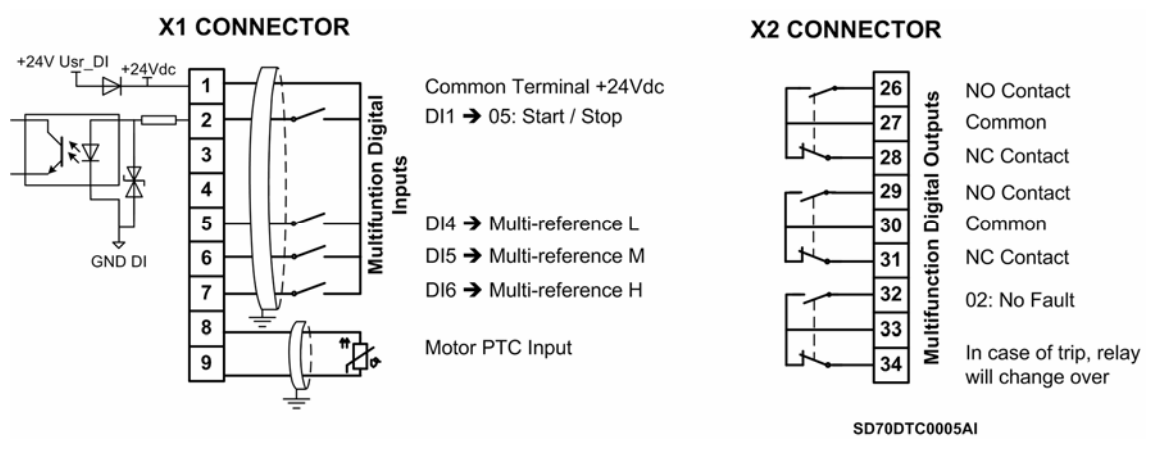

*Figure 13.3 Start / Stop commands by terminals and 7 speeds by digital inputs* 

**Note:** Use screened cables for the controls and connect the screen to ground.

## **13.5. Pressure Group Control with 3 Auxiliary Pumps, Start and Stop on Demand**

## **13.5.1.Parameters Configuration**

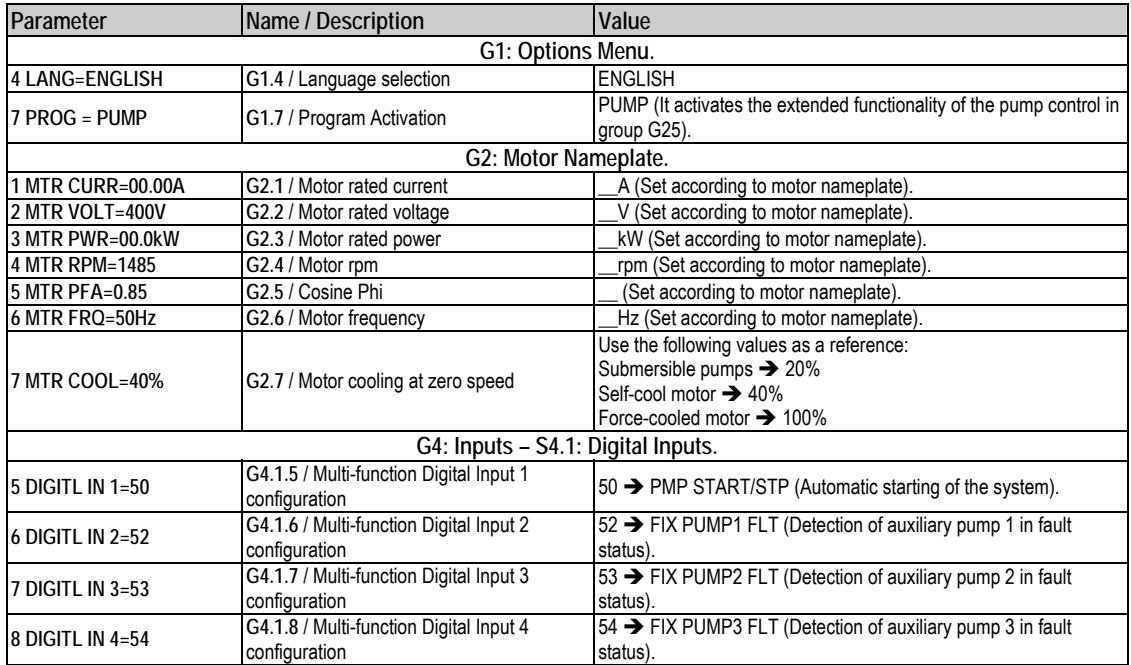

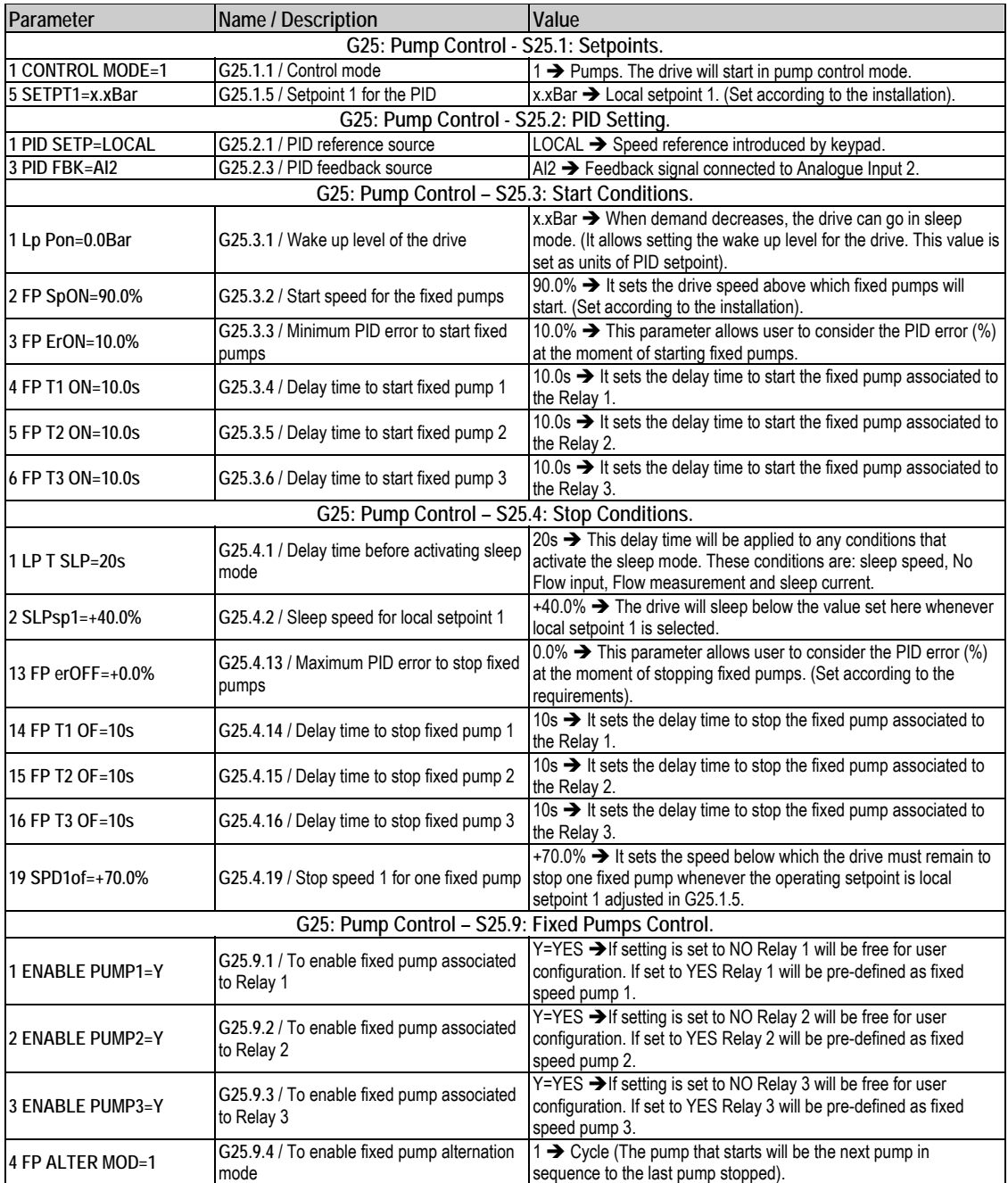

## **13.5.2.Connections Drawing**

There are several configuration options available when pump program is activated. These options can be configured like in standard program.

Nevertheless, unlike standard program, when pump program is activated, the drive will only allow setting the options of each digital input (from G4.1.5 to G4.1.10) and will not consider the setting realized in parameter 'G4.1.4 DIGIT I MODE', where digital inputs are set in groups.

This means that user will configure the pump program as he wants, by selecting the functionality and protections that he needs. For a correct configuration of the inputs when pump program is active, see chapter G25 Pump Control to get additional information.

**Note**: If the Pump Control program is selected and then de-selected, all of the Digital Inputs will be reset to mode '00' (i.e. unused). It will be necessary to individually configure Digital Input functionality to suit the application should this occur. This guarantees safe installation and operation in order to prevent any external hardware causing damage to the equipment.

**Note:** Digital outputs will be affected by pump control activation.

To select an auxiliary pump you must proceed like this:

- o Set any free digital input to the options '52 FIX PUMP1 FLT', '53 FIX PUMP2 FLT' or '54 FIX PUMP3 FLT'.
- o Enable the pump control in the corresponding parameter G25.9.1, G25.9.2 and G25.9.3 respectively.

To remove the configuration of that fixed pump and release the relay for other use you must: Disable the pump control in the corresponding parameter G25.9.1, G25.9.2 and G25.9.3 respectively.

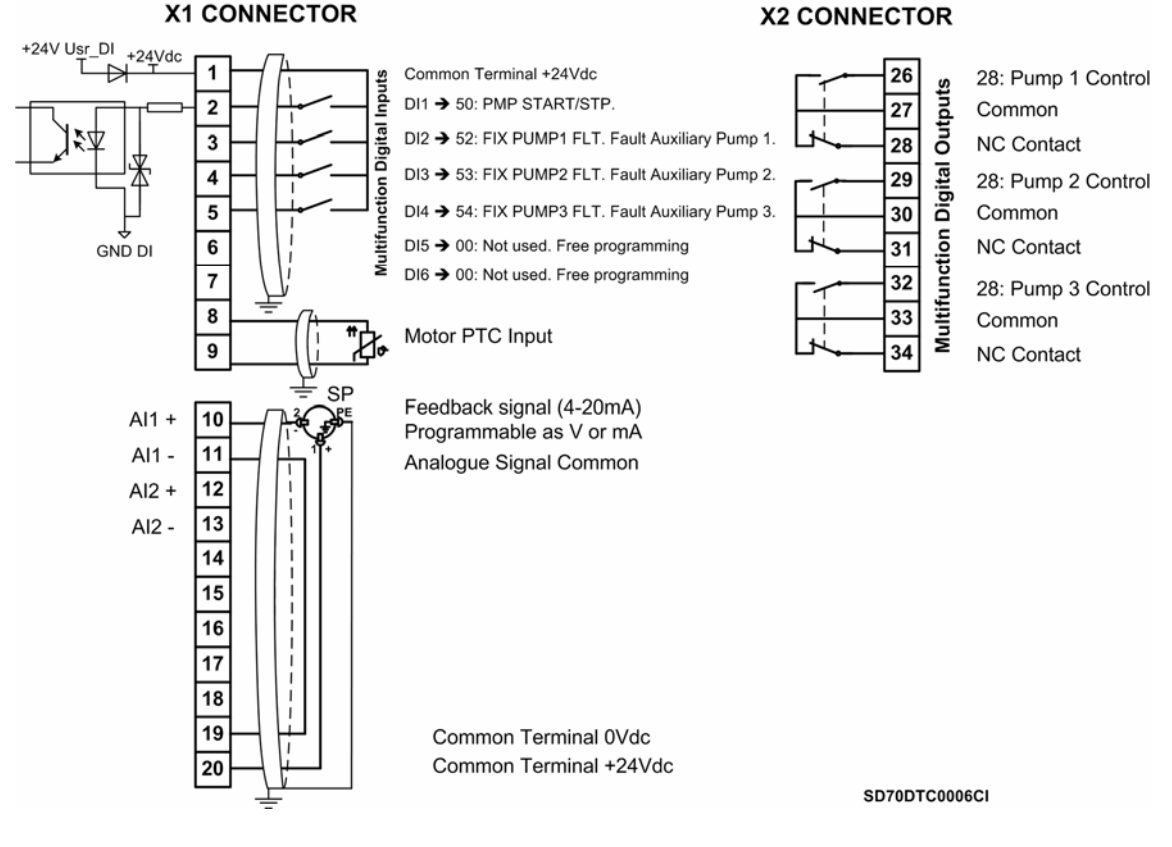

*Figure 13.4 Pressure Group Control with 3 Auxiliary Pumps, Start and Stop on demand* 

**Note:** Use screened cables for the controls and connect the screen to ground.

# **13.6. Pressure Group Control with Eight Pressure References**

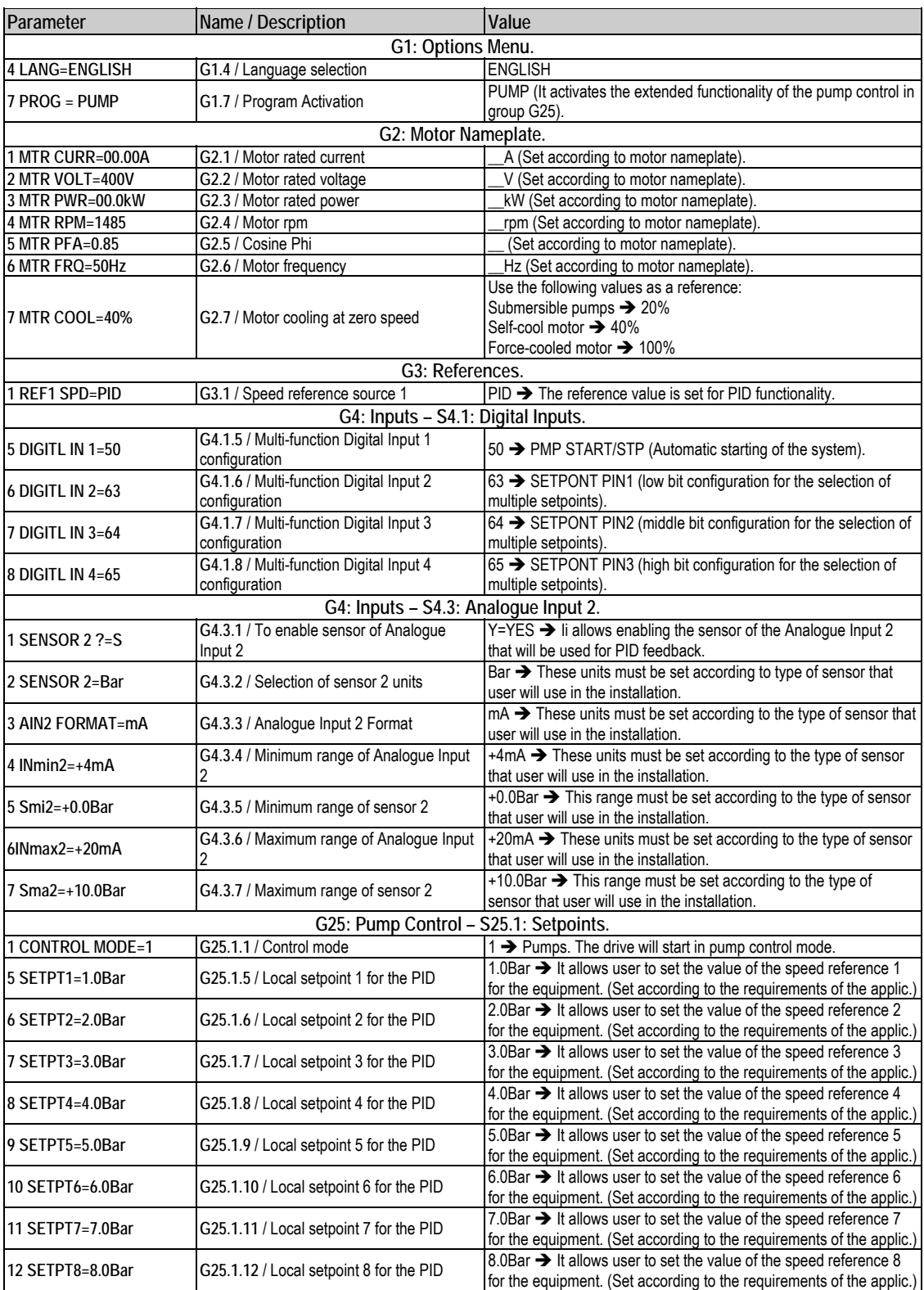

## **13.6.1.Parameters Configuration**

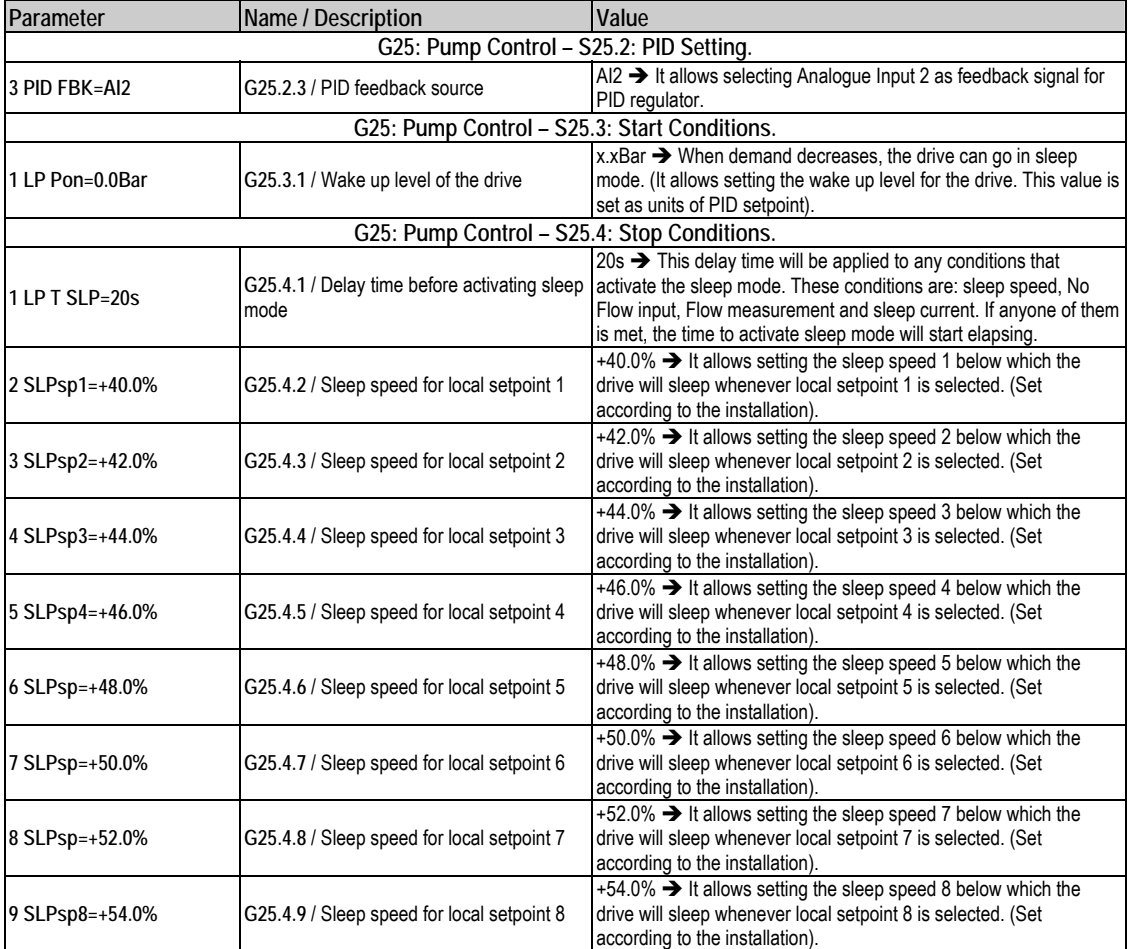

### **13.6.2.Connections Drawing**

Terminals 1 and 2: start / stop command (NO status). Terminals 1 and 3: setpoint pin 1 – PID mode (NO status). Terminals 1 and 4: setpoint pin 2 – PID mode (NO status). Terminals 1 and 5: setpoint pin 3 – PID mode (NO status).

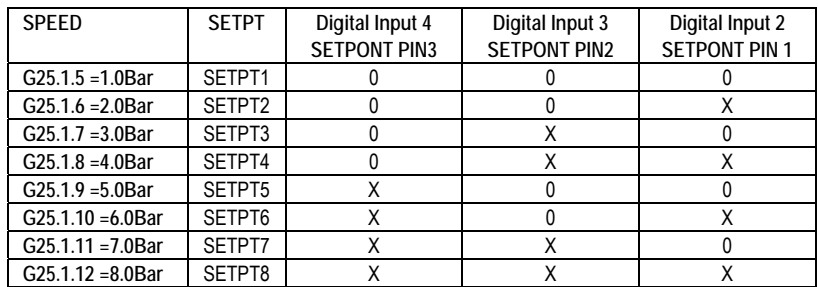

**Note:** 0: Not active and X: Active.

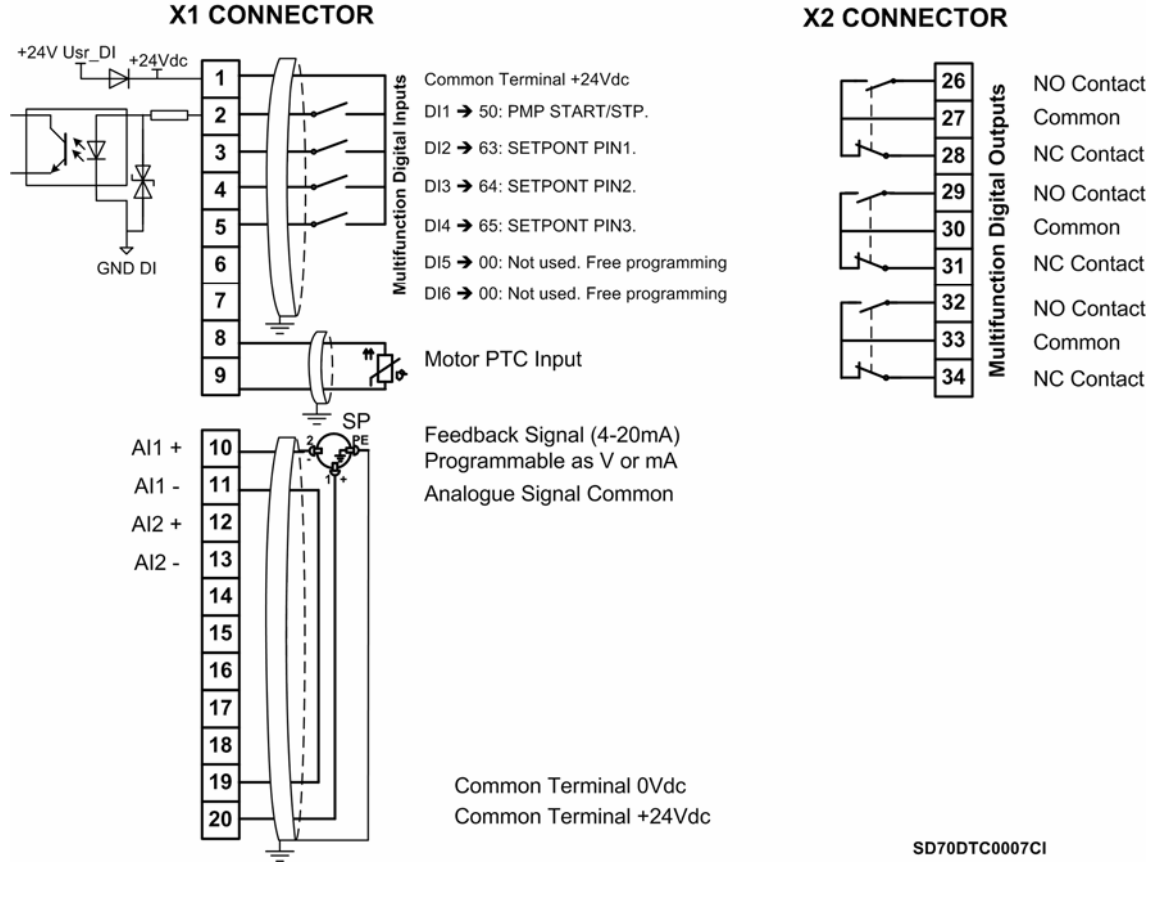

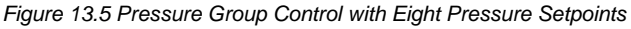

**Note:** Use screened cables for the control and connect the screen to ground.

# **14.[CONFIGURATION REGISTER](#page-6-0)**

VARIABLE SPEED DRIVE: SD700.<br>SERIAL Nº: MODEL: MODEL: SERIAL Nº: APPLICATION: DATE: CUSTOMER: NOTES:

To save parameters into the display: The SD700 can copy the drive configuration into the display to use at a later stage if necessary. This allows the user to test different settings without losing current configuration of the equipment, program multiple drives using one display, or to keep a copy of the drive configuration for future commissioning requirements. To achieve this follow the steps described below:

- Go into subgroup S1.10.
- To memorize parameters into the display:
	- o Set G1.10.1 UPLOAD=Y.
	- o The display will show: UPLOADING…100%. Current parameter setting of the drive has been stored into the display.
- To transfer memorized data from display to drive:
	- o Set G1.10.2 DOWNLOAD=Y.
	- o The display will show: DOWNLOADING…100%. Memorized setting inside the display will be transferred to the drive.

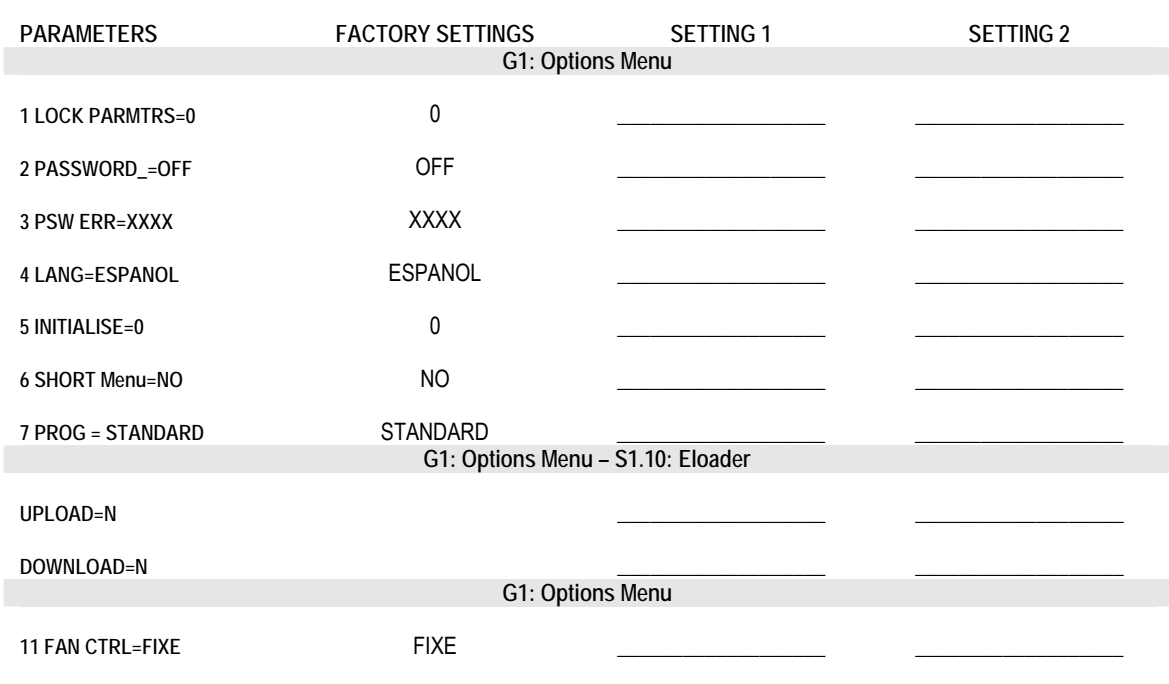

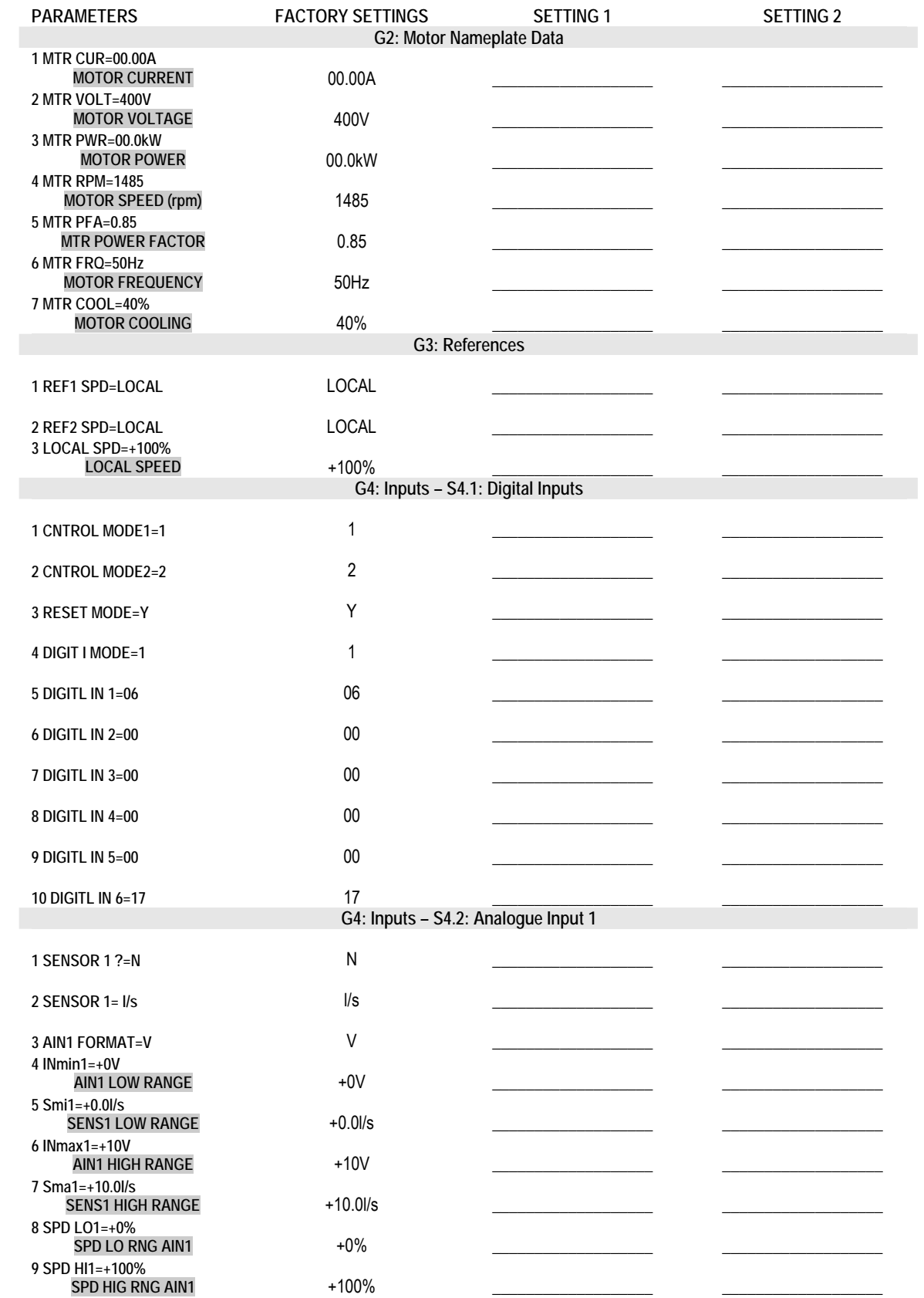

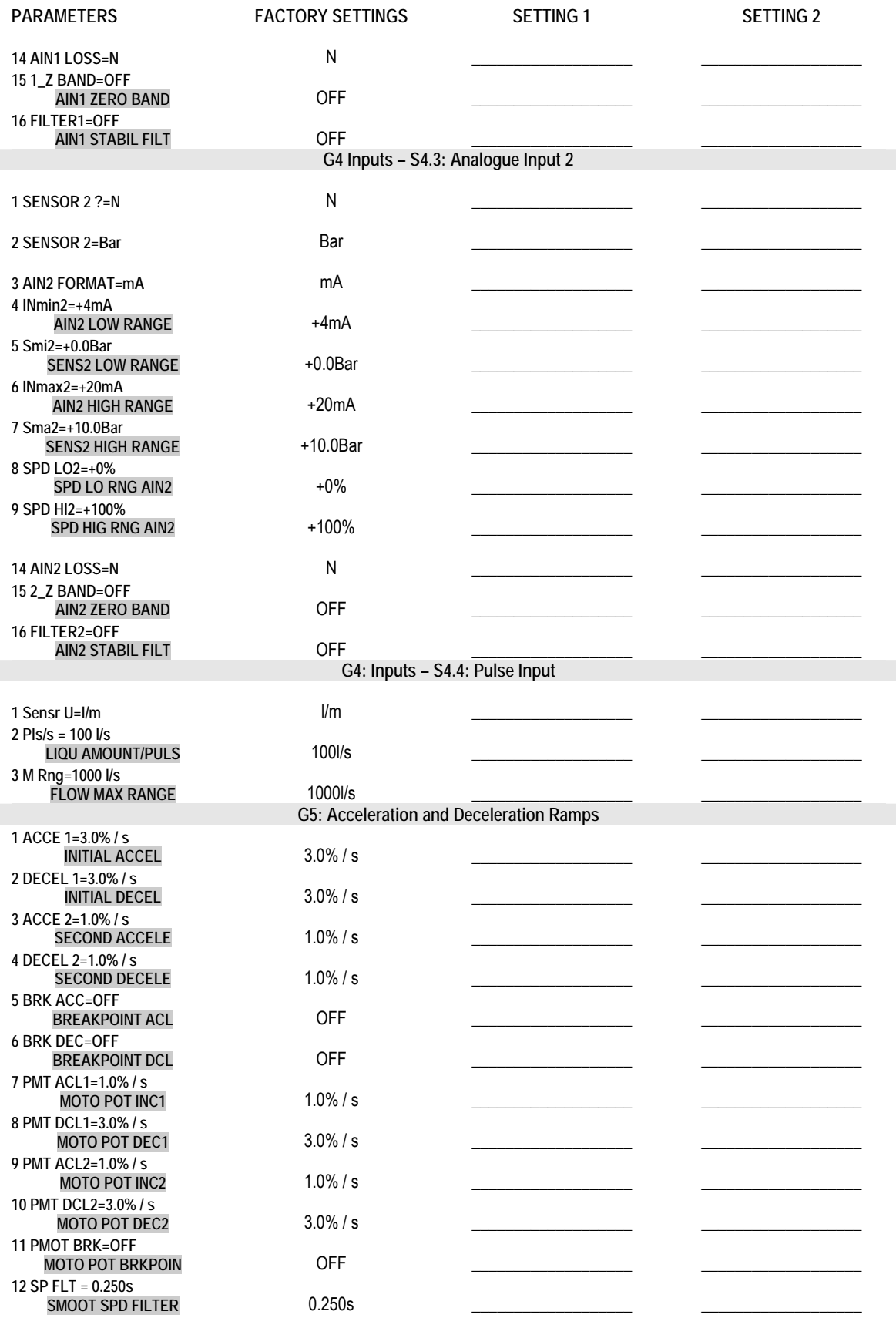

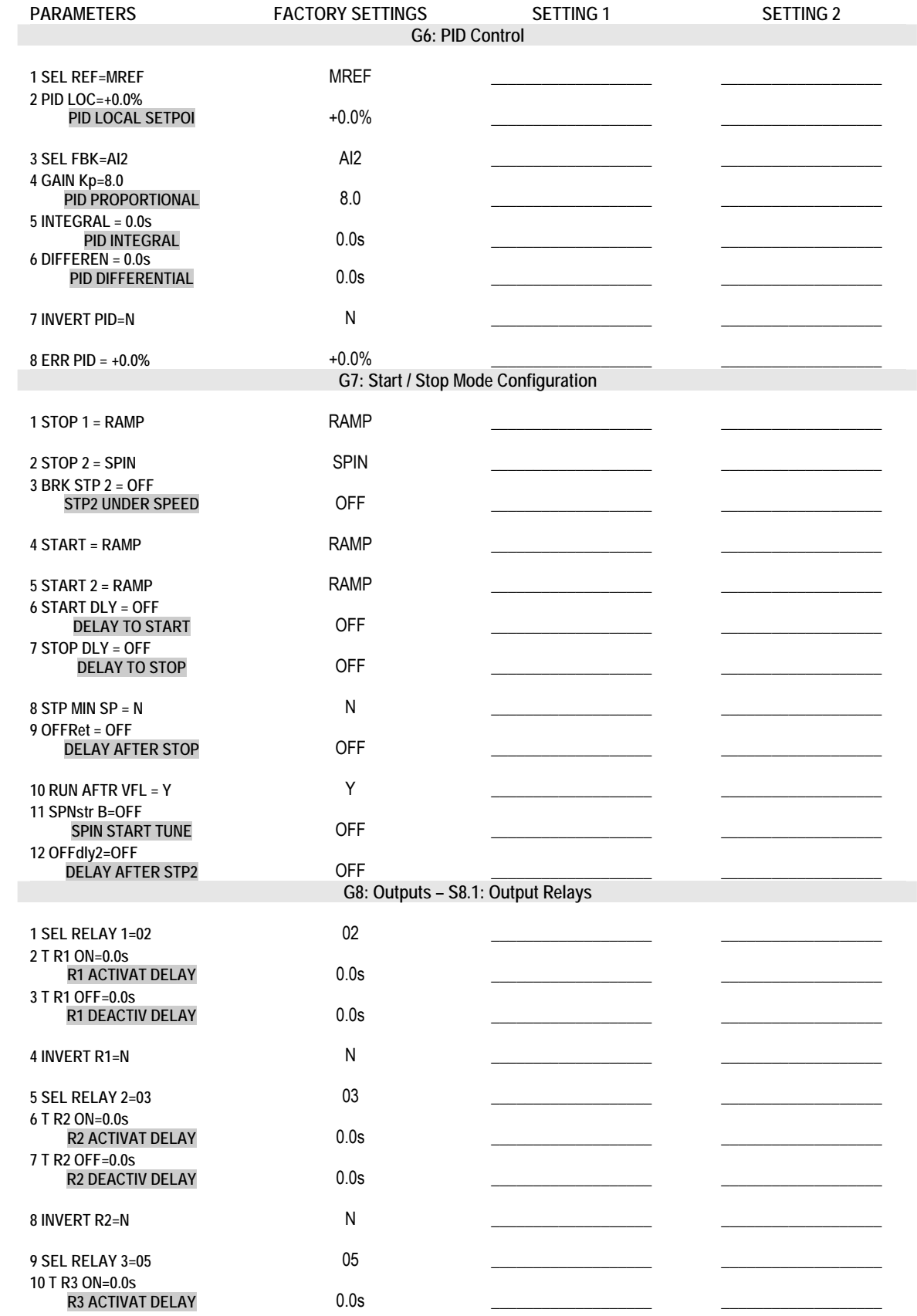

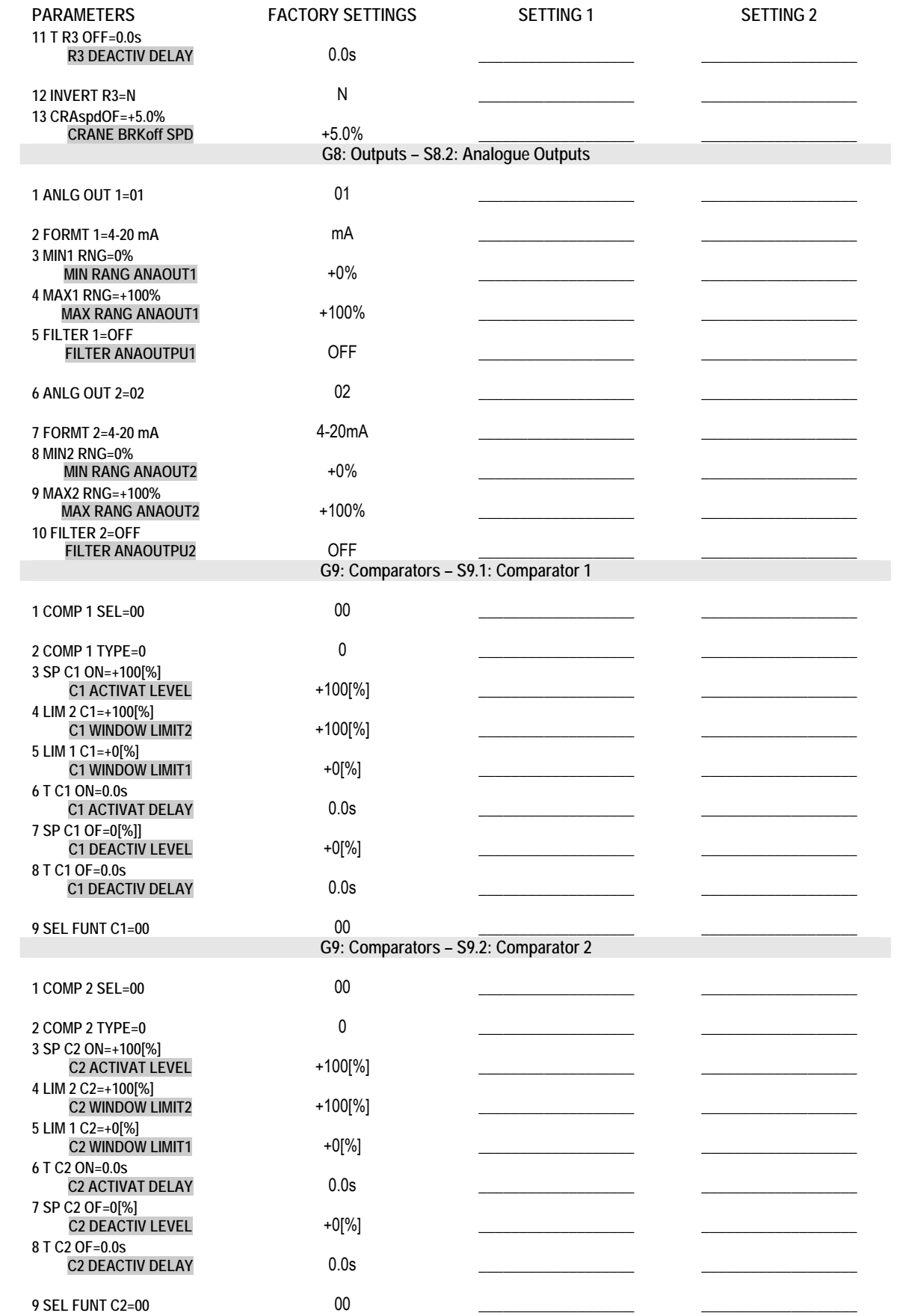

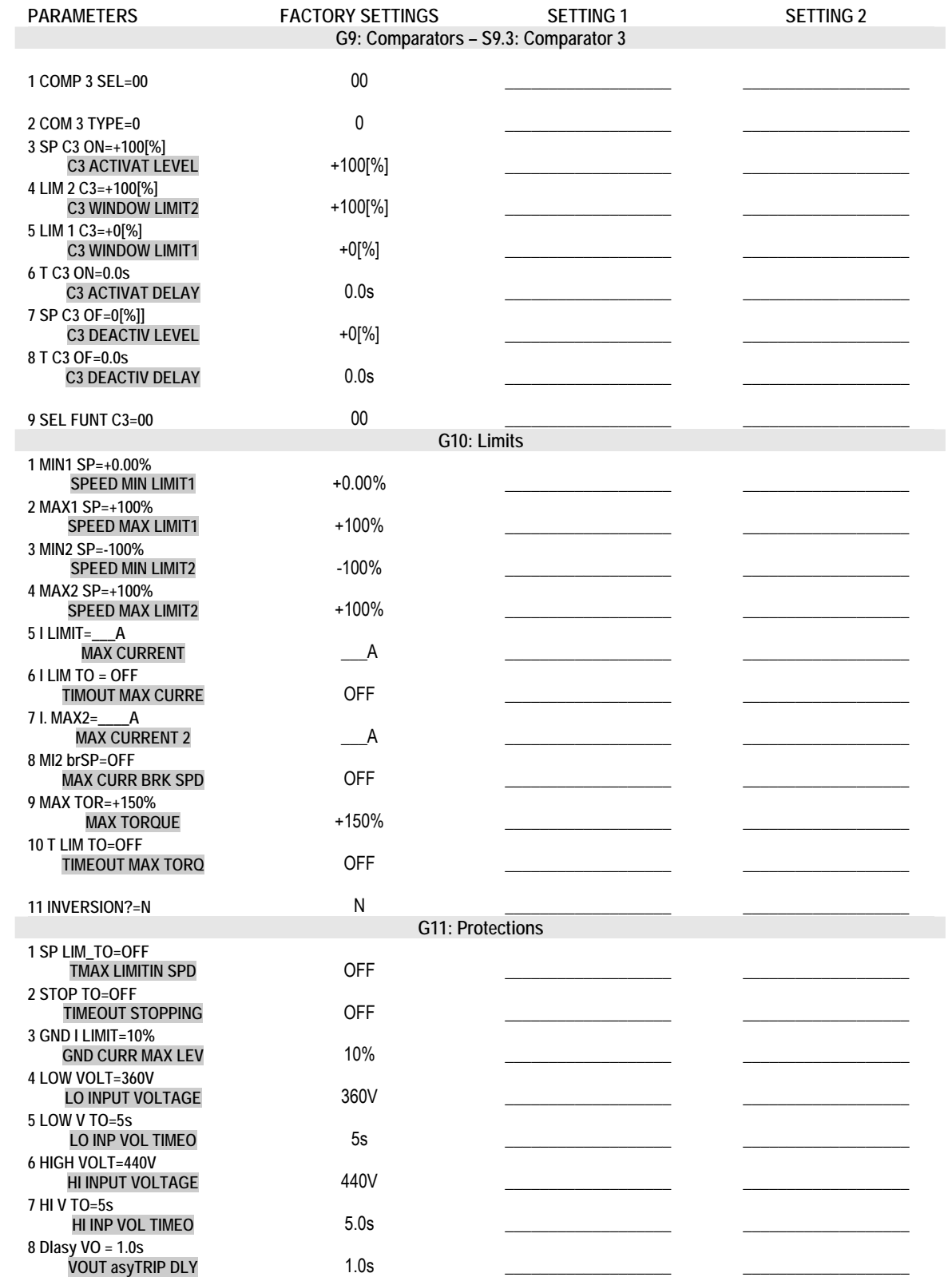

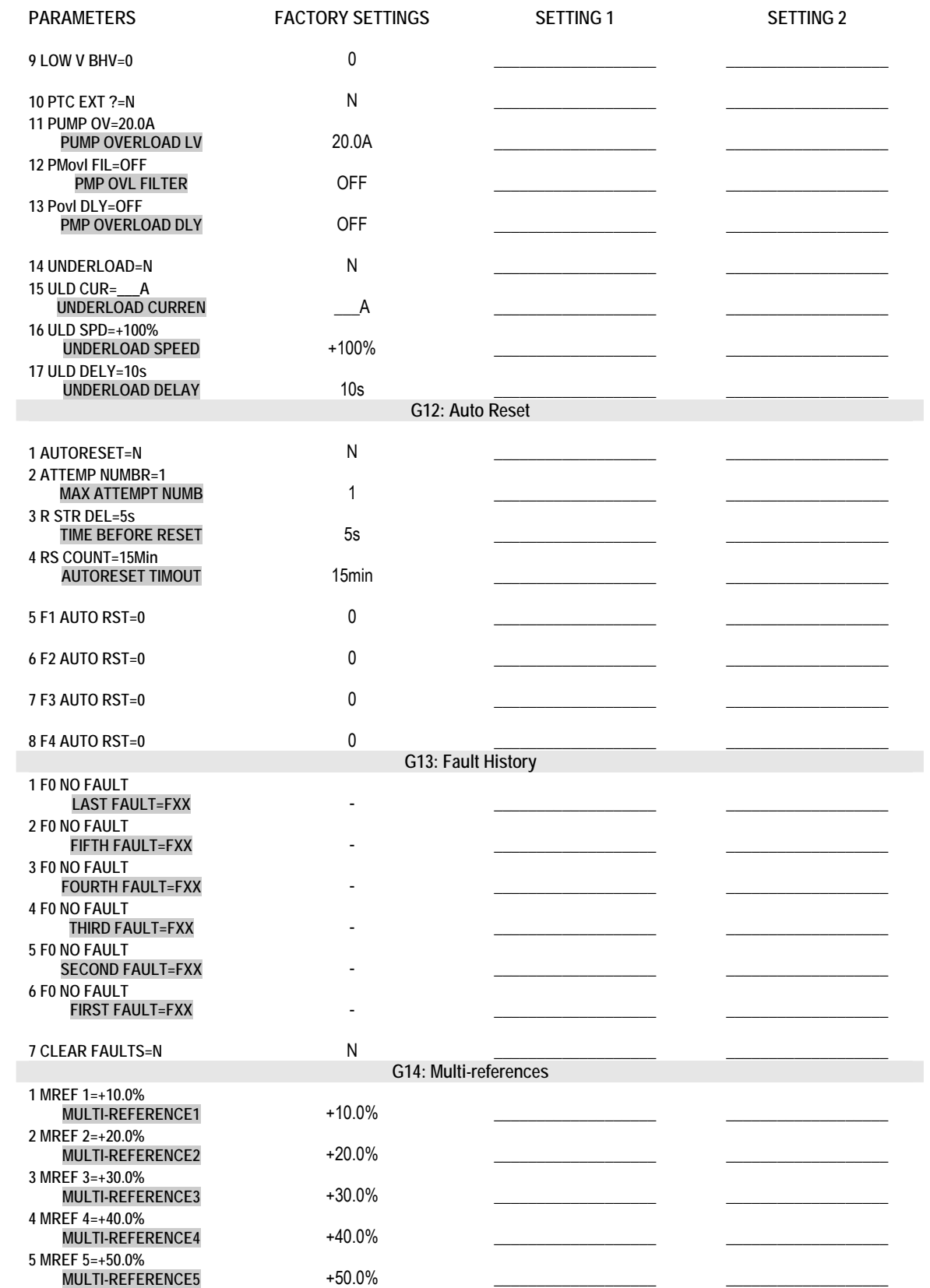

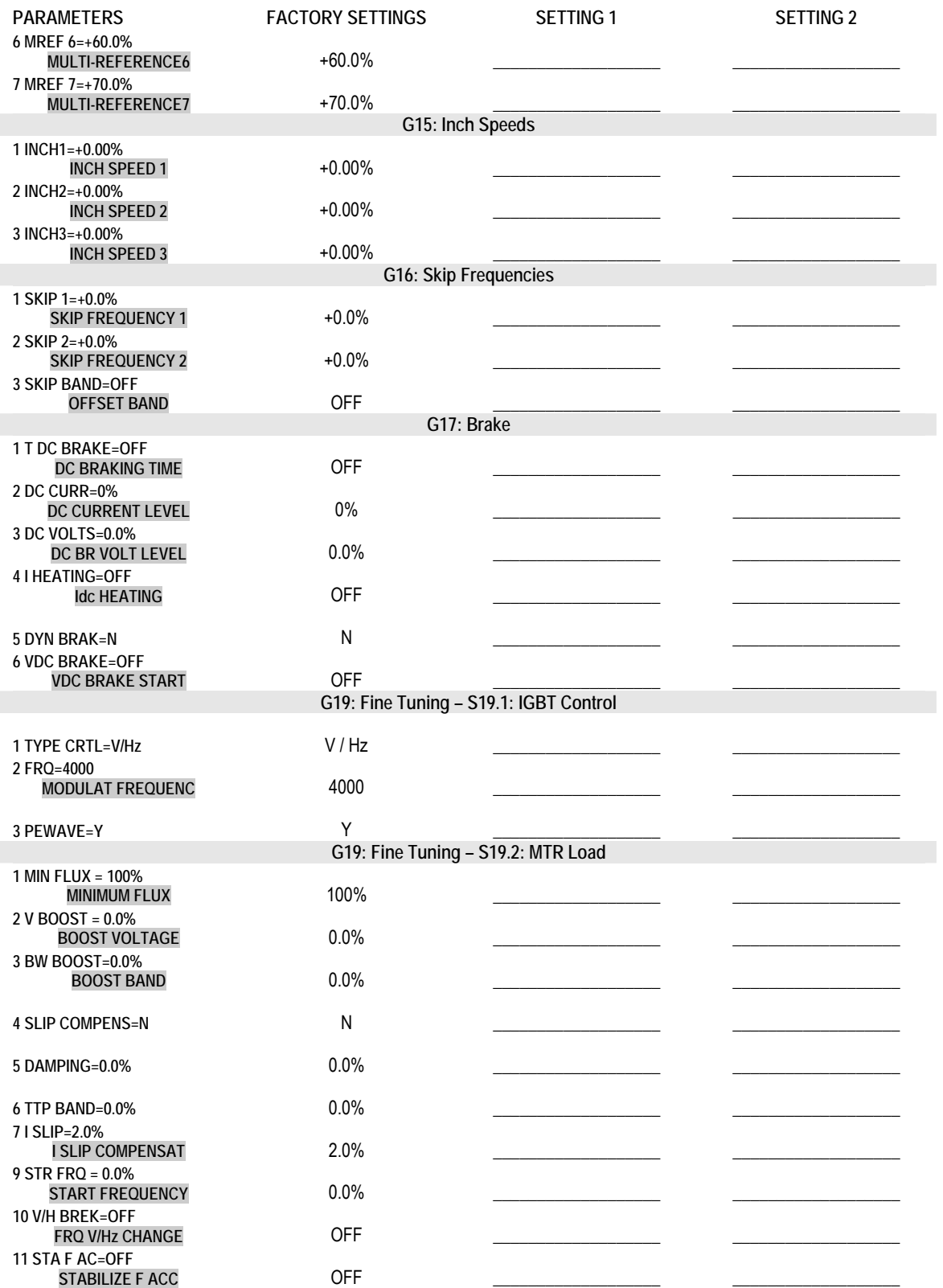

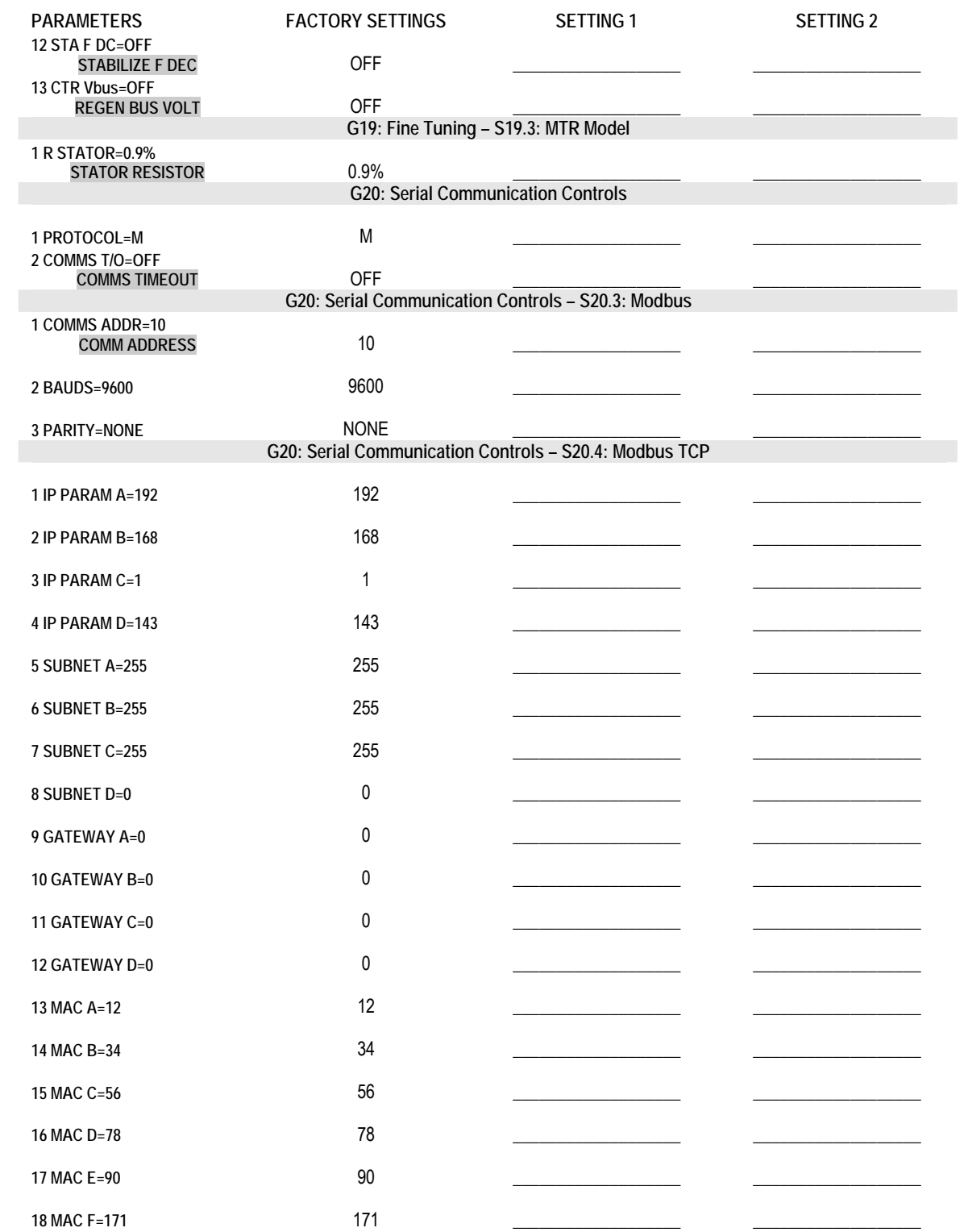

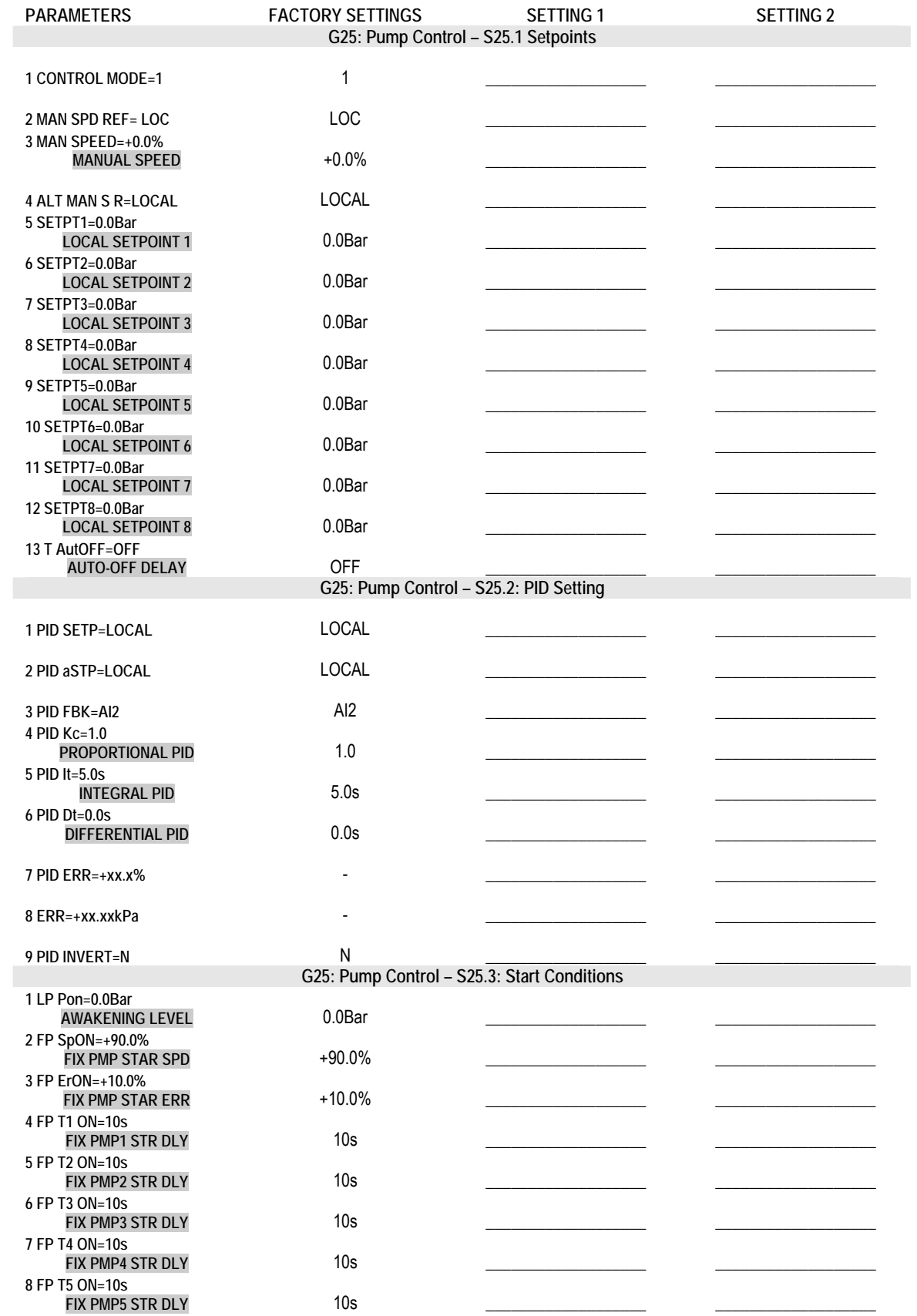

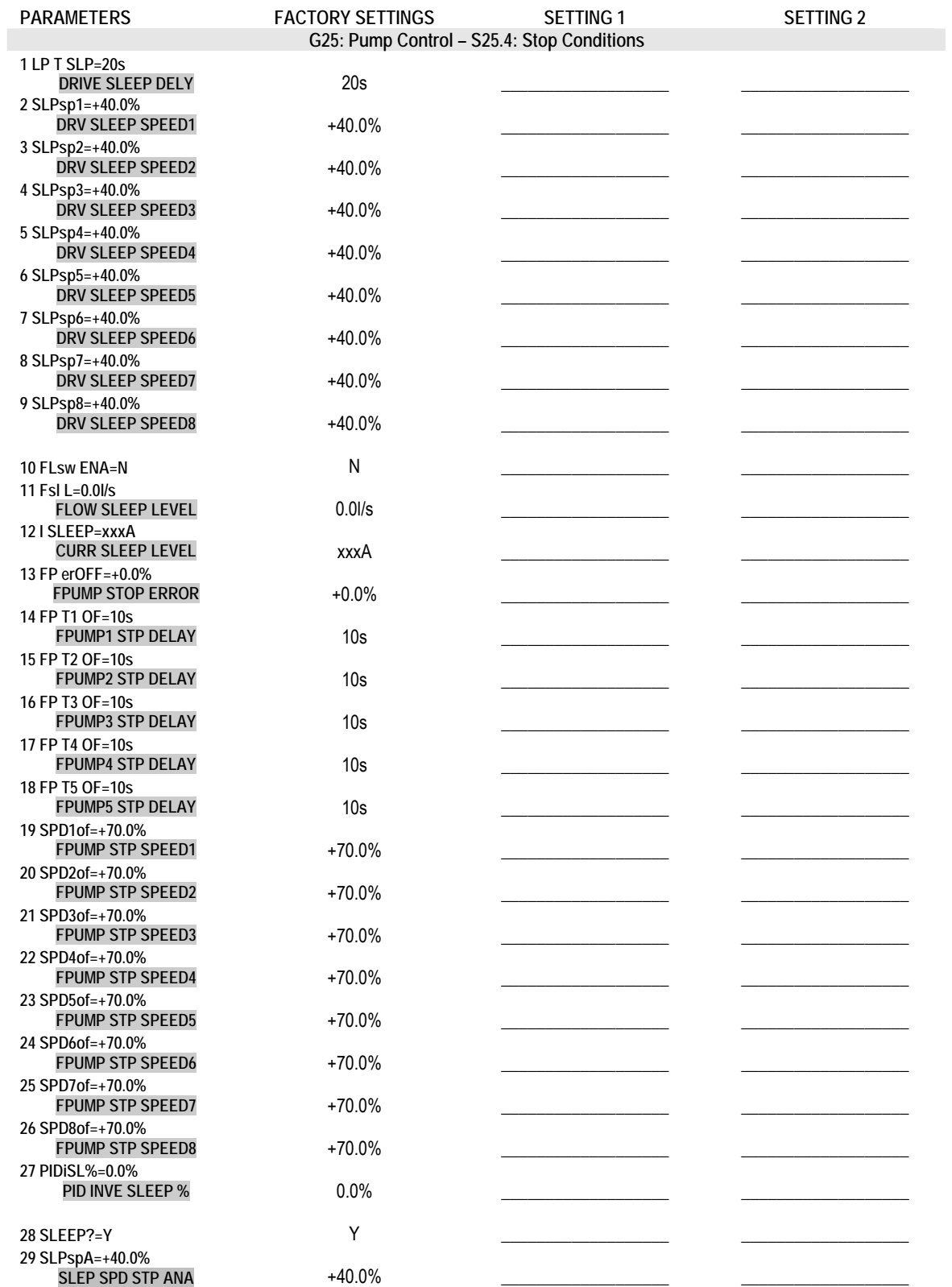

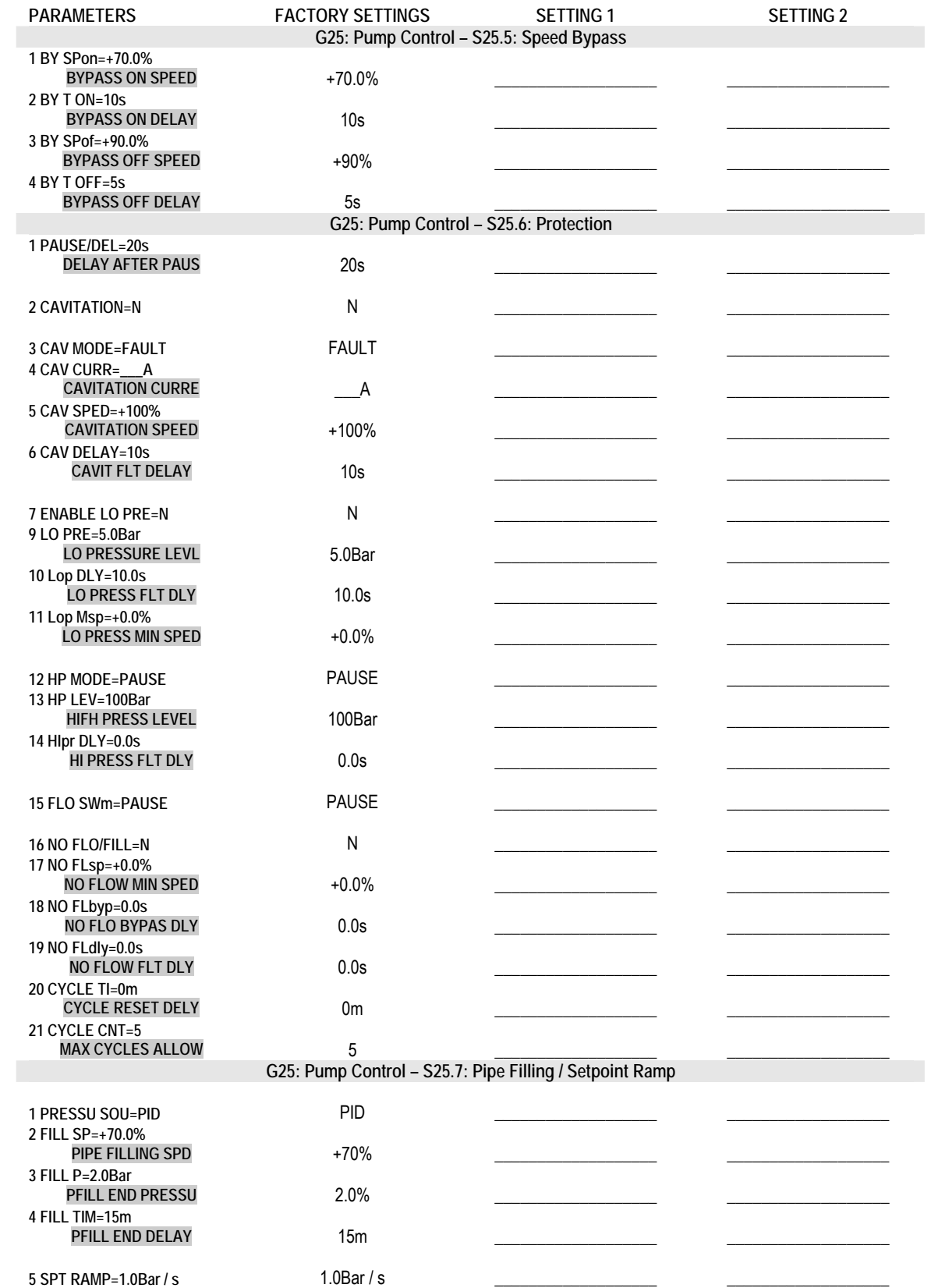

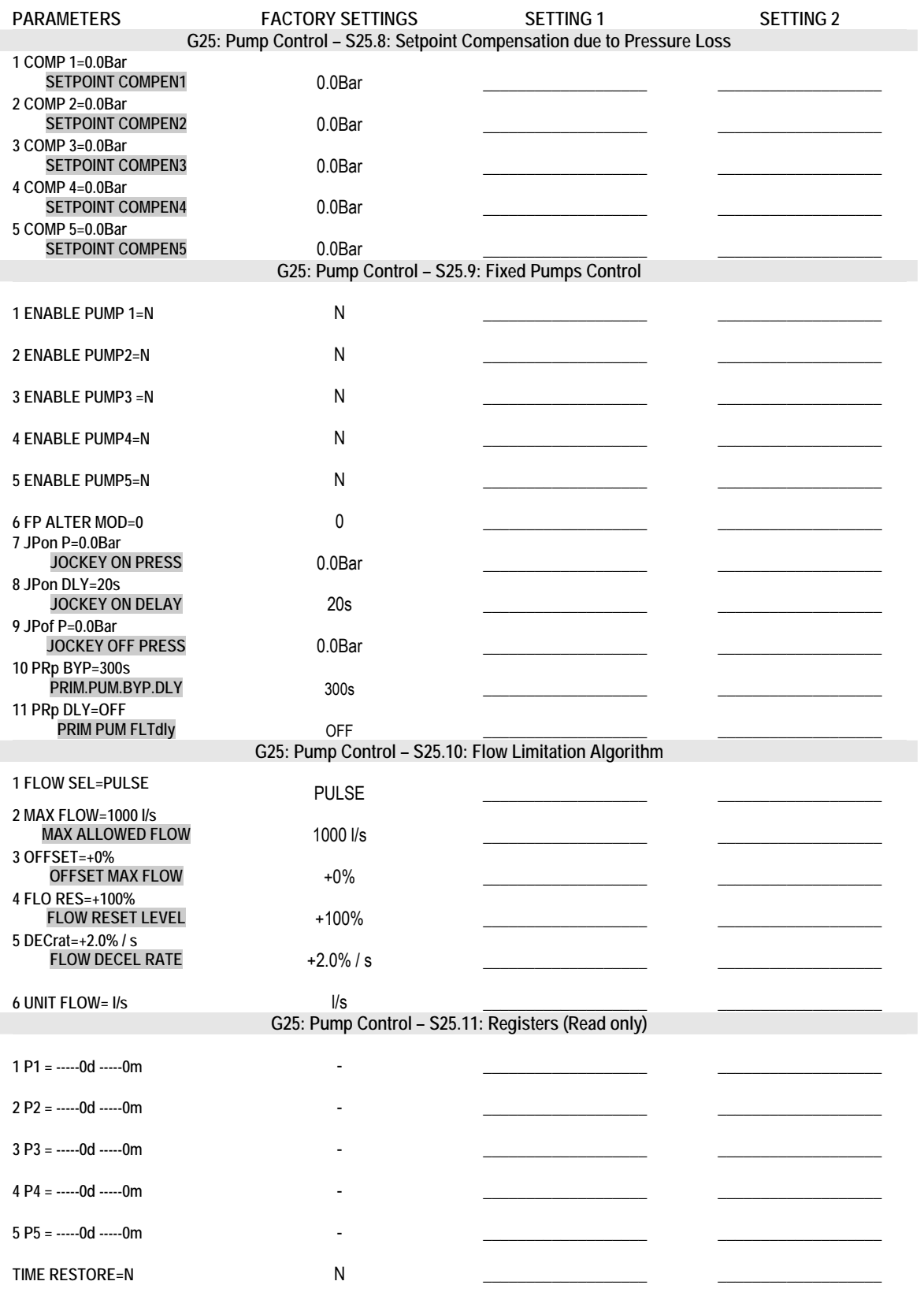

# **DECLARATION OF CONFORMITY CE**

#### **The Company:**

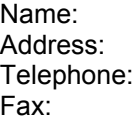

#### **POWER ELECTRONICS ESPAÑA, S.L.**

C/ Leonardo Da Vinci, 24-26, 46980 Paterna (Valencia) +34 96 136 65 57 +34 96 131 82 01

#### **Declares under its own responsability, that the product:**

#### Frequency Inverter for A.C. motors

**Brand**: Power Electronics **Model name:** SDRIVE 700 Series

#### **Is in conformity with the following European Directives:**

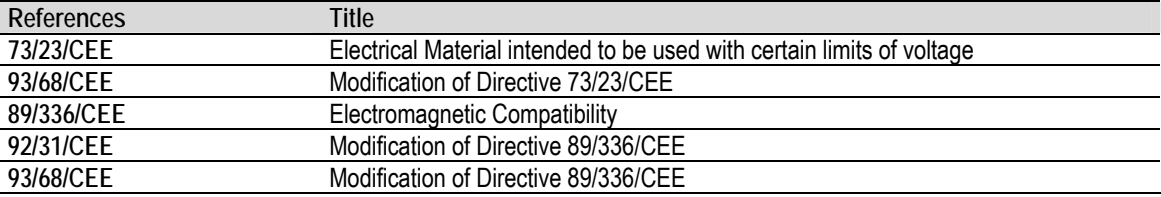

#### **References of the armonized technical norms applied under the Low Voltage Directive:**

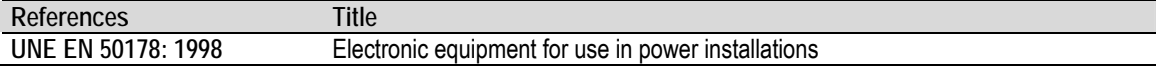

#### **References of the armonized technical norms applied under the Electronic Compatibility Directive:**

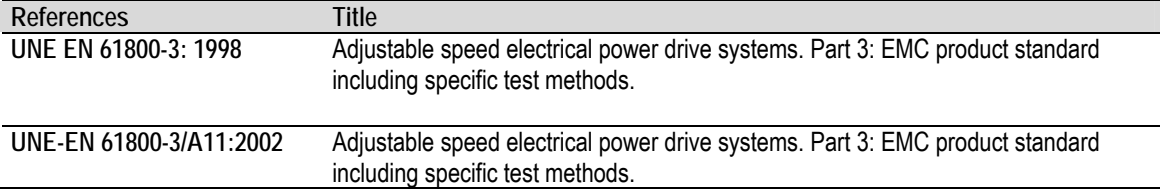

## **Paterna, September 3rd 2005**

**David Salvo Executive Director** 

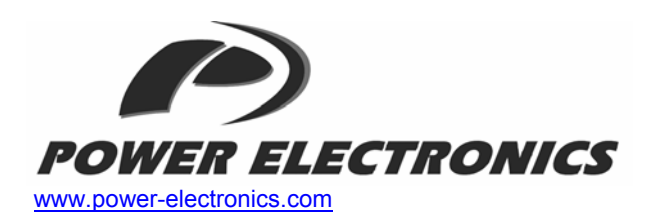

#### *24 Hours Technical Assistance 365 days a year*

**HEAD OFFICE** | **C/ Leonardo da Vinci, 24 - 26, Parque Tecnológico · 46980 · Paterna · Valencia · Tel. +34 96 136 65 57· Fax. +34 96 131 82 01** 

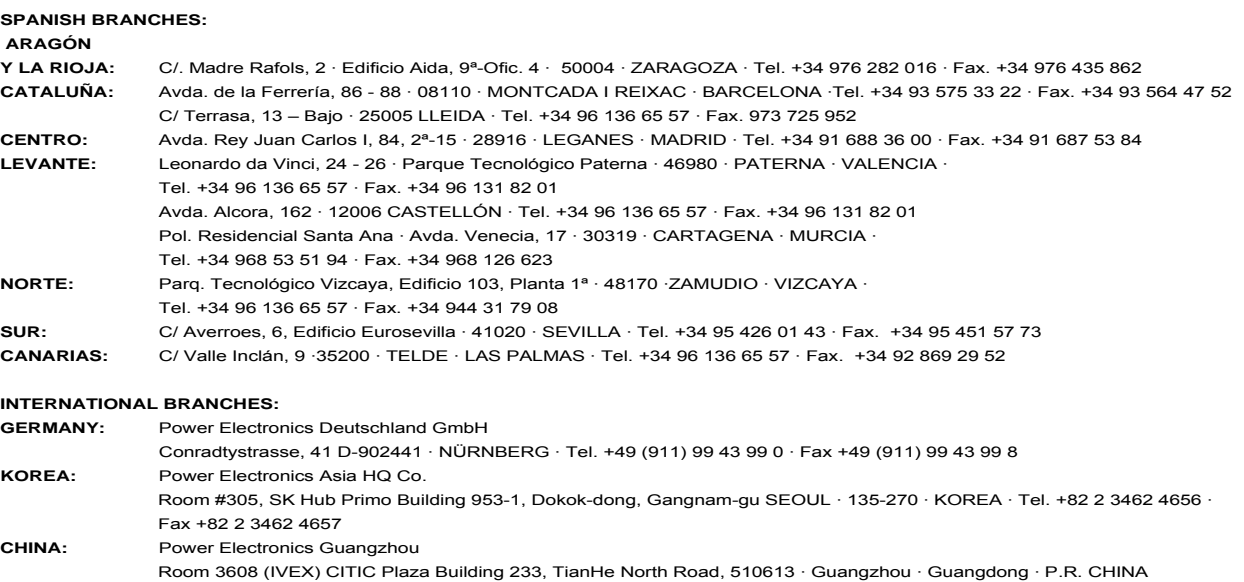

Tel. +86 20 87 520 092 · Fax +86 20 38 773 559

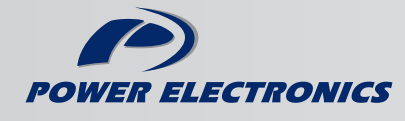

www.power-electronics.com